# 接入指南

# 接入指南

文档版本 01 发布日期 2024-05-16

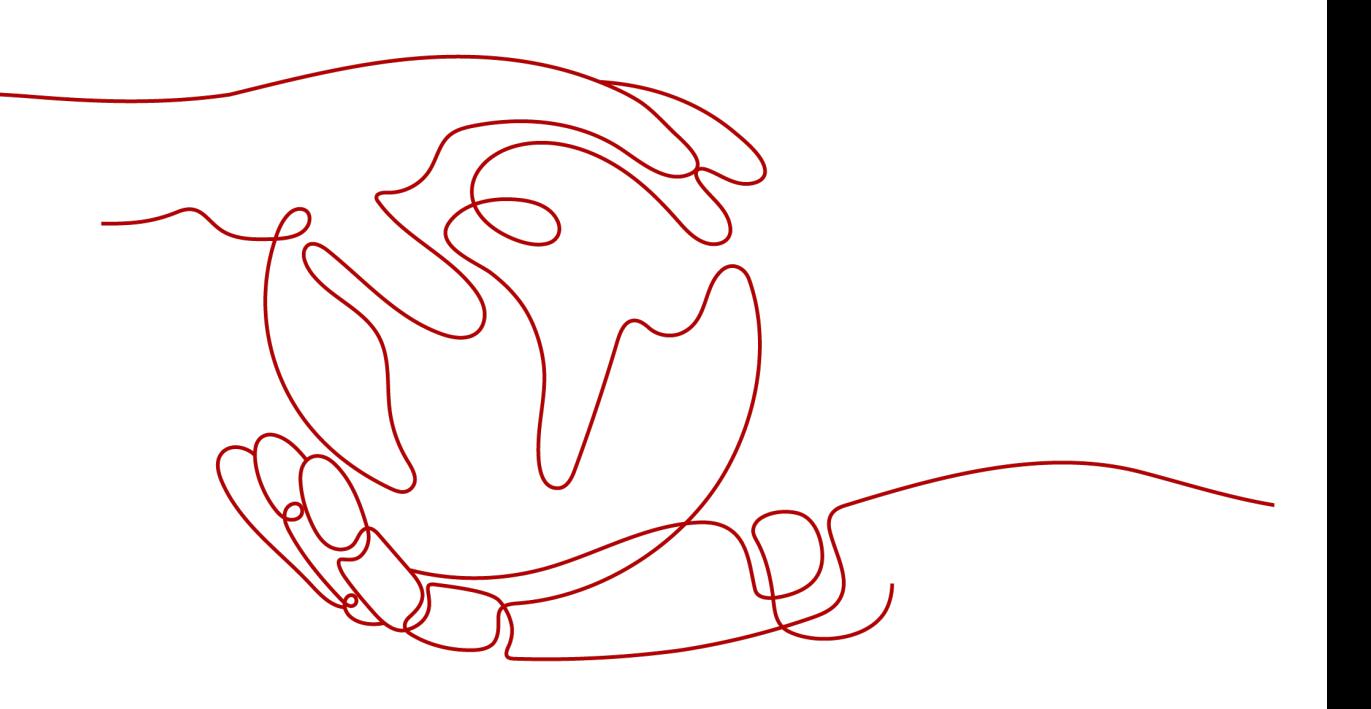

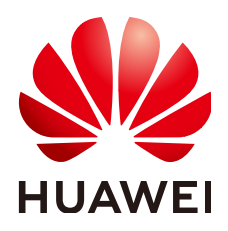

#### 版权所有 **©** 华为技术有限公司 **2024**。 保留一切权利。

非经本公司书面许可,任何单位和个人不得擅自摘抄、复制本文档内容的部分或全部,并不得以任何形式传 播。

#### 商标声明

**、<br>HUAWE和其他华为商标均为华为技术有限公司的商标。** 本文档提及的其他所有商标或注册商标,由各自的所有人拥有。

## 注意

您购买的产品、服务或特性等应受华为公司商业合同和条款的约束,本文档中描述的全部或部分产品、服务或 特性可能不在您的购买或使用范围之内。除非合同另有约定,华为公司对本文档内容不做任何明示或暗示的声 明或保证。

由于产品版本升级或其他原因,本文档内容会不定期进行更新。除非另有约定,本文档仅作为使用指导,本文 档中的所有陈述、信息和建议不构成任何明示或暗示的担保。

安全声明

# 漏洞处理流程

华为公司对产品漏洞管理的规定以"漏洞处理流程"为准,该流程的详细内容请参见如下网址: <https://www.huawei.com/cn/psirt/vul-response-process> 如企业客户须获取漏洞信息,请参见如下网址: <https://securitybulletin.huawei.com/enterprise/cn/security-advisory>

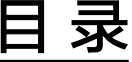

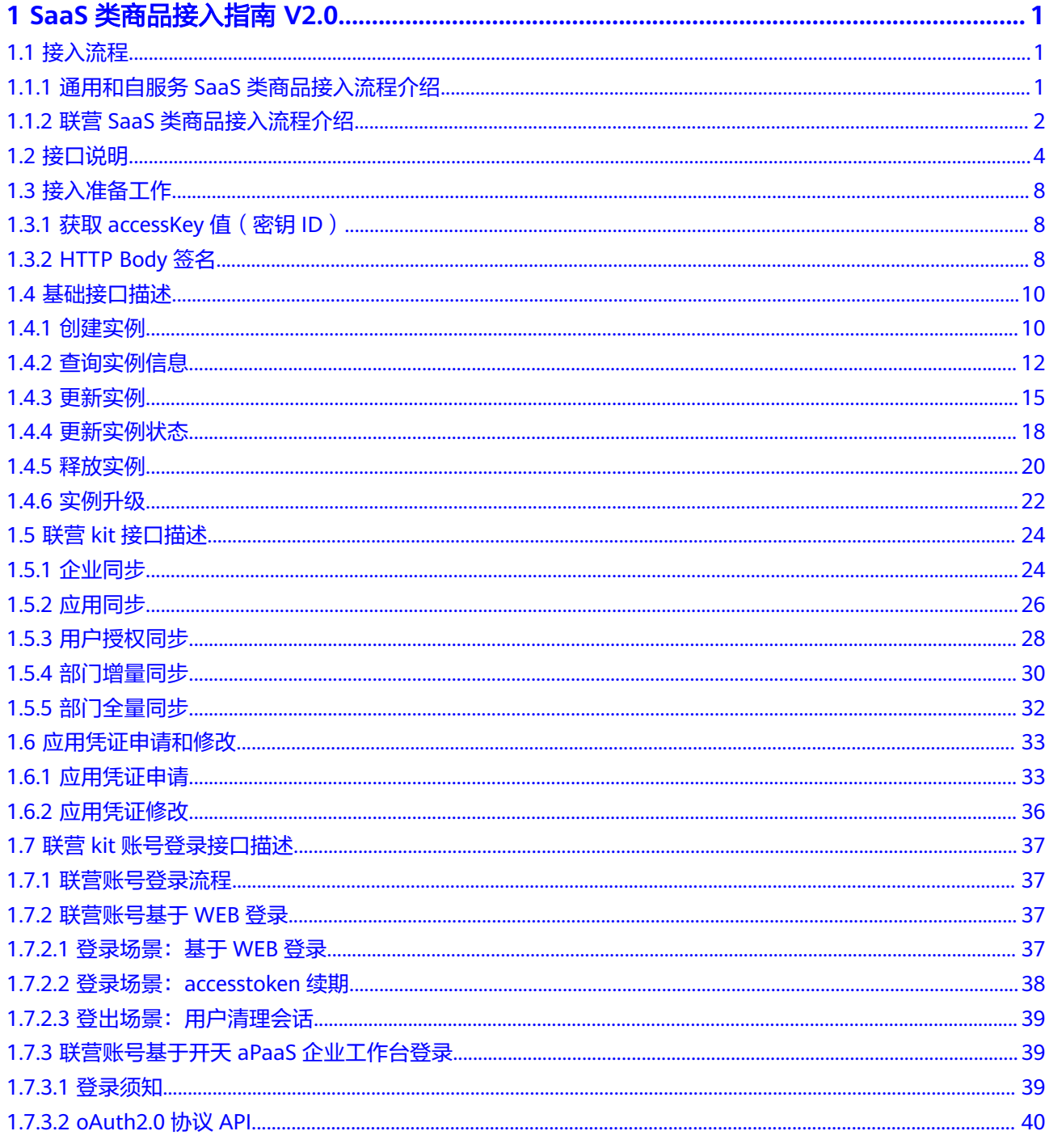

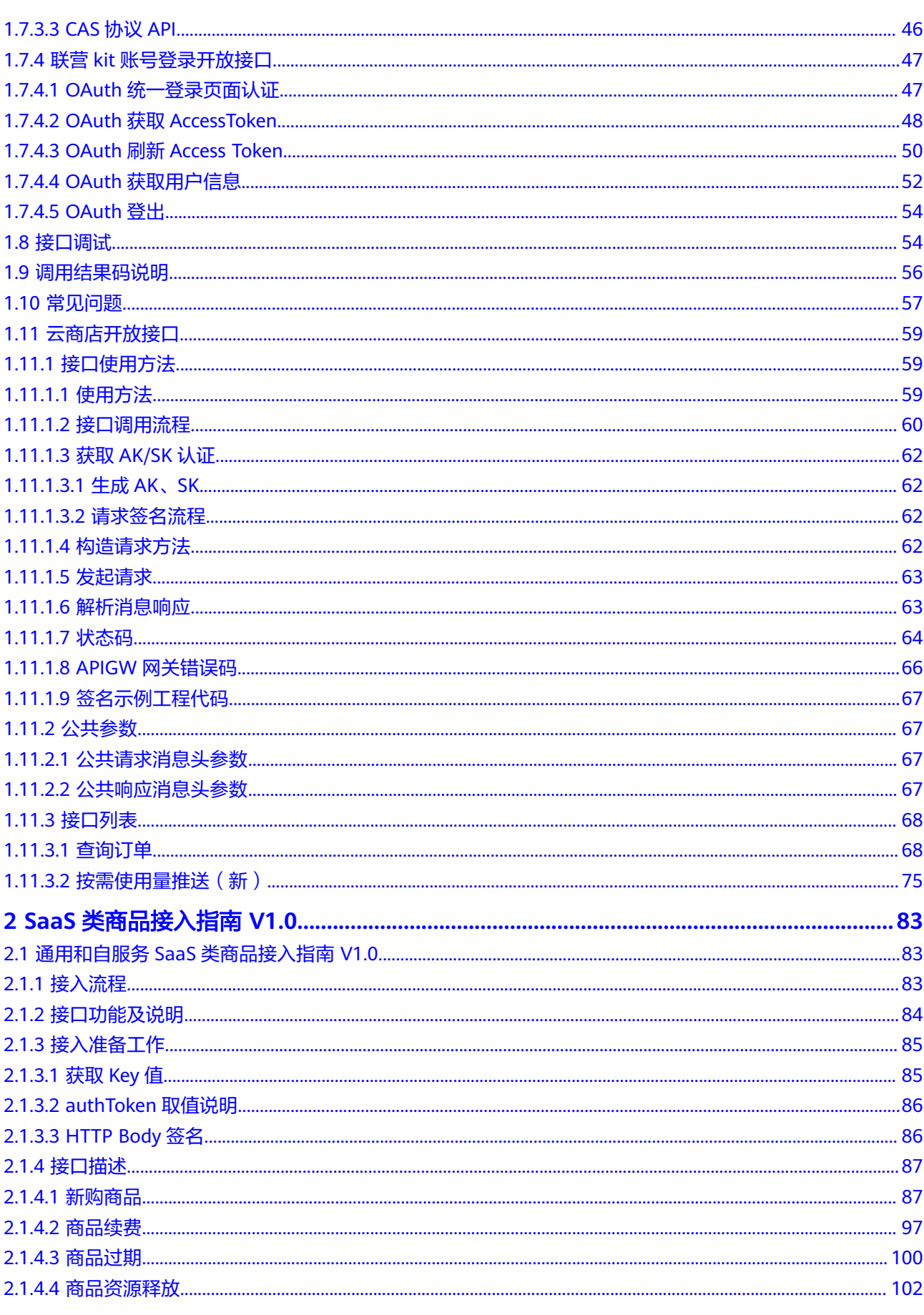

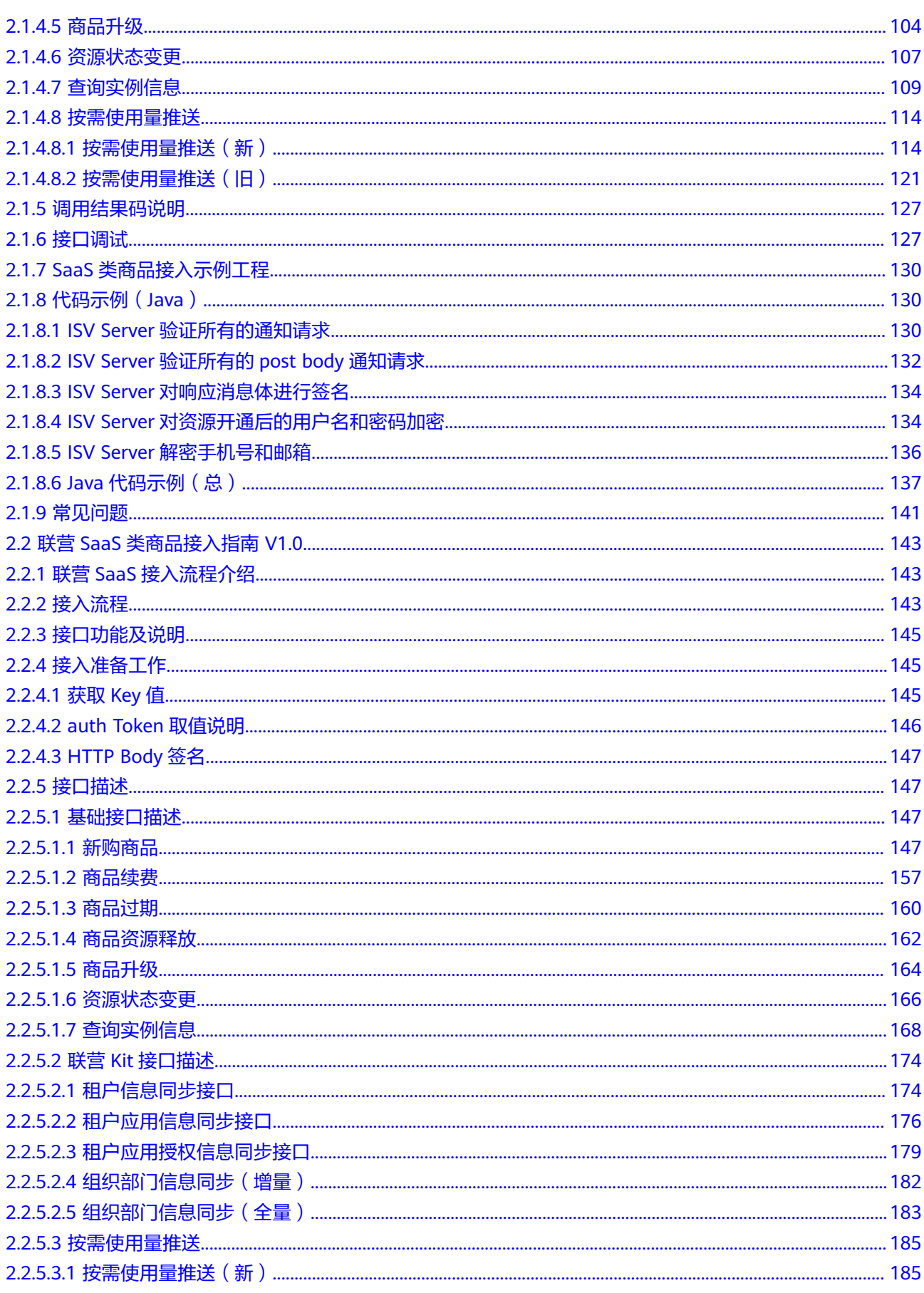

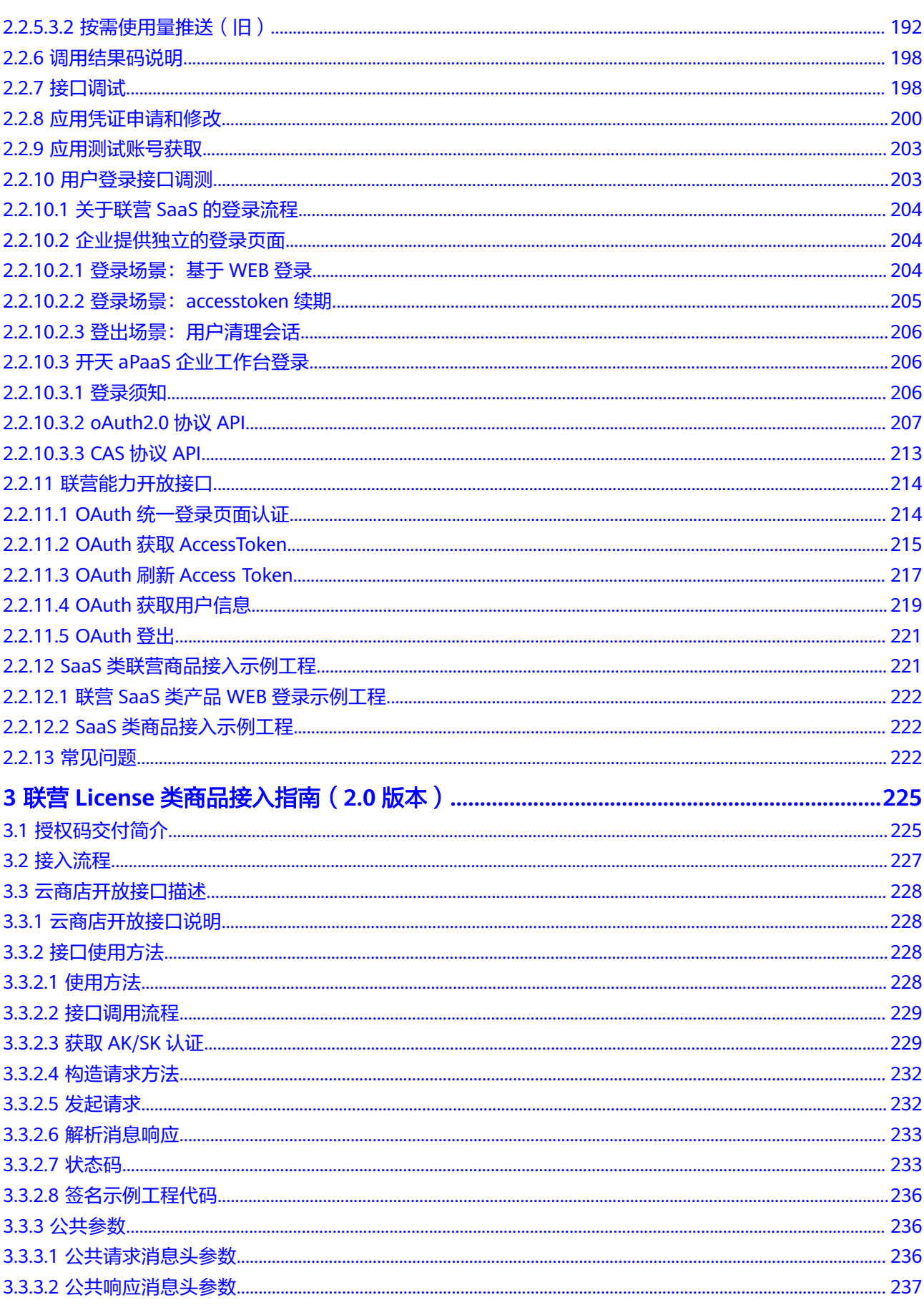

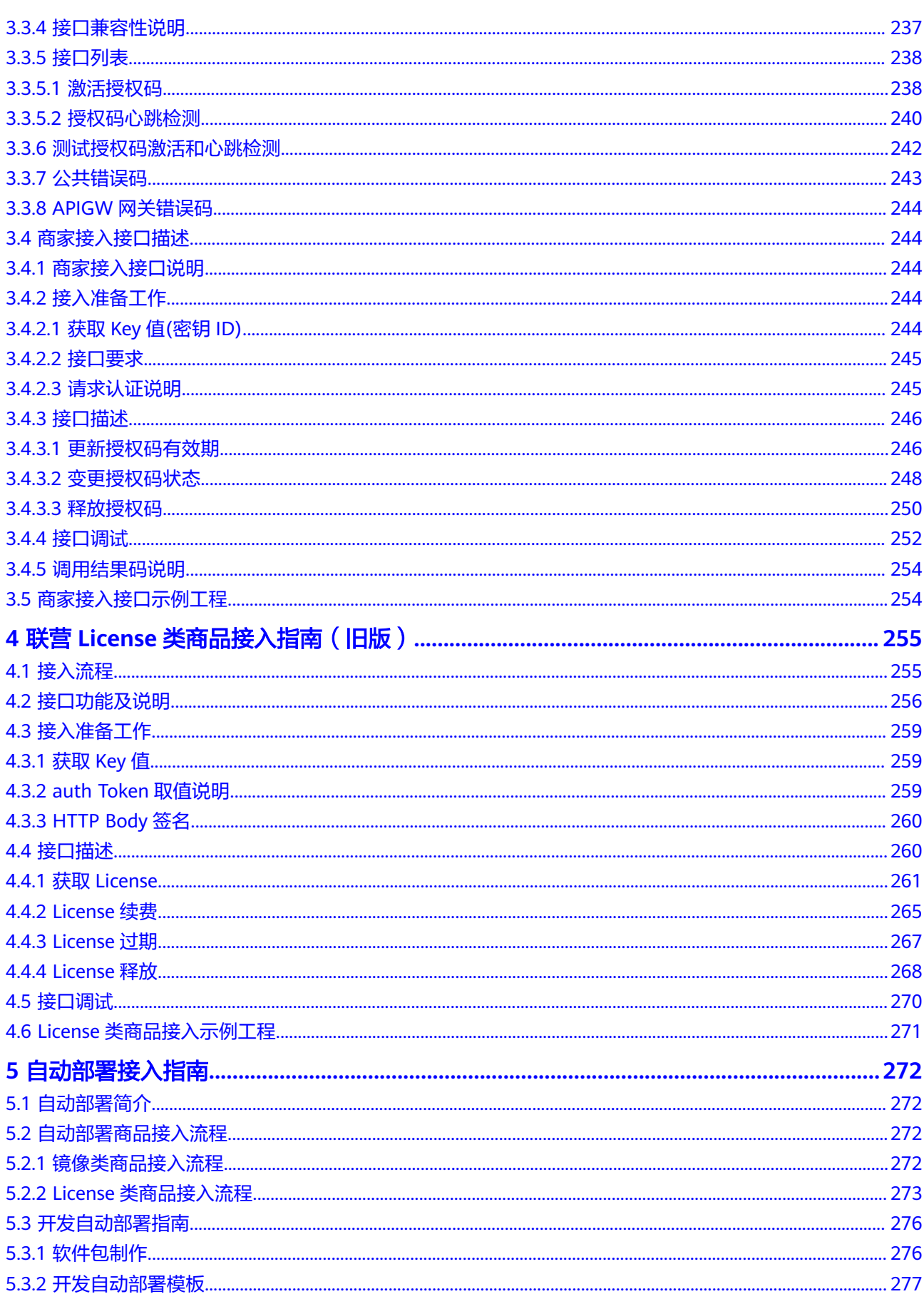

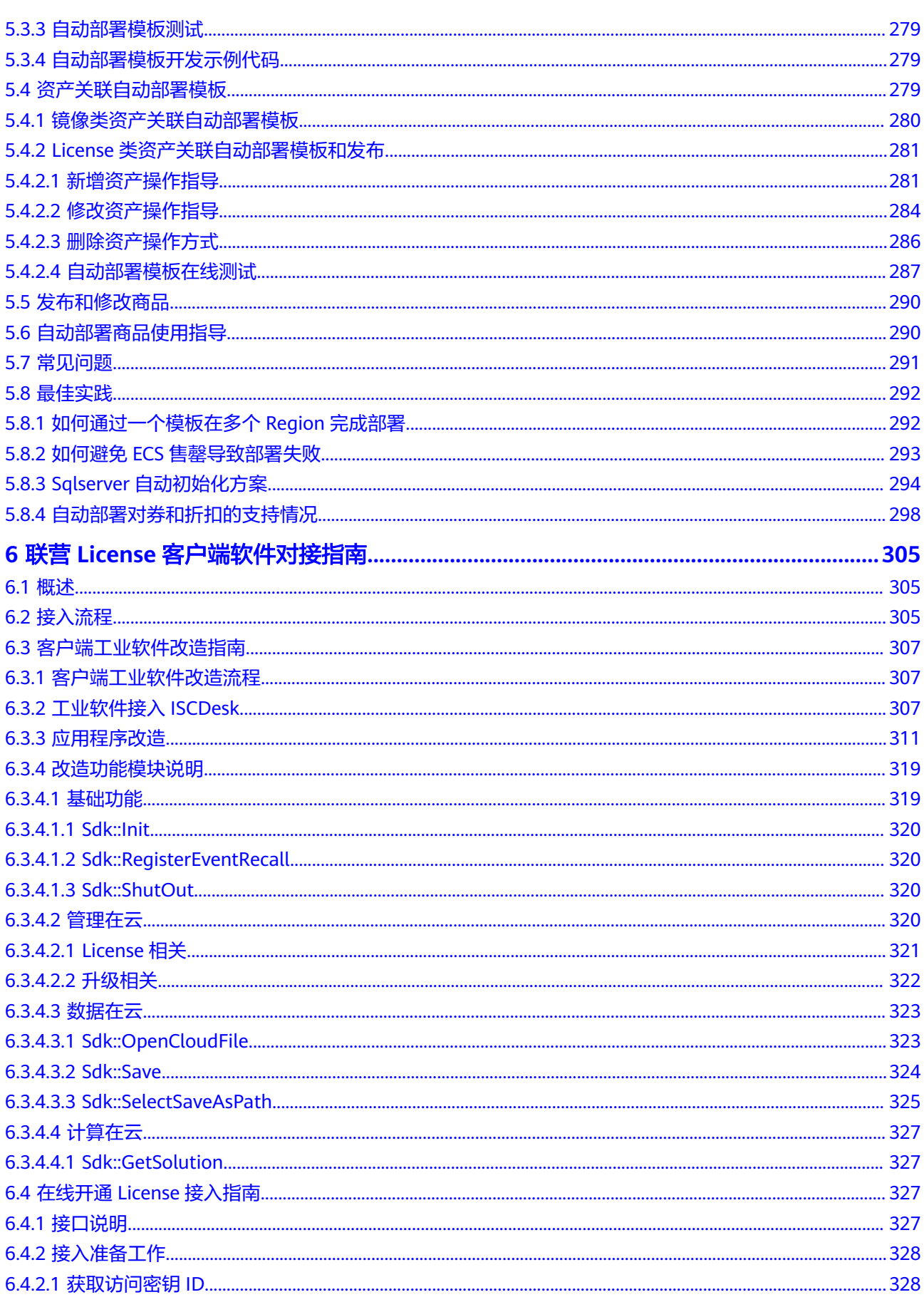

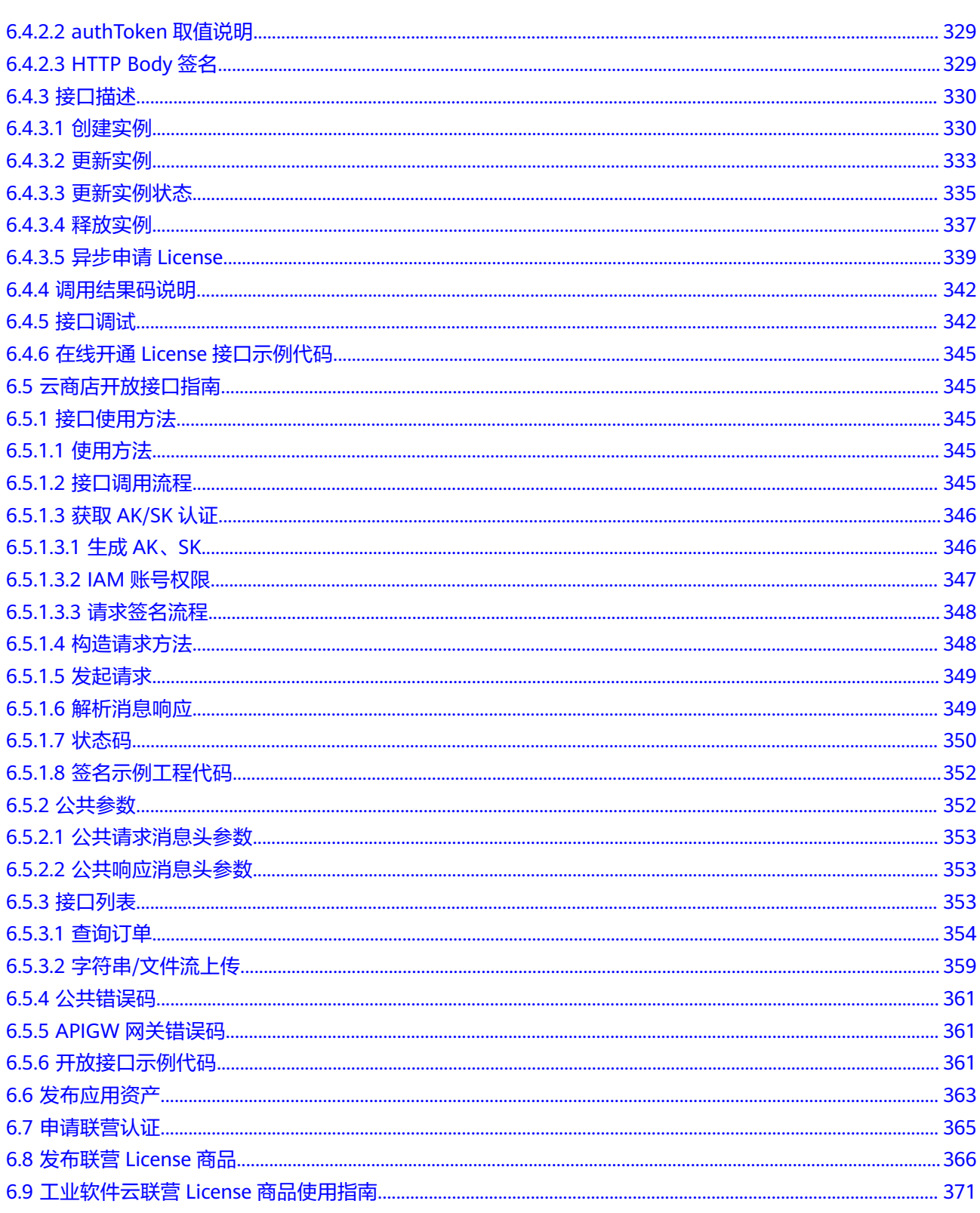

目录

# <span id="page-10-0"></span>**1 SaaS** 类商品接入指南 **V2.0**

- 1.1 接入流程
- 1.2 [接口说明](#page-13-0)
- 1.3 [接入准备工作](#page-17-0)
- 1.4 [基础接口描述](#page-19-0)
- 1.5 联营kit[接口描述](#page-33-0)
- 1.6 [应用凭证申请和修改](#page-42-0)
- 1.7 联营kit[账号登录接口描述](#page-46-0)
- 1.8 [接口调试](#page-63-0)
- 1.9 [调用结果码说明](#page-65-0)
- 1.10 [常见问题](#page-66-0)
- 1.11 [云商店开放接口](#page-68-0)

# **1.1** 接入流程

# **1.1.1** 通用和自服务 **SaaS** 类商品接入流程介绍

通用和自服务SaaS类商品接入云商店的详细流程如下图所示:

<span id="page-11-0"></span>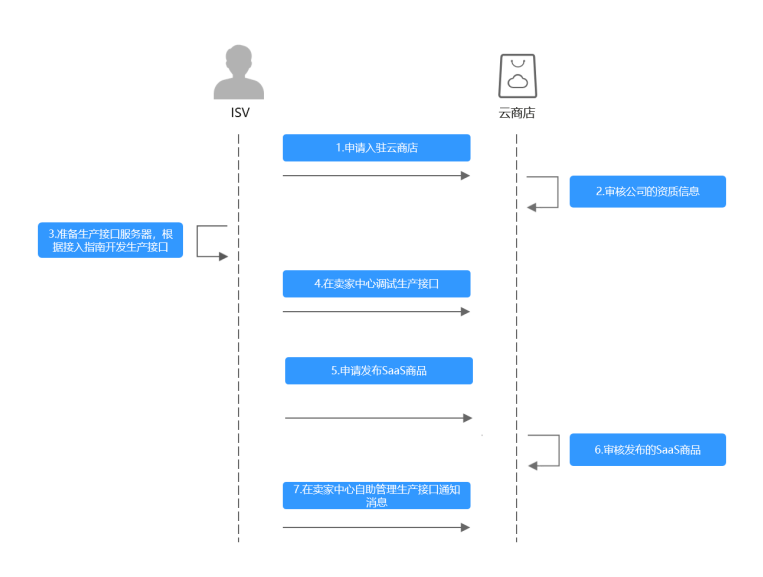

#### 流程说明如下:

- 1. [申请入驻云商店](https://console.huaweicloud.com/marketplace/isv/?agencyId=070484643f000ff01f5cc00f1eeb1afc®ion=cn-north-4&locale=zh-cn#/console/overview),成为商家。
- 2. 云商店运营人员审核公司的资质信息。
- 3. 准备生产接口服务器,根据本接入指南开发生产接口(基础接口).
- 4. [在卖家中心](https://console.huaweicloud.com/marketplace/isv/?agencyId=070484643f000ff01f5cc00f1eeb1afc®ion=cn-north-4&locale=zh-cn#/console/interfaceAPIsV2)调试生产接口。
- 5. [在卖家中心](https://console.huaweicloud.com/marketplace/isv/?agencyId=070484643f000ff01f5cc00f1eeb1afc®ion=cn-north-4&locale=zh-cn#/console/myProduct)申请发布SaaS商品。
- 6. 云商店运营人员审批通过后产品发布成功。
- 7. [在卖家中心](https://console.huaweicloud.com/marketplace/isv/?agencyId=070484643f000ff01f5cc00f1eeb1afc®ion=cn-north-4&locale=zh-cn#/console/produceMsg)自助管理生产接口通知消息。

# **1.1.2** 联营 **SaaS** 类商品接入流程介绍

联营SaaS类商品接入云商店概览:

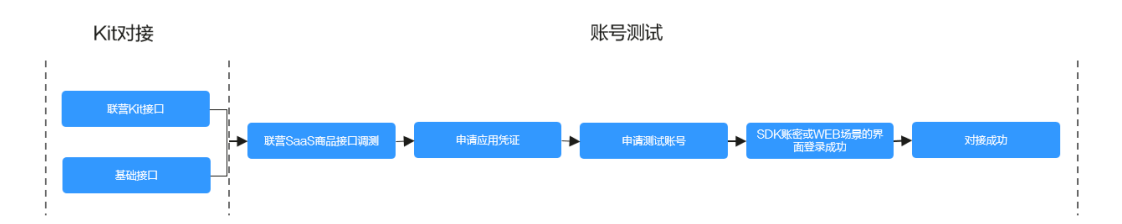

如上图所示,联营SaaS接入分成为2个阶段:

- 1. Kit对接:商家根据业务所需进行接口调试(参考1.4基础接口描述和1.5联营kit接 口描述);
- 2. 账号测试:商家在云商店的"卖家中心"进行1.8 接口调试,1.6 应用凭证申请, 并获取应用测试账号,完成1.7.4 用户登录接口调测。

对于商家来说,完成接口对接与测试后,可以申请发布联营SaaS产品;本文档涉及Kit 对接和验证用户账号登录,关于买家如何完成应用的购买与配置,请参考<mark>[商品购买流](https://support.huaweicloud.com/ug-marketplace/buyer_topic_0000004.html)</mark> [程](https://support.huaweicloud.com/ug-marketplace/buyer_topic_0000004.html)。

联营SaaS类商品接入云商店的详细流程如下图所示:

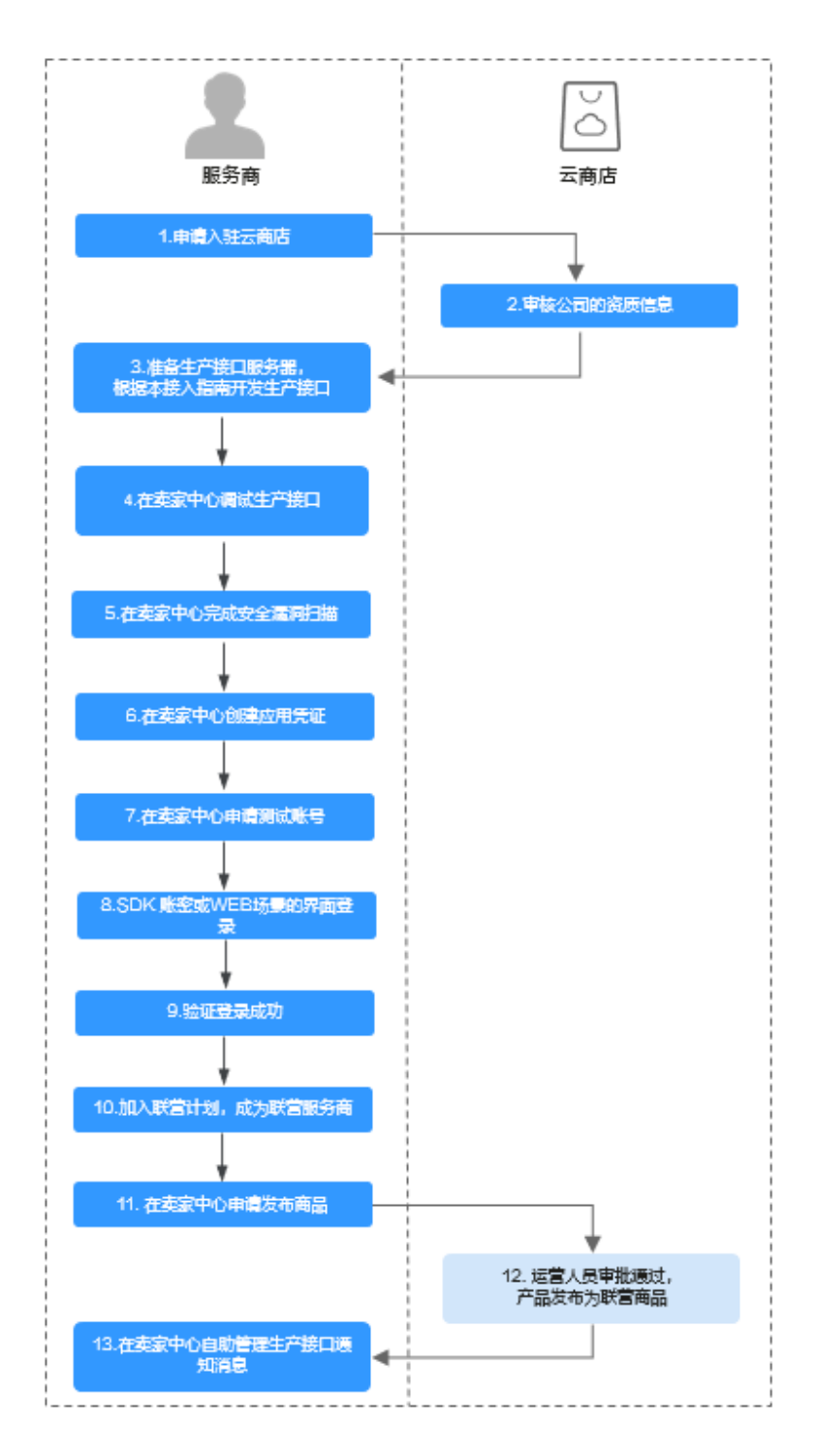

流程说明如下:

- 1. [申请入驻云商店](https://market.huaweicloud.com/sellercenter/),成为商家。
- 2. 云商店运营人员审核公司的资质信息。
- 3. 准备生产接口服务器,根据本接入指南开发生产接口。
- 4. 在<mark>卖家中心</mark>调试生产接口,参考1.2.7 接口调试。
- 5. 在卖家中心完成安全漏洞扫描。
- 6. 在<mark>卖家中心</mark>创建应用凭证,参考1.2.8 应用凭证申请和修改。
- <span id="page-13-0"></span>7. 在卖家中心申请测试账号。
- 8. SDK账密或WEB场景的界面登录。
- 9. 验证登录成功。
- 10. 加入联营计划,成为联营商家。
- 11. [在卖家中心](https://console.huaweicloud.com/marketplace/isv/?region=cn-north-4#/console/publishProductSec)申请发布商品。
- 12. 云商店运营人员审批通过后,产品发布为联营商品。
- 13. 在<mark>卖家中心</mark>自助管理生产接口通知消息。

# **1.2** 接口说明

商家发布SaaS商品时,首先需根据本接入指南,在生产接口服务器开发一个生产接 口。

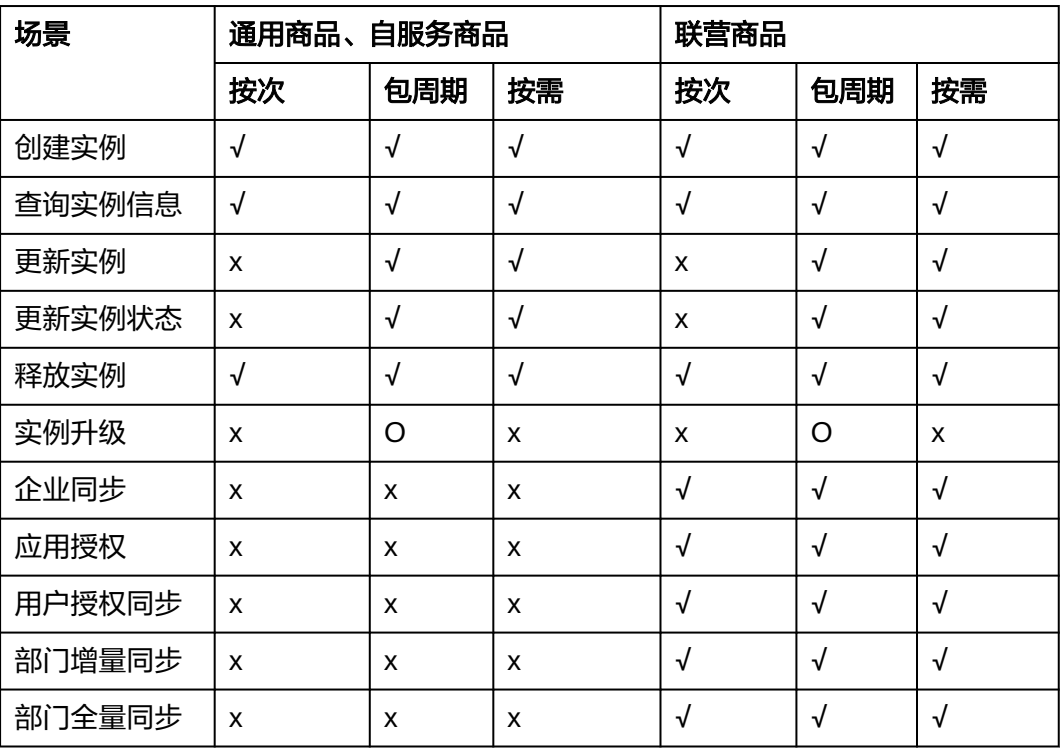

SaaS 2.0接口规范:

#### 说明

同一个商品发布时,针对不同的接入方式和销售模式,需要进行不同接口的开发,详情参考如上 表格内容。

- "√":必须开发调测。
- "x": 无须开发调测。
- "o": "**实例升级**"场景,不做强制要求,由商家自行确定,如所发布的商品有升级场 景,则需实现;如无,则忽略。

# **SaaS 2.0** 接口拨测规则

商家完成上架SaaS商品后,为监控接口服务的可用性和保障客户下单交易,云商店平 台每天上午和下午,会对该商品接口地址的调测用例进行自动化拨测。当前接口拨测 失败时,系统会邮件通知到商家云商店账号绑定的邮箱、短信、站内信,请商家及时 修复接口, 具体拨测规则如下:

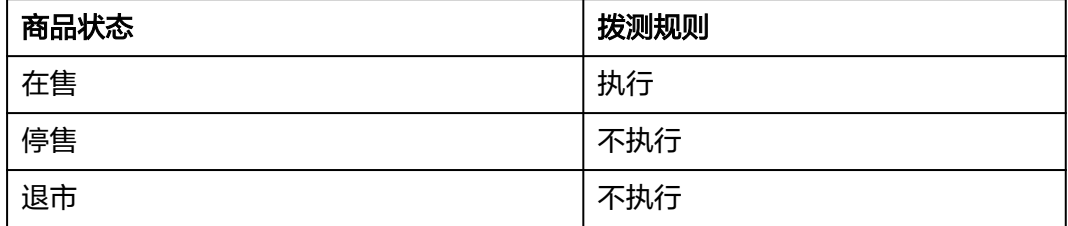

当商品的接口连续5天拨测失败,云商店运营经理会对该商品进行冻结交易并隐藏商品 处理。根据<mark>《云商店商家合作管理规范 》</mark>,如未及时修复接口,云商店运营有权对该 商品进行下架处理。

# 接口调用场景(下单)

- 创建实例:客户购买商品并付款成功。
	- a. 云商店将调用**创建实例**接口通知商家根据订单号创建实例。
	- b. 商家系统收到该请求信息,需调用云商店**查询订单**接口,获取本次订购的相 关信息,执行新购对应动作。
	- c. 云商店调用查询实例接口获取实例的相关信息。
- 查询实例信息:查询实例(instanceId)对应的实例信息
	- a. 云商店在获取到创建实例接口返回的实例id(instanceId)后会不断轮询查询 实例信息接口,直到商家成功返回实例信息。
	- b. 用户在云商店"已购买服务--查询资源信息"时,云商店会同步调用商家的查询 实例信息接口,对用户展示。
- 更新实例:客户试用转正、续费、退续费。

云商店将调用更新实例接口,通知商家系统对相应资源变更过期时间,商家本地 系统需执行相应动作,并将执行结果返回给云商店。

更新实例状态:用户资源实例因到期、违规等情况下会对用户的实例进行冻结, 同时在用户续费后,或资源解除违规后会对用户的实例进行解锁。

云商店将调用**更新实例状态**接口,通知商家系统对相应资源执行冻结、解冻操 作,并将执行结果返回给云商店。

#### 说明

用户订单到期后,根据客户等级,有最长15天的资源冻结期,冻结期内资源不可使用,但 可以对此订单续费以解冻继续使用,故商家需对SaaS商品设置15天的冻结期,并在冻结期 内保留用户数据。

- 释放实例: 用户释放购买产品的实例时(到期不续费、退订等场景)。
	- a. 云商店将调用**释放实例**接口,通知商家系统对相应资源执行释放操作,并将 执行结果返回云商店。
- 实例升级:用户对已购买的资源进行升级,升级订单付款成功。
- a. 云商店将调用**实例升级**接口,通知商家系统对相应资源执行升级操作。
- b. 商家系统到该请求信息,需调用云商店查询订单接口,获取本次升级订购的 相关信息,执行升级动作,并将执行结果返回给云商店。
- 实例升级流程请参考[《商品升级和计费规则》](https://support.huaweicloud.com/usermanual-marketplace/zh-cn_topic_0212111358.html)。
- 企业同步
	- a. 用户购买联营SaaS商品后,登录到华为云买家中心控制台,将应用与企业绑 定时,云商店调用该接口请求商家同步该企业的租户信息,商家接口需要执 行租户同步,保存租户信息,并返回通知云商店。
	- b. 针对**企业同步场景**接口调用失败的情况,由买家选择是否重试,并用短信或 邮件的形式通知商家接口调用失败。
	- c. 商家的服务器在处理接口请求时,需要做好幂等性处理。

对于同一个实例,相同的租户要支持多次请求新增,或者删除,多次新增不 应产生新的数据,且需要返回成功,如果是删除,多次删除也需要返回成 功,不能因已删除返回失败,删除时不需要校验(创建实例)接口产生的实例 是否存在。

- 应用同步
	- a. 用户购买联营SaaS类应用后,登录华为云买家中心控制台,将应用与企业绑 定时,云商店调用该接口请求商家同步该企业应用的认证信息,商家接口需 要执行应用同步,保存应用信息,并返回通知云商店。
	- b. 针对**应用同步**接口调用失败的情况,由买家选择是否重试,并用短信或邮件 的形式通知商家接口调用失败。
	- c. 商家的服务器在处理接口请求时,需要做好幂等性处理。

对于同一个实例,相同的租户,相同的应用,要支持多次请求新增,或者删 除,多次新增不应产生新的数据,且需要返回成功,如果是删除,多次删除 也需要返回成功,不能因已删除返回失败,删除时不需要校验(创建实例)接 口产生的实例是否存在 。

- 用户授权同步
	- a. 管理员被授权管理某企业后,登录到华为云买家中心控制台,对企业内用户 授权该企业已绑定的应用,云商店异步调用该接口请求商家同步该企业应用 的用户授权信息,商家接口需要执行授权信息同步,保存用户授权信息,并 返回通知云商店。
	- b. 针对**用户授权同步场景**接口调用失败的情况,由企业管理员选择是否要继续 进行同步。并用短信或邮件的形式通知商家接口调用失败。
	- c. 商家的服务器在处理接口请求时,需要做好幂等性处理。

对于同一个实例,相同的租户,相同的应用,相同的userName,要支持多次 请求新增,或者删除,多次新增不应产生新的数据,且需要返回成功,如果 是删除,多次删除也需要返回成功,不能因已删除返回失败,删除时不需要 校验(创建实例)接口产生的实例是否存在。

- 部门增量同步
	- a. 管理员被授权管理某企业后,登录到华为云买家中心控制台,对管理的企业 执行新建、编辑、删除部门操作时,云商店调用该接口,请求商家同步该企 业的组织增量变更;商家接口需要执行增量组织信息同步,保存信息,并返 回通知云商店。
	- b. 商家的服务器在处理接口请求时,需要做好幂等性处理。

对于同一个实例,相同的租户,相同的orgCode,要支持多次请求新增,或 者删除,多次新增不应产生新的数据,且需要返回成功,如果是删除,多次 删除也需要返回成功,不能因已删除返回失败,删除时不需要校验(创建实 例)接口产生的实例是否存在。

- 部门全量同步
	- a. 用户购买联营SaaS应用后,登录到华为云买家中心控制台,将应用与企业绑 定时,云商店调用该接口请求商家同步该企业全量的组织信息,商家接口需 要执行全量组织信息同步,保存组织信息,并返回通知云商店。
	- b. 商家的服务器在处理接口请求时,需要做好幂等性处理。

对于同一个实例,相同的租户,相同的orgCode,要支持多次请求,多次请 求不应产生新的数据,且需要返回成功。

## 接口失败场景及重试机制

当接口响应失败时,系统会邮件通知到商家云商店账号绑定的邮箱, "卖家中心>生产 接口消息"中可查询接口"异常信息",商家收到通知后须尽快处理接口异常,避免 订单失败退订。

● 针对创建实例接口调用失败的情况

1. 当涉及服务监管,云商店会持续调用3小时(每小时1次)后停止调用,每次失 败发送通知。期间商家可在"卖家中心**>**[生产接口消息"](https://console.huaweicloud.com/marketplace/isv/?agencyId=070484643f000ff01f5cc00f1eeb1afc®ion=cn-north-4&locale=zh-cn#/console/produceMsg)页面单击对应订单右侧操 作栏的"重新启动"进行手动重试,若商家接口问题在3小时调用后仍未解决,系 统则判断订单为失败,并自动进行订单退订。

2. 如不涉及服务监管,云商店会持续调用3小时(每3分钟1次)后停止调用,每 失败5次发送通知。期间商家可在"**卖家中心>[生产接口消息](https://console.huaweicloud.com/marketplace/isv/?agencyId=070484643f000ff01f5cc00f1eeb1afc®ion=cn-north-4&locale=zh-cn#/console/produceMsg)"**页面单击对应订单 右侧操作栏的"重新启动"进行手动重试,若商家接口问题在3小时调用后仍未解 决,系统则判断订单为失败,并自动进行订单退订。

- 针对更新实例接口调用失败,云商店会持续调用1小时后停止调用,"[卖家中心](https://console.huaweicloud.com/marketplace/isv/?agencyId=070484643f000ff01f5cc00f1eeb1afc®ion=cn-north-4&locale=zh-cn#/console/produceMsg)**>** [生产接口消息"](https://console.huaweicloud.com/marketplace/isv/?agencyId=070484643f000ff01f5cc00f1eeb1afc®ion=cn-north-4&locale=zh-cn#/console/produceMsg)中可查询接口"异常信息",请在修复接口异常后,自行在"[卖](https://console.huaweicloud.com/marketplace/isv/?agencyId=070484643f000ff01f5cc00f1eeb1afc®ion=cn-north-4&locale=zh-cn#/console/produceMsg) **家中心>[生产接口消息"](https://console.huaweicloud.com/marketplace/isv/?agencyId=070484643f000ff01f5cc00f1eeb1afc®ion=cn-north-4&locale=zh-cn#/console/produceMsg)页面中**查询接口"异常信息",单击右侧操作栏的"重新 启动"进行手动重试。
- 针对更新实例状态接口调用失败,云商店会持续调用1小时后停止调用,"**[卖家中](https://console.huaweicloud.com/marketplace/isv/?agencyId=070484643f000ff01f5cc00f1eeb1afc®ion=cn-north-4&locale=zh-cn#/console/produceMsg)** 心**>**[生产接口消息"](https://console.huaweicloud.com/marketplace/isv/?agencyId=070484643f000ff01f5cc00f1eeb1afc®ion=cn-north-4&locale=zh-cn#/console/produceMsg)中可查询接口"异常信息",请在修复接口异常后,自行在 "卖家中心**>**[生产接口消息"](https://console.huaweicloud.com/marketplace/isv/?agencyId=070484643f000ff01f5cc00f1eeb1afc®ion=cn-north-4&locale=zh-cn#/console/produceMsg)页面中查询接口"异常信息",单击右侧操作栏的 "重新启动"进行手动重试。
- 针对实例升级接口调用失败的情况:

1. 当涉及服务监管,云商店会持续调用3小时(每小时1次)后停止调用,每次失 败发送通知。期间商家可在"**卖家中心>生产接口消息**"页面单击对应订单右侧操 作栏的"重新启动"进行手动重试,若商家接口问题在3小时调用后仍未解决,系 统则判断订单为失败,并自动进行订单退订。

2. 如不涉及服务监管,云商店会持续调用3小时 (每3分钟1次) 后停止调用, 每 失败5次发送通知。期间商家可在"卖家中心>[生产接口消息](https://console.huaweicloud.com/marketplace/isv/?agencyId=070484643f000ff01f5cc00f1eeb1afc®ion=cn-north-4&locale=zh-cn#/console/produceMsg)"页面单击对应订单 右侧操作栏的"重新启动"进行手动重试,若商家接口问题在3小时调用后仍未解 决,系统则判断订单为失败,并自动进行订单退订。

针对联营kit接口调用失败,云商店会持续调用5次后停止调用,每次失败发送通 知。期间商家可在"**卖家中心>生产接口消息**"页面单击对应订单右侧操作栏的 "重新启动"进行手动重试。

## <span id="page-17-0"></span>说明

SaaS接口响应失败将通过邮件、短信、站内信进行通知,请注意关注账号绑定的邮箱、手 机短信及站内信的相关通知。

若商品单月因接口失败导致的失败订单超过5个或者连续5天接口拨测失败,云商店将对该 商品下架处理。

因接口响应失败导致自动退订的订单,请商家及时联系用户进行沟通,避免造成用户投 诉。

如因接口响应失败,导致用户过期后仍能正常使用所造成的资源损失,由商家自行承担。

# **1.3** 接入准备工作

# **1.3.1** 获取 **accessKey** 值(密钥 **ID**)

- 步骤**1** 进入[卖家中心页](https://console.huaweicloud.com/marketplace/isv/?region=cn-north-4#/console/overview)面。
- 步骤2 单击左侧导航的"[应用工具](https://console.huaweicloud.com/marketplace/isv/?region=cn-north-4#/console/secretKeyManagement) > 密钥管理",在"密钥管理"页面单击新增密钥ID后, 获取访问密钥。

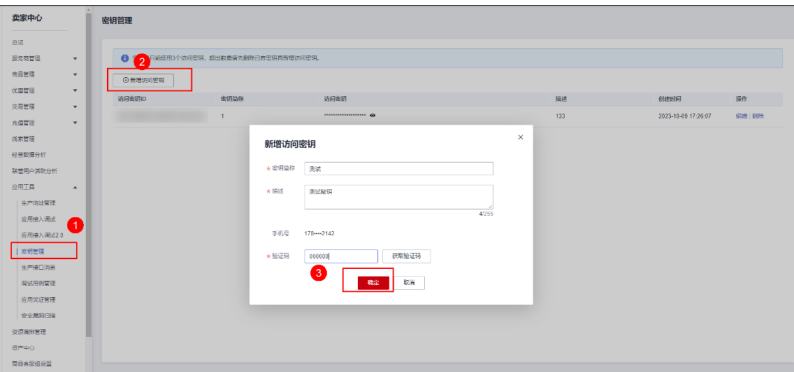

#### 说明

访问密钥用户接口请求的签名验证使用,请妥善保存,谨慎删除。

**----**结束

# **1.3.2 HTTP Body** 签名

## 基础接口**HTTP Body**签名

# 定义

云商店每次调用商家的接口时会根据一定规则对请求生成signature,并且将signature 通过URL PARAMS的方式添加到URL上,商家在接收到请求后需要同样的规则对请求 体进行重新计算signature,并且与云商店传递的signature相比较,完全相同即为校验 通过,通过URL PARAMS传递的参数有:

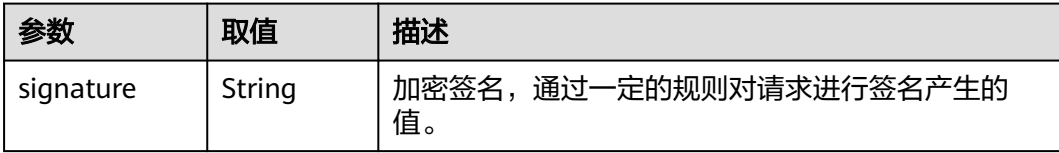

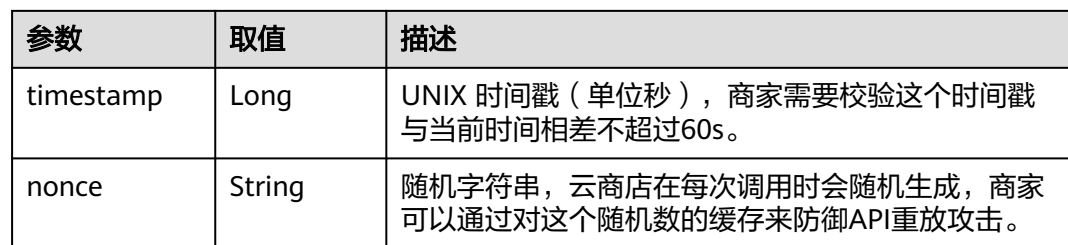

# 生成规则

- 1. 对请求参数排序,根据参数名自然排序,例如,以字母a开头的参数名会排在以b 开头的参数后面,如果首字母相同,将会对第二个字母进行排序,以此类推,直 到字符串结束
- 2. 获取规范请求字符串,规则:

canonicalRequest = accessKey + nonce + timestamp + Lowercase(HexEncode(HMAC\_SHA256 (RequestPayload)))

1. 根据规则对规范请求字符串,密钥取signature值,规则:

signature = HexEncode(HMAC\_SHA256(canonicalRequest))

# 举例

#### 商家收到的调用请求数据示例如下:

curl -X POST -H 'Content-Type: application/json' 'https://www.isvwebsite.com/saasproduce? signature=af71c5a7ef45310b8dc05ab15f7da50189ffa81a95cc284379ebaa5eb61155c0&timestamp=16666779 88730&nonce=RLLUammMSInlrNWb' --data '{"activity":"newInstance","buyerInfo":

{"customerId":"688055390f3049f283fe9f1aa90f1858","customerName":"CBC\_marketplace\_mwx616072\_01"," userId":"1e86066c22754361933f607df834e4fe","userName":"CBC\_marketplace\_mwx616072\_01","mobilePho ne":"18652996659","email":"mapengfei8@huawei.com"},"orderInfo":

[{"businessId":"8a2c4e6f-405a-4f8d-8e24-

f41090522646","orderId":"CS2210101920BWXLK","trialFlag":"0","orderAmount":12.78,"chargingMode":"PERI OD","periodType":"month","periodNumber":5,"provisionType":1,"productInfo": [{"skuCode":"a63ee5c9-4f86-11ed-9f95-

fa163e8cb3b2","productId":"OFFI788963615933718528","linearValue":20}],"createTime":"20221024194509", "expireTime":"20221224194509","extendParams":[{"name":"emailDomainName","value":"test.xxxx.com"}, {"name":"extendParamName","value":"extendParamValue"}]}],"testFlag":"1"}'

## 联营**kit**接口**HTTP Body**签名

# 定义

云商店每次调用商家的接口时会根据一定规则对请求生成signature,并且将signature 通过URL PARAMS的方式添加到URL上,商家在接收到请求后需要同样的规则对请求 体进行重新计算signature,并且与云商店传递的signature相比较,完全相同即为校验 通过,通过URL PARAMS传递的参数有:

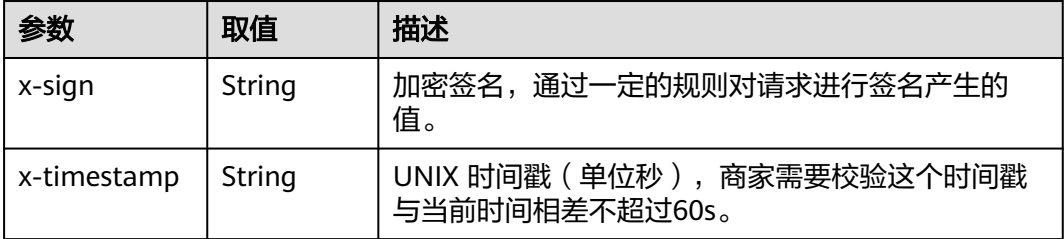

<span id="page-19-0"></span>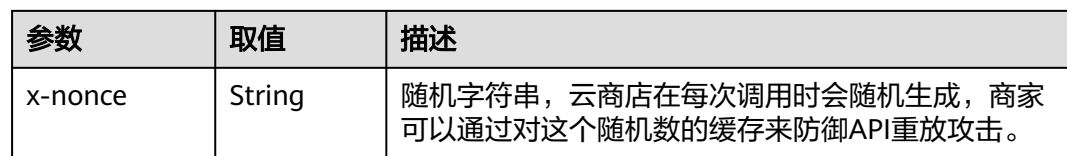

# 生成规则

- 1. 对请求参数排序,根据参数名自然排序,例如,以字母a开头的参数名会排在以b 开头的参数后面,如果首字母相同,将会对第二个字母进行排序,以此类推,直 到字符串结束
- 2. 根据规则对规范请求字符串,密钥取signature值,规则:

x-sign = HexEncode(HMAC\_SHA256(canonicalRequest))

# 举例

#### 商家收到的调用请求数据示例如下:

curl -X POST 'https://example.isv.com/produceAPI/tenantSync? xsign=11C4CD6279191DE931DEF5C51531DFFA9D37969F4E356B8A3A6D8DE4FB357A48&xtimestamp=1680508066618&xnonce=50D83FDECAED6CCD8EF597F2A577950527928BA287D04E6036E92B2806FD17DA' -H 'Accept:application/json' -H 'Content-Type:application/json;charset=utf8' -d '{"instanceId": "huaiweitest123456","orderId": "CS1906666666ABCDE","tenantId": "68cbc86\*\*\*\*\*\*\*\*\*\*\*\*\*\*\*\*880d92f36422fa0e","tenantCode": "huawei","name": "huaiweitest","domainName": "https://example.tenantaccount.com","flag": 1,"testFlag": 0,"timeStamp": "20220413093539534",}'

# **1.4** 基础接口描述

# **1.4.1** 创建实例

## 接口说明

客户购买商品并付款成功,云商店将调用本接口通知商家创建实例

- 商家需要返回此订单的唯一ID(instanceId)。建议此ID直接使用该订单首次请求 时云商店传入的businessId,以确保instanceId的唯一性。
- 在正常购买场景中,请不要阻塞此接口,如果耗时较长,建议异步创建实例,可 以先生成instanceId,然后立即返回。云商店后续会通过查询实例信息接口查询实 例开通结果。
- 如涉及按需、按需套餐包商品,需要对接<mark>按需使用量推送(新)接口</mark>。
- 获取订单信息,请参考[查询订单接口。](#page-77-0)

#### 说明

云商店服务有可能重发请求,针对同一订单号(orderId)和订单行(orderLineId),商家的服 务器应当返回相同的instanceId,不应该创建新的SaaS实例,返回之前成功创建的实例信息即 可。

按需交易场景,需要基于订单号(orderId)和产品标识(productId)构建幂等。

创建实例流程如下图所示:

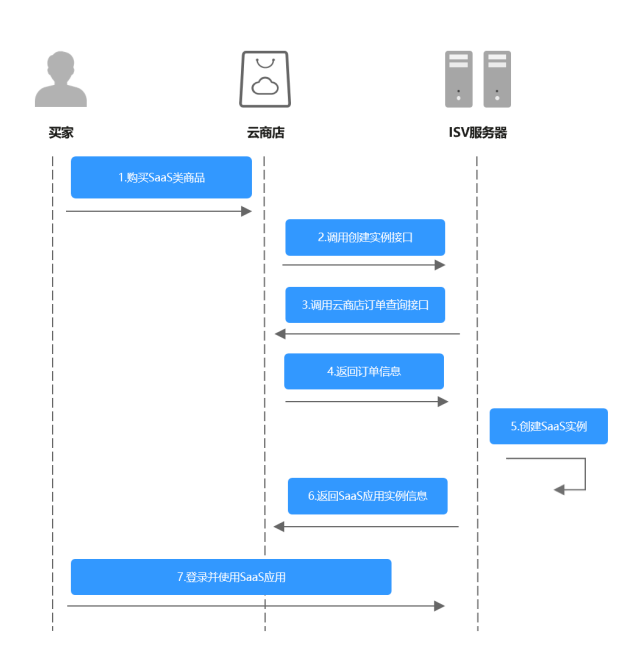

# 请求消息

请求参数说明请参见下表。云商店会结合商家创建上架的商品售卖模式来对应请求, 商家也需要根据请求的信息来对应执行生产。

## 请求方式:**POST**

# **Body**参数

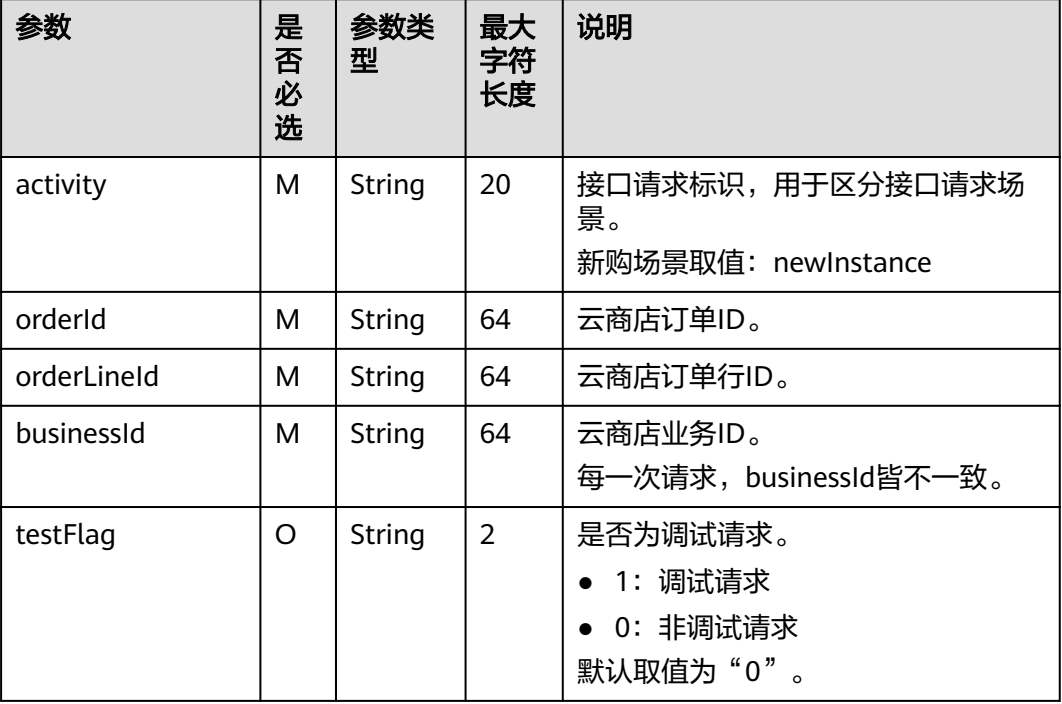

## 请求消息示例:

<span id="page-21-0"></span>curl -X POST 'https://www.isvwebsite.com/saasproduce?

signature=11C4CD6279191DE931DEF5C51531DFFA9D37969F4E356B8A3A6D8DE4FB357A48&timestamp=16 80508066618&nonce=50D83FDECAED6CCD8EF597F2A577950527928BA287D04E6036E92B2806FD17DA' -H 'Accept:application/json' -H 'Content-Type:application/json;charset=utf8' -

d'{"activity":"newInstance","businessId":"87b94795-0603-4e24-8ae5-69420d60e3c8","orderId":"CS221118181 9B4LVS","orderLineId":"CS2211181819B4LVS-000001","testFlag":"0"}'

# 响应消息

响应参数说明请参见下表:

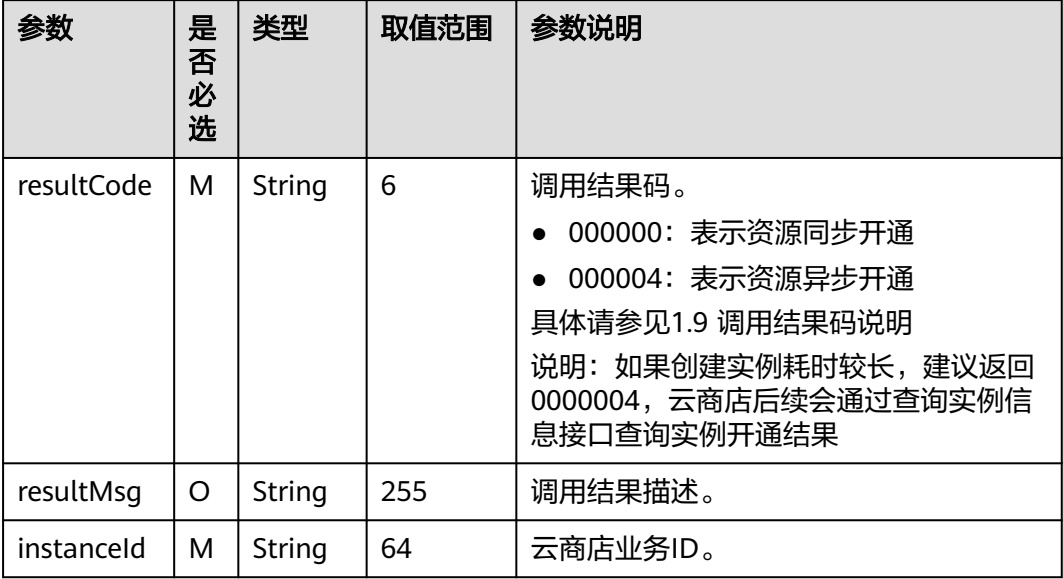

#### 响应消息示例:

```
{ 
   "resultCode":"000000", 
 "resultMsg":"success." , 
 "instanceId":"03pf80c2bae96vc49b80b917bea776d7"
}
```
须知

#### **HTTP Body**签名**:**

Body-Sign: sign\_type="HMAC-SHA256", signature= "xxxxxxxxxxxxx", 详情参考 《**[HTTP Body](#page-17-0)**签名》。

# **1.4.2** 查询实例信息

# 接口说明

商家创建完资源后,云商店根据instanceId查询资源实例的信息。

查询实例信息流程如下图所示:

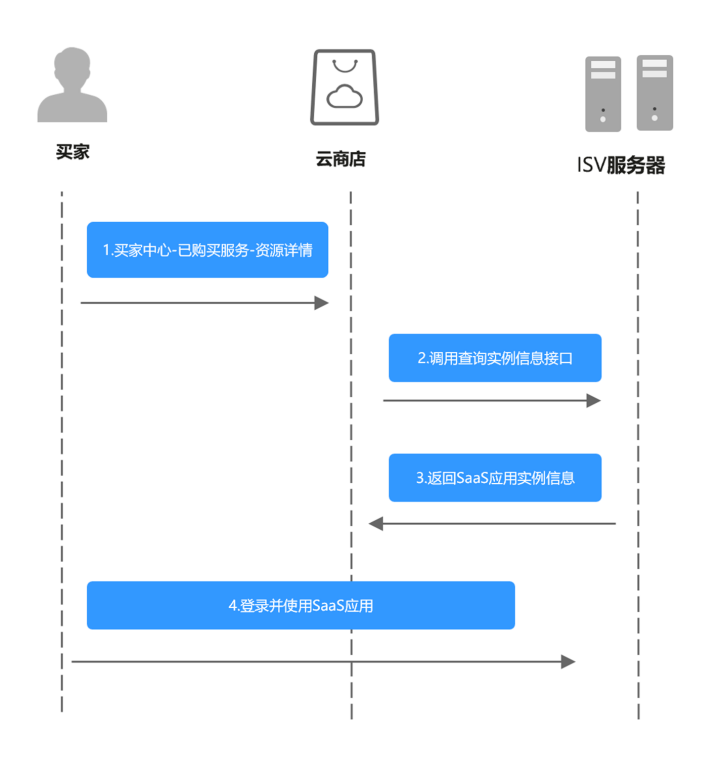

# 请求消息

请求参数说明请参见下表:

#### 请求方法:**POST**

**Body**参数

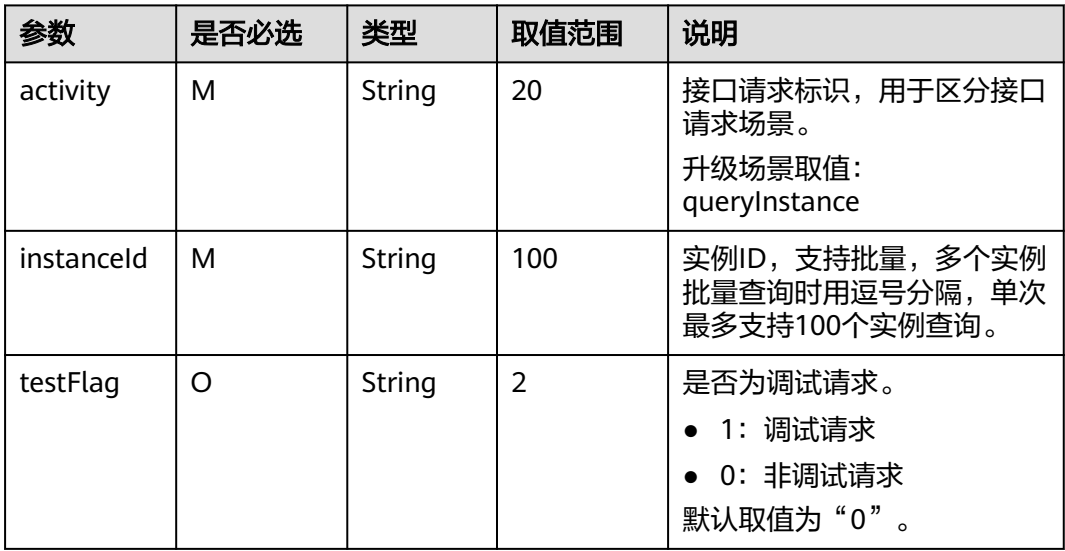

请求消息示例:

curl -X POST 'https://www.isvwebsite.com/saasproduce? signature=9C61F188C3C2889C2DD201B00E42041BDCE4751F31E35805DE412969F0A7829C&timestamp=168 0508237508&nonce=9FB42E04DF4594B1FAA50B304E647AD7154AB9B4F144A65F1168886540A8B24C' -H 'Accept:application/json' -H 'Content-Type:application/json;charset=utf8' d'{"activity":"queryInstance","instanceId":"10e758d0-31ad-4c4b-8f1b-81d03469a10e","testFlag":"0"}'

# 响应消息

响应参数说明请参见下表:

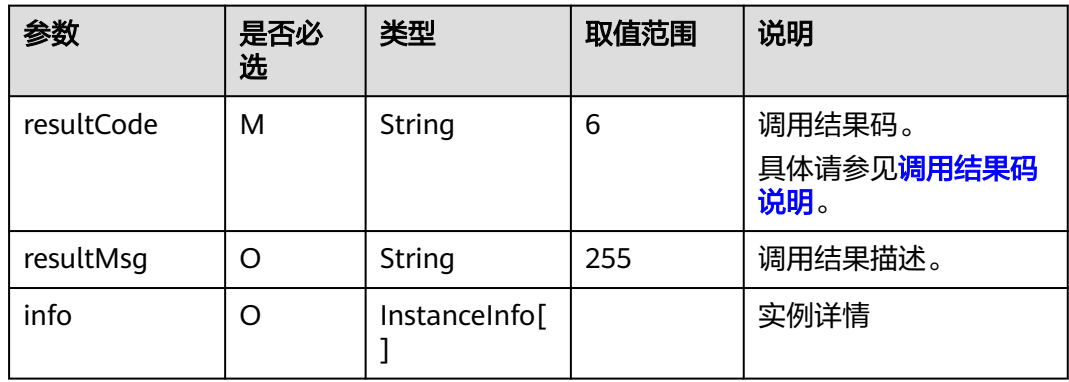

InstanceInfo数据结构定义如下:

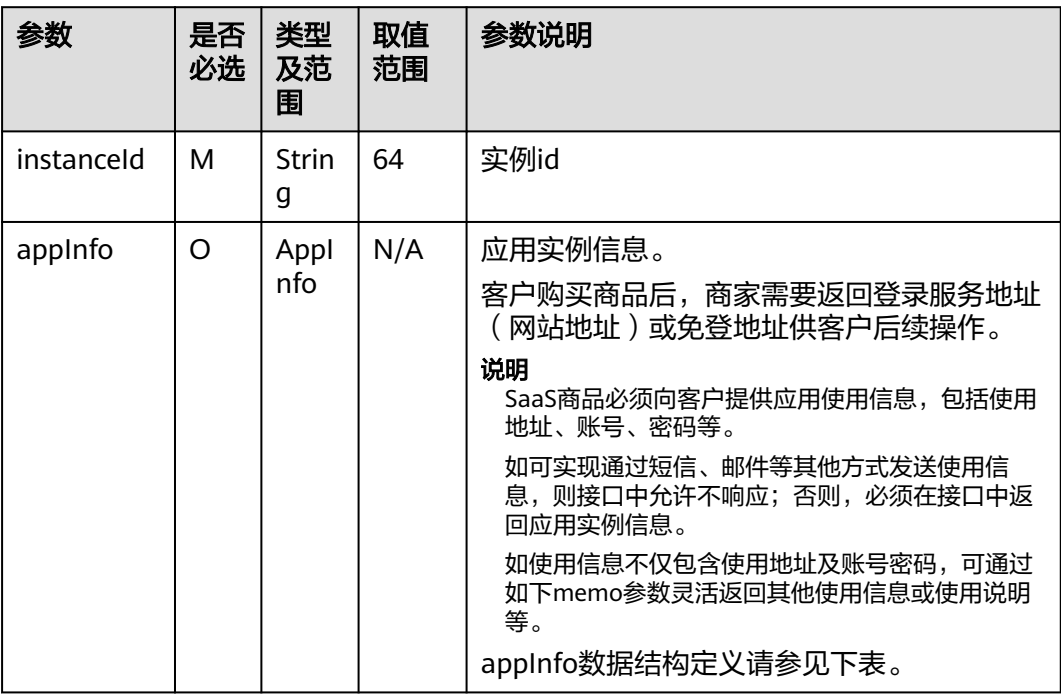

appInfo数据结构定义如下:

<span id="page-24-0"></span>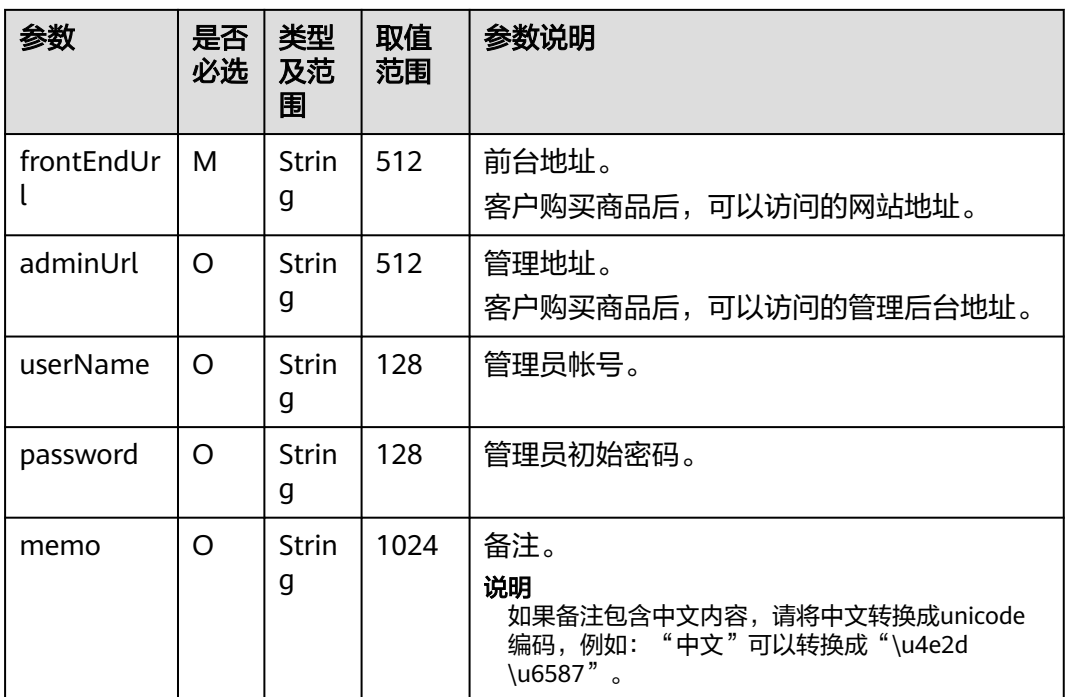

#### 响应消息示例:

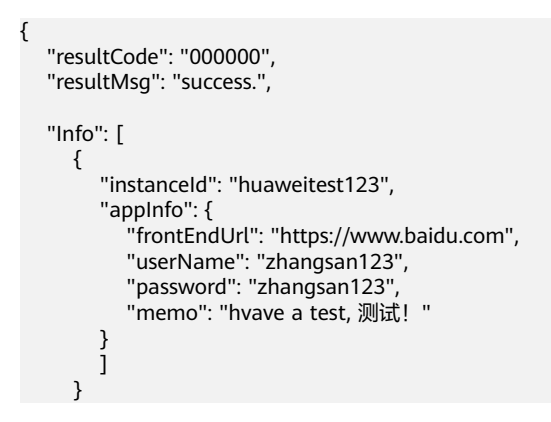

# 须知

#### **HTTP Body**签名**:**

Body-Sign: sign\_type="HMAC-SHA256", signature= "xxxxxxxxxxxxx", 详情参考 《**[HTTP Body](#page-17-0)**签名》。

# **1.4.3** 更新实例

# 接口说明

按周期售卖的商品,用户试用转正、续费、退续费后,云商店调用该接口,更新实例 的到期日期。

- 用户进行商品转正、续费下单或退订续费周期后,云商店将调用该接口请求商家 执行业务变更,商家接口需要执行将到期日进行更新,并返回通知云商店。
- 商家需要保障更新实例接口通畅,如调用失败,将可能导致用户的业务被释放的 风险。

说明

- 请及时关注商家信息中客服邮箱以及云商店账号绑定的邮箱的通知,收到调用失败通知邮件 及时处理接口异常。
- 云商店会对接口异常的情况做监控,如SaaS商品频繁出现因接口异常的情况,云商店将对该 商品做下架处理。

商品更新实例流程如下图所示:

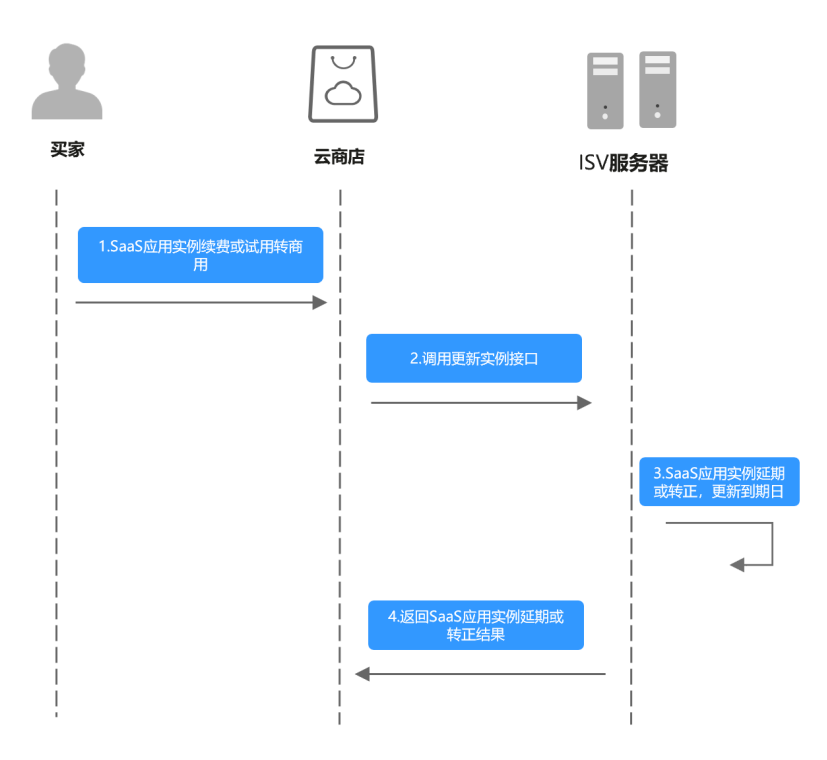

# 请求消息

请求参数说明请参见下表:

请求方法:**POST**

**Body**参数

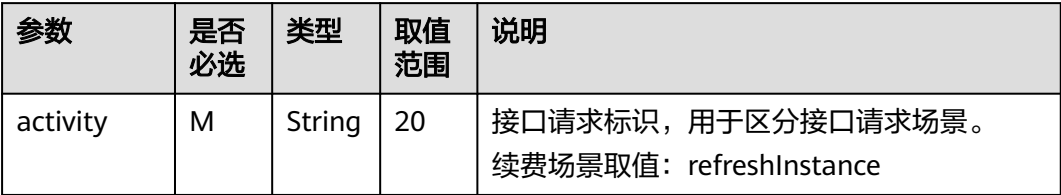

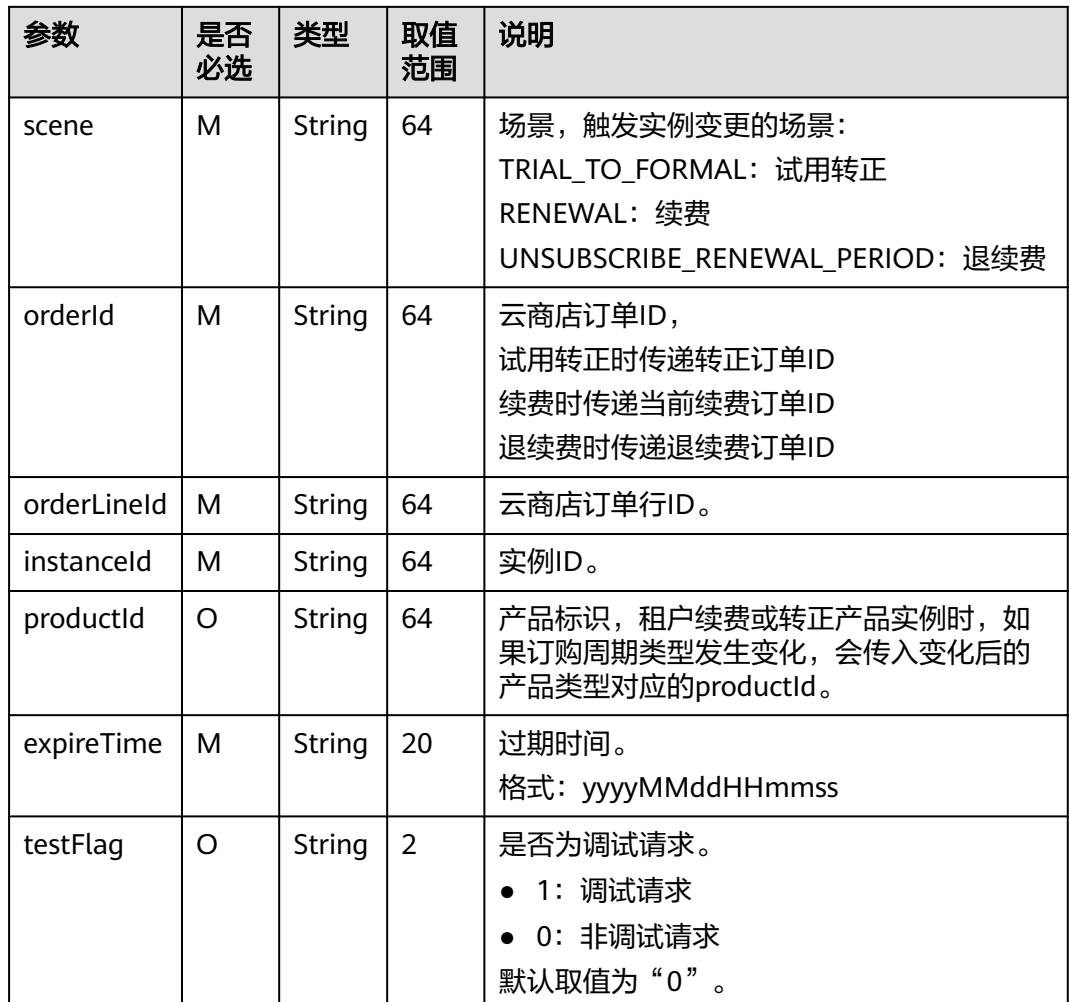

#### 请求消息示例:

curl -X POST 'https://www.isvwebsite.com/saasproduce?

signature=3F6E6652B7BE26B27ABFC3D11214D04BFD8D2CF8AC21603D85620174FE8DE062&timestamp=16 80509496350&nonce=8BF8496A350E37BDB0E8956D39D433ED417C3FC9459DCFFE7F03BFBF69B12085' -H 'Accept:application/json' -H 'Content-Type:application/json;charset=utf8' -

d'{"activity":"refreshInstance","expireTime":"20221124023618256","instanceId":"10e758d0-31ad-4c4b-8f1b-8 1d03469a10e","orderId":"CS2211181819B4LVS","orderLineId":"CS2211181819B4LVS-000001","productId":"O FFI461867333479178240","scene":"RENEWAL","testFlag":"0"}'

#### 响应参数说明请参见下表:

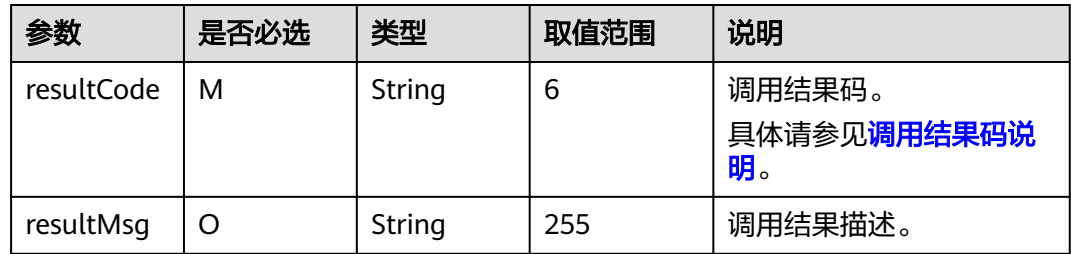

#### 响应消息示例:

<span id="page-27-0"></span>{ "resultCode":"000000", "resultMsg":"success." }

#### 须知

### **HTTP Body**签名**:**

Body-Sign: sign\_type="HMAC-SHA256", signature= "xxxxxxxxxxxxx",详情参考 《**[HTTP Body](#page-17-0)**签名》。

# **1.4.4** 更新实例状态

# 接口说明

用户购买按周期计费商品后,对应的资源实例到期、违规等场景,云商店调用该接 口,商家将指定的实例冻结。

#### 说明

- 请及时关注商家信息中客服邮箱以及云商店账号绑定的邮箱的通知,收到调用失败通知邮件 及时处理接口异常。
- 云商店会对接口异常的情况做监控,如SaaS商品频繁出现因接口异常的情况,云商店将对该 商品做下架处理。

更新实例状态流程如下图所示:

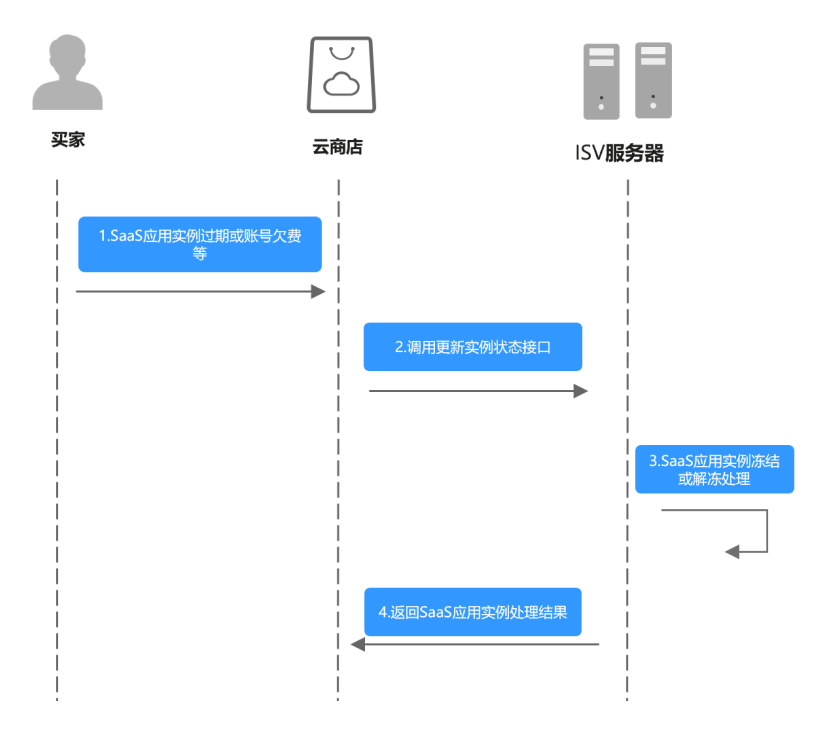

# 请求消息

请求参数说明请参见下表:

请求方法: POST

#### **Body**参数

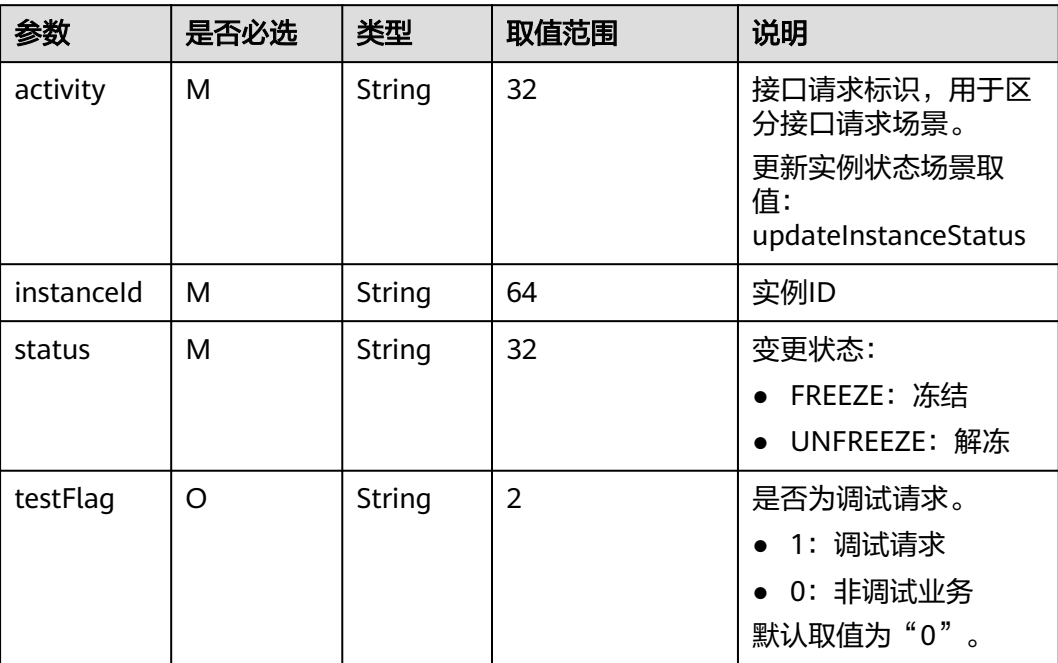

#### 请求消息示例:

curl -X POST 'https://www.isvwebsite.com/saasproduce?

signature=95DD9FA6A8C660C9C7F9CFDE97C42535290919BCA3F78B9A254428A692CDF26E&timestamp=16 80509558159&nonce=9F26B85CAEB3A8439221BA293E9250BC5EA689225B523C291EA75CC76B469510' -H 'Accept:application/json' -H 'Content-Type:application/json;charset=utf8' -

d'{"activity":"updateInstanceStatus","instanceId":"10e758d0-31ad-4c4b-8f1b-81d03469a10e","status":"FREEZ E","testFlag":"1"}'

# 响应消息

响应参数说明请参见下表:

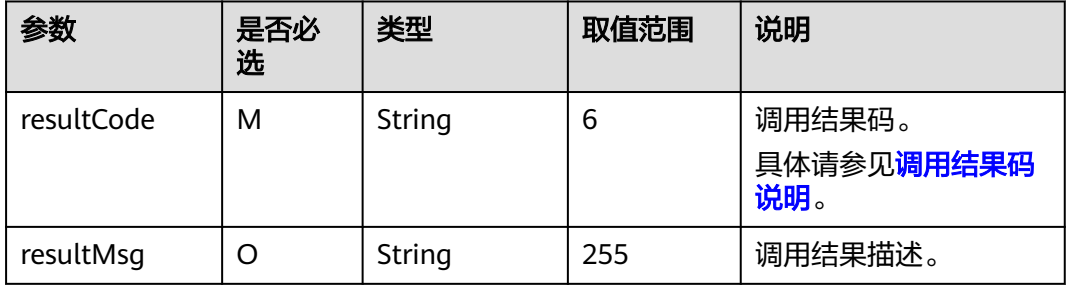

响应消息示例:

{

 "resultCode":"000000", "resultMsg":"success." }

#### <span id="page-29-0"></span>须知

## **HTTP Body**签名**:**

Body-Sign: sign\_type="HMAC-SHA256", signature= "xxxxxxxxxxxxxx",详情参考 《**[HTTP Body](#page-17-0)**签名》。

# **1.4.5** 释放实例

# 接口说明

用户释放购买产品的实例时(到期不续费、退订等场景),云商店调用该接口,商家 将对应的实例进行删除。

#### 说明

- 请及时关注商家信息中客服邮箱以及云商店账号绑定的邮箱的通知,收到调用失败通知邮件 及时处理接口异常。
- 云商店会对接口异常的情况做监控,如SaaS商品频繁出现因接口异常的情况,云商店将对该 商品做下架处理。

商品过期流程如下图所示:

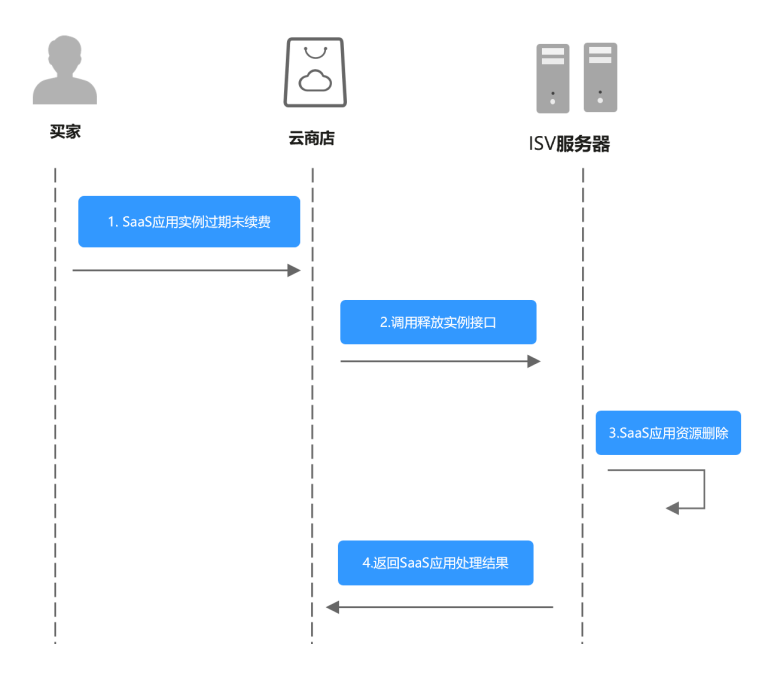

# 请求消息

请求参数说明请参见下表:

请求方法:**POST**

**Body**参数

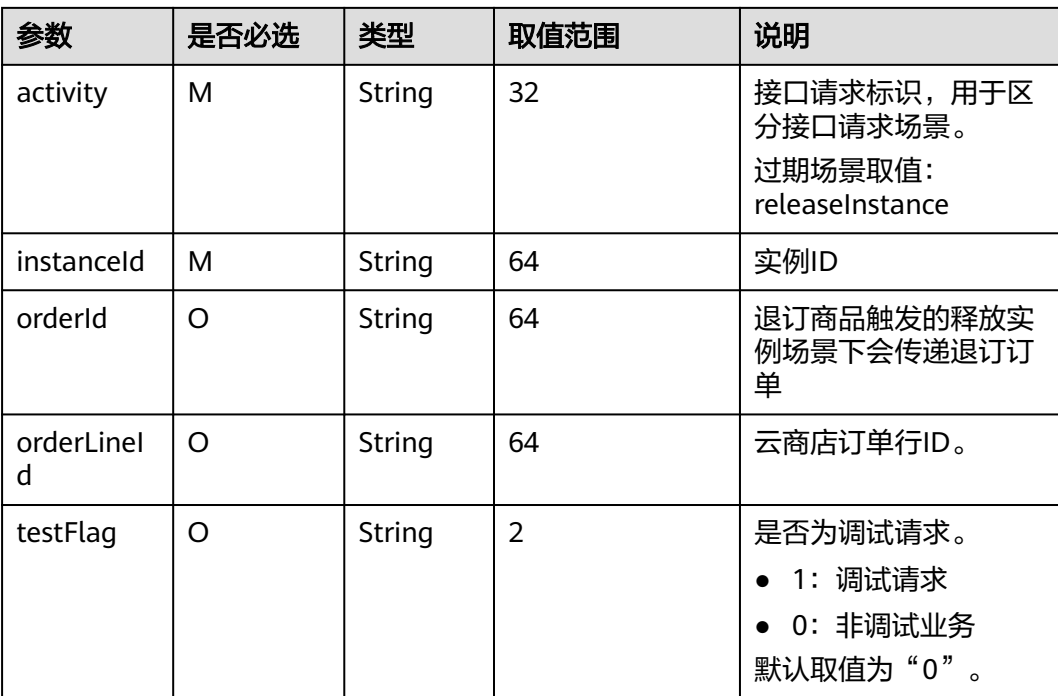

#### 请求消息示例:

curl -X POST 'https://www.isvwebsite.com/saasproduce?

signature=C4E5F264C92F737DEBECB8D27D84684F38BF01D2917880202B59027CEEFC4932&timestamp=168 0509885590&nonce=A49E8F86EE5BCAFBDFD3E53F1E09A29C6D9E8DACC67382EBCDD02CD55CBBB7AE' -H 'Accept:application/json' -H 'Content-Type:application/json;charset=utf8' -

d'{"activity":"releaseInstance","instanceId":"10e758d0-31ad-4c4b-8f1b-81d03469a10e","orderId":"CS2211181 819B4LVS","orderLineId":"CS2211181819B4LVS-000001","testFlag":"0"}'

# 响应消息

响应参数说明请参见下表:

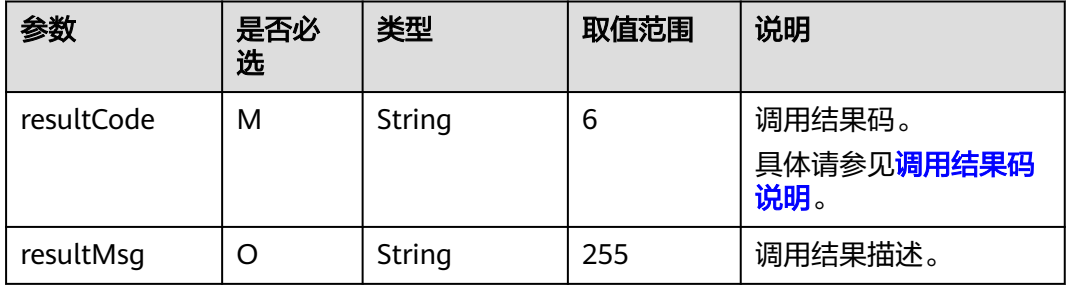

#### 说明

- 请及时关注商家信息中客服邮箱以及云商店账号绑定的邮箱的通知,收到调用失败通知邮件 及时处理接口异常。
- 云商店会对接口异常的情况做监控,如SaaS商品频繁出现因接口异常的情况,云商店将对该 商品做下架处理。

响应消息示例:

<span id="page-31-0"></span>{ "resultCode":"000000", "resultMsg":"success." }

## 须知

## **HTTP Body**签名**:**

Body-Sign: sign\_type="HMAC-SHA256", signature= "xxxxxxxxxxxxx",详情参考 《**[HTTP Body](#page-17-0)**签名》。

# **1.4.6** 实例升级

# 接口说明

用户对已购买的资源进行升级,升级订单付款成功后,云商店调用该接口请求商家升 级用户购买的资源,商家接口需要执行资源升级,并记录用户升级后的产品数据。

商品升级流程如下图所示:

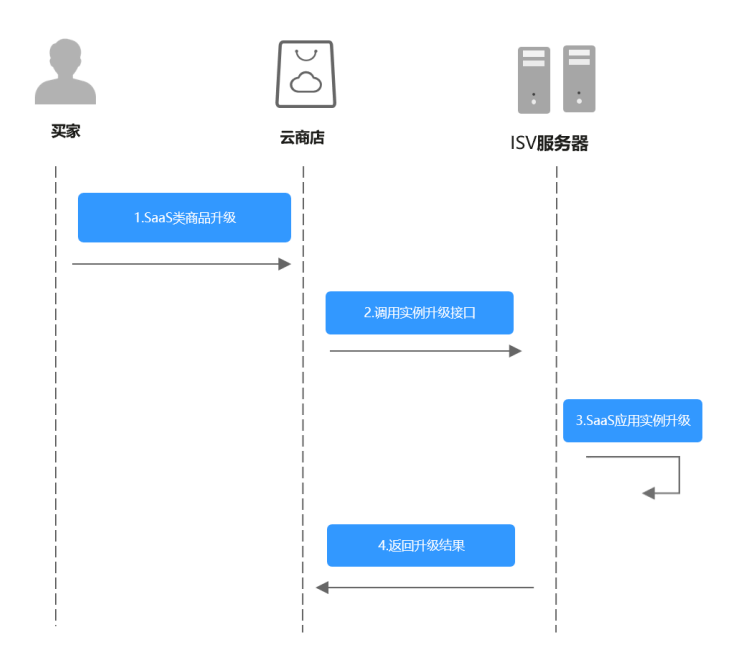

# 请求消息

请求参数说明请参见下表:

#### 请求方法:**POST**

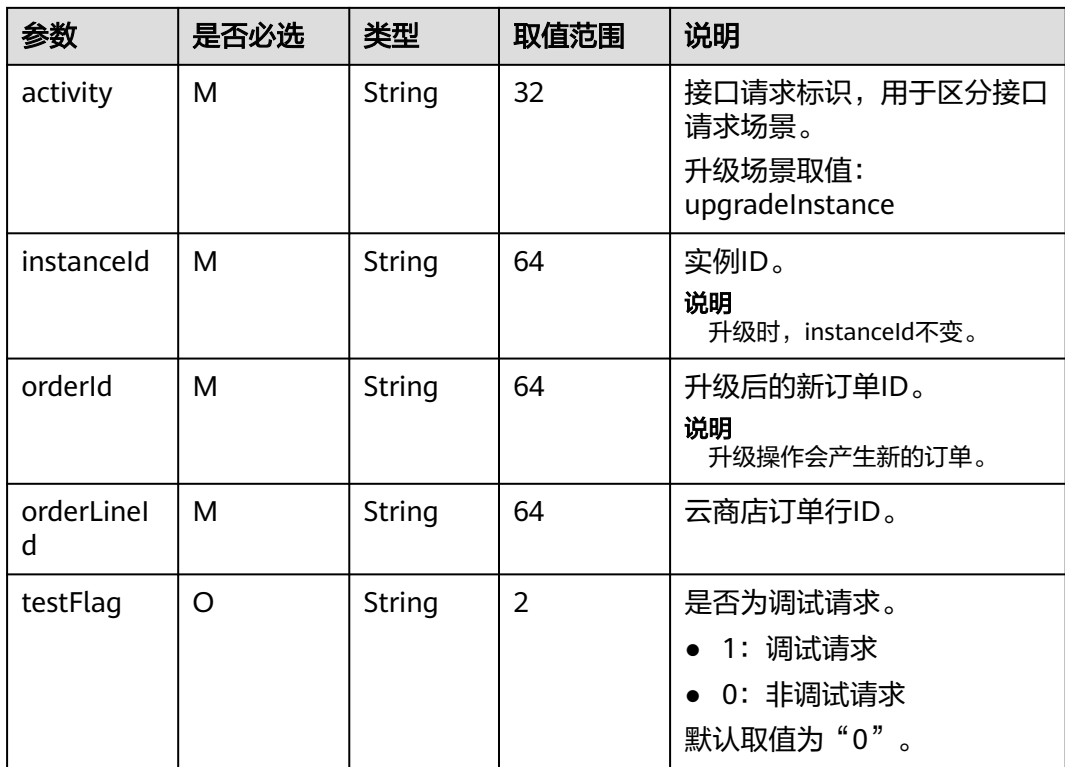

#### 请求消息示例:

curl -X POST 'https://www.isvwebsite.com/saasproduce? signature=9D49F9BF09D69F7A98B847978D6091A9ADF3B40E07AF95FEE9E5BEF5218DA407&timestamp=16 80510876429&nonce=D8FE86FA6ABE90CA63A72B3256743D3D869648FE99A96354E635F032629F6C21' -H 'Accept:application/json' -H 'Content-Type:application/json;charset=utf8' -

d'{"activity":"upgradeInstance","instanceId":"10e758d0-31ad-4c4b-8f1b-81d03469a10e","orderId":"CS221118 1819B4LVS","orderLineId":"CS2211181819B4LVS-000001","testFlag":"0"}'

#### 响应参数说明请参见下表:

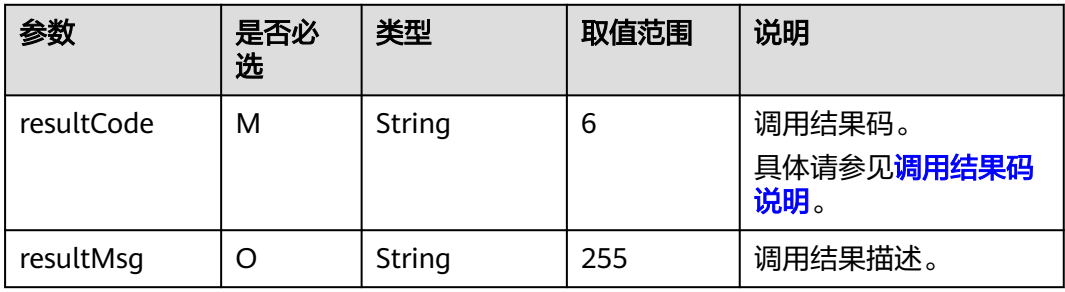

#### 响应消息示例:

```
{ 
   "resultCode":"000000",
```
"resultMsg":"success."

}

#### <span id="page-33-0"></span>须知

#### **HTTP Body**签名**:**

Body-Sign: sign\_type="HMAC-SHA256", signature= "xxxxxxxxxxxxxx",详情参考 《**[HTTP Body](#page-17-0)**签名》。

# **1.5** 联营 **kit** 接口描述

# **1.5.1** 企业同步

# 接口说明

- 买家购买联营SaaS商品后,登录到华为云买家中心控制台,将应用与企业绑定 时,云商店调用该接口请求商家同步该企业的租户信息,商家接口需要执行租户 同步,保存租户信息,并返回通知云商店。
- 针对企业同步场景接口调用失败的情况,由买家选择是否重试,并用短信或邮件 的形式通知商家接口调用失败。
- 商家的服务器在处理接口请求时,需要做好幂等性处理。

对于同一个实例,相同的租户要支持多次请求新增,或者删除,多次新增不应产 生新的数据,且需要返回成功,如果是删除,多次删除也需要返回成功,不能因 已删除返回失败,删除时不需要校验(创建实例)接口产生的实例是否存在。

租户同步流程如下图所示:

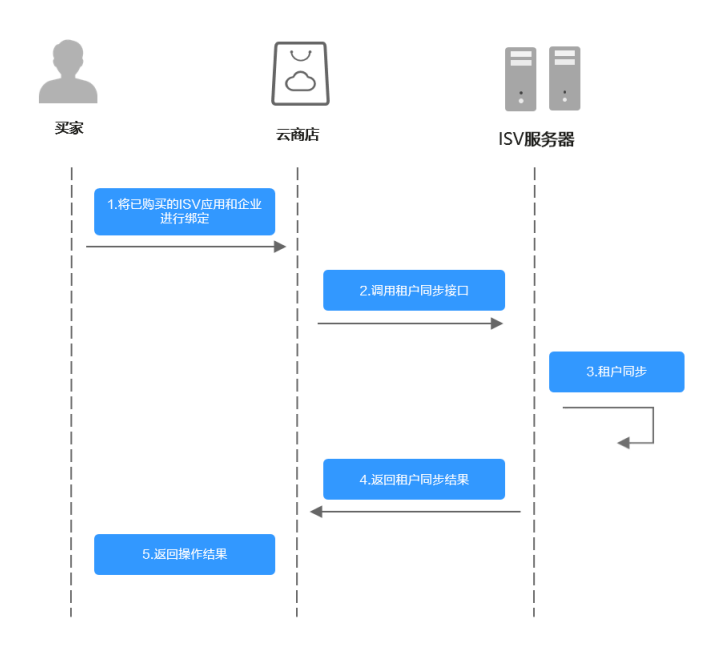

# 请求方法:**POST**

## 说明

接口URL:生产地址+固定子路径,其中固定子路径为/produceAPI/v2/tenantSync; 接口示例:生产地址为https://example.isv.com,则接口URL为https://example.isv.com/ produceAPI/v2/tenantSync

#### **Body**参数

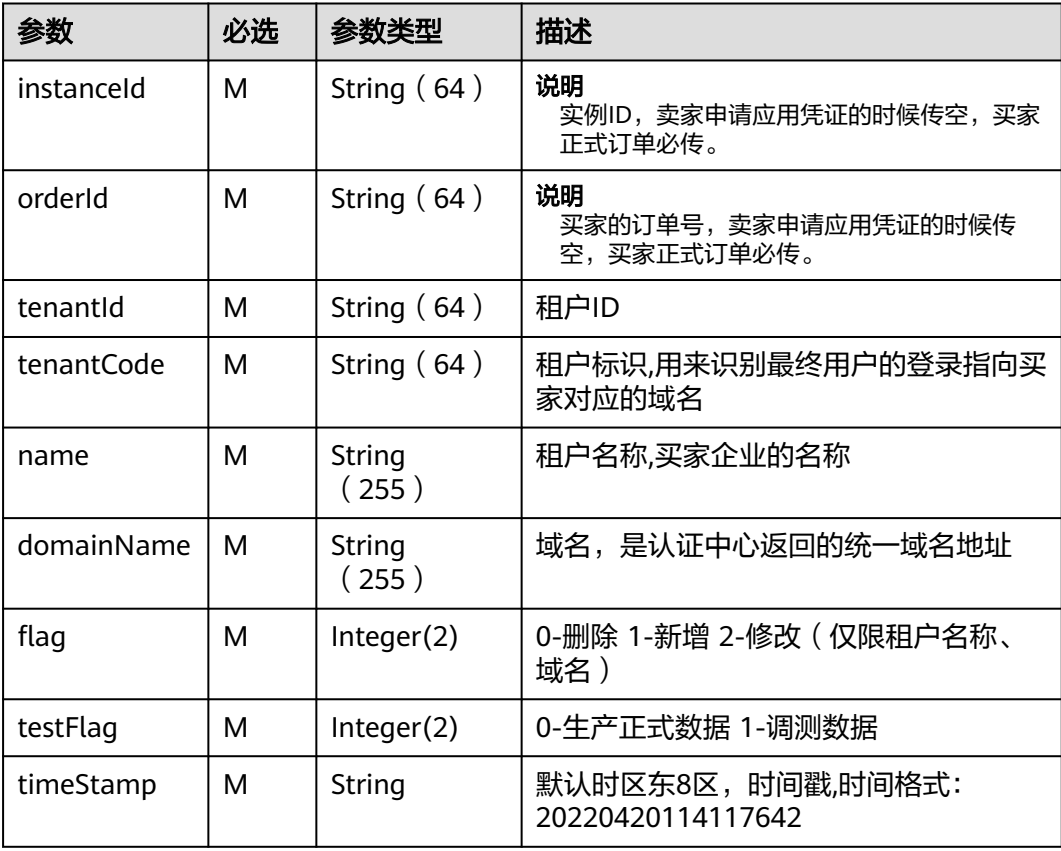

### 响应参数

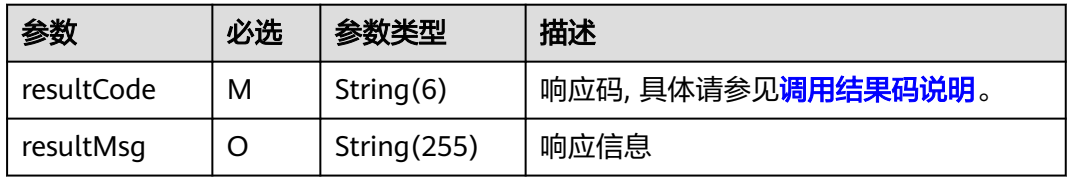

## 示例:

curl -X POST 'https://example.isv.com/produceAPI/v2/tenantSync? xsign=11C4CD6279191DE931DEF5C51531DFFA9D37969F4E356B8A3A6D8DE4FB357A48&xtimestamp=1680508066618&xnonce=50D83FDECAED6CCD8EF597F2A577950527928BA287D04E6036E92B2806FD17DA' -H 'Accept:application/json' -H 'Content-Type:application/json;charset=utf8' -d '{"instanceId": "huaiweitest123456","orderId": "CS1906666666ABCDE","tenantId":

<span id="page-35-0"></span>"68cbc86\*\*\*\*\*\*\*\*\*\*\*\*\*\*\*\*880d92f36422fa0e","tenantCode": "huawei","name": "huaiweitest","domainName": "https://example.tenantaccount.com","flag": 1,"testFlag": 0,"timeStamp": "20220413093539534",}'

须知

#### **HTTP Body**签名**:**

Body-Sign: sign\_type="HMAC-SHA256", signature= "\*\*\*\*\*\*" ,详情参考《**[HTTP](#page-17-0) Body**[签名》](#page-17-0)。

# **1.5.2** 应用同步

# 接口说明

- 用户购买联营SaaS类应用后,登录到华为云买家中心控制台,将应用与企业绑定 时,云商店调用该接口请求商家同步该企业应用的认证信息,商家接口需要执行 应用同步,保存应用信息,并返回通知云商店。
- 针对**应用同步场景**接口调用失败的情况,由买家选择是否重试,并用短信或邮件 的形式通知商家接口调用失败。
- 商家的服务器在处理接口请求时,需要做好幂等性处理。

对于同一个实例,相同的租户,相同的应用,要支持多次请求新增,或者删除, 多次新增不应产生新的数据,且需要返回成功,如果是删除,多次删除也需要返 回成功,不能因已删除返回失败,删除时不需要校验(创建实例)接口产生的实例 是否存在

应用同步流程如下图所示:

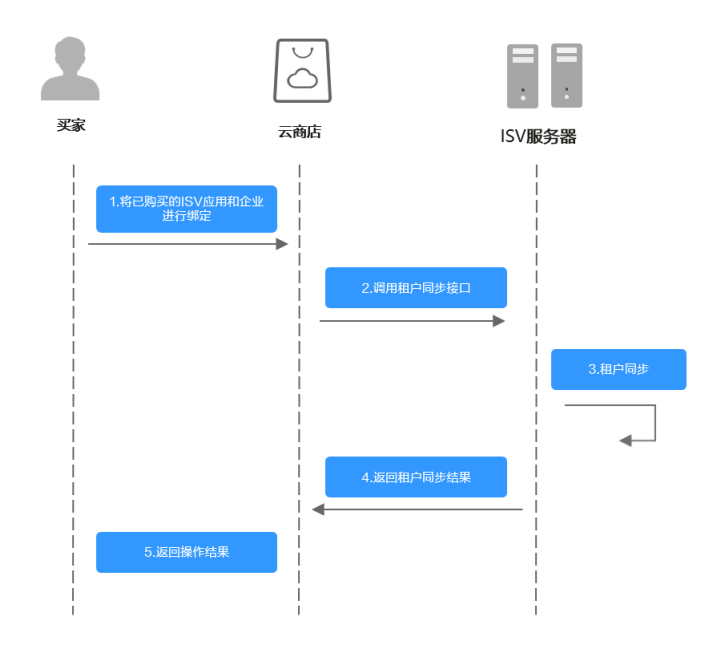
# 请求方法:**POST**

# 说明

接口URL:生产地址+固定子路径,其中固定子路径为/produceAPI/v2/applicationSync; 接口示例:生产地址为https://example.isv.com,则接口URL为https://example.isv.com/ produceAPI/v2/applicationSync

### **BODY**参数

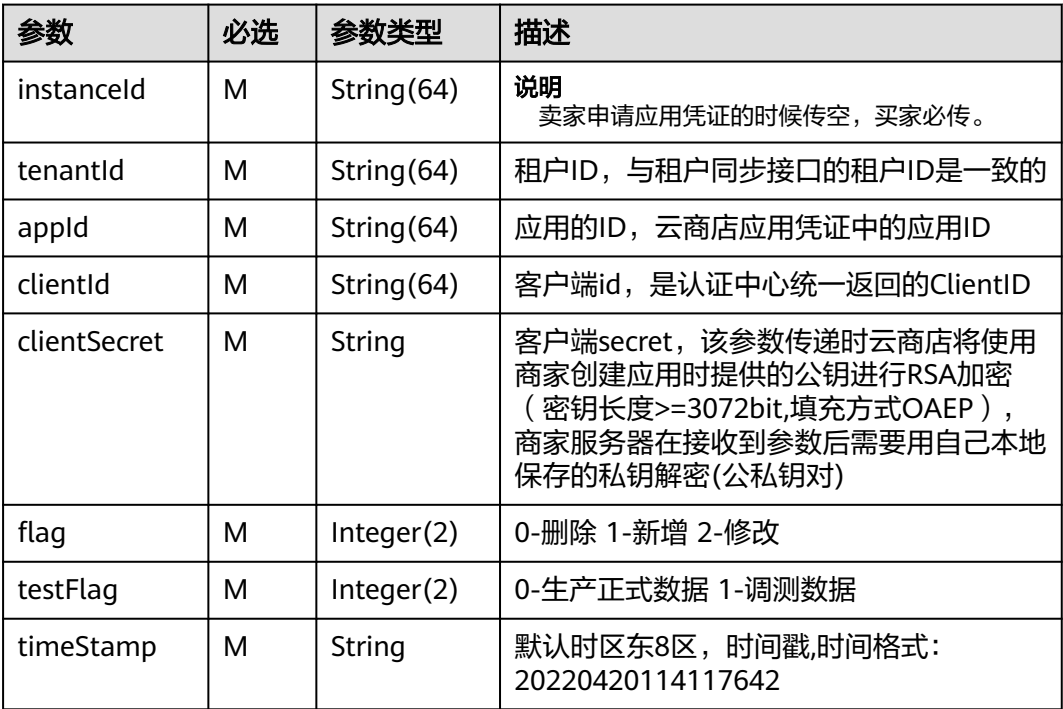

### 响应参数

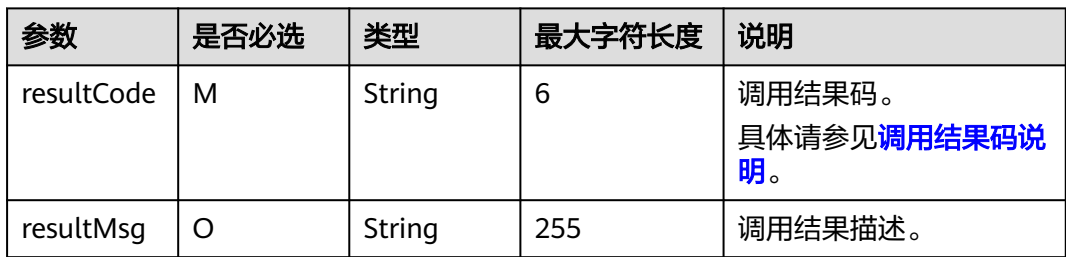

# 示例:

curl -X POST 'https://example.isv.com/produceAPI/v2/tenantSync?xsign=11C4CD6279191DE931DEF5C51531DFFA9D37969F4E356B8A3A6D8DE4FB357A48&xtimestamp=1680508066618&xnonce=50D83FDECAED6CCD8EF597F2A577950527928BA287D04E6036E92B2806FD17DA' -H 'Accept:application/json' -H 'Content-Type:application/json;charset=utf8' -d '{"instanceId": "huaiweitest123456","appId": "KSIDJF1234456","tenantId": "68cbc8\*\*\*\*\*\*\*\*\*b880d92f36422fa0e","clientId": " bc20\*\*\*\*\*\*\*880d92f3","clientSecret":"DSDT\*\*\*\*\*\*\*ECDD#\$^#","domainName": "example.tenantaccount.com","flag": 1,"testFlag": 0,"timeStamp": "20220413093539534",}'

#### 须知

#### **HTTP Body**签名**:**

Body-Sign: sign\_type="HMAC-SHA256", signature= "xxxxxxxxxxxxx" , 详情参考 《**[HTTP Body](#page-17-0)**签名》。

# **1.5.3** 用户授权同步

# 接口说明

- 管理员被授权管理某企业后,登录到华为云买家中心控制台,对企业内用户授权 该企业已绑定的应用,云商店异步调用该接口请求商家同步该企业应用的用户授 权信息,商家接口需要执行授权信息同步,保存用户授权信息,并返回通知云商 店。
- 针对**用户授权同步场景**接口调用失败的情况,由企业管理员选择是否要继续进行 同步。并用短信或邮件的形式通知商家接口调用失败。
- 商家的服务器在处理接口请求时,需要做好幂等性处理。

对于同一个实例,相同的租户,相同的应用,相同的userName,要支持多次请求 新增,或者删除,多次新增不应产生新的数据,且需要返回成功,如果是删除, 多次删除也需要返回成功,不能因已删除返回失败,删除时不需要校验(创建实 例)接口产生的实例是否存在。

租户同步流程如下图所示:

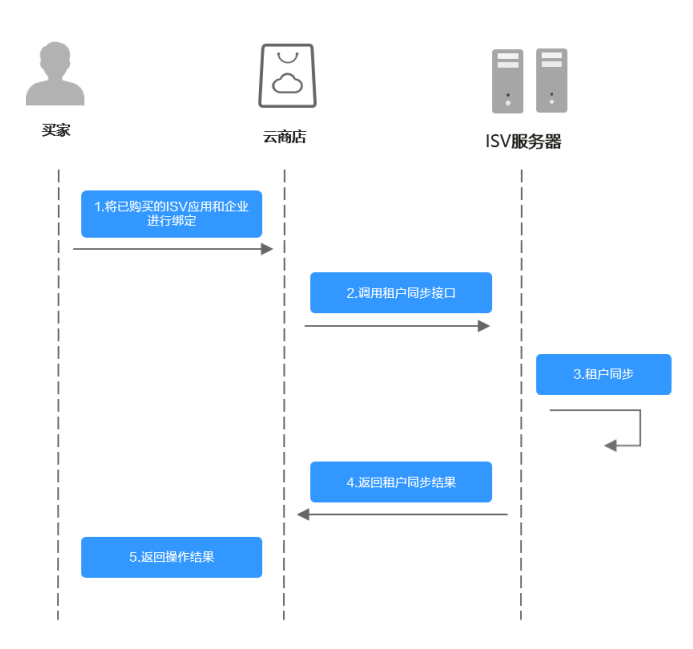

# 请求方法:**POST**

#### 说明

接口URL:生产地址+固定子路径,其中固定子路径为/produceAPI/v2/authSync; 接口示例:生产地址为https://example.isv.com,则接口URL为https://example.isv.com/ produceAPI/v2/authSync

#### **BODY**请求参数

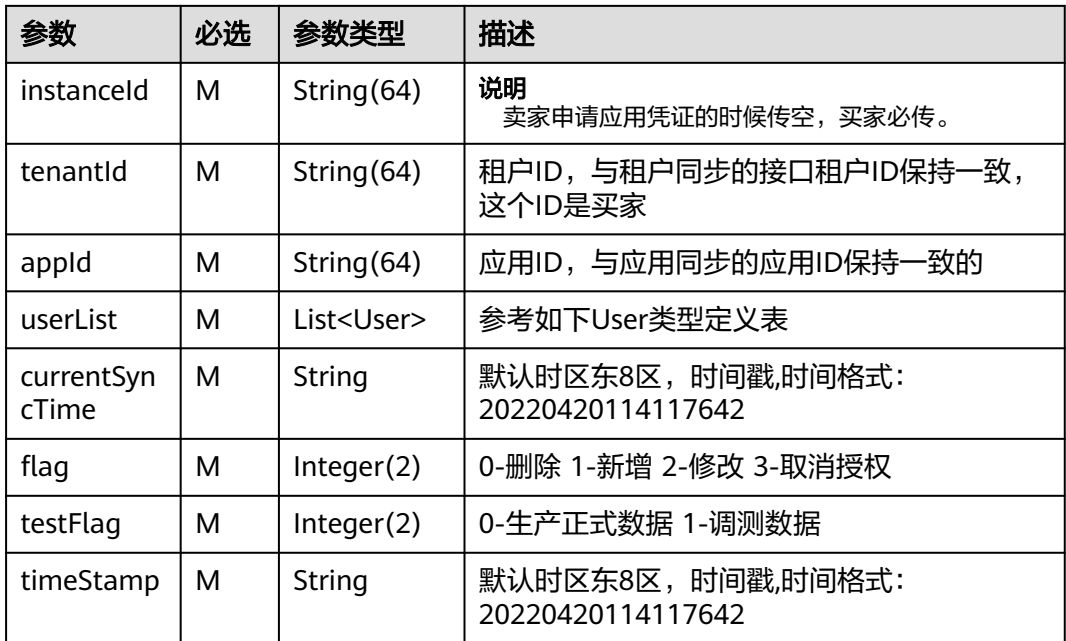

# **User**类型定义

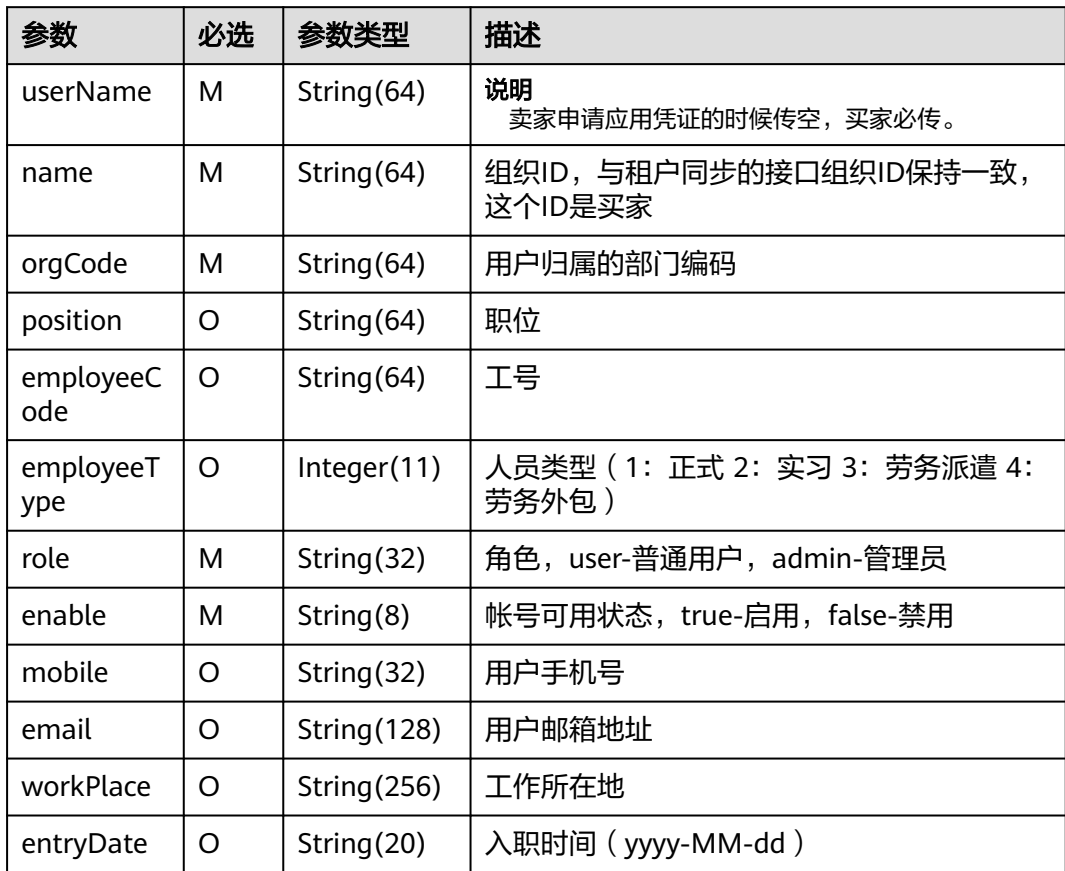

# 响应参数

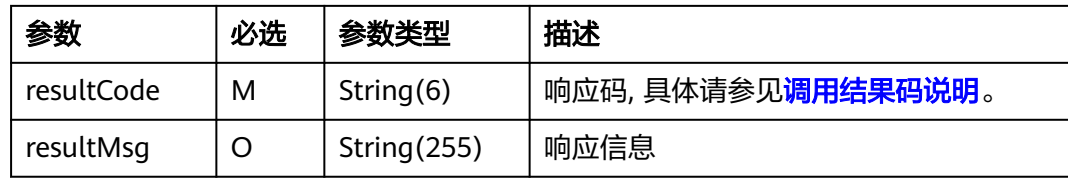

### 示例:

curl -X POST 'https://example.isv.com/produceAPI/v2/tenantSync?xsign=11C4CD6279191DE931DEF5C51531DFFA9D37969F4E356B8A3A6D8DE4FB357A48&xtimestamp=1680508066618&xnonce=50D83FDECAED6CCD8EF597F2A577950527928BA287D04E6036E92B2806FD17DA' -H 'Accept:application/json' -H 'Content-Type:application/json;charset=utf8' -d '{"instanceId": "huaiweitest123456","tenantId": "68cbc86ab\*\*\*\*\*\*92f36422fa0e","appId": "KSID\*\*\*\*\*\*34456","userList": [{"userName":"zhangsan01","name":"张三","position":"系统管理员 ","orgCode":"123456789","role":"admin","enable":"true"}]," currentSyncTime": "20220413093539534","flag": 1,"testFlag": 0,"timeStamp": "20220413093539534", }'

### 须知

### **HTTP Body**签名**:**

Body-Sign: sign\_type="HMAC-SHA256", signature= "xxxxxxxxxxxxx" , 详情参考 《**[HTTP Body](#page-17-0)**签名》。

# **1.5.4** 部门增量同步

# 接口说明

- 管理员被授权管理某企业后,在华为云买家中心控制台登录,对管理的企业执行 新建、编辑、删除部门操作时,云商店调用该接口,请求商家同步该企业的组织 增量变更;商家接口需要执行增量组织信息同步,保存信息,并返回通知云商 店。
- 商家的服务器在处理接口请求时,需要做好幂等性处理。

对于同一个实例,相同的租户,相同的orgCode,要支持多次请求新增,或者删 除,多次新增不应产生新的数据,且需要返回成功,如果是删除,多次删除也需 要返回成功,不能因已删除返回失败,删除时不需要校验(<mark>[创建实例](#page-19-0)</mark>)接口产生的 实例是否存在。

# 请求方法:**POST**

#### 说明

接口URL:生产地址+固定子路径,其中固定子路径为/produceAPI/v2/singleOrgSync; 接口示例:生产地址为https://example.isv.com,则接口URL为https://example.isv.com/ produceAPI/v2/singleOrgSync

#### **BODY**请求参数

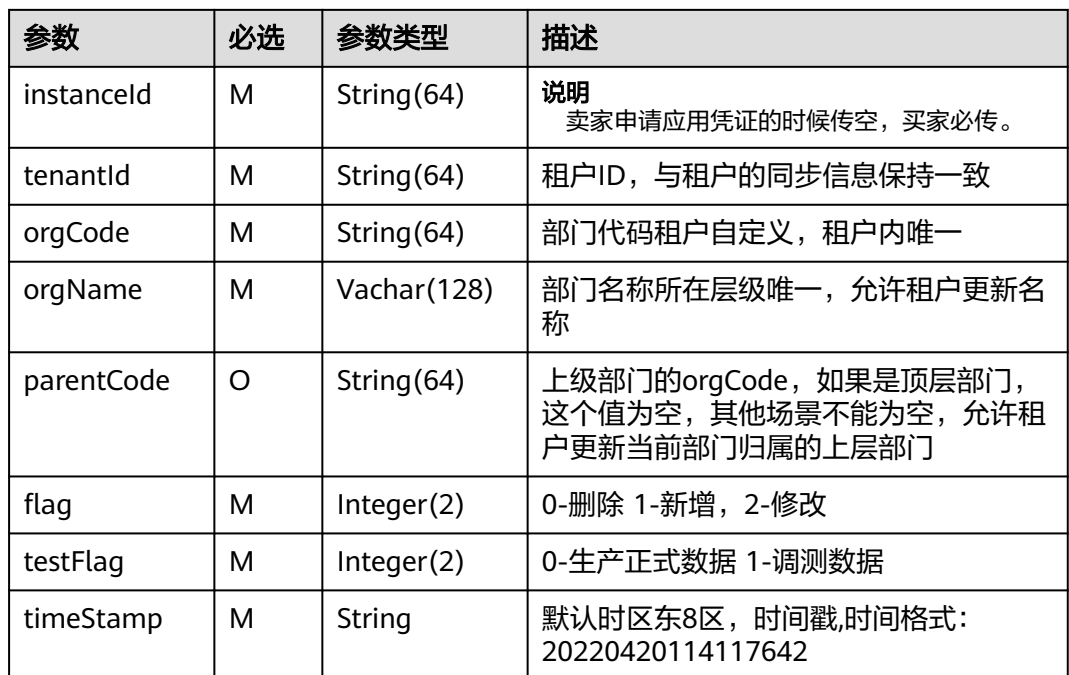

#### 响应参数

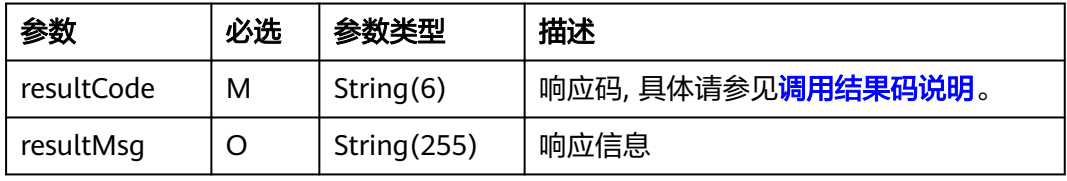

# 示例:

curl -X POST 'https://example.isv.com/produceAPI/v2/tenantSync?xsignature=11C4CD6279191DE931DEF5C51531DFFA9D37969F4E356B8A3A6D8DE4FB357A48&xtimestamp=1680508066618&xnonce=50D83FDECAED6CCD8EF597F2A577950527928BA287D04E6036E92B2806FD17DA' -H 'Accept:application/json' -H 'Content-Type:application/json;charset=utf8' -d '{"instanceId": "hua\*\*\*\*\*\*\*\*23456","instanceId": "hua\*\*\*\*\*\*\*\*23456","tenantId": "68cbc\*\*\*\*\*\*\*\*0d92f36422fa0e","orgCode":

"10000","orgName": "开发部","parentCode": "","flag": 1,"testFlag": 0,"timeStamp": "20220413093539534" , }'

# 须知

# **HTTP Body**签名**:**

Body-Sign: sign\_type="HMAC-SHA256", signature= "xxxxxxxxxxxxx", 详情参考 《**[HTTP Body](#page-17-0)**签名》。

# **1.5.5** 部门全量同步

# 接口说明

- 用户购买联营SaaS应用后,登录到华为云买家中心控制台,将应用与企业绑定 时,云商店调用该接口请求商家同步该企业全量的组织信息,商家接口需要执行 全量组织信息同步,保存组织信息,并返回通知云商店。
- 商家的服务器在处理接口请求时,需要做好幂等性处理。

对于同一个实例,相同的租户,相同的orgCode,要支持多次请求,多次请求不 应产生新的数据,且需要返回成功。

# 请求方法:**POST**

# 说明

接口URL:生产地址+固定子路径,其中固定子路径为/produceAPI/v2/allOrgSync; 接口示例:生产地址为https://example.isv.com,则接口URL为https://example.isv.com/ produceAPI/v2/allOrgSync

### **BODY**请求参数

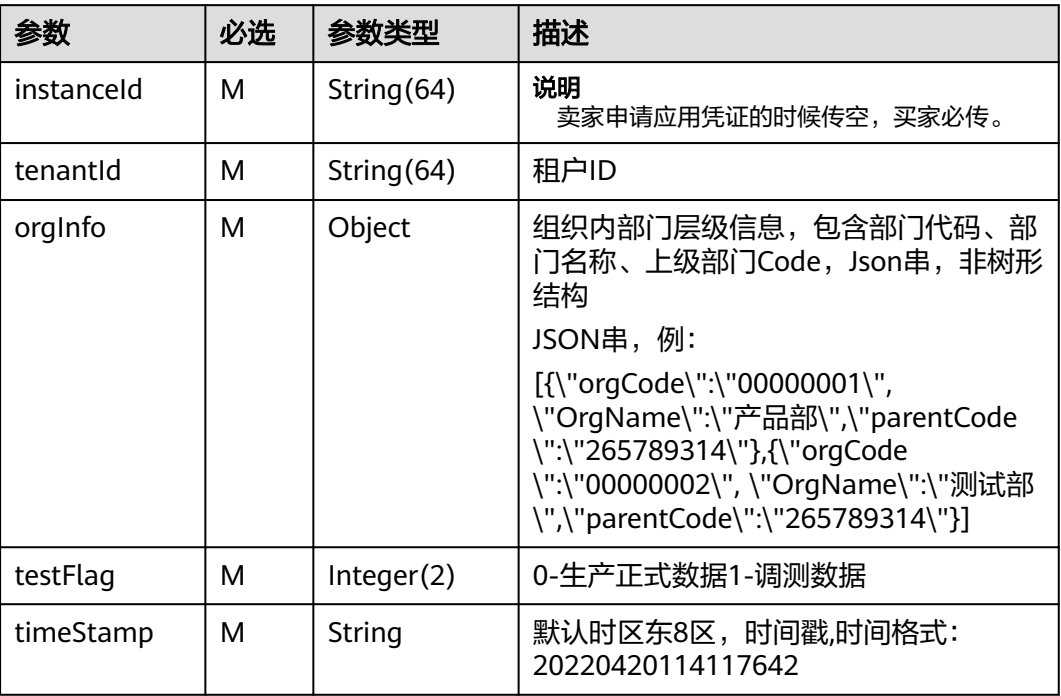

#### 响应参数

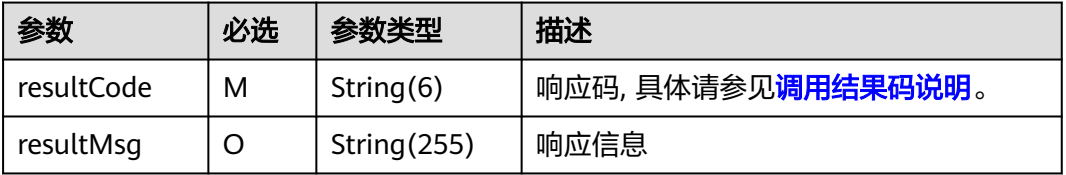

### 示例:

curl -X POST 'https://example.isv.com/produceAPI/v2/tenantSync?xsign=11C4CD6279191DE931DEF5C51531DFFA9D37969F4E356B8A3A6D8DE4FB357A48&xtimestamp=1680508066618&xnonce=50D83FDECAED6CCD8EF597F2A577950527928BA287D04E6036E92B2806FD17DA' -H 'Accept:application/json' -H 'Content-Type:application/json;charset=utf8' -d '{"instanceId": "hua\*\*\*\*\*\*t123456","tenantId": "68cbc8\*\*\*\*\*\*b880d92f36422fa0e","orgInfoList": "[{orgCode:\"00000001\", orgName:\"产品部\", parentCode:\"265789314\" },{orgCode:\"00000002\", orgName:\"测试部\", parentCode:\"265789314\" }]","flag": 1,"testFlag": 0,"timeStamp": "20220413093539534" , }'

# 须知

# **HTTP Body**签名**:**

Body-Sign: sign\_type="HMAC-SHA256", signature= "xxxxxxxxxxxxx", 详情参考 《**[HTTP Body](#page-17-0)**签名》。

# **1.6** 应用凭证申请和修改

# **1.6.1** 应用凭证申请

服务器接口调测成功后,集成联营kit前,商家需要申请应用凭证,该凭证在发布商 品、Kit集成阶段均会使用,具体操作步骤如下:

步骤1 进入[卖家中心页](https://console.huaweicloud.com/marketplace/isv/?agencyId=070484643f000ff01f5cc00f1eeb1afc®ion=cn-north-4&locale=zh-cn#/console/overview)面,单击左侧导航的"应用工具>[应用凭证管理](https://console.huaweicloud.com/marketplace/isv/?agencyId=070484643f000ff01f5cc00f1eeb1afc®ion=cn-north-4&locale=zh-cn#/console/credential)"。

点击"凭证申请"按钮,输入应用名称、鉴权方式、生产地址、公钥并选择应用登录 地址类型。

 $\times$ 

 $\overline{\phantom{a}}$ 

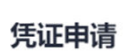

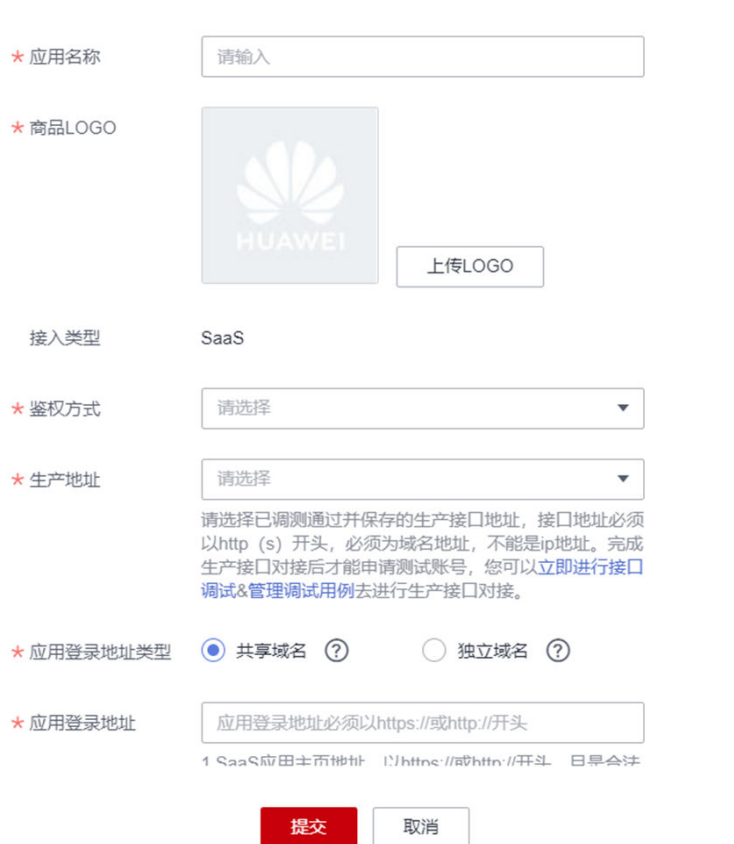

# 说明

- 鉴权方式支持OAuth2.0和SDK集成,若选择OAuth2.0,需要输入回调地址(即应用登录地 址或sso回调地址),供用户登录后跳转回SaaS应用页面。
- 生产地址应选择步骤已调测通过并保存的联营SaaS生产接口地址。
- 应用登录地址类型可选择共享域名或独立域名:选择共享域名需要填写应用登录地址,不同 客户/租客使用相同的域名登录应用;选择独立域名也需要填写应用登录地址,此处填写的地 址用于卖家测试登录时使用,不同客户/租客使用不同的域名登录应用。

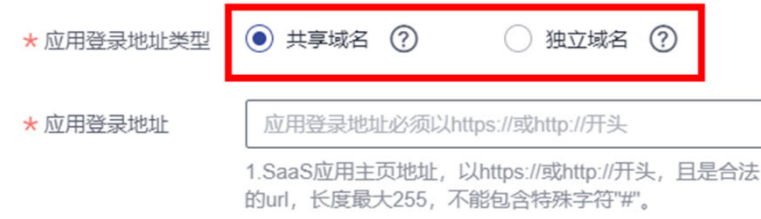

● 公钥参数是商家根据云商店规范要求自行生成的公钥私钥对,用于数据加密传输,此处将公 钥上传用于加密同步信息私钥由商家服务器自行保管,规范采用: RSA加密(秘钥长度 >=3072bit,填充方式OAEP)

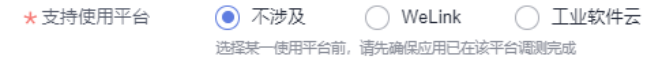

● 支持使用平台:选择集成联营kit后,分发到其它平台端使用(如有需求,请联系云商店运营 添加白名单)

Ì.

- ① Welink开放平台
- ② 工业软件云(工业软件SaaS服务中心)
- 步骤**2** 点击提交按钮,则会生成应用ID和密钥。

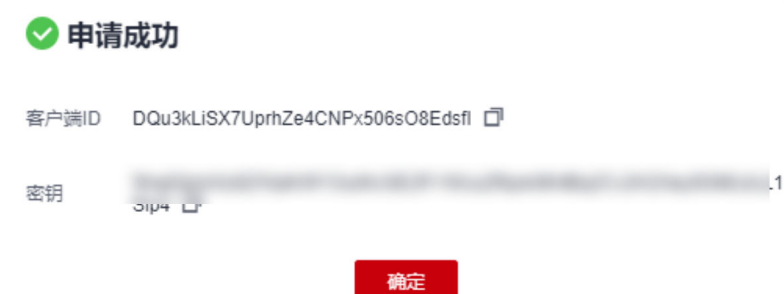

该ID和密钥在用户登录流程中用于获取应用的登录Token使用。

步骤**3** 申请成功后,请获取测试账号进行单点登录开发和验证。

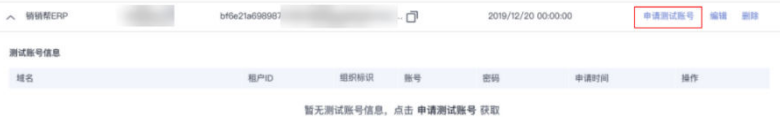

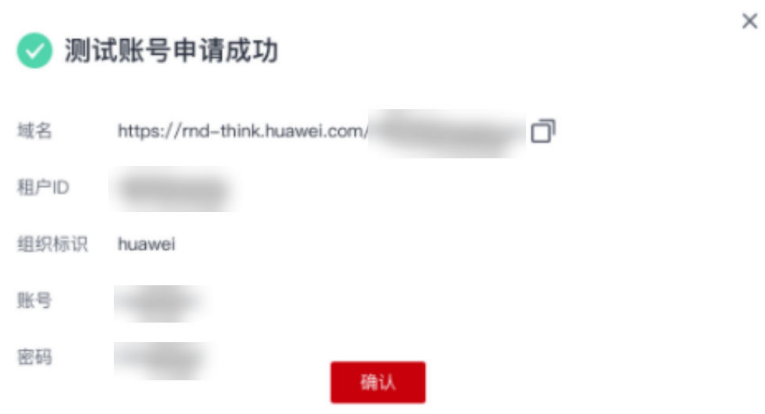

步骤**4** 测试账号申请成功后,可以使用测试账号调试登录接口,登录接口详情参[考《联营](#page-46-0)**kit** [账号登录接口描述》](#page-46-0);

步骤**5** 在WEB场景的界面上,填入该测试用户的账号、密码,发起下一步调用;

步骤6 登录成功,则测试账号登录流程完成。

**----**结束

# **1.6.2** 应用凭证修改

当应用凭证已关联商品上架后,可以更新应用的生产接口地址、登录地址、公钥。 新的生产接口地址请确保已调测成功并保存,接口调试详情可参考1.8《接口调试》。 应用凭证修改操作步骤如下:

步骤**1** 进入[卖家中心页](https://console.huaweicloud.com/marketplace/isv/)面,单击左侧导航的"应用工具**>**[应用凭证管理](https://console.huaweicloud.com/marketplace/isv/?region=cn-north-4#/console/credential)>编辑";

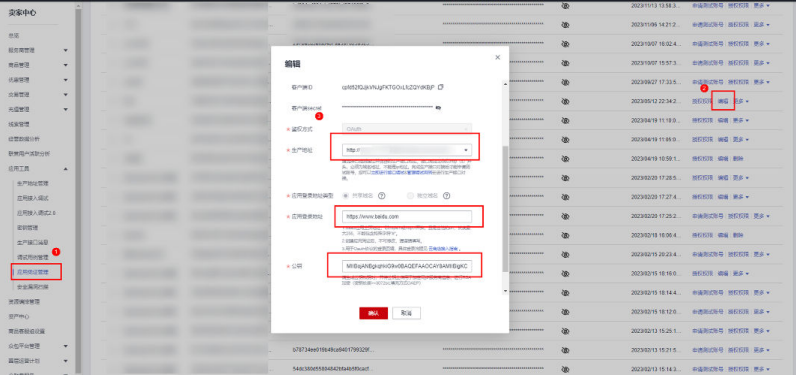

步骤**2** 确定保存成功后,到该关联应用的商品上,提交修改审批,审批通过后同步更新商品 绑定的生产接口地址,如不修改生产接口地址请忽略该步骤;

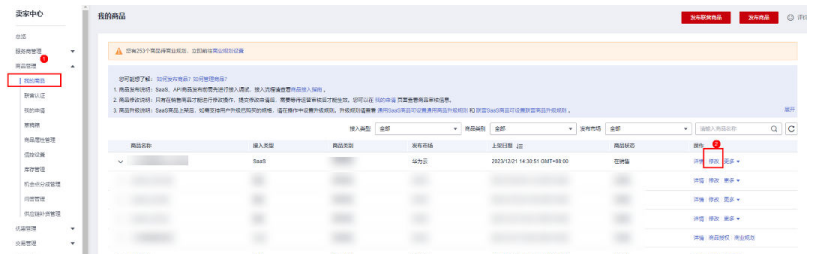

# <span id="page-46-0"></span>选择修改后的地址并提交审批;

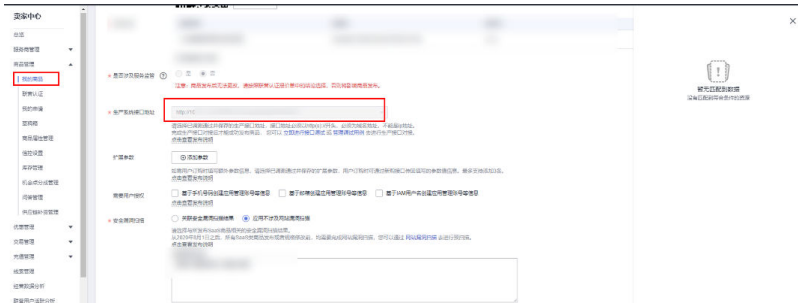

# 步骤**3** 进行存量客户的订单修改;

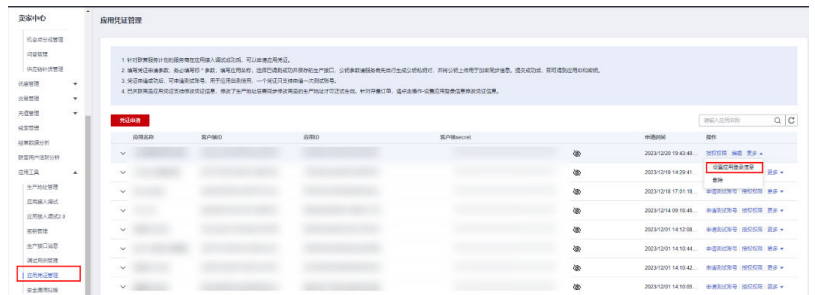

单击订单修改设置或批量订单设置,弹出最新的生产接口地址、应用登录地址、公 钥,确认无误后点击提交即可。

**----**结束

# **1.7** 联营 **kit** 账号登录接口描述

# **1.7.1** 联营账号登录流程

云商店联营SaaS的登录流程有三种:

- 1、联营SaaS采用独立的客户端方式登录
- 2、联营SaaS采用独立的WEB页面登录

3、联营SaaS采用开天aPaaS(如:IMC平台)的统一登录方式,商家根据自身需求,可以 选择适合自己应用的登录方式,每种登录方式需要调测不同的接口。

商家可以任意选择其中的一种或者多种。

# **1.7.2** 联营账号基于 **WEB** 登录

# **1.7.2.1** 登录场景:基于 **WEB** 登录

用户打开SaaS应用登录页面(该页面由商家自行开发),点击登录按钮,重定向到实际 的登录URL,该URL由云商店统一提供,由用户输入账户、密码,获得用户登录的 code、tenant\_id等信息。

商家的服务器端需要根据tenant\_id查询联营应用信息接口同步给商家的租户 client\_id、client\_secret信息,用于code鉴权。

# 具体的时序图如下:

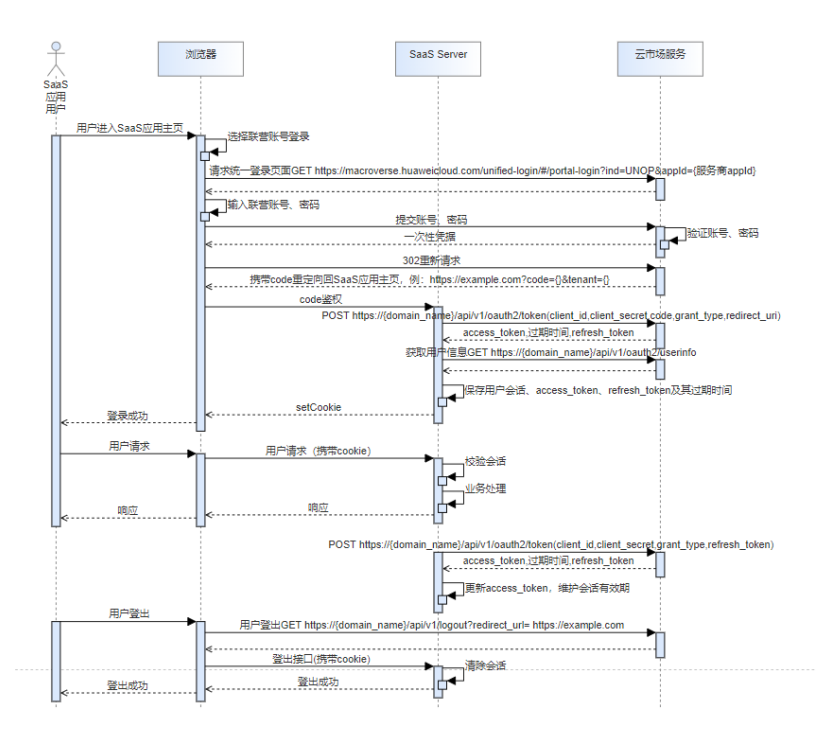

# 1、浏览器重定向至统一登录地址,具体接口形式如下:

https://macroverse.huaweicloud.com/unified-login/#/portal-login? ind=UNOP&appId={商家appId}

# 说明

不支持google浏览器无痕模式访问;火狐浏览器如果不能正常访问,请在设置->隐私与安全->自 定义,去除cookie的勾选,否则会出现2次登录输入框进行2次登录。

2、登录成功后,由浏览器根据redirect\_uri跳转回商家SaaS应用主页https:// example.com? code={code}&tenant={tenant}, 并将code通过redirect\_uri返回给商 家;

3、根据返回的code获取access\_token与refresh\_token, 具体请参考<mark>[联营能力开放接口](#page-56-0)</mark> 的/api/v1/oauth2/token接口定义。

4、根据/api/v1/oauth2/userinfo接口获取用户信息,完成用户登录。

# **1.7.2.2** 登录场景:**accesstoken** 续期

用户登录获得的access\_token有效期默认为2小时, refresh\_token刷新令牌有效期默认 为30天,在用户持续访问应用的情况下,服务端应提供access\_token的续期功能。

# 续期功能内部调用时序图:

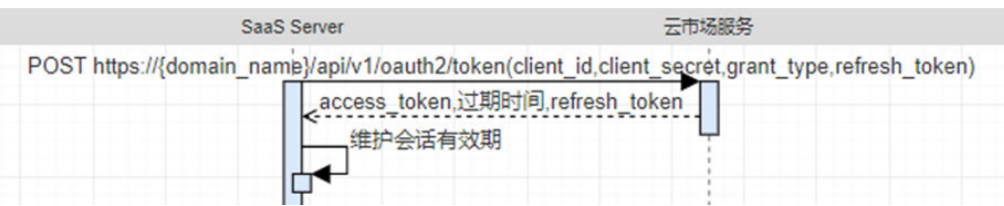

接口URL请参考<mark>联营能力开放接口</mark>的刷新Access Token,示例URL如下:

{domain\_name}/api/v1/oauth2/token Content-Type:application/x-www-formurlencoded&client\_id=NzZeWuiJa91dPSRdZQChMazIh13AW...&client\_secret=\*\*\*\*\*\*...&refresh\_token=\*\*\*\*\*\*...&gr ant\_type=refresh\_token

# **1.7.2.3** 登出场景:用户清理会话

用户在应用界面点击退出,此时应用需调用云商店的logout接口来完成服务端接口清 理会话信息,对于商家服务上的会话清理,需要商家自行开发服务端接口供前端调 用。以下提供示例接口供商家调用。

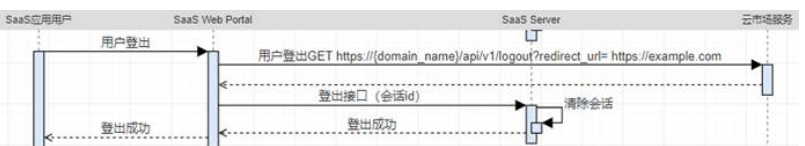

# **1.7.3** 联营账号基于开天 **aPaaS** 企业工作台登录

# **1.7.3.1** 登录须知

开天**aPaaS**企业工作台登录访问提供三种类型: 浏览器(推荐**chrome**)、**PC**客户端 和移动端。

SaaS应用可以是轻应用(H5)或基于WEB架构应用,这些SaaS应用都经过oAuth或者 CAS协议改造。

以oAuth2.0协议应用为例,企业用户首先通过用户名及密码登录企业工作台,成功登 录后,用户在企业工作台中点击某个SAAS应用, 企业工作台获取认证中心地址,并查 询应用的回调址,并发起认证授权申请,回调成功后,SAAS应用获取Code及租户的 ID,通过API获取accessToken及用户信息。

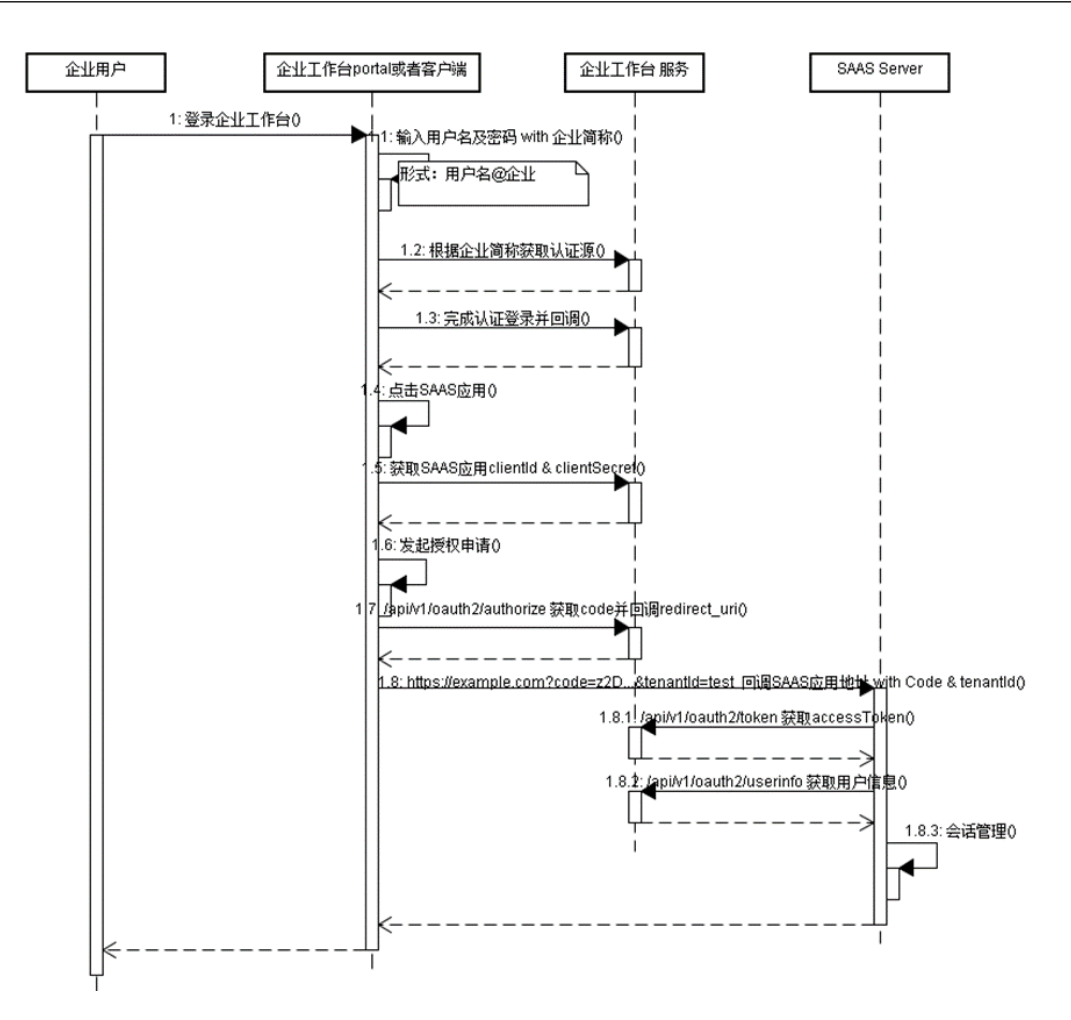

# **1.7.3.2 oAuth2.0** 协议 **API**

OAUTH2.0协议下应用检验用户信息包括如下:

```
{ 
  "userName":"zhangsan", 
   "name":"张三", 
   "tenant":"34a59a26e6a24071a9cc7a0526440171", 
   "organizationCode":"10000", 
   "role":"user"}
```
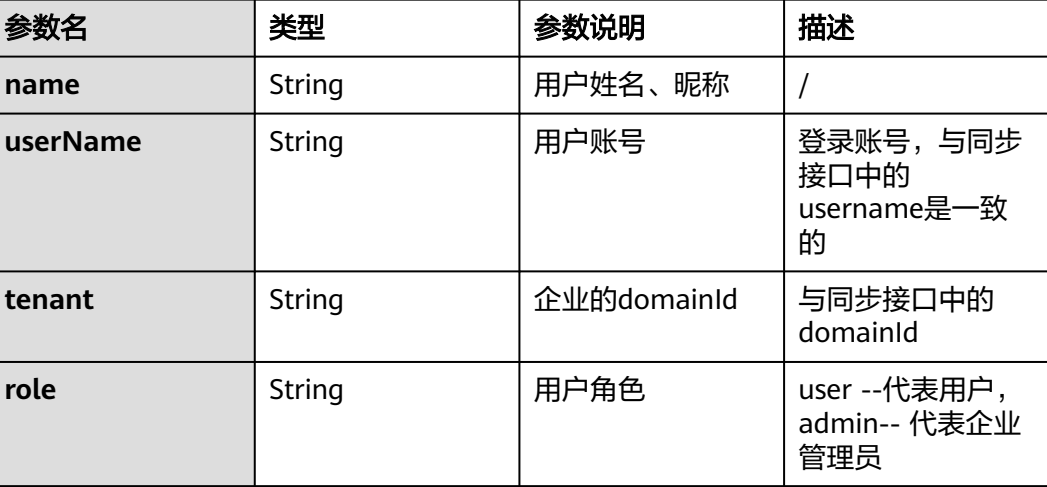

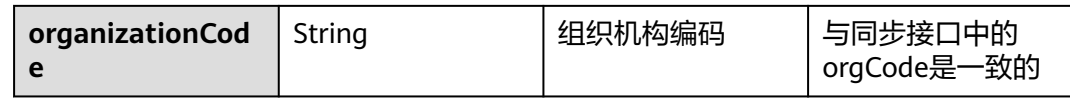

# 说明

用户账号测试方法:

- 1、打开<mark>测试登录地址</mark>,将获取相关1.6.1 应用凭证申请的测试账号
- 2、填写申请的测试账号进行单点登录测试

例: https://macroverse.huaweicloud.com/unified-login/#/portal-login? ind=UNOP&appId={应用id}

应用id:申请应用凭证后生成的应用id

# 认证登录获取授权码

GET /api/v1/oauth2/authorize

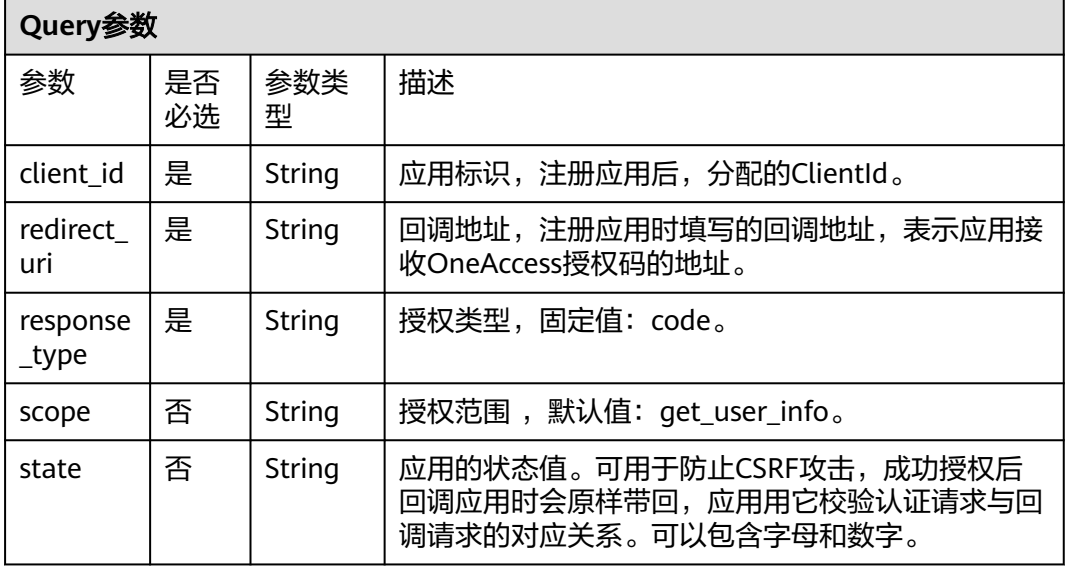

# 请求参数

无

#### 响应参数

状态码: **302**

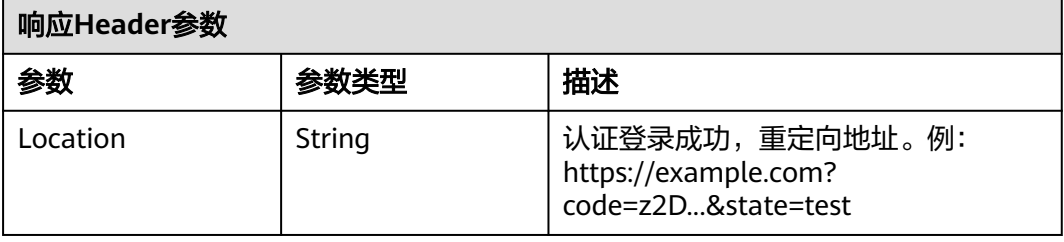

### 请求示例

GET https://{domain\_name}/api/v1/oauth2/authorize? response\_type=code&client\_id=NzZeWuiJa91dPSRdZQChMazIh13AW...&redirect\_uri=https:// example.com&scope=get\_user\_info&state=test

## 响应示例

无

# 状态码

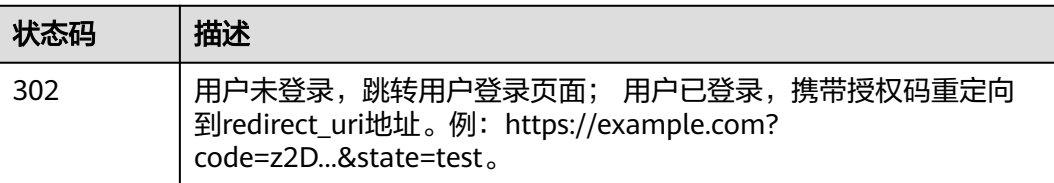

# 获取 **AccessToken**

POST /api/v1/oauth2/token

# 请求参数

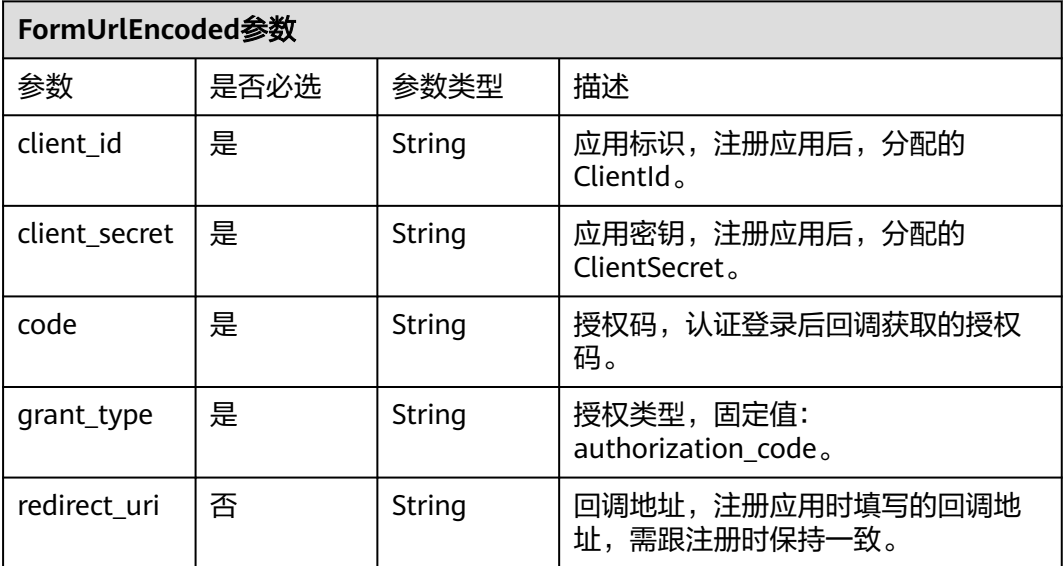

### 响应参数

状态码: **200**

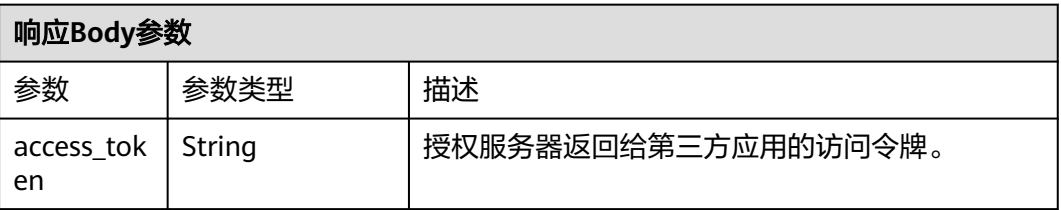

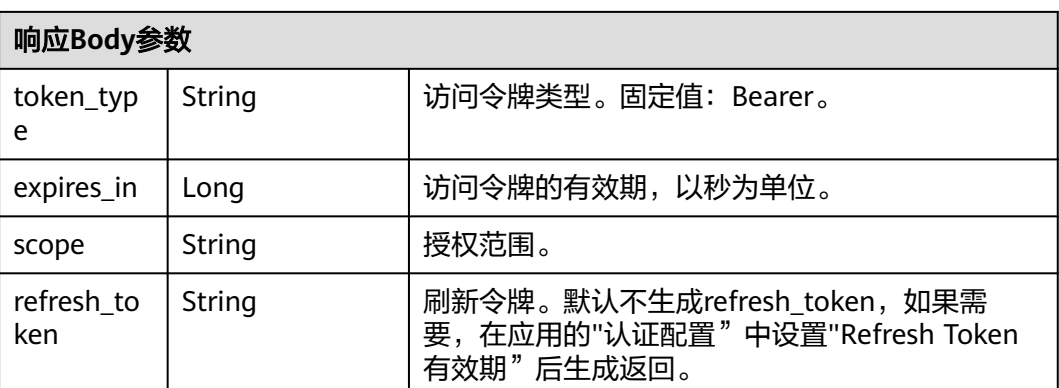

#### 说明

refresh\_token有效期设置应比access\_token长。

#### 状态码: **400**

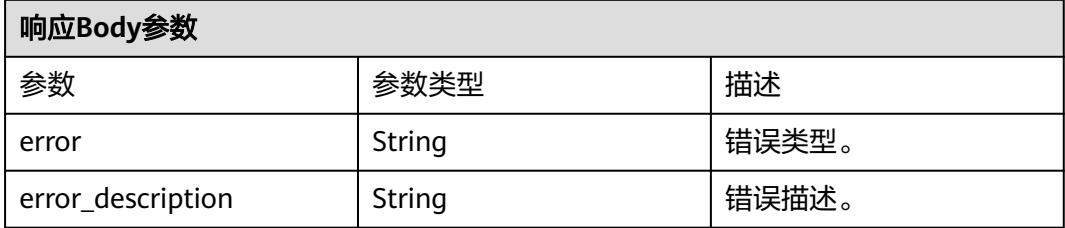

# 请求示例

POST https://{domain\_name}/api/v1/oauth2/token

Content-Type: application/x-www-form-urlencoded

code=z2D...& client\_id=NzZeWuiJa91dPSRdZQChMazIh13AW...& client\_secret=\*\*\*\*\*\*...& redirect\_uri=https://example.com& grant\_type=authorization\_code

# 响应示例

#### 状态码: **200**

请求成功。

示例 1

```
· { 
· "access_token" : "******...", 
· "token_type" : "Bearer", 
· "expires_in" : "7200",
· "scope" : "get_user_info" 
}
```
示例 2

· { · "access\_token" : "\*\*\*\*\*\*...",

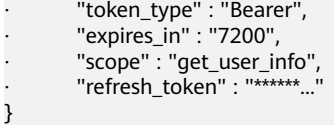

### 状态码: **400**

请求错误。

{ "error" : "invalid\_grant",

 "error\_description" : "Invalid authorization code" }

# 状态码

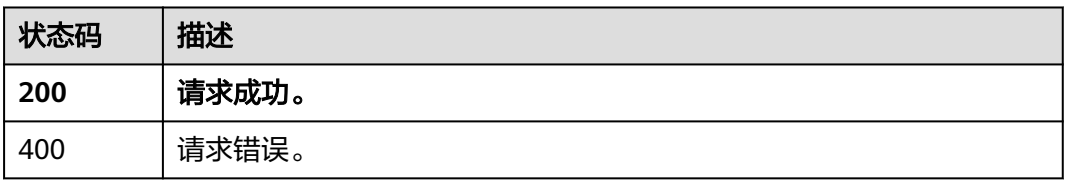

# 获取用户信息

GET /api/v1/oauth2/userinfo

# 请求参数

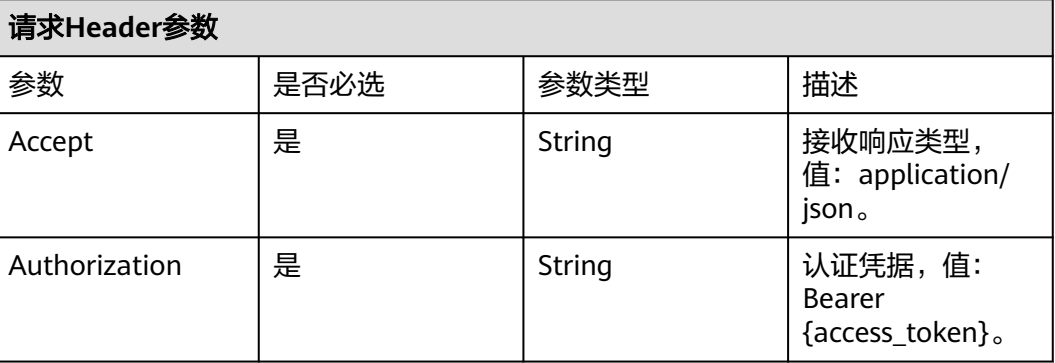

### 响应参数

#### 状态码: **200**

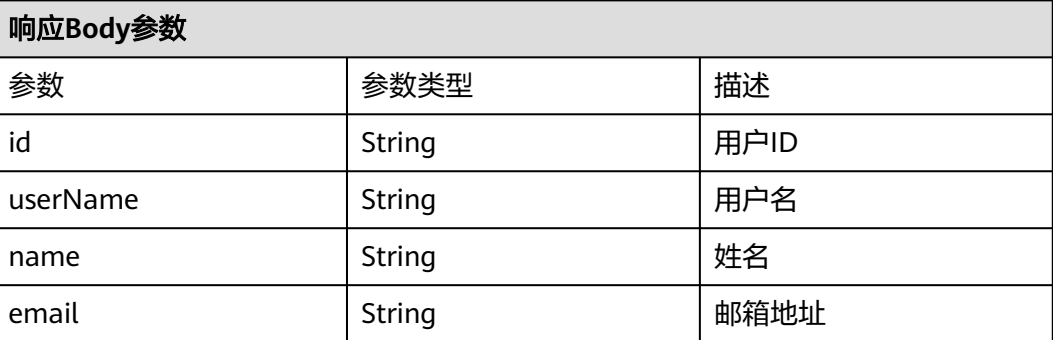

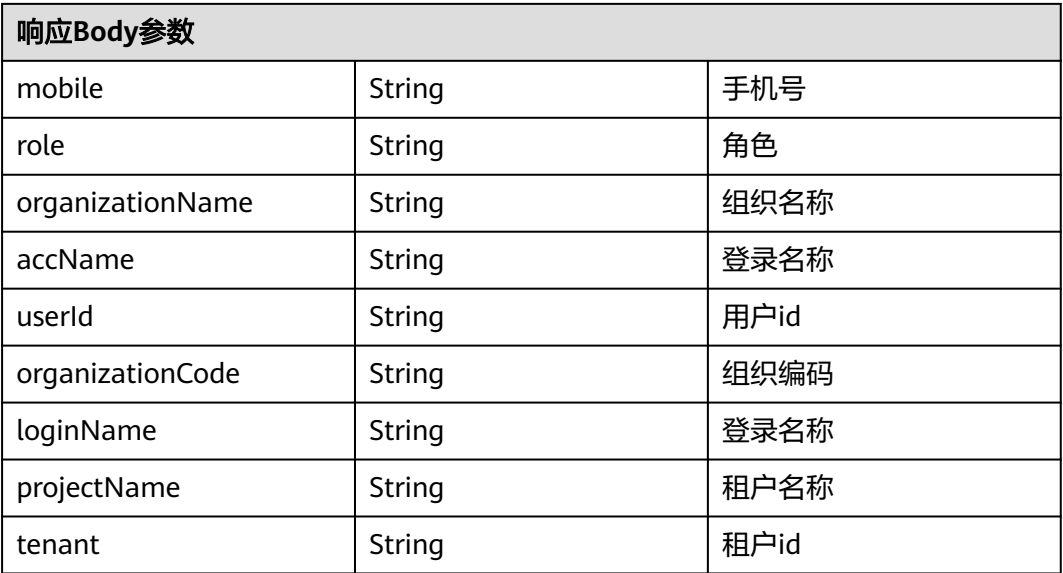

### 状态码: **401**

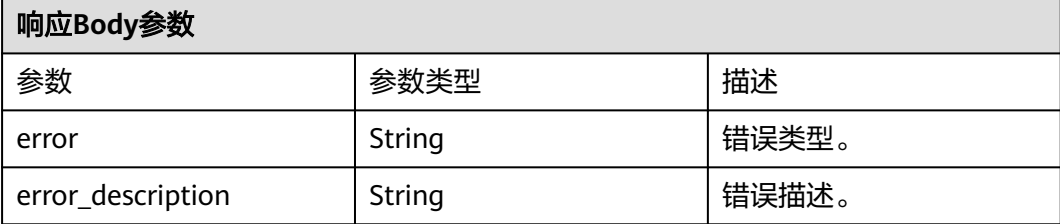

### 请求示例

GET https://{domain\_name}/api/v1/oauth2/userinfo

```
Authorization: Bearer b7e1fda8-33ce-432c-9b97-7ff035fac...
Accept: application/json
```
### 响应示例

#### 状态码: **200**

请求成功。

```
{ 
  "id" : "20201029190841785-CB37-8BD36B...", 
 "name" : "test", 
 "userName" : "test", 
 "mobile" : "12345678901", 
 "email" : "123@example.com" 
}
```
### 状态码: **401**

认证失败。

```
{ 
  "error" : "unauthorized", 
  "error_description" : "Full authentication is required to access this resource" 
}
```
### 状态码

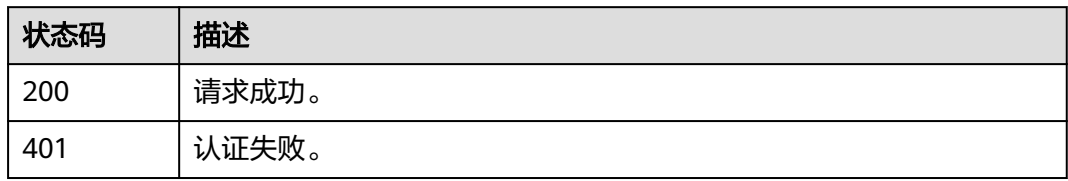

# **1.7.3.3 CAS** 协议 **API**

#### CAS3.0协议下应用检验用户信息包括如下:

<cas:serviceResponse xmlns:cas="http://www.yale.edu/tp/cas"> <cas:authenticationSuccess> <cas:user>zhangsan</cas:user> <cas:attributes> <cas:authenticationDate>2021-11-17T01:37:52.729Z</cas:authenticationDate> <cas:longTermAuthenticationRequestTokenUsed>false</cas:longTermAuthenticationRequestTokenUsed> <cas:isFromNewLogin>true</cas:isFromNewLogin> <cas:role>admin</cas:role> <cas:organizationCode>10000</cas:organizationCode> <cas:name>张三</cas:name> <cas:userName>zhangsan</cas:userName> <cas:tenant>\*\*\*\*\*\*</cas:tenant> </cas:attributes> </cas:authenticationSuccess> </cas:serviceResponse>

# **CAS3.0**协议用户信息参数说明:

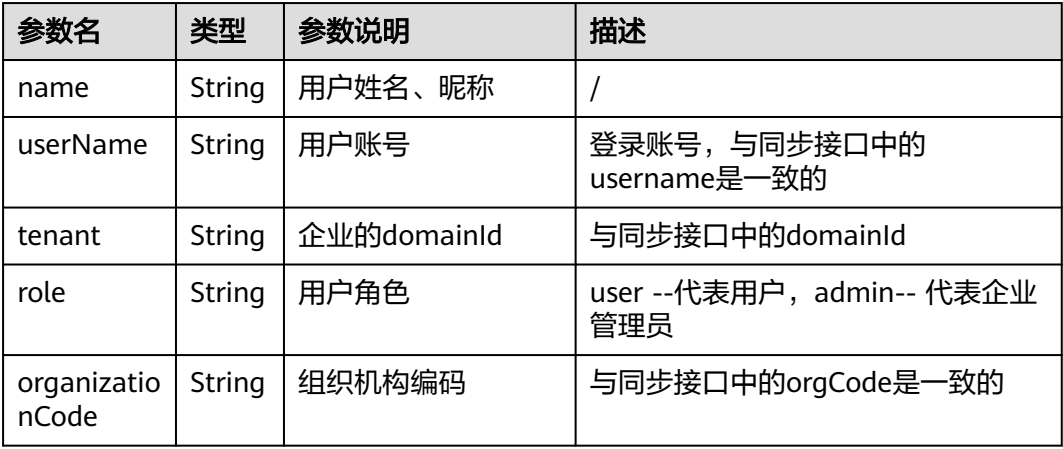

# 主要涉及到接口:

验证票据(CAS3.0)

URI: GET /api/v1/cas/p3/serviceValidate

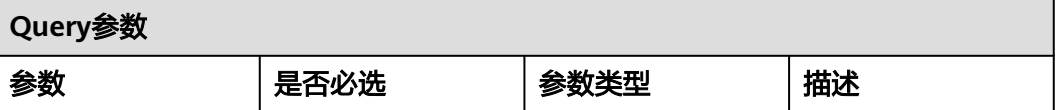

<span id="page-56-0"></span>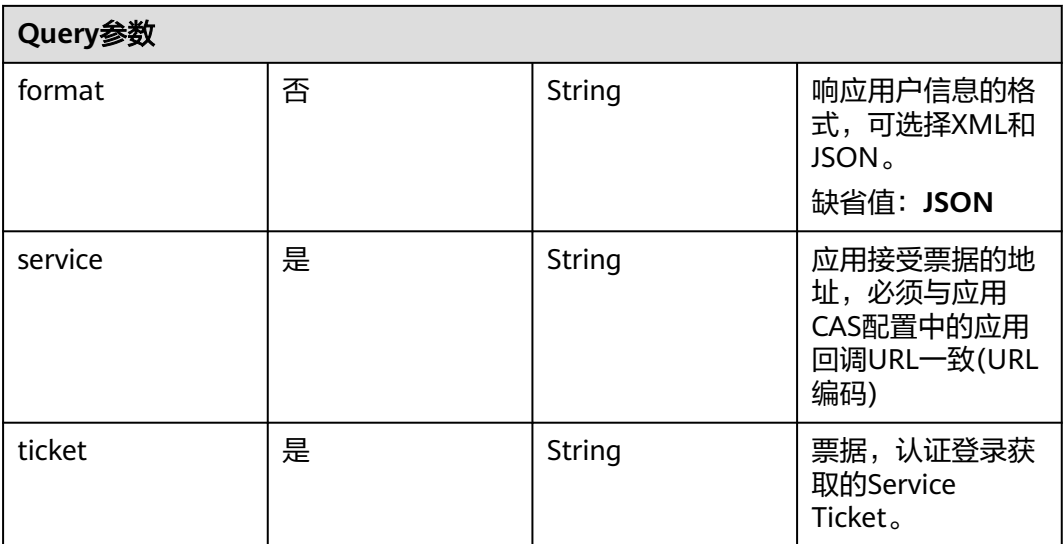

# 请求参数

无

# 响应参数

无

# 请求示例

GET https://{domain\_name}/api/v1/cas/p3/serviceValidate?service=https%3A%2F%2Fexample.com %26tenant%3Dxxxxxxxxx&ticket=ST-eYlKs8FrLCltwRwfm8AiwCxmQ8gAL...&format=XML

# **1.7.4** 联营 **kit** 账号登录开放接口

# **1.7.4.1 OAuth** 统一登录页面认证

用于web端OAuth登录认证场景,即用户登录时的统一登录认证页面,登录成功后, 携带用户临时令牌跳转回商家应用主页。

# **URI**

GET https://macroverse.huaweicloud.com/unified-login/#/portal-login? ind=UNOP&appId=

# 请求参数

# 表 **1-1 Query** 参数

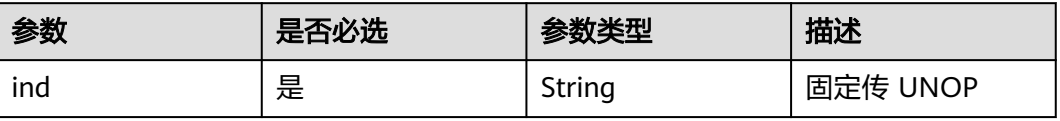

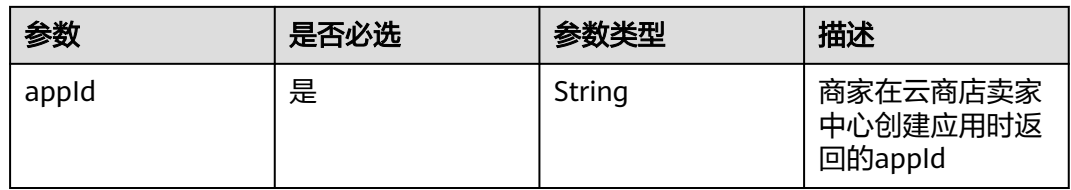

### 请求示例

GET https://macroverse.huaweicloud.com/unified-login/#/portal-login?ind=UNOP&appId=12345

# 响应参数

状态码: 302

## 表 **1-2** 响应 **Header** 参数

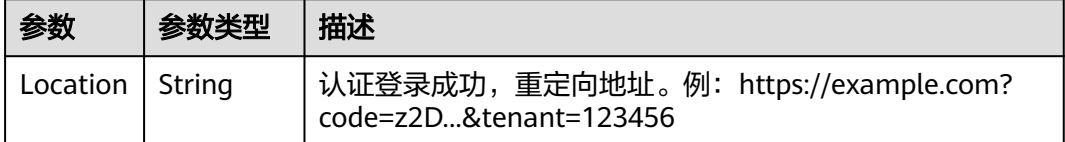

# 响应示例

无,响应为登录页面。

# **1.7.4.2 OAuth** 获取 **AccessToken**

用于web端OAuth登录认证场景,用户登录获得临时凭证后,SaaS服务器用临时凭证 换取用户会话token。

# **URI**

POST /api/v1/oauth2/token

# 请求参数

#### 表 **1-3 FormUrlEncoded** 参数

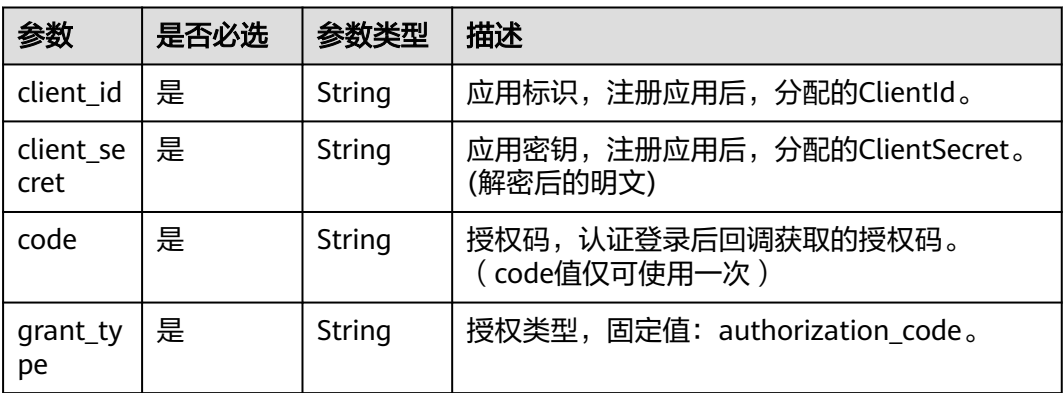

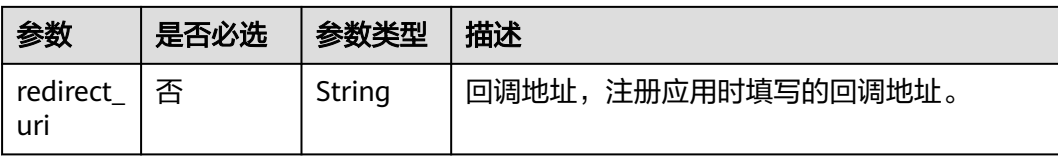

# 请求示例

POST {domain\_name}/api/v1/oauth2/token Content-Type: application/x-www-form-urlencoded code=z2D...& client\_id=NzZeWuiJa91dPSRdZQChMazIh13AW...& client\_secret=\*\*\*\*\*\*...& redirect\_uri=https://example.com& grant\_type=authorization\_code

# 响应参数

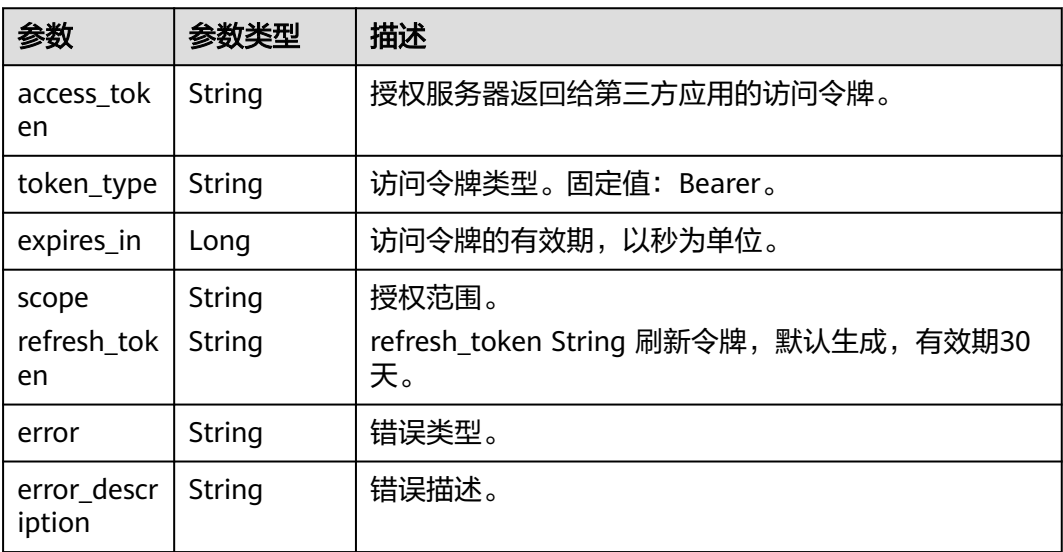

### 表 **1-4** 响应 **Body** 参数

# 说明

refresh\_token有效期设置应比access\_token长。

#### 响应示例

#### 表 **1-5** 状态码

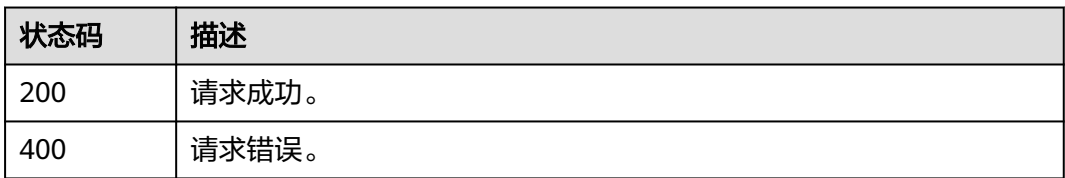

#### 状态码:**200**

请求成功。

示例1

{ "access\_token" : "\*\*\*\*\*\*", "token\_type" : "Bearer", "expires\_in" : 7200, "scope" : "get\_user\_info" }

# 示例2

```
{ 
"access_token" : "******", 
"token_type" : "Bearer", 
"expires_in" : 7200, 
"scope" : "get_user_info", 
"refresh_token" : "******" 
}
```
# 状态码:**400**

请求错误。

```
{ 
"error" : "invalid_grant", 
"error_description" : "Invalid authorization code" 
}
```
# **1.7.4.3 OAuth** 刷新 **Access Token**

用于web端OAuth登录认证场景,SaaS服务器刷新用户token。

# **URI**

POST /api/v1/oauth2/token

# 请求参数

#### 表 **1-6 FormUrlEncoded** 参数

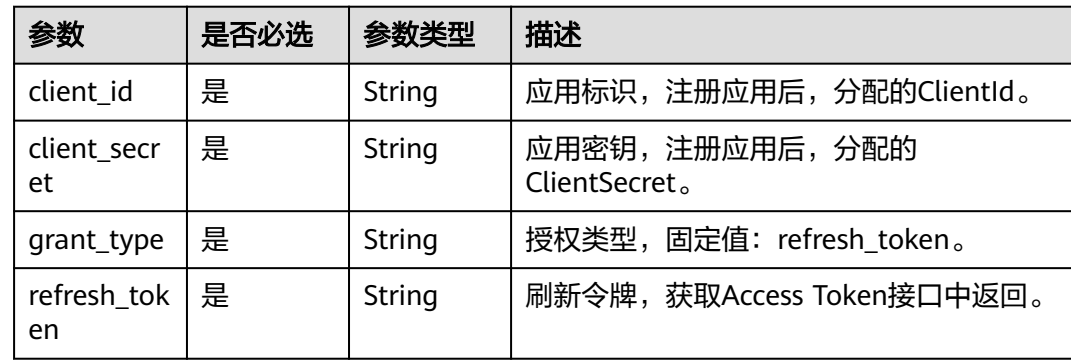

# 请求示例

POST {domain\_name}/api/v1/oauth2/token

Content-Type: application/x-www-form-urlencoded

client\_id=NzZeWuiJa91dPSRdZQChMazIh13AW...& client\_secret=\*\*\*\*\*\*...& refresh\_token=\*\*\*\*\*\*...& grant\_type=refresh\_token

# 响应参数

# 表 **1-7** 状态码

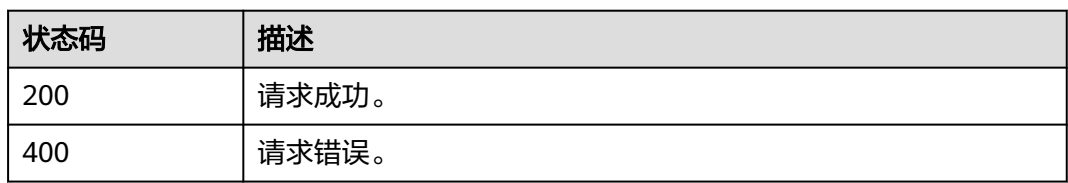

# 状态码:**200**

### 表 **1-8** 响应 **Body** 参数

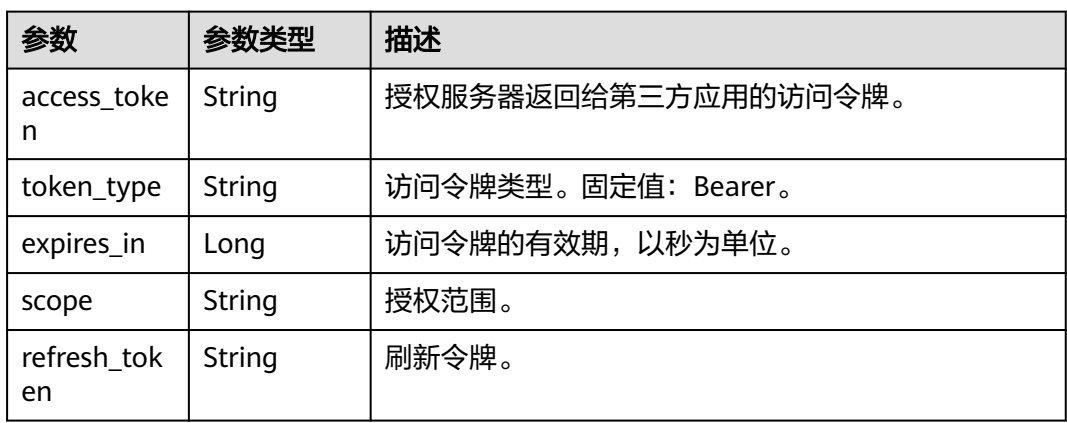

# 状态码:**400**

### 表 **1-9** 响应 **Body** 参数

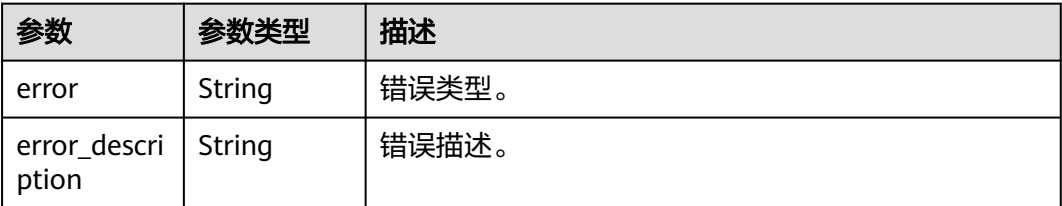

# 响应示例

# 状态码:**200**

请求成功。

{ "access\_token" : "\*\*\*\*\*\*", "token\_type" : "Bearer", "expires\_in" : 7200, "scope" : "get\_user\_info", "refresh\_token" : "\*\*\*\*\*\*" }

#### 状态码:**400**

请求错误。

```
{ 
"error" : "invalid_grant", 
"error_description" : "Invalid refresh token" 
}
```
# **1.7.4.4 OAuth** 获取用户信息

用于web端OAuth登录认证场景,SaaS服务器换取用户token后,根据用户token获取 用户基础信息。

### **URI**

GET /api/v1/oauth2/userinfo

# 请求参数

### 表 **1-10** 请求 **Header**

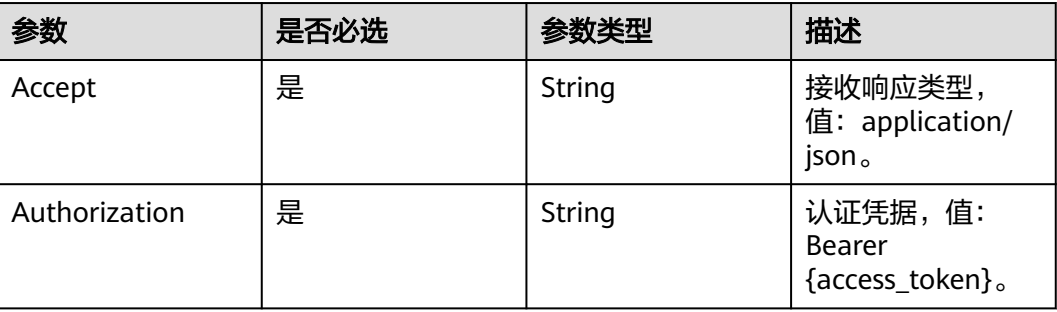

### 请求示例

GET {domain\_name}/api/v1/oauth2/userinfo

Authorization: Bearer \*\*\*\*\*\* Accept: application/json

# 响应参数

# 表 **1-11** 状态码

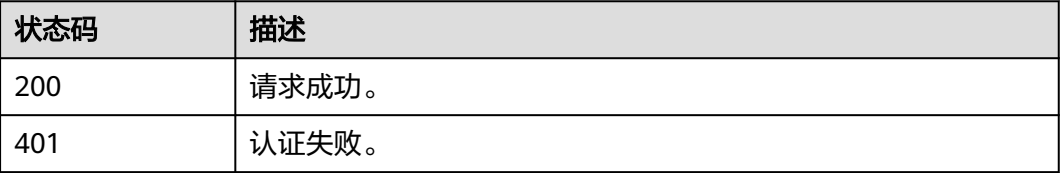

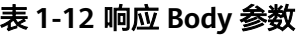

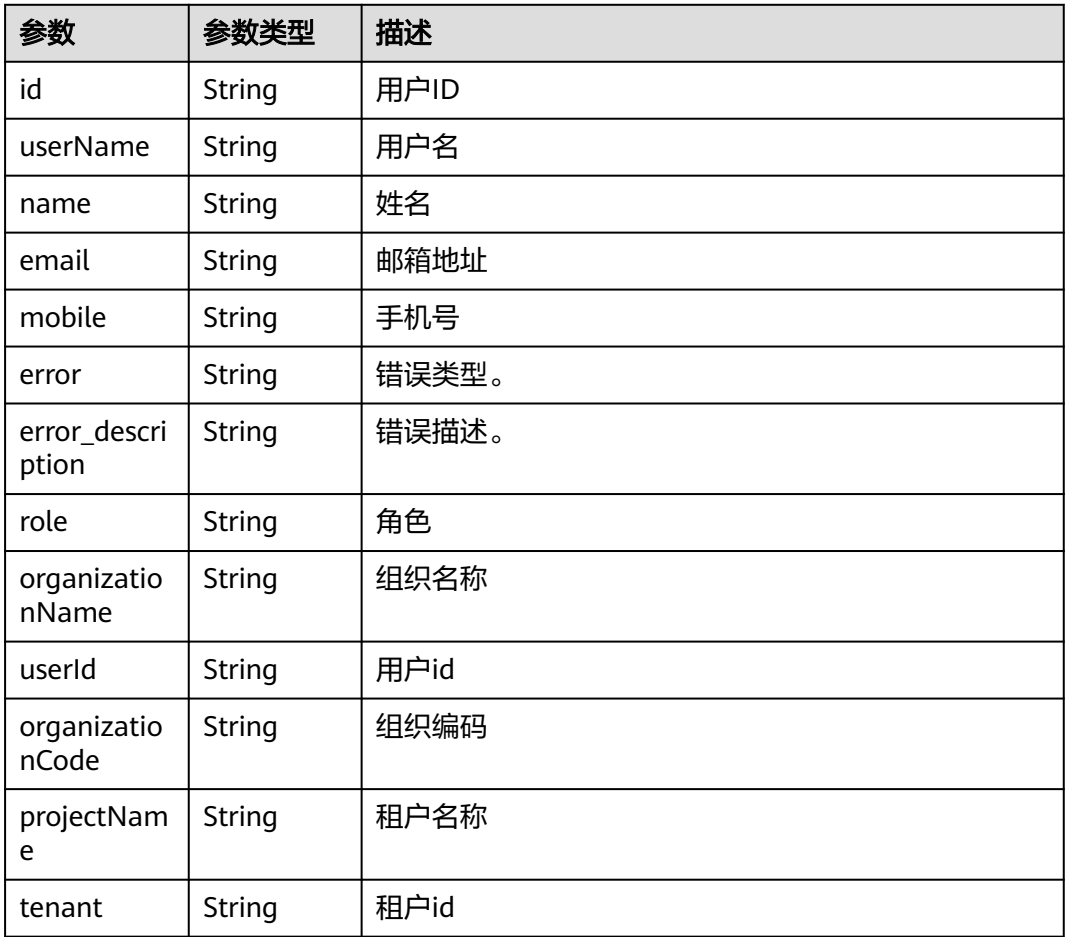

### 响应示例

#### 状态码:**200**

请求成功。

```
{ 
"id" : "20201029190841785-CB37-8BD36B...", 
"name" : "test", 
"userName" : "test", 
"mobile" : "12345678901", 
"email" : "123@example.com" 
}
```
# 状态码:**401**

认证失败。

```
{ 
"error" : "unauthorized", 
"error_description" : "Full authentication is required to access this resource" 
}
```
# **1.7.4.5 OAuth** 登出

用于web端OAuth登录认证场景,用户登出。

# **URI**

GET /api/v1/logout

# 请求参数

### 表 **1-13 Query** 参数

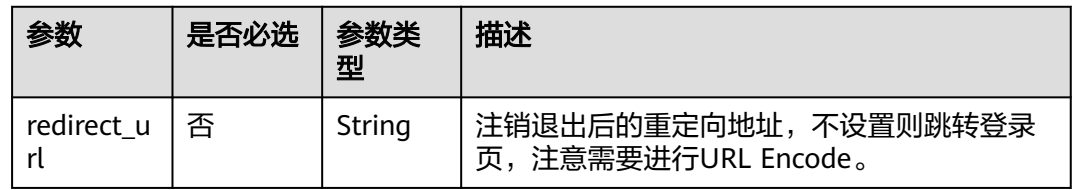

### 请求示例

GET {domain\_name}/api/v1/logout?redirect\_url= https://example.com

# 响应参数

无(响应会跳转至登录页面或用户指定跳转页面)

# 表 **1-14** 状态码

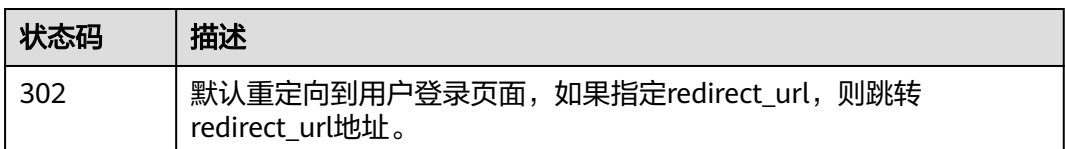

# **1.8** 接口调试

为了保证使用SaaS接入方式的正确性,云商店为商家在卖家中心搭建了应用接入调试 界面。商家可以在此页面调试SaaS接口在各个调用场景的正确性。

下面以"创建实例"接口为例进行说明。

# 操作步骤

步骤**1** 在"卖家中心 > 应用工具 > 生产地址管理"中,添加生产地址并认证通过。

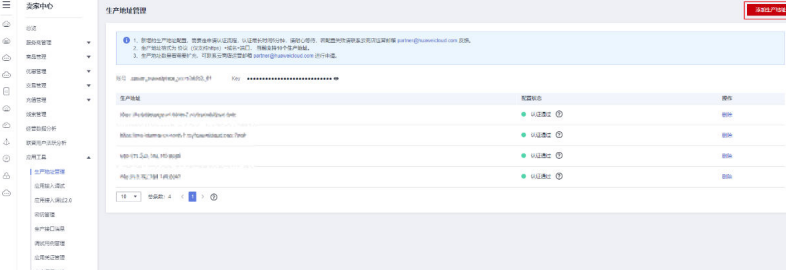

### 步骤**2** 请将认证通过的生产接口地址按照下图操作绑定密钥,每一类接口类型绑定的秘钥不 可用重复 ( 基础接口、联营SaaS同步接口 ) ,如无密钥,请<mark>参考</mark>。

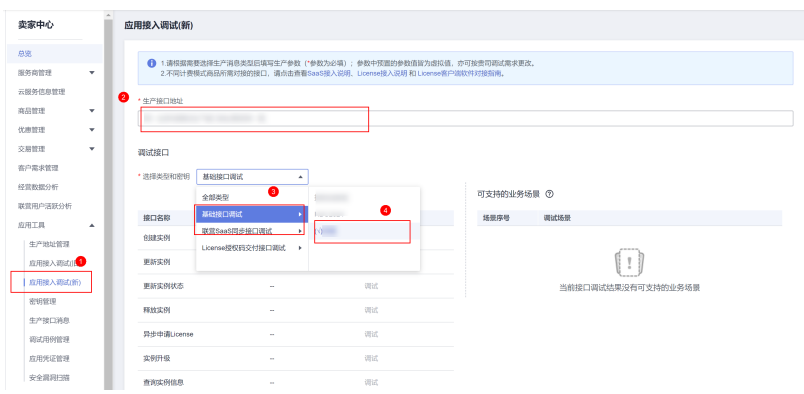

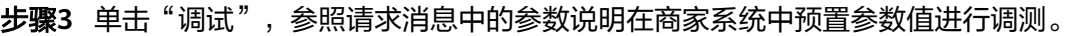

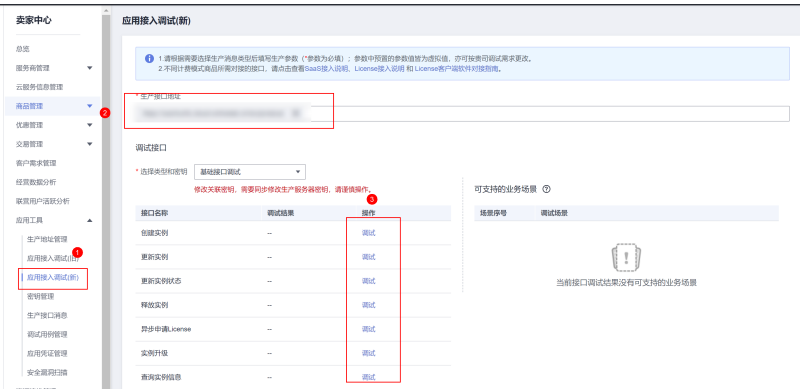

步骤**4** 在"创建实例"页签,填写预置的各个参数值,单击"生成请求命令"生成请求消息 示例。

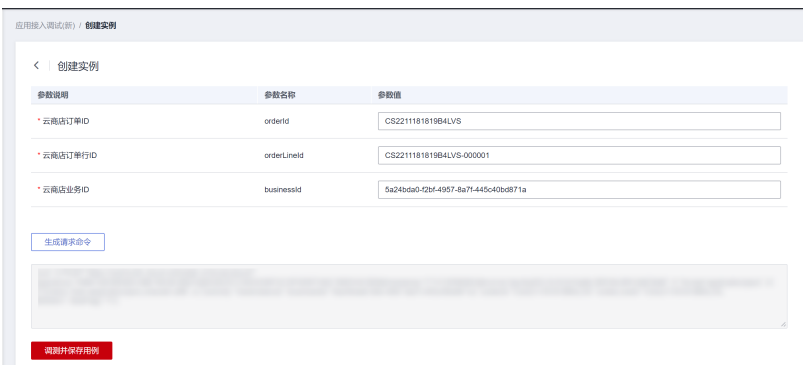

步骤**5** 单击"调测并保存用例",系统会调用生产链接进行接口测试,如测试成功,则系统 提示"调测用例成功并保存成功";如测试失败,则会在页面下方展示对应错误信 息,商家可根据对应信息进行接口修改。

<span id="page-65-0"></span>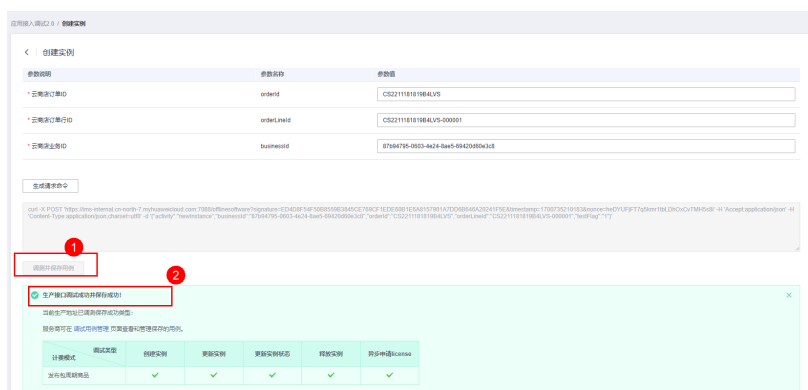

### **步骤6** 调测用例成功后,单击左侧导航栏"应用工具 > 调试用例管理",可在调试用例管理 页面查询已调测成功的用例。

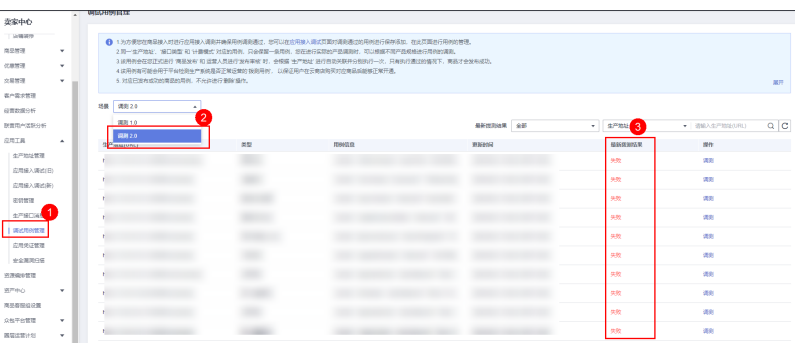

**----**结束

# **1.9** 调用结果码说明

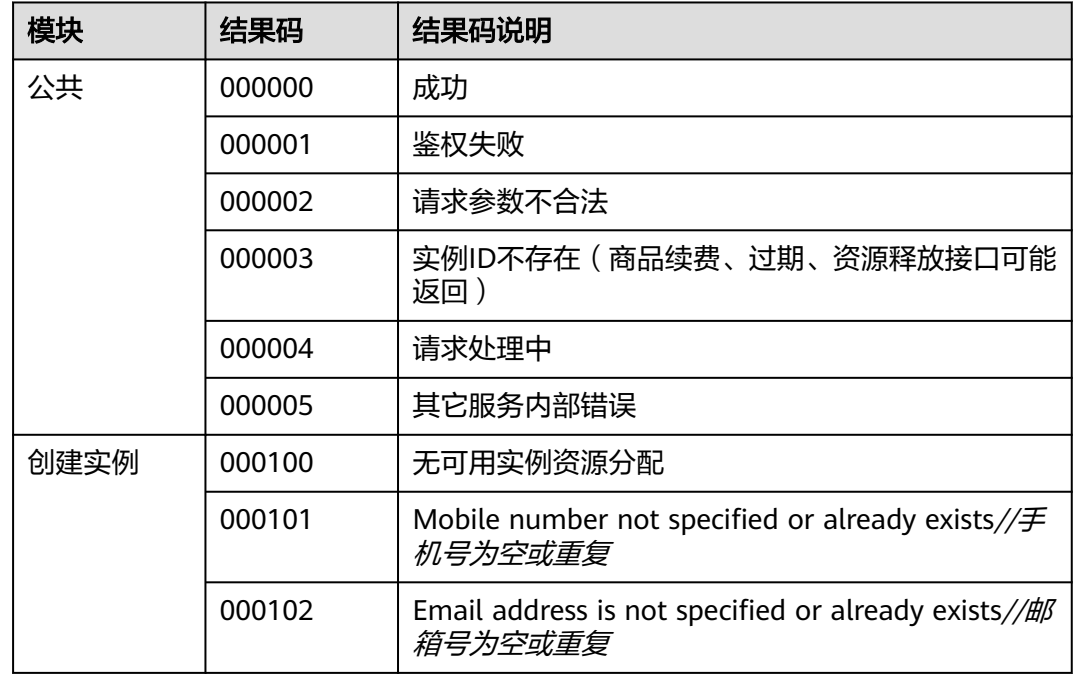

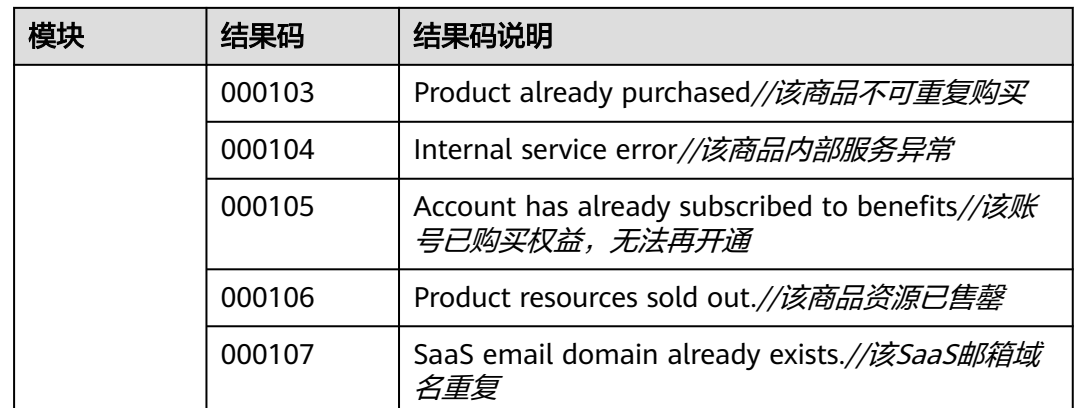

# **1.10** 常见问题

- 1. 云商店是否可以提供正向代理服务器的IP地址给商家,以建立访问白名单? 云商店对外访问的IP不是固定的,因此不提供具体IP地址。
- 2. 接口调测里面的生产地址是什么? 生产地址是商家用来接收华为云商店同步数据的地址,商品的五个地址和kit的五 个地址要求填写一样的值
	- a. 商品的五个接口(post请求),通过参数activity的值来识别是哪个接口在同步 数据(具体参见接口描述)
	- b. KIT的五个接口(post请求),在生产地址后面自动拼接对应固定子路径来区分 哪个接口同步数据(具体参见接口描述) 注:在不改变页面填写的参数的前提下,每个接口多次调测都要能保证返回成
		- 功,各个接口间没有先后顺序
- 3. 生产地址能不能先使用商家测试环境的地址?

可以先使用测试环境地址调测接口、创建应用凭证、对接登录,但是发布商品时 必须创建正式的应用凭证,因此在申请正式的应用凭证前还需用生产环境的地址 调测接口、创建应用凭证、对接登录。

- 4. 云商店对商家提供的生产地址端口号有什么要求? https协议要求端口号是443。
- 5. 租户同步中的域名domainName应该如何填写?有何用处?

domainName在接口调测时仅用于测试,可随便填写;在实际的租户同步接口 中,domainName是云商店分配的,买家在下单商品后,云商店会同步租户信息 至商家侧,商家需要存储租户ID和域名的对应关系;domainName的具体使用请 参见<del>登录流程</del>。

- 6. 租户同步接口调试时,商家收到的数据为什么少了instanceId、orderId字段? 在租户同步接口调试时,由于没有真实的订单信息,所以这两个字段都是为空。 只有当买家去购买商家的商品,产生真实订单后才会传对应参数值。
- 7. 应用同步里的公钥如何生成? 密钥长度>=3072bit,密钥格式为PKCS#8,不设置私钥密码。
- 8. 应用接入调试-应用同步接口调试页面中客户端secret填什么? 客户端secret调测的时候随便写,然后页面填写公钥(去掉前后注释);华为会在后 台通过公钥对secret加密传给伙伴,伙伴接收到后根据对应的私钥来解密,解密结

果为页面填写的值,则解密成功。(比如页面填写的test,加密后变成abs,伙伴 最后能解密得到test就可以)。

- 9. 接口调测验签失败是什么原因?
	- a. 客户先看下有没有成功接收到请求参数,如果没有的话需要先确认下生产地 址url是否正确(参照上文第二点);
	- b. 看下返回结果resultCode是不是六个0;返回结果body签名的key的获取是不 是对的,计算签名值的时候不要key+timeStamp,只要key。body是json字符 串格式: {"resultCode":"000000","resultMsq":"Success"};
	- c. 看下返回方式,要把body放到response里: response.getWriter().print(body);不要直接return一个对象;
	- d. 再看下返回内容是不是接口定义的返回字段。
- 10. 接口调测提示服务不可达怎么办?
	- a. 确认接口地址是否正确,kit的五个接口地址我们会后台拼接子路径
	- b. 接收到请求参数后,日志查看下最终返回的是不是成功结果信息(应用同步接 口需要看下是否私钥解密失败)
- 11. 联营kit的五个接口什么时候会同步数据
	- a. 卖家侧:
		- i. 创建应用凭证的时候会调用{1.租户同步,2.应用同步,5.组织部门同步 (全量)}三个接口给伙伴同步数据;
		- ii. 申请测试账号的时候调用{3.应用授权同步}接口将该账号相关信息同步给 伙伴
	- b. 买家侧:
		- i. 应用绑定组织的时候会调用{1.租户同步,2.应用同步,5.组织部门同步 (全量)}三个接口给伙伴同步数据;
		- ii. 给组织下账号授权该应用的时候调用{3.应用授权同步}接口将该账号相关 信息同步给伙伴;
		- iii. 绑定组织后对组织下部门调整的时候会调用{4.组织部门同步(增量)}
- 12. 一个应用对应的应用登录地址是唯一的吗?

应用登录地址是申请应用凭证时填写的,商家创建的每个应用对应的应用登录地 址要保持唯一,便于登录时匹配对应的应用。该地址是用户从统一登录平台登录 成功后重定向到商家的地址,商家接收到请求后,调用token和userinfo接口来获 取到登录用户信息。

13. 登录调测获取token接口返回失败怎么办?

获取token的接口地址是{domain\_name}/api/v1/oauth2/token;该接口涉及到三 个动态参数的本地查下:

- a. domain name: 域名, 在租户同步接口中传递了该参数, 通过tenant查到对 应的值,本身带有https协议头
- b. clientId:应用同步接口中传递了该值,通过tenantId和appId到应用同步接口 中查到对应的clientId;appId伙伴可以在应用凭证保存后重新编辑,应用登 录地址后面拼上该appId,或者直接根据接收登录请求的地址本地映射appId
- c. clientSecret:逻辑同clientId,需要注意此时需要通过私钥解密后传明文
- 14. 发布kit商品的时候选择应用不显示生产地址怎么办?

找到这个应用维护的生产地址,到[调试用例管理]菜单下查询该地址对应的调测 成功的案例,找到后随便点一条最后的操作列的"调测",然后无序的调测十个

接口(除了应用同步接口复制公钥,其余参数都不改直接多次调测),需要接口 都调测成功。最后检查发布的商品是包周期还是按次的还是都有,确认新购接口 是不是都调测并保存了对应场景。

- 15. 商品发布提示缺少SaaS调试示例接口怎么办? 确认商品发布是包周期还是按次的,在新购接口里是否有对应的调测记录。调测 的接口不分先后调用顺序,要保证多次重复调用都返回成功。
- 16. 买家应用绑定组织卖家侧收到租户同步接口失败提醒(查不到实例instanceId)怎么 办?

先在卖家侧再调测下租户同步接口,创建一条测试应用凭证,都成功的话,和商 家确认下新购接口同步的时候,需要根据orderId来查是否已有对应的 instanceId,如果已有则不要再新生成一个替换已有的。(买家查询订单资源信息 的时候也会调用新购接口,此时商家不要去更新该订单的instanceId)

- 17. 一个商品可以有多个appId吗? 商品发布的时候只能选择一条应用数据,所以一个商品只能对应一个appId。
- 18. 之前在云商店上架过SaaS商品,现在上架联营SaaS是在之前的商品上升级为联营 SaaS还是需要重新创建一个商品? 上架联营SaaS商品不能在之前的商品上升级,需要重新创建一个新的商品。点击 发布联营商品,支持两种模式创建商品:复制商品信息和创建商品信息。
- 19. 怎么才能在应用授权同步接口里拿到授权账号的手机号邮箱等信息? 商家创建应用凭证后,需要在操作列先申请授权权限,因为涉及隐私信息,所以 只能申请后等买家去选择授权哪些额外信息同步过来。
- 20. 授权账号角色有哪些,是否可设置? 当前账号角色只有user和admin两个角色,因为每家商家的角色范围可能存在不 一致场景,所以我们这只是设置这两种角色。伙伴可以拿到这两种角色账号后根 据自身业务分配权限等操作。需要注意的是我们这边不会限制买家必须两种角色 都要创建。

# **1.11** 云商店开放接口

# **1.11.1** 接口使用方法

# **1.11.1.1** 使用方法

华为云API符合RESTful API设计理论。

REST从资源的角度观察整个网络,分布在各处的资源由URI(Uniform Resource Identifier)确定,客户端的应用通过URL (Unified Resource Locator)获取资源。

URL的一般格式为: https://Endpoint/uri。

URL中的参数说明如下表所示。

### 表 **1-15** URL 中的参数说明

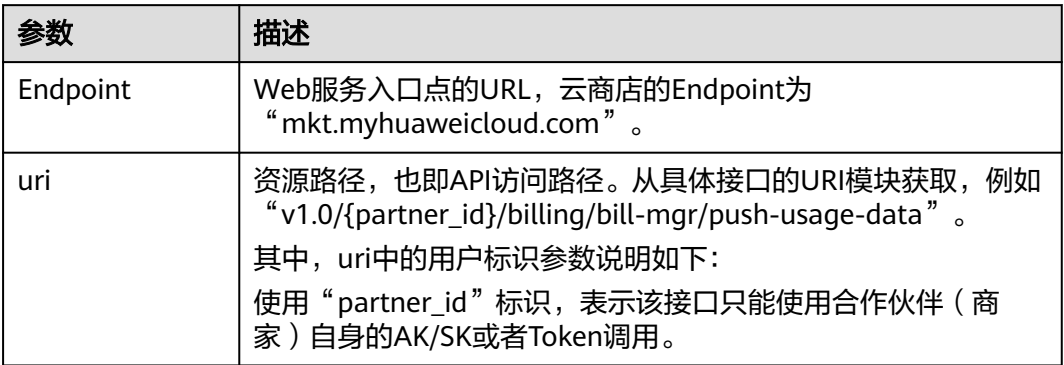

华为云接口采用HTTP传输协议,有如下约束条件:

- 1. 请求/响应报文使用JSON报文UTF-8字符集编码。
- 2. 媒体类型表示为Application/json。
- 3. 可选参数在消息体中可以不编码。
- 4. 接口请求参数和响应参数中时间格式统一为UTC时间(包括时区),格式为 yyyyMMdd'T'HHmmss'Z'。

其中, HH范围是0~23, mm和ss范围是0~59。

# **1.11.1.2** 接口调用流程

接口调用的流程为:

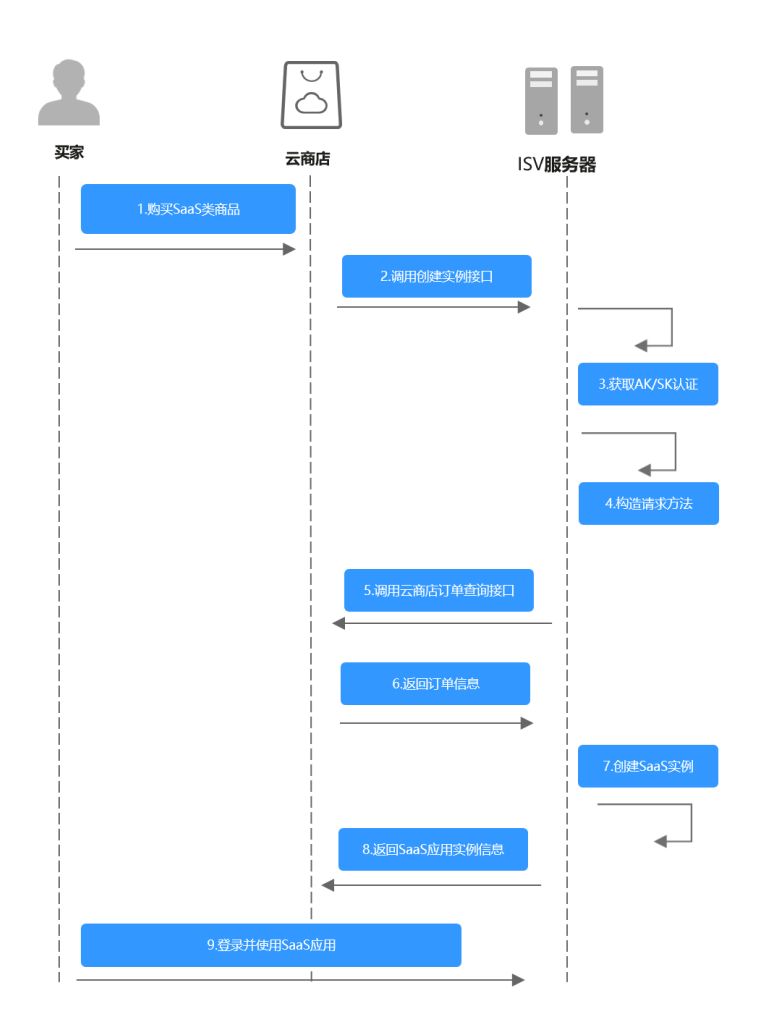

1. 获取AK/SK认证

调用接口前,请获取请求认证,并将认证字段填充至下一步中的方法中,进行请 示构建,实现请求的认证。

调用接口采用AK/SK认证方式。

AK/SK认证: 通过AK (Access Key ID) /SK (Secret Access Key)加密调用请求。

通过API网关向下层服务发送请求时,必须使用AK(Access Key ID)、SK(Secret Access Key)对请求进行签名。

- AK(Access Key ID): 访问密钥ID。与私有访问密钥关联的唯一标识符;访问 密钥ID和私有访问密钥一起使用,对请求进行加密签名。
- SK(Secret Access Key): 与访问密钥ID结合使用的密钥, 对请求进行加密签 名,可标识发送方,并防止请求被修改。 说明:

1、如何获取SDK请参考《使用**APP**[认证调用](https://support.huaweicloud.com/devg-apig/apig-dev-180307002.html)**API**》;2、如何获取AK/SK请参 考《**AK/SK**[认证说明》](https://support.huaweicloud.com/devg-apig/apig-dev-180307021.html)

- 2. 构造请求方法 填充请求参数构建请求方法。
- 3. 发起请求
- 4. 解析消息响应

# **1.11.1.3** 获取 **AK/SK** 认证

### **1.11.1.3.1** 生成 **AK**、**SK**

- 1. 注册并登录管理控制台。
- 2. 单击用户名,在下拉列表中单击"我的凭证"。
- 3. 单击"管理访问密钥"。
- 4. 单击"新增访问密钥",进入"新增访问密钥"页面。
- 5. 输入短信验证码,单击"确定",下载密钥,请妥善保管。

### **1.11.1.3.2** 请求签名流程

第三方应用对华为云API的访问需经过签名认证。

# 签名前的准备

- 1. 下载API网关签名工具。 请单击<mark>此处</mark>下载后,解压下载的压缩包。
- 2. 创建java工程,将解压出来的jar引用到依赖路径中。

# 签名过程

- 1. 创建用于签名的请求com.cloud.sdk.DefaultRequest(JAVA)。
- 2. 设置DefaultRequest的目标API URL、HTTPS方法、内容等信息。
- 3. 对DefaultRequest进行签名:
	- a. 调用SignerFactory.getSigner(String serviceName, String regionName)获取 一个签名工具实现的实例。
	- b. 调用Signer.sign(Request<?> request, Credentials credentials)对步骤1创建 的请求进行签名。

以下代码展示了这个步骤:

//选用签名算法,对请求进行签名 Signer signer = SignerFactory.getSigner(serviceName, region); //对请求进行签名,request会发生改变 signer.sign(request, new BasicCredentials(this.ak, this.sk));

- 4. 把上步中签名产生的request转换为一个适合发送的请求,并将签名后request中的 header信息放入新的request中。
- 5. 以Apache HttpClient为例,需要把DefaultRequest转换为HttpRequestBase,把 签名后的DefaultRequest的header信息放入HttpRequestBase中。

# **1.11.1.4** 构造请求方法

每一个请求通常由三部分组成,分别是:请求行、请求消息头、请求正文(可选)。

# 请求行

请求行以一个方法符号开头,以空格分开,后面跟着请求的URI和协议的版本,格式如 下:

Method Request-URI HTTP-Version CRLF

Method: 表示请求方法(所有方法全为大写), 各个方法的解释如下:
- GET:请求获取Request-URI所标识的资源。
- POST:在Request-URI所标识的资源后附加新的数据。
- PUT: 请求服务器存储一个资源, 并用Request-URI作为其标识。
- DELETE:请求服务器删除Request-URI所标识的资源。
- Request-URI:是一个统一资源标识符。

#### 说明

可以在URI后面用'?'和'&'添加不同的查询条件组合。URI中"{}"中包含的内容为URI的参 数,其中"?"之前的部分是路径参数,之后的部分是查询参数。HTTP-Version: 表示请求的 HTTP协议版本。

● CRLF:表示回车和换行(除了作为结尾的CRLF外,不允许出现单独的CR或LF字 符)。

#### 请求消息头

请求消息头由若干头域构成,每个头域由一个域名、冒号(: )和域值组成。具体可参见 2.4.1 公共请求消息头参数。

#### 请求正文

以JSON格式封装,基本语法是嵌套式的key:value形式。HTTP请求的正文针对不同的 URI对象有不同的必须字段和可选字段。

#### **1.11.1.5** 发起请求

共有三种方式可以基于已构建好的请求消息发起请求,分别为:

● cURL

cURL是一个命令行工具,用来执行各种URL操作和信息传输。cURL充当的是 HTTP客户端,可以发送HTTP请求给服务端,并接收响应消息。cURL适用于接口 调试。关于cURL详细信息请参见**<https://curl.haxx.se/>**。

- 编码 通过编码调用接口,组装请求消息,并发送处理请求消息。
	- REST客户端 Mozilla、Google都为REST提供了图形化的浏览器插件,发送处理请求消息。针 对Firefox,请参见**[Firefox REST Client](https://addons.mozilla.org/en-US/firefox/addon/restclient/)**。针对Chrome,请从**Chrome** [网上应用店](https://chrome.google.com/webstore/category/extensions?hl=zh-CN) 搜索REST Client应用。

#### **1.11.1.6** 解析消息响应

在接收和解释请求消息后,服务返回一个HTTP响应消息。

响应也是由三个部分组成,分别是:状态行、消息报头、响应正文。

## 状态行

状态行格式如下:

HTTP-Version Status-Code Reason-Phrase CRLF

● HTTP-Version:表示服务器HTTP协议的版本号。

- Status-Code:表示服务器发回的响应状态代码。 状态代码有三位数字组成,第一个数字定义了响应的类别,且有五种可能取值:
	- 1xx:指示信息,表示请求已接收,继续处理。
	- 2xx:成功,表示请求已被成功接收、理解、接受。
	- 3xx:重定向,要完成请求必须进行更进一步的操作。
	- 4xx: 客户端错误, 请求有语法错误或请求无法实现。
	- 5xx:服务器端错误,服务器未能实现合法的请求。
- Reason-Phrase: 表示状态代码的文本描述。

## 响应报头

响应的消息报头在大多数情况下含如表2-4所示的响应报头。

#### 响应正文

响应正文为JSON格式的文本。

## **1.11.1.7** 状态码

HTTP响应状态码如下表所示。

#### 表 **1-16** HTTP 响应状态码

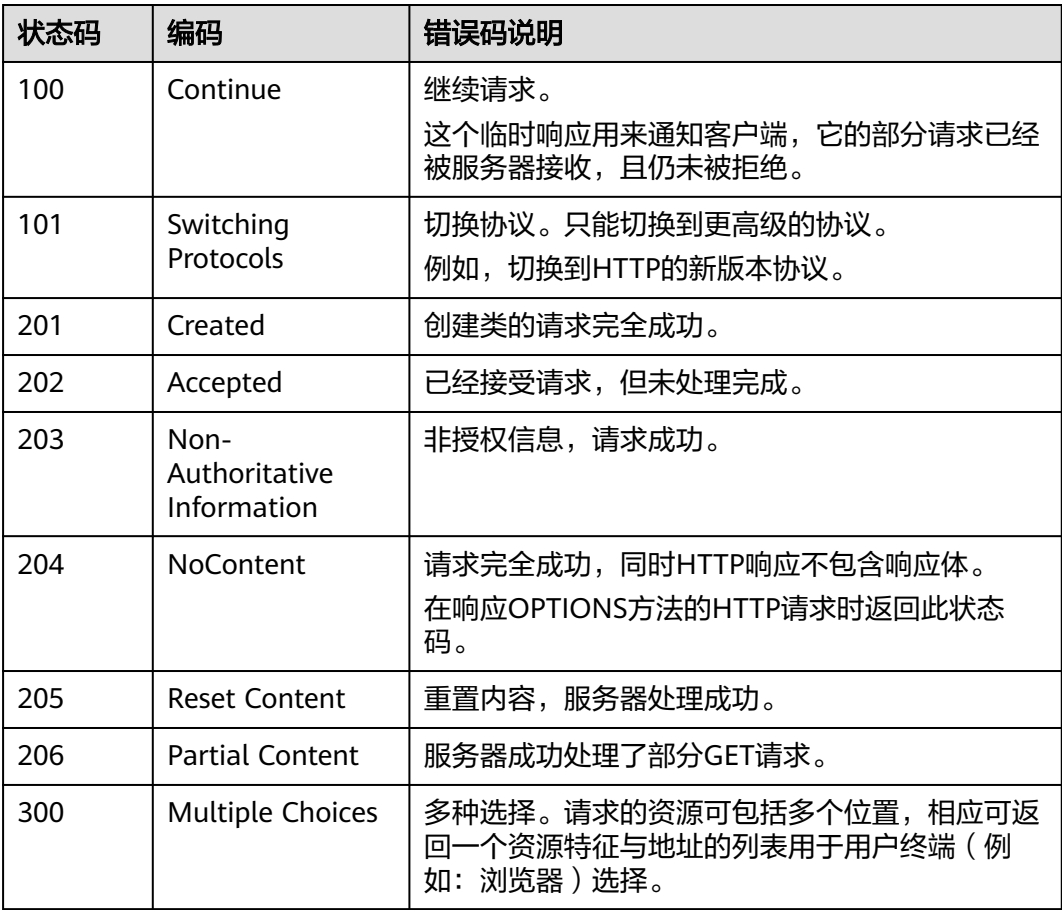

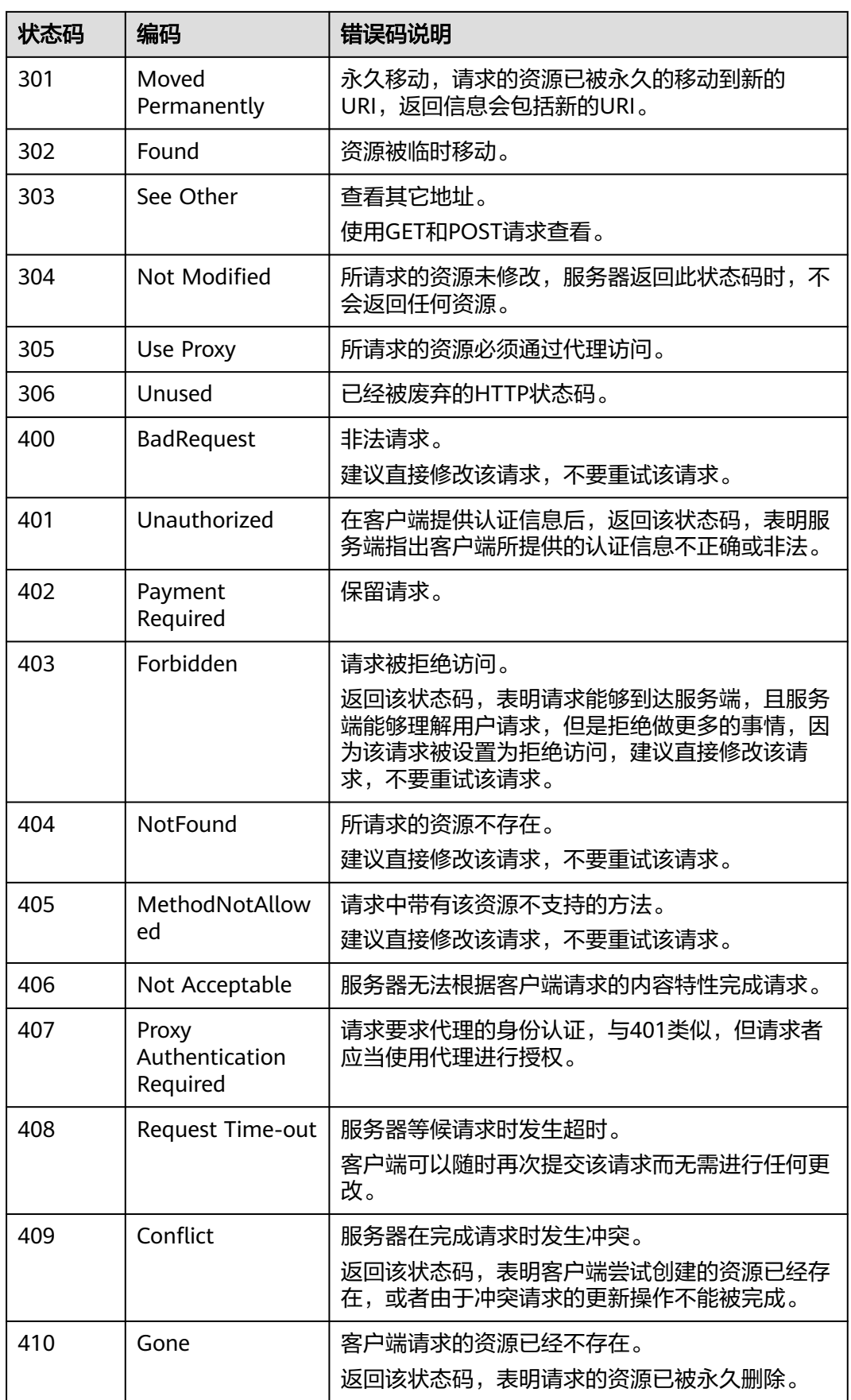

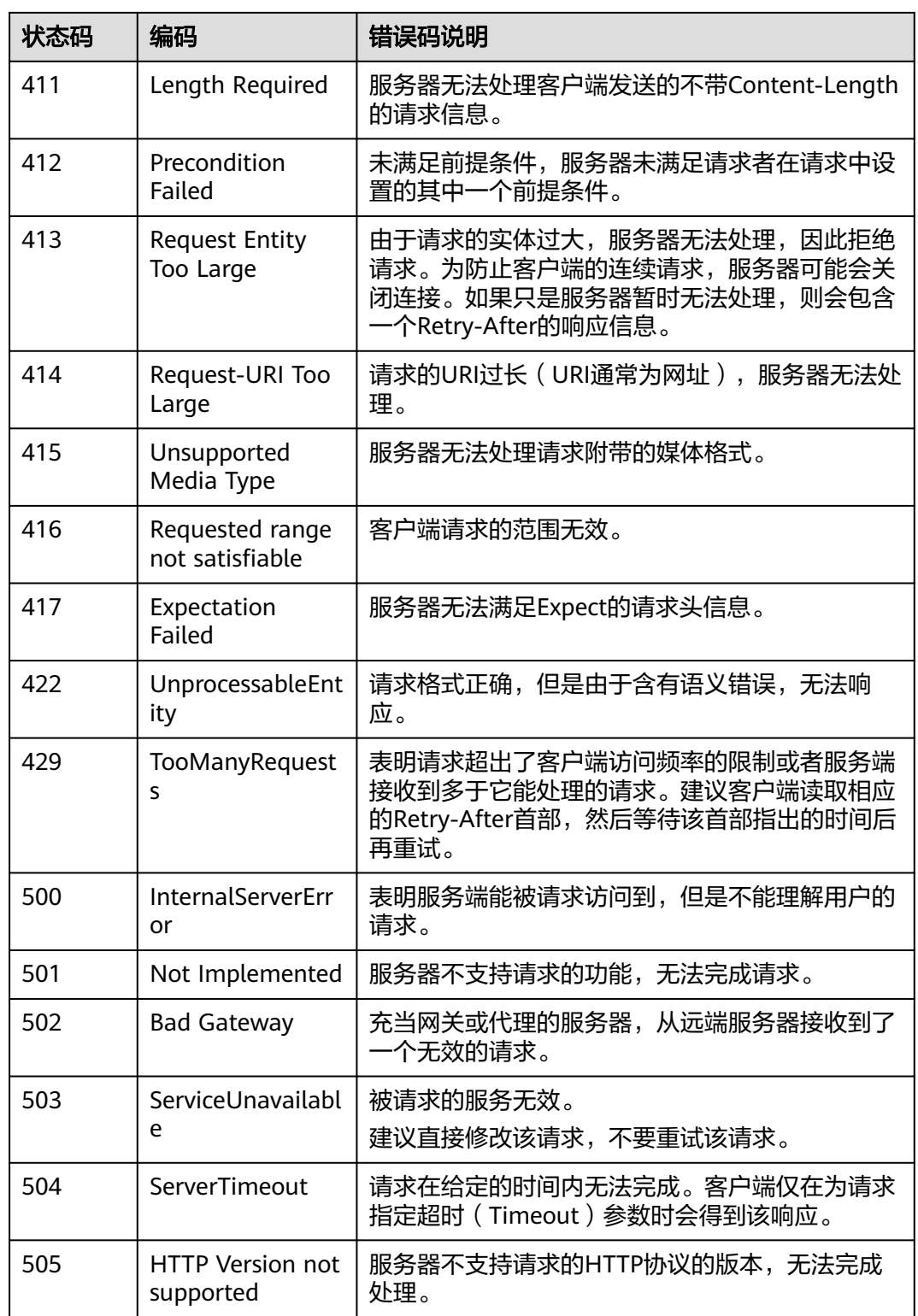

## **1.11.1.8 APIGW** 网关错误码

APIGW网关错误码请参[考《错误码》。](https://support.huaweicloud.com/usermanual-apig/apig-ug-180530090.html)

## **1.11.1.9** 签名示例工程代码

签名示例工程代码请参考《**[AK/SK](https://support.huaweicloud.com/devg-apig/apig-dev-180307021.html)**认证》。

# **1.11.2** 公共参数

## **1.11.2.1** 公共请求消息头参数

#### 表 **1-17** 公共请求消息头

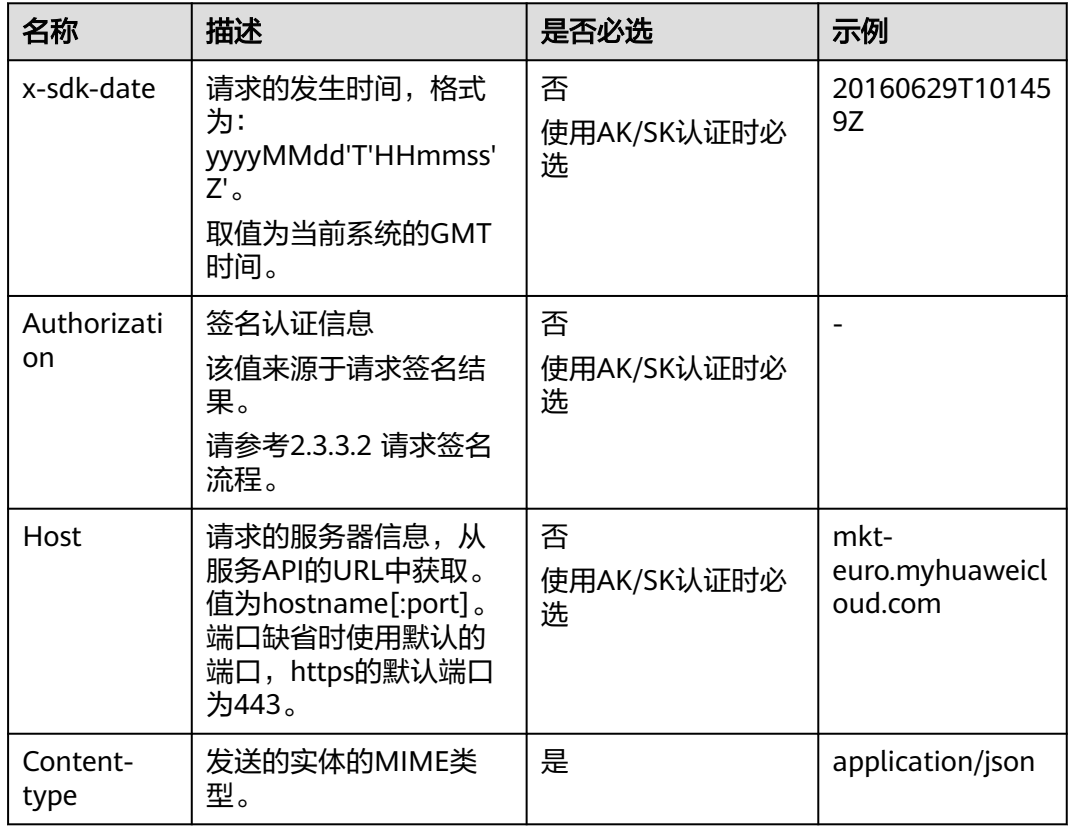

## **1.11.2.2** 公共响应消息头参数

#### 表 **1-18** 公共响应消息头

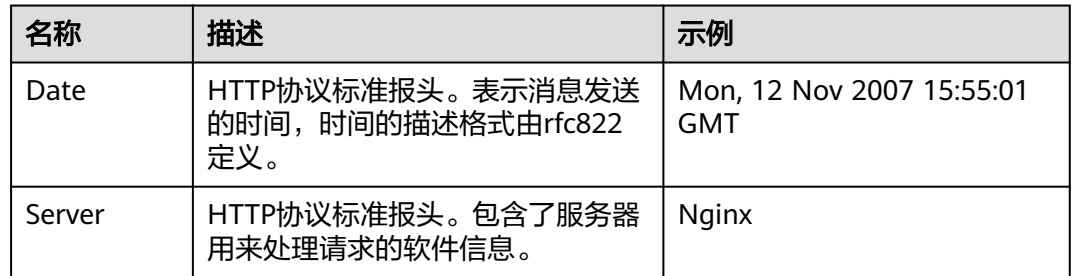

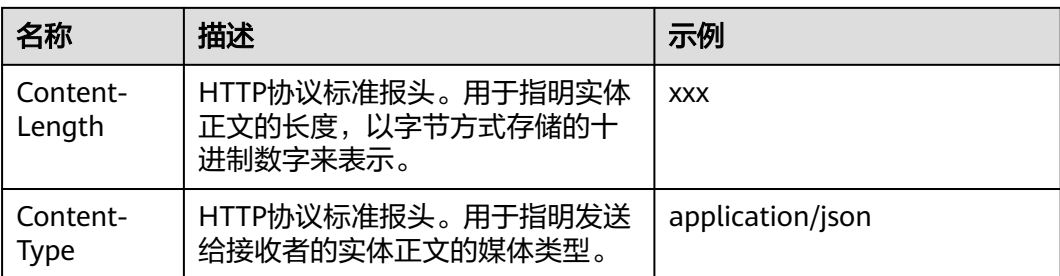

# **1.11.3** 接口列表

## **1.11.3.1** 查询订单

## 功能介绍

云商店商家可通过该接口查询订单所有信息

## **URI**

## GET :

https://mkt.myhuaweicloud.com/api/mkp-openapi-public/global/v1/order/query

参数说明请参见表**1** [响应参数](#page-78-0)。

#### 说明

仅支持https协议。

调测订单数据:

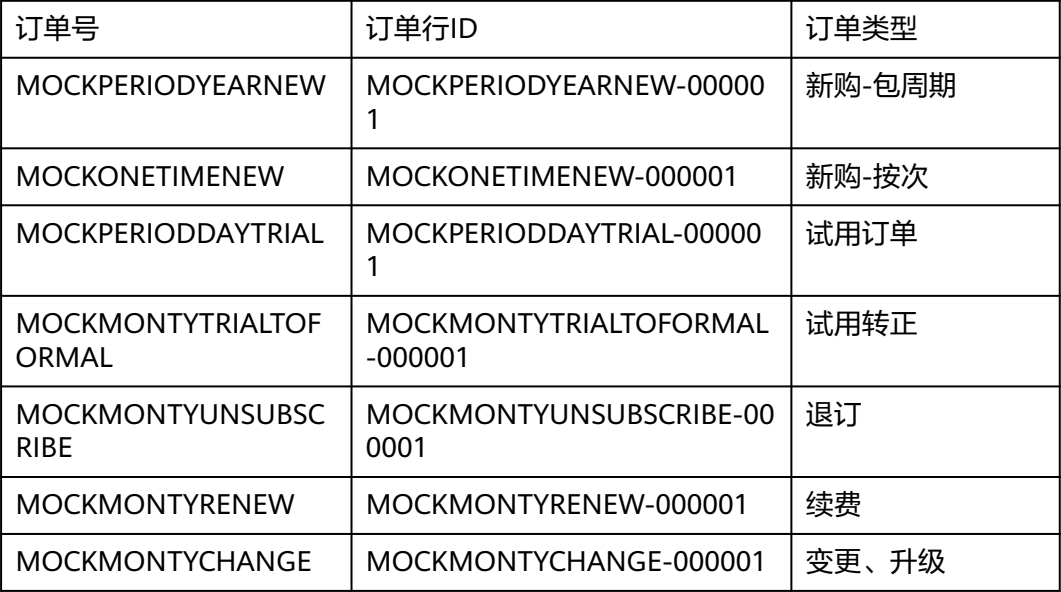

## <span id="page-78-0"></span>请求消息

请求参数

请求方法:POST

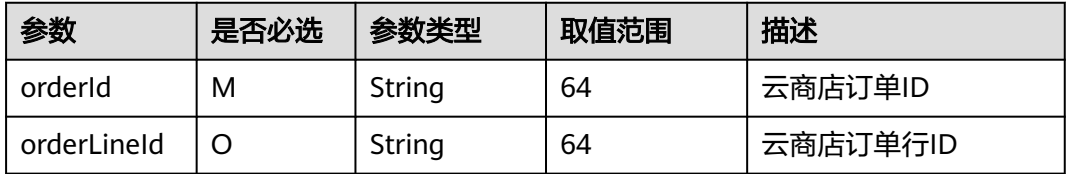

#### 请求注意事项:

● 需要对mkt.myhuaweicloud.com HTTPS证书进行强校验,不能忽略证书校验,从 而保证调用的是真实而非伪造的云商店服务。

#### 请求示例

GET /api/mkp-openapi-public/global/v1/order/query? orderId=CS2207261447AUY4H&orderLineId=CS2207261447AUY4H-000001 Host: Host Server Content-Type: application/json charset=UTF-8 X-Sdk-Date: request time Authorization: authorization

## 响应消息

#### 表 **1-19** 响应参数

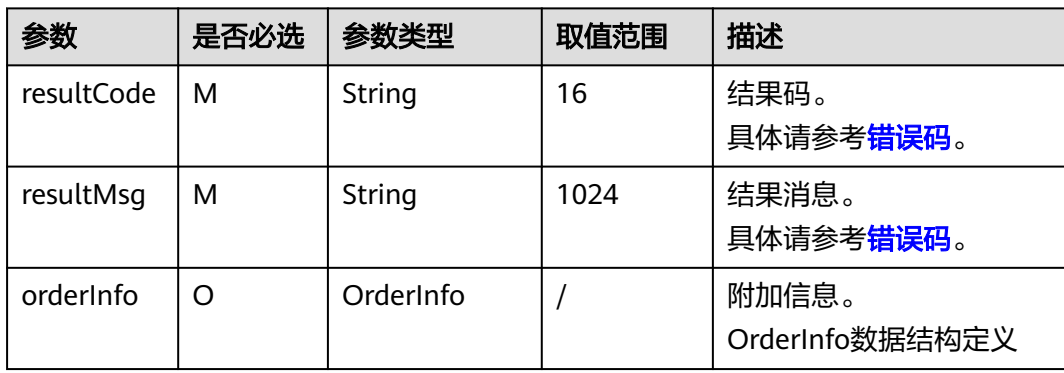

#### OrderInfo数据结构定义如下:

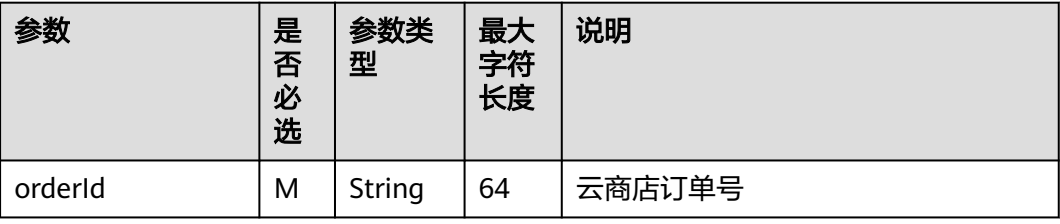

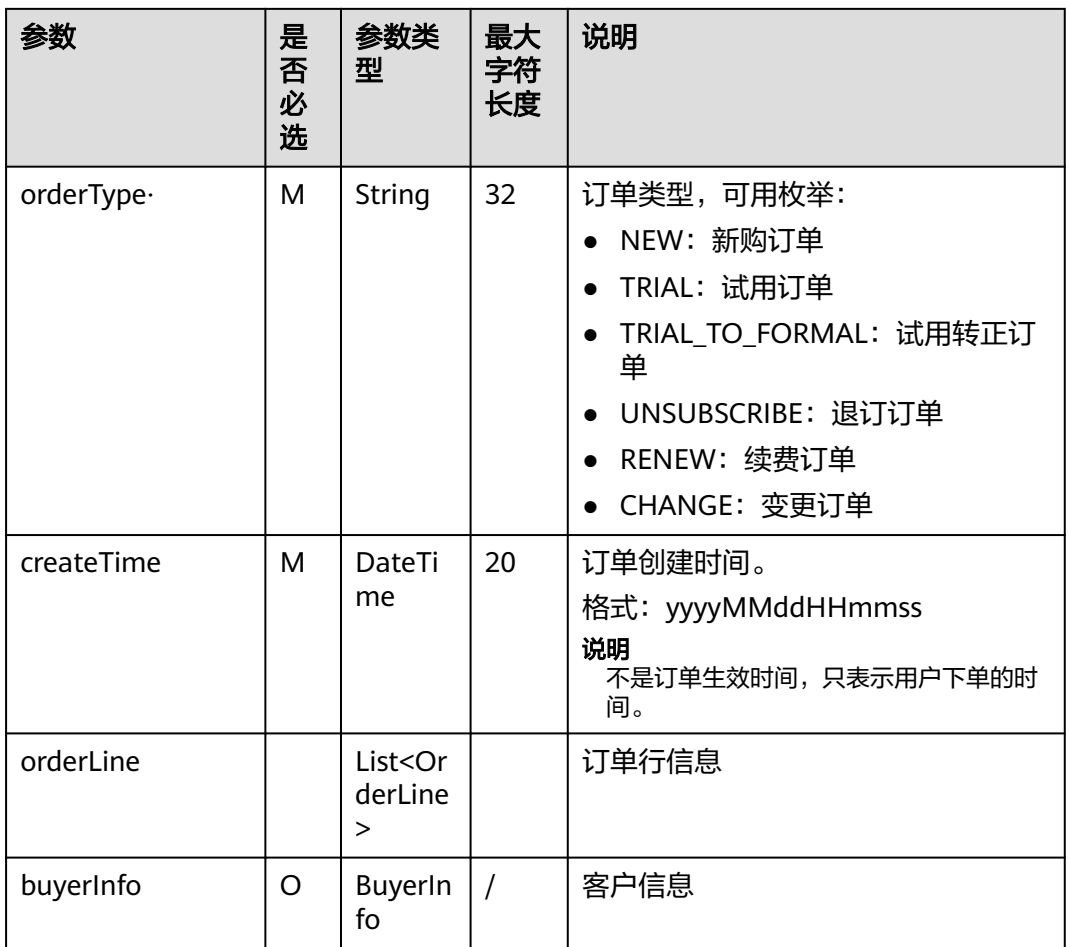

## OrderLine数据结构定义如下:

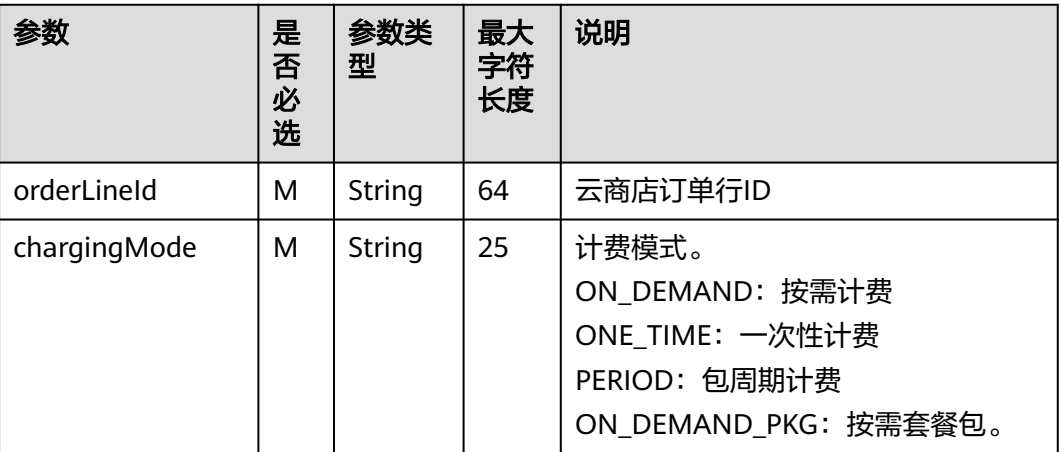

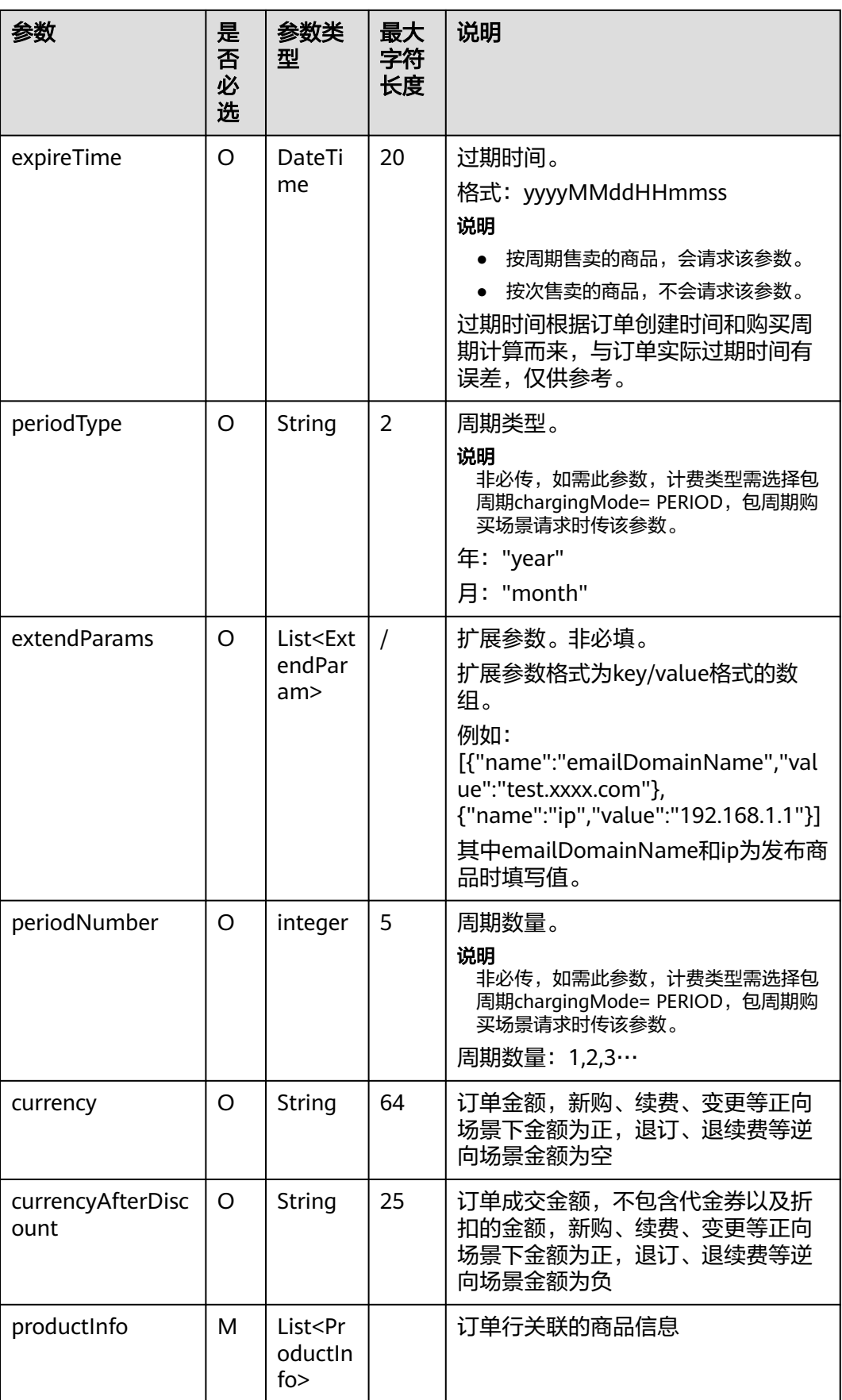

## ProductInfo数据结构定义如下:

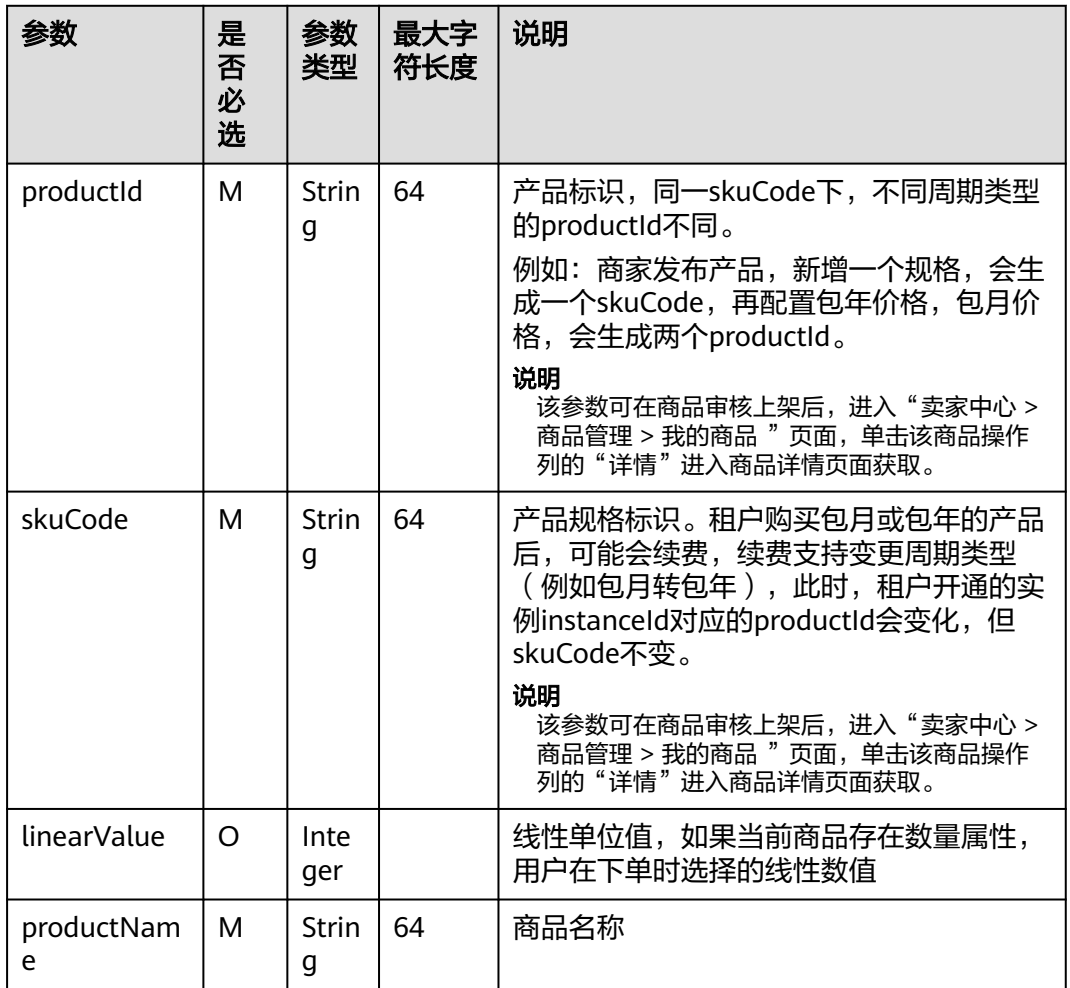

## ExtendParam数据结构定义如下:

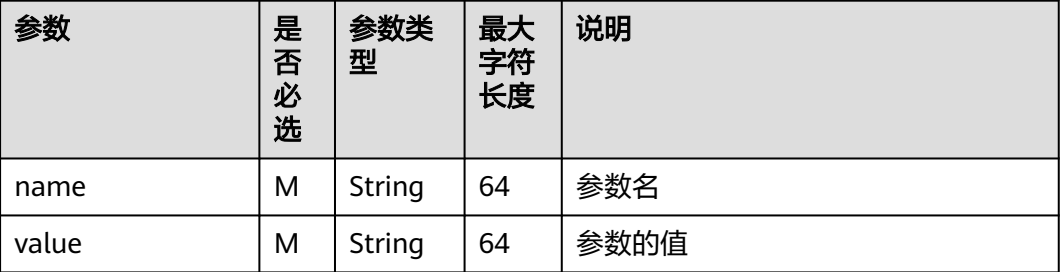

BuyerInfo数据结构定义如下:

<span id="page-82-0"></span>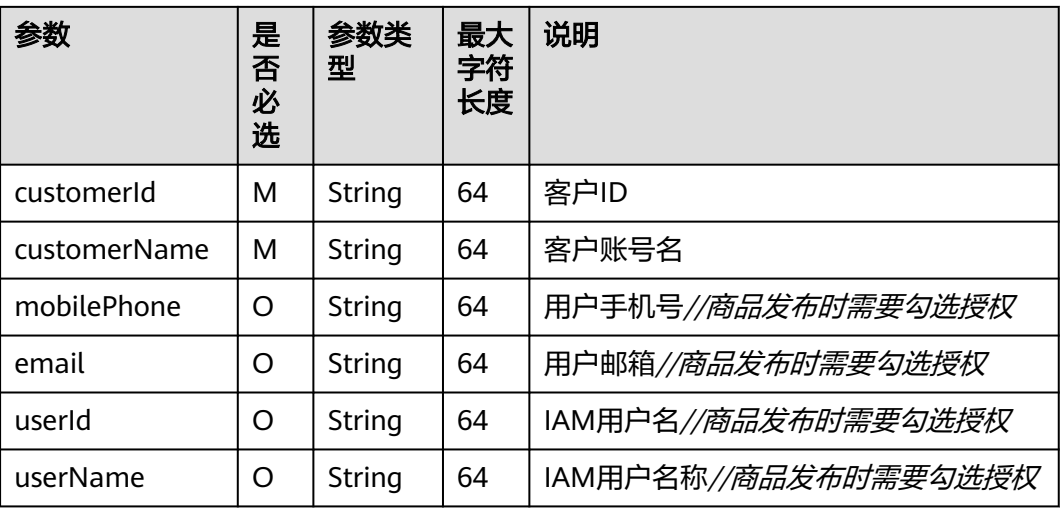

# 错误码

## 表 **1-20** 错误码

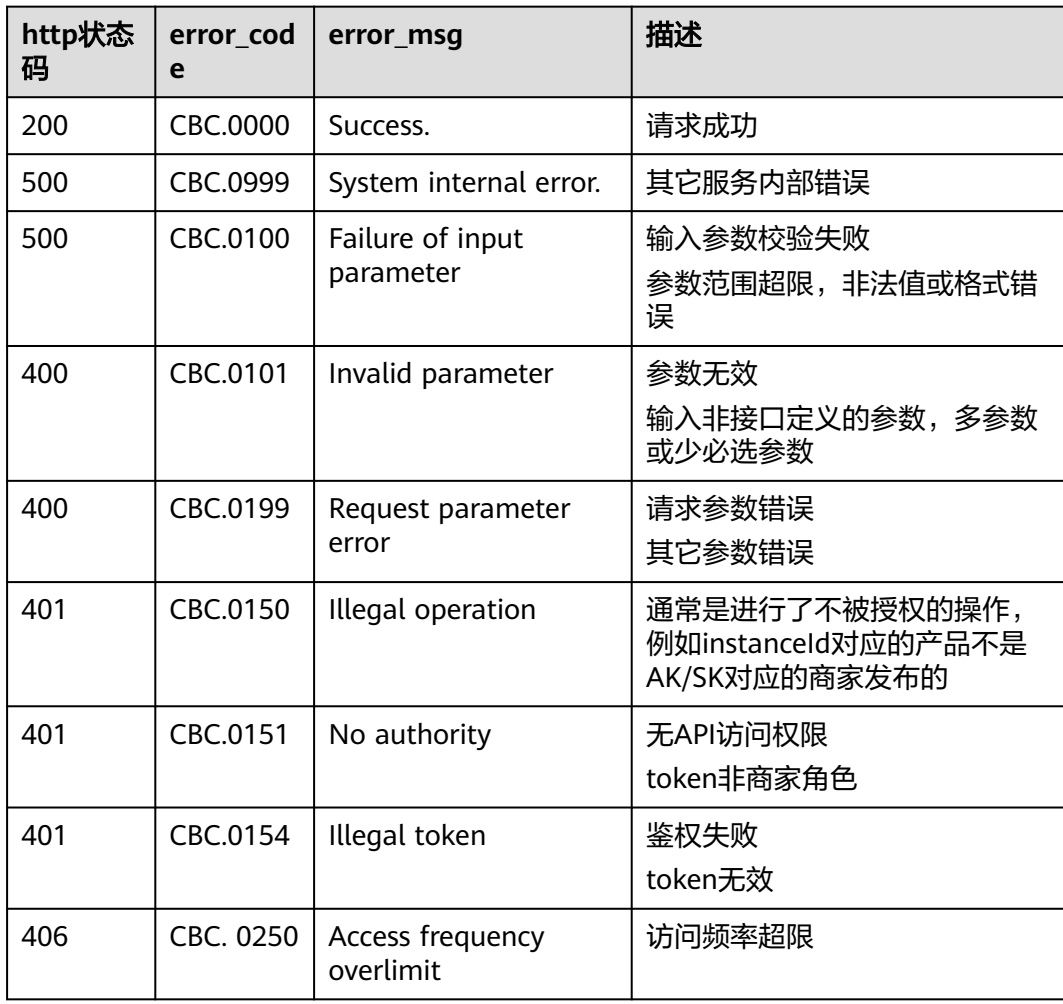

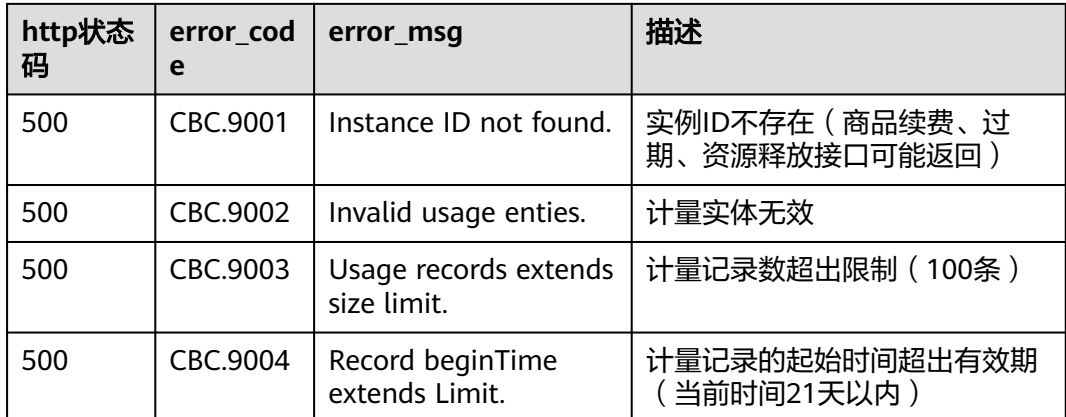

其中, 仅在resultCode为CBC.0100、CBC.0150、CBC.0250、CBC.9001、CBC.9002、 CBC.9004、CBC.9005时,失败响应中包含extra\_info字段。失败响应中resultMsg除字 段描述,还包含响应失败详情。您可以结合失败详情和extra\_info内容定位并解决问 题。

#### 成功响应示例

```
HTTP/1.1 200 OK 
Content-Type: application/json;charset=UTF-8
Content-Length: length
Date: response time 
{
  "resultCode": "MKT.0000",
 "resultMsg": "Success",
 "orderInfo": {
   "orderId": "CS2207261447AUY4H",
 "orderType": "NEW",
 "createTime": "20220726064736",
   "orderLine": [
    {
      "orderLineId": "CS2207261447AUY4H-000001",
      "chargingMode": "PERIOD",
      "periodType": "year",
 "periodNumber": 1,
 "expireTime": "20230726155959",
      "productInfo": [
       {
         "productId": "OFFI758576253042421760",
        "skuCode": "da9b4d34-ee8a-4355-a823-13e034e49986",
        "linearValue": 10,
        "productName": "SaaS测试商品,测试规格,基础版,包周期"
       }
      ],
      "extendParams": []
    }
   ],
   "buyerInfo": {
    "mobilePhone": "18699999999",
     "email": 123@test.com,
    "customerId": "688055390f3049f283fe9f1aa90f7ds3",
    "customerName": "hw1235sd3123"
   }
 }
```
失败响应示例

}

HTTP/1.1 401 UnauthorizedContent-Type: application/json;charset=UTF-8Content-Length: lengthDate: response time { "resultCode": "CBC.0150", "resultMsg": "Illegal operation. param[isvId] and param[instanceId] does not match." }

# **1.11.3.2** 按需使用量推送(新)

## 接口说明

用户在云商店开通按需资源并产生使用量后,商家需通过此接口返回用户的实际使用 量话单,云商店获取话单后根据使用量计费并对用户扣费。

#### **URI**

POST https://mkt.myhuaweicloud.com/api/mkp-openapi-public/global/v1/isv/ usage-data

#### 说明

"mkt.myhuaweicloud.com"域名不可用时请使用"mkt.myhuaweicloud.cn"进行重试。

① 按需计量商品购买和使用流程

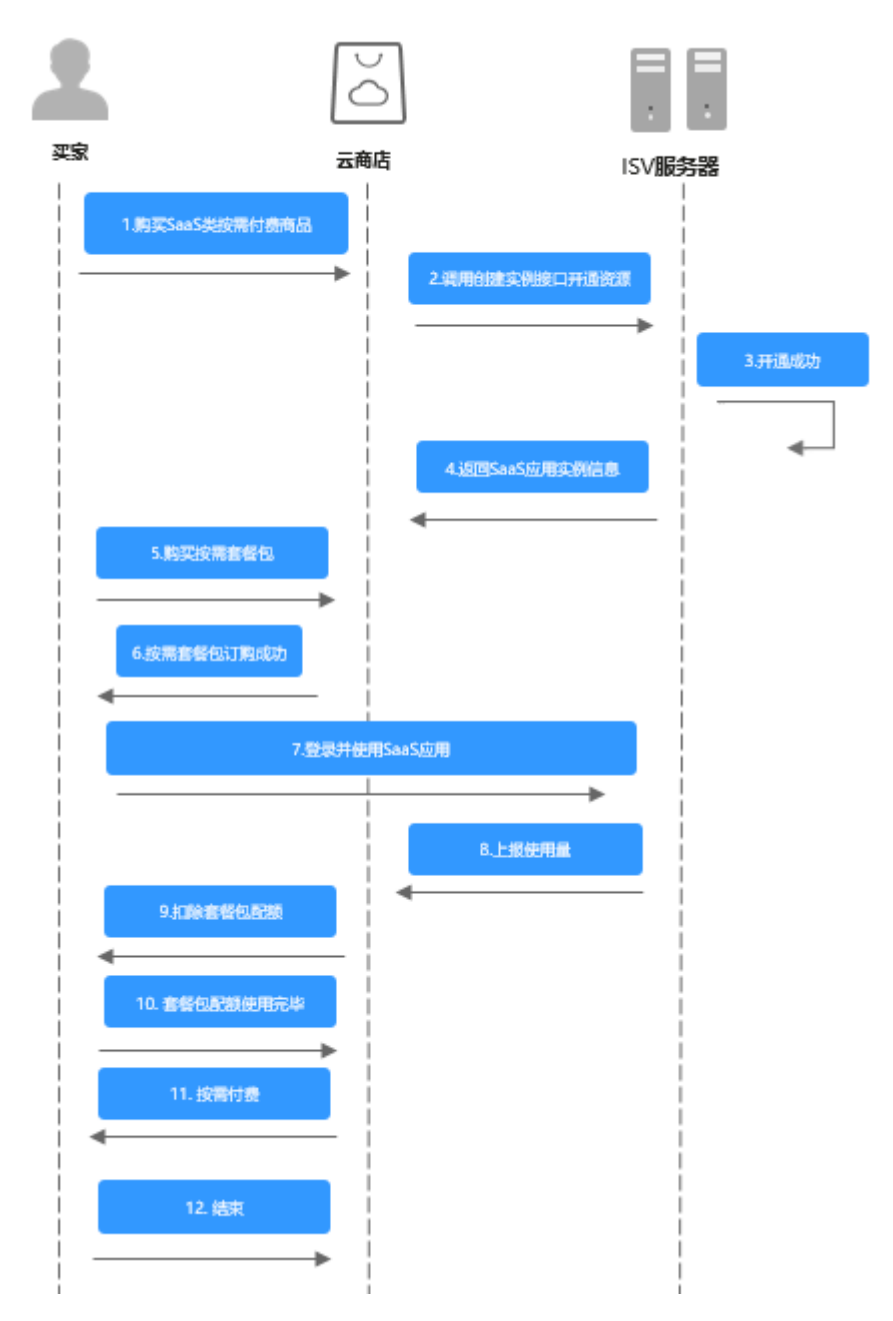

② 用完即停套餐包商品购买和使用流程

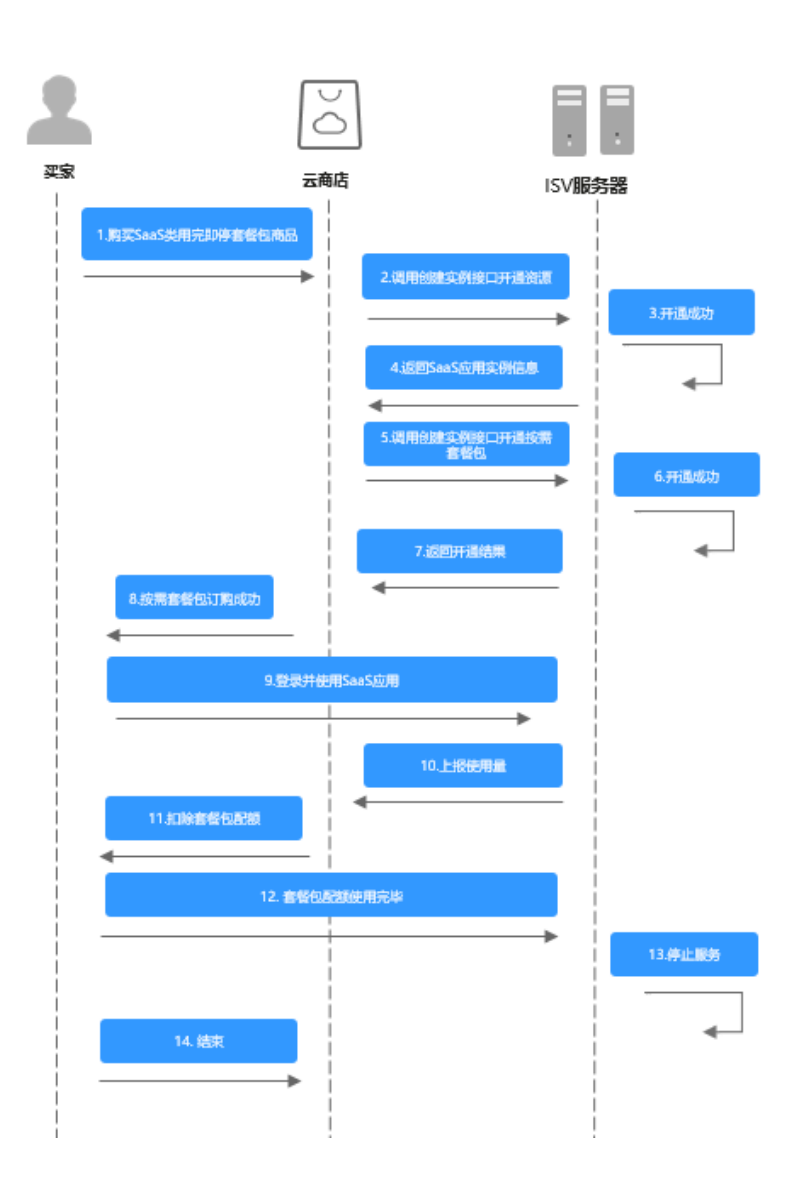

# 请求消息

请求参数说明请参见下表:

#### 请求方法:**POST**

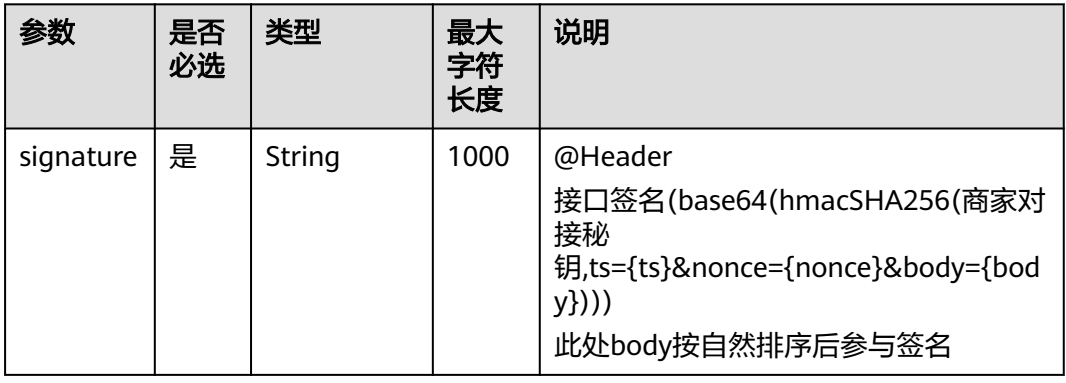

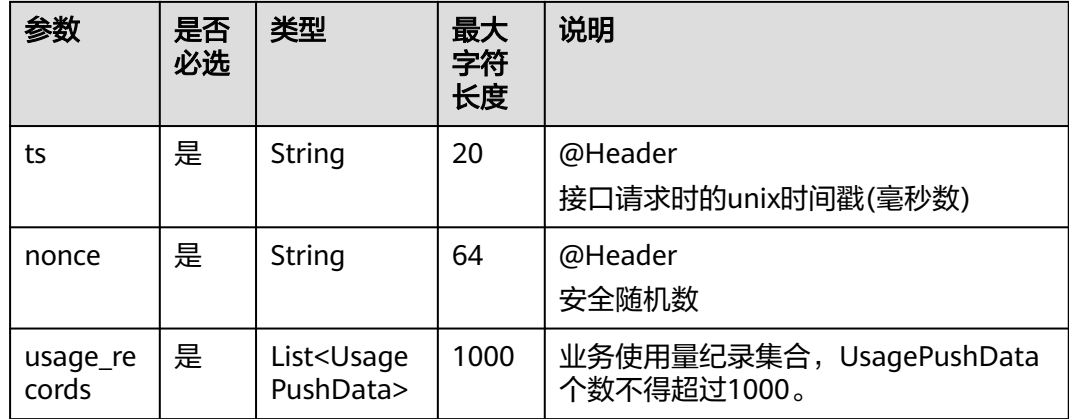

#### 表 **1-21** UsagePushData

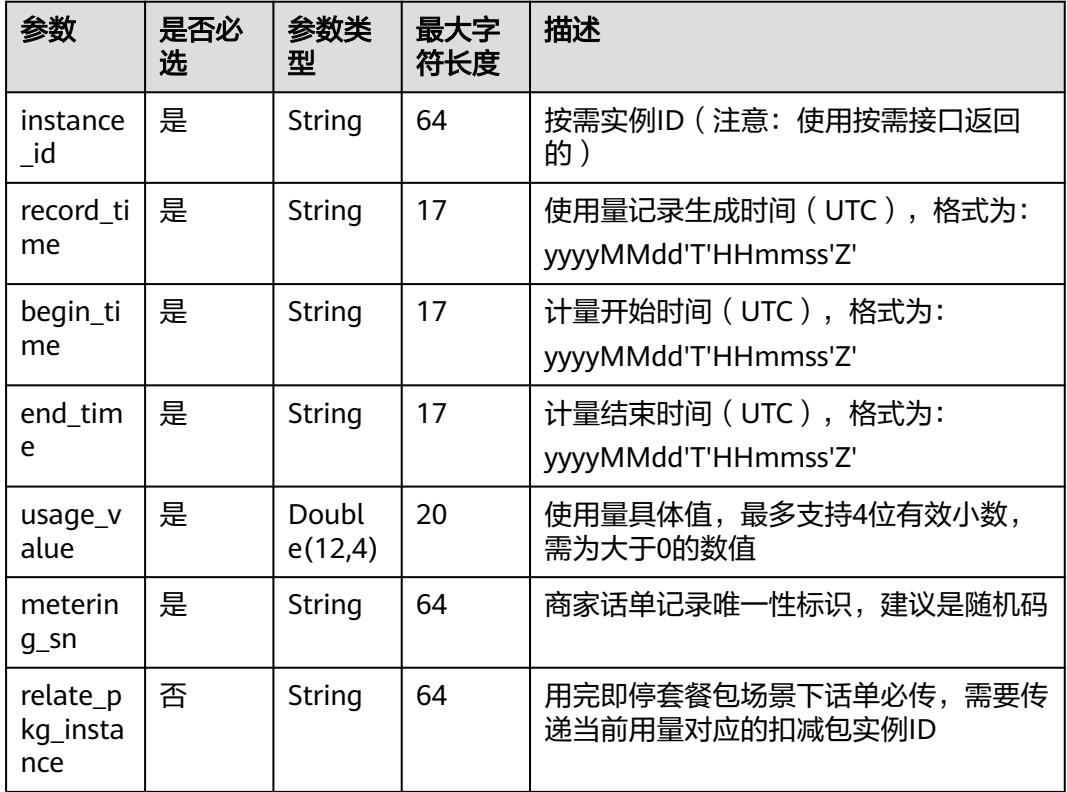

#### 请求消息示例:

```
Post {domain}/api/mkp-openapi-public/global/v1/isv/usage-data 
Content-Type:application/json 
nonce: 6c63c221-1f6b-4141-8ff4-22f5dfe82b65
ts: 1709690865879 
signature: gikLsIgimIscagwSamClFJ1CFT4QprHSDHW ···
{ 
   "usage_records": [ 
     { 
 "instance_id": "7f141bf1-aec8-4859-8323-fb3a8ad50721", 
 "record_time": "20220809T091000Z", 
 "begin_time": "20220809T080000Z", 
 "end_time": "20220809T090000Z",
```

```
 "usage_value": "99", 
      "metering_sn": "6c75c177b5fe4b8cbb6fc2aa33facfcd" 
   }, 
   { 
      "instance_id": "7f141bf1-aec8-4859-8323-fb3a8ad50721", 
      "record_time": "20220809T091000Z", 
      "begin_time": "20220809T080000Z", 
       "end_time": "20220809T090000Z", 
      "usage_value": "999", 
      "metering_sn": "6c75c177b5fe4b8cbb6fc2aa33facfcb" 
   } 
 ]
```
### 说明

}

1、接口调用上传时,如果话单数据异常,不会在接口层进行报错;后台定时任务会对上传的数 据进行校验和处理,生成可以使用的话单数据。如果后台数据处理失败,需要商家重新进行上 报。

异常数据可以在 ["卖家中心>交易管理>话单管理](https://console.huaweicloud.com/marketplace/isv/?agencyId=070484643f000ff01f5cc00f1eeb1afc®ion=cn-north-4&locale=zh-cn#/console/cdrManagement)" 进行查看!

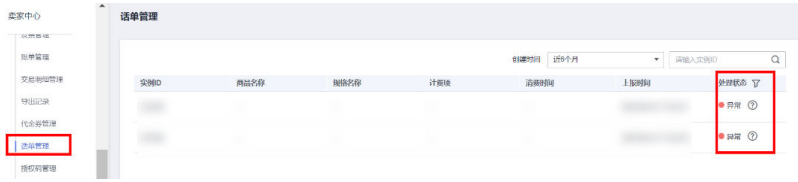

2、话单上报周期要求:

● 按小时计费

需要至少每小时上报一次话单数据,且最好在消费时间下一个小时的0-15分钟内完成上报, 譬如,用户消费时间在13:25,最好在14:00-14:15内上报,这样能及时给用户扣费,否则就 会出现扣费延迟,如果无法实现实时上报,需要在2小时完成上报

● 按天计费

推荐每小时将已经明确的用量话单上报到云商店,如果必须每天汇总上报一次,需要保证必 须在次日的00:00-00:15内完成上报,最大不能超过01:00,否则用户的扣费会延迟到下一天

- 3、话单数据上报要求:
- 资源未关闭:
- 话单开始时间 ( begin time) ≥资源开始时间
- 话单开始时间(begin\_time)≤话单结束时间(end\_time)≤ 话单上报时间
- 资源关闭后:
- 话单结束时间 (end time)≤资源关闭时间
- 4、话单上报中的时间为UTC 时间,与北京时间相差 8 小时;

5、同一个记录的时间,即begin\_time 和end\_time 时间都一致的情况下,如多次上报记录,会 被识别为重复话单,只会处理第一条数据,一旦话单采集后形成正式账单将无法逆向错误话单 (话单采集时间:按天计费为每天凌晨1点,按小时计费为每小时15分)。

```
重复话单将视为异常,异常数据可以在 "卖家中心>交易管理>话单管理" 进行查看!
```
6、使用量推送接口使用按需交易中生成的按需实例ID,不能使用套餐包返回的实例ID。

#### 响应消息

响应参数说明请参见下表:

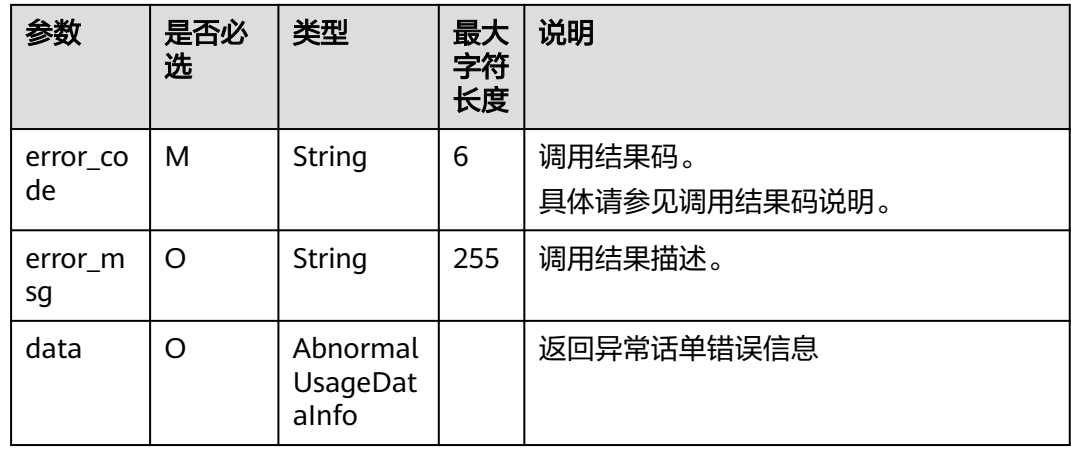

## 表 **1-22** AbnormalUsageDataInfo

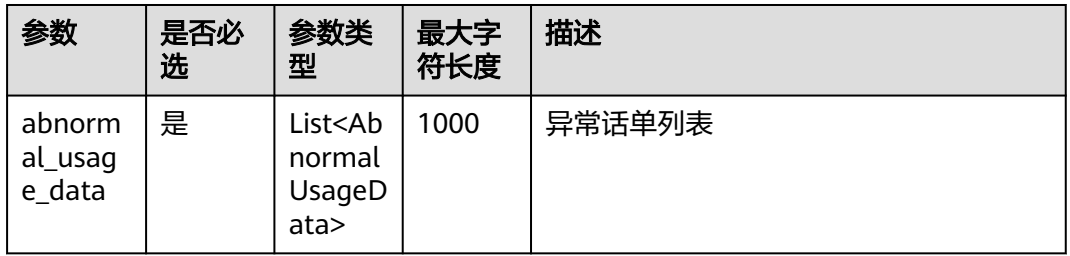

## 表 **1-23** AbnormalUsageData

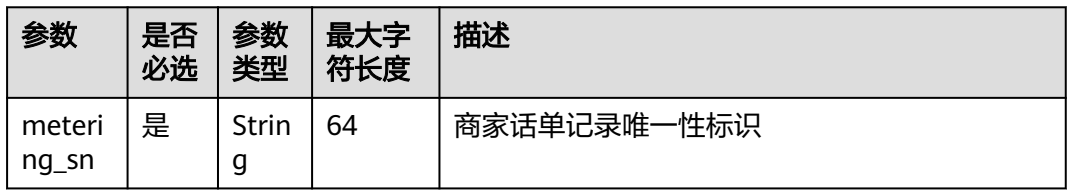

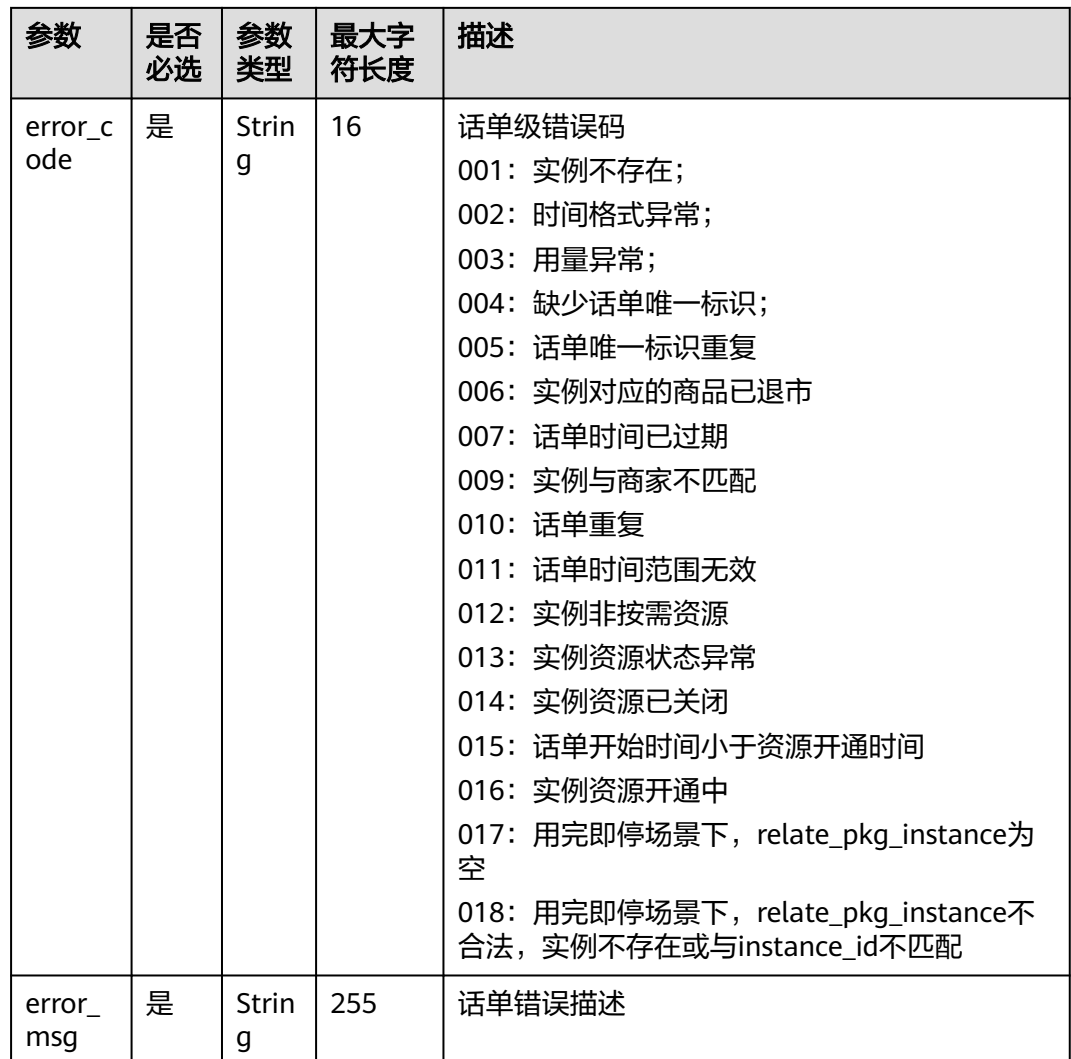

#### 错误码:

## 表 **1-24** AbnormalUsageData

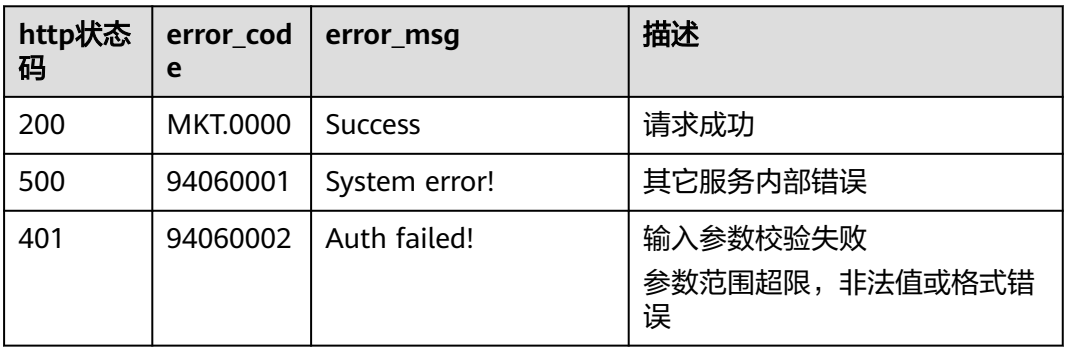

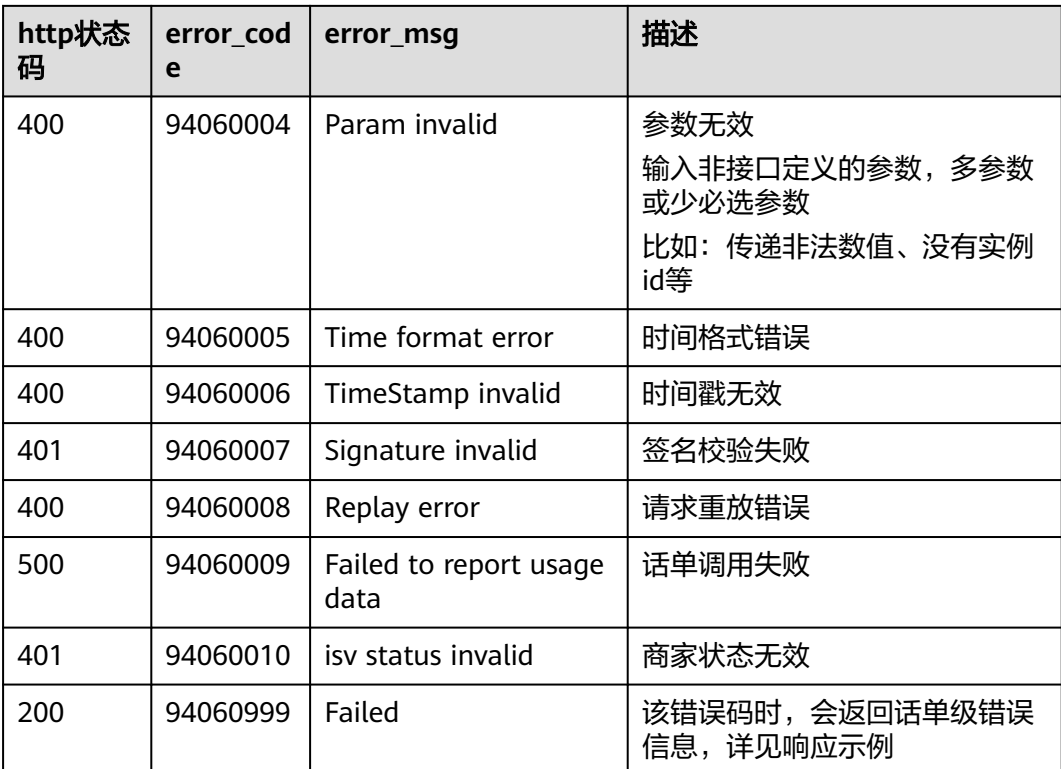

当您调用API时,如果遇到"APIGW"开头的错误码,请参见**API**[网关错误码](https://support.huaweicloud.com/devg-apisign/api-sign-errorcode.html)进行处 理。

#### 响应消息示例:

```
{ 
  "error_code":"MKT.0000", 
   "error_msg":"Success" 
} 
{ 
   "error_code": "94060999", 
 "error_msg": "Failed", 
 "data": { 
     "abnormal_usage_data": [
        { 
 "error_code": "005", 
 "error_msg": "METERING_SN_DUPLICATE", 
 "metering_sn": "6c75c177b5fe4b8cbb6fc2aa33facfcb" 
        } 
     ] 
  } 
}
```
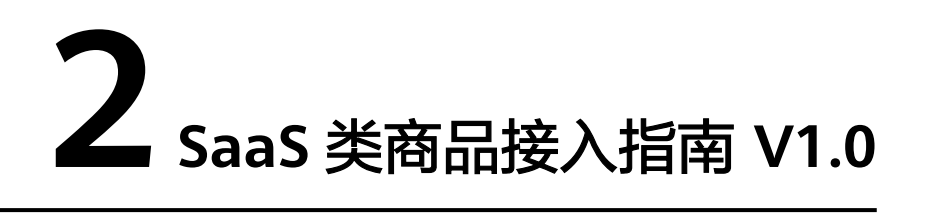

2.1 通用和自服务SaaS类商品接入指南 V1.0

2.2 联营SaaS[类商品接入指南](#page-152-0) V1.0

# **2.1** 通用和自服务 **SaaS** 类商品接入指南 **V1.0**

# **2.1.1** 接入流程

SaaS类商品接入云商店的流程如下图所示:

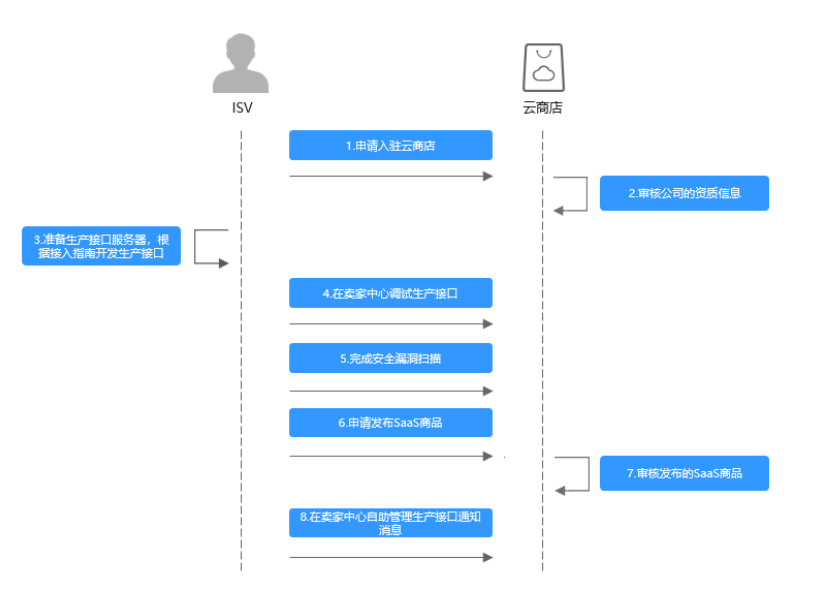

流程说明如下:

- 1. [申请入驻云商店](https://market.huaweicloud.com/sellercenter/),成为商家。
- 2. 云商店运营人员审核公司的资质信息。
- 3. 准备生产接口服务器,根据本接入指南开发生产接口。
- 4. 在**卖家中心**调试生产接口。
- 5. 在**卖家中心**完成安全漏洞扫描。
- 6. [在卖家中心](https://console.huaweicloud.com/marketplace/isv/?region=cn-north-4#/console/publishProductSec)申请发布SaaS商品。
- 7. 云商店运营人员审批通过后产品发布成功。
- 8. [在卖家中心](https://console.huaweicloud.com/marketplace/isv/#/console/produceMsg)自助管理生产接口通知消息。

# **2.1.2** 接口功能及说明

商家发布SaaS商品时,首先需根据本接入指南,在生产接口服务器开发**一个生产系统** 接口。

说明

同一个商品发布时,针对不同的调用场景(新购、续费、过期、释放和升级),只需要配置一个 "生产系统接口地址"。

如果发布**包周期**商品,接口需实现**"新购"、"续费"、"过期"、"释放"**四种场景的调用。 如果发布**按次**商品,接口需实现"**新购商品"**和"释放"场景的调用。

"升级"场景,不做强制要求,由商家自行确定,如所发布的商品有升级场景,则需实现;如 无,则忽略。

## 接口功能

客户购买商品并付款成功,云商店将调用本接口(新购场景)通知商家客户购买 商品的信息和客户信息,商品生产环境收到该请求信息,需执行新购对应动作并 将执行结果返回给云商店。

#### 说明

用户购买商品后,在"买家中心"点击该商品的"资源详情"查询使用信息时,会实时调 用接口(新购场景)进行查询,所以商家的服务器在处理接口请求时,需要做好幂等性处 **理**。即云商店服务有可能重发请求,**针对同一订单号**,商家的服务器应当返回成功的响应 及应用实例信息,不应该创建新的**SaaS**实例,返回之前成功创建的实例信息即可。

买家购买成功后,使用信息查询操作及页面展示参考**SaaS**[类商品使用指导](https://support.huaweicloud.com/ug-marketplace/sp_topic_0000211.html)。

- 客户续费下单或试用商品转正付款成功后,云商店将调用该接口(续费场景)请 求商家执行业务延期,商家接口需要执行将到期日进行更新,并将执行结果返回 给云商店。
- 客户购买的商品过期时,云商店调用该接口(过期场景),商家接到该通知以后 应该将指定的实例冻结,并将执行结果返回给云商店。

说明

用户订单到期后,根据客户等级的不同,有最长15天的资源冻结期,冻结期内资源不可使 用,但可以对此订单续费以解冻继续使用,所以商家需对SaaS商品设置15天的冻结期,并 在冻结期内保留用户数据。

- 当客户已购买的商品到期不续订且超过冻结期、或申请退订商品成功时,云商店 将释放客户购买的商品并调用该接口(资源释放场景),商家接收到该通知以后 删除指定的实例,并将执行结果返回给云商店。
- 客户对已购买的商品升级下单且付款成功后,云商店将调用该接口(升级场景) 请求商家执行升配,商家接口需要执行将商品进行升配,并将执行结果返回给云 商店。升级场景为非必选场景,商家可自行确定是否需要。

#### <span id="page-94-0"></span>接口失败场景及重试机制

当接口响应失败时,系统会邮件通知到商家云商店账号绑定的邮箱,"卖**家中心>生产** [接口消息"](https://console.huaweicloud.com/marketplace/isv/?region=cn-north-4#/console/produceMsg)中可查询接口"异常信息",商家收到通知后须尽快处理接口异常,避免 订单失败退订。

- 针对新购场景接口调用失败的情况:
	- a. 当涉及服务监管,云商店会持续调用3小时(每小时1次)后停止调用,每次 失败发送通知。期间商家可在"卖家中心>[生产接口消息](https://console.huaweicloud.com/marketplace/isv/?region=cn-north-4#/console/produceMsg)"页面单击对应订单 右侧操作栏的"重新启动"进行手动重试,若商家接口问题在3小时调用后仍 未解决,系统则判断订单为失败,并自动进行订单退订。
	- b. 如不涉及服务监管,云商店会持续调用3小时(每3分钟1次)后停止调用,每 失败5次发送通知。期间商家可在"卖家中心>[生产接口消息"](https://console.huaweicloud.com/marketplace/isv/?region=cn-north-4#/console/produceMsg)页面单击对应 订单右侧操作栏的"重新启动"进行手动重试,若商家接口问题在3小时调用 后仍未解决,系统则判断订单为失败,并自动进行订单退订。
- 针对**续费场景**接口调用失败的情况,云商店会调用1次,"卖家中心>[生产接口消](https://console.huaweicloud.com/marketplace/isv/?region=cn-north-4#/console/produceMsg) <mark>[息](https://console.huaweicloud.com/marketplace/isv/?region=cn-north-4#/console/produceMsg)"中可查询接口"异常信息",请在修复接口异常后,通知云商店</mark> partner@huaweicloud.com对该失败调用进行重新调用或自行在"**卖家中心>生产** 按口消息"页面中查询接口"异常信息",单击右侧操作栏的"重新启动"进行 手动重试。
- 针对**过期(冻结、解冻、释放)场景**接口调用失败的情况,云商店会调用1次, "卖家中心**>**[生产接口消息"](https://console.huaweicloud.com/marketplace/isv/?region=cn-north-4#/console/produceMsg)中可查询接口"异常信息",请在修复接口异常后, 通知云商店partner@huaweicloud.com对该失败调用进行重新调用或自行在"[卖](https://console.huaweicloud.com/marketplace/isv/?region=cn-north-4#/console/produceMsg) 家中心**>**[生产接口消息"](https://console.huaweicloud.com/marketplace/isv/?region=cn-north-4#/console/produceMsg)页面中查询接口"异常信息",单击右侧操作栏的"重新 启动"进行手动重试。
- 针对升级场景接口调用失败的情况,云商店会持续调用3小时(每小时1次)后停 止调用,期间商家可在"<mark>卖家中心>生产接口消息</mark>"页面单击对应订单右侧操作栏 的"重新启动"进行手动重试。若商家接口问题在3小时调用时间内解决,则在下 一次调用接口响应成功,订单开通成功;若商家接口问题在3小时调用后仍未解 决,系统则判断订单为失败,并自动进行订单退订。

如因接口响应失败,导致用户过期后仍能正常使用所造成的资源损失,由商家自行承 担。

#### 说明

- SaaS接口响应失败将通过邮件、短信、站内信进行通知,请注意关注账号绑定的邮箱、手机 短信及站内信的相关通知。
- 若商品单月因接口失败导致的失败订单超过**5**个或长时间拨测失败,云商店将对该商品下架 处理。
- 因接口响应失败导致自动退订的订单,请商家及时联系用户进行沟通,避免造成用户投诉。

# **2.1.3** 接入准备工作

- **2.1.3.1** 获取 **Key** 值
	- 步骤**1** 进入[卖家中心页](https://console.huaweicloud.com/marketplace/isv/)面。
	- 步骤**2** 单击左侧导航的"服务商管理**>**[服务商信息"](https://console.huaweicloud.com/marketplace/isv/?region=cn-north-4#/console/business)。

在"服务商信息"页面单击小眼睛图标获取Key值。

<span id="page-95-0"></span>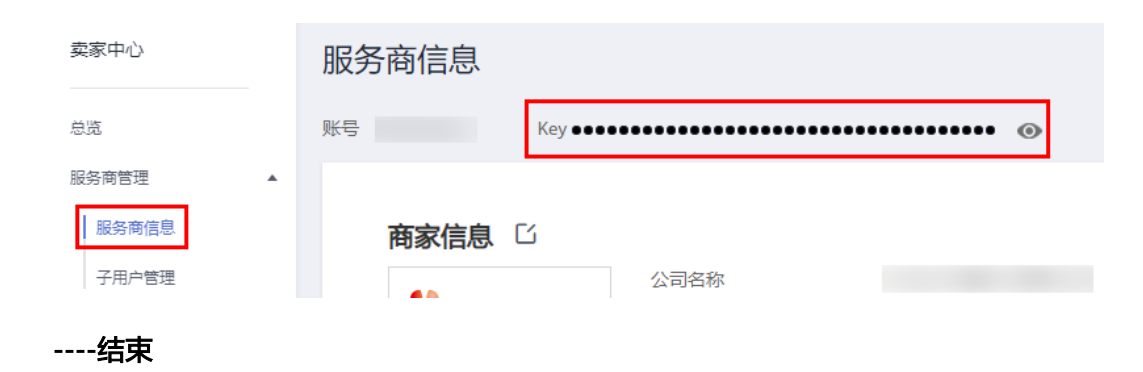

## **2.1.3.2 authToken** 取值说明

## 定义

authToken值是云商店与商家之间进行安全校验的必选参数。云商店每次调用商家接口 的参数中都会带有authToken值。

商家根据生成规则生成authToken值,并与接口中获取的authToken值进行比较。完全 相同即为校验通过。

### 生成规则

- 1. 取所有的http/https请求参数 (不包含authToken)。
- 2. 对参数名进行字典排序。
- 3. 对整个字符串进行hmacSHA256 加密,密钥取Key值。

### 举例

商家收到的调用请求数据示例如下:

http://www.isvwebsite.com/saasproduce? p1=1&p2=2&p3=3&authToken=xxxxxxxxxxxxxx&timeStamp=201706211855321

- 1. 获取所有的http get请求参数:p1、p2、p3、timeStamp
- 2. 进行字典排序:sort(p1, p2, p3,timeStamp),假设排序后的顺序是p1、p3、p2、 timeStamp
- 3. 生成authToken值: base64 encode(HMAC SHA256(Key+timeStamp, p1=1&p3=3&p2=2&timeStamp=201706211855321))

#### 说明

所有参数的值云商店都经过了URL编码,商家取到参数值应先进行URL解码。

## 代码示例

代码示例请参见**2.1.8.1 ISV Server**[验证所有的通知请求。](#page-139-0)

## **2.1.3.3 HTTP Body** 签名

Body签名,需要包含在每个接口的响应中,包含两部分:

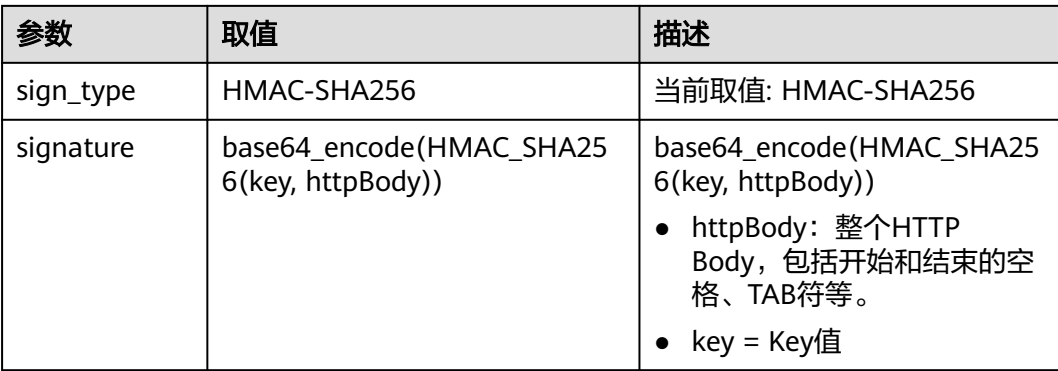

#### HTTP响应头域示例:

**Body-Sign**: sign\_type="HMAC-SHA256", signature= "\*\*\*\*\*\*"

#### 说明

消息头的格式请严格按照示例添加,sign\_type和signature的值必须要加双引号。

代码示例请参见**ISV Server**[对响应消息体进行签名](#page-143-0)。

## **2.1.4** 接口描述

## **2.1.4.1** 新购商品

### 接口说明

- 客户购买商品并付款成功,云商店将调用本接口通知商家客户购买商品的信息和 客户信息,商家收到该请求信息,需执行新购对应动作并将执行结果返回给云商 店。
- 商家需要返回此订单对应的唯一实例ID(instanceId), 对不同的新购订单实例ID (**instanceId**)不可一致。建议此ID直接使用该订单首次请求时云商店传入的 businessId,以确保instanceId的唯一性。

#### 说明

按需商品是以规格维度交易的,如果一个规格下配置了多个按需计费项,就会出现一个订 单ID对应多个接口请求的情况,需要基于订单号(orderId)和产品标识(productId)来创 建实例,即在按需交易场景下,一个订单对会对应多个实例。

当接口响应失败时,系统会邮件通知到商家云商店账号绑定的邮箱,生产接口消 息中可查询接口"异常信息",商家收到通知后须尽快处理接口异常,避免订单 失败退订。

针对新购场景接口调用失败的情况,云商店会持续调用3小时(每小时1次)后停 止调用,期间商家可在"卖家中心**>**[生产接口消息"](https://console.huaweicloud.com/marketplace/isv/?region=cn-north-4#/console/produceMsg)页面单击对应订单右侧操作栏 的"重新启动"进行手动重试。若商家接口问题在3小时调用时间内解决,则在下 一次调用接口响应成功,订单开通成功;若商家接口问题在3小时调用后仍未解 决,系统则判断订单为失败,并自动进行订单退订。若商品单月因接口失败导致 的失败订单超过5个,云商店将对该商品下架处理。

#### 说明

- 请及时关注商家信息中客服邮箱以及云商店账号绑定的邮箱及手机的通知,收到调用失 败通知及时处理接口异常。
- 云商店会对接口异常导致订单失败的情况做监控,如SaaS商品频繁出现因接口异常导 致订单失败的情况,云商店将对该商品做下架处理。
- 商家的服务器在处理接口请求时,需要做好幂等性处理。

云商店服务有可能重发请求,针对同一订单号(**orderId**),商家的服务器应当返 回成功的响应及应用实例信息,不应该创建新的**SaaS**实例,返回之前成功创建的 实例信息即可。

#### 说明

按需交易场景,需要基于订单号(orderId)和产品标识(productId)构建幂等。

新购商品流程如下图所示:

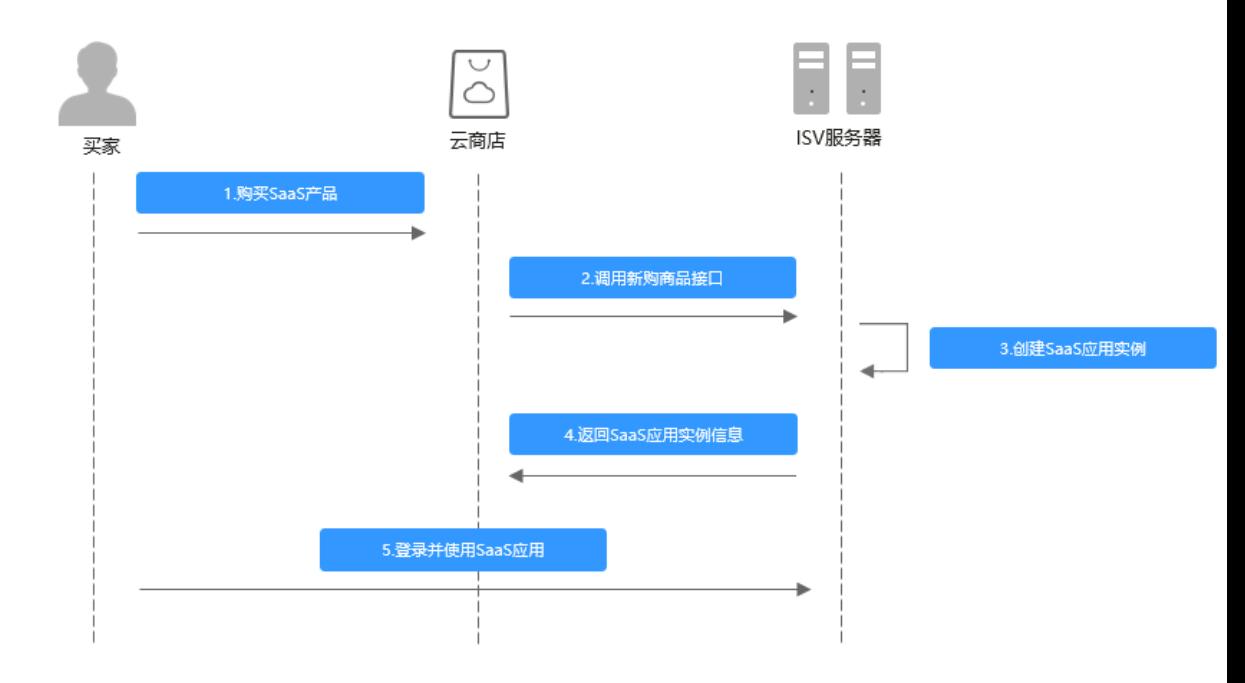

## 请求消息

请求参数说明请参见下表。云商店会结合商家创建上架的商品售卖模式来对应请求, 商家也需要根据请求的信息来对应执行生产。

## 请求方法:**GET**

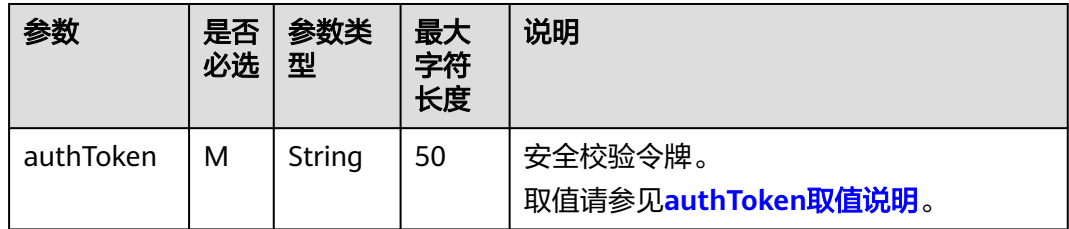

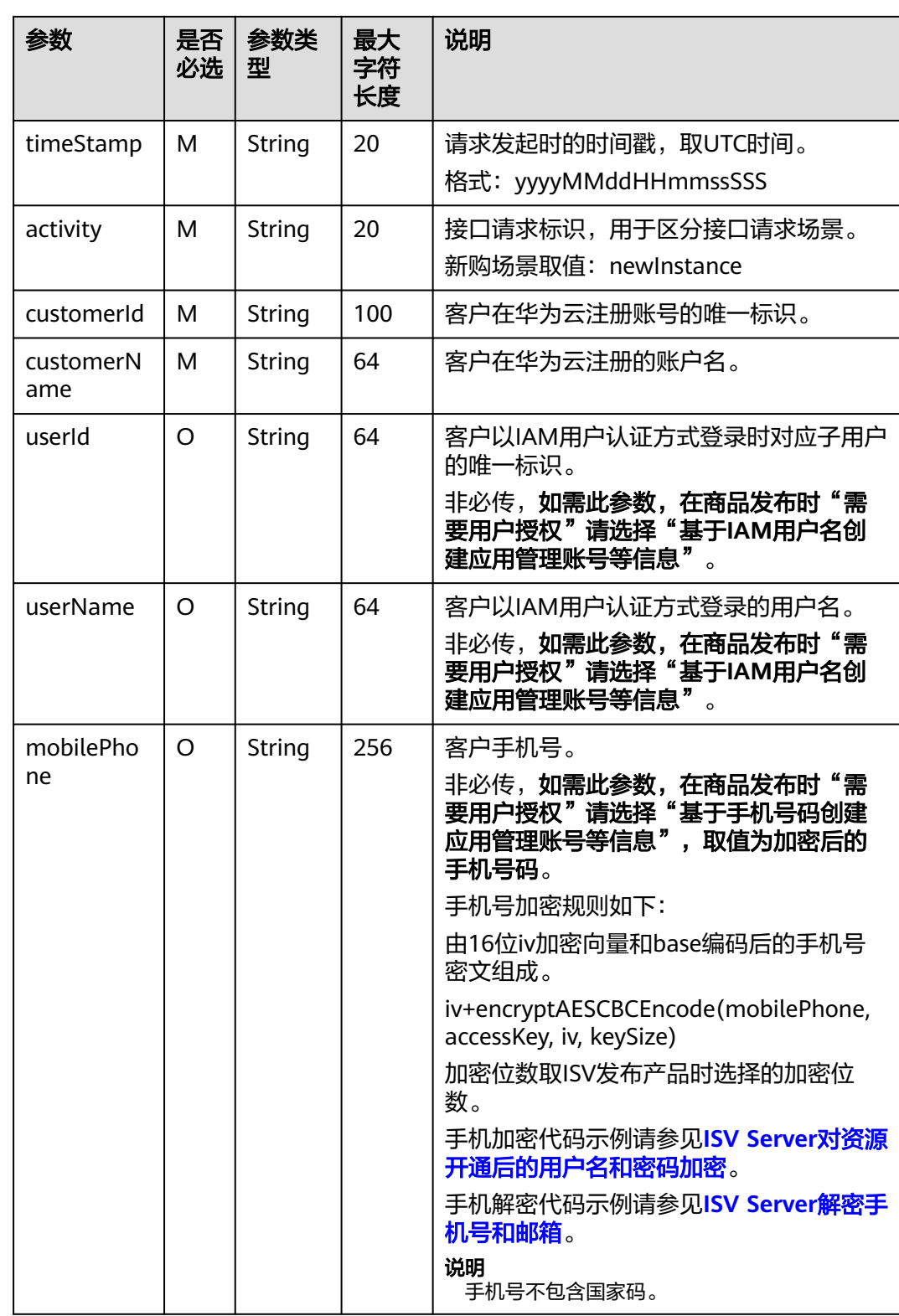

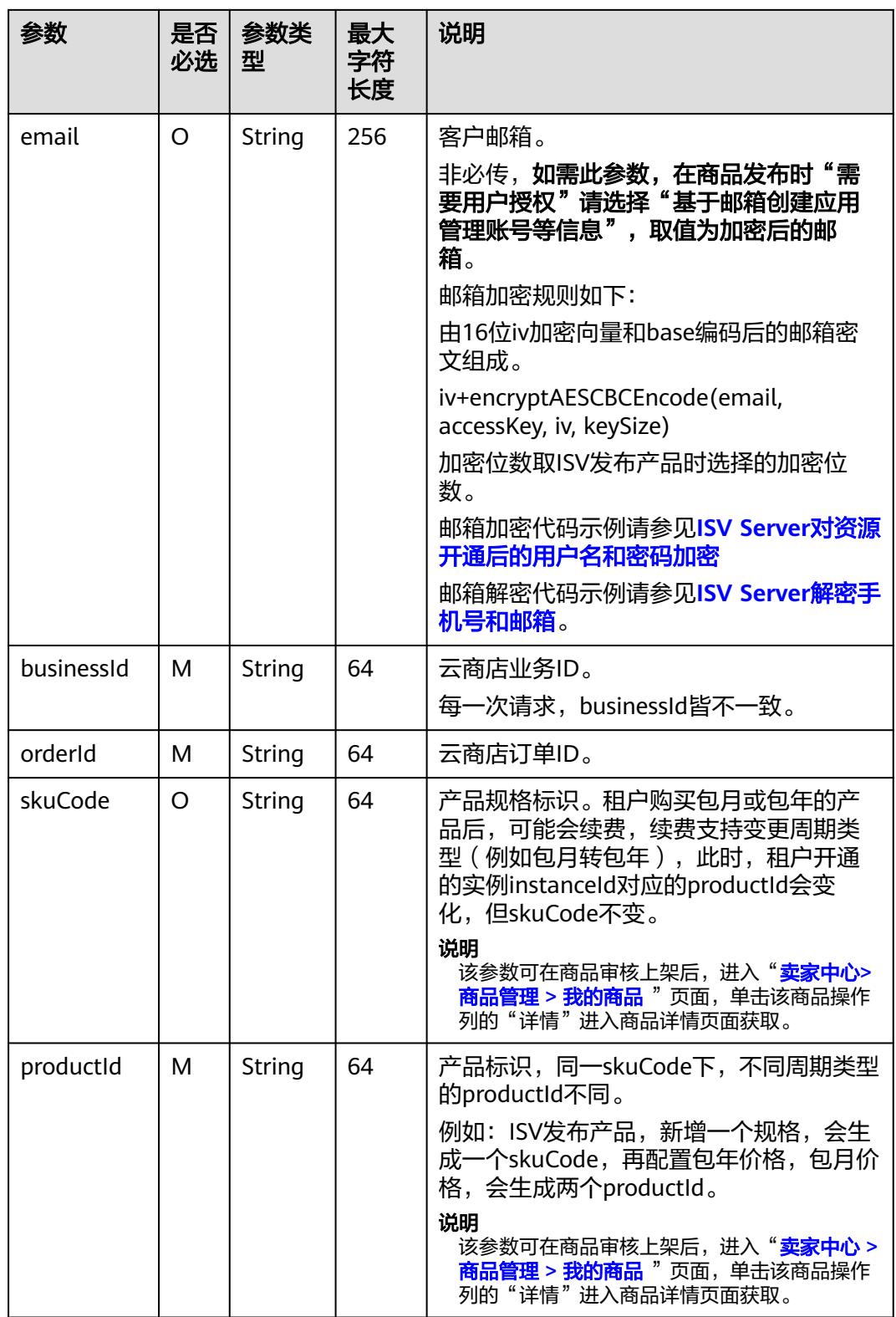

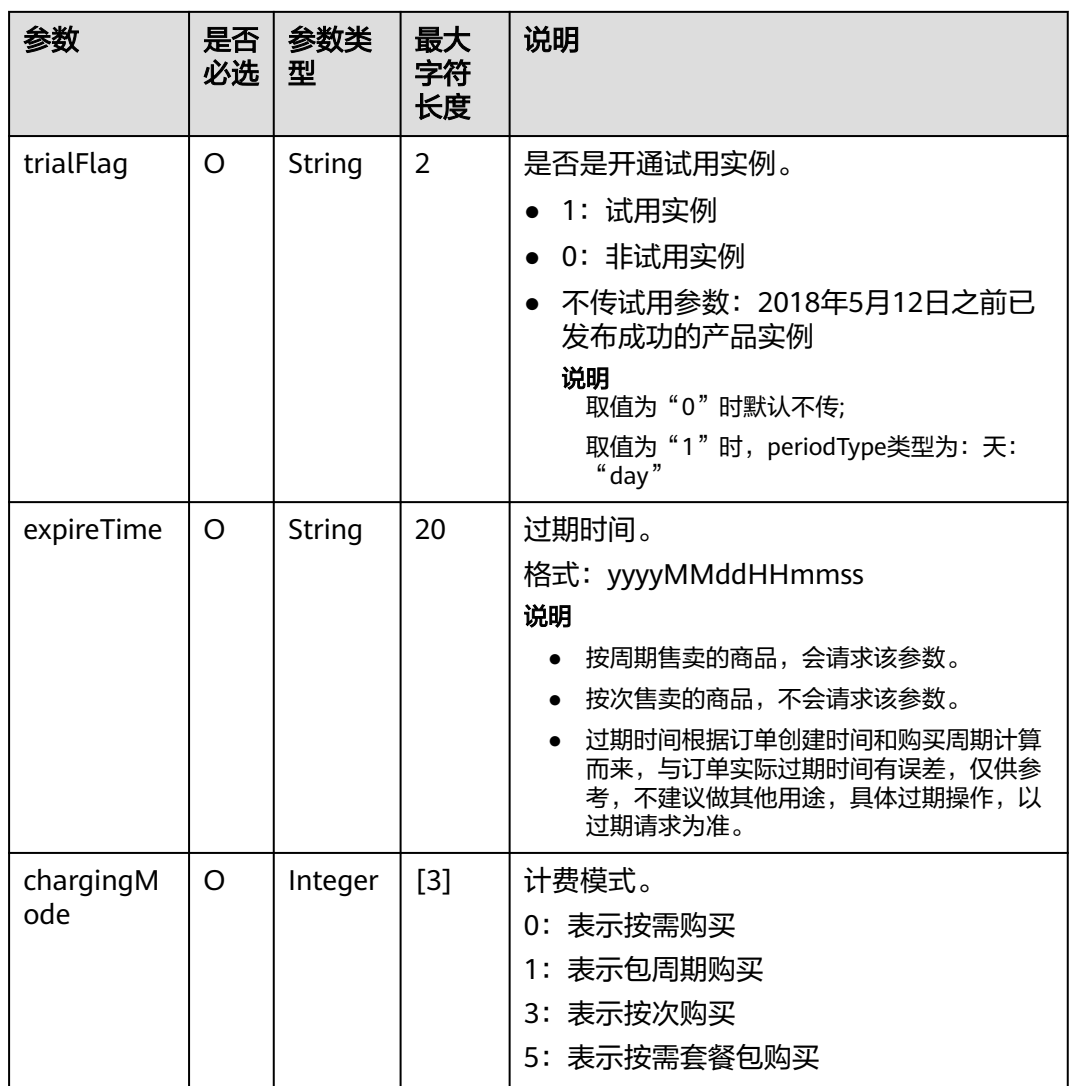

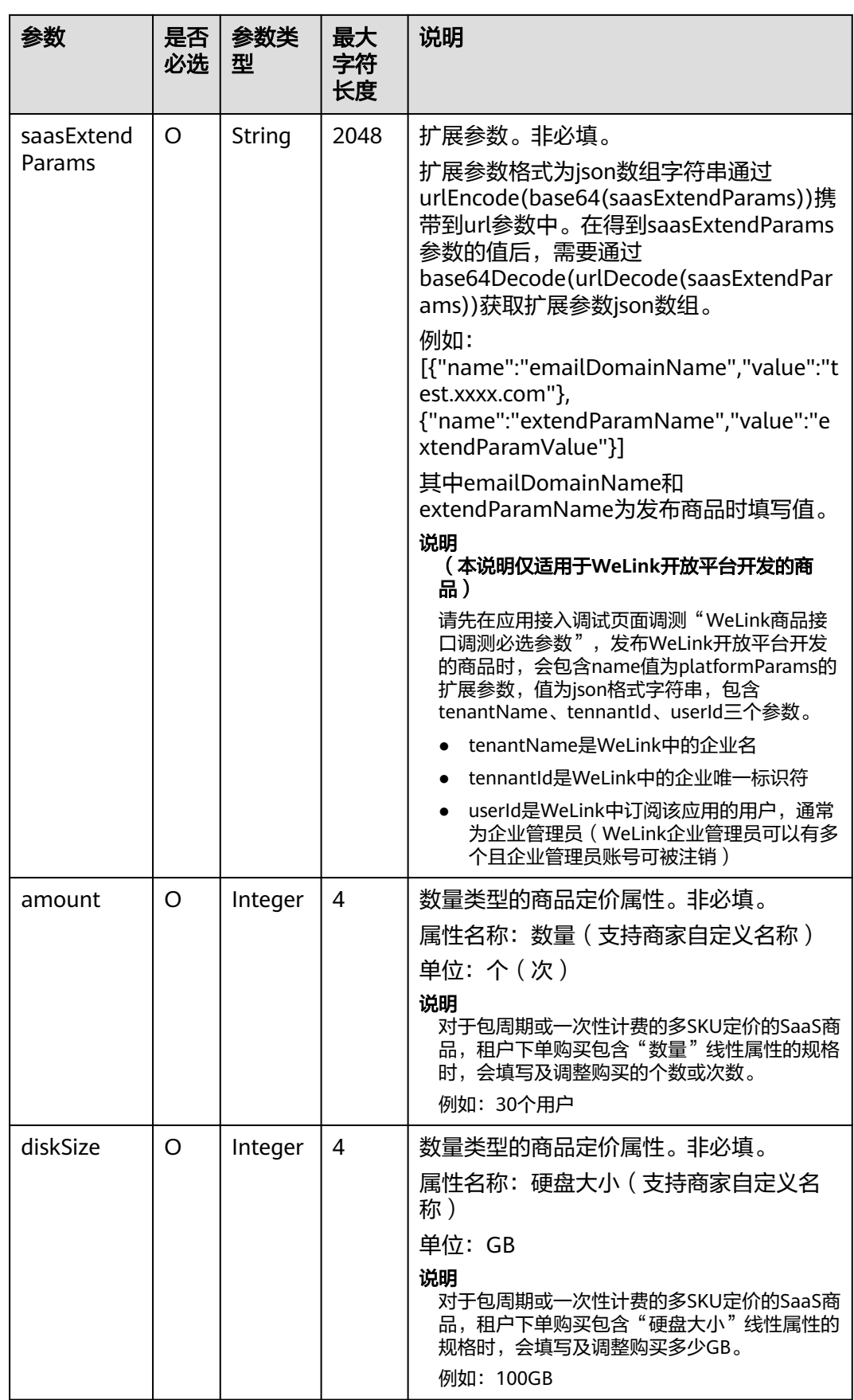

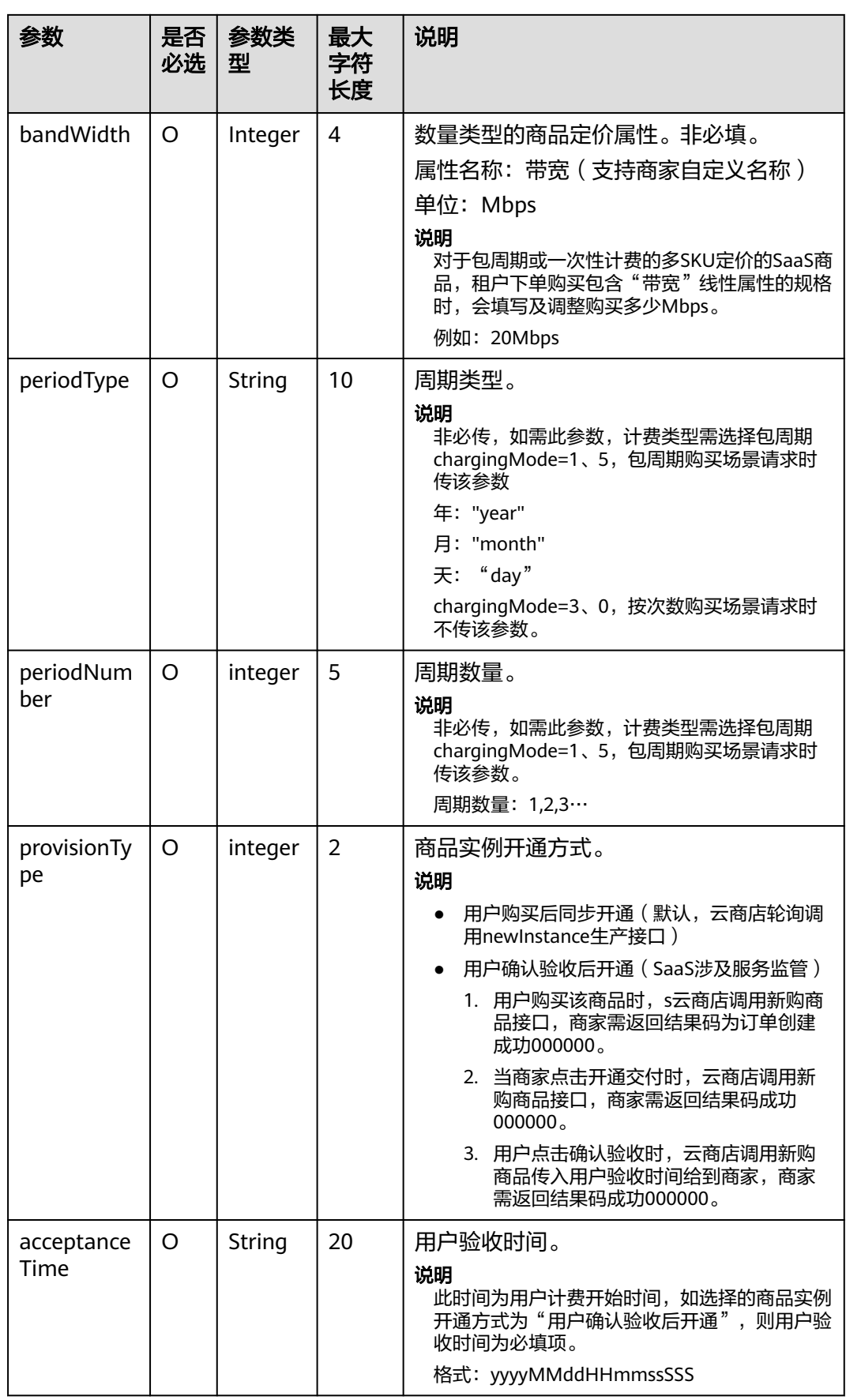

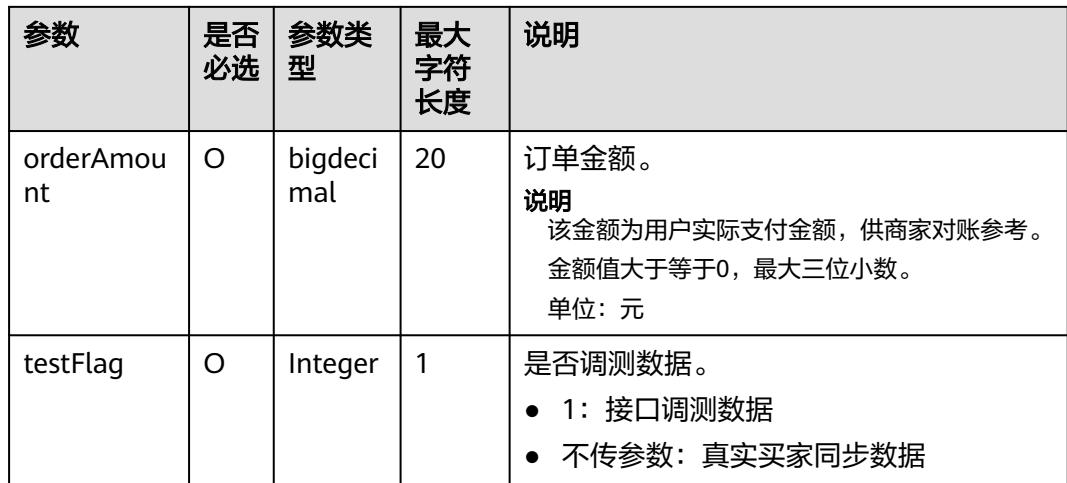

#### 说明

- 2018年5月12日新增接口参数: trialFlag和skuCode。
	- 2018年5月12日之后发布产品或已发布成功的产品新增规格时,请填写此新参数并通过 接口调试(trialFlag的三种值都要调试通过)。
	- 2018年5月12日之前已发布成功的产品如果不涉及免费试用变更,不要求做接口调试。
- 2018年8月9日新增SaaS计费模式"按次"发布接口,如需选择"按次"发布,遵循SaaS类 商品接入指南调试通过后才可选择该计费模式"按次"发布商品。
- 2019年9月27日新增数量类型定价属性接口参数:amount、diskSize和bandWidth。如需发 布支持多SKU定价的商品规格,且定价属性中包含数量类型的属性(数量、带宽、硬盘大小 等),请先在商品属性管理页面新建数量类型属性,然后回到调试页面选择要进行调试的数 量类型属性,填写参数值,进行调试。
- 接口调试说明请参考 [接口调试](#page-136-0)。

#### 请求消息示例:

#### https://example.isv.com?

activity=newInstance&businessId=03pf80c2bae96vc49b80b917bea776d7&customerId=3736bb8ad93b43fca80 12c64a82cec25 &expireTime=20180725000000&orderId=HWS001014ED483AA1E8&productId= 005a8781ef0c4a47a3dbfc4c1e72871e&saasExtendParams=W3sibmFtZSI6ImVtYWlsMTEiLCJ2YWx1ZSI6ImVtY WlsMTFlbWFpbDExIn0seyJuYW1lIjoiZW1haWwyMiIsInZhbHVlIjoiZW1haWwyMmVtYWlsMjIifV0%3D&timeSt amp=20170725025113409&testFlag=0&authToken=09lsS5y+KCtxBu+ON4TXv1SrjH5KVYka9sx2MauHrQU=

## 响应消息

#### 响应参数说明请参见下表:

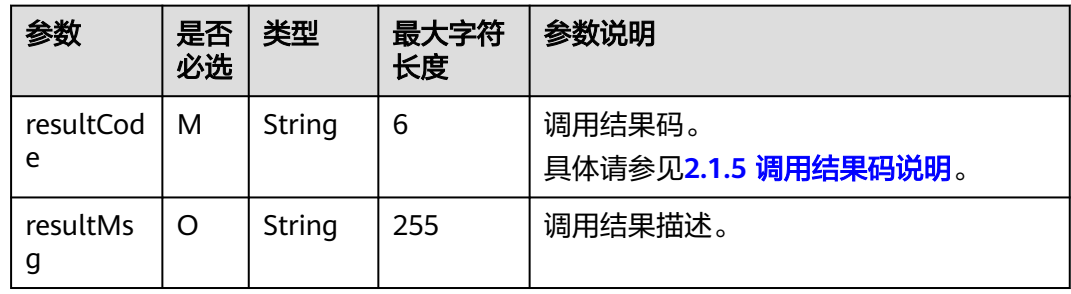

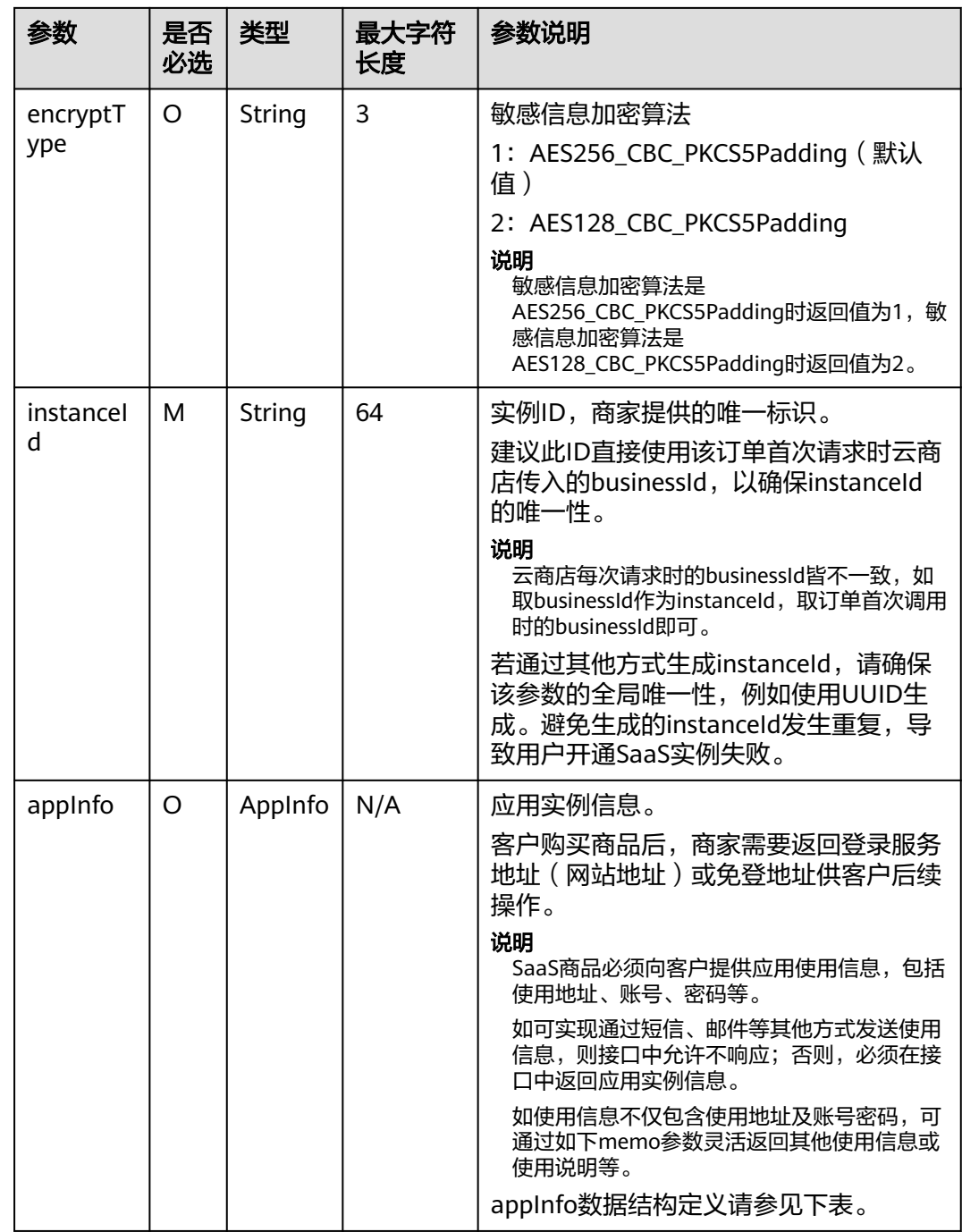

## AppInfo数据结构定义如下:

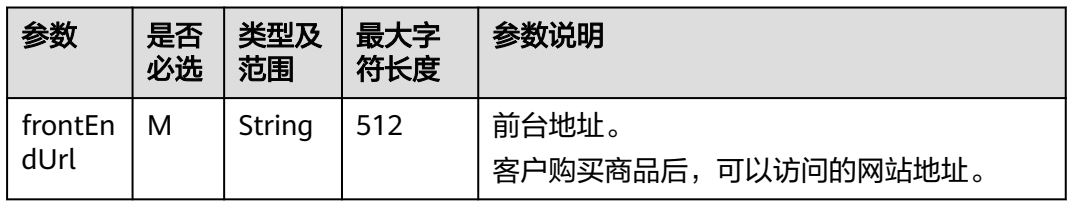

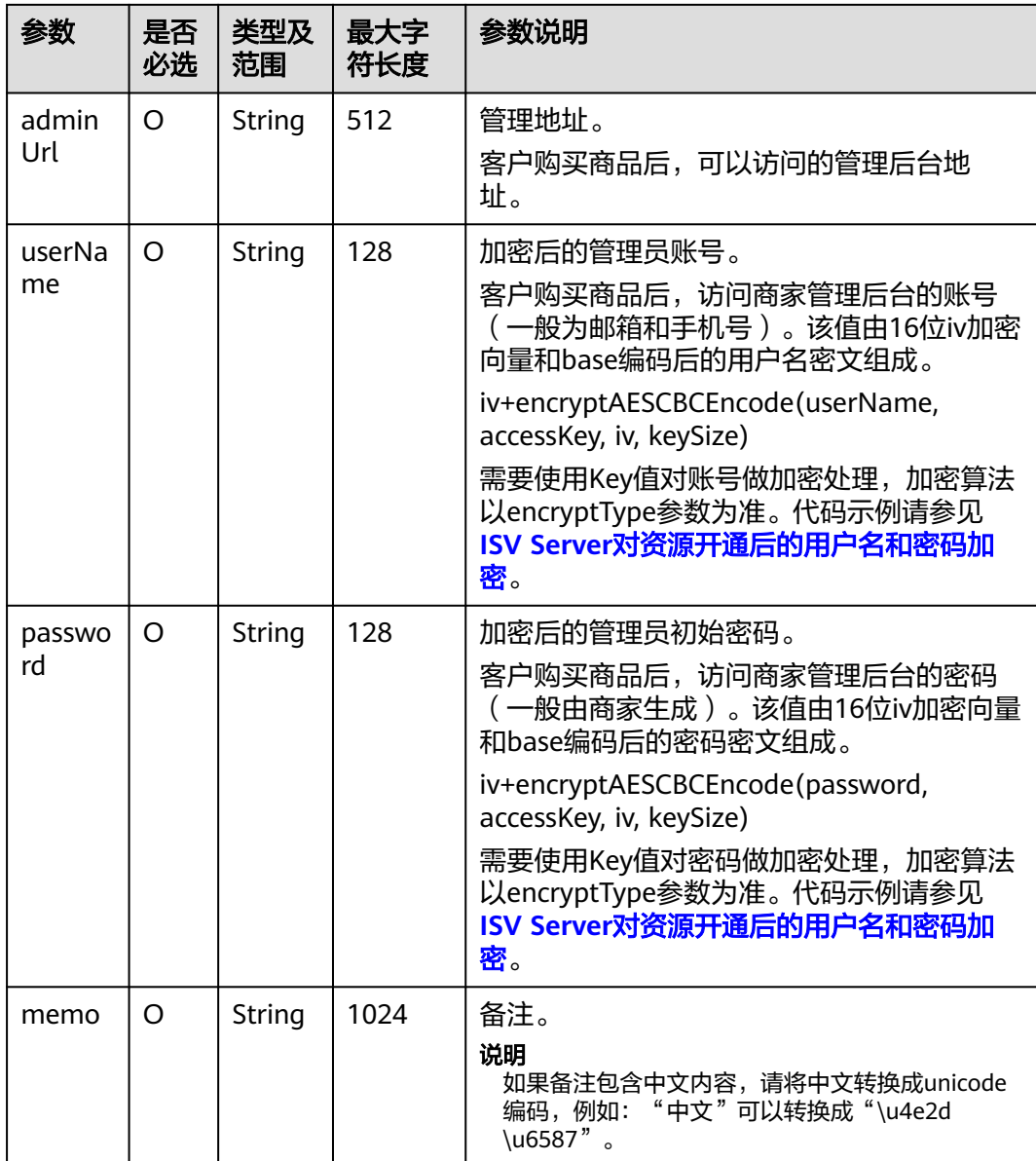

#### 说明

- 获取accessKey,请参见**[2.1.3.1](#page-94-0)** 获取**Key**值。
- 用户名密码所校验的长度是密文的长度(包括iv向量)。
- 商家的服务器在处理接口请求时,需要做好幂等性处理。 云商店服务有可能重发请求,针对同一订单号,商家的服务器应当返回成功的响应及应用实 例信息,不应该创建新的SaaS实例,返回之前成功创建的实例信息即可。
- SaaS实例信息如果有变化,例如,adminUrl发生变化,在云商店服务重新调用此接口,传入 相同的orderId时,商家的服务器需要返回更新后的SaaS实例信息。为保证安全,云商店不 持久存储SaaS实例信息。
- ISV生产接口响应中,除memo参数外,其他参数请不要返回中文。

响应消息示例:

"resultCode":"000000",

{

```
 "resultMsg":"success.",
 "instanceId":"03pf80c2bae96vc49b80b917bea776d7",
   "encryptType":"1",
   "appInfo":{
      "frontEndUrl":"https://marketplace.huaweicloud.com/",
      "adminUrl":"https://marketplace.huaweicloud.com",
 "userName":"luQ***T***Rx***pwMRg==",
 "password":"7Bx***5***hC***atExg=="
   }
}
```
## **2.1.4.2** 商品续费

## 接口说明

按周期售卖的商品,商家必须实现续费接口生产开发。

- 客户续费下单或试用商品转正后,云商店将调用该接口请求商家执行业务延期, 商家接口需要执行将到期日进行更新,并返回通知云商店。
- 商家需要保障续费接口通畅,将业务进行延期,如续费失败,将可能导致用户的 业务被释放的风险。
- 针对**续费场景**接口调用失败的情况,云商店会调用1次,"**卖家中心>[生产接口消](https://console.huaweicloud.com/marketplace/isv/?region=cn-north-4#/console/produceMsg)** [息](https://console.huaweicloud.com/marketplace/isv/?region=cn-north-4#/console/produceMsg)"中可查询接口"异常信息",请在修复接口异常后,通知云商店 partner@huaweicloud.com对该失败调用进行重新调用或自行在["卖家中心](https://console.huaweicloud.com/marketplace/isv/?region=cn-north-4#/console/produceMsg)>生产 [接口消息"](https://console.huaweicloud.com/marketplace/isv/?region=cn-north-4#/console/produceMsg)页面中查询接口"异常信息",单击右侧操作栏的"重新启动"进行 手动重试。

#### 说明

- 请及时关注商家信息中客服邮箱以及云商店账号绑定的邮箱的通知,收到调用失败通知 邮件及时处理接口异常。
- 云商店会对接口异常的情况做监控,如SaaS商品频繁出现因接口异常的情况,云商店 将对该商品做下架处理。

商品续费流程如下图所示:

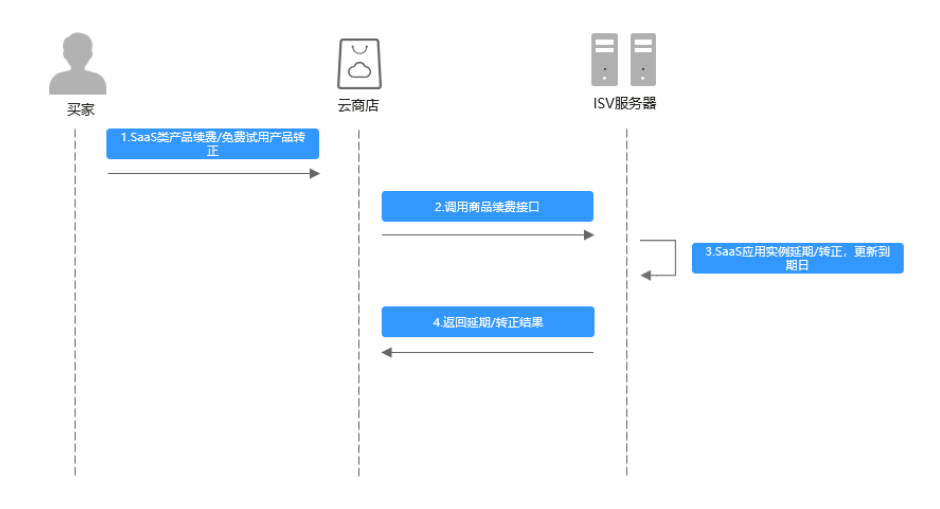

## 请求消息

请求参数说明请参见下表:

## 请求方法:**GET**

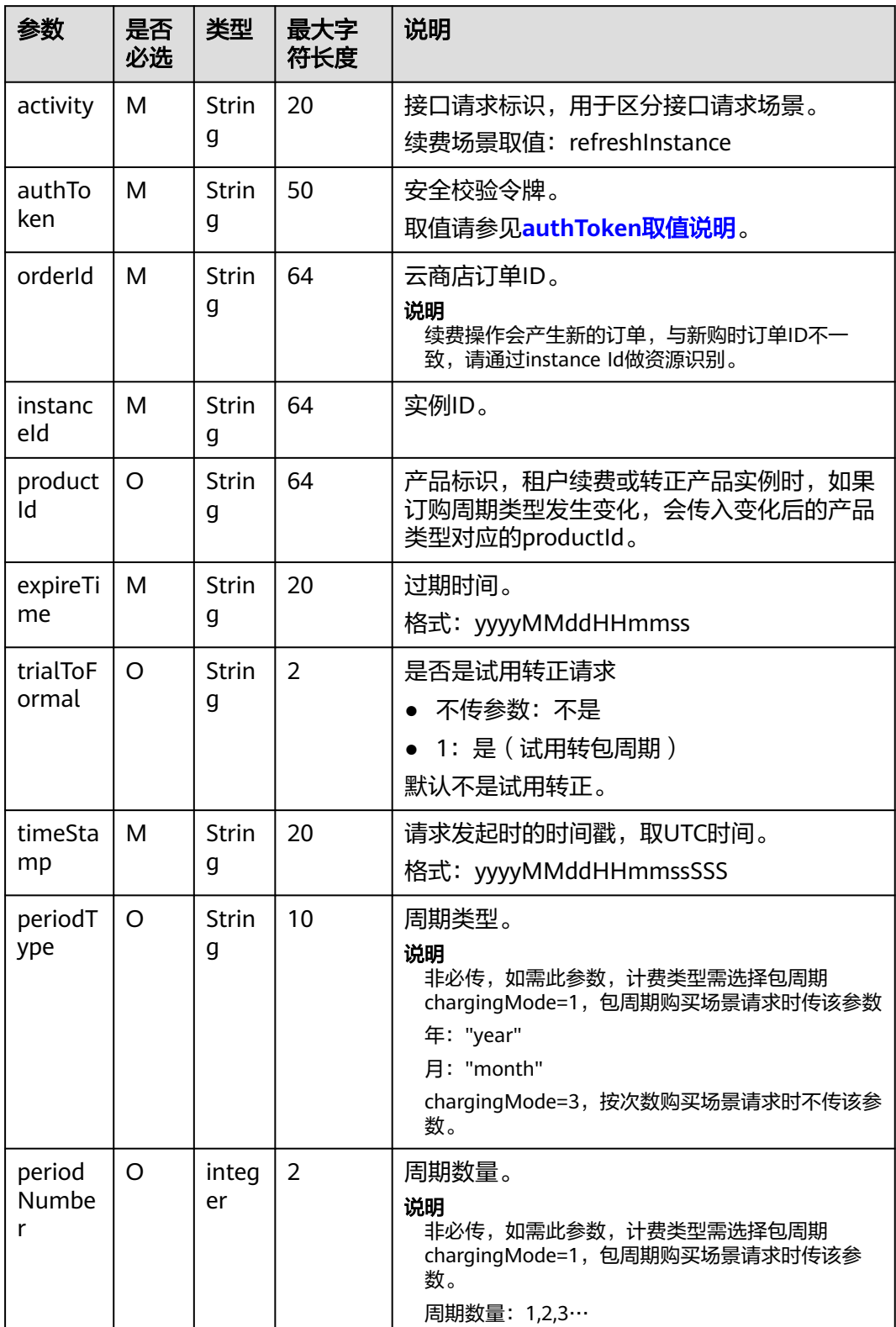
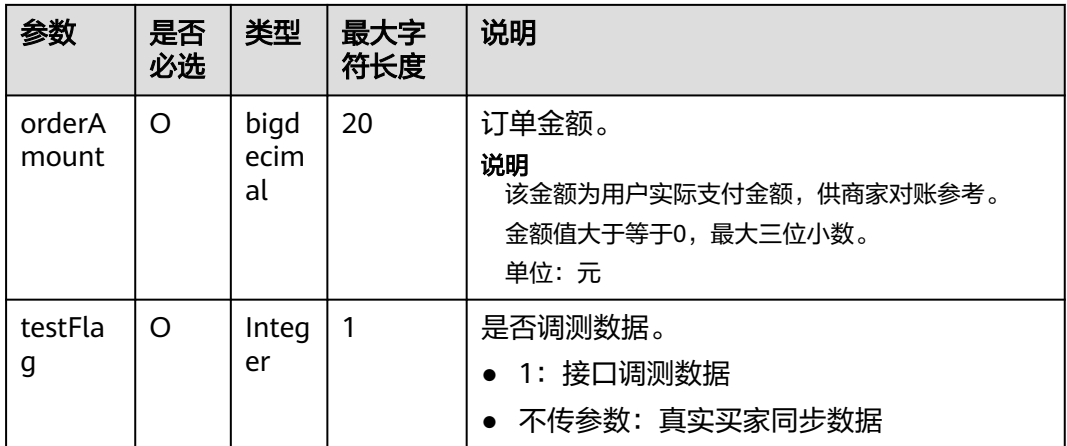

#### 说明

2018年5月12日新增接口参数: productId和trialToFormal。

- 2018年5月12日之后发布产品或已发布成功的产品新增规格时,请填写此新参数并通过接口 调试(productId为空或者填值,trialToFormal"不传参数"或为"1"都要求调试通过)。
- 2018年5月12日之前已发布成功的产品,如果不涉及免费试用变更,不要求做接口调试。

#### 请求消息示例:

https://example.isv.com?activity=refreshInstance& expireTime=20180725000000&instanceId=03pf80c2bae96vc49b80b917bea776d7&orderId=HWS001014ED48 3AA1E8&timeStamp=20170725025113409&testFlag=0&authToken=09lsS5y+KCtxBu +ON4TXv1SrjH5KVYka9sx2MauHrQU=

# 响应消息

响应参数说明请参见下表:

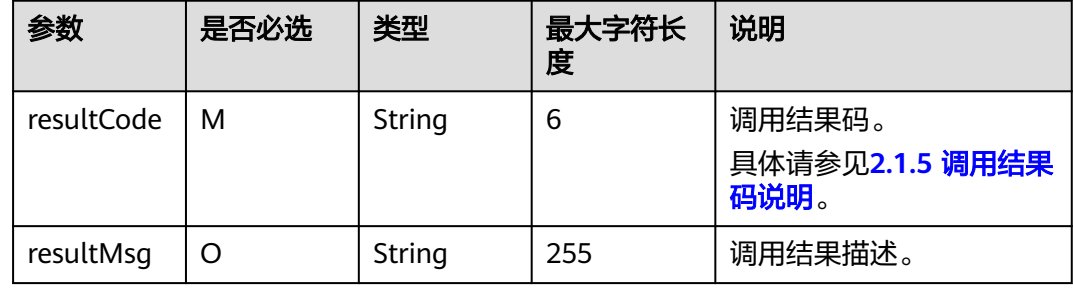

### 说明

- 商家的服务器在处理接口请求时,需要做好幂等性处理。
- 云商店服务有可能重发请求,针对同一订单号,商家的服务器应当返回成功的响应,不应该 再做实例延期处理,返回成功响应即可。

响应消息示例:

"resultCode":"000000",

{

 "resultMsg":"success." }

# **2.1.4.3** 商品过期

## 接口说明

- 客户购买的商品过期时,云商店调用该接口,商家接到该通知以后应该将指定的 实例冻结。
- 针对**过期场景**接口调用失败的情况,云商店会调用1次,"卖家中心>[生产接口消](https://console.huaweicloud.com/marketplace/isv/?region=cn-north-4#/console/produceMsg) [息](https://console.huaweicloud.com/marketplace/isv/?region=cn-north-4#/console/produceMsg)"中可查询接口"异常信息",请在修复接口异常后,通知云商店 partner@huaweicloud.com对该失败调用进行重新调用或自行在["卖家中心](https://console.huaweicloud.com/marketplace/isv/?region=cn-north-4#/console/produceMsg)>生产 [接口消息"](https://console.huaweicloud.com/marketplace/isv/?region=cn-north-4#/console/produceMsg)页面中查询接口"异常信息",单击右侧操作栏的"重新启动"进行 手动重试。

说明

- 请及时关注商家信息中客服邮箱以及云商店账号绑定的邮箱的通知,收到调用失败通知 邮件及时处理接口异常。
- 云商店会对接口异常的情况做监控,如SaaS商品频繁出现因接口异常的情况,云商店 将对该商品做下架处理。

商品过期流程如下图所示:

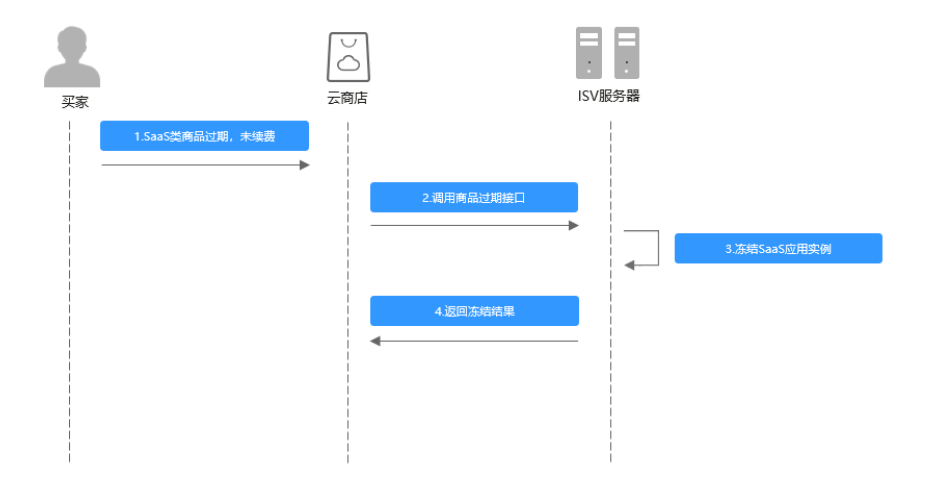

# 请求消息

请求参数说明请参见下表:

### 请求方法:**GET**

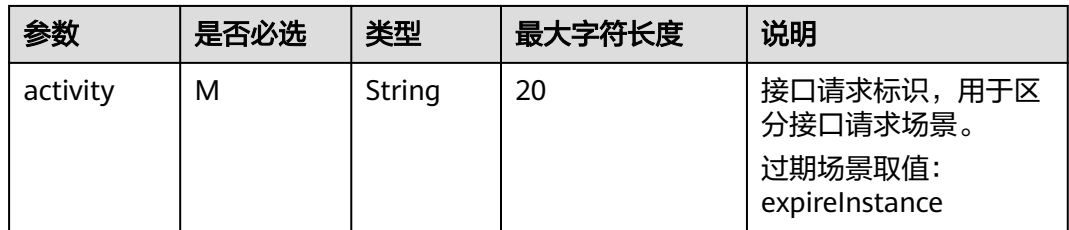

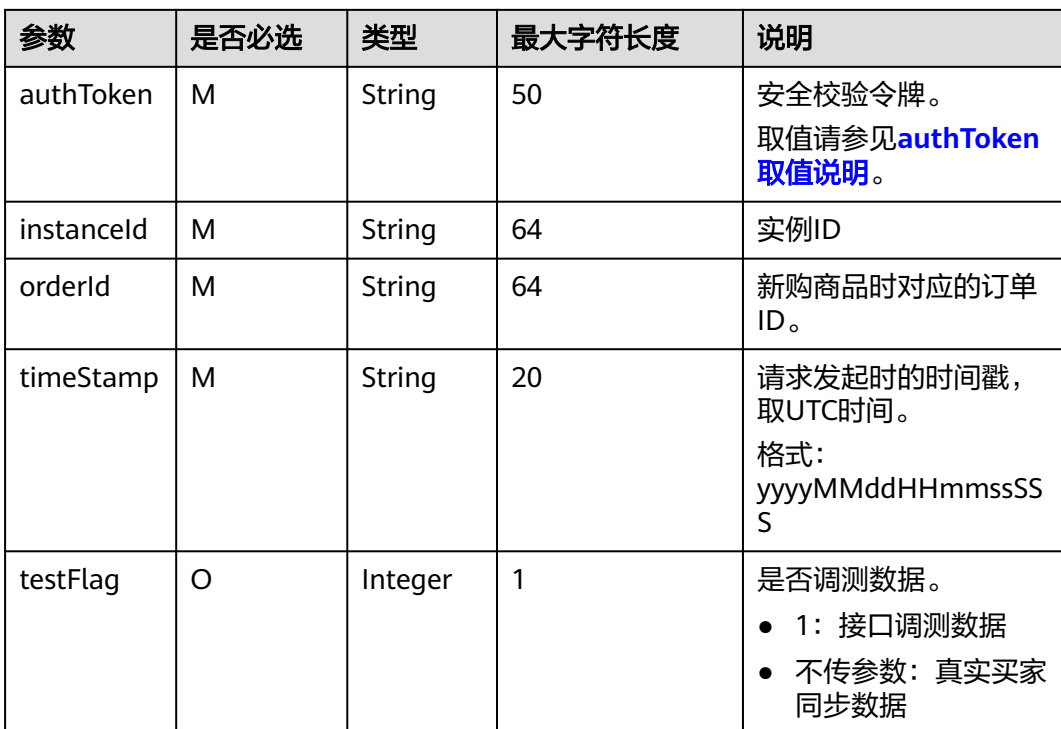

#### 请求消息示例:

https://example.isv.com?activity=expireInstance&instanceId=03pf80c2bae96vc49b80b917bea776d7 &timeStamp=20170725025113409&testFlag=0&authToken=09lsS5y+KCtxBu +ON4TXv1SrjH5KVYka9sx2MauHrQU=

# 响应消息

响应参数说明请参见下表:

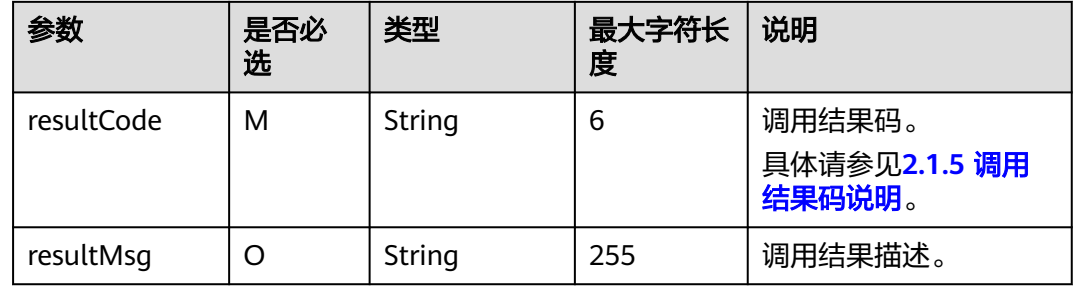

### 说明

- 商家的服务器在处理接口请求时,需要做好幂等性处理。
- 云商店服务有可能重发请求,针对同一instanceId,商家的服务器不应该重复做实例过期处 理,返回成功响应即可。

# **2.1.4.4** 商品资源释放

# 接口说明

- 云商店将在释放客户购买的商品时调用该接口,商家接收到该通知以后可以删除 指定的实例。
- 当客户已购买的商品到期不续订且超过保留期、或申请退订商品成功时,将释放 客户购买的商品资源。
- 针对**释放场景**接口调用失败的情况,云商店会调用1次,"卖家中心>[生产接口消](https://console.huaweicloud.com/marketplace/isv/?region=cn-north-4#/console/produceMsg) <mark>[息](https://console.huaweicloud.com/marketplace/isv/?region=cn-north-4#/console/produceMsg)"中可查询接口"异常信息",请在修复接口异常后,通知云商店</mark> partner@huaweicloud.com对该失败调用进行重新调用或自行在["卖家中心](https://console.huaweicloud.com/marketplace/isv/?region=cn-north-4#/console/produceMsg)**>**生产 [接口消息"](https://console.huaweicloud.com/marketplace/isv/?region=cn-north-4#/console/produceMsg)页面中查询接口"异常信息",单击右侧操作栏的"重新启动"进行 手动重试。

#### 说明

- 请及时关注商家信息中客服邮箱以及云商店账号绑定的邮箱的通知,收到调用失败通知 邮件及时处理接口异常。
- 云商店会对接口异常的情况做监控,如SaaS商品频繁出现因接口异常的情况,云商店 将对该商品做下架处理。

商品资源释放流程如下图所示:

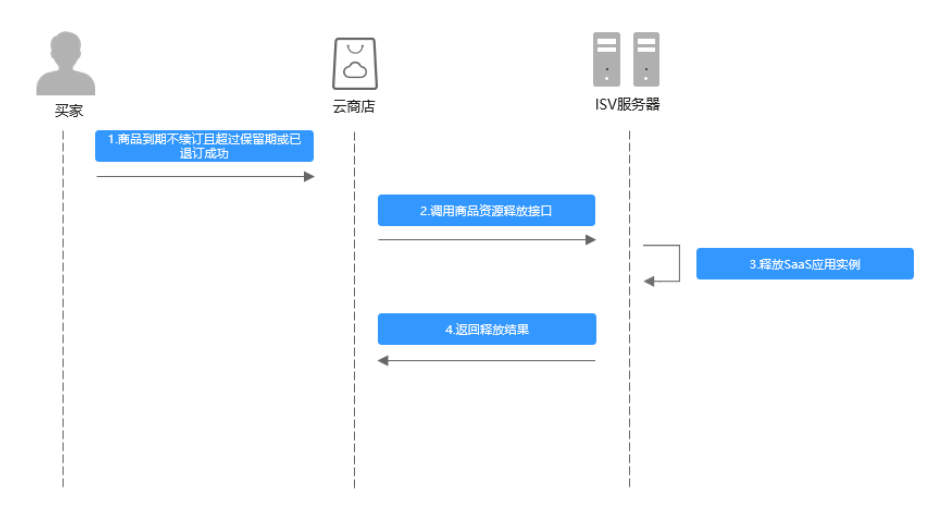

## 请求消息

请求参数说明请参见下表:

### 请求方法:**GET**

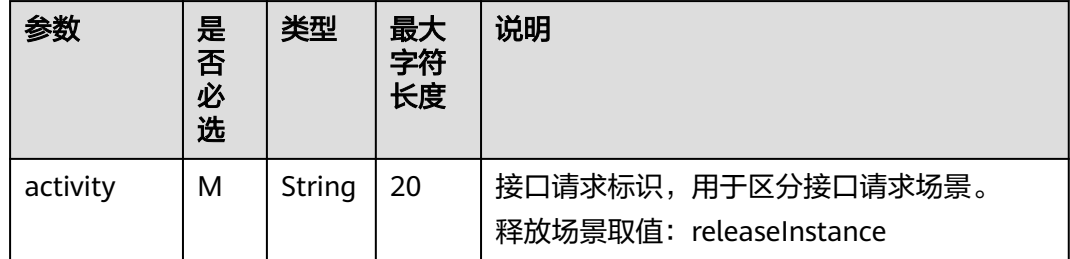

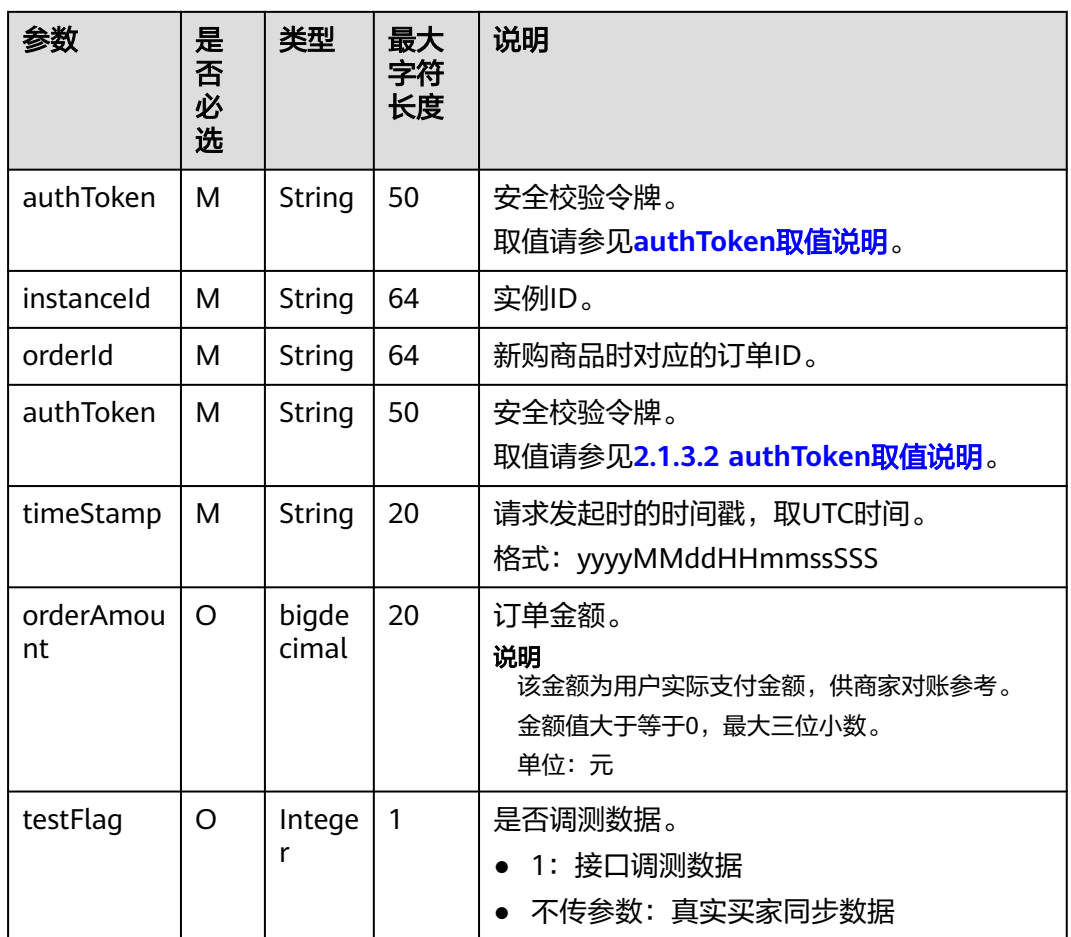

#### 请求消息示例:

https://example.isv.com?

activity=releaseInstance&instanceId=03pf80c2bae96vc49b80b917bea776d7&timeStamp=2017072502511340 9&testFlag=0&authToken=09lsS5y+KCtxBu+ON4TXv1SrjH5KVYka9sx2MauHrQU=

# 响应消息

响应参数说明请参见下表:

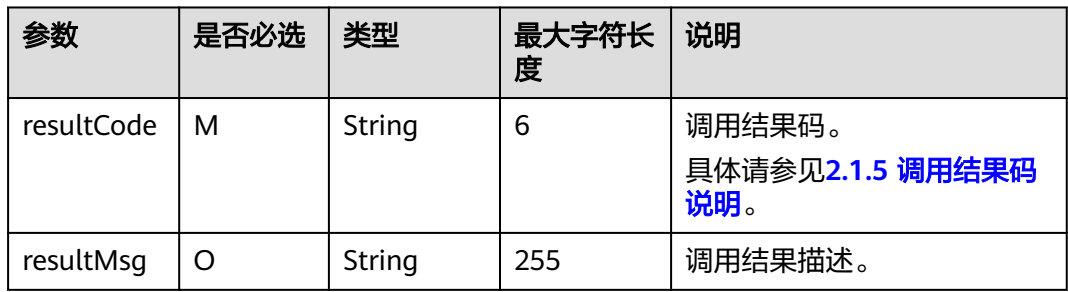

### 说明

- 商家的服务器在处理接口请求时,需要做好幂等性处理。
- 云商店服务有可能重发请求,针对同一instanceId,商家的服务器不应该重复做实例资源释 放处理,返回成功响应即可。

响应消息示例:

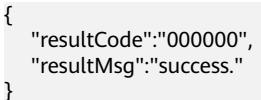

# **2.1.4.5** 商品升级

# 接口说明

- 用户对已购买的商品进行升级,升级订单付款成功后,云商店调用该接口请求商 家升级用户购买的商品,商家接口需要执行商品升级,并返回通知云商店。
- 针对升级场景接口调用失败的情况,云商店会持续调用3小时(每小时1次)后停 止调用,期间商家可在"<mark>卖家中心>生产接口消息</mark>"页面单击对应订单右侧操作栏 的"重新启动"进行手动重试。若商家接口问题在3小时调用时间内解决,则在下 一次调用接口响应成功,订单开通成功;若商家接口问题在3小时调用后仍未解 决,系统则判断订单为失败,并自动进行订单退订。

#### 说明

- 请及时关注商家信息中客服邮箱以及云商店账号绑定的邮箱的通知,收到调用失败通知 邮件及时处理接口异常。
- 云商店会对接口异常的情况做监控,如SaaS商品频繁出现因接口异常的情况,云商店 将对该商品做下架处理。
- 商品升级规则设置参考 [通用商品升级](https://support.huaweicloud.com/usermanual-marketplace/zh-cn_topic_0212111358.html)。

商品升级流程如下图所示:

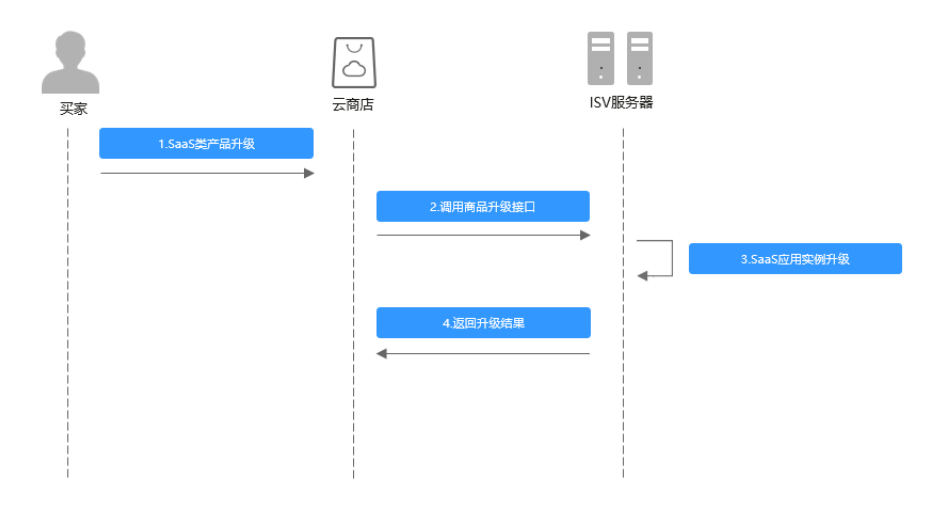

# 请求消息

请求参数说明请参见下表:

# 请求方法:**GET**

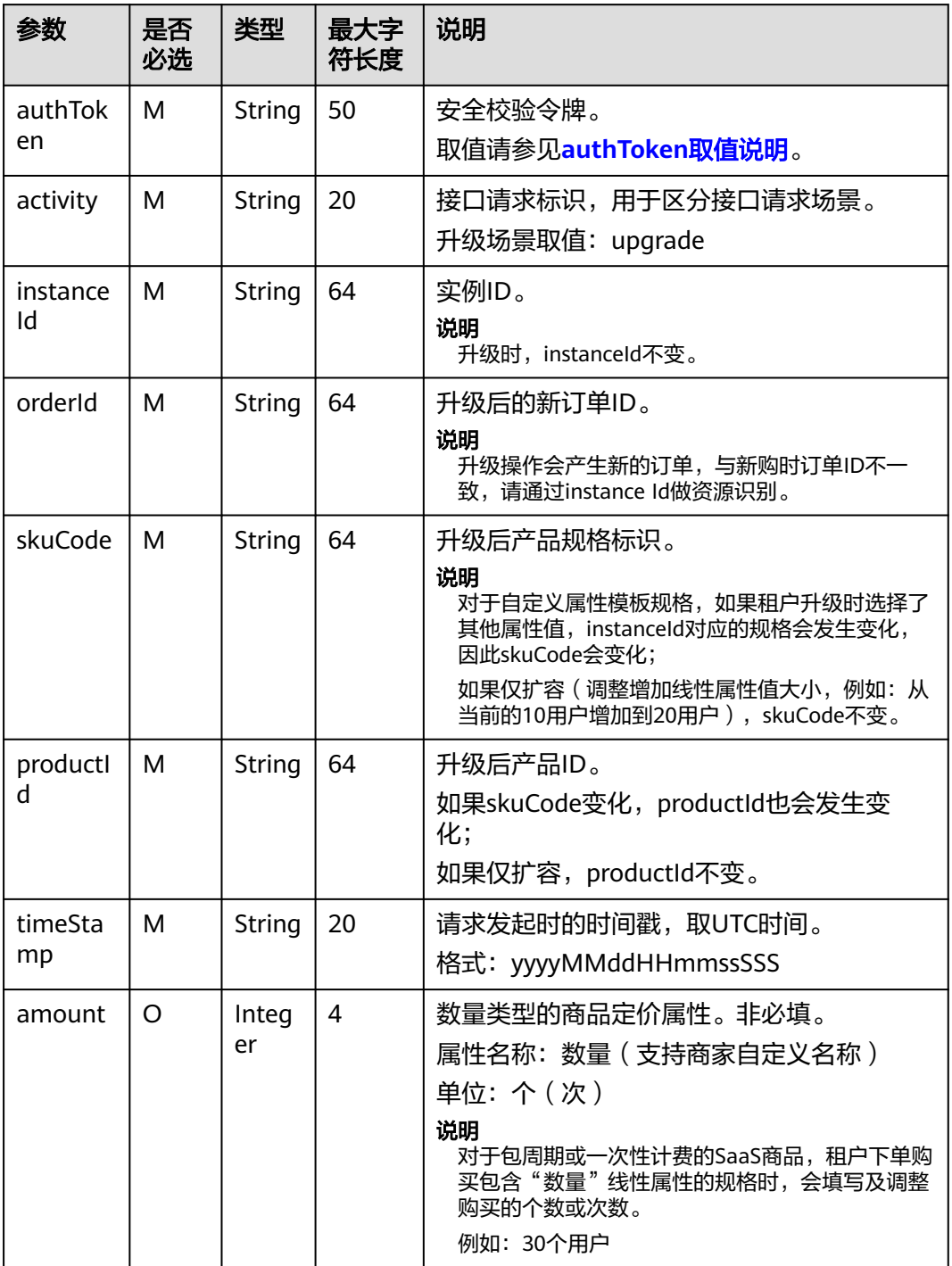

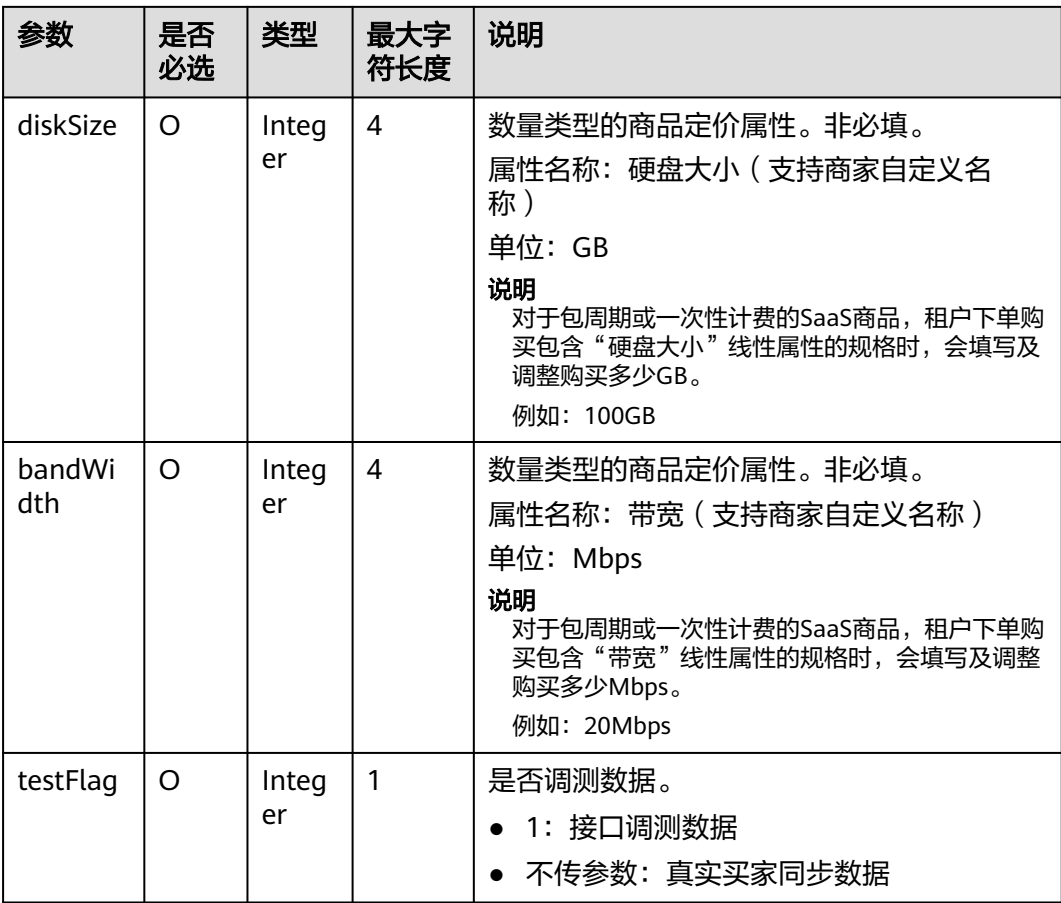

#### 请求消息示例:

https://example.isv.com?

activity=upgrade&amount=6456&instanceId=huaweitest123456&orderId=CS1906666688ABCDE&productId=0 0301-666688-0-0&saasExtendParams=W3sibmFtZSI6ImlkTnVtIiwidmFsdWUiOiIzNTIyNTU1NTU1NTU2NTYifS x7Im5hbWUiOiJ1c2VyTmFtZSIsInZhbHVlIjoiaHVhd2VpMTIzIn0seyJuYW1lIjoiY3VzdEVtYWlsIiwidmFsdWUiOiIx MjNAaHVhd2VpLmNvbSJ9XQ==&skuCode=d0abcd12-1234-5678-

ab90-11ab012aaaa1&testFlag=1&timeStamp=20191216013757582&authToken=a3Bl +C93xv3ENgm40ngyYvQnYcTS/pgY5ugl20wtzGg=

# 响应消息

响应参数说明请参见下表:

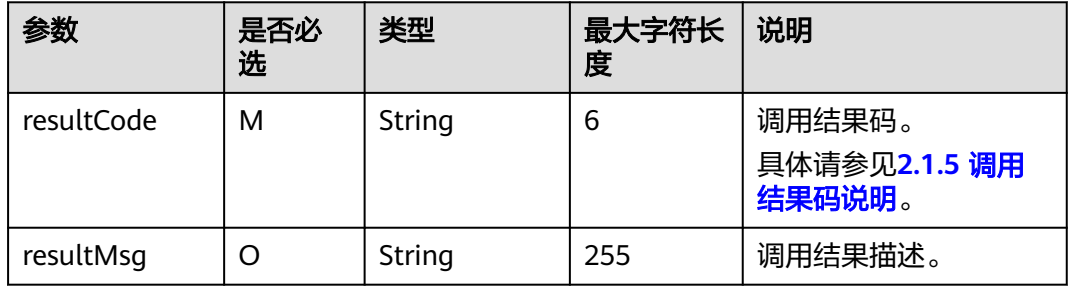

### 说明

商家的服务器在处理接口请求时,需要做好幂等性处理。

云商店服务有可能重发请求,针对同一orderId,商家的服务器不应该重复做实例资源升级处 理,返回成功响应即可。

响应消息示例:

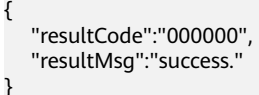

## **2.1.4.6** 资源状态变更

### 接口说明

用户购买按周期计费商品后,对应的资源实例到期、违规等场景,云商店调用该接 口,商家将指定的实例冻结。

#### 说明

- 请及时关注商家信息中客服邮箱以及云商店账号绑定的邮箱的通知,收到调用失败通知邮件 及时处理接口异常。
- 云商店会对接口异常的情况做监控,如SaaS商品频繁出现因接口异常的情况,云商店将对该 商品做下架处理。

资源状态变更流程如下图所示:

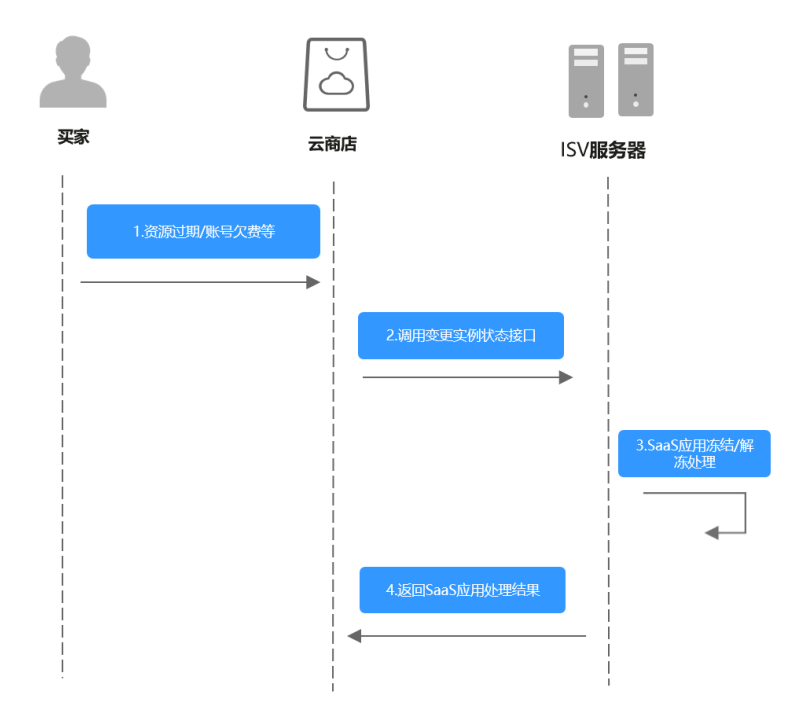

## 请求消息

请求参数说明请参见下表:

# 请求方法:**GET**

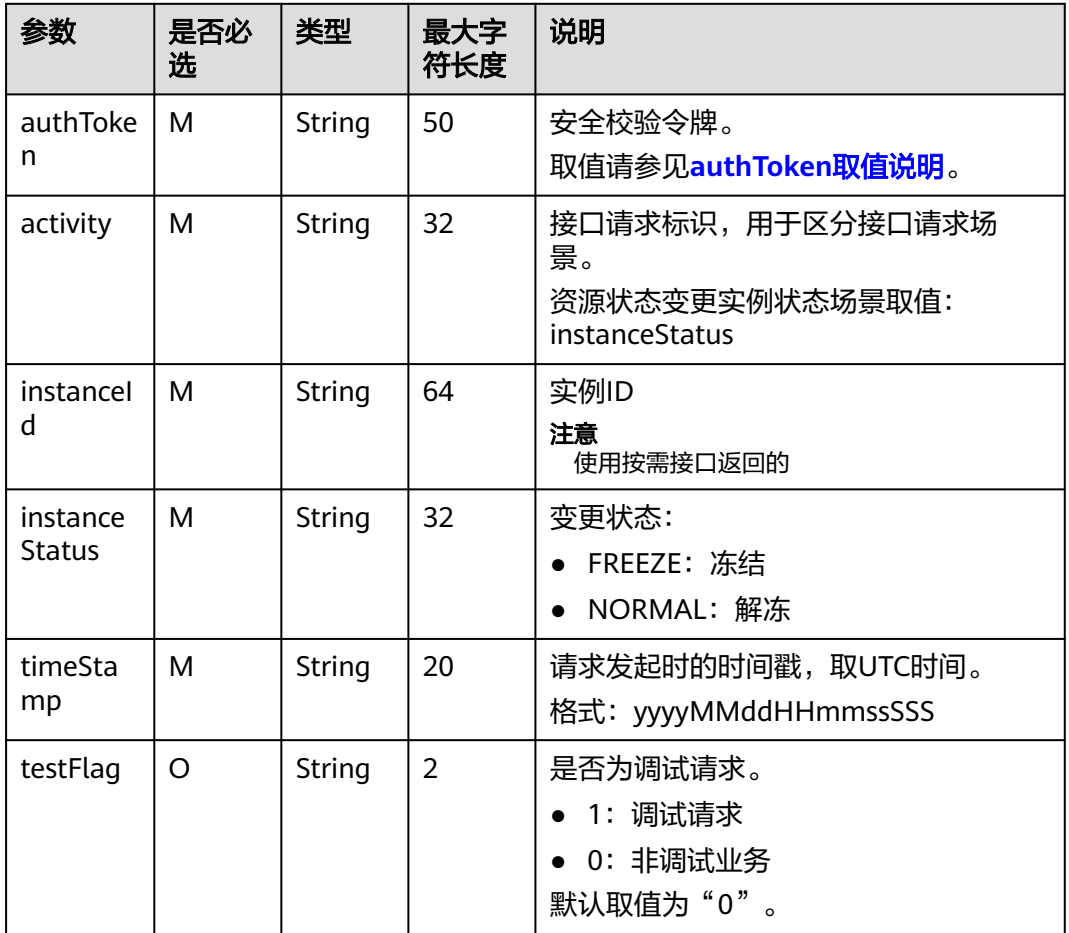

请求示例:

冻结: https://example.isv.com?

activity=instanceStatus&instanceId=huaweitest123456&instanceStatus=FREEZE&testFlag=1&timeStamp=202 30327070251713&authToken=pqlrW7%2BPHC%2F1JE%2BMEjKxC94GGJreoS6PZHd982auw2o%3D 解冻: https://example.isv.com?

activity=instanceStatus&instanceId=huaweitest123456&instanceStatus=NORMAL&testFlag=1&timeStamp=20 230327070251713&authToken=pqlrW7%2BPHC%2F1JE%2BMEjKxC94GGJreoS6PZHd982auw2o%3D

# 响应消息

响应参数说明请参见下表:

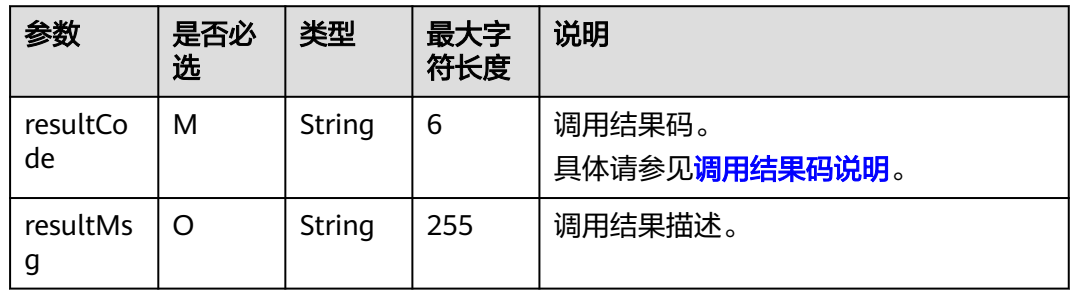

#### 响应消息示例:

```
{
   "resultCode":"000000",
    "resultMsg":"success."
}
```
# **2.1.4.7** 查询实例信息

# 接口说明

- 按次或包周期商品非必选调测接口,按需和按需套餐包商品必选。
- 用户在购买了商品后需要查询所购买的商品实例信息,对于按需商品,还需要实 时返回当前用户的按需用量信息 。
- 用户如果购买了按需套餐包,还需要通过这个接口返回套餐包的用量信息。

查询实例信息流程如下图所示:

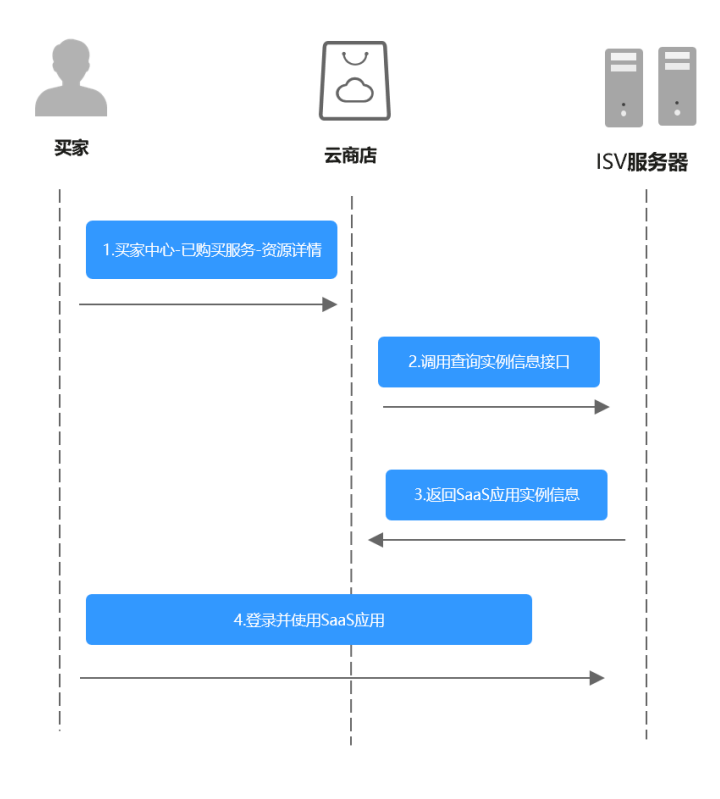

# 请求方法:**GET**

请求参数说明请参见下表:

表 **2-1** 请求参数表

| 参数       | 是否必<br>选 | 类型     | 最大字<br>符长度 | 说明                             |
|----------|----------|--------|------------|--------------------------------|
| authToke | M        | String | 50         | 安全校验令牌。<br>取值请参见authToken取值说明。 |

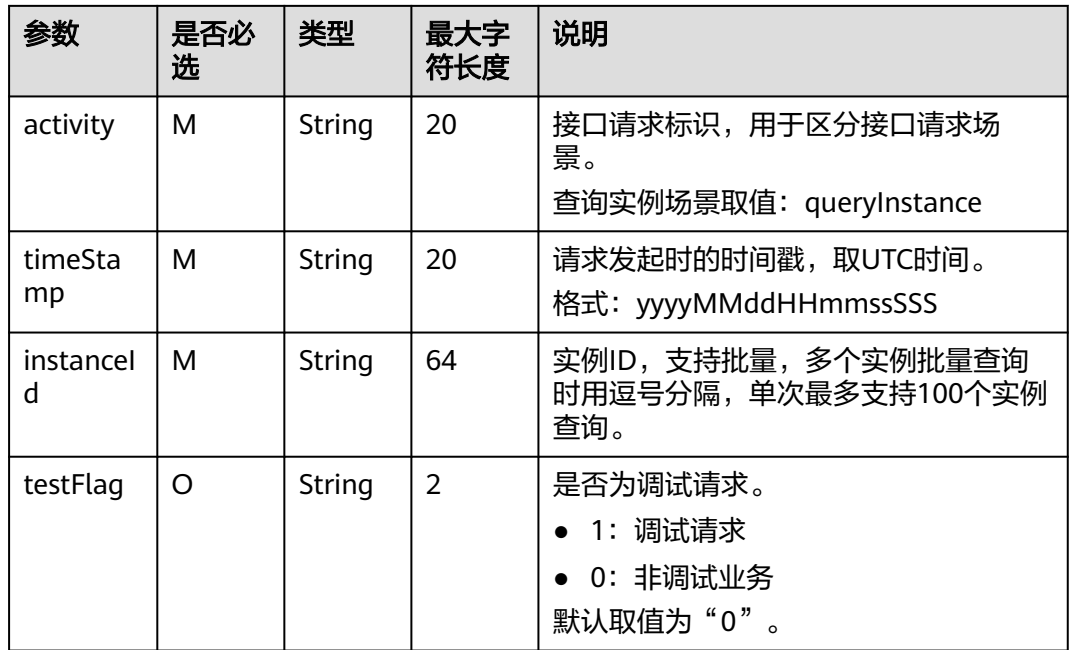

#### 请求示例:

https://example.isv.com?activity=queryInstance&instanceId=ebc28eb6-4606-4098-b4bdc201c99a0654%2Cfe28e27e-1157-4105-8592-24cc9488db10%2C92df74e4-163e-4e0b-a206 d9800d33881b&testFlag=1&timeStamp=20230327065233980&authToken=Eh%2F3Ud%2BR1j3d %2FwOui5CAcvRipM8IuribvgkXfJAsTfE%3D

# 响应消息

响应参数说明请参见下表:

#### 表 **2-2** 响应参数表

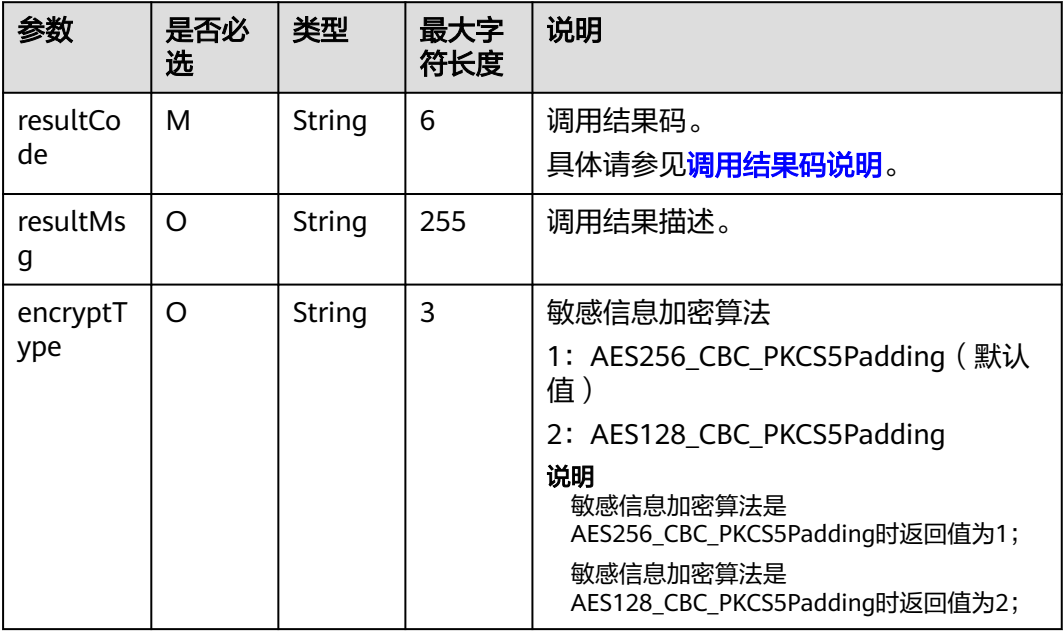

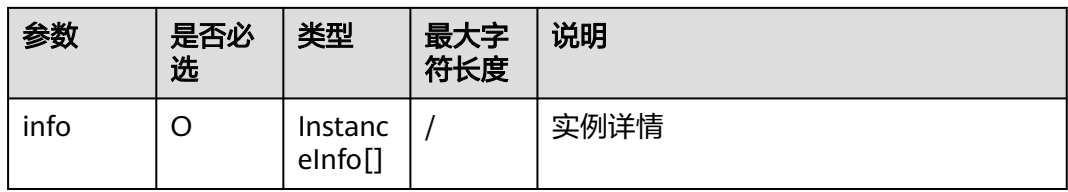

## InstanceInfo数据结构定义如下:

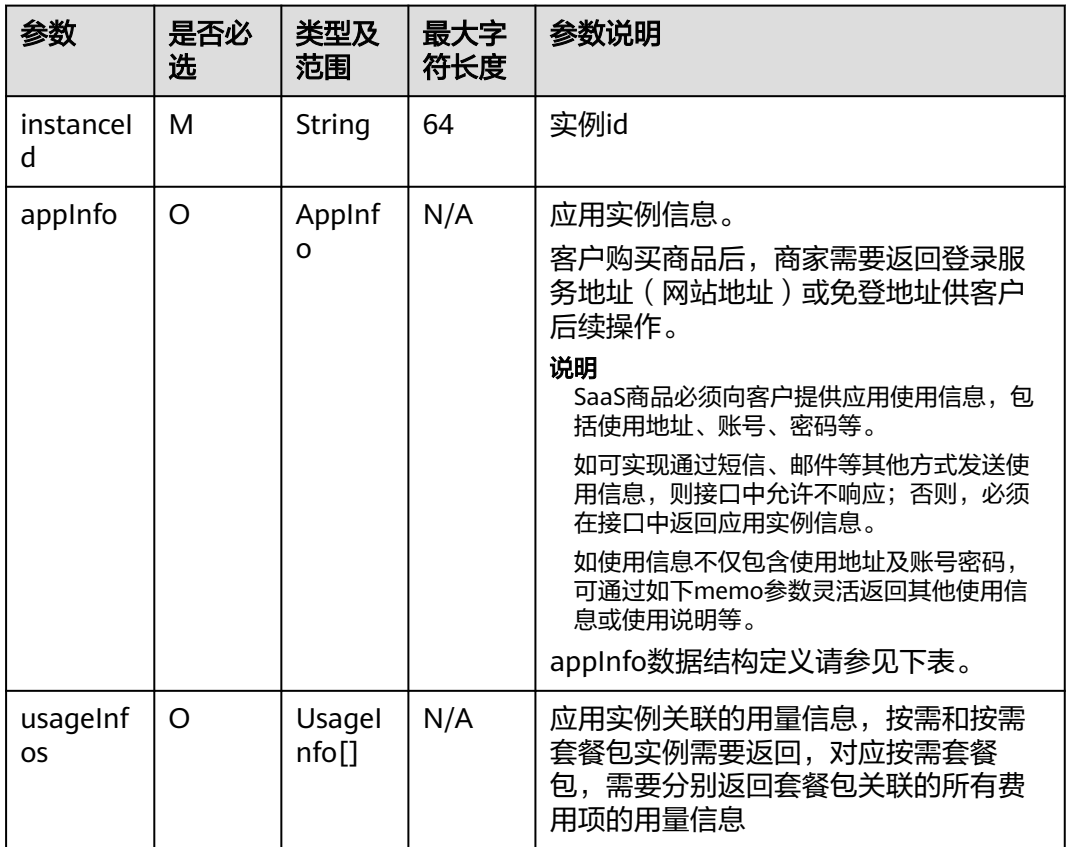

# AppInfo数据结构定义如下:

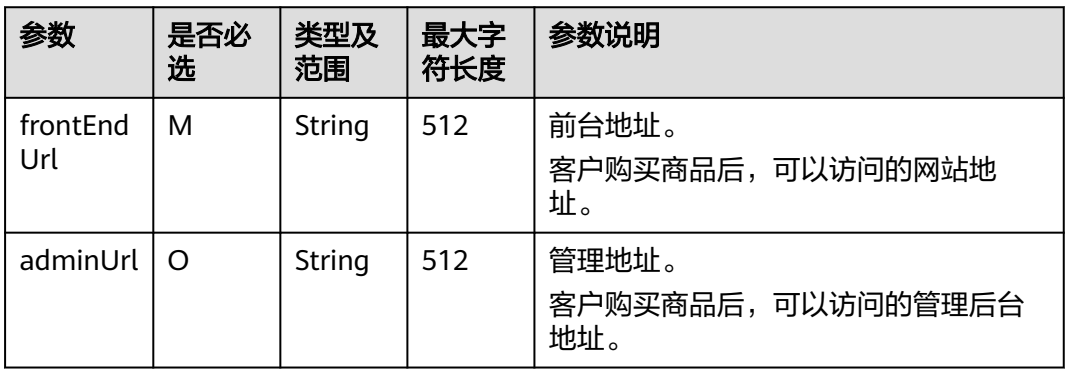

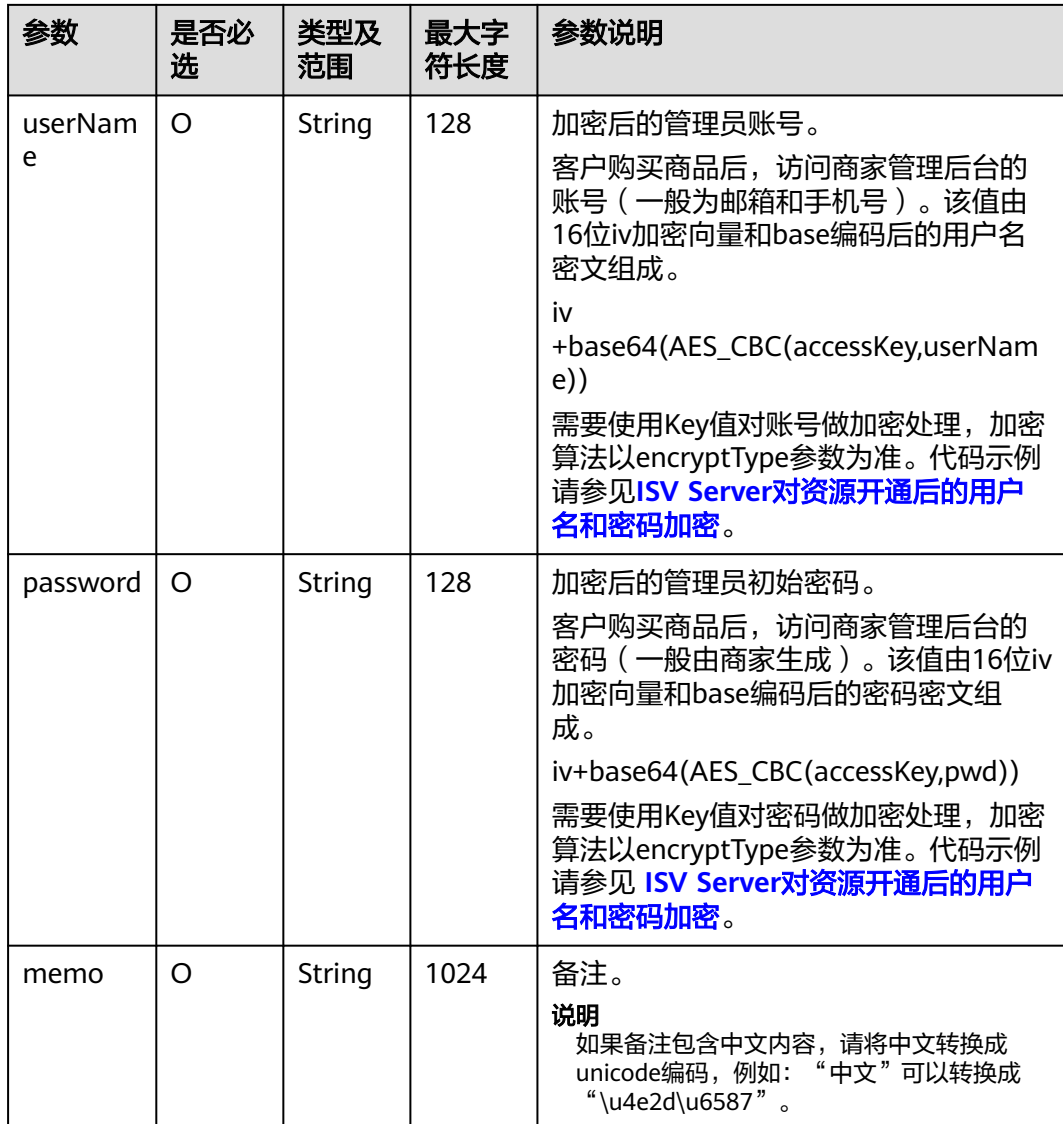

# UsageInfo数据结构定义如下:

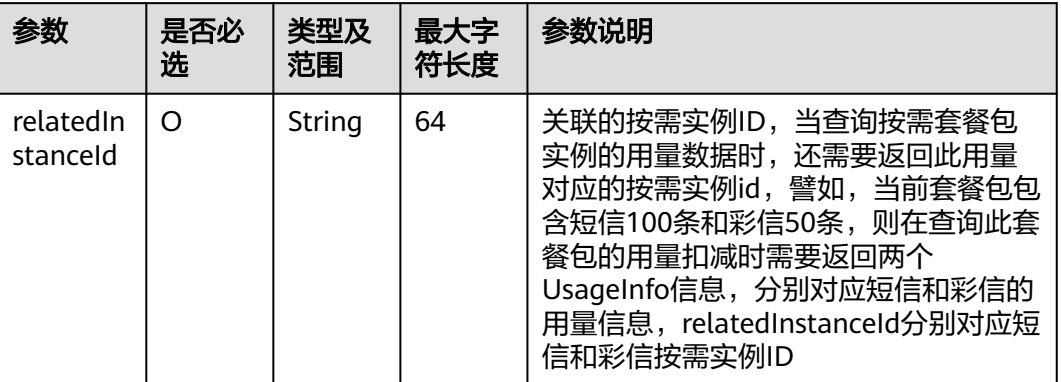

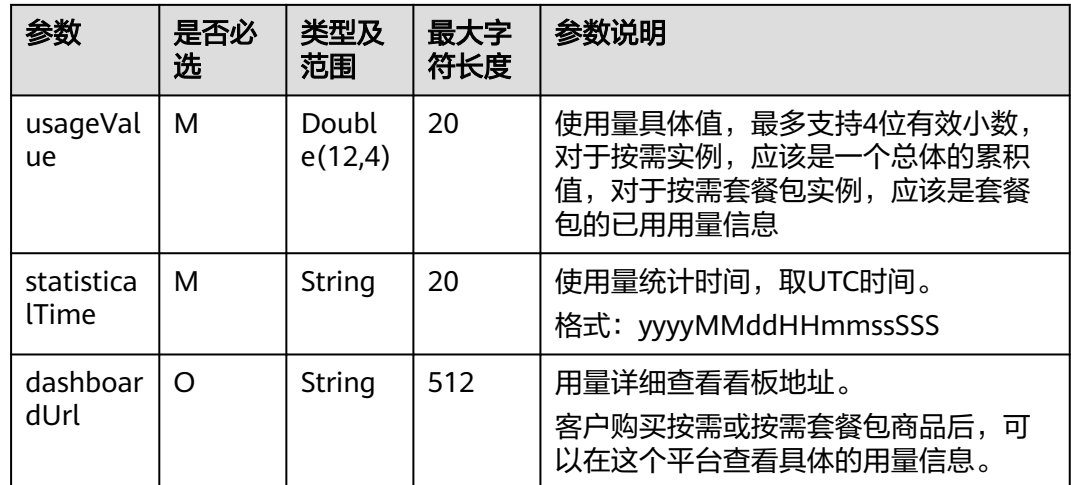

#### 响应消息示例:

{

```
 "resultCode" : "000000",
   "resultMsg" : "success.",
   "encryptType" : "1",
   "info" : [{
         "instanceId" : "ebc28eb6-4606-4098-b4bd-c201c99a0654",
         "appInfo" : {
            "frontEndUrl" : "https://www.***.com",
            "adminUrl" : "https://www.***.com/admin",
           "userName" : "******
            "password" : "********",
            "memo" : "hvave a test, 测试!"
         },
          "usageInfo" : [{
               "relatedInstanceId" : "ebc28eb6-4606-4098-b4bd-c201c99a0654",
               "usageValue" : "0.12",
               "statisticalTime" : "20221101025113409",
               "dashboardUrl" : "https://www.baidu.com/dashboard"
           }
         ]
      }, {
         "instanceId" : "fe28e27e-1157-4105-8592-24cc9488db10",
         "appInfo" : {
            "frontEndUrl" : "https://www.****.com",
            "adminUrl" : "https://www.*****.com/admin",
            "userName" : "******",
           "password" : "***********",
            "memo" : "hvave a test, 测试!"
, and \},
 "usageInfo" : [{
               "relatedInstanceId" : "fe28e27e-1157-4105-8592-24cc9488db10",
               "usageValue" : "2042",
               "statisticalTime" : "20221101025113409",
               "dashboardUrl" : "https://www.baidu.com/dashboard"
            }
         ]
      }, {
          "instanceId" : "92df74e4-163e-4e0b-a206-d9800d33881b",
         "appInfo" : {
            "frontEndUrl" : "https://www.*****.com",
            "adminUrl" : "https://www.*****.com/admin",
            "userName" : "*****",
            "password" : "*******",
            "memo" : "hvave a test, 测试!"
         },
```
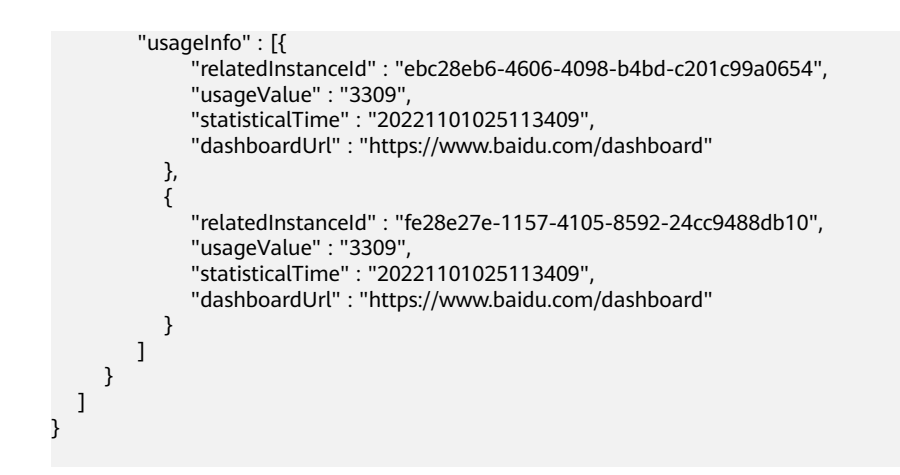

# **2.1.4.8** 按需使用量推送

# **2.1.4.8.1** 按需使用量推送(新)

# 接口说明

用户在云商店开通按需资源并产生使用量后,ISV需通过此接口返回用户的实际使用量 话单,云商店获取话单后根据使用量计费并对用户扣费。

### 说明

SDK请参[考《获取](https://support.huaweicloud.com/devg-apig/apig-dev-180307002.html)**SDK**》。 如何获取AK/SK请参考《**AK/SK**[认证说明》](https://console.huaweicloud.com/iam/?region=cn-north-4&locale=zh-cn#/mine/accessKey)。

## **URI**

POST https://mkt.myhuaweicloud.com/api/mkp-openapi-public/global/v1/isv/ usage-data

#### 说明

"mkt.myhuaweicloud.com"域名不可用时请使用"mkt.myhuaweicloud.cn"进行重试。

① 按需计量商品购买和使用流程

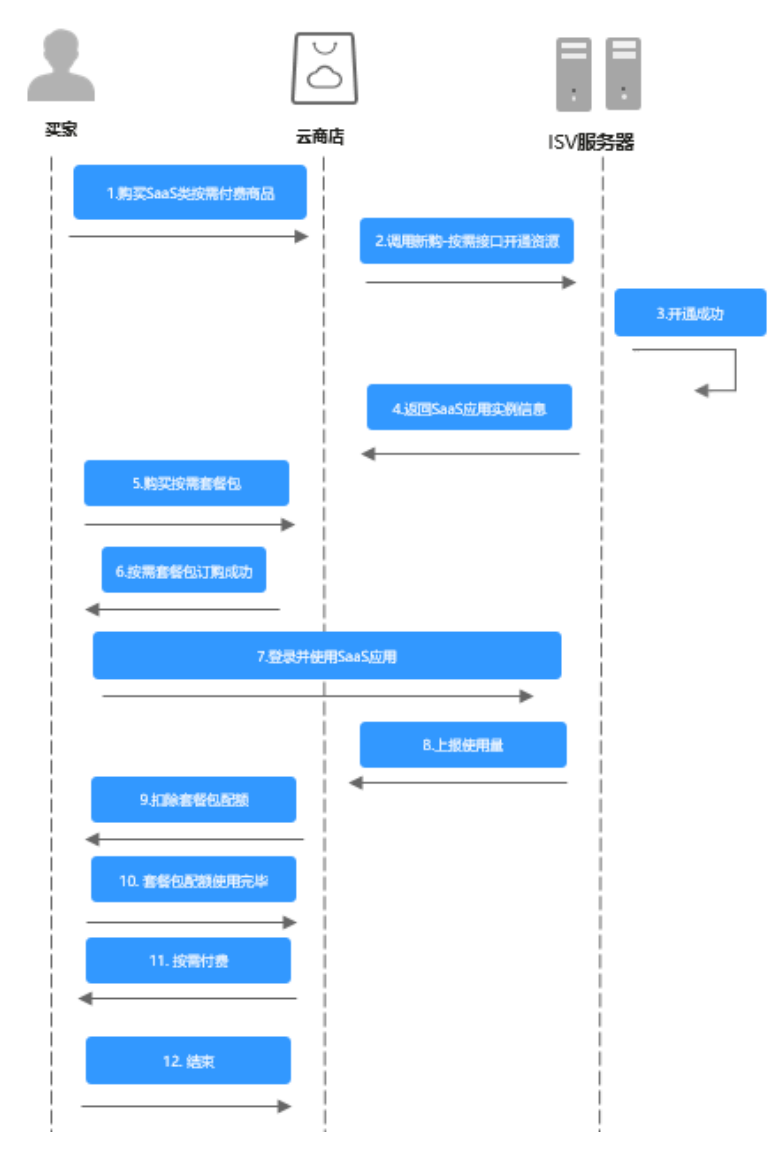

② 用完即停套餐包商品购买和使用流程

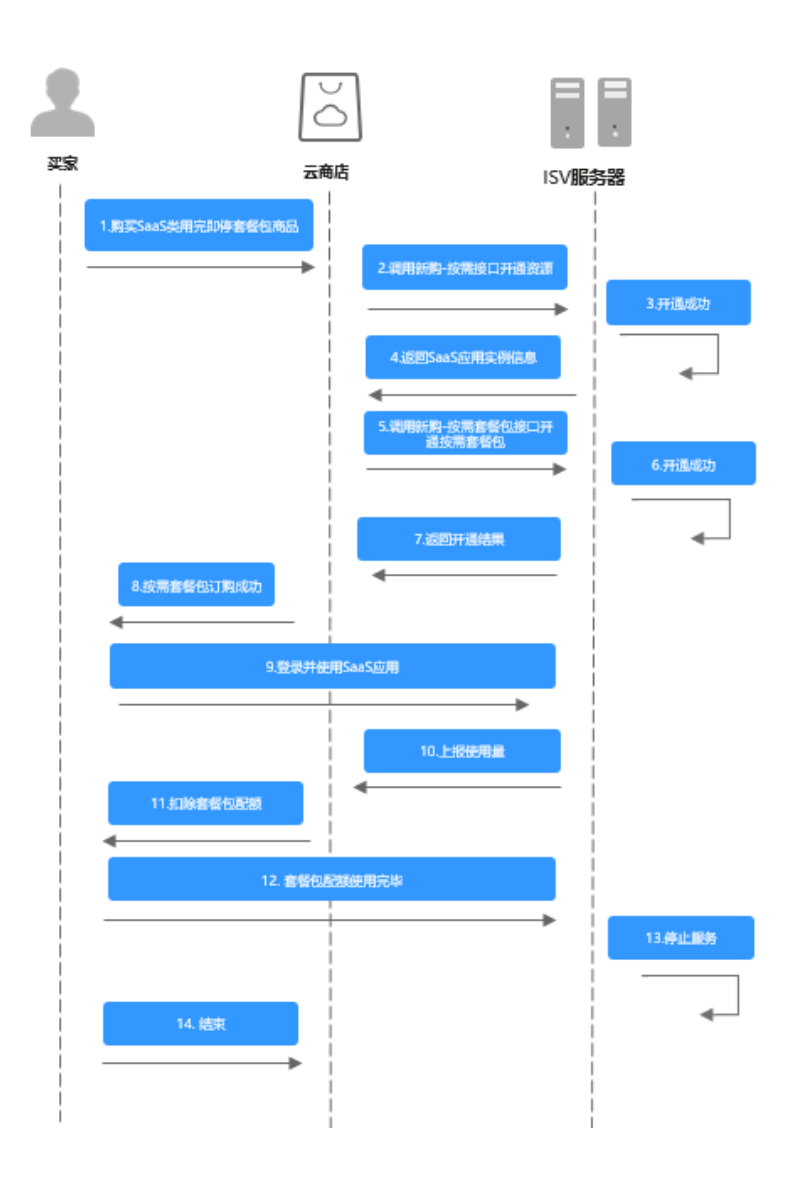

# 请求消息

请求参数说明请参见下表:

# 请求方法:**POST**

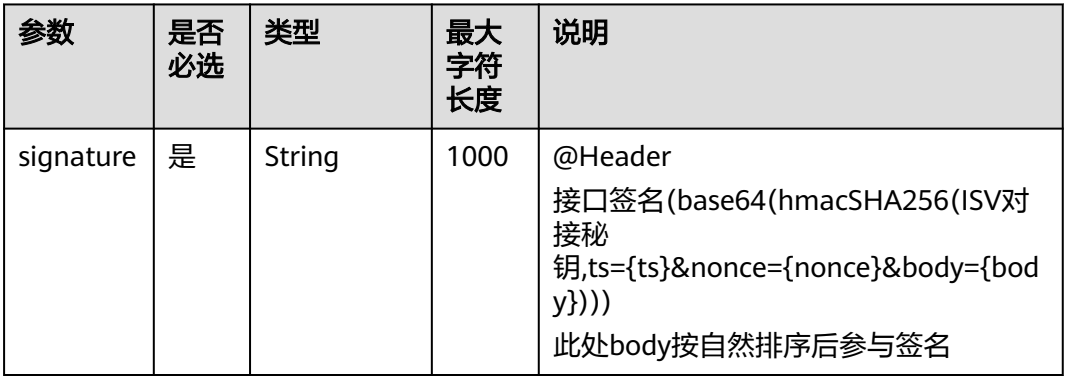

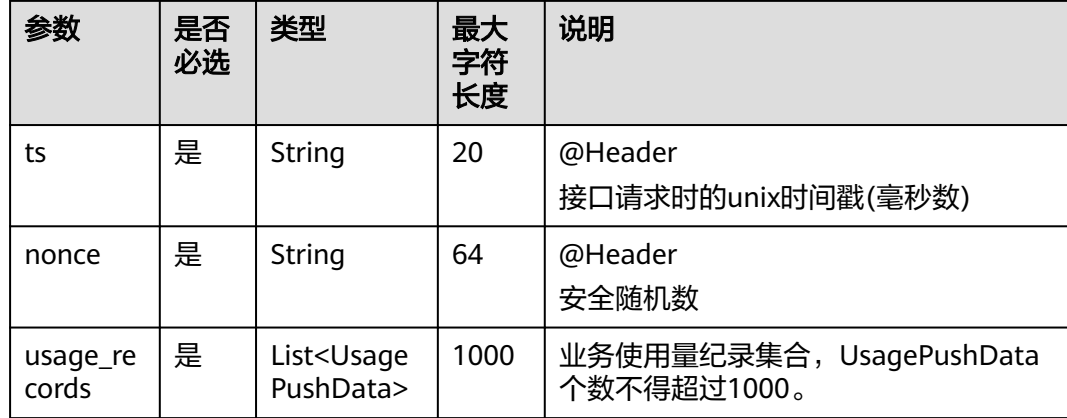

### 表 **2-3** UsagePushData

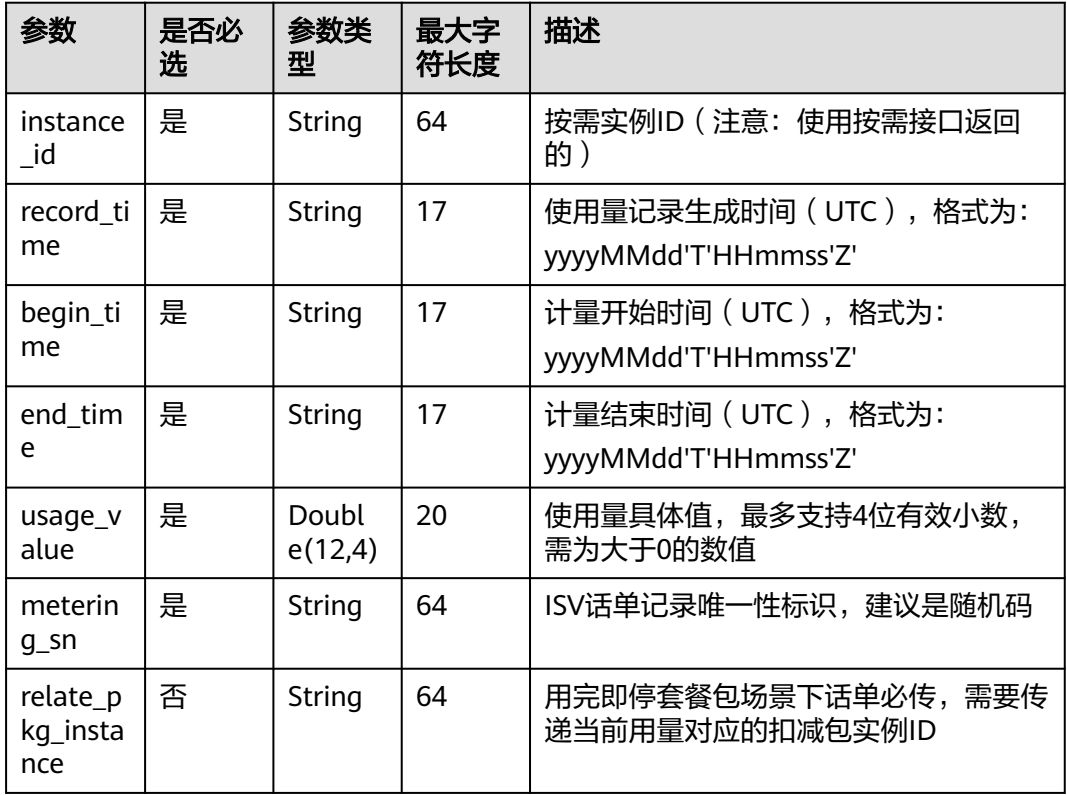

#### 请求消息示例:

```
Post {domain}/api/mkp-openapi-public/global/v1/isv/usage-data
Content-Type:application/json
nonce: 6c63c221-1f6b-4141-8ff4-22f5dfe82b65
ts: 1709690865879
signature: gikLsIgimIscagwSamClFJ1CFT4QprHSDHW ···
{ 
   "usage_records": [ 
     { 
 "instance_id": "7f141bf1-aec8-4859-8323-fb3a8ad50721", 
 "record_time": "20220809T091000Z", 
 "begin_time": "20220809T080000Z", 
 "end_time": "20220809T090000Z",
```
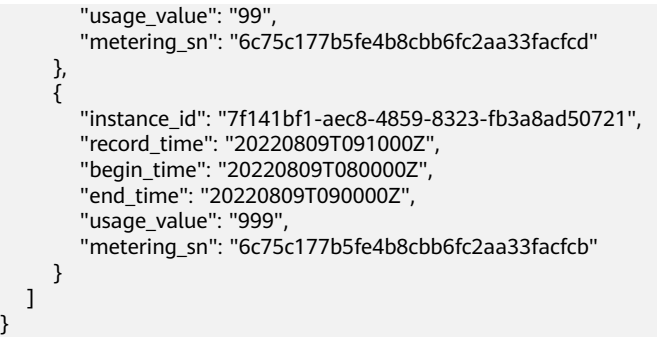

## 说明

}

1、接口调用上传时,如果话单数据异常,不会在接口层进行报错;后台定时任务会对上传的数 据进行校验和处理,生成可以使用的话单数据。如果后台数据处理失败,需要商家重新进行上 报。

异常数据可以在["卖家中心>交易管理>话单管理](https://console.huaweicloud.com/marketplace/isv/?agencyId=070484643f000ff01f5cc00f1eeb1afc®ion=cn-north-4&locale=zh-cn#/console/cdrManagement)"进行查看!

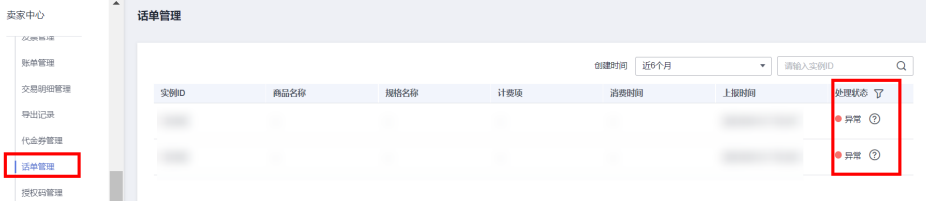

2、话单上报周期要求:

● 按小时计费

需要至少每小时上报一次话单数据,且最好在消费时间下一个小时的0-15分钟内完成上报, 譬如,用户消费时间在13:25,最好在14:00-14:15内上报,这样能及时给用户扣费,否则就 会出现扣费延迟,如果无法实现实时上报,需要在2小时完成上报

● 按天计费

推荐每小时将已经明确的用量话单上报到云商店,如果必须每天汇总上报一次,需要保证必 须在次日的00:00-00:15内完成上报,最大不能超过01:00,否则用户的扣费会延迟到下一天

- 3、话单数据上报要求:
- 资源未关闭:
- 话单开始时间(begin\_time)≥资源开始时间
- 话单开始时间 ( begin time ) ≤ 话单结束时间 ( end time ) ≤ 话单上报时间
- 资源关闭后:
- 话单结束时间 (end time) ≤ 资源关闭时间
- 4、话单上报中的时间为UTC 时间,与北京时间相差 8 小时;

5、同一个记录的时间,即begin\_time 和end\_time 时间都一致的情况下, 如多次上报记录, 会 被识别为重复话单,只会处理第一条数据,一旦话单采集后形成正式账单将无法逆向错误话单 (话单采集时间:按天计费为每天凌晨1点,按小时计费为每小时15分)。

重复话单将视为异常,异常数据可以在 ["卖家中心>交易管理>话单管理](https://console.huaweicloud.com/marketplace/isv/?agencyId=070484643f000ff01f5cc00f1eeb1afc®ion=cn-north-4&locale=zh-cn#/console/cdrManagement)" 进行查看!

6、使用量推送接口使用按需接口返回的实例ID,不能使用套餐包返回的实例ID。

# 响应消息

响应参数说明请参见下表:

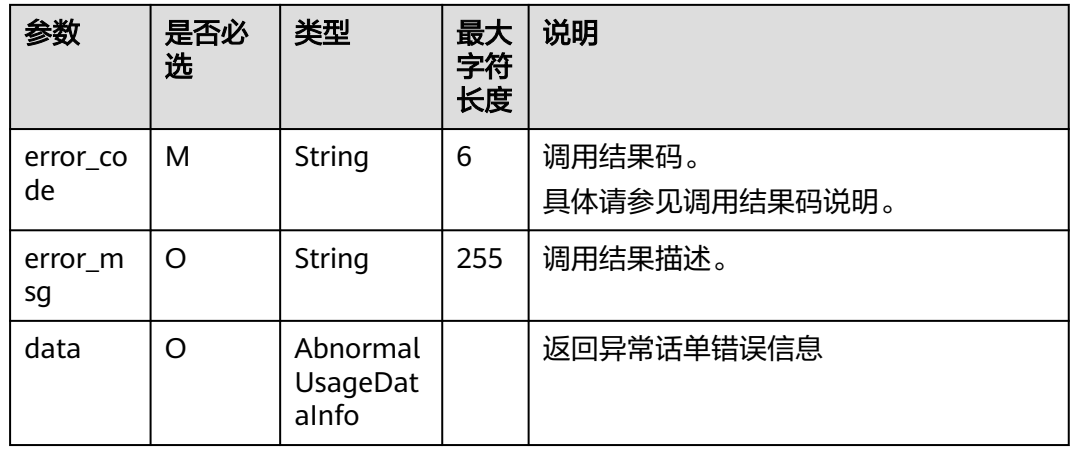

## 表 **2-4** AbnormalUsageDataInfo

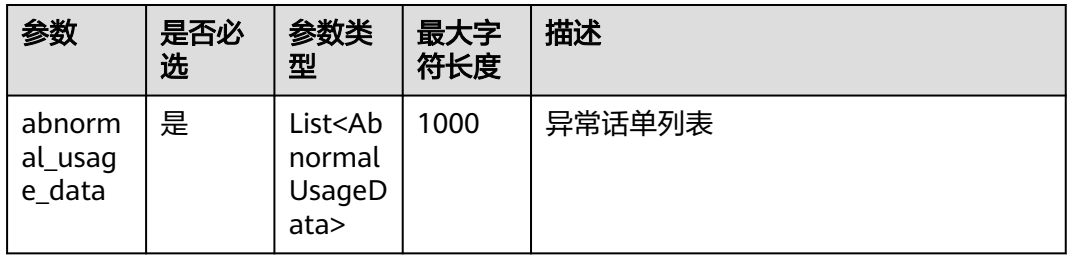

## 表 **2-5** AbnormalUsageData

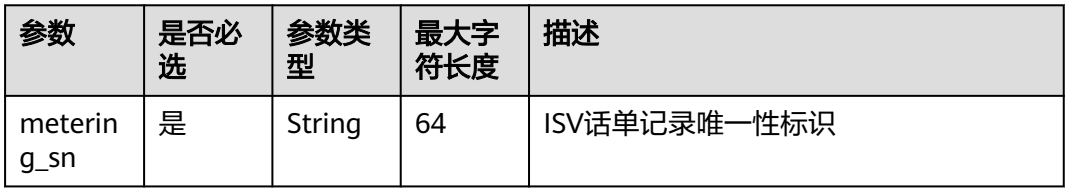

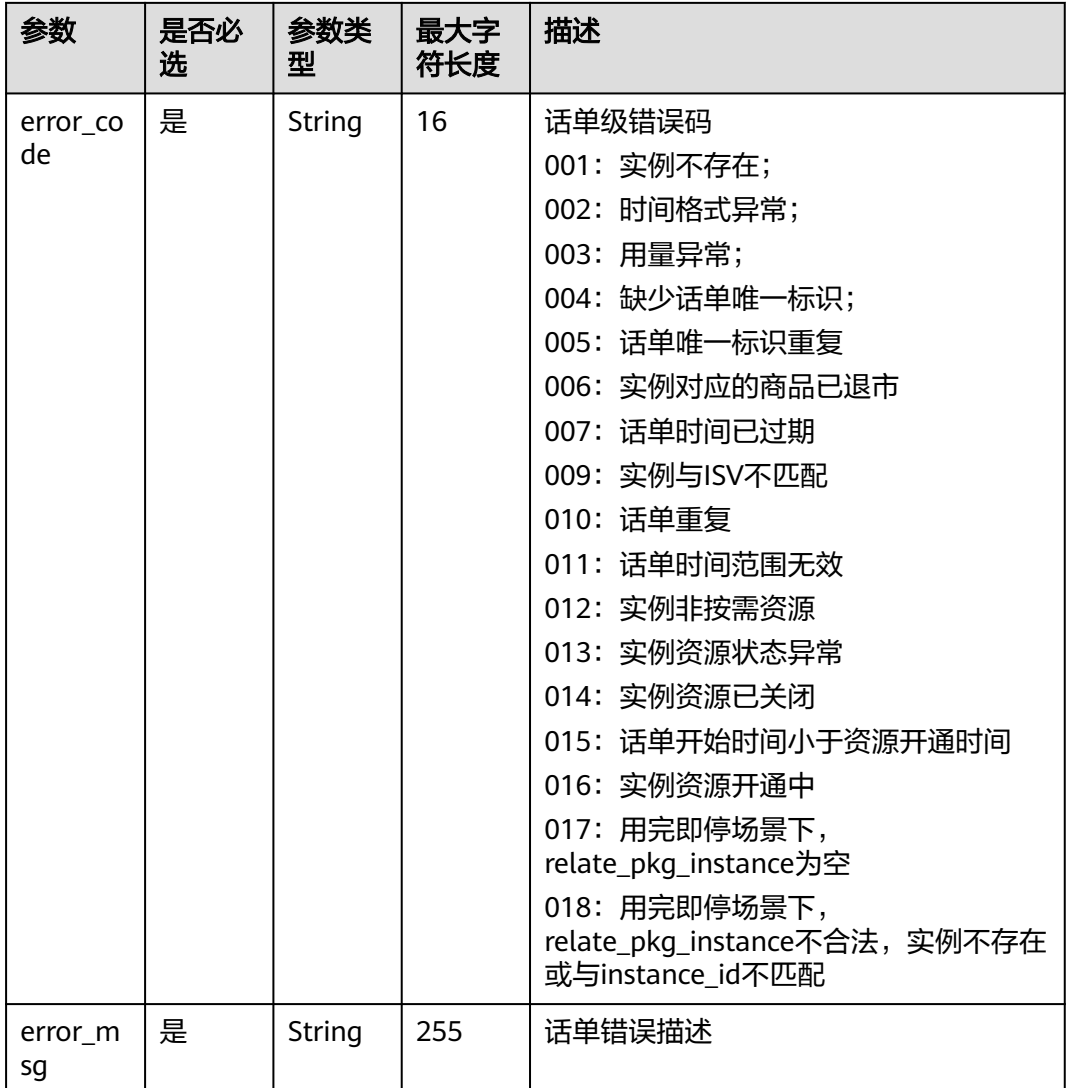

## 错误码:

# 表 **2-6** AbnormalUsageData

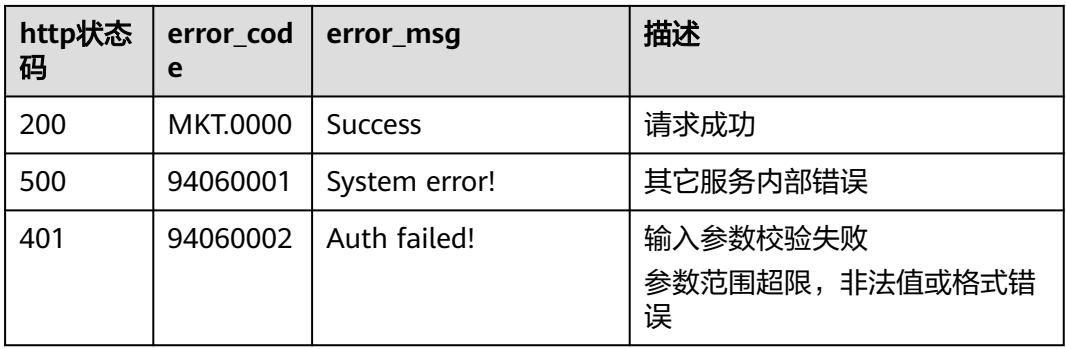

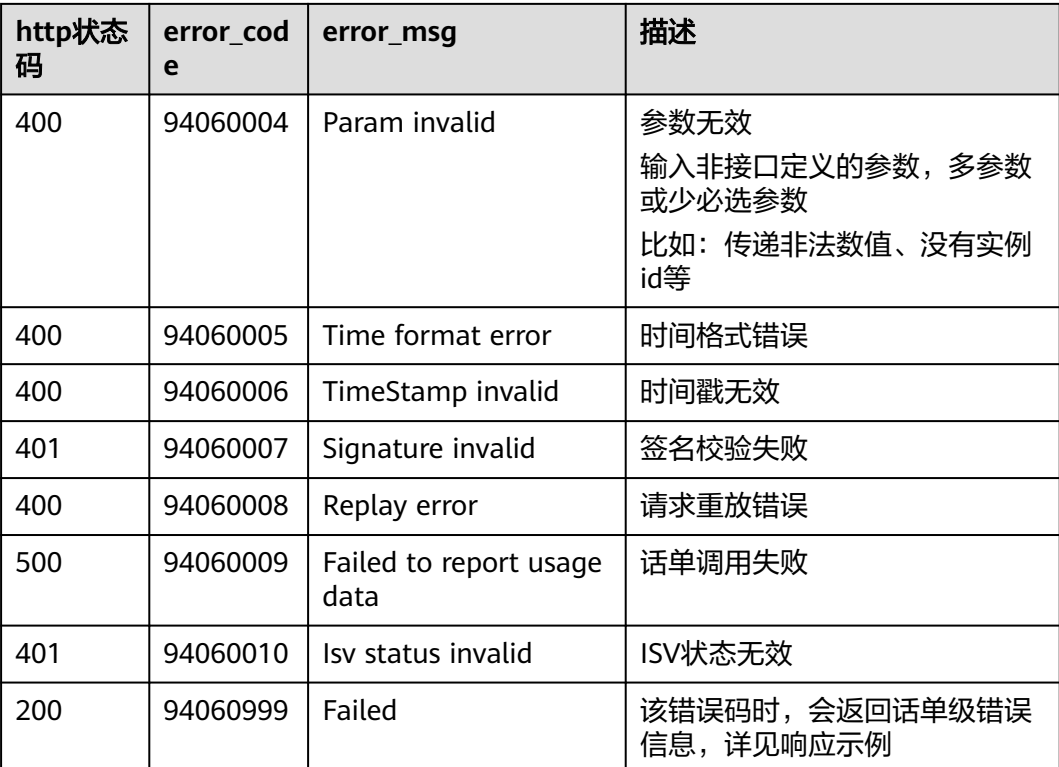

当您调用API时,如果遇到"APIGW"开头的错误码,请参见**API**[网关错误码](https://support.huaweicloud.com/devg-apisign/api-sign-errorcode.html)进行处 理。

#### 响应消息示例:

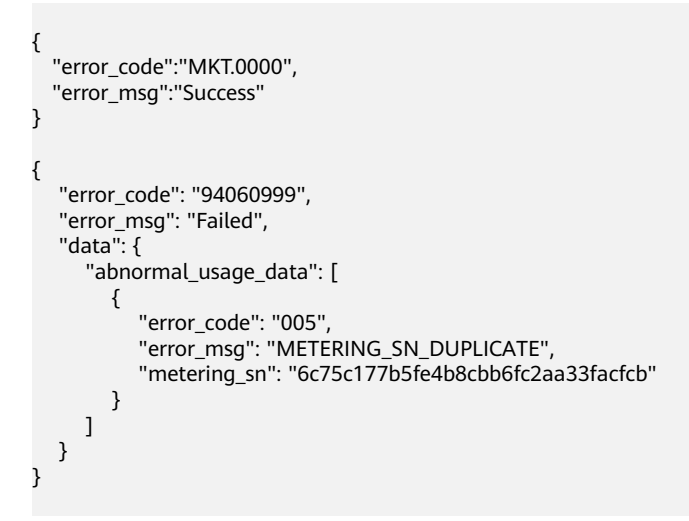

# **2.1.4.8.2** 按需使用量推送(旧)

# 接口说明

用户在云商店开通按需资源并产生使用量后,ISV需通过此接口返回用户的实际使用量 话单,云商店获取话单后根据使用量计费并对用户扣费。

### 说明

```
SDK请参考《获取SDK》。
如何获取AK/SK请参考《AK/SK认证说明》。
```
# **URI**

POST https://mkt.myhuaweicloud.com/rest/marketplace/v1/isv/usage-data

#### 说明

"mkt.myhuaweicloud.com"域名不可用时请使用"mkt.myhuaweicloud.cn"进行重试。

```
① 按需计量商品购买和使用流程
```
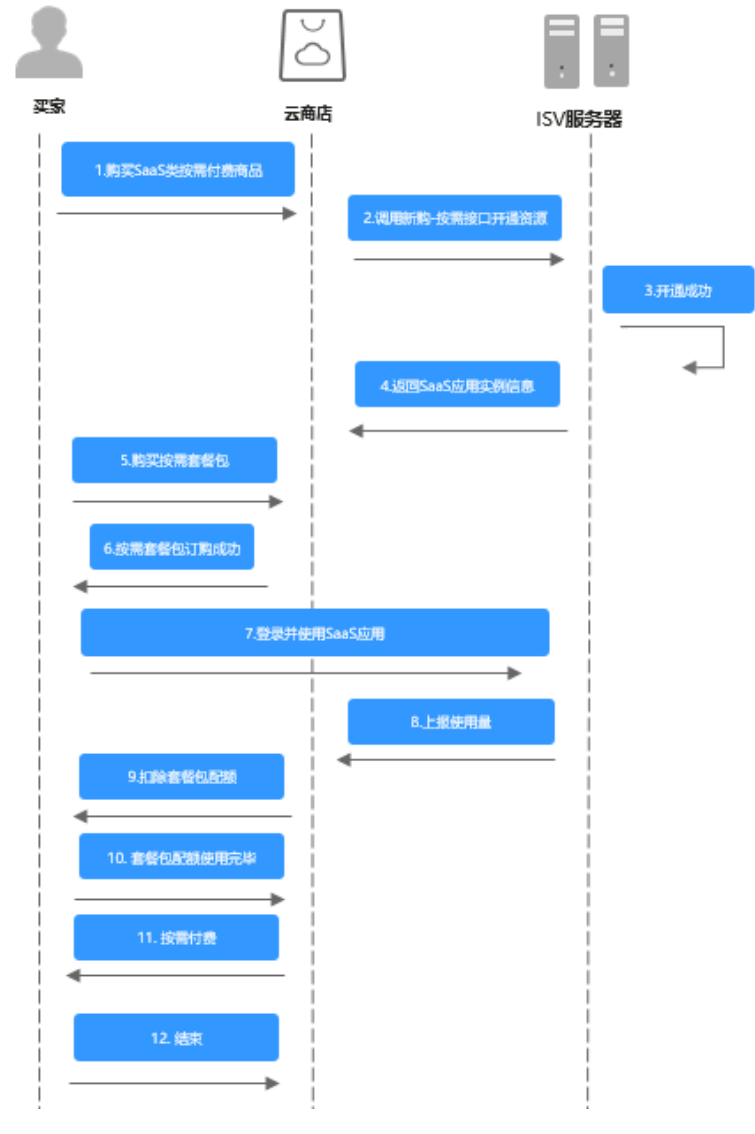

② 用完即停套餐包商品购买和使用流程

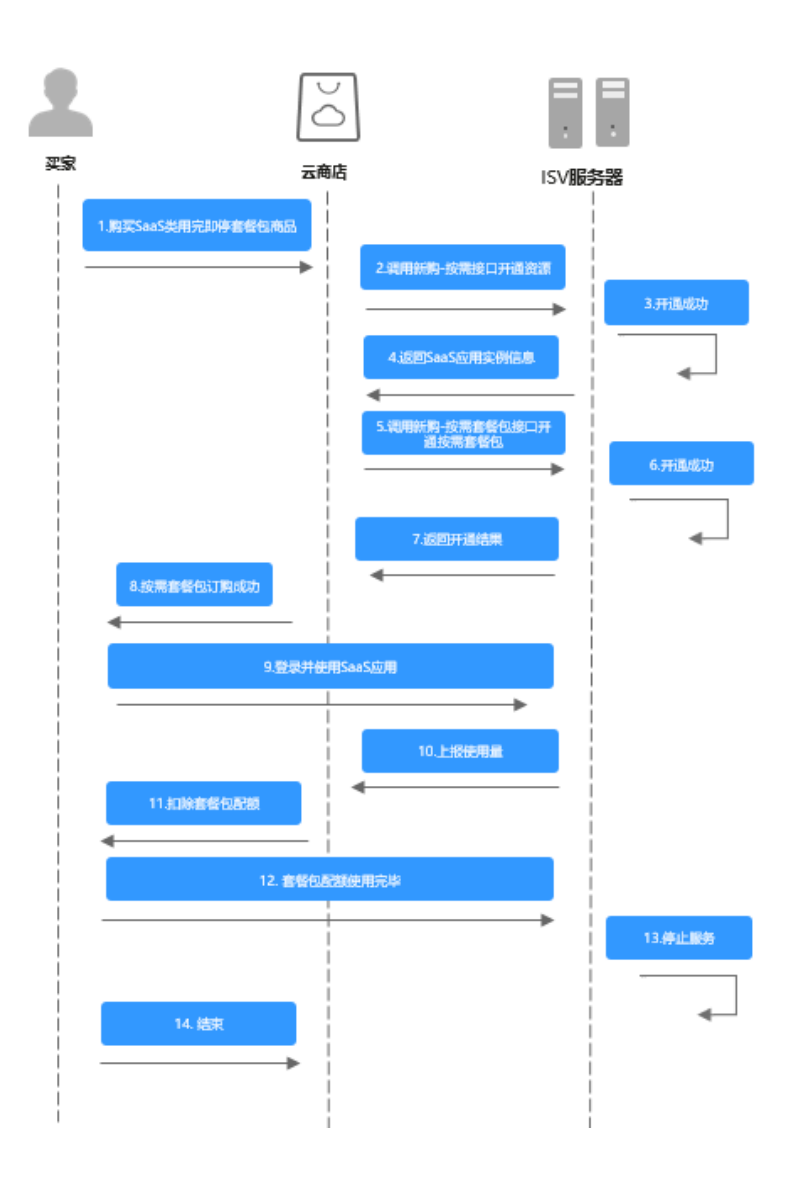

# 请求消息

请求参数说明请参见下表:

## 请求方法:**POST**

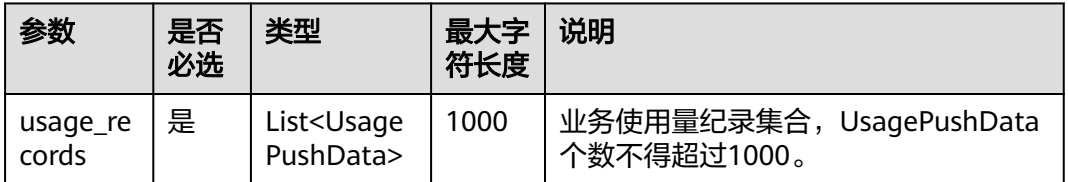

## 表 **2-7** UsagePushData

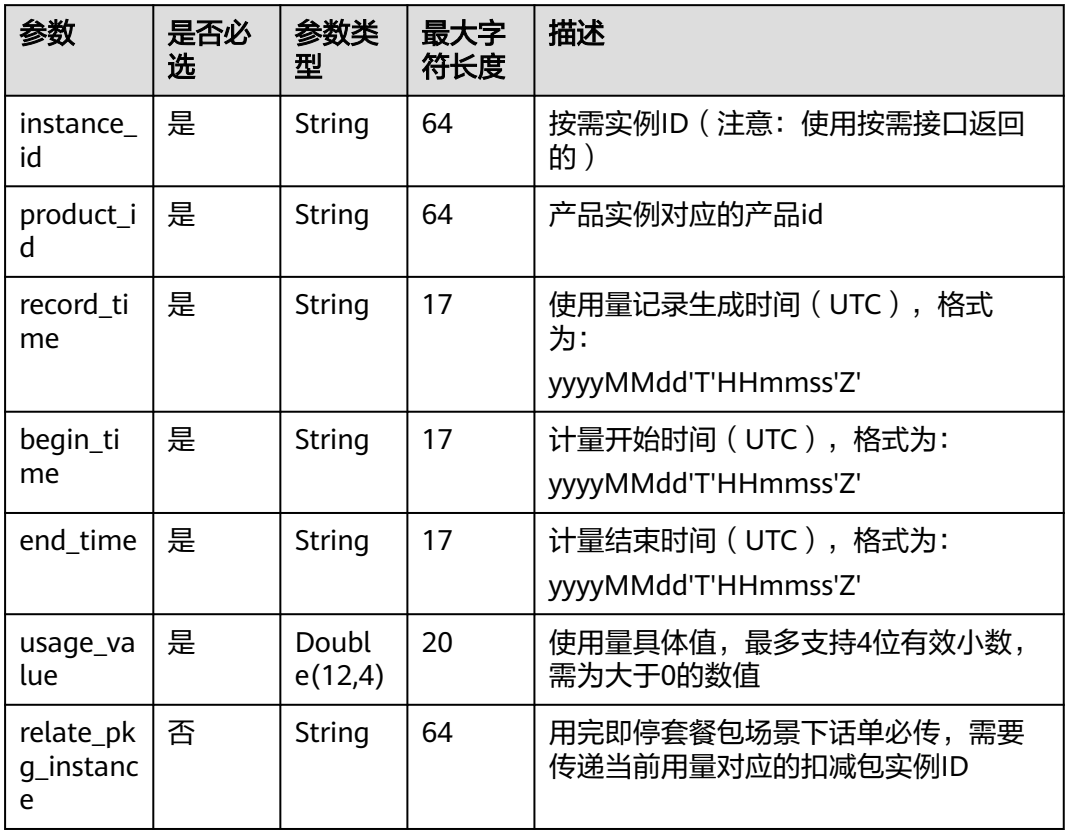

#### 请求消息示例:

 $\overline{a}$ 

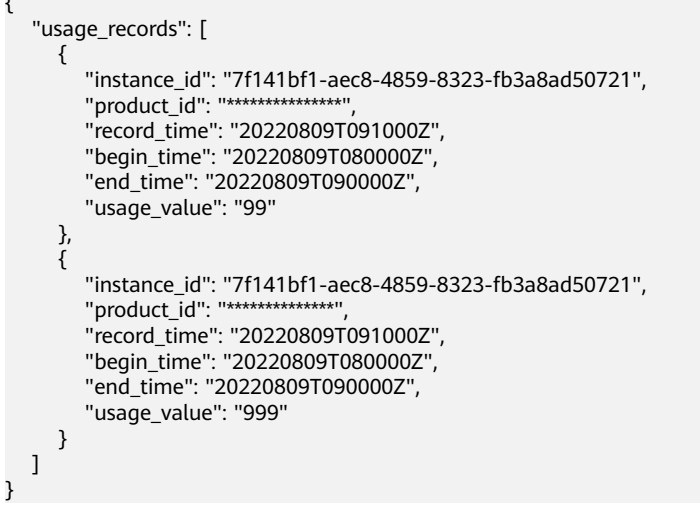

### 说明

1、接口调用上传时,如果话单数据异常,不会在接口层进行报错;后台定时任务会对上传的数 据进行校验和处理,生成可以使用的话单数据。如果后台数据处理失败,需要商家重新进行上 报。

#### 异常数据可以在["卖家中心>交易管理>话单管理](https://console.huaweicloud.com/marketplace/isv/?agencyId=070484643f000ff01f5cc00f1eeb1afc®ion=cn-north-4&locale=zh-cn#/console/cdrManagement)"进行查看!

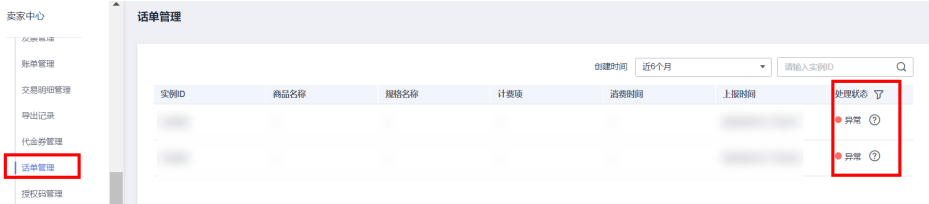

- 2、话单上报周期要求:
- 按小时计费

需要至少每小时上报一次话单数据,且最好在消费时间下一个小时的0-15分钟内完成上报, 譬如,用户消费时间在13:25,最好在14:00-14:15内上报,这样能及时给用户扣费,否则就 会出现扣费延迟,如果无法实现实时上报,需要在2小时完成上报

● 按天计费

推荐每小时将已经明确的用量话单上报到云商店,如果必须每天汇总上报一次,需要保证必 须在次日的00:00-00:15内完成上报,最大不能超过01:00,否则用户的扣费会延迟到下一天

- 3、话单数据上报要求:
- 资源未关闭:
	- 话单开始时间(begin\_time)≥资源开始时间
	- 话单开始时间 ( begin\_time) ≤ 话单结束时间 ( end\_time) ≤ 话单上报时间
- 资源关闭后:
	- 话单结束时间(end\_time)≤ 资源关闭时间
- 4、话单上报中的时间为UTC 时间,与北京时间相差 8 小时;

5、同一个记录的时间,即begin\_time 和end\_time 时间都一致的情况下, 如多次上报记录, 会 被识别为重复话单,只会处理第一条数据,一旦话单采集后形成正式账单将无法逆向错误话单 (话单采集时间:按天计费为每天凌晨1点,按小时计费为每小时15分)。

重复话单将视为异常,异常数据可以在 "**卖家中心>交易管理>话单管理**" 进行查看!

6、使用量推送接口使用按需交易中生成的按需实例ID,不能使用套餐包返回的实例ID。

### 响应消息

响应参数说明请参见下表:

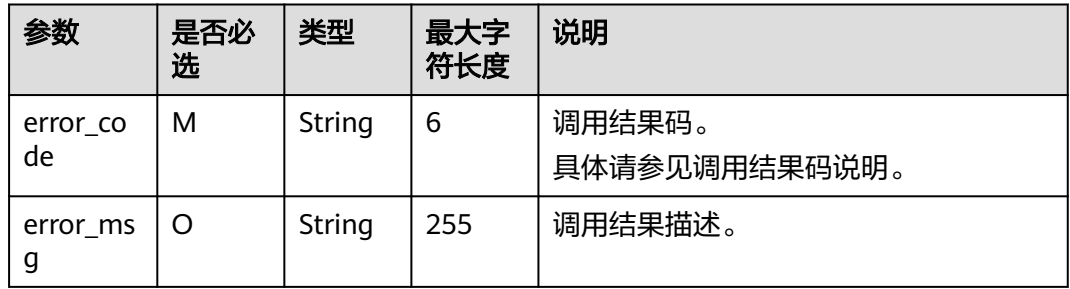

错误码:

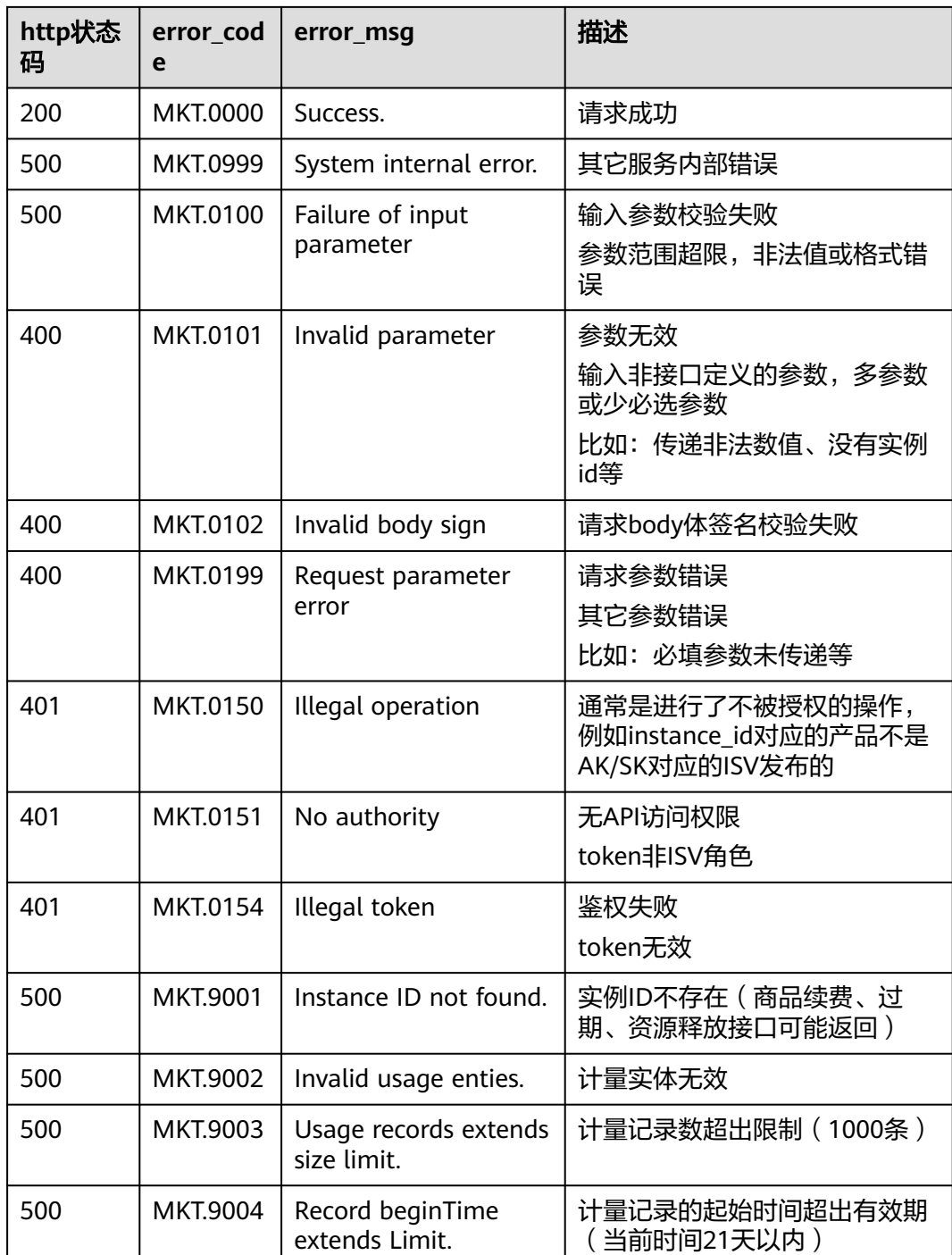

当您调用API时,如果遇到"APIGW"开头的错误码,请参见<mark>API[网关错误码](https://support.huaweicloud.com/devg-apisign/api-sign-errorcode.html)</mark>进行处 理。

响应消息示例:

{ "error\_code":"MKT.0000", "error\_msg":"success" }

# <span id="page-136-0"></span>**2.1.5** 调用结果码说明

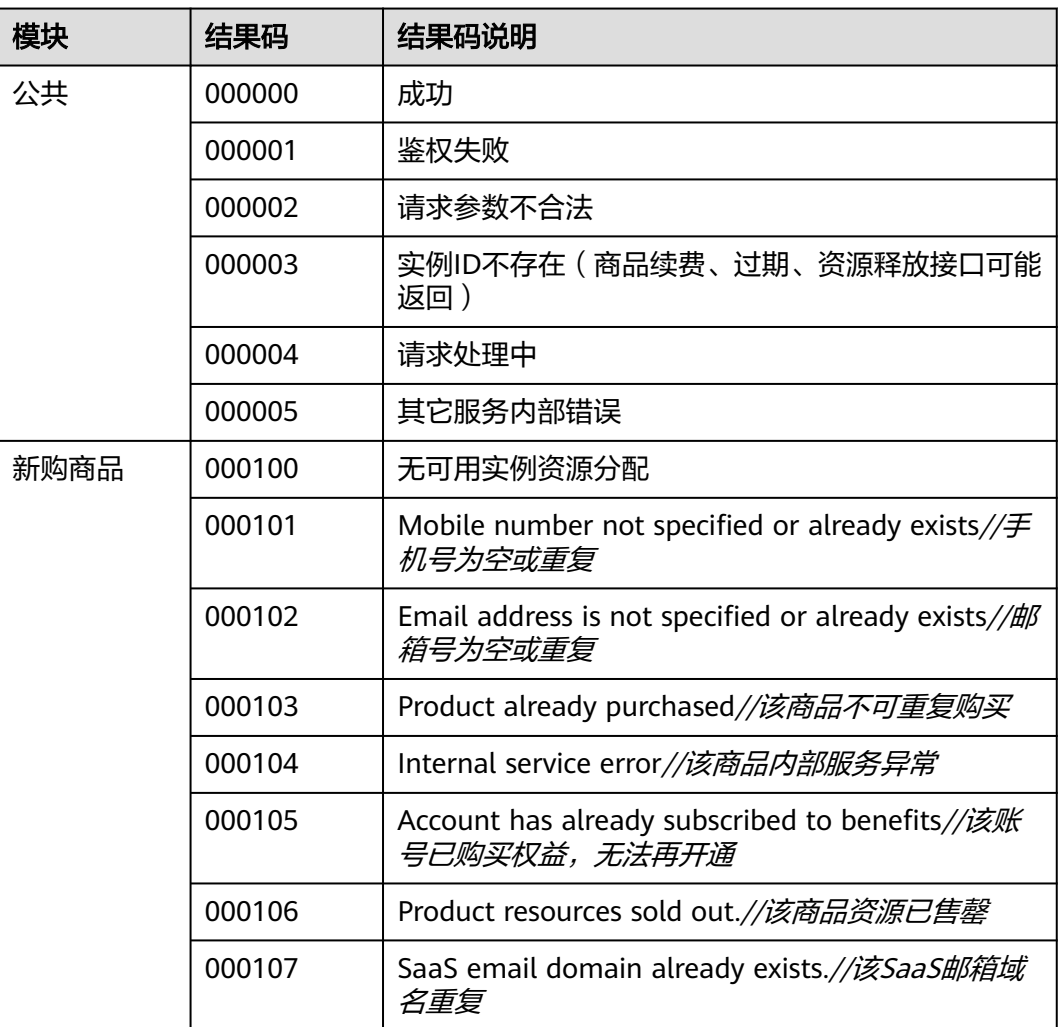

# **2.1.6** 接口调试

为了保证使用SaaS接入方式的正确性,云商店为商家在<mark>卖家中心</mark>搭建了应用接入调试 界面。商家可以在此页面调试SaaS接口在4个调用场景(新购、续费、过期和释放)的 正确性。

下面以"新购商品"接口为例进行说明。

- 步骤**1** 请参[照请求消息](#page-97-0)中的参数说明在ISV Server中预置参数值。
- 步骤**2** 进入[卖家中心页](https://console.huaweicloud.com/marketplace/isv/)面。
- 步骤**3** 单击左侧导航的"应用接入 > 应用接入调试"。
- 步骤**4** 在右侧页面的"新购商品"页签,填写步骤**1**中预置的各个参数值,单击"生成链接地 址 "生成请求消息示例,各参数说明参考<mark>接口描述</mark>。

(可选)如需发布支持多SKU定价的商品规格,且定价属性中包含数量类型的属性 (数量、带宽、硬盘大小等),请先在商品属性管理页面新建数量类型属性,然后回 到调试页面选择要进行调试的数量类型属性,填写参数值。接口调试通过后,即可发 布包含数量类型定价属性的SKU定价的商品。

(可选)"扩展参数": 如需用户订购时填写额外参数信息, 需点击"添加扩展参 数"选择参数类型,最多支持添加3条。如需添加默认值之外的参数类型,请先通过云 商店邮箱联系运营经理申请配置所需的参数类型,具体申请结果以云商店反馈为准。

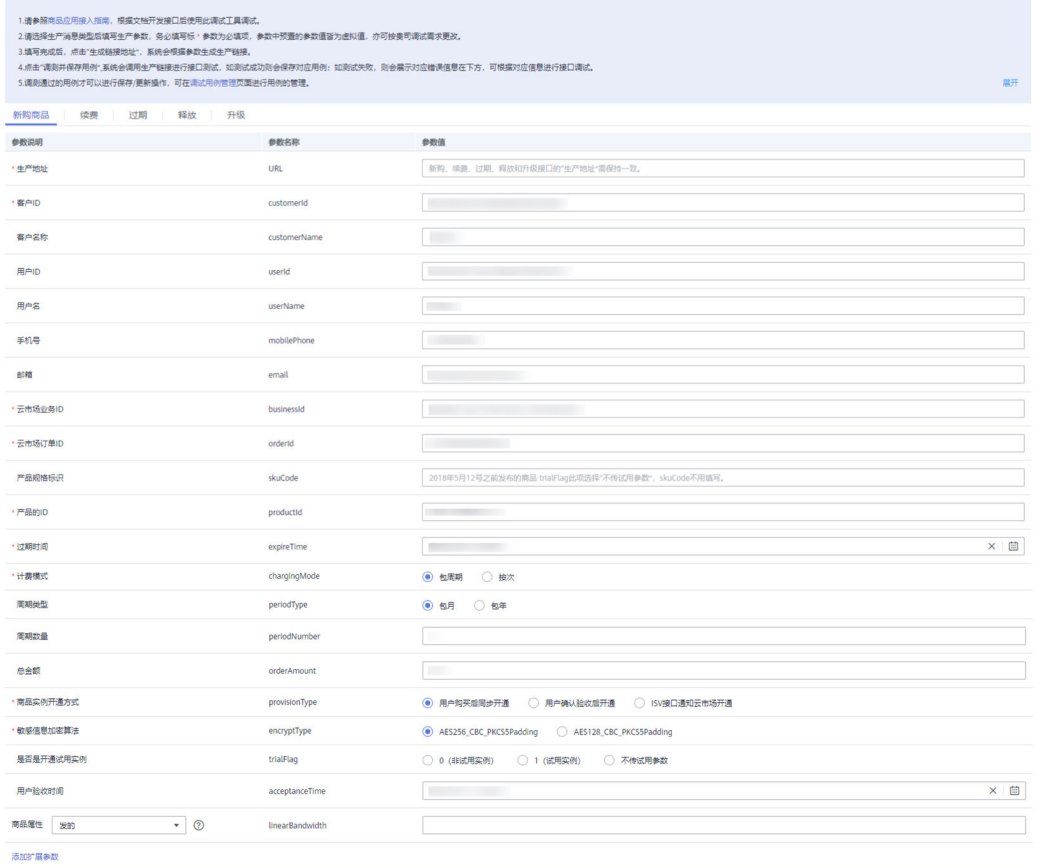

生成链接地址

### 说明

- 如发布的SaaS商品**不涉及服务监管**,"商品实例开通方式"请选择"**用户购买后同步开 通**"; 如发布的SaaS商品**涉及服务监管**,"商品实例开通方式"请选择"**用户确认验收后开** 通"。
- 2018年5月12日新增接口参数: trialFlag和skuCode。
	- 2018年5月12日之后发布产品或已发布成功的产品新增规格时,请填写此新参数并通过 接口调试(trialFlag的三种值都要调试通过)。
	- 2018年5月12日之前已发布成功的产品如果不涉及免费试用变更,不要求做接口调试。
- 2018年8月9日新增SaaS计费模式"按次"发布接口,如需选择"按次"发布,遵循SaaS类 商品接入指南调试通过后才可选择该计费模式"按次"发布商品。
- 扩展参数,非必填。

扩展参数格式为json数组字符串通过urlEncode(base64(saasExtendParams))携带到url参数 中。在得到saasExtendParams参数的值后,需要通过

base64Decode(urlDecode(saasExtendParams))获取扩展参数json数组。

例如: [{"name":"emailDomainName","value":"test.xxxx.com"}, {"name":"extendParamName","value":"extendParamValue"}]

其中emailDomainName和extendParamName为发布商品时填写值。

发布WeLink开放平台开发的商品时,请先在应用接入调试页面调测"WeLink商品接口调测 必选参数",测试请参照如下截图:

#### **tenantName:** isv测试企业

**tenantId:** 4CA08CF8F3E34566A07584D4C74D41ED

**userId:** admin@isvtest

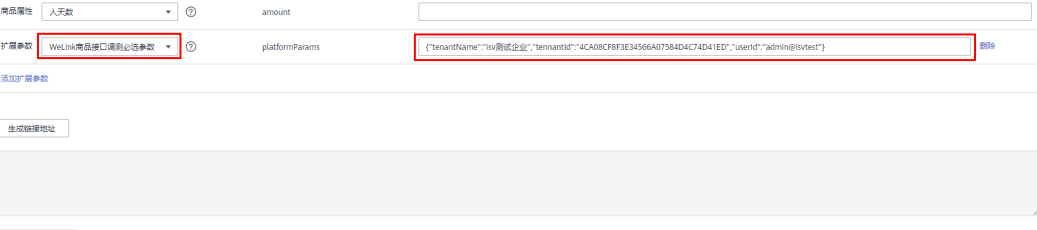

運動計画お用例

步骤**5** 单击"调测并保存用例"。

系统会调用生产链接进行接口测试,如测试成功则会保存对应用例,继续执行步骤**6**; 如测试失败,则会在页面下方展示对应错误信息,可根据对应信息进行接口修改。

#### 说明

- 如果发布包周期商品,需要调测和保存"新购商品"、"续费"、"过期"、"释放"四种 场景的测试用例,且"新购商品"场景的计费模式需要选择包周期。
- 如果发布按次商品,需要调测和保存"新购商品"和"释放"场景的测试用例,其中"新购 商品"场景的计费模式需要选择按次;包周期和按次同时发布时,只需要一个释放接口用 例。
- 如果同时发布包周期和按次商品,则需要调测和保存"新购商品"、"续费"、"过期" "释放"四种场景的测试用例,且"新购商品"场景需保存两条测试用例计费模式分别选择 包周期和按次。

步骤6 系统提示"调测用例成功!",单击"保存用例"。

调测成功的用例可以在"应用接入 > 调测用例管理"页面进行查询。

#### **----**结束

# <span id="page-139-0"></span>**2.1.7 SaaS** 类商品接入示例工程

基于spring boot构建的web工程,包含ISV在云商店发布SaaS类商品时需要对接的生产 接口示例代码

具体操作请参考**示例工程** 

### 说明

版本说明:不涉及SDK

# **2.1.8** 代码示例(**Java**)

# **2.1.8.1 ISV Server** 验证所有的通知请求

代码调用如下图所示。

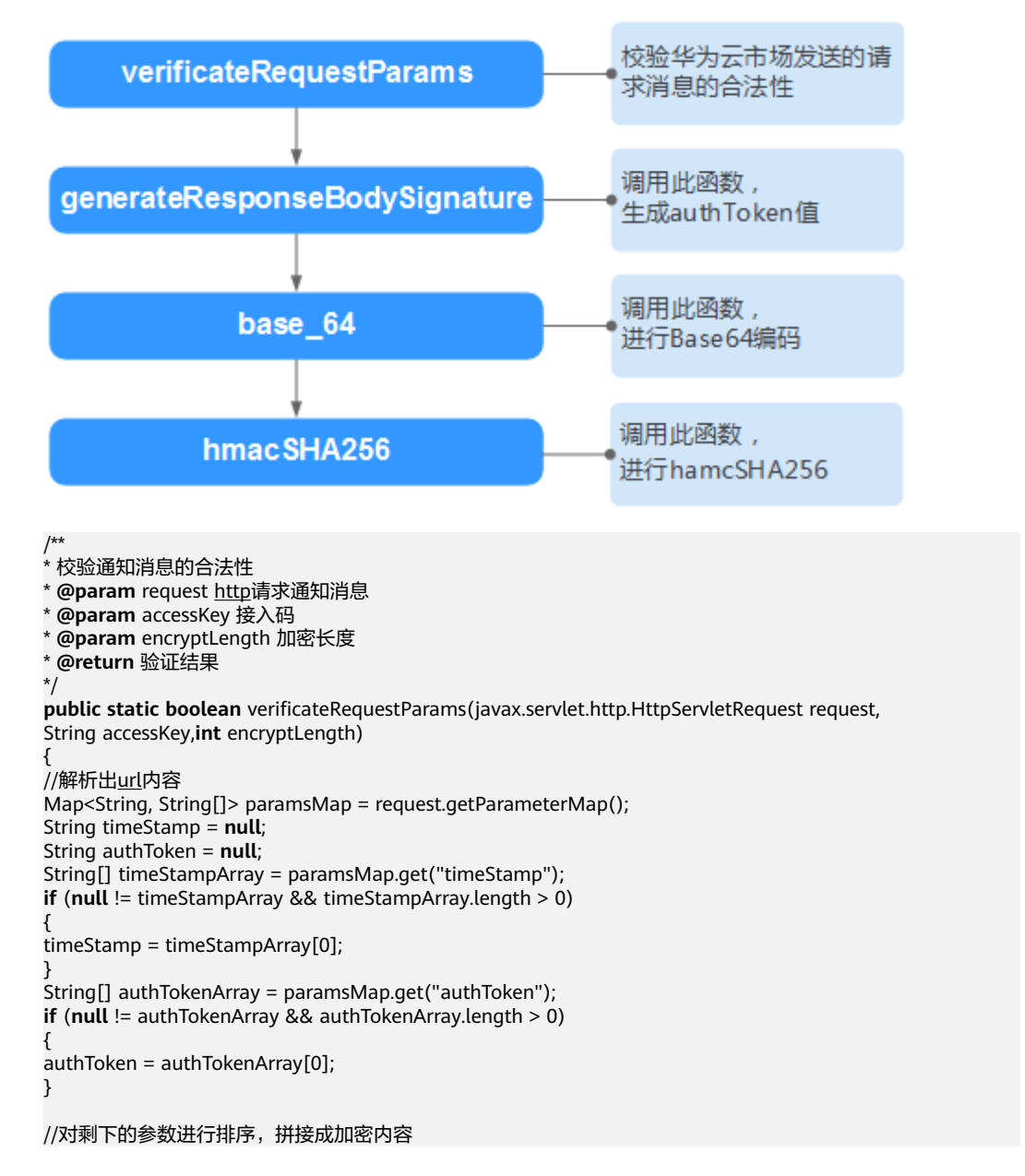

```
Map<String, String[]> sortedMap = new TreeMap<String, String[]>();
sortedMap.putAll(paramsMap);
sortedMap.remove("authToken");
StringBuffer strBuffer = new StringBuffer();
Set<String> keySet = sortedMap.keySet();
Iterator<String> iter = keySet.iterator();
while (iter.hasNext())
{
String key = iter.next();
String value = sortedMap.get(key)[0];
strBuffer.append("&").append(key).append("=").append(value);
}
//修正消息体,去除第一个参数前面的&
String reqParams = strBuffer.toString().substring(1);
String key = accessKey + timeStamp;
String signature = null;
try
{
signature = generateResponseBodySignature(key, regParams);
}
catch (InvalidKeyException | NoSuchAlgorithmException
| IllegalStateException | UnsupportedEncodingException e)
{
// TODO Auto-generated catch block
}
return authToken.equals(signature);
}
/**
* 生成<u>http</u>响应消息体签名示例Demo
* @param key 用户在isv console分配的accessKey,请登录后查看
* @param body http响应的报文
* @return 加密结果
* @throws InvalidKeyException
* @throws NoSuchAlgorithmException
* @throws IllegalStateException
* @throws UnsupportedEncodingException
*/
public static String generateResponseBodySignature(String key, String body)
throws InvalidKeyException, NoSuchAlgorithmException,
IllegalStateException, UnsupportedEncodingException
{
return base_64(hmacSHA256(key, body));
}
/**
*
* hamcSHA256加密算法
* @param macKey 秘钥key
 * @param macData 加密内容-响应消息体
* @return 加密密文
* @throws NoSuchAlgorithmException
* @throws InvalidKeyException
* @throws IllegalStateException
* @throws UnsupportedEncodingException
*/
public static byte[] hmacSHA256(String macKey, String macData)
throws NoSuchAlgorithmException, InvalidKeyException,
IllegalStateException, UnsupportedEncodingException
{
SecretKeySpec secret =
```
**new** SecretKeySpec(macKey.getBytes(), "HmacSHA256"); Mac mac = Mac.getInstance("HmacSHA256"); mac.init(secret); **byte**[] doFinal = mac.doFinal(macData.getBytes("UTF-8")); **return** doFinal;

}

```
/**
*
* 字节数组转字符串
* @param bytes 字节数组
* @return 字符串
*/
public static String base_64(byte[] bytes)
{
return new String(Base64.encodeBase64(bytes));
}
```
# **2.1.8.2 ISV Server** 验证所有的 **post body** 通知请求

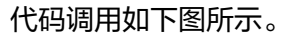

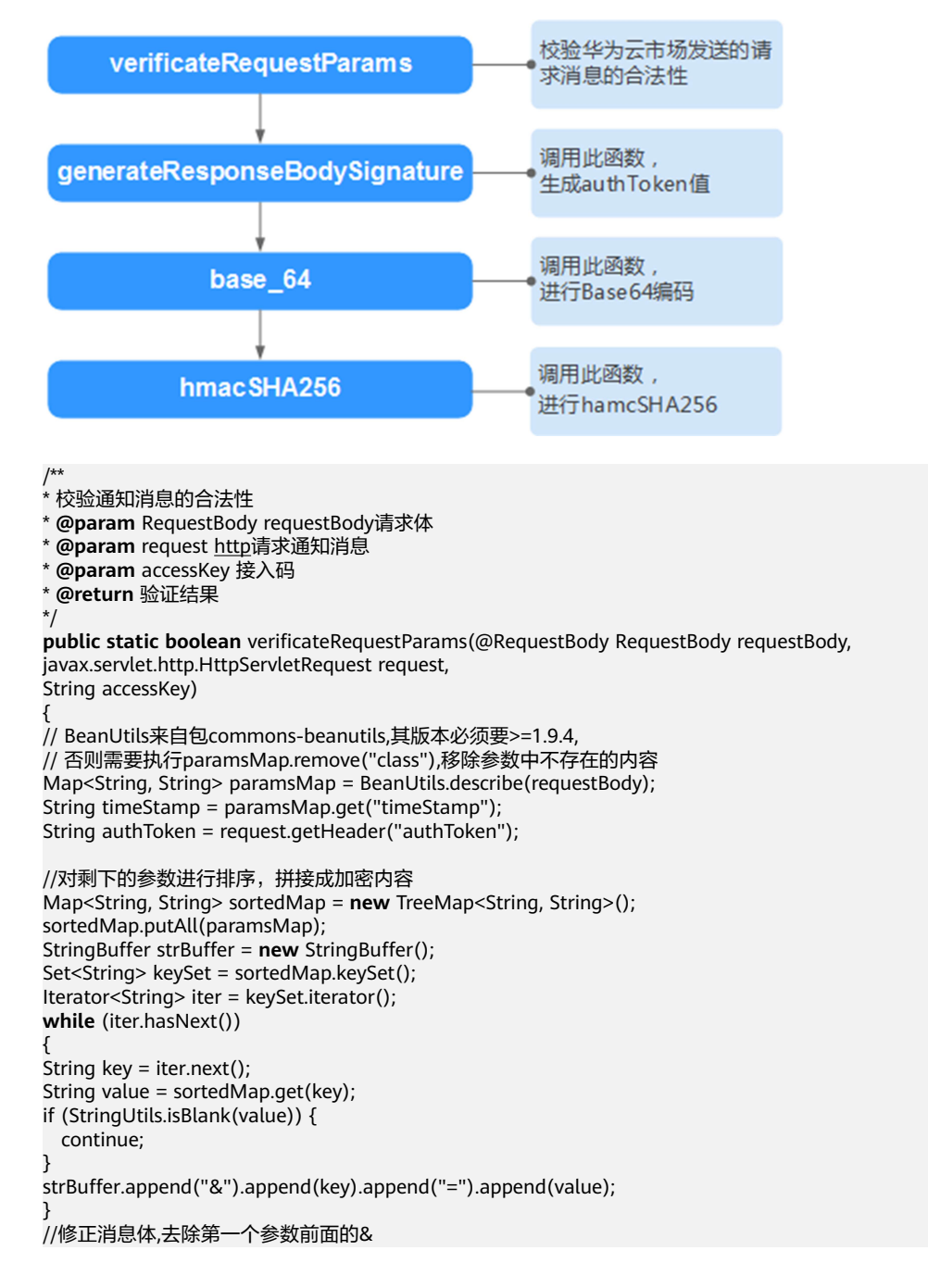

```
String reqParams = strBuffer.toString().substring(1);
String key = accessKey + timeStamp;
String signature = null;
try
{
signature = generateResponseBodySignature(key, reqParams);
}
catch (InvalidKeyException | NoSuchAlgorithmException
| IllegalStateException | UnsupportedEncodingException e)
{
// TODO Auto-generated catch block
}
return authToken.equals(signature);
}
/**
* 生成http响应消息体签名示例Demo
 @param key 用户在isv console分配的accessKey, 请登录后查看
```
\* **@param** body http响应的报文

- \* **@return** 加密结果
- \* **@throws** InvalidKeyException
- \* **@throws** NoSuchAlgorithmException
- \* **@throws** IllegalStateException
- \* **@throws** UnsupportedEncodingException
- \*/

**public static** String generateResponseBodySignature(String key, String body) **throws** InvalidKeyException, NoSuchAlgorithmException, IllegalStateException, UnsupportedEncodingException {

return *base\_64(hmacSHA256(key, body))*; }

/\*\*

{

- \* \* hamcSHA256加密算法
- \* **@param** macKey 秘钥key
- \* **@param** macData 加密内容-响应消息体
- \* **@return** 加密密文
- \* **@throws** NoSuchAlgorithmException
- \* **@throws** InvalidKeyException
- \* **@throws** IllegalStateException

```
* @throws UnsupportedEncodingException
*/
```
**public static byte**[] hmacSHA256(String macKey, String macData) **throws** NoSuchAlgorithmException, InvalidKeyException, IllegalStateException, UnsupportedEncodingException

SecretKeySpec secret =

```
new SecretKeySpec(macKey.getBytes(), "HmacSHA256");
Mac mac = Mac.getInstance("HmacSHA256");
mac.init(secret);
byte[] doFinal = mac.doFinal(macData.getBytes("UTF-8"));
return doFinal;
}
```
/\*\* \* \* 字节数组转字符串 \* **@param** bytes 字节数组 \* **@return** 字符串 \*/ **public static** String base\_64(**byte**[] bytes) { **return new** String(Base64.encodeBase64(bytes)); }

# **2.1.8.3 ISV Server** 对响应消息体进行签名

代码请参见**2.1.8.1 ISV Server**[验证所有的通知请求中](#page-139-0)的 generateResponseBodySignature方法。

# **2.1.8.4 ISV Server** 对资源开通后的用户名和密码加密

代码调用如下图所示。

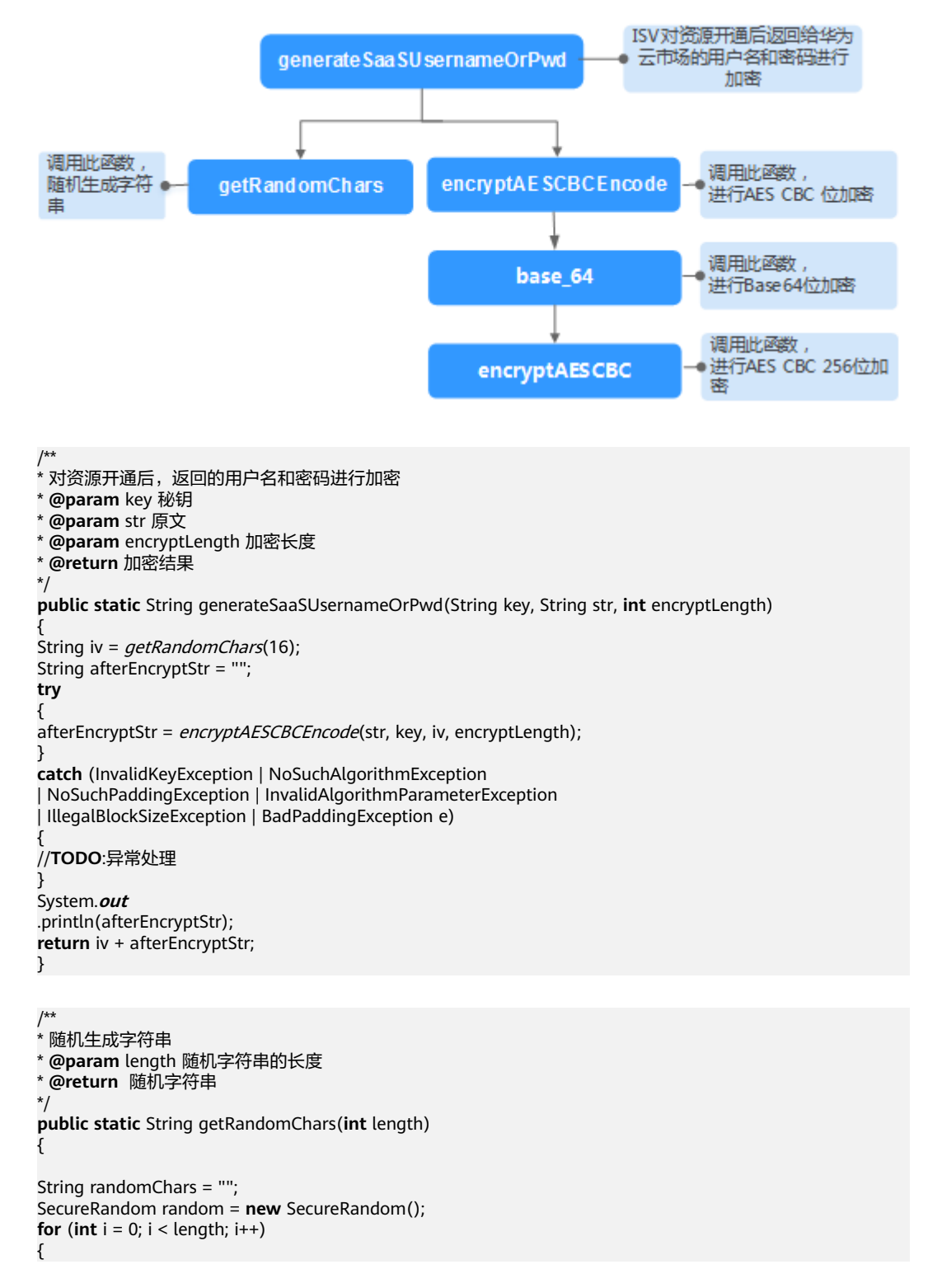
```
//字母和数字中随机
if (random.nextlnt(2) % 2 == 0)
{
//输出是大写字母还是小写字母
int letterIndex = random.nextInt(2) % 2 == 0 ? 65 : 97;
randomChars += (char) (random.nextInt(26) + letterIndex);
}
else
{
randomChars += String.valueOf(random.nextInt(10));
}
}
return randomChars;
}
```
/\*\*

.<br>\* AES CBC 位加密

\* **@param** content 加密内容

\* **@param** key 加密秘钥

\* **@param** iv 向量iv

\* **@param** encryptLength 仅支持128、256长度

\* **@return** 加密结果

\* **@throws** BadPaddingException

\* **@throws** IllegalBlockSizeException

\* **@throws** InvalidAlgorithmParameterException

\* **@throws** NoSuchPaddingException

\* **@throws** NoSuchAlgorithmException

\* **@throws** InvalidKeyException

\*/ **public static** String encryptAESCBCEncode(String content, String key, String iv, **int** encryptLength) **throws** InvalidKeyException, NoSuchAlgorithmException, NoSuchPaddingException, InvalidAlgorithmParameterException,

IllegalBlockSizeException, BadPaddingException {

**if** (StringUtils.isEmpty(content) || StringUtils.isEmpty(key) || StringUtils.isEmpty(iv))

{ **return null**;

} **return** base\_64(

encryptAESCBC(content.getBytes(), key.getBytes(), iv.getBytes(), encryptLength));

}

#### /\*\* \*

\* AES CBC 256位加密

\* **@param** content 加密内容字节数组

- \* **@param** keyBytes 加密字节数组
- \* **@param** iv 加密向量字节数组
- \* **@param** encryptLength 仅支持128、256长度
- \* **@return** 解密后字节内容
- \* **@throws** NoSuchAlgorithmException
- \* **@throws** NoSuchPaddingException
- **@throws** InvalidKeyException
- \* **@throws** InvalidAlgorithmParameterException
- \* **@throws** IllegalBlockSizeException
- \* **@throws** BadPaddingException \*/

**public static byte**[] encryptAESCBC(**byte**[] content, **byte**[] keyBytes, **byte**[] iv, **int** encryptLength) **throws** NoSuchAlgorithmException, NoSuchPaddingException, InvalidKeyException, InvalidAlgorithmParameterException, IllegalBlockSizeException, BadPaddingException

{

KeyGenerator keyGenerator = KeyGenerator. *getInstance*("AES"); SecureRandom secureRandom = SecureRandom.getInstance("SHA1PRNG"); secureRandom.setSeed(keyBytes);

```
keyGenerator.init(encryptLength, secureRandom);
SecretKey key = keyGenerator.generateKey();
Cipher cipher = Cipher.getInstance("AES/CBC/PKCS5Padding");
cipher.init(Cipher.ENCRYPT_MODE, key, new IvParameterSpec(iv));
byte[] result = cipher.doFinal(content);
return result;
}
```
# **2.1.8.5 ISV Server** 解密手机号和邮箱

代码调用如下图所示。

调用此函数对手机号或者 decryptMobilePhoneOrEMail 邮箱进行解密 decryptAESCBCEncode ● 调用AES CBC解密方法 decodeBase64 将密文进行base64解码 调用此函数实现解密,最 decryptAESCBC 终返回明文 /\*\* \* \* 解密手机号码或邮箱 \* **@param** key 秘钥 \* **@param** str 密文 \* **@param** encryptLength 加密长度 \* **@return** 解密结果 \*/ **public static** String decryptMobilePhoneOrEMail(String key, String str, **int** encryptLength) { **if**(**null** != str && str.length() > 16) { String iv = str.substring(0, 16); String encryptStr = str.substring(16); String result = **null**; **try** { result = decryptAESCBCEncode(encryptStr, key, iv, encryptLength); } **catch** (InvalidKeyException | NoSuchAlgorithmException | NoSuchPaddingException | InvalidAlgorithmParameterException | IllegalBlockSizeException | BadPaddingException e) { //**TODO**:异常处理 } **return** result; } **return null**; }

```
/**
* 解密AES CBC
* @param content 原文
* @param key 秘钥
* @param iv 盐值
* @return 解密结果
* @throws BadPaddingException
* @throws IllegalBlockSizeException
* @throws InvalidAlgorithmParameterException
* @throws NoSuchPaddingException
* @throws NoSuchAlgorithmException
* @throws InvalidKeyException
*/
public static String decryptAESCBCEncode(String content, String key,
String iv, int encryptType) throws InvalidKeyException, NoSuchAlgorithmException, 
NoSuchPaddingException, InvalidAlgorithmParameterException, IllegalBlockSizeException, 
BadPaddingException
{
if (StringUtils.isEmpty(content) || StringUtils.isEmpty(key)
|| StringUtils.isEmpty(iv))
{
return null;
}
return new String(decryptAESCBC(Base64.decodeBase64(content.getBytes()),
key.getBytes(),
iv.getBytes(),encryptType));
}
public static byte[] decryptAESCBC(byte[] content, byte[] keyBytes,
byte[] iv, int encryptType) throws NoSuchAlgorithmException, NoSuchPaddingException, 
InvalidKeyException, InvalidAlgorithmParameterException, IllegalBlockSizeException, BadPaddingException
{
KeyGenerator keyGenerator = KeyGenerator.getInstance("AES");
SecureRandom secureRandom = SecureRandom.getInstance("SHA1PRNG");
secureRandom.setSeed(keyBytes);
keyGenerator.init(encryptType, secureRandom);
SecretKey key = keyGenerator.generateKey();
Cipher cipher = Cipher.getInstance("AES/CBC/PKCS5Padding");
cipher.init(Cipher.DECRYPT_MODE, key, new IvParameterSpec(iv));
byte[] result = cipher.doFinal(content);
return result;
}
```
# **2.1.8.6 Java** 代码示例(总)

package com.huawei.cbc.cbcmarketplacecommentservice.ability.jsonutils;

import java.io.UnsupportedEncodingException; import java.security.InvalidAlgorithmParameterException; import java.security.InvalidKeyException; import java.security.NoSuchAlgorithmException; import java.security.SecureRandom; import java.util.HashMap; import java.util.Iterator; import java.util.Map; import java.util.Set; import java.util.TreeMap;

import javax.crypto.BadPaddingException; import javax.crypto.Cipher; import javax.crypto.IllegalBlockSizeException; import javax.crypto.KeyGenerator; import javax.crypto.Mac; import javax.crypto.NoSuchPaddingException; import javax.crypto.SecretKey; import javax.crypto.spec.IvParameterSpec; import javax.crypto.spec.SecretKeySpec;

import org.apache.commons.codec.binary.Base64;

```
import org.apache.commons.lang.StringUtils;
public class EncryptTest {
// 编码方式
private static final String CHARSET = "UTF-8";
// 加密类型 256加密 (AES256_CBC_PKCS5Padding)时传1, 128加密 (AES128_CBC_PKCS5Padding)时传2
private static final String ENCRYPT_TYPE_256 = "1";
// 商家信息界面的key值(需要替换为自己的key)
private static final String ACCESS_KEY = "xxxxxxx";
public static void main(String args[]) throws Exception {
// --------------商家验证请求-
// 将请求转换为map,模拟从request中获取参数操作 ( request.getParameterMap() )
Map<String, String[]> paramsMap = getTestUrlMap();
// 加密类型 256加密(AES256_CBC_PKCS5Padding),128加密(AES128_CBC_PKCS5Padding)
System.out.println("商家验证请求:" + verificateRequestParams(paramsMap, ACCESS_KEY, 256));
// 需要加密的手机、密码等
String needEncryptStr = "15905222222";
String encryptStr = generateSaaSUsernameOrPwd(needEncryptStr, ACCESS_KEY, ENCRYPT_TYPE_256);
System.out.println("加密的手机、密码等:" + encryptStr);
// 解密
String decryptStr = decryptMobilePhoneOrEMail(ACCESS_KEY, encryptStr, ENCRYPT_TYPE_256);
System.out.println("解密的手机、密码等:" + decryptStr);
// body签名
String needEncryptBody =
"{\"resultCode\":\"00000\",\"resultMsg\":\"购买成功\",\"encryptType\":\"1\",\"instanceId
\":\"000bd4e1-5726-4ce9-8fe4-fd081a179304\",\"appInfo\"{\"userName
\":\"3LQvu8363e5O4zqwYnXyJGWz8y+GAcu0rpM0wQ==\",\"password
\":\"RY31aEnR5GMCFmt3iG1hW7UF1HK09MuAL2sgxA==\"}}";
String encryptBody = generateResponseBodySignature(ACCESS_KEY, needEncryptBody);
System.out.println("body签名:" + encryptBody);
}
private static Map<String, String[]> getTestUrlMap() {
// 原始请求:http://bzapic.natappfree.cc?activity=newInstance&businessId=61e834ba-7b97-4418-b8f7-
e5345137278c&customerId=68cbc86abc2018ab880d92f36422fa0e&expireTime=20200727153156&orderId=C
S1906666666ABCDE&productId=00301-666666-0--0&testFlag=1&timeStamp=20200727073711903&authTok
en=Gzbfjf9LHRBcI3bFVi++sLinCNOBF6qa7is1fvjEgYQ=
Map<String, String[]> paramsMap = new HashMap<String, String[]>();
paramsMap.put("activity", new String[] {"newInstance"});
paramsMap.put("businessId", new String[] {"61e834ba-7b97-4418-b8f7-e5345137278c"});
paramsMap.put("customerId", new String[] {"68cbc86abc2018ab880d92f36422fa0e"});
paramsMap.put("expireTime", new String[] {"20200727153156"});
paramsMap.put("orderId", new String[] {"CS1906666666ABCDE"});
paramsMap.put("productId", new String[] {"00301-666666-0--0"});
paramsMap.put("testFlag", new String[] {"1"});
paramsMap.put("timeStamp", new String[] {"20200727073711903"});
paramsMap.put("authToken", new String[] {"Gzbfjf9LHRBcI3bFVi++sLinCNOBF6qa7is1fvjEgYQ="});
return paramsMap;
}
/**
* 校验通知消息的合法性
*
* @param accessKey 接入码
* @param encryptLength 加密长度
* @return 验证结果
*/
public static boolean verificateRequestParams(Map<String, String[]> paramsMap, String accessKey,
int encryptLength) {
String timeStamp = null;
String authToken = null;
```
String[] timeStampArray = paramsMap.get("timeStamp");

if (null != timeStampArray && timeStampArray.length > 0) {

```
timeStamp = timeStampArray[0];
}
String[] authTokenArray = paramsMap.get("authToken");
if (null != authTokenArray && authTokenArray.length > 0) {
authToken = authTokenArray[0];
}
// 对剩下的参数进行排序,拼接成加密内容
Map<String, String[]> sortedMap = new TreeMap<String, String[]>();
sortedMap.putAll(paramsMap);
sortedMap.remove("authToken");
StringBuffer strBuffer = new StringBuffer();
Set<String> keySet = sortedMap.keySet();
Iterator<String> iter = keySet.iterator();
while (iter.hasNext()) {
String key = iter.next();
String value = sortedMap.get(key)[0];
strBuffer.append("&").append(key).append("=").append(value);
}
// 修正消息体,去除第一个参数前面的&
String reqParams = strBuffer.toString().substring(1);
String key = accessKey + timeStamp;
String signature = null;
try {
signature = generateResponseBodySignature(key, reqParams);
} catch (InvalidKeyException | NoSuchAlgorithmException | IllegalStateException
| UnsupportedEncodingException e) {
// TODO Auto-generated catch block
}
return authToken.equals(signature);
}
public static String generateResponseBodySignature(String key, String body)
throws InvalidKeyException, NoSuchAlgorithmException, IllegalStateException, 
UnsupportedEncodingException {
return base_64(hmacSHA256(key, body));
}
public static byte[] hmacSHA256(String macKey, String macData) {
try {
try {
SecretKeySpec secret = new SecretKeySpec(macKey.getBytes(CHARSET), "HmacSHA256");
Mac mac = Mac.getInstance("HmacSHA256");
mac.init(secret);
return mac.doFinal(macData.getBytes(CHARSET));
} catch (UnsupportedEncodingException e) {
} catch (InvalidKeyException e) {
}
} catch (NoSuchAlgorithmException e) {
}
return new byte[0];
}
// 商家body签名
public static String generateSaaSUsernameOrPwd(String isvBody, String decryptAccessKey, String 
sEncryptType) {
String iv = getRandomChars(16);
int iEncryptType = 0;
try {
iEncryptType = Integer.parseInt(sEncryptType);
} catch (NumberFormatException exception) {
iEncryptType = 1;
}
int encryptType;
if (1 == iEncryptType) {
encryptType = 256;
} else {
encryptType = 128;
```
}

```
return iv + isvEncryptBody;
}
/**
* AES CBC 256位加密
*
* @param content 加密内容
* @param key 加密秘钥
* @param iv 加密盐值
* @return 加密结果
*/
public static String encryptAESCBCEncode(String content, String key, String iv, int encryptType) {
if (StringUtils.isEmpty(content) || StringUtils.isEmpty(key) || StringUtils.isEmpty(iv)) {
return null;
}
try {
byte[] encrypContent =
encryptAESCBC(content.getBytes(CHARSET), key.getBytes(CHARSET), iv.getBytes(CHARSET), encryptType);
if (null != encrypContent) {
return base_64(encrypContent);
} else {
return null;
}
} catch (UnsupportedEncodingException e) {
return null;
}
}
public static byte[] encryptAESCBC(byte[] content, byte[] keyBytes, byte[] iv, int encryptType) {
try {
KeyGenerator keyGenerator = KeyGenerator.getInstance("AES");
SecureRandom secureRandom = SecureRandom.getInstance("SHA1PRNG");
secureRandom.setSeed(keyBytes);
keyGenerator.init(encryptType, secureRandom);
SecretKey key = keyGenerator.generateKey();
Cipher cipher = Cipher.getInstance("AES/CBC/PKCS5Padding");
cipher.init(Cipher.ENCRYPT_MODE, key, new IvParameterSpec(iv));
return cipher.doFinal(content);
} catch (Exception e) {
}
return null;
}
public static String base_64(byte[] bytes) {
try {
return new String(Base64.encodeBase64(bytes), CHARSET);
} catch (UnsupportedEncodingException e) {
return null;
}
}
static String decryptMobilePhoneOrEMail(String accessKey, String encryptStr, String sEncryptType) {
String iv = encryptStr.substring(0, 16);
int iEncryptType = 1;
try {
iEncryptType = Integer.parseInt(sEncryptType);
} catch (NumberFormatException exception) {
exception.printStackTrace();
}
int encryptType;
if (1 == iEncryptType) {
encryptType = 256;
} else {
encryptType = 128;
}
String decryptBody = null;
```
String isvEncryptBody = encryptAESCBCEncode(isvBody, decryptAccessKey, iv, encryptType);

```
try {
decryptBody = decryptAESCBCEncode(encryptStr.substring(16), accessKey, iv, encryptType);
} catch (Exception e) {
e.printStackTrace();
return decryptBody;
}
return decryptBody;
}
public static String decryptAESCBCEncode(String content, String key, String iv, int encryptType)
throws InvalidKeyException, NoSuchAlgorithmException, NoSuchPaddingException,
InvalidAlgorithmParameterException, IllegalBlockSizeException, BadPaddingException {
if (StringUtils.isEmpty(content) || StringUtils.isEmpty(key) || StringUtils.isEmpty(iv)) {
return null;
}
return new 
String(decryptAESCBC(org.apache.commons.codec.binary.Base64.decodeBase64(content.getBytes()),
key.getBytes(), iv.getBytes(), encryptType));
}
public static byte[] decryptAESCBC(byte[] content, byte[] keyBytes, byte[] iv, int encryptType)
throws NoSuchAlgorithmException, NoSuchPaddingException, InvalidKeyException,
InvalidAlgorithmParameterException, IllegalBlockSizeException, BadPaddingException {
KeyGenerator keyGenerator = KeyGenerator.getInstance("AES");
SecureRandom secureRandom = SecureRandom.getInstance("SHA1PRNG");
secureRandom.setSeed(keyBytes);
keyGenerator.init(encryptType, secureRandom);
SecretKey key = keyGenerator.generateKey();
Cipher cipher = Cipher.getInstance("AES/CBC/PKCS5Padding");
cipher.init(Cipher.DECRYPT_MODE, key, new IvParameterSpec(iv));
byte[] result = cipher.doFinal(content);
return result;
}
/**
* 获取随机字符串
*
* @param length 字符串长度
* @return
* @author d00420944
*/
public static String getRandomChars(int length) {
StringBuffer randomCharsBuf = new StringBuffer(1024);
SecureRandom random = new SecureRandom();
for (int i = 0; i < length; i++) {
// 字母和数字中随机
if (random.nextlnt(2) % 2 == 0) {
// 输出是大写字母还是小写字母
int letterIndex = random.nextInt(2) % 2 == 0 ? 65 : 97;
randomCharsBuf.append((char) (random.nextInt(26) + letterIndex));
} else {
randomCharsBuf.append(String.valueOf(random.nextInt(10)));
}
}
String randomChars = randomCharsBuf.toString();
return randomChars;
}
}
```
# **2.1.9** 常见问题

1. 调试生产接口时,页面返回报错: http header->bodySign is empty.

```
这是为什么?
```
bodySign is empty 是云商店没有取到Body-Sign消息头时提示的错误消息。需要 将Body-Sign放到接口的响应信息里,具体示例参考**[HTTP Body](#page-95-0)**签名。

调用生产接口时,ISV返回的消息头中必须有Body-Sign,而且大小写敏感,否则 不能识别。例如,消息头写成Body-sign,云商店是不能识别的。

- 2. 调试报错"响应Http Body签名校验失败,预期的签名值:\*\*\*\*\*\*\*\*\*\*",如何处理? 这是因为httpbody在获取签名到最终发送消息之间,body内容被变动了,可能的 原因是属性顺序变动、填加了空白、换行符等待(有的输出流会添加换行符 \n),请进行排查。
- 3. 调用verificateRequestParams方法遇到authToken与signature不一致,参数加号 变空格时,如何处理?

对authToken和signature都做一下URLDecoder.decode()

4. 调试生产接口时,页面返回报错: http header->sign\_type is not equals HMAC-SHA256 or signature is empty.

但是sign\_type和signature都存在, 这是为什么?

这是Body-Sign消息头中sign\_type和signature的值没取到,可以看下返回给云商 店的这两个值的格式正不正确。下面是正确的格式:

sign\_type="HMAC-SHA256", signature="\*\*\*\*\*\*"

若这里的引号没有加,云商店不能解析出这两个值,页面就会报这个错。

5. 客户购买SaaS产品后,进入"资源中心 > 我的云商店 > 已购买的服务",单击 "管理",为什么在详情页面看不到产品的用户名和密码?

可能的原因:

- 正式开通实例时,有些校验没有通过,例如用户密码的长度校验,加密之后 的密文长度不能超过文档中规定的值。
- 云商店解密失败。ISV要按照云商店提供的方法进行加密,当编码语言不一致 时,需要比对当前语言加密的密文结果与使用云商店提供的代码加密的密文 结果是否一致。若密文一致,还需要查看传给云商店的敏感信息加解密算法 的encryptType参数是否正确传入,256加密

(AES256\_CBC\_PKCS5Padding)时传1,128加密

- (AES128\_CBC\_PKCS5Padding)时传2。
- 6. 为什么商家用云商店传过来的请求参数加密出来的authToken值与云商店传过来 的authToken值不一致?

请求的URL串中的参数都经过了url编码,不能直接用来生成authToken。应先将 每一个参数url解码(其中客户的手机号和邮箱解码后是加密后的密文,不用解 密),用解码后的参数来生成authToken。

7. 用户名密码的长度限制是对明文的限制还是密文的限制?

对密文值(包含向量iv)的限制。为了避免商家开通实例成功,但是云商店对用户 名密码长度校验失败,导致商品在云商店"我的应用 > 已购买应用"页面展示开 通中,建议商家对加密后的用户名密码做长度校验。

- 8. 客户购买SaaS类商品支付成功后,云商店调用商家新购商品接口开通实例失败, 并且已经达到调用次数上限,ISV应该怎么处理才能再次开通? 找到开通实例失败的原因并作出修改后,然后登录<mark>卖家中心</mark>,选择左侧导航栏的 "交易管理 > 生产接口消息", 在右侧页面单击"重新启动"。
- 9. ISV遇到解决不了的SaaS类商品接入问题怎么办? 可通过邮箱partner@huaweicloud.com反馈,邮件中需包含问题详细描述及问题 相关截图,运营经理每天都会查看,并在两个工作日内给出反馈。
- 10. 代码示例是Java语言,如果商家使用的开发语言不是Java,该怎么处理?
- 商家可以调试SaaS类商品接入指南中提供的代码,在调试自己所用开发语言 时,可以对照参考。
- 同时需要联系云商店运营提供自己所需开发语言的实例代码。
- 11. 商家在应用接入调试页面完成新购商品接口的调试就可以了吗? 为了确保新购商品后续续费、过期、释放等业务的正常进行,请务必将新购、续 费、过期、释放接口都调试通过,再发布SaaS产品。
- 12. 应用接入调试的敏感信息加密算法,在发布SaaS产品时是在哪里定义的? 在SaaS产品发布页面,勾选"需要用户授权"的选项时,会显示敏感信息加密算 法,默认选择AES256 CBC PKCS5Padding,用户可以根据自己需要选择加密算 法。
- 13. 新购商品接口在应用接入调试通过了,用户购买时却调用失败,该怎么办?
	- 登录<mark>卖家中心</mark>,左侧导航栏选择"应用接入 > 应用接入调试",使用用户购 买时云商店发送的真实请求和返回给云商店的真实消息体,在应用接入调试 页面调试。
	- b. 如果调试通过,选择"交易管理 > 生产接口消息",单击对应记录右侧的 " 重新启动"。反之,则联系运营经理处理。
- 14. 同一个商品发布时,针对不同接口(新购、续费、过期和释放),是否可提供多 个生产系统地址?

不可以, 当前针对同一个商品,在发布时,只能配置一个"生产系统接口地  $\mathsf{th}$  "

# **2.2** 联营 **SaaS** 类商品接入指南 **V1.0**

# **2.2.1** 联营 **SaaS** 接入流程介绍

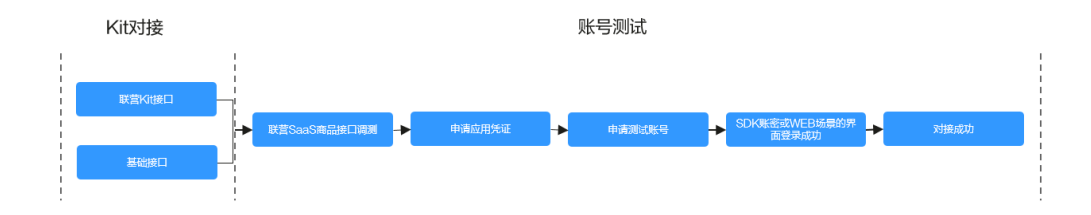

如上图所示,联营SaaS接入分成为2个阶段:

- 1. Kit对接:商家根据业务所需进行接口调试(参考[基础接口描述和](#page-156-0)联营**Kit**[接口描](#page-183-0) [述](#page-183-0));
- 2. 账号测试: 商家在云商店的"卖家中心"进行<mark>[接口调试](#page-207-0), 申请应用凭证和[测试账](#page-212-0)</mark> [号获取](#page-212-0),完成[用户登录测试。](#page-212-0)

对于商家来说,完成接口对接与测试后,可以申请发布联营SaaS产品;本文档涉及Kit 对接和验证用户账号登录,关于买家如何完成应用的购买与配置,请参考<mark>[商品购买流](https://support.huaweicloud.com/ug-marketplace/buyer_topic_0000004.html)</mark> [程](https://support.huaweicloud.com/ug-marketplace/buyer_topic_0000004.html)、**SaaS**[类商品升配](https://support.huaweicloud.com/ug-marketplace/zh-cn_topic_0212111359.html)**&**扩容流程。

# **2.2.2** 接入流程

SaaS类商品接入云商店的流程如下图所示:

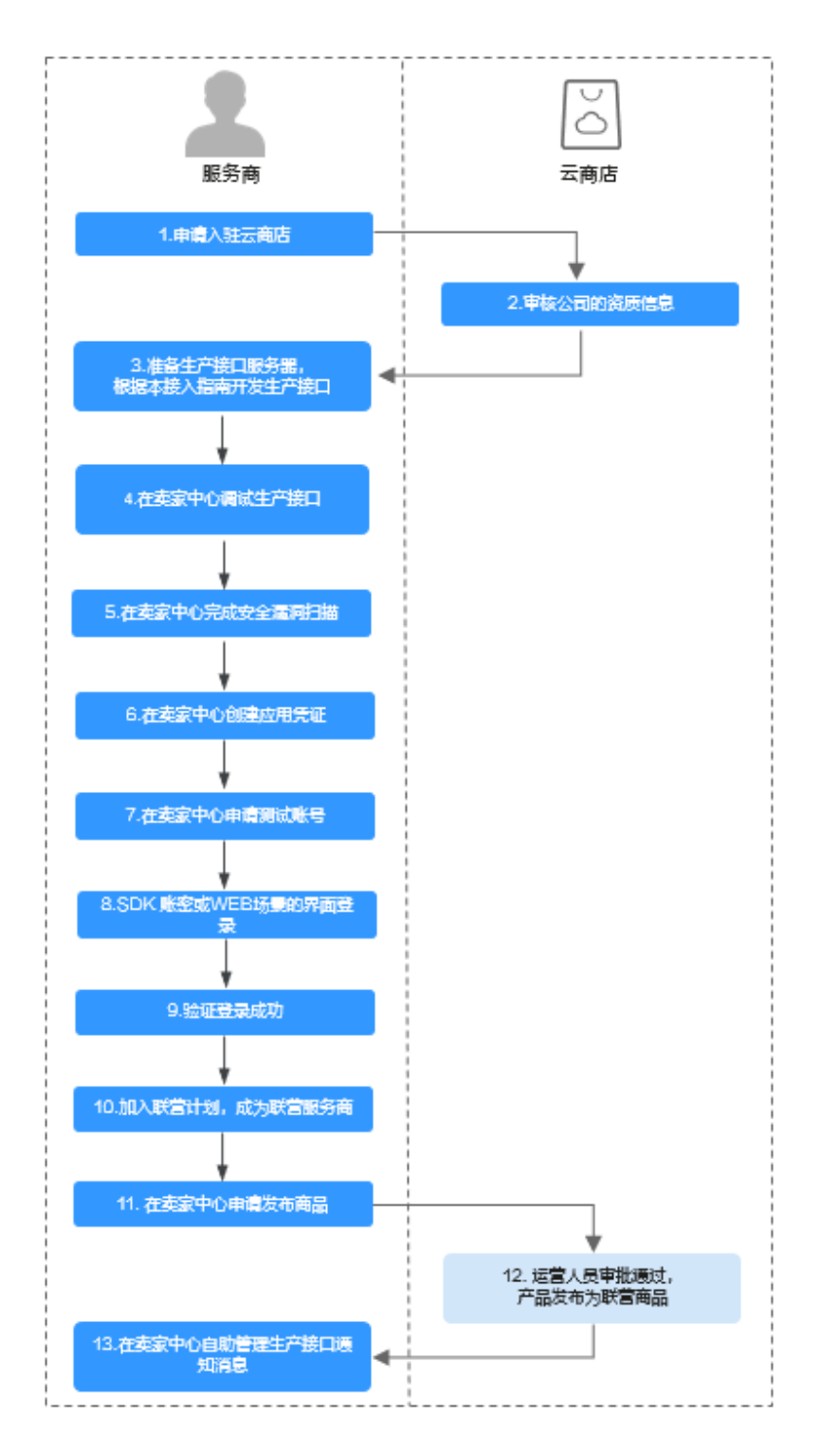

流程说明如下:

- 1. [申请入驻云商店](https://market.huaweicloud.com/sellercenter/),成为商家。
- 2. 云商店运营人员审核公司的资质信息。
- 3. 准备生产接口服务器,根据本接入指南开发生产接口。
- 4. [在卖家中心](https://console.huaweicloud.com/marketplace/isv/#/console/produceAPIs)调试生产接口,参考[接口调试。](#page-207-0)
- 5. 在卖家中心完成安全漏洞扫描。
- 6. [在卖家中心](https://console.huaweicloud.com/marketplace/isv/?region=cn-north-4#/console/credential)创建应用凭证,参考[应用凭证申请。](#page-209-0)
- 7. 在卖家中心申请测试账号。
- 8. SDK账密或WEB场景的界面登录。
- 9. 验证登录成功。
- 10. 加入联营计划,成为联营商家。
- 11. [在卖家中心](https://console.huaweicloud.com/marketplace/isv/?region=cn-north-4#/console/publishProductSec)申请发布商品。
- 12. 云商店运营人员审批通过后,产品发布为联营商品。
- 13. 在<mark>卖家中心</mark>自助管理生产接口通知消息。

联营SaaS类商品接入可参考《联营**SaaS**[类商品接入视频指导》](https://res-static.hc-cdn.cn/cloudbu-site/china/zh-cn/marketplace/support/businessuniversity/SaaSaccess1.mp4)。

# **2.2.3** 接口功能及说明

商家发布SaaS商品时,首先需根据本接入指南,在生产接口服务器开发**生产系统接** 口。

具体可以参考[接口描述。](#page-156-0)

#### 注意

1.已经完[成基础接口描述](#page-156-0)中接口对接的商家,本次生产系统接口只需要实[现联营](#page-183-0)**Kit**接 [口描述](#page-183-0)中接口的对接。

2.首次上架的联营商品需完[成基础接口描述](#page-156-0)和联营**Kit**[接口描述的](#page-183-0)对接。

如果发布包周期商品,接口需实现"新购(包周期)"、"续费"、"过期"、"释 放"四种场景的调用。

如果发布按次商品,接口需实现"新购(按次)"和"释放"场景的调用。

如果发布按需商品,接口需实现"新购(按需)"、"新购(按需套餐包)"、"查 询实例信息"、"资源状态变更"、"释放"、"按需使用量推送"场景的调用。

3.SaaS接口响应失败将通过邮件、短信、站内信进行通知,请注意关注账号绑定的邮 箱、手机短信及站内信的相关通知。

- 若商品单月因接口失败导致的失败订单超过**5**个或长时间拨测失败,云商店将对该 商品下架处理。
- 因接口响应失败导致自动退订的订单,请商家及时联系用户进行沟通,避免造成用 户投诉。

# **2.2.4** 接入准备工作

- **2.2.4.1** 获取 **Key** 值
	- 步骤**1** 进入[卖家中心页](https://console.huaweicloud.com/marketplace/isv/)面。

步骤**2** 单击左侧导航的"服务商管理**>**[服务商信息"](https://console.huaweicloud.com/marketplace/isv/?region=cn-north-4#/console/business)。

在"服务商信息"页面单击小眼睛图标获取Key值。

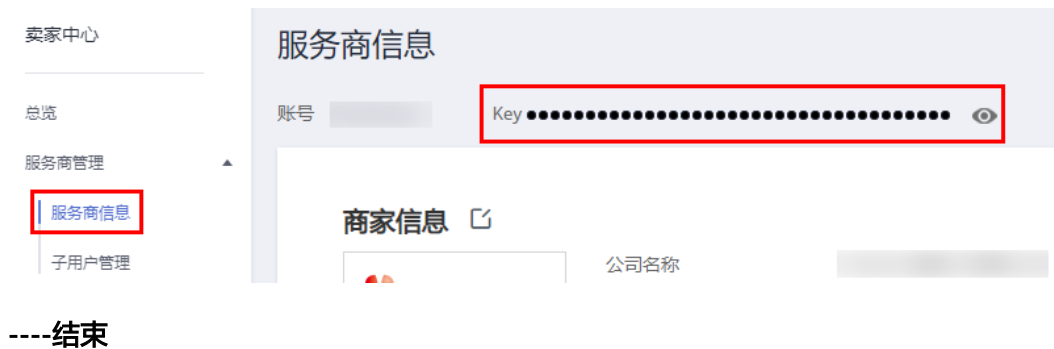

## **2.2.4.2 auth Token** 取值说明

# 定义

authToken值是云商店与商家之间进行安全校验的必选参数。云商店每次调用商家接口 的Get请求参数中或Post请求的Header里都会带有authToken值。

商家根据生成规则生成authToken值,并与Get请求参数中或Post请求的Header里的 authToken值进行比较。完全相同即为校验通过。

#### 说明

[基础接口描述](#page-156-0)的接口均为Get请求,联营**Kit**[接口描述](#page-183-0)的接口为Post请求;

### 生成规则

- 1. 对于post请求,取所有的**body**请求参数。
- 1. 对参数名进行字典排序。
- 2. 对整个字符串进行hmacSHA256 加密,密钥取Key值。

### 举例

#### 商家收到的调用请求示例如下:

```
post方式:
https://www.isvwebsite.com/saasproduce
Connection: keep-alive
Content-Type: application/json
authToken: "xxxxxxxxxxxxx"
Host: www.isvwebsite.com
User-Agent: Apache-HttpClient/4.5.3 (Java/1.8.0_191)
{
"p1": "1",
"p2": "2",
"p3": "3",
"timeStamp": "201706211855321"
}
```
- 1. 获取所有的post请求body参数:p1、p2、p3、timeStamp
- 2. 进行字典排序:sort(p1, p2, p3,timeStamp),假设排序后的顺序是p1、p3、p2、 timeStamp
- 3. 生成authToken值:base64\_encode(HMAC\_SHA256(Key+timeStamp, p1=1&p3=3&p2=2&timeStamp=201706211855321))

所有参数的值云商店都经过了URL编码,商家取到参数值应先进行URL解码。

## <span id="page-156-0"></span>代码示例

代码示例请参见**ISV Server**[验证所有的](#page-141-0)**post body**通知请求。

## **2.2.4.3 HTTP Body** 签名

Body签名,需要包含在每个接口的响应中,包含两部分:

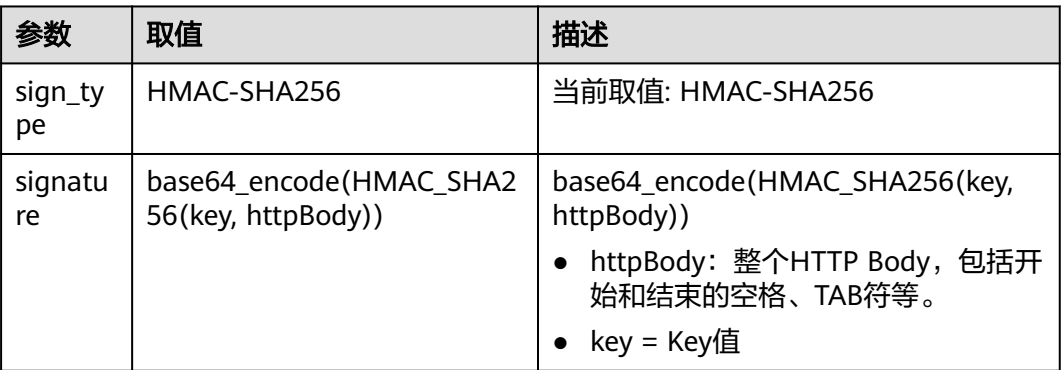

HTTP响应头域示例:

**Body-Sign**: sign\_type="HMAC-SHA256", signature= "\*\*\*\*\*\*"

#### 说明

消息头的格式请严格按照示例添加, sign\_type和signature的值必须要加双引号。

代码示例请参见**ISV Server**[对响应消息体进行签名](#page-143-0)。

# **2.2.5** 接口描述

## **2.2.5.1** 基础接口描述

### **2.2.5.1.1** 新购商品

## 接口说明

- 客户购买商品并付款成功,云商店将调用本接口通知商家客户购买商品的信息和 客户信息,商家收到该请求信息,需执行新购对应动作并将执行结果返回给云商 店。
- 商家需要返回此订单对应的唯一实例ID(instanceId), 对不同的新购订单实例ID (**instanceId**)不可一致。建议此ID直接使用该订单首次请求时云商店传入的 businessId,以确保instanceId的唯一性。

按需商品是以规格维度交易的,如果一个规格下配置了多个按需计费项,就会出现一个订 单ID对应多个接口请求的情况,需要基于订单号(orderId)和产品标识(productId)来创 建实例,即在按需交易场景下,一个订单对会对应多个实例。

当接口响应失败时,系统会邮件通知到商家云商店账号绑定的邮箱,生产接口消 息中可查询接口"异常信息",商家收到通知后须尽快处理接口异常,避免订单 失败退订。

针对新购场景接口调用失败的情况,云商店会持续调用3小时(每小时1次)后停 止调用,期间商家可在"**卖家中心>生产接口消息**"页面单击对应订单右侧操作栏 的"重新启动"进行手动重试。若商家接口问题在3小时调用时间内解决,则在下 一次调用接口响应成功,订单开通成功;若商家接口问题在3小时调用后仍未解 决,系统则判断订单为失败,并自动进行订单退订。若商品单月因接口失败导致 的失败订单超过5个,云商店将对该商品下架处理。

说明

- 请及时关注商家信息中客服邮箱以及云商店账号绑定的邮箱及手机的通知,收到调用失 败通知及时处理接口异常。
- 云商店会对接口异常导致订单失败的情况做监控,如SaaS商品频繁出现因接口异常导 致订单失败的情况,云商店将对该商品做下架处理。
- 商家的服务器在处理接口请求时,需要做好幂等性处理。

云商店服务有可能重发请求,针对同一订单号(**orderId**),商家的服务器应当返 回成功的响应及应用实例信息,不应该创建新的**SaaS**实例,返回之前成功创建的 实例信息即可。

说明

按需交易场景,需要基于订单号(orderId)和产品标识(productId)构建幂等。

新购商品流程如下图所示:

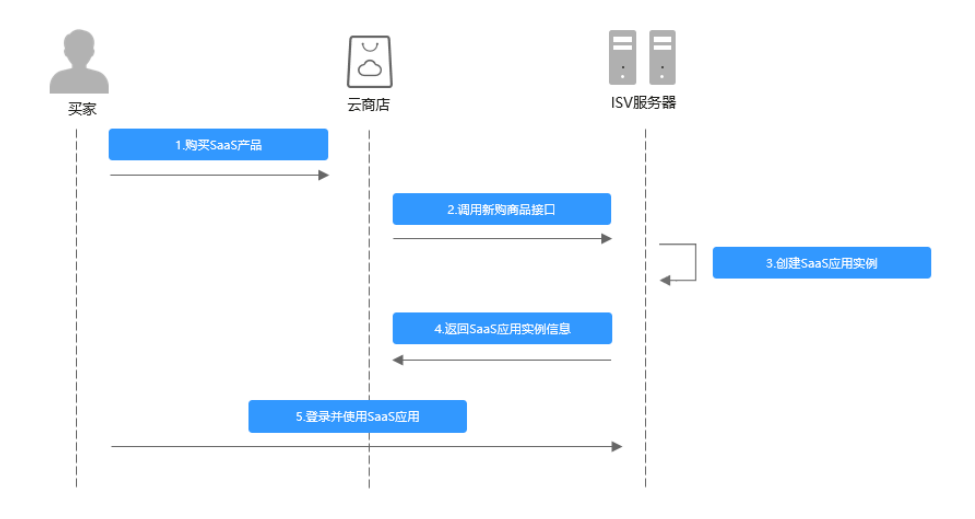

### 请求消息

请求参数说明请参见下表。云商店会结合商家创建上架的商品售卖模式来对应请求, 商家也需要根据请求的信息来对应执行生产。

# 请求方法:**GET**

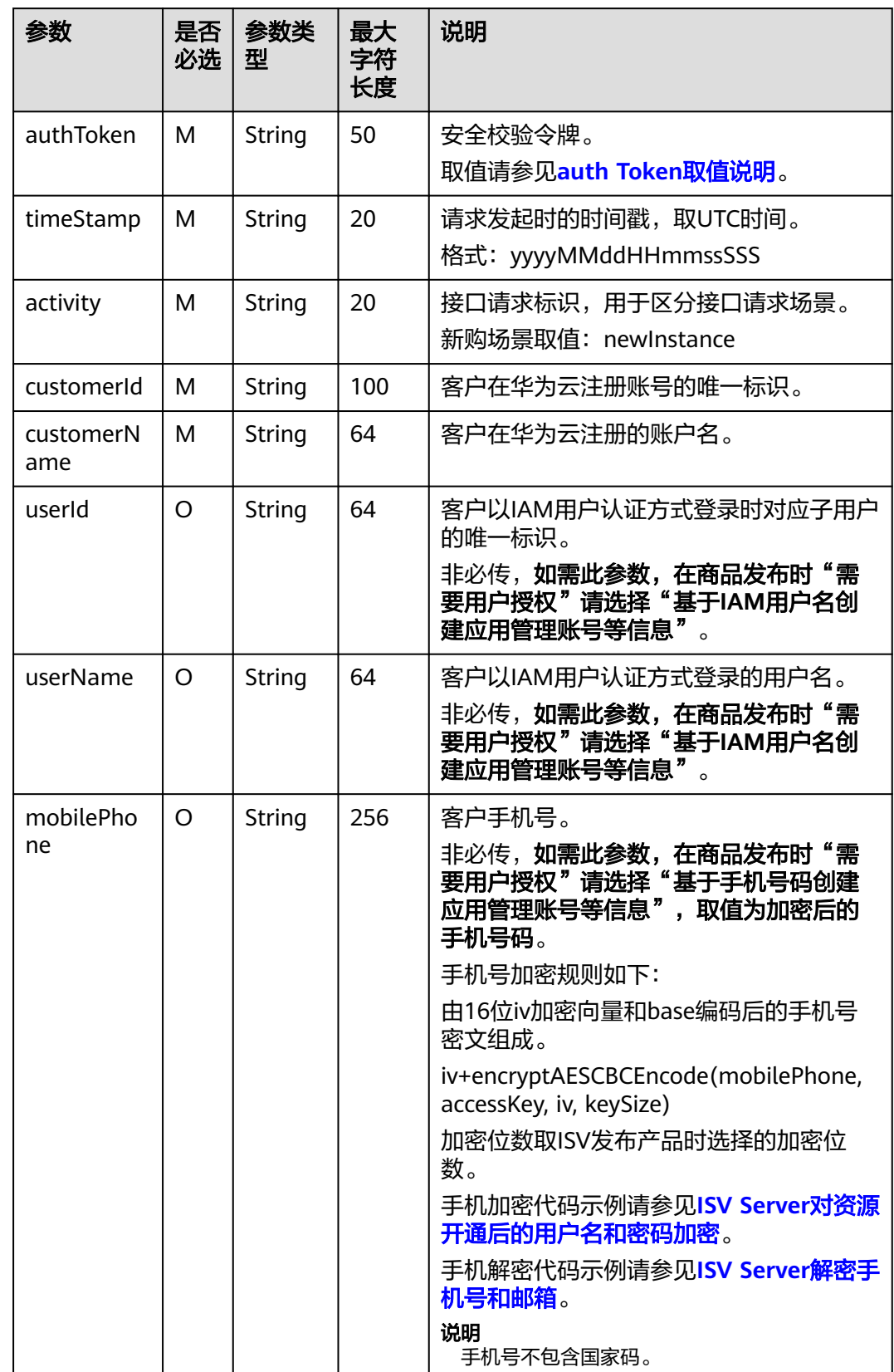

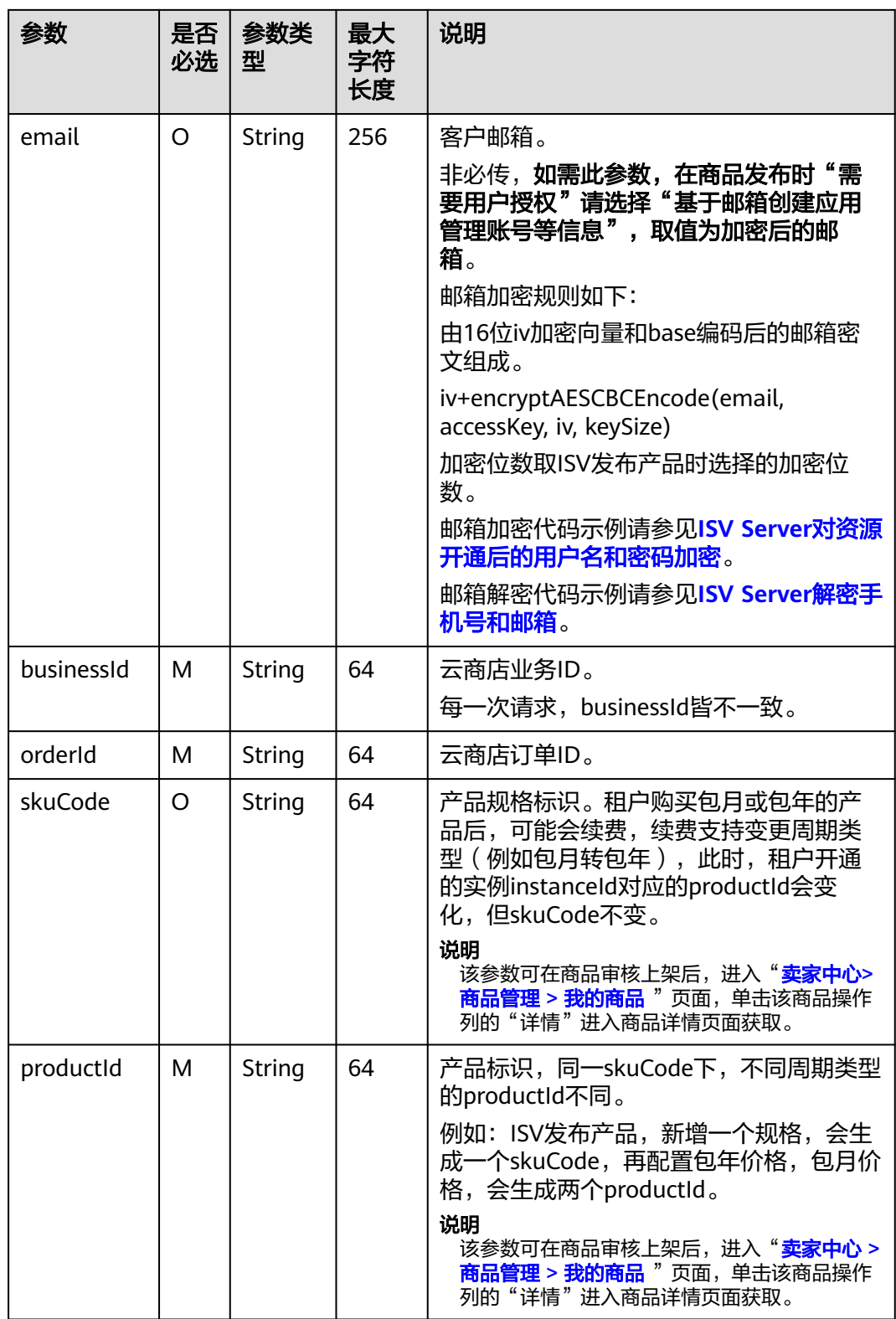

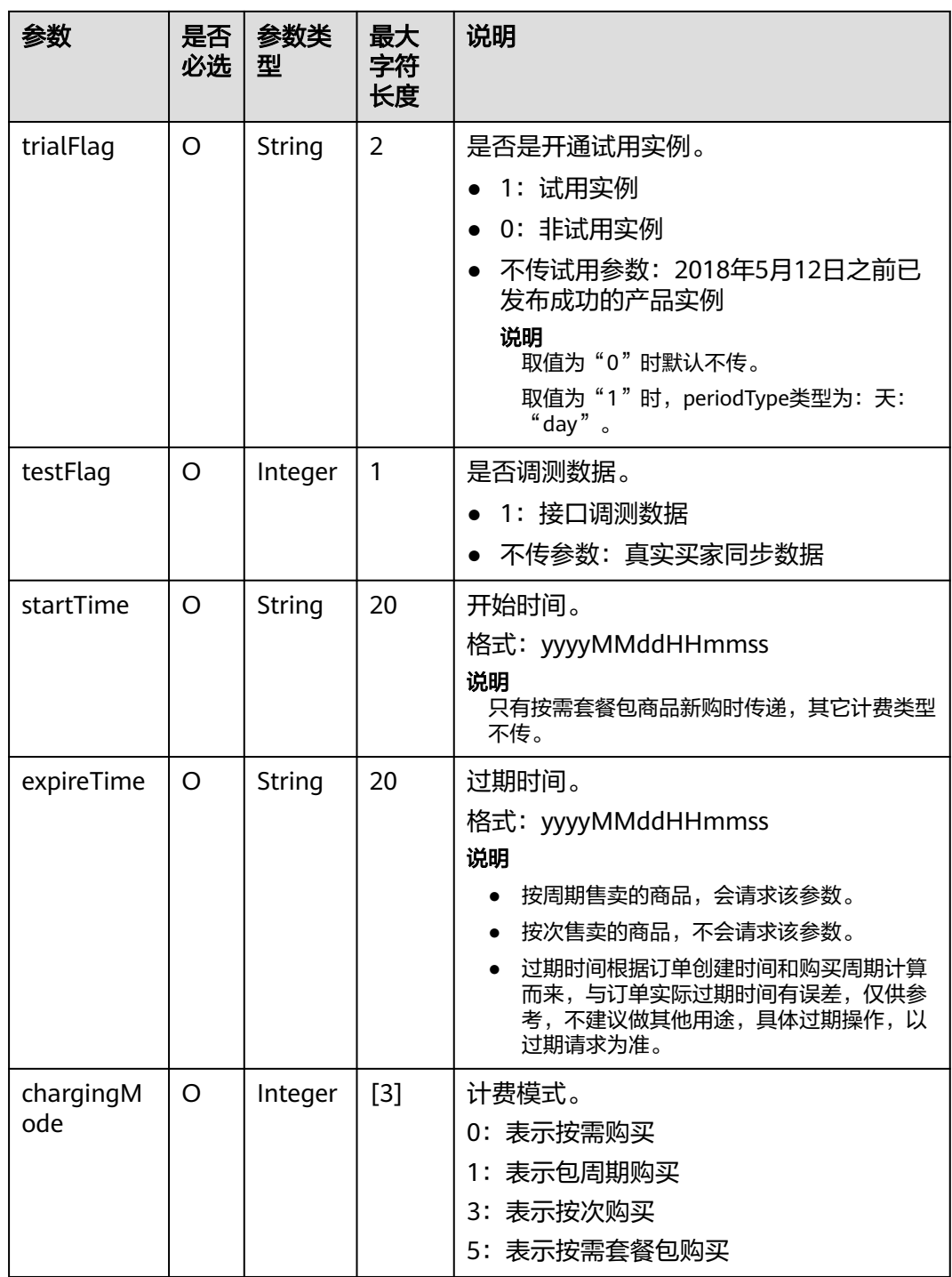

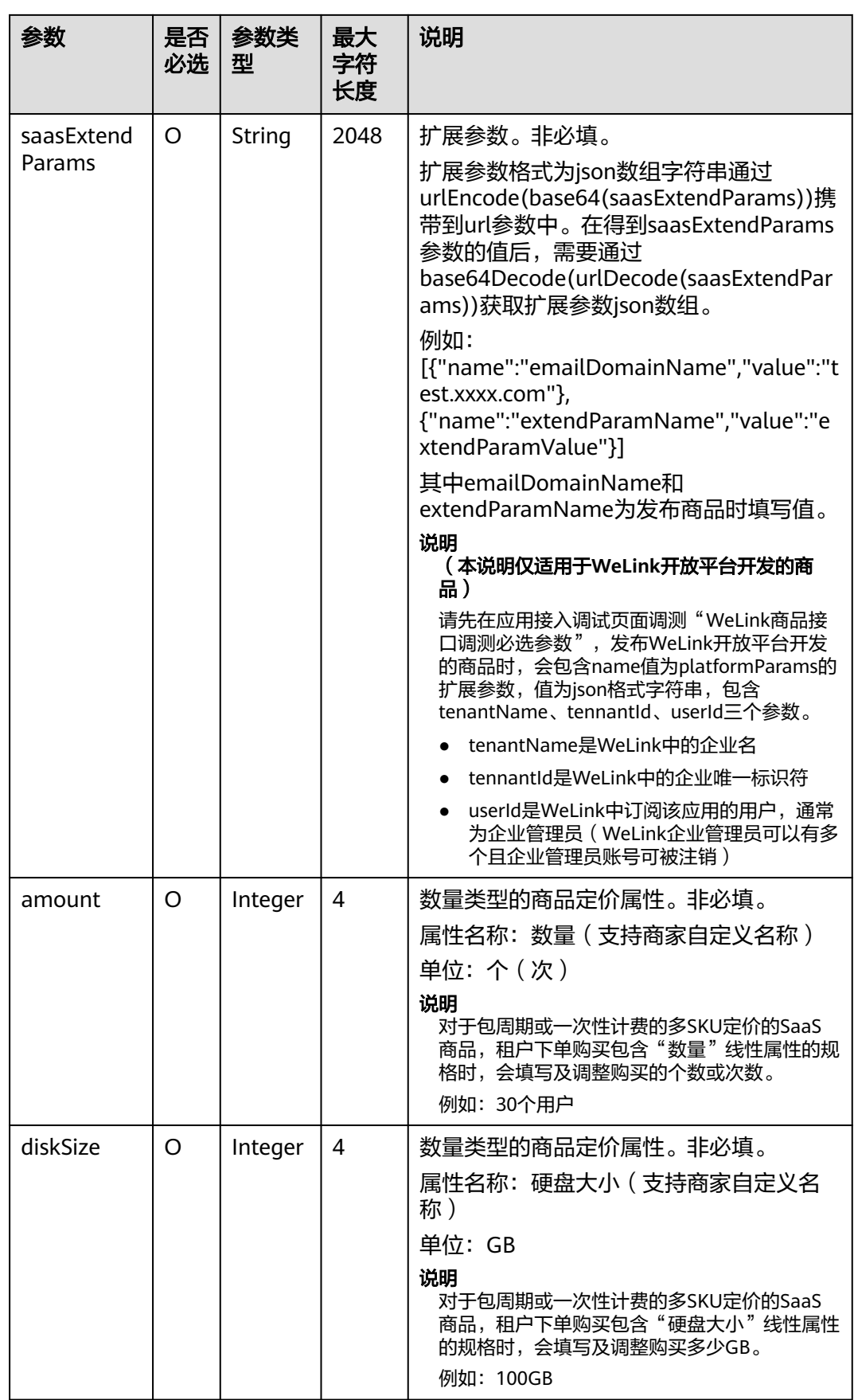

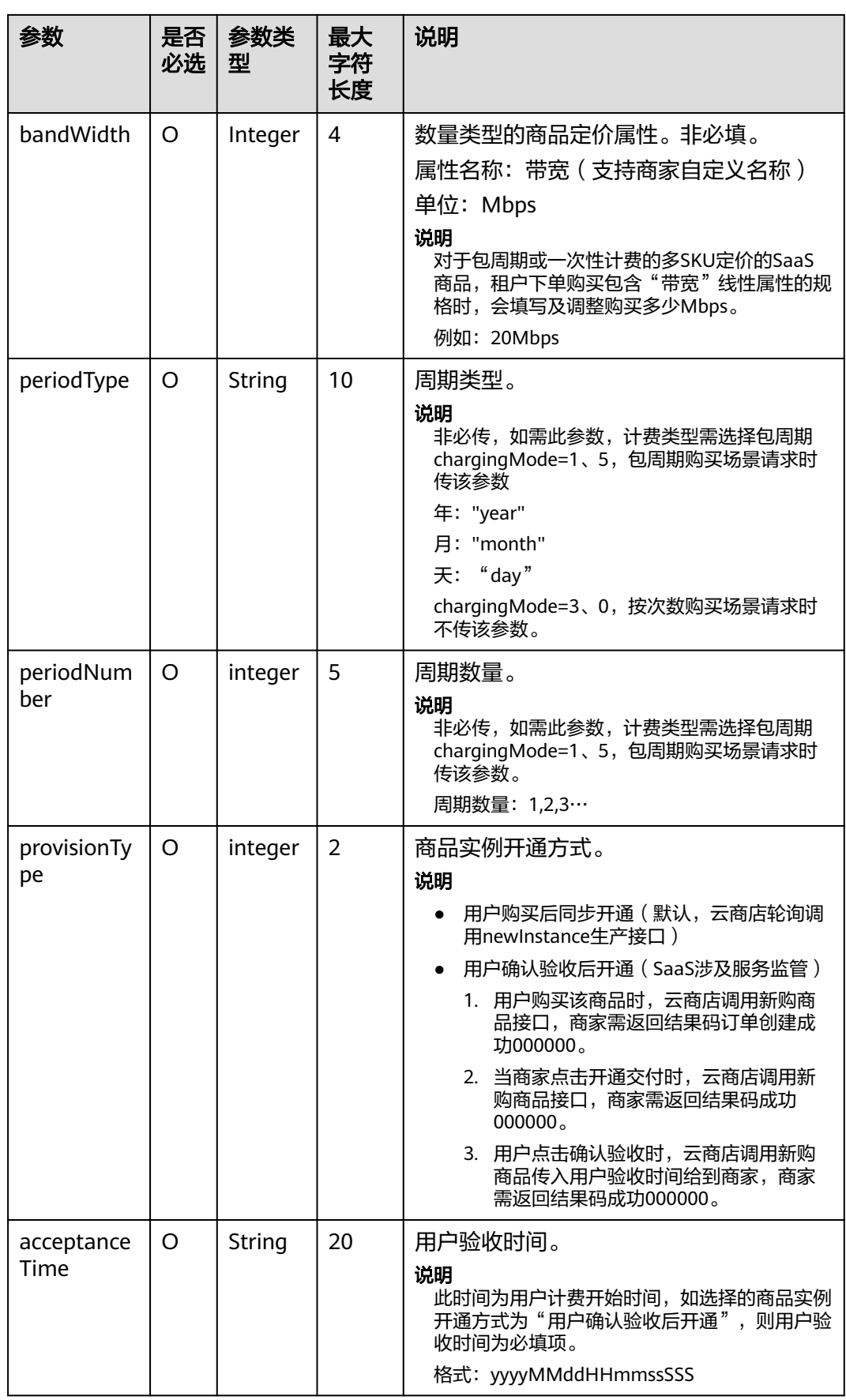

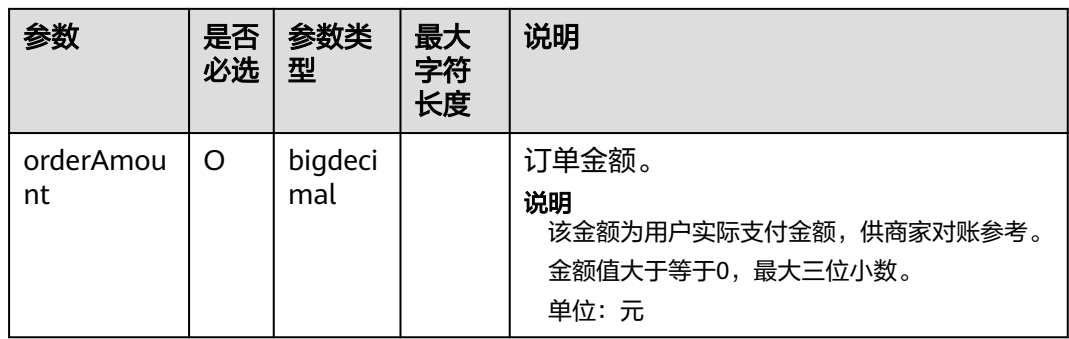

- 2018年5月12日新增接口参数: trialFlag和skuCode。
	- 2018年5月12日之后发布产品或已发布成功的产品新增规格时,请填写此新参数并通过 接口调试(trialFlag的三种值都要调试通过)。
	- 2018年5月12日之前已发布成功的产品如果不涉及免费试用变更,不要求做接口调试。
- 2018年8月9日新增SaaS计费模式"按次"发布接口, 如需选择"按次"发布, 遵循SaaS类 商品接入指南调试通过后才可选择该计费模式"按次"发布商品。
- 2019年9月27日新增数量类型定价属性接口参数: amount、diskSize和bandWidth。如需发 布支持多SKU定价的商品规格,且定价属性中包含数量类型的属性(数量、带宽、硬盘大小 等),请先在商品属性管理页面新建数量类型属性,然后回到调试页面选择要进行调试的数 量类型属性,填写参数值,进行调试。
- [接口调试](https://support.huaweicloud.com/accessg-marketplace/zh-cn_topic_0070649120.html)说明请参考 **接口调试**。

#### 请求消息示例:

#### https://example.isv.com?

activity=newInstance&businessId=03pf80c2bae96vc49b80b917bea776d7&customerId=3736bb8ad93b43fca80 12c64a82cec25 &expireTime=20180725000000&orderId=HWS001014ED483AA1E8&productId= 005a8781ef0c4a47a3dbfc4c1e72871e&saasExtendParams=W3sibmFtZSI6ImVtYWlsMTEiLCJ2YWx1ZSI6ImVtY WlsMTFlbWFpbDExIn0seyJuYW1lIjoiZW1haWwyMiIsInZhbHVlIjoiZW1haWwyMmVtYWlsMjIifV0%3D&timeSt amp=20170725025113409&testFlag=1&authToken=09lsS5y+KCtxBu+ON4TXv1SrjH5KVYka9sx2MauHrQU=

### 响应消息

响应参数说明请参见下表:

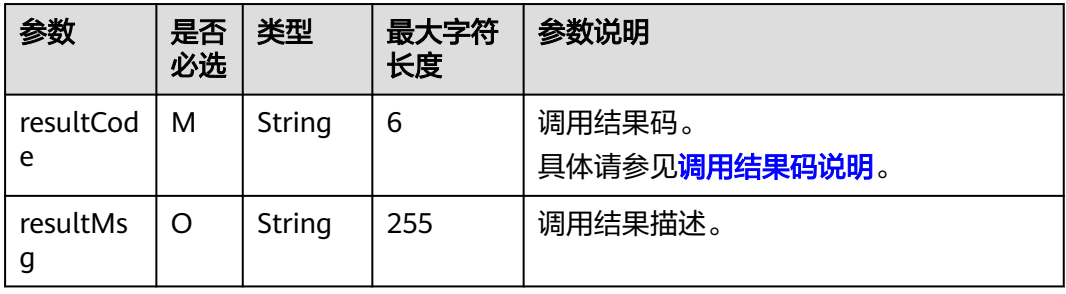

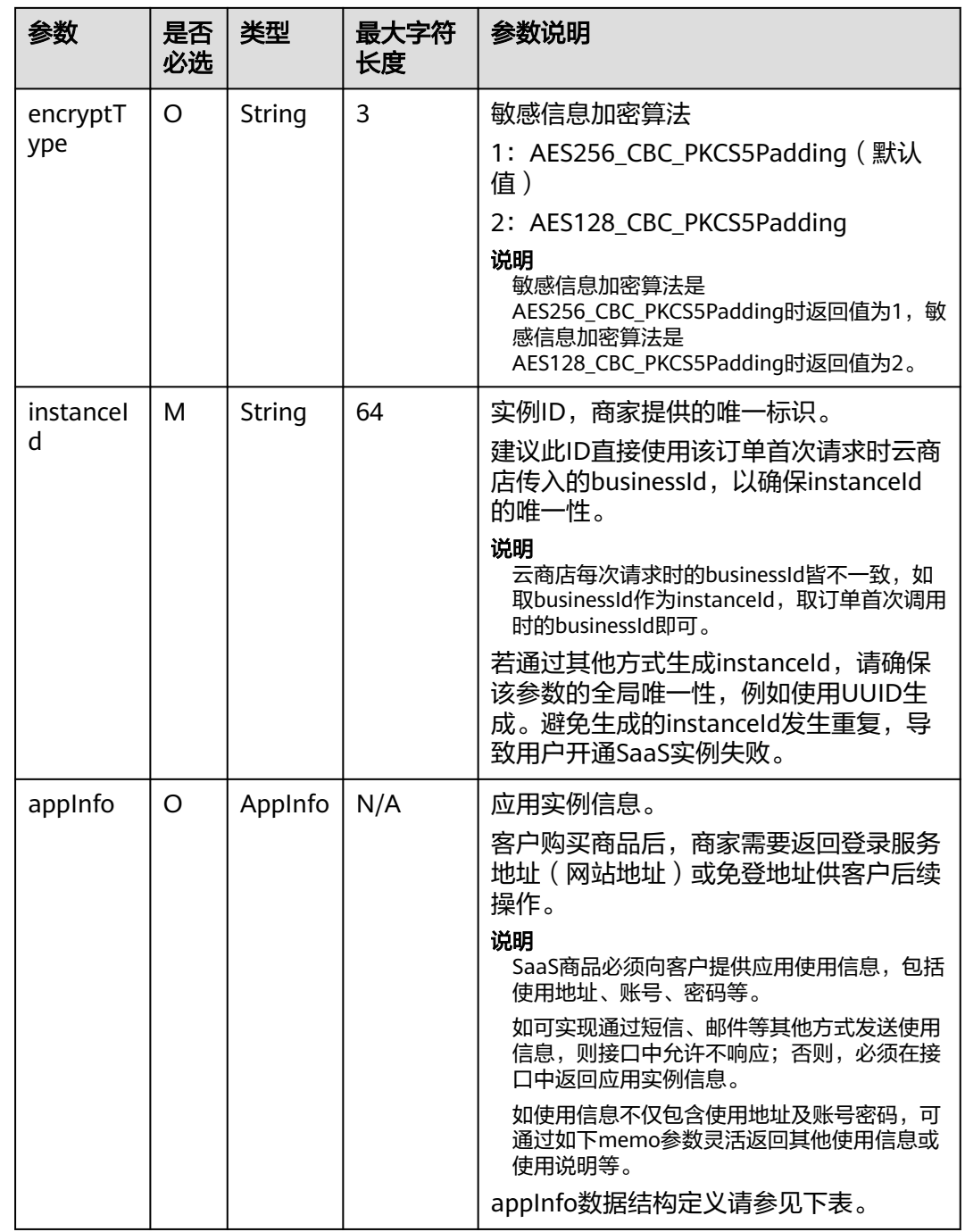

### AppInfo数据结构定义如下:

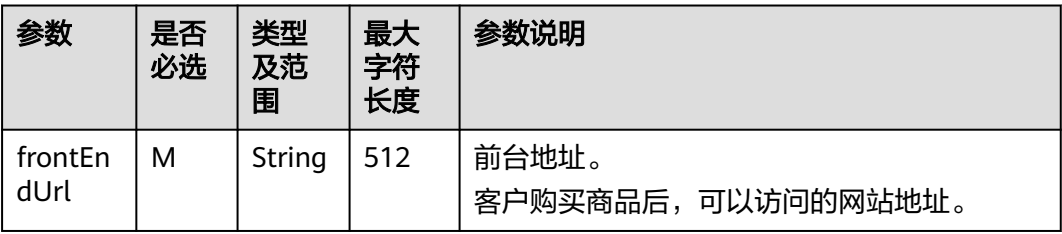

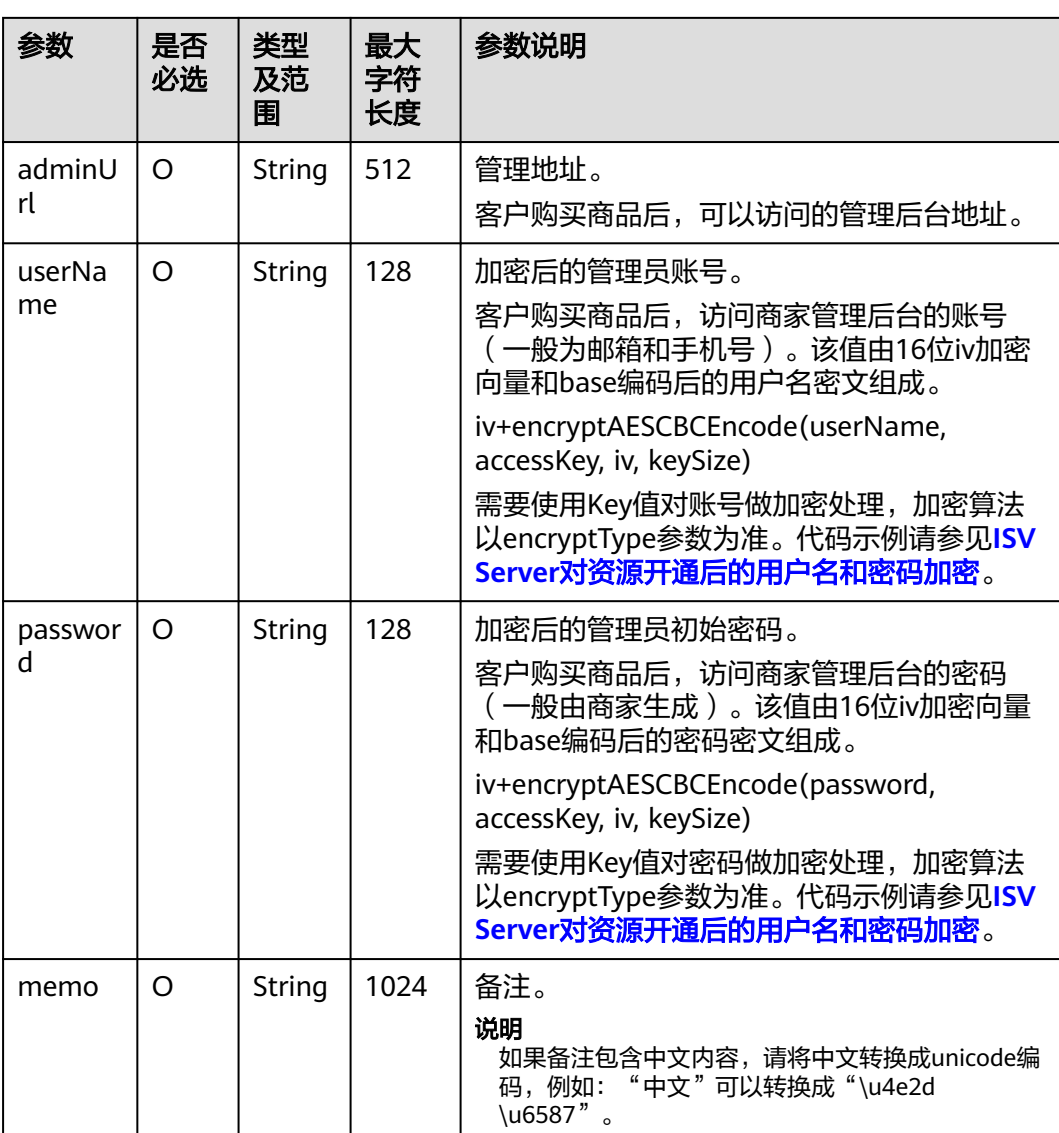

- 获取accessKey,请参见[获取](https://support.huaweicloud.com/accessg-marketplace/zh-cn_topic_0070649175.html)**Key**值。
- 用户名密码所校验的长度是密文的长度(包括iv向量)。
- 商家的服务器在处理接口请求时,需要做好幂等性处理。
	- 云商店服务有可能重发请求,针对同一订单号,商家的服务器应当返回成功的响应及应用实 例信息,不应该创建新的SaaS实例,返回之前成功创建的实例信息即可。
- SaaS实例信息如果有变化,例如,adminUrl发生变化,在云商店服务重新调用此接口,传入 相同的orderId时,商家的服务器需要返回更新后的SaaS实例信息。为保证安全,云商店不 持久存储SaaS实例信息。
- ISV生产接口响应中,除memo参数外,其他参数请不要返回中文。

#### 响应消息示例:

{

```
 "resultCode":"000000",
 "resultMsg":"success.",
 "instanceId":"03pf80c2bae96vc49b80b917bea776d7",
```

```
 "encryptType":"1",
   "appInfo":{
      "frontEndUrl":"https://marketplace.huaweicloud.com/",
 "adminUrl":"https://marketplace.huaweicloud.com",
 "userName":"luQ***TobyT***Rx***pwMRg==",
      "password":"7Bx***5***hC***atExg=="
   }
```
## **2.2.5.1.2** 商品续费

}

## 接口说明

按周期售卖的商品,商家必须实现续费接口生产开发。

- 客户续费下单或试用商品转正后,云商店将调用该接口请求商家执行业务延期, 商家接口需要执行将到期日进行更新,并返回通知云商店。
- 商家需要保障续费接口通畅,将业务进行延期,如续费失败,将可能导致用户的 业务被释放的风险。
- 针对**续费场景**接口调用失败的情况,云商店会调用1次,"卖家中心>[生产接口消](https://console.huaweicloud.com/marketplace/isv/?region=cn-north-4#/console/produceMsg) [息](https://console.huaweicloud.com/marketplace/isv/?region=cn-north-4#/console/produceMsg)"中可查询接口"异常信息",请在修复接口异常后,通知云商店 partner@huaweicloud.com对该失败调用进行重新调用或自行在["卖家中心](https://console.huaweicloud.com/marketplace/isv/?region=cn-north-4#/console/produceMsg)>生产 .<br>[接口消息"](https://console.huaweicloud.com/marketplace/isv/?region=cn-north-4#/console/produceMsg)页面中查询接口"异常信息",单击右侧操作栏的"重新启动"进行 手动重试。

说明

- 请及时关注商家信息中客服邮箱以及云商店账号绑定的邮箱的通知,收到调用失败通知 邮件及时处理接口异常。
- 云商店会对接口异常的情况做监控,如SaaS商品频繁出现因接口异常的情况,云商店 将对该商品做下架处理。

商品续费流程如下图所示:

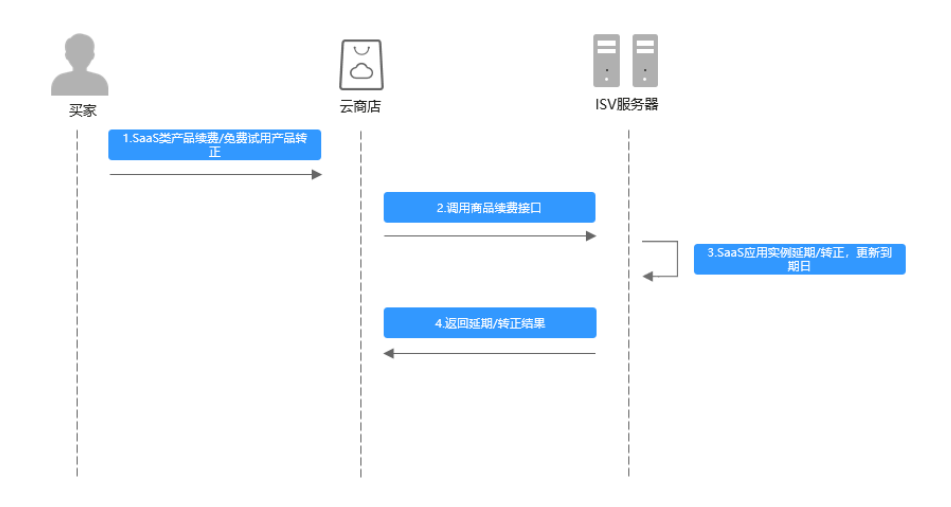

## 请求消息

请求参数说明请参见下表:

# 请求方法:**GET**

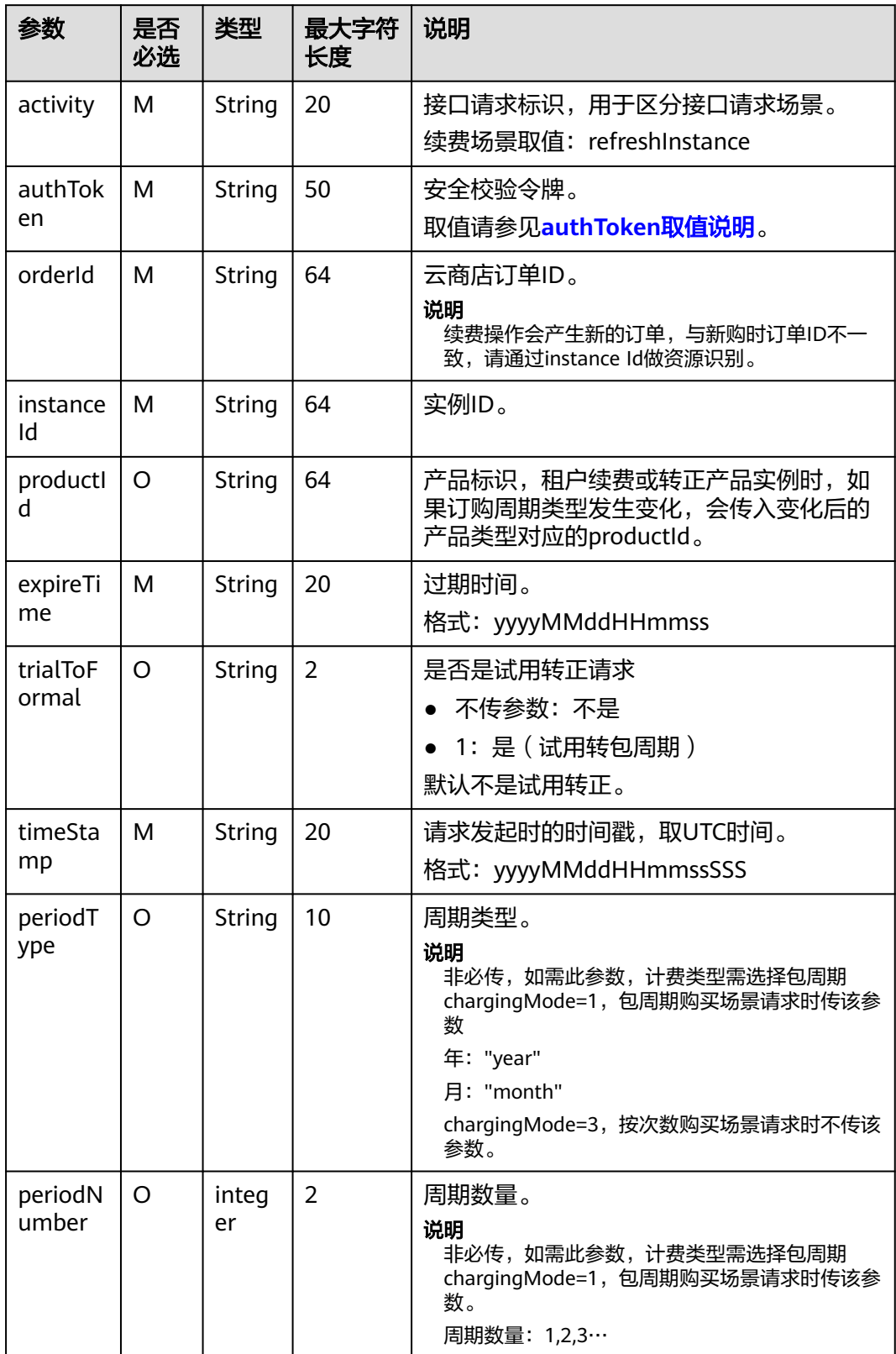

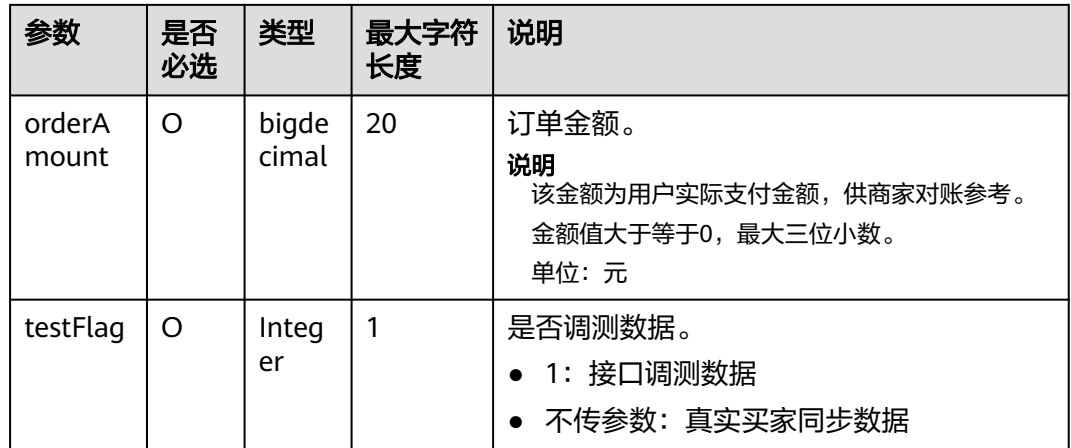

2018年5月12日新增接口参数: productId和trialToFormal。

- 2018年5月12日之后发布产品或已发布成功的产品新增规格时,请填写此新参数并通过接口 调试(productId为空或者填值,trialToFormal"不传参数"或为"1"都要求调试通过)。
- 2018年5月12日之前已发布成功的产品,如果不涉及免费试用变更,不要求做接口调试。

#### 请求消息示例:

https://example.isv.com?activity=refreshInstance& expireTime=20180725000000&instanceId=03pf80c2bae96vc49b80b917bea776d7&orderId=HWS001014ED48 3AA1E8&timeStamp=20170725025113409&testFlag=1&authToken=09lsS5y+KCtxBu +ON4TXv1SrjH5KVYka9sx2MauHrQU=

## 响应消息

响应参数说明请参见下表:

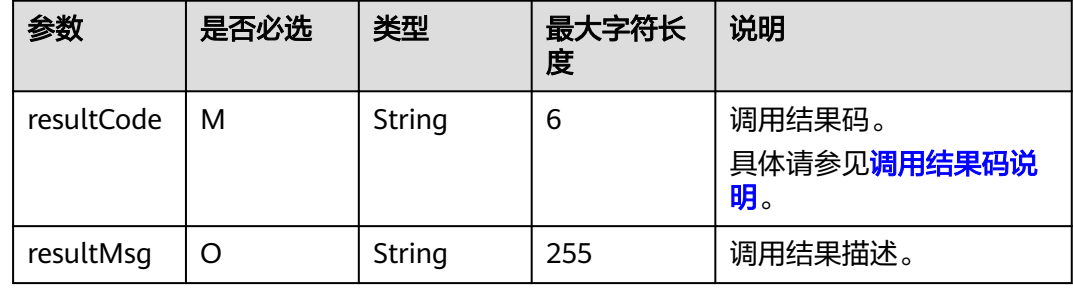

#### 说明

- 商家的服务器在处理接口请求时,需要做好幂等性处理。
- 云商店服务有可能重发请求,针对同一订单号,商家的服务器应当返回成功的响应,不应该 再做实例延期处理,返回成功响应即可。

响应消息示例:

"resultCode":"000000",

{

 "resultMsg":"success." }

### **2.2.5.1.3** 商品过期

## 接口说明

- 客户购买的商品过期时,云商店调用该接口,商家接到该通知以后应该将指定的 实例冻结。
- 针对**过期场景**接口调用失败的情况,云商店会调用1次,"卖家中心>[生产接口消](https://console.huaweicloud.com/marketplace/isv/?region=cn-north-4#/console/produceMsg) <mark>[息](https://console.huaweicloud.com/marketplace/isv/?region=cn-north-4#/console/produceMsg)"中可查询接口"异常信息",请在修复接口异常后,通知云商店</mark> partner@huaweicloud.com对该失败调用进行重新调用或自行在["卖家中心](https://console.huaweicloud.com/marketplace/isv/?region=cn-north-4#/console/produceMsg)>生产 **接口消息**"页面中查询接口"异常信息",单击右侧操作栏的"重新启动"进行 手动重试。

#### 说明

- 请及时关注商家信息中客服邮箱以及云商店账号绑定的邮箱的通知,收到调用失败通知 邮件及时处理接口异常。
- 云商店会对接口异常的情况做监控,如SaaS商品频繁出现因接口异常的情况,云商店 将对该商品做下架处理。

商品过期流程如下图所示:

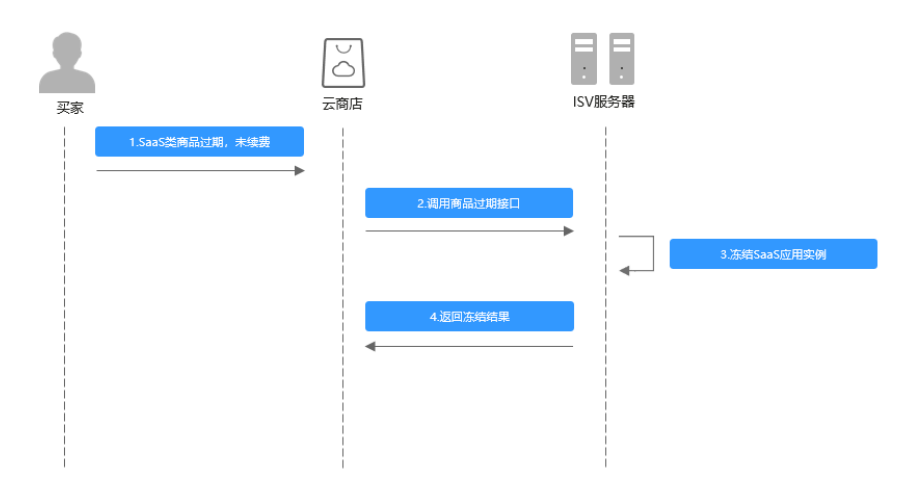

## 请求消息

请求参数说明请参见下表:

## 请求方法:**GET**

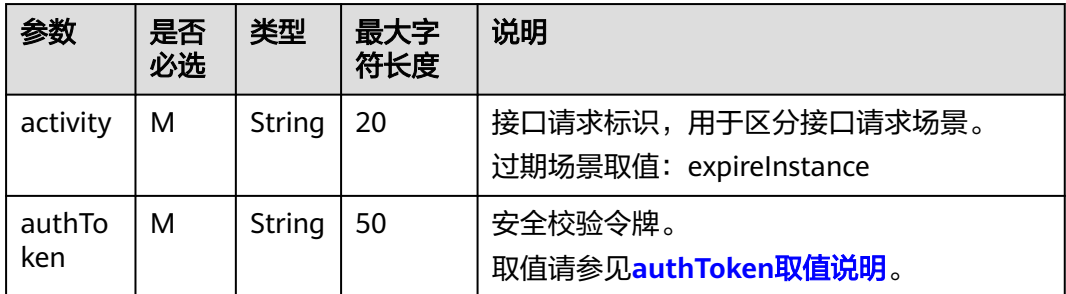

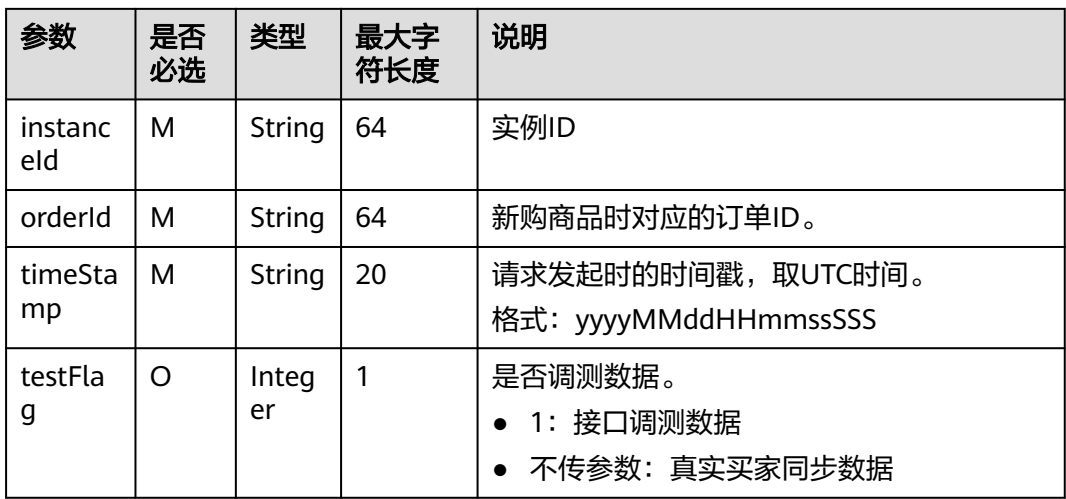

请求消息示例:

https://example.isv.com?activity=expireInstance&instanceId=03pf80c2bae96vc49b80b917bea776d7 &timeStamp=20170725025113409&testFlag=1&authToken=09lsS5y+KCtxBu +ON4TXv1SrjH5KVYka9sx2MauHrQU=

## 响应消息

响应参数说明请参见下表:

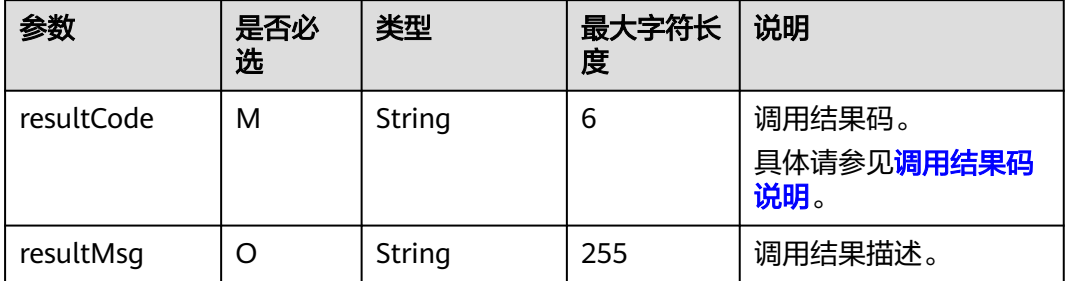

#### 说明

- 商家的服务器在处理接口请求时,需要做好幂等性处理。
- 云商店服务有可能重发请求,针对同一instanceId,商家的服务器不应该重复做实例过期处 理,返回成功响应即可。

响应消息示例:

{ "resultCode":"000000", "resultMsg":"success." }

### **2.2.5.1.4** 商品资源释放

### 接口说明

- 云商店将在释放客户购买的商品时调用该接口,商家接收到该通知以后可以删除 指定的实例。
- 当客户已购买的商品到期不续订且超过保留期、或申请退订商品成功时,将释放 客户购买的商品资源。
- 针对**释放场景**接口调用失败的情况,云商店会调用1次,"**卖家中心>[生产接口消](https://console.huaweicloud.com/marketplace/isv/?region=cn-north-4#/console/produceMsg)** [息](https://console.huaweicloud.com/marketplace/isv/?region=cn-north-4#/console/produceMsg)"中可查询接口"异常信息",请在修复接口异常后,通知云商店 partner@huaweicloud.com对该失败调用进行重新调用或自行在["卖家中心](https://console.huaweicloud.com/marketplace/isv/?region=cn-north-4#/console/produceMsg)>生产 [接口消息"](https://console.huaweicloud.com/marketplace/isv/?region=cn-north-4#/console/produceMsg)页面中查询接口"异常信息",单击右侧操作栏的"重新启动"进行 手动重试。

#### 说明

- 请及时关注商家信息中客服邮箱以及云商店账号绑定的邮箱的通知,收到调用失败通知 邮件及时处理接口异常。
- 云商店会对接口异常的情况做监控,如SaaS商品频繁出现因接口异常的情况,云商店 将对该商品做下架处理。

商品资源释放流程如下图所示:

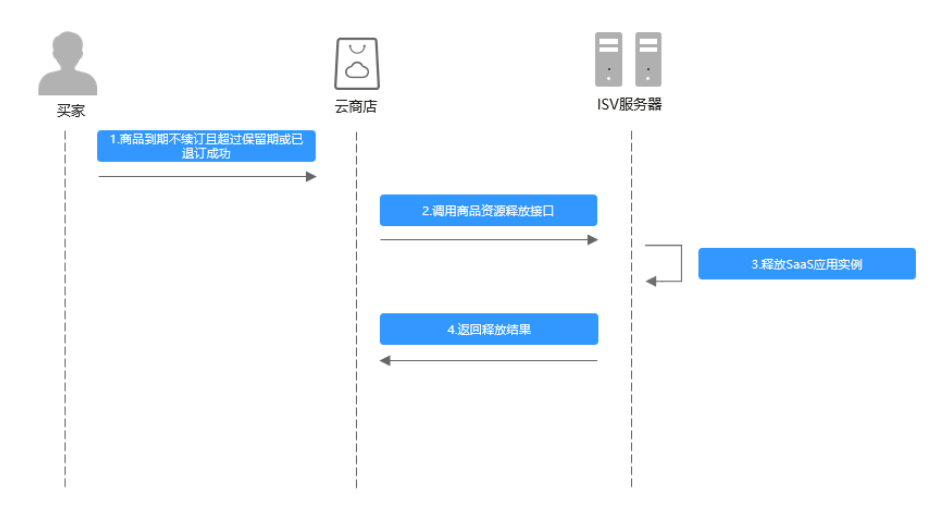

## 请求消息

请求参数说明请参见下表:

## 请求方法:**GET**

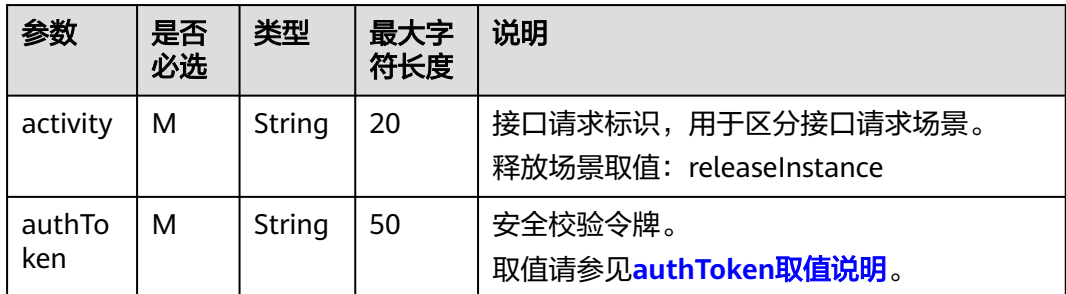

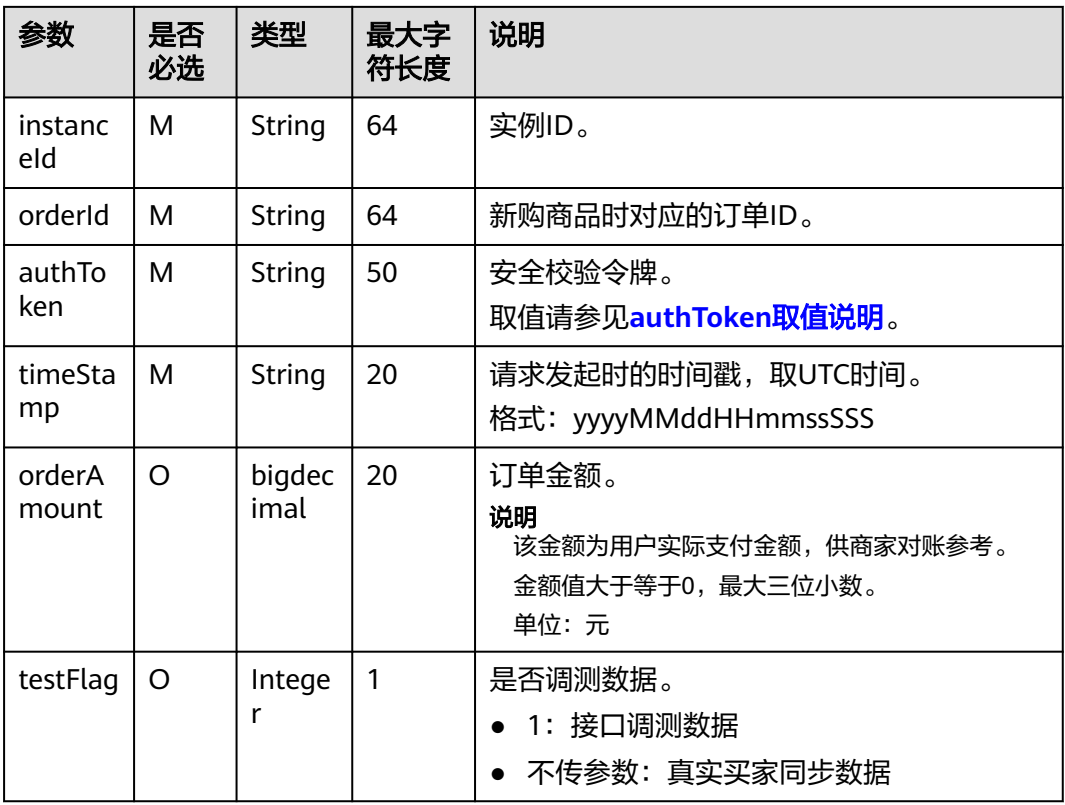

#### 请求消息示例:

https://example.isv.com?

activity=releaseInstance&instanceId=03pf80c2bae96vc49b80b917bea776d7&timeStamp=2017072502511340 9&testFlag=1&authToken=09lsS5y+KCtxBu+ON4TXv1SrjH5KVYka9sx2MauHrQU=

## 响应消息

响应参数说明请参见下表:

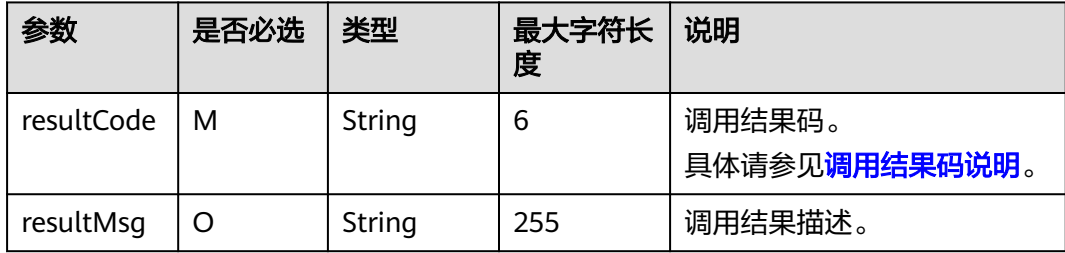

### 说明

- 商家的服务器在处理接口请求时,需要做好幂等性处理。
- 云商店服务有可能重发请求,针对同一instanceId,商家的服务器不应该重复做实例资源释 放处理,返回成功响应即可。

响应消息示例:

"resultCode":"000000",

{

 "resultMsg":"success." }

### **2.2.5.1.5** 商品升级

## 接口说明

- 用户对已购买的商品进行升级,升级订单付款成功后,云商店调用该接口请求商 家升级用户购买的商品,商家接口需要执行商品升级,并返回通知云商店。
- 针对升级场景接口调用失败的情况,云商店会持续调用3小时(每小时1次)后停 止调用,期间商家可在"卖家中心**>**[生产接口消息"](https://console.huaweicloud.com/marketplace/isv/?region=cn-north-4#/console/produceMsg)页面单击对应订单右侧操作栏 的"重新启动"进行手动重试。若商家接口问题在3小时调用时间内解决,则在下 一次调用接口响应成功,订单开通成功;若商家接口问题在3小时调用后仍未解 决,系统则判断订单为失败,并自动进行订单退订。
- 商品升级规则设置参考 [通用商品升级](https://support.huaweicloud.com/usermanual-marketplace/zh-cn_topic_0212111358.html)。

#### 商品升级流程如下图所示:

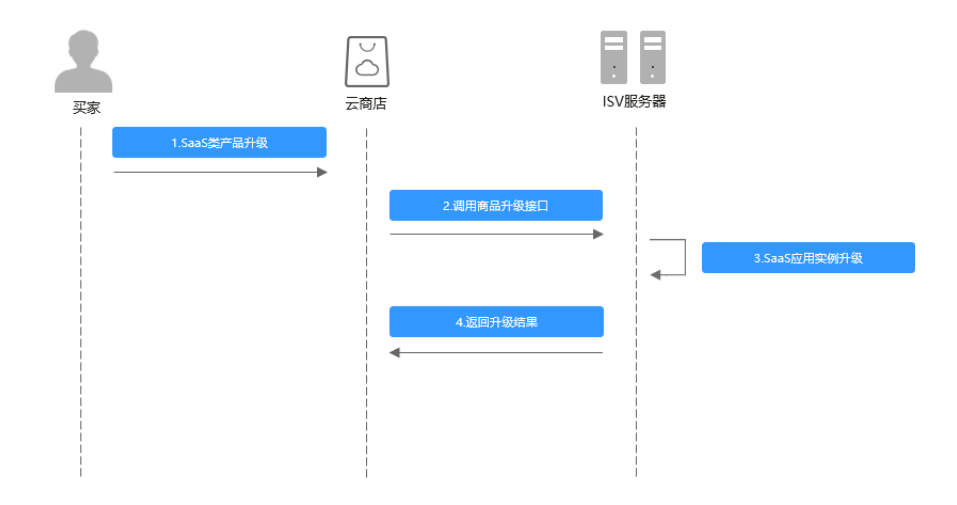

## 请求消息

请求参数说明请参见下表:

## 请求方法:**GET**

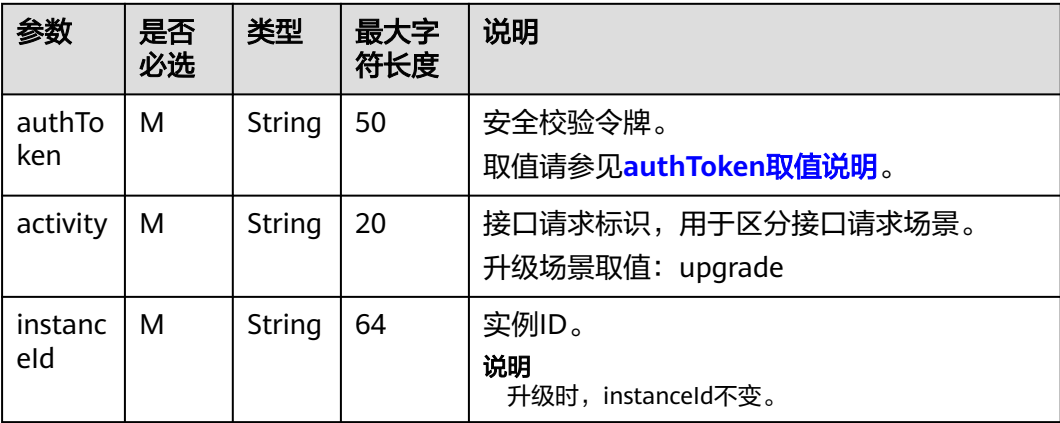

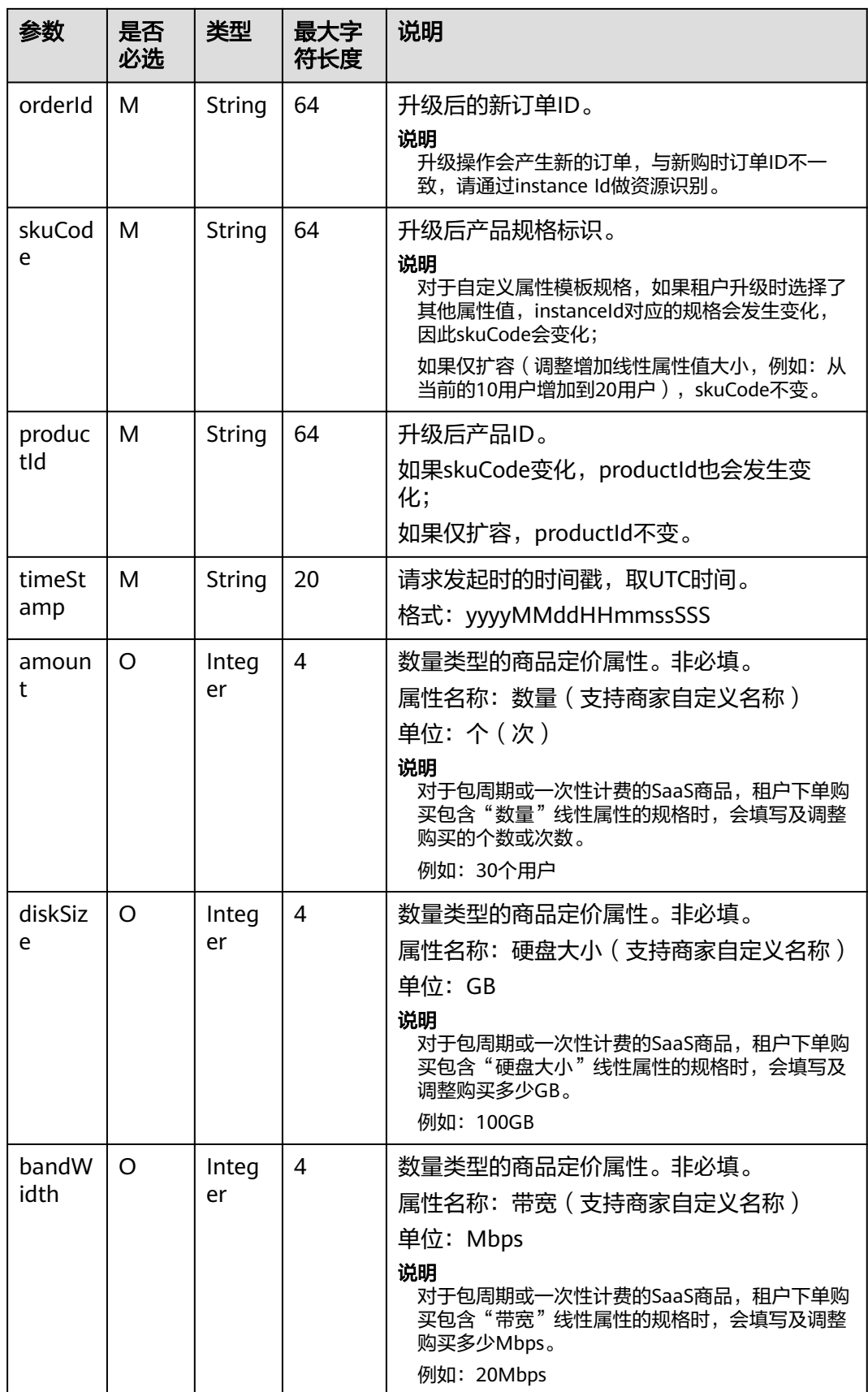

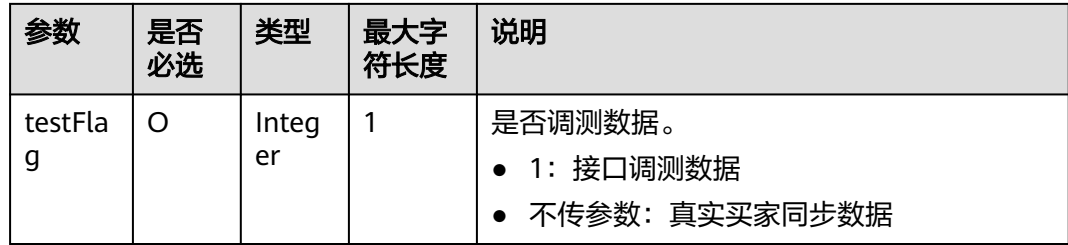

#### 请求消息示例:

https://example.isv.com?

activity=upgrade&amount=6456&instanceId=huaweitest123456&orderId=CS1906666688ABCDE&productId=0 0301-666688-0-0&saasExtendParams=W3sibmFtZSI6ImlkTnVtIiwidmFsdWUiOiIzNTIyNTU1NTU1NTU2NTYifS x7Im5hbWUiOiJ1c2VyTmFtZSIsInZhbHVlIjoiaHVhd2VpMTIzIn0seyJuYW1lIjoiY3VzdEVtYWlsIiwidmFsdWUiOiIx MjNAaHVhd2VpLmNvbSJ9XQ==&skuCode=d0abcd12-1234-5678-

ab90-11ab012aaaa1&testFlag=1&timeStamp=20191216013757582&authToken=a3Bl +C93xv3ENgm40ngyYvQnYcTS/pgY5ugl20wtzGg=

### 响应消息

响应参数说明请参见下表:

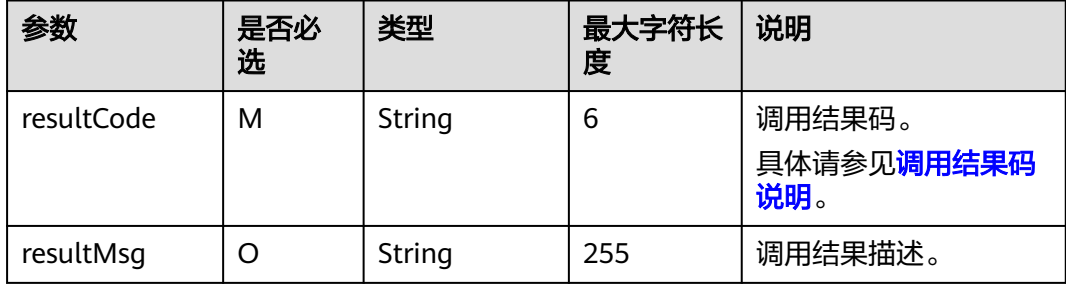

#### 说明

商家的服务器在处理接口请求时,需要做好幂等性处理。

云商店服务有可能重发请求,针对同一orderId,商家的服务器不应该重复做实例资源升级处 理,返回成功响应即可。

响应消息示例:

```
{
    "resultCode":"000000",
    "resultMsg":"success."
}
```
## **2.2.5.1.6** 资源状态变更

## 接口说明

用户购买按周期计费商品后,对应的资源实例到期、违规等场景,云商店调用该接 口,商家将指定的实例冻结。

- 请及时关注商家信息中客服邮箱以及云商店账号绑定的邮箱的通知,收到调用失败通知邮件 及时处理接口异常。
- 云商店会对接口异常的情况做监控,如SaaS商品频繁出现因接口异常的情况,云商店将对该 商品做下架处理。

资源状态变更流程如下图所示:

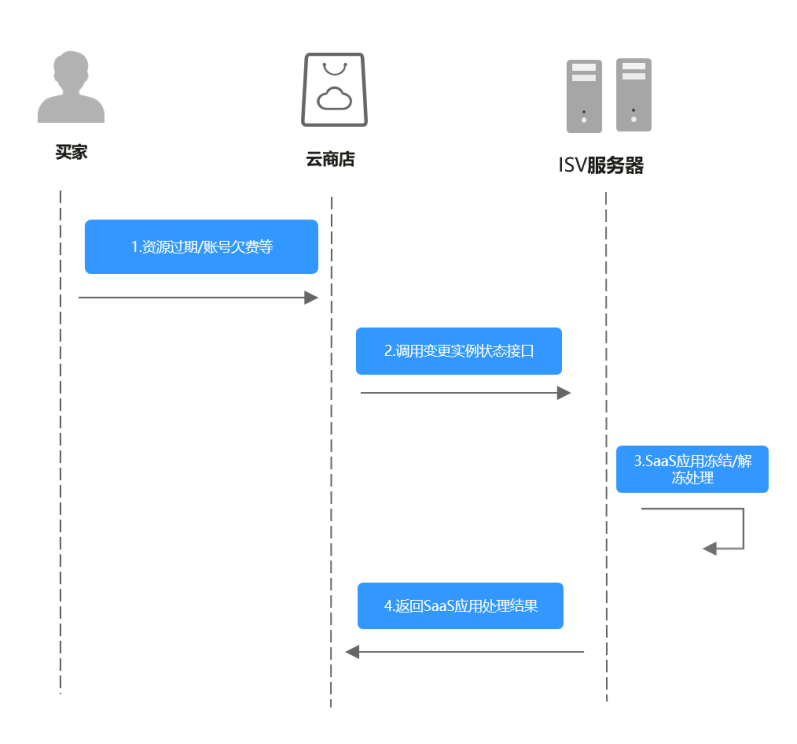

# 请求消息

请求参数说明请参见下表:

# 请求方法:**GET**

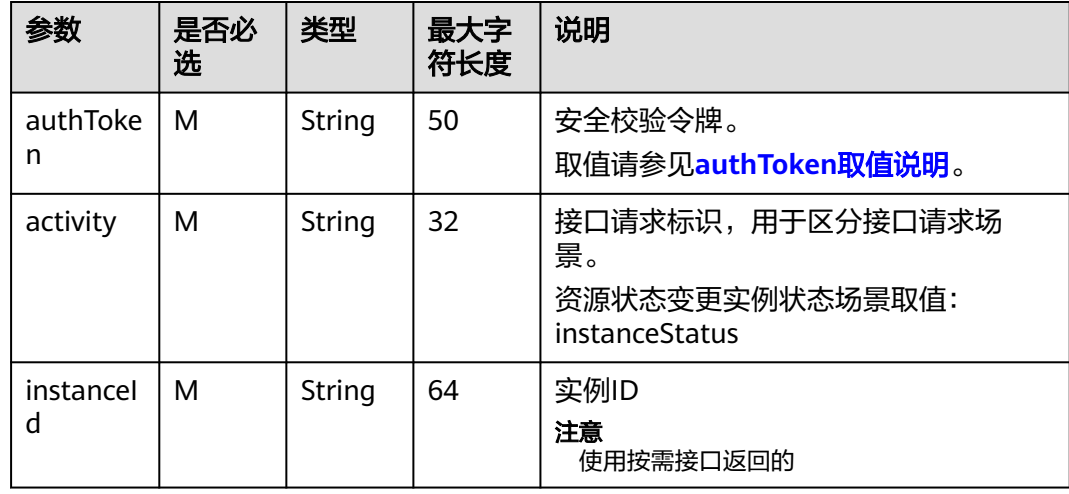

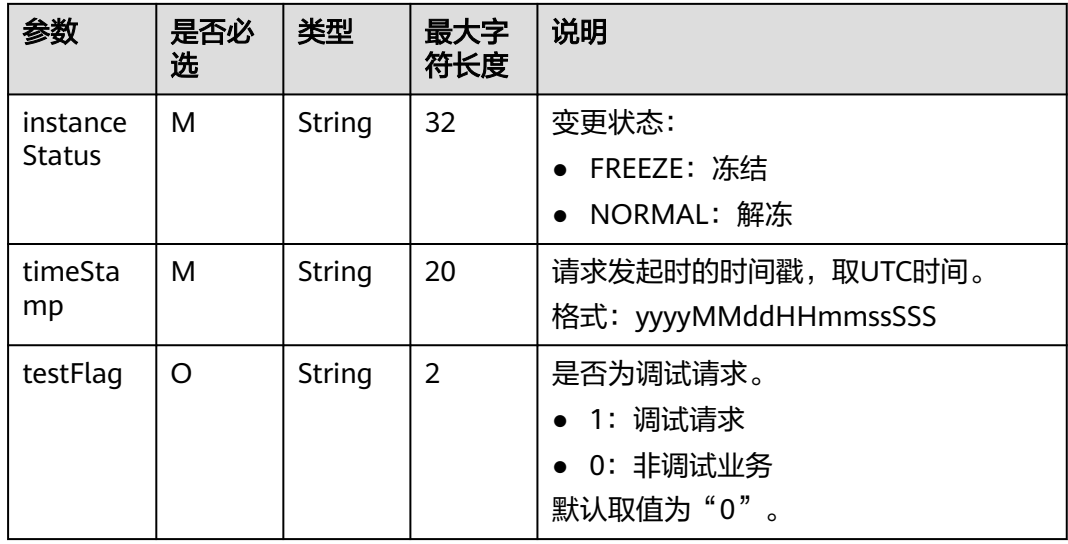

请求示例:

冻结: https://example.isv.com?

activity=instanceStatus&instanceId=huaweitest123456&instanceStatus=FREEZE&testFlag=1&timeStamp=202 30327070251713&authToken=pqlrW7%2BPHC%2F1JE%2BMEjKxC94GGJreoS6PZHd982auw2o%3D 解冻: https://example.isv.com?

activity=instanceStatus&instanceId=huaweitest123456&instanceStatus=NORMAL&testFlag=1&timeStamp=20 230327070251713&authToken=pqlrW7%2BPHC%2F1JE%2BMEjKxC94GGJreoS6PZHd982auw2o%3D

## 响应消息

响应参数说明请参见下表:

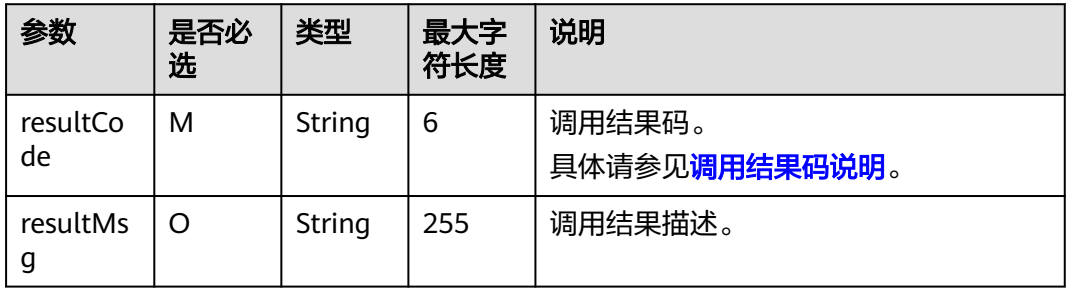

响应消息示例:

```
{
    "resultCode":"000000",
    "resultMsg":"success."
}
```
## **2.2.5.1.7** 查询实例信息

# 接口说明

- 按次或包周期商品非必选调测接口,按需和按需套餐包商品必选。
- 用户在购买了商品后需要查询所购买的商品实例信息,对于按需商品,还需要实 时返回当前用户的按需用量信息 。

● 用户如果购买了按需套餐包,还需要通过这个接口返回套餐包的用量信息。 查询实例信息流程如下图所示:

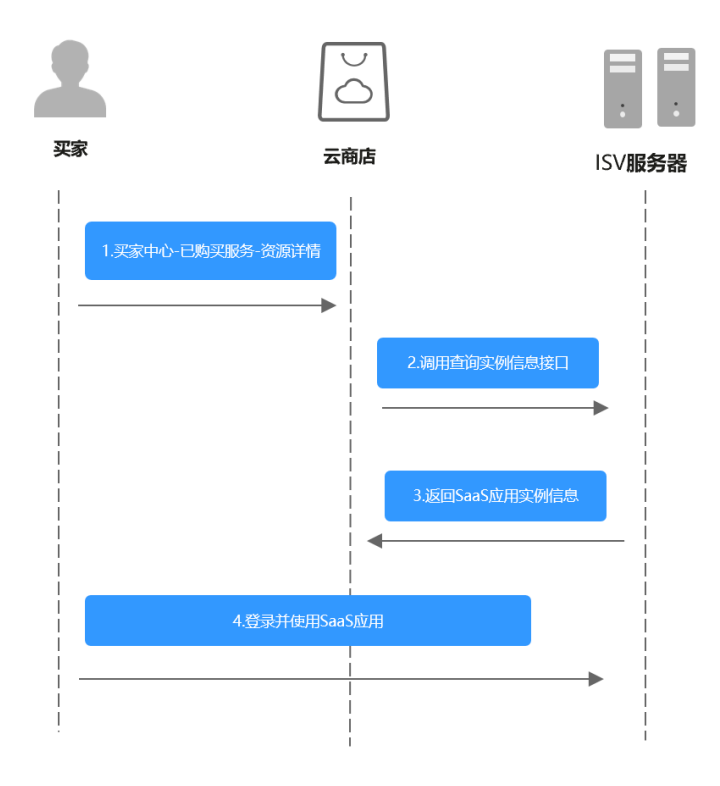

# 请求方法:**GET**

请求参数说明请参见下表:

#### 表 **2-8** 请求参数表

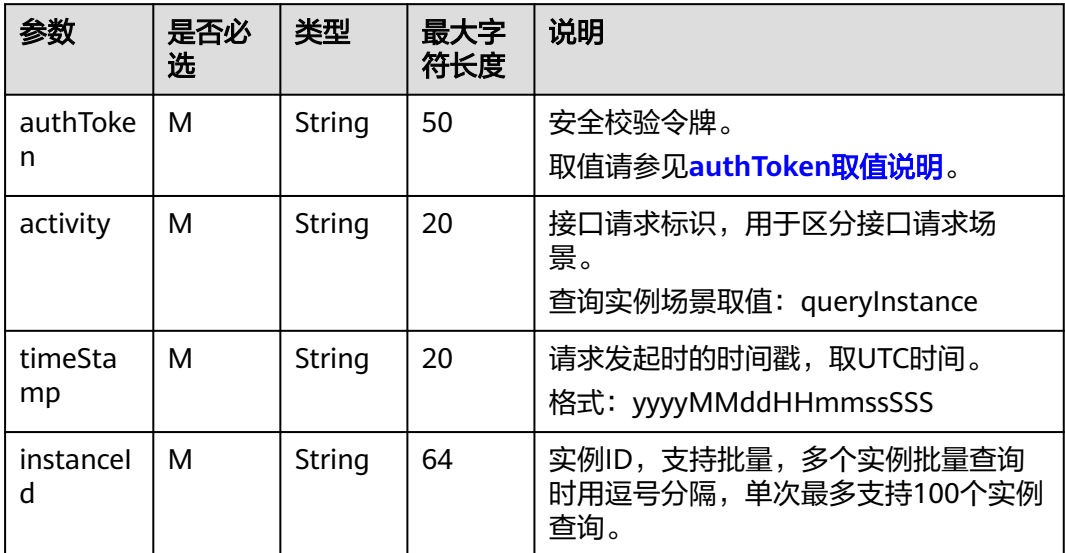

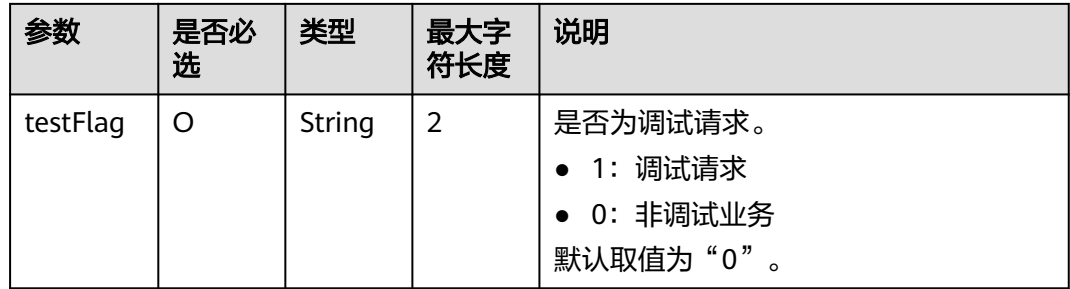

#### 请求示例:

https://example.isv.com?activity=queryInstance&instanceId=ebc28eb6-4606-4098-b4bdc201c99a0654%2Cfe28e27e-1157-4105-8592-24cc9488db10%2C92df74e4-163e-4e0b-a206 d9800d33881b&testFlag=1&timeStamp=20230327065233980&authToken=Eh%2F3Ud%2BR1j3d %2FwOui5CAcvRipM8IuribvgkXfJAsTfE%3D

# 响应消息

响应参数说明请参见下表:

#### 表 **2-9** 响应参数表

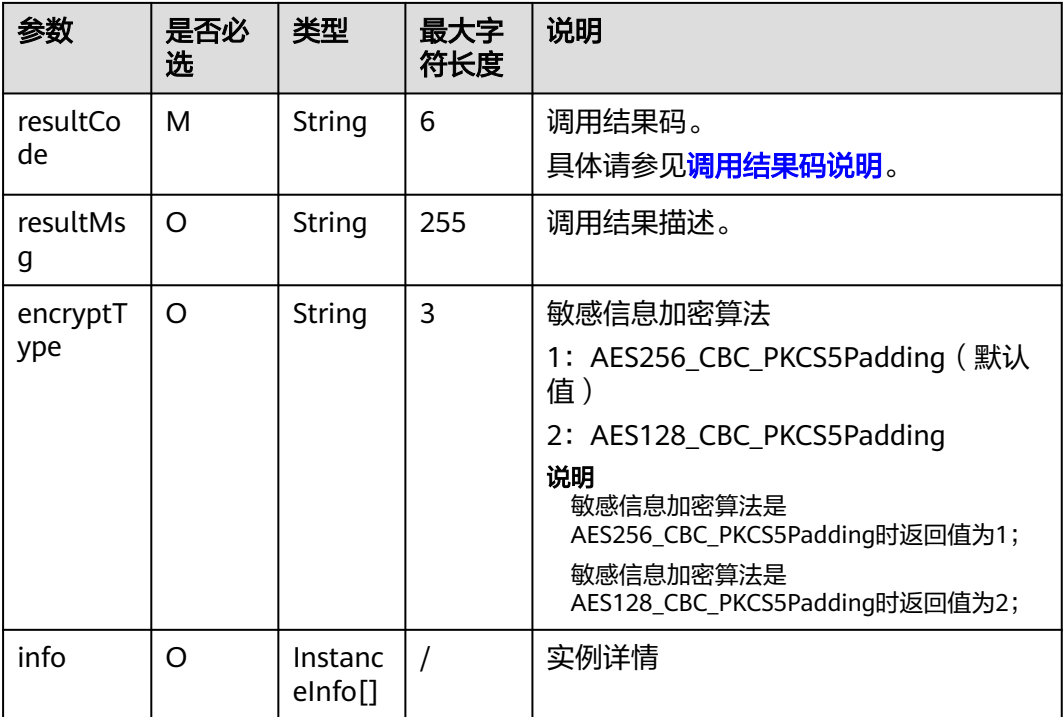

InstanceInfo数据结构定义如下:
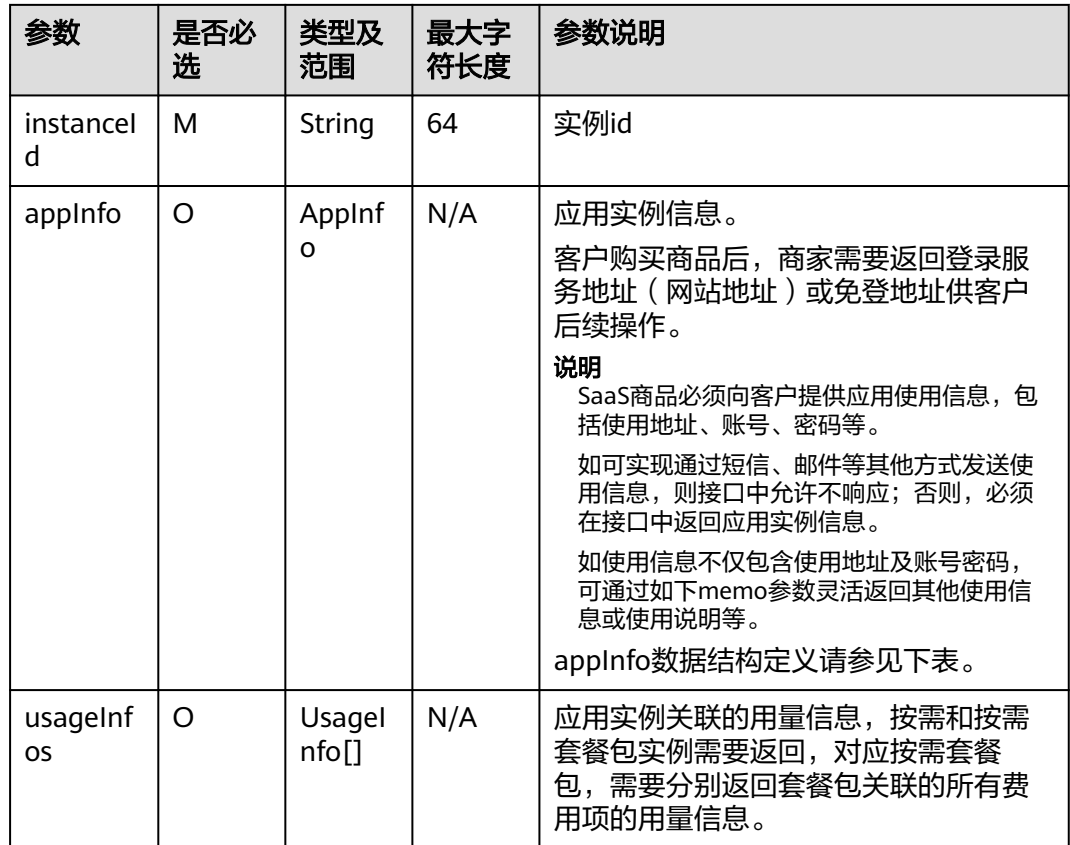

# AppInfo数据结构定义如下:

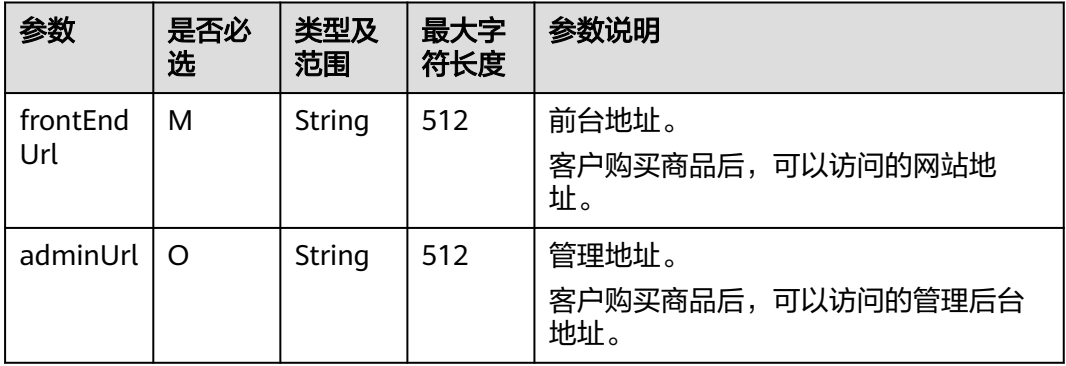

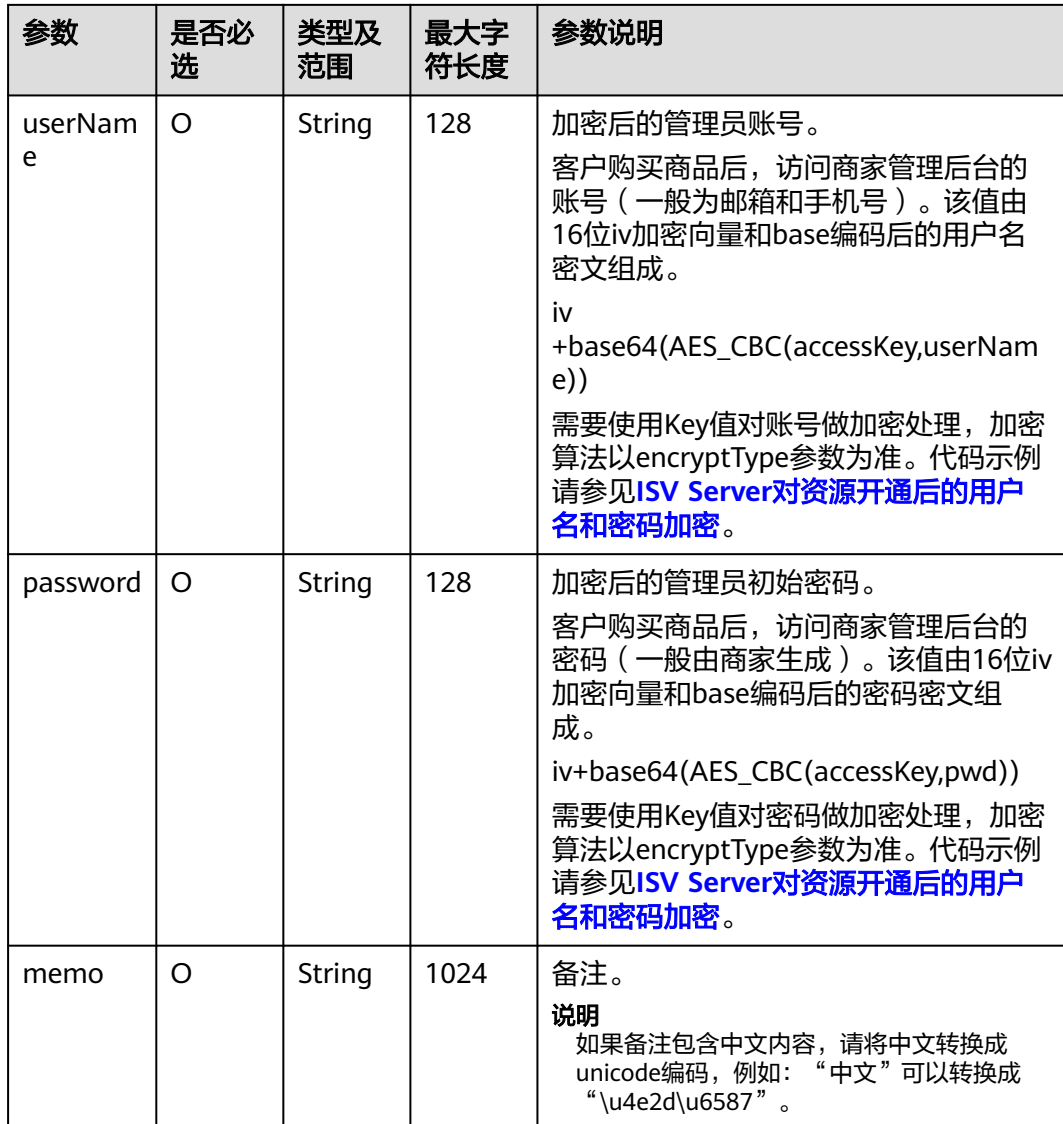

# UsageInfo数据结构定义如下:

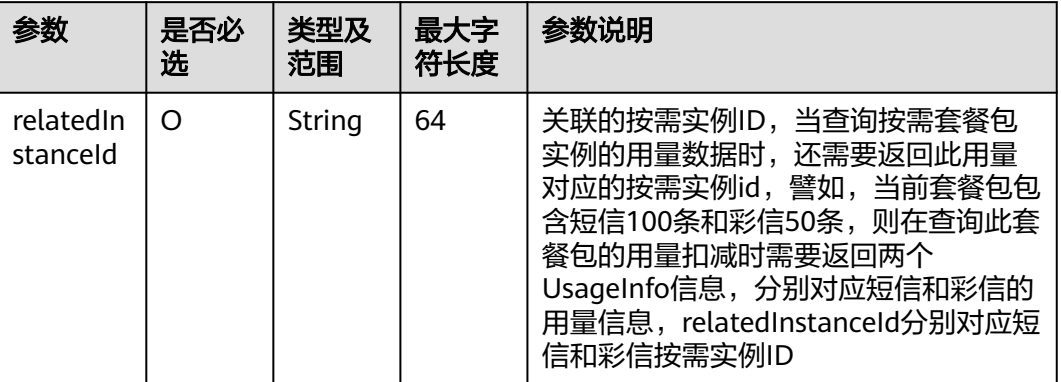

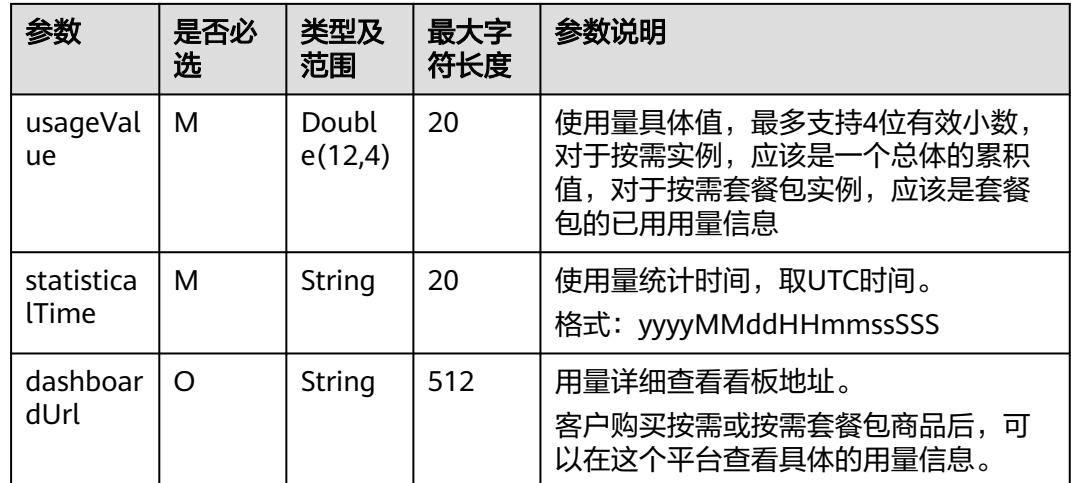

#### 响应消息示例:

{

```
 "resultCode" : "000000",
   "resultMsg" : "success.",
   "encryptType" : "1",
   "info" : [{
         "instanceId" : "ebc28eb6-4606-4098-b4bd-c201c99a0654",
         "appInfo" : {
            "frontEndUrl" : "https://www.***.com",
            "adminUrl" : "https://www.*****.com/admin",
            "userName" : "*****",
            "password" : "*****",
            "memo" : "hvave a test, 测试!"
         },
         "usageInfo" : [{
               "relatedInstanceId" : "ebc28eb6-4606-4098-b4bd-c201c99a0654",
               "usageValue" : "0.12",
               "statisticalTime" : "20221101025113409",
               "dashboardUrl" : "https://www.baidu.com/dashboard"
           }
         ]
      }, {
         "instanceId" : "fe28e27e-1157-4105-8592-24cc9488db10",
         "appInfo" : {
            "frontEndUrl" : "https://www.***.com",
            "adminUrl" : "https://www.***.com/admin",
           "userName" : "*****
            "password" : "*****",
            "memo" : "hvave a test, 测试!"
, and \},
 "usageInfo" : [{
               "relatedInstanceId" : "fe28e27e-1157-4105-8592-24cc9488db10",
              "usageValue" : "2042",
               "statisticalTime" : "20221101025113409",
               "dashboardUrl" : "https://www.baidu.com/dashboard"
            }
         ]
      }, {
         "instanceId" : "92df74e4-163e-4e0b-a206-d9800d33881b",
         "appInfo" : {
            "frontEndUrl" : "https://www.baidu.com",
            "adminUrl" : "https://www.baidu.com/admin",
            "userName" : "huawei",
            "password" : "huawei123456",
           "memo" : "hvave a test, 测试! "
         },
```
<span id="page-183-0"></span>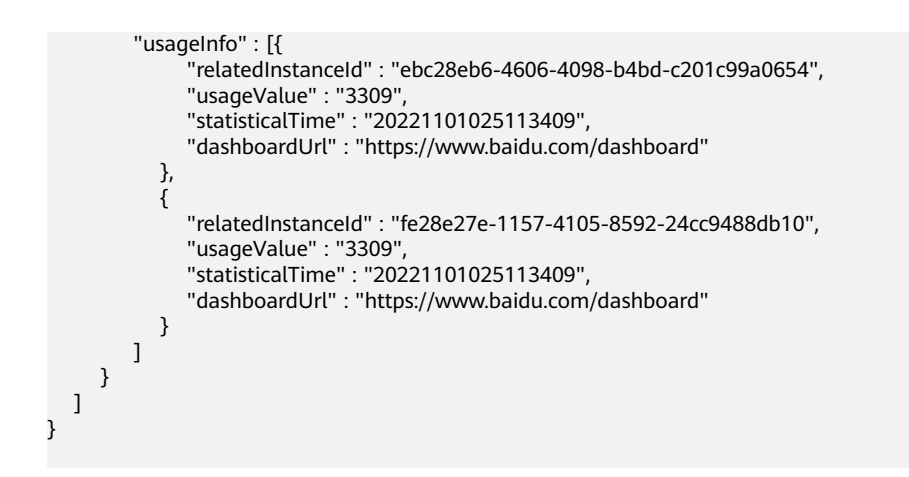

# **2.2.5.2** 联营 **Kit** 接口描述

## **2.2.5.2.1** 租户信息同步接口

## 接口说明

- 买家购买联营SaaS商品后,在买家中心登录,将应用与企业绑定时,云商店调用 该接口请求商家同步该企业的租户信息,商家接口需要执行租户同步,保存租户 信息,并返回通知云商店。
- 针对**租户同步场景**接口调用失败的情况,由买家选择是否重试,并用短信或邮件 的形式通知商家接口调用失败。
- 商家的服务器在处理接口请求时,需要做好幂等性处理。

对于同一个实例,相同的租户要支持多次请求新增,或者删除,多次新增不应产 生新的数据,且需要返回成功,如果是删除,多次删除也需要返回成功,不能因 已删除返回失败, 删除时不需要校验(<mark>[新购商品](https://support.huaweicloud.com/accessg-marketplace/zh-cn_topic_0070649013.html)</mark>)接口产生的实例是否存在。

租户同步流程如下图所示:

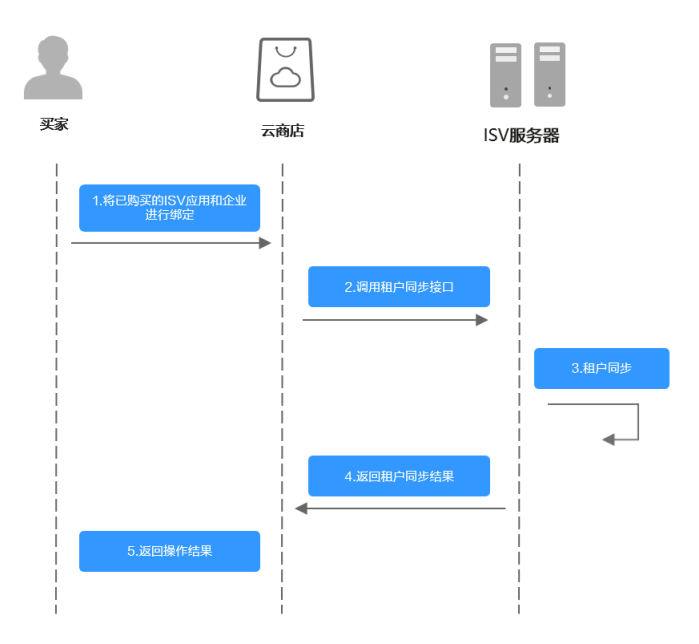

# 请求方法:**POST**

## 说明

接口URL:生产地址+固定子路径,其中固定子路径为/produceAPI/tenantSync; 接口示例:生产地址为https://example.isv.com,则接口URL为https://example.isv.com/ produceAPI/tenantSync

#### **Headers**请参数

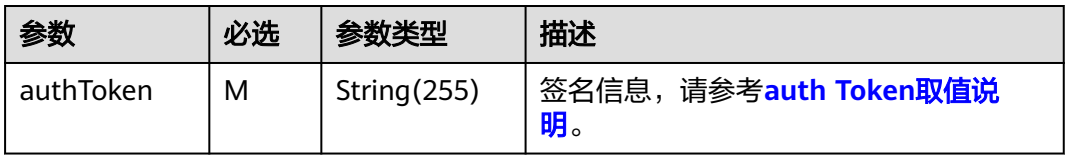

#### **Body**参数

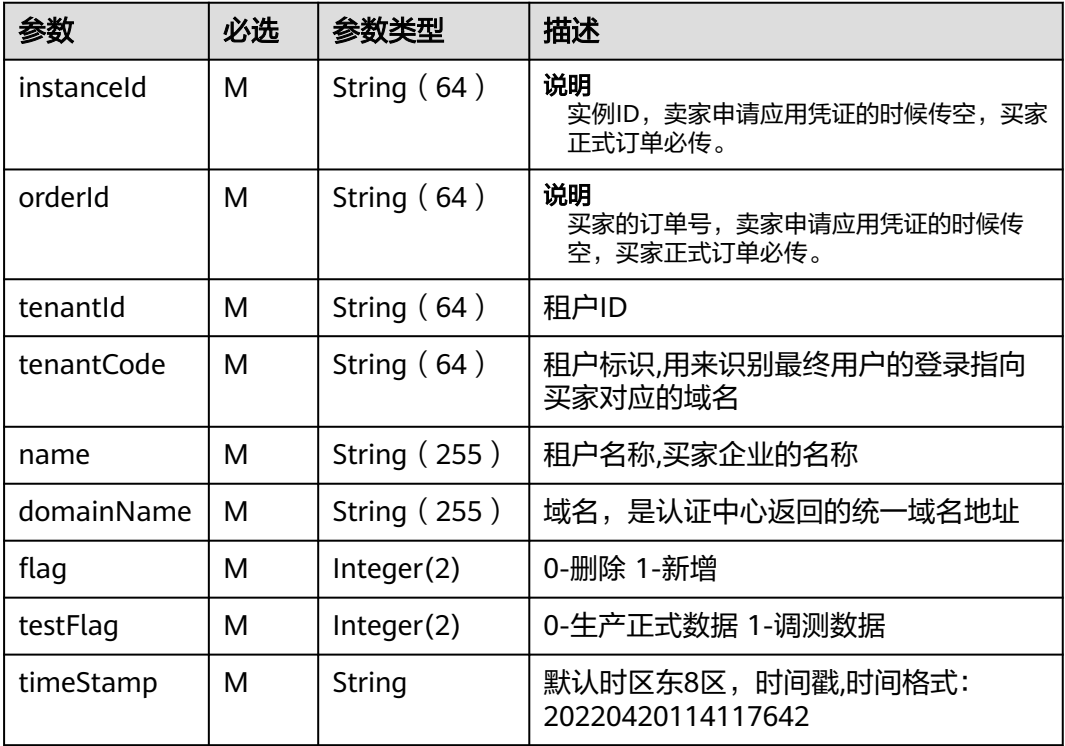

#### 响应参数

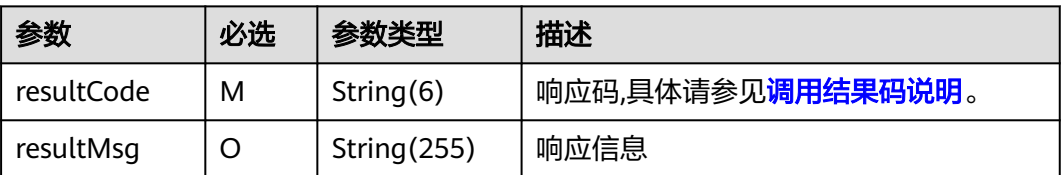

## 示例:

```
接入指南
```

```
POST https://example.isv.com/produceAPI/tenantSync */produceAPI/tenantSync为固定值/*
Connection: keep-alive
Content-Type: application/json
authToken: "stb*****************HvordsmyF2Ubt271qDr6WDAVLtLRb"
Host: example.isv.com
User-Agent: Apache-HttpClient/4.5.3 (Java/1.8.0_191)
{
 "instanceId": "huaiweitest123456", 
 "orderId": "CS1906666666ABCDE", 
  "tenantId": "68cbc86****************880d92f36422fa0e", 
  "tenantCode": "huawei", 
 "name": "huaiweitest", 
 "domainName": "https://example.tenantaccount.com", 
"flag": 1, 
 "testFlag": 0, 
 "timeStamp": "20220413093539534", 
}
HTTP/1.1 200 OK
Body-Sign: sign_type="HMAC-SHA256", signature= "******" 
Content-Type: application/json
{
" resultCode": "000000",
" resultMsg": "Success"
}
```
### 须知

#### **HTTP Body**签名**:**

Body-Sign: sign\_type="HMAC-SHA256", signature= "\*\*\*\*\*\*" ,详情参考《**[HTTP](https://support.huaweicloud.com/accessg-marketplace/zh-cn_topic_0070649177.html) Body**[签名》](https://support.huaweicloud.com/accessg-marketplace/zh-cn_topic_0070649177.html)。

## **2.2.5.2.2** 租户应用信息同步接口

## 接口说明

- 买家购买联营SaaS类应用后,在买家中心登录,将应用与企业绑定时,云商店调 用该接口请求商家同步该企业应用的认证信息,商家接口需要执行应用同步,保 存应用信息,并返回通知云商店。
- 针对**应用同步场景**接口调用失败的情况,由买家选择是否重试,并用短信或邮件 的形式通知ISV商家接口调用失败。
- 商家的服务器在处理接口请求时,需要做好幂等性处理。

对于同一个实例,相同的租户,相同的应用,要支持多次请求新增,或者删除, 多次新增不应产生新的数据,且需要返回成功,如果是删除,多次删除也需要返 回成功,不能因已删除返回失败,删除时不需要校验([新购商品](https://support.huaweicloud.com/accessg-marketplace/zh-cn_topic_0070649013.html))接口产生的实例 是否存在

应用同步流程如下图所示:

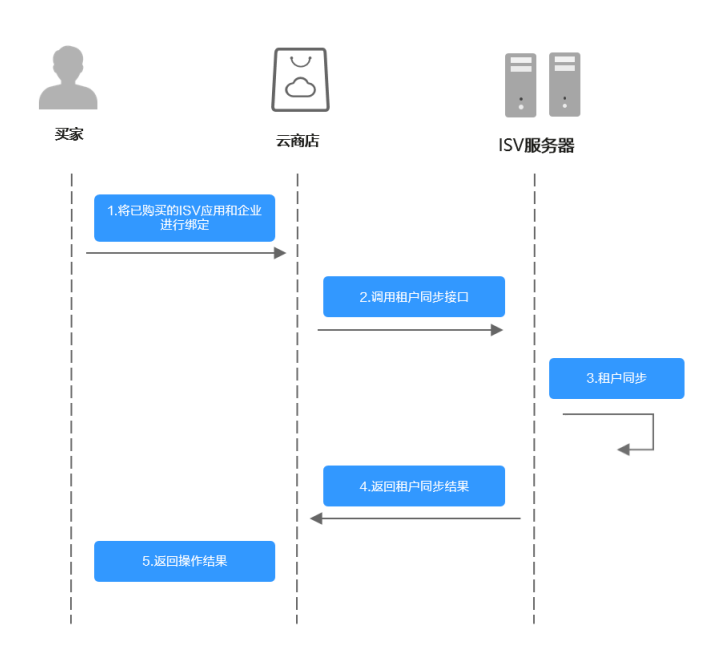

# 请求方法:**POST**

## 说明

接口URL:生产地址+固定子路径,其中固定子路径为/produceAPI/applicationSync; 接口示例:生产地址为https://example.isv.com,则接口URL为https://example.isv.com/ produceAPI/applicationSync

## **Headers**请参数

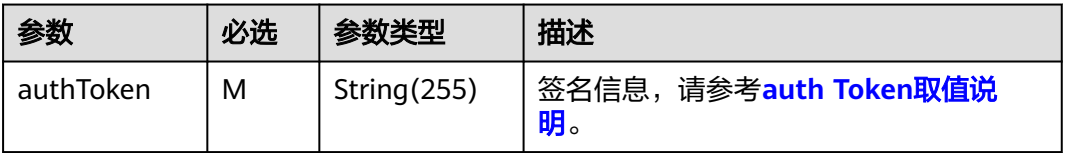

### **BODY**参数

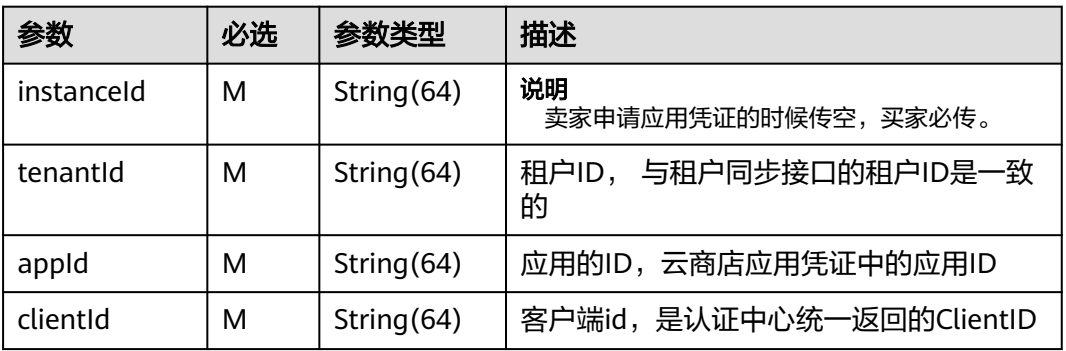

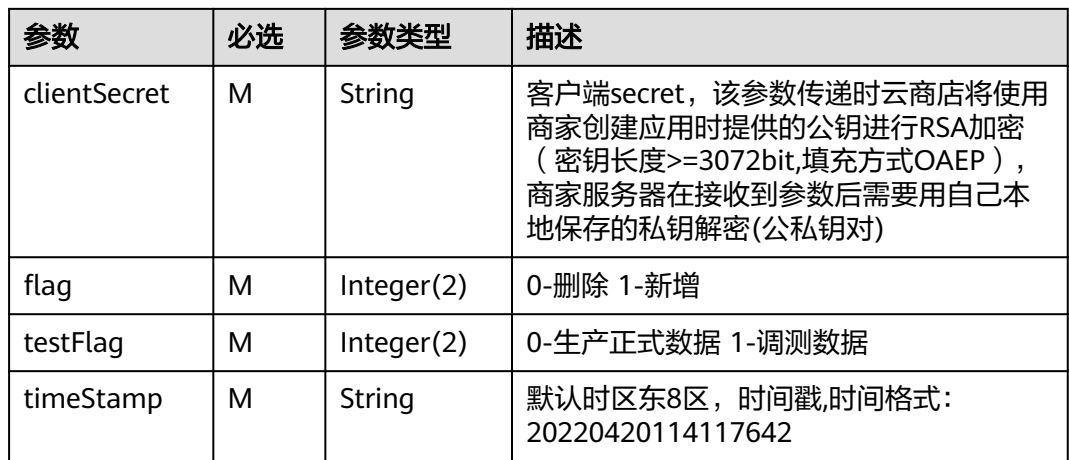

#### 响应参数

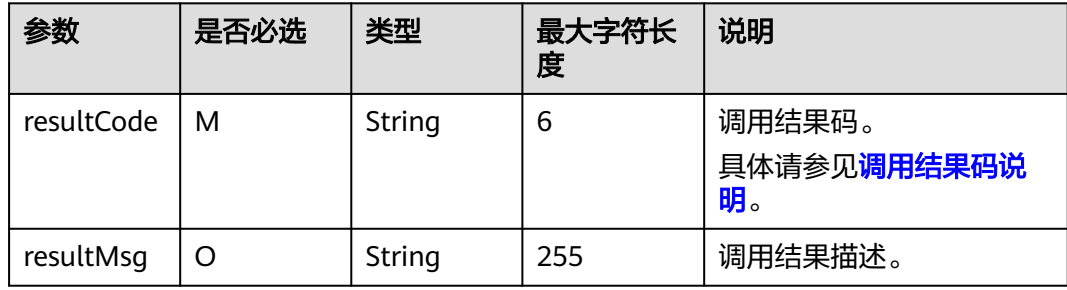

#### 示例:

```
POST https://example.isv.com/produceAPI/applicationSync 
Connection: keep-alive
Content-Type: application/json
authToken: "stbNYluHv****************bt271qDr6WDAVLtLRb"
Host: example.isv.com
User-Agent: Apache-HttpClient/4.5.3 (Java/1.8.0_191)
{
 "instanceId": "huaiweitest123456", 
 "appId": "KSIDJF1234456", 
 "tenantId": "68cbc8*********b880d92f36422fa0e", 
 "clientId": " bc20*******880d92f3", 
 "clientSecret":"DSDT*******ECDD#$^#" ,
 "domainName": "example.tenantaccount.com", 
"flag": 1, 
 "testFlag": 0, 
 "timeStamp": "20220413093539534" ,
}
HTTP/1.1 200 OK
Body-Sign: sign_type="HMAC-SHA256", signature= "xxxxxxxxxx" 
Content-Type: application/json
{
" resultCode": "000000",
" resultMsg": "Success"
}
```
#### 须知

#### **HTTP Body**签名**:**

Body-Sign: sign\_type="HMAC-SHA256", signature= "xxxxxxxxxxxxx" , 详情参考 《**[HTTP Body](https://support.huaweicloud.com/accessg-marketplace/zh-cn_topic_0070649177.html)**签名》。

## **2.2.5.2.3** 租户应用授权信息同步接口

## 接口说明

- 管理员被授权管理某企业后,在买家中心登录,对企业内用户授权该企业已绑定 的应用,云商店异步调用该接口请求商家同步该企业应用的用户授权信息,商家 接口需要执行授权信息同步,保存用户授权信息,并返回通知云商店。
- 针对**租户应用授权信息同步场景**接口调用失败的情况,由企业管理员选择是否要 继续进行同步。并用短信或邮件的形式通知ISV商家接口调用失败。
- 商家的服务器在处理接口请求时,需要做好幂等性处理。

对于同一个实例,相同的租户,相同的应用,相同的userName,要支持多次请求 新增,或者删除,多次新增不应产生新的数据,且需要返回成功,如果是删除, 多次删除也需要返回成功,不能因已删除返回失败,删除时不需要校验(<mark>[新购商](https://support.huaweicloud.com/accessg-marketplace/zh-cn_topic_0070649013.html)</mark> [品](https://support.huaweicloud.com/accessg-marketplace/zh-cn_topic_0070649013.html))接口产生的实例是否存在。

租户同步流程如下图所示:

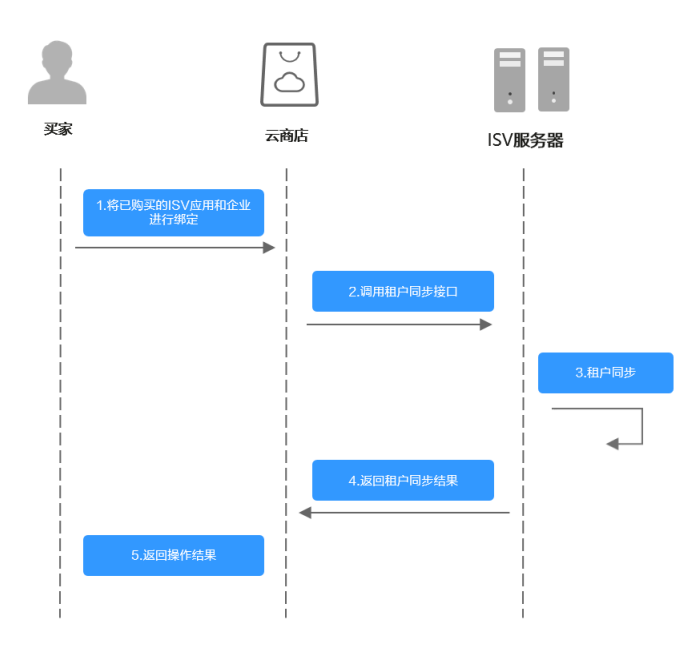

## 请求方法:**POST**

#### 说明

接口URL:生产地址+固定子路径,其中固定子路径为/produceAPI/authSync; 接口示例:生产地址为https://example.isv.com,则接口URL为https://example.isv.com/ produceAPI/authSync

#### **Headers**请参数

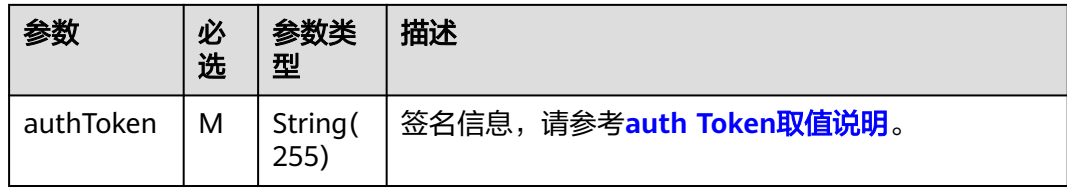

## **BODY**请求参数

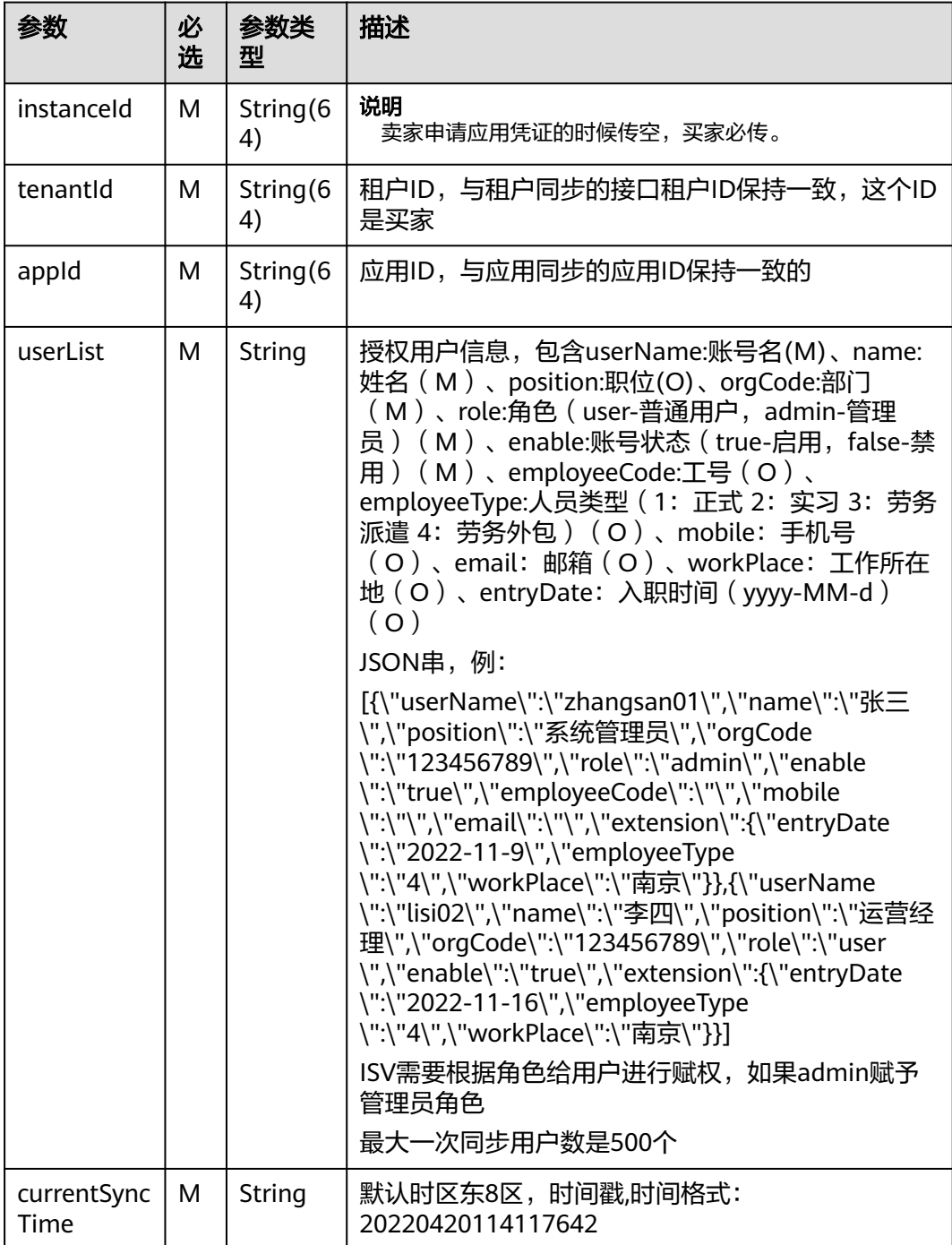

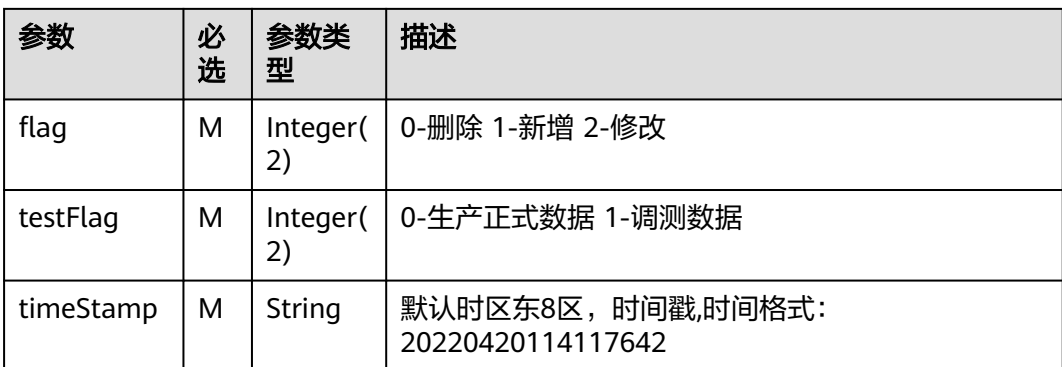

#### 响应参数

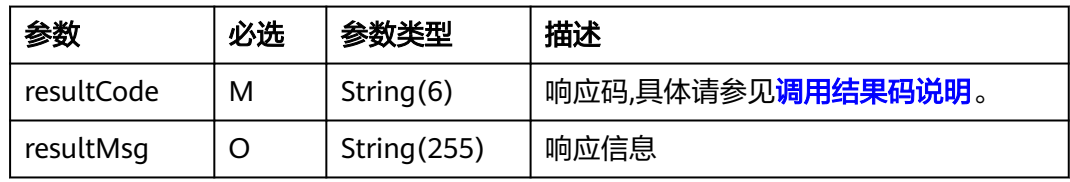

## 示例:

POST https://example.isv.com/produceAPI/authSync Connection: keep-alive Content-Type: application/json authToken: "stbNYl\*\*\*\*\*\*\*\*\*\*\*\*\*\*\*\*\*\*\*Ubt271qDr6WDAVLtLRb" Host: example.isv.com User-Agent: Apache-HttpClient/4.5.3 (Java/1.8.0\_191)

#### {

```
"instanceId": "huaiweitest123456", 
"tenantId": "68cbc86ab******92f36422fa0e", 
"appId": "KSID******34456",
"userList": "[{ userName:\"zhangsan01\",name:\"张三\",position:\"系统管理员\",orgCode:\"123456789\",
role:\"admin\" enable:\"true\"},{ userName:\"lisi\",name:\"李四\",position:\"用户\",
orgCode:\"123456789\", role:\"user\" enable:\"true\"},]",
" currentSyncTime": "20220413093539534", 
"flag": 1, 
"testFlag": 0, 
"timeStamp": "20220413093539534",
}
HTTP/1.1 200 OK
Body-Sign: sign_type="HMAC-SHA256", signature= "xxxxxxxxxx" 
Content-Type: application/json
{
" resultCode": "000000",
" resultMsg": "Success"
}
```
## 须知

#### **HTTP Body**签名**:**

Body-Sign: sign\_type="HMAC-SHA256", signature= "xxxxxxxxxxxxx",详情参考 《**[HTTP Body](https://support.huaweicloud.com/accessg-marketplace/zh-cn_topic_0070649177.html)**签名》。

## **2.2.5.2.4** 组织部门信息同步(增量)

## 接口说明

- 管理员被授权管理某企业后,在买家中心登录,对管理的企业执行新建、编辑、 删除部门操作时,云商店调用该接口,请求商家同步该企业的组织增量变更;商 家接口需要执行增量组织信息同步,保存信息,并返回通知云商店。
- 商家的服务器在处理接口请求时,需要做好幂等性处理。

对于同一个实例,相同的租户,相同的orgCode,要支持多次请求新增,或者删 除,多次新增不应产生新的数据,且需要返回成功,如果是删除,多次删除也需 要返回成功, 不能因已删除返回失败, 删除时不需要校验(<mark>[新购商品](https://support.huaweicloud.com/accessg-marketplace/zh-cn_topic_0070649013.html)</mark>)接口产生的 实例是否存在。

# 请求方法:**POST**

#### 说明

接口URL:生产地址+固定子路径,其中固定子路径为/produceAPI/singleOrgSync; 接口示例:生产地址为https://example.isv.com,则接口URL为https://example.isv.com/ produceAPI/singleOrgSync

#### **Headers**请参数

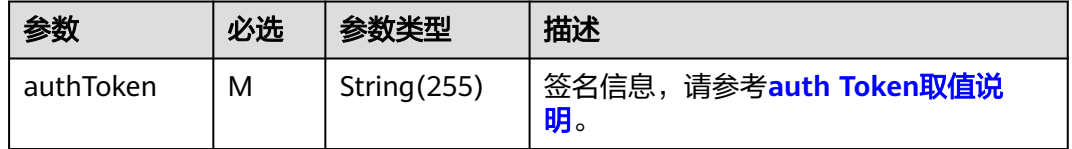

#### **BODY**请求参数

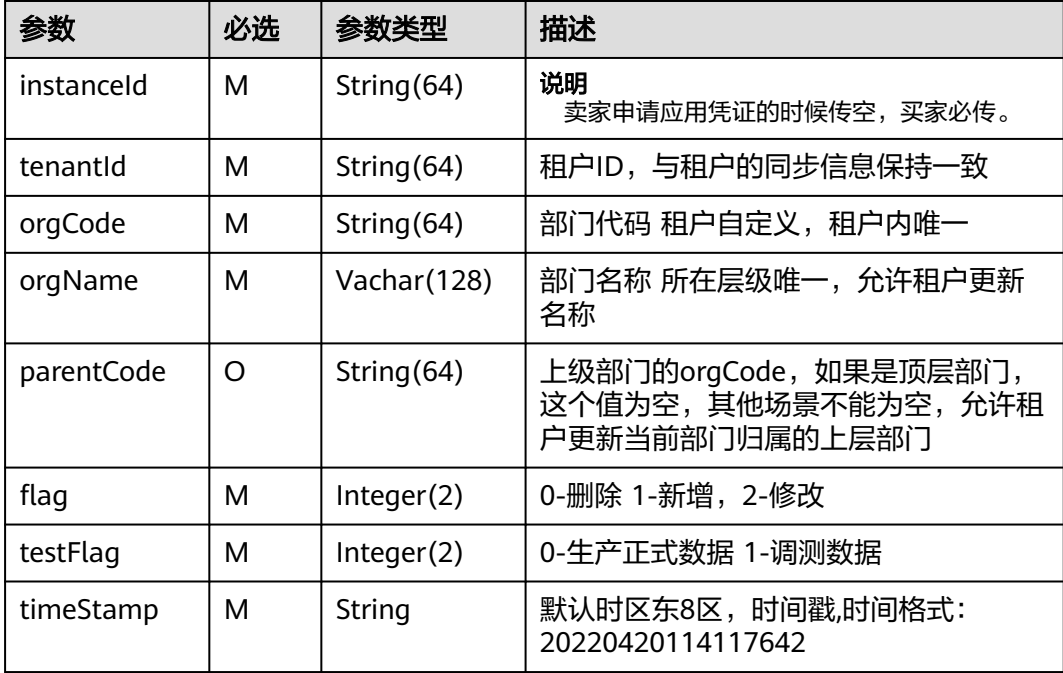

#### 响应参数

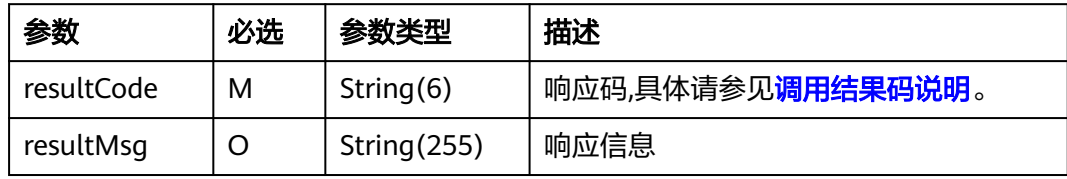

#### 示例:

```
POST https://example.isv.com/produceAPI/singleOrgSync
Connection: keep-alive
Content-Type: application/json
authToken: "stbNYlu**************2Ubt271qDr6WDAVLtLRb"
Host: example.isv.com
User-Agent: Apache-HttpClient/4.5.3 (Java/1.8.0_191)
{
.<br>"instanceId": "hua********23456",
 "instanceId": "hua********23456", 
 "tenantId": "68cbc********0d92f36422fa0e", 
 "orgCode": "10000", 
 "orgName": "开发部", 
 "parentCode": "", 
"flag": 1, 
 "testFlag": 0, 
 "timeStamp": "20220413093539534" ,
}
HTTP/1.1 200 OK
Body-Sign: sign_type="HMAC-SHA256", signature= "xxxxxxxxxx" 
Content-Type: application/json
{
" resultCode": "000000",
" resultMsg": "Success"
}
```
#### 须知

#### **HTTP Body**签名**:**

Body-Sign: sign\_type="HMAC-SHA256", signature= "xxxxxxxxxxxxx", 详情参考 《**[HTTP Body](https://support.huaweicloud.com/accessg-marketplace/zh-cn_topic_0070649177.html)**签名》。

# **2.2.5.2.5** 组织部门信息同步(全量)

## 接口说明

- 买家购买联营SaaS应用后,在买家中心登录,将应用与企业绑定时,云商店调用 该接口请求商家同步该企业全量的组织信息,商家接口需要执行全量组织信息同 步,保存组织信息,并返回通知云商店。
- 商家的服务器在处理接口请求时,需要做好幂等性处理。

对于同一个实例,相同的租户,相同的orgCode,要支持多次请求,多次请求不 应产生新的数据,且需要返回成功。

# 请求方法:**POST**

## 说明

接口URL:生产地址+固定子路径,其中固定子路径为/produceAPI/allOrgSync; 接口示例:生产地址为https://example.isv.com,则接口URL为https://example.isv.com/ produceAPI/allOrgSync

#### **Headers**请参数

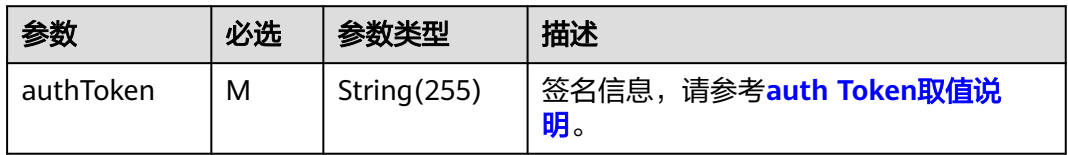

## **BODY**请求参数

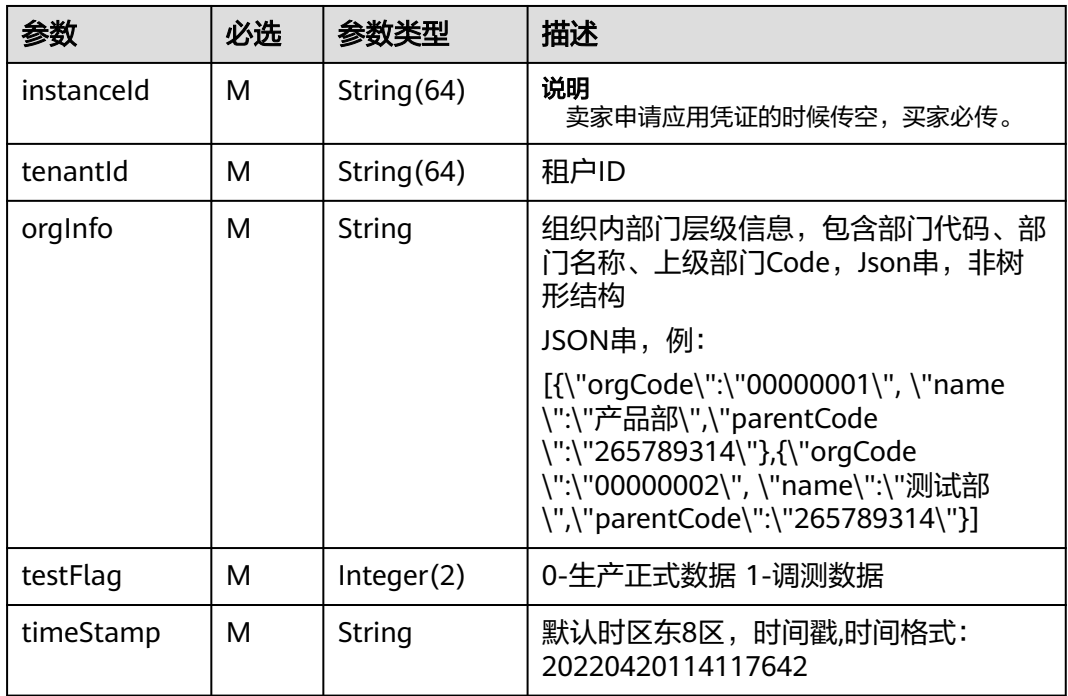

#### 响应参数

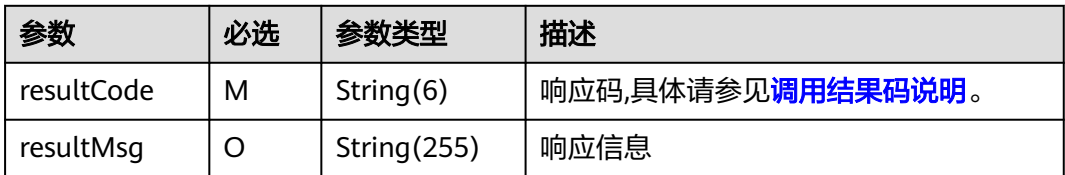

## 示例:

POST https://example.isv.com/produceAPI/allOrgSync Connection: keep-alive

```
Content-Type: application/json
authToken: "stbNYluH**********Dr6WDAVLtLRb"
Host: example.isv.com
User-Agent: Apache-HttpClient/4.5.3 (Java/1.8.0_191)
{
"instanceId": "hua******t123456", 
"tenantId": "68cbc8******b880d92f36422fa0e", 
"orgInfo": "[{orgCode:\"00000001\", name:\"产品部\", parentCode:\"265789314\" },
{orgCode:\"00000002\", name:\"测试部\", parentCode:\"265789314\" }]", 
"flag": 1, 
"testFlag": 0, 
"timeStamp": "20220413093539534" ,
}
HTTP/1.1 200 OK
Body-Sign: sign_type="HMAC-SHA256", signature= "xxxxxxxxxx" 
Content-Type: application/json
{
" resultCode": "000000",
" resultMsg": "Success"
}
```
### 须知

#### **HTTP Body**签名**:**

Body-Sign: sign\_type="HMAC-SHA256", signature= "xxxxxxxxxxxxx" , 详情参考 《**[HTTP Body](https://support.huaweicloud.com/accessg-marketplace/zh-cn_topic_0070649177.html)**签名》。

## **2.2.5.3** 按需使用量推送

## **2.2.5.3.1** 按需使用量推送(新)

## 接口说明

用户在云商店开通按需资源并产生使用量后,ISV需通过此接口返回用户的实际使用量 话单,云商店获取话单后根据使用量计费并对用户扣费。

#### 说明

SDK请参[考《获取](https://support.huaweicloud.com/devg-apig/apig-dev-180307002.html)**SDK**》。 如何获取AK/SK请参考《**AK/SK**[认证说明》](https://console.huaweicloud.com/iam/?region=cn-north-4&locale=zh-cn#/mine/accessKey)。

#### **URI**

POST https://mkt.myhuaweicloud.com/api/mkp-openapi-public/global/v1/isv/ usage-data

#### 说明

"mkt.myhuaweicloud.com"域名不可用时请使用"mkt.myhuaweicloud.cn"进行重试。

① 按需计量商品购买和使用流程

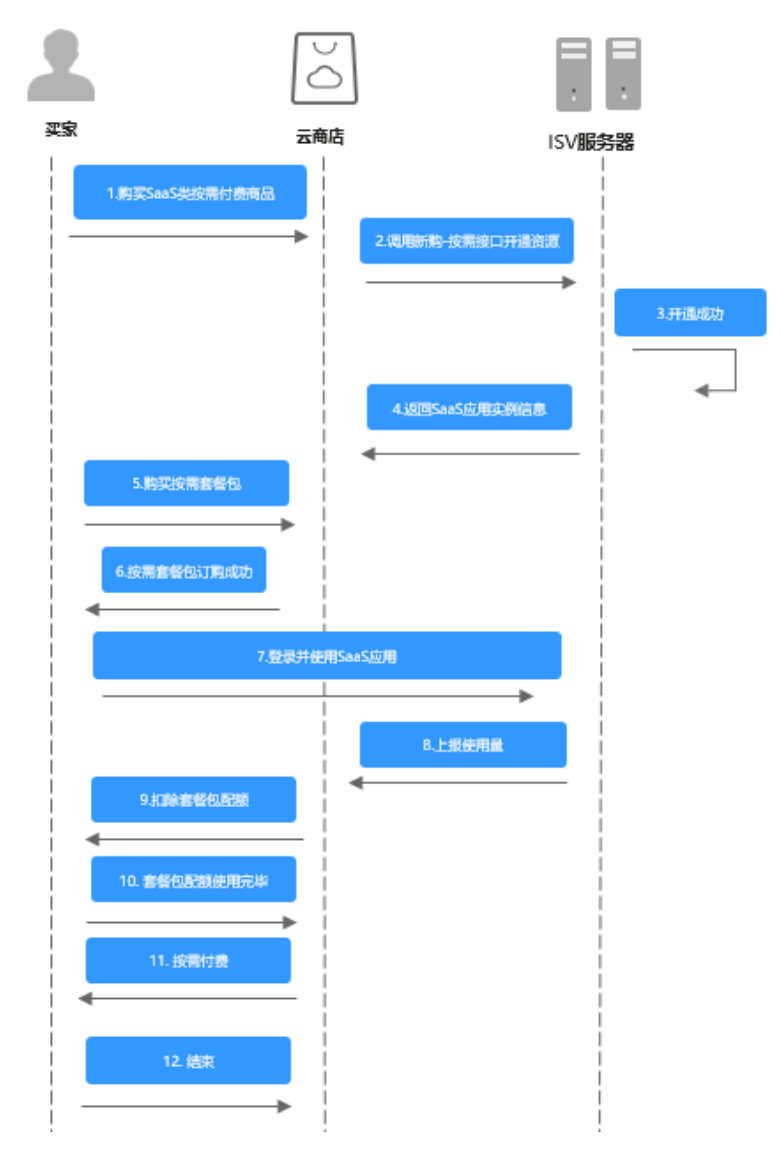

② 用完即停套餐包商品购买和使用流程

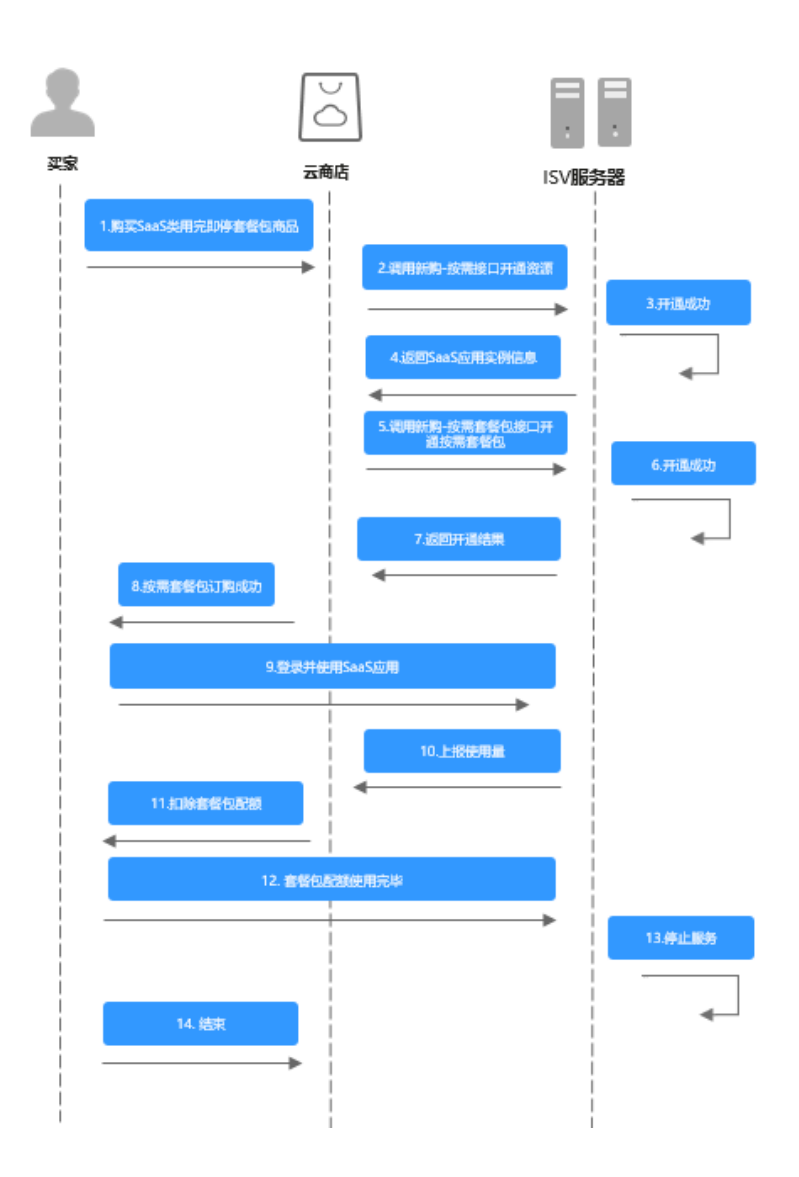

# 请求消息

请求参数说明请参见下表:

# 请求方法:**POST**

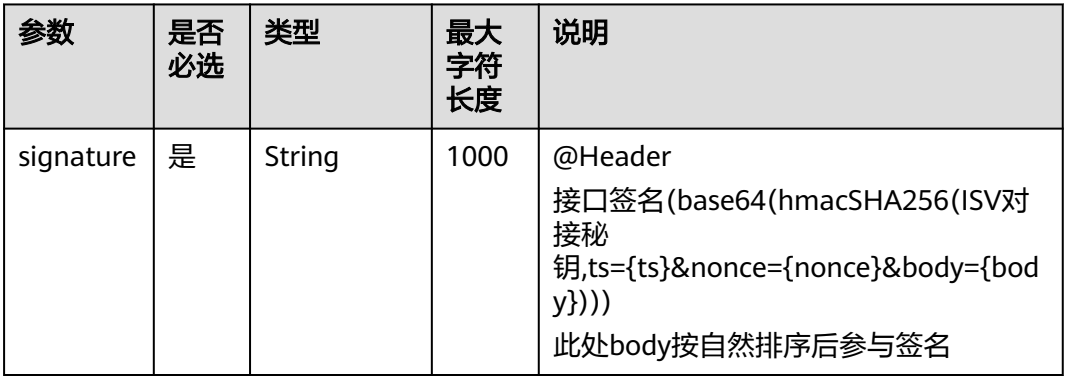

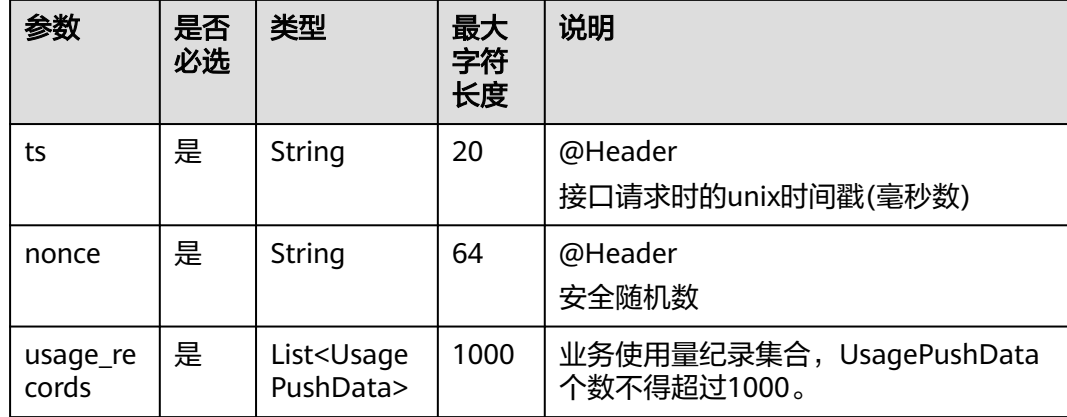

### 表 **2-10** UsagePushData

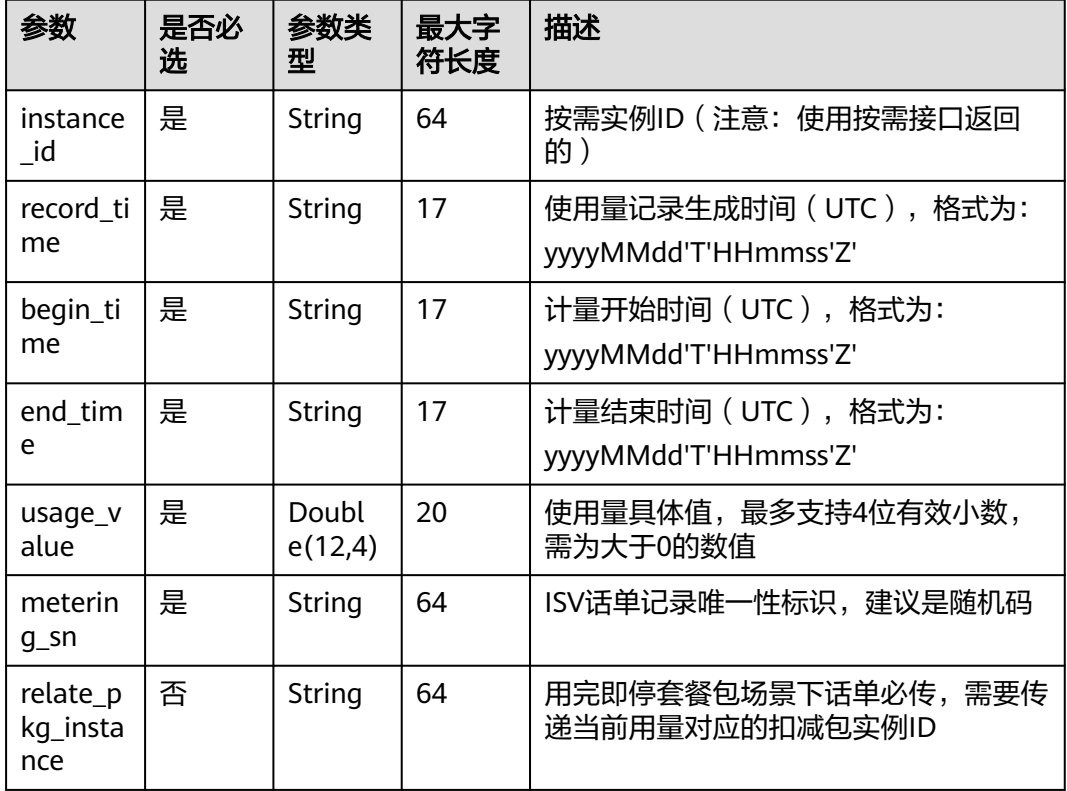

#### 请求消息示例:

```
Post {domain}/api/mkp-openapi-public/global/v1/isv/usage-data
Content-Type:application/json
nonce: 6c63c221-1f6b-4141-8ff4-22f5dfe82b65
ts: 1709690865879
signature: gikLsIgimIscagwSamClFJ1CFT4QprHSDHW ···
{ 
   "usage_records": [ 
     { 
 "instance_id": "7f141bf1-aec8-4859-8323-fb3a8ad50721", 
 "record_time": "20220809T091000Z", 
 "begin_time": "20220809T080000Z", 
 "end_time": "20220809T090000Z",
```
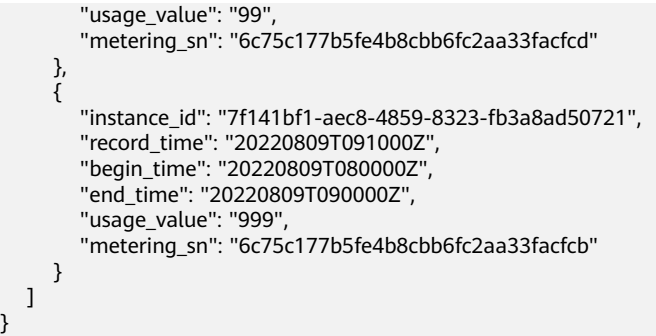

## 说明

}

1、接口调用上传时,如果话单数据异常,不会在接口层进行报错;后台定时任务会对上传的数 据进行校验和处理,生成可以使用的话单数据。如果后台数据处理失败,需要商家重新进行上 报。

异常数据可以在["卖家中心>交易管理>话单管理](https://console.huaweicloud.com/marketplace/isv/?agencyId=070484643f000ff01f5cc00f1eeb1afc®ion=cn-north-4&locale=zh-cn#/console/cdrManagement)"进行查看!

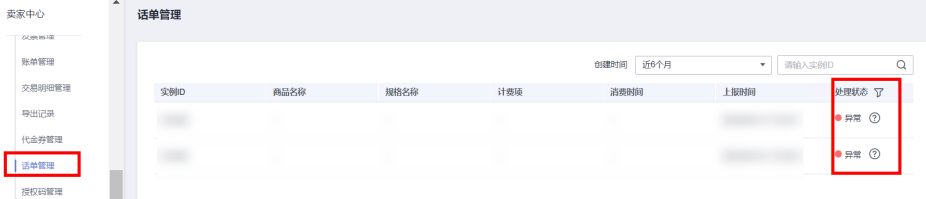

2、话单上报周期要求:

● 按小时计费

需要至少每小时上报一次话单数据,且最好在消费时间下一个小时的0-15分钟内完成上报, 譬如,用户消费时间在13:25,最好在14:00-14:15内上报,这样能及时给用户扣费,否则就 会出现扣费延迟,如果无法实现实时上报,需要在2小时完成上报

● 按天计费

推荐每小时将已经明确的用量话单上报到云商店,如果必须每天汇总上报一次,需要保证必 须在次日的00:00-00:15内完成上报,最大不能超过01:00,否则用户的扣费会延迟到下一天

- 3、话单数据上报要求:
- 资源未关闭:
- 话单开始时间(begin\_time)≥资源开始时间
- 话单开始时间 ( begin time ) ≤ 话单结束时间 ( end time ) ≤ 话单上报时间
- 资源关闭后:
- 话单结束时间 (end time) ≤ 资源关闭时间
- 4、话单上报中的时间为UTC 时间,与北京时间相差 8 小时;

5、同一个记录的时间,即begin\_time 和end\_time 时间都一致的情况下, 如多次上报记录, 会 被识别为重复话单,只会处理第一条数据,一旦话单采集后形成正式账单将无法逆向错误话单 (话单采集时间:按天计费为每天凌晨1点,按小时计费为每小时15分)。

重复话单将视为异常,异常数据可以在 ["卖家中心>交易管理>话单管理](https://console.huaweicloud.com/marketplace/isv/?agencyId=070484643f000ff01f5cc00f1eeb1afc®ion=cn-north-4&locale=zh-cn#/console/cdrManagement)" 进行查看!

6、使用量推送接口使用按需交易中生成的按需实例ID,不能使用套餐包返回的实例ID。

## 响应消息

响应参数说明请参见下表:

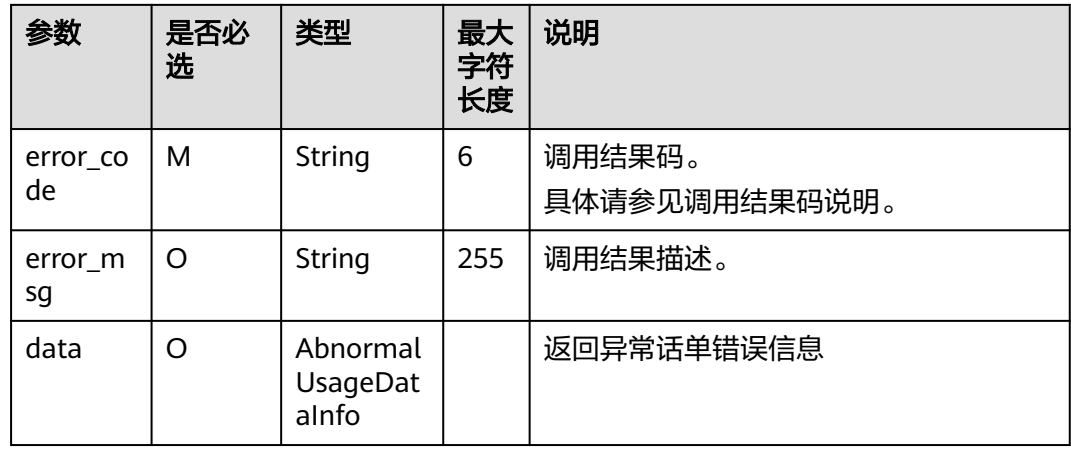

## 表 **2-11** AbnormalUsageDataInfo

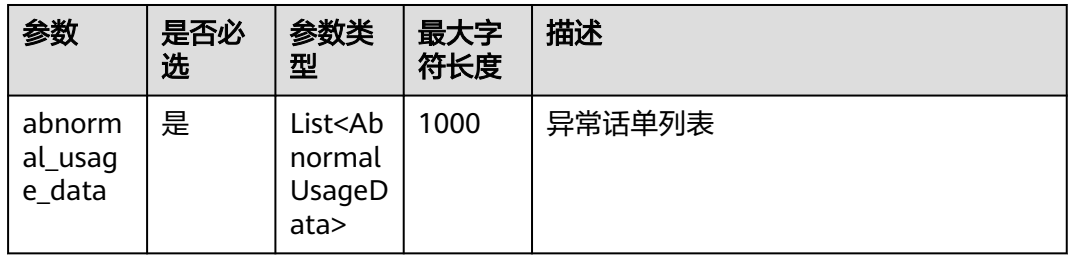

## 表 **2-12** AbnormalUsageData

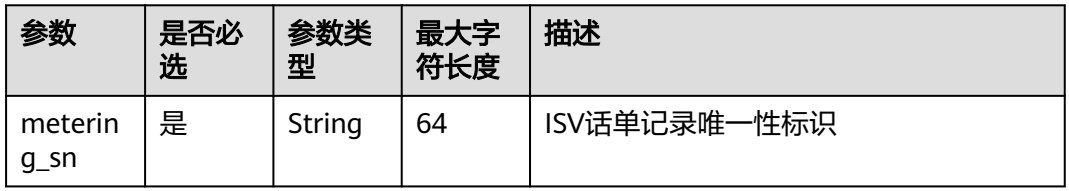

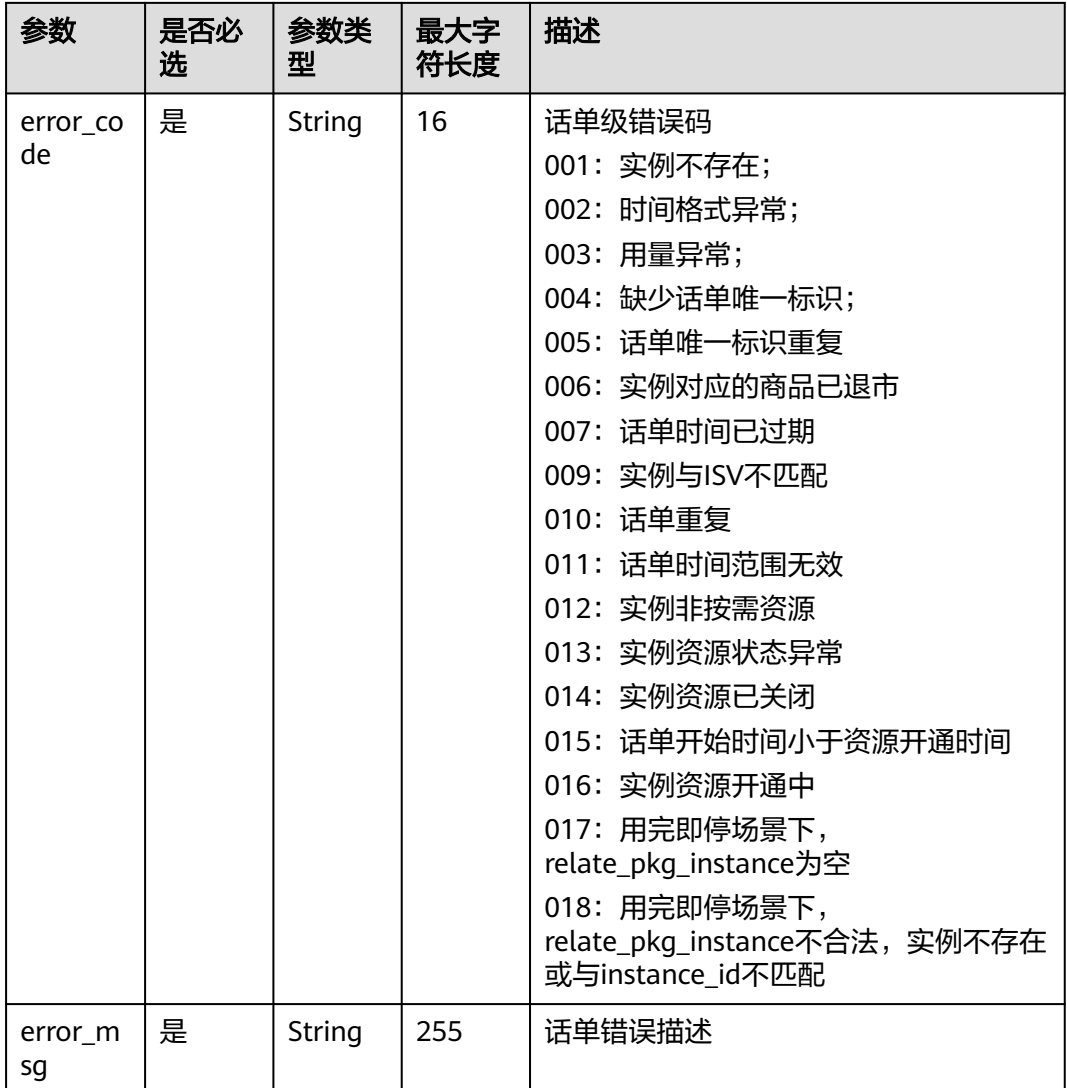

## 错误码:

## 表 **2-13** AbnormalUsageData

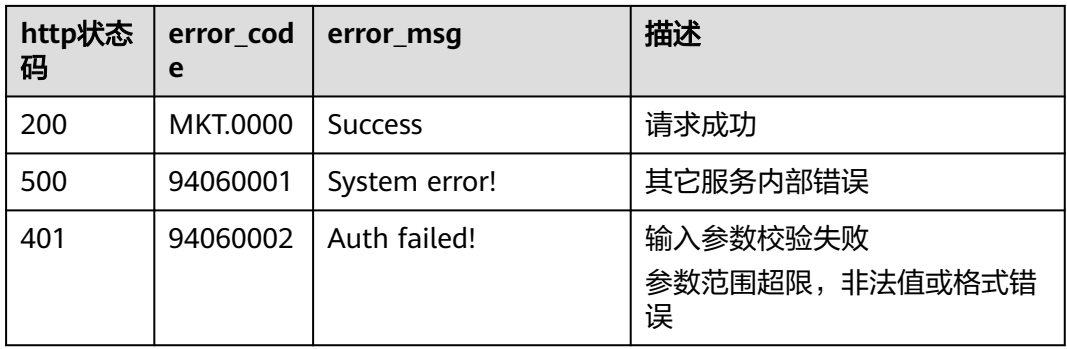

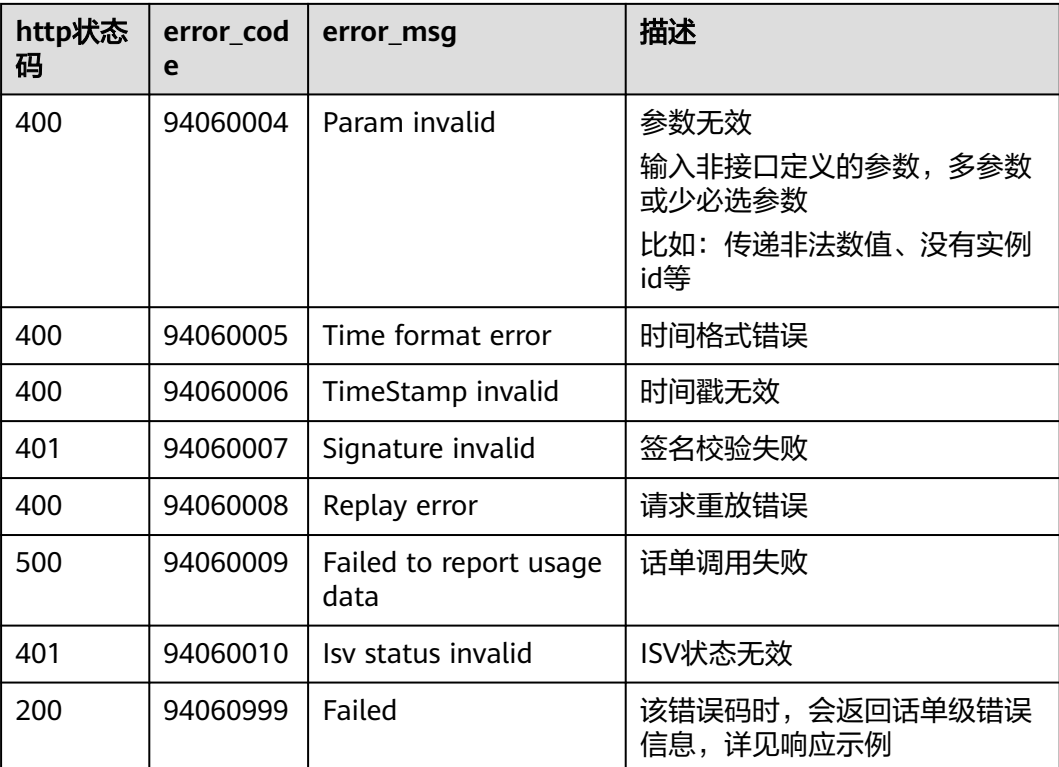

当您调用API时,如果遇到"APIGW"开头的错误码,请参见**API**[网关错误码](https://support.huaweicloud.com/devg-apisign/api-sign-errorcode.html)进行处 理。

#### 响应消息示例:

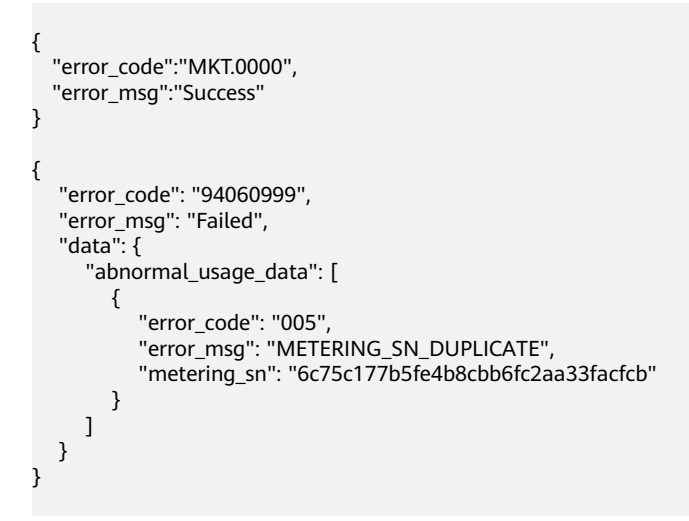

# **2.2.5.3.2** 按需使用量推送(旧)

# 接口说明

用户在云商店开通按需资源并产生使用量后,ISV需通过此接口返回用户的实际使用量 话单,云商店获取话单后根据使用量计费并对用户扣费。

## 说明

```
SDK请参考《获取SDK》。
如何获取AK/SK请参考《AK/SK认证说明》。
```
# **URI**

POST https://mkt.myhuaweicloud.com/rest/marketplace/v1/isv/usage-data

#### 说明

"mkt.myhuaweicloud.com"域名不可用时请使用"mkt.myhuaweicloud.cn"进行重试。

```
① 按需计量商品购买和使用流程
```
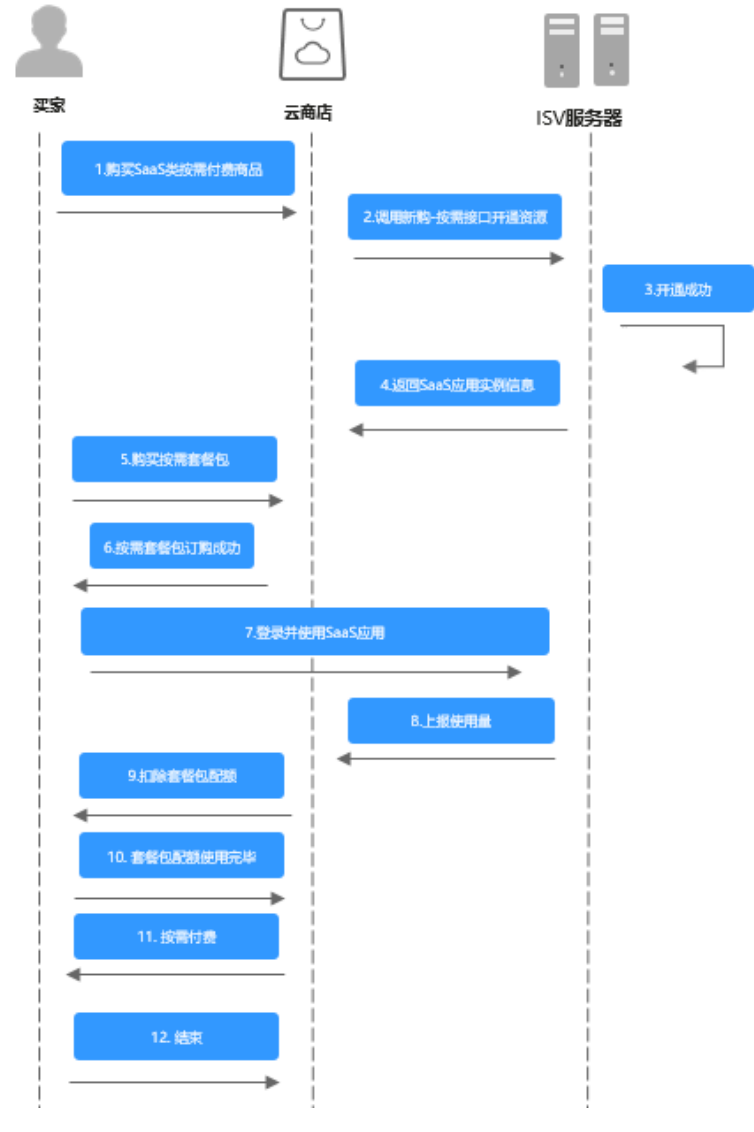

② 用完即停套餐包商品购买和使用流程

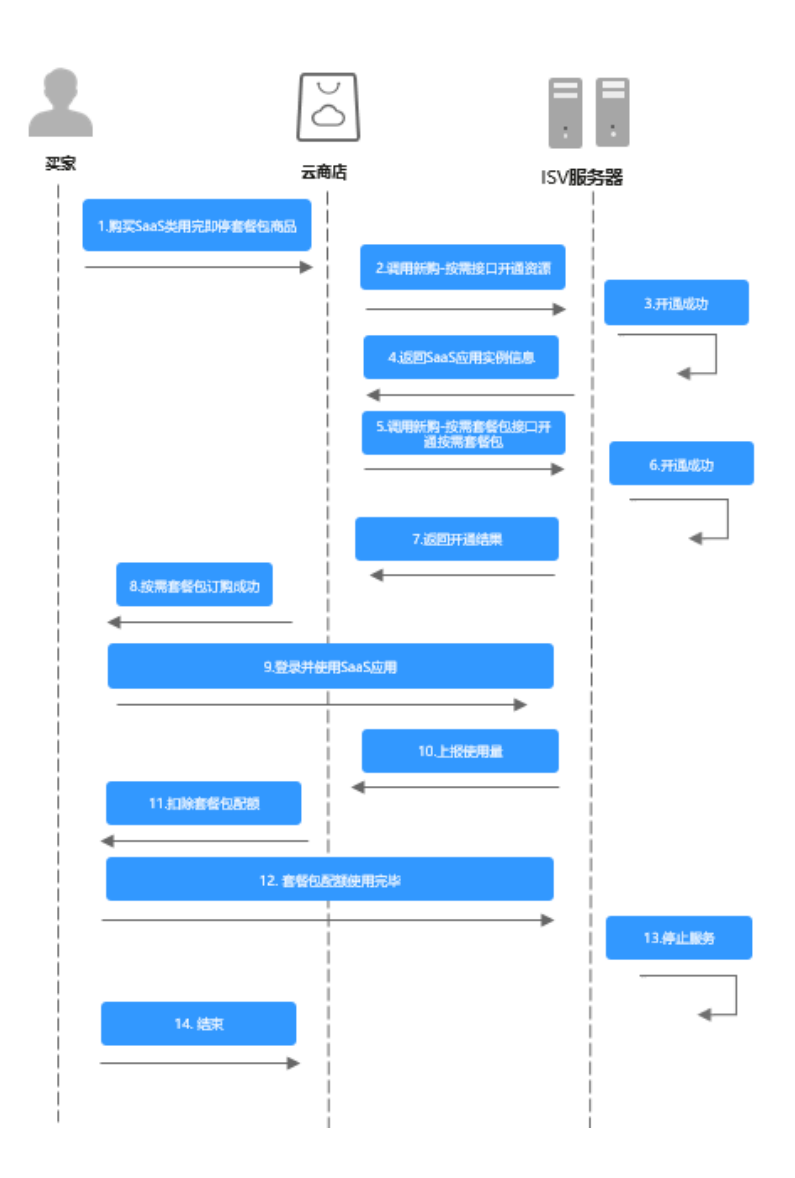

# 请求消息

请求参数说明请参见下表:

# 请求方法:**POST**

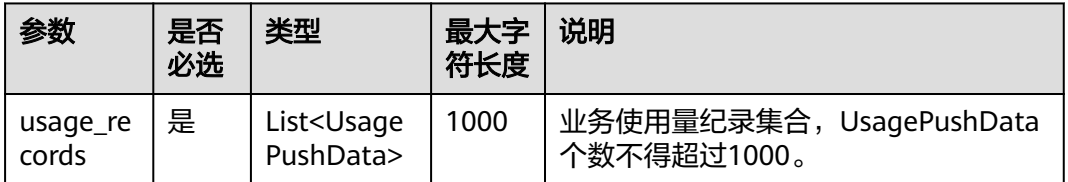

## 表 **2-14** UsagePushData

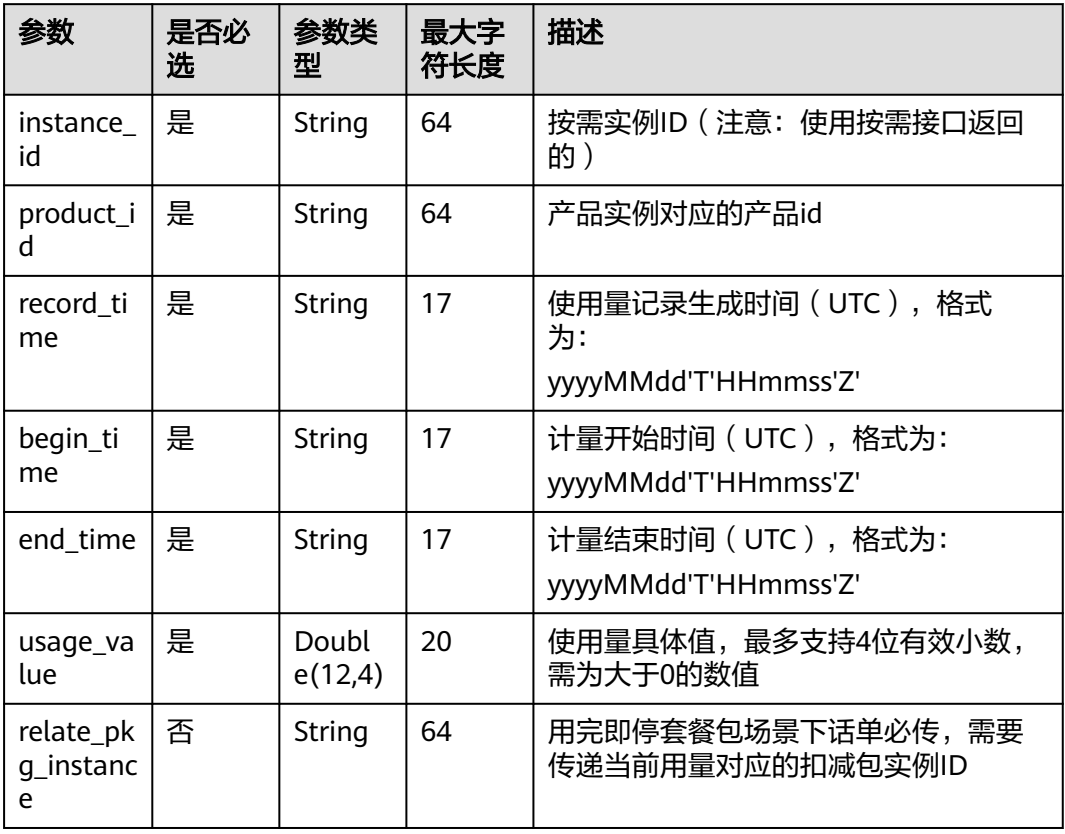

#### 请求消息示例:

 $\overline{a}$ 

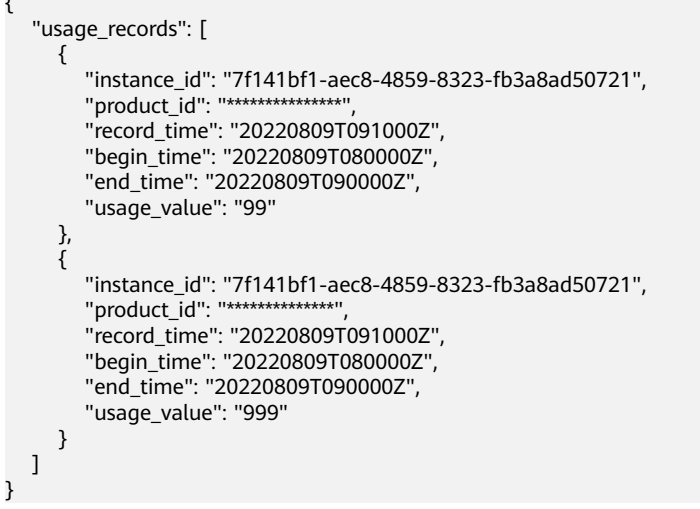

#### 说明

1、接口调用上传时,如果话单数据异常,不会在接口层进行报错;后台定时任务会对上传的数 据进行校验和处理,生成可以使用的话单数据。如果后台数据处理失败,需要商家重新进行上 报。

#### 异常数据可以在["卖家中心>交易管理>话单管理](https://console.huaweicloud.com/marketplace/isv/?agencyId=070484643f000ff01f5cc00f1eeb1afc®ion=cn-north-4&locale=zh-cn#/console/cdrManagement)"进行查看!

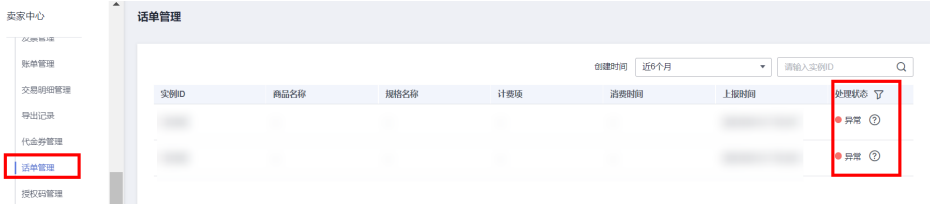

- 2、话单上报周期要求:
- 按小时计费

需要至少每小时上报一次话单数据,且最好在消费时间下一个小时的0-15分钟内完成上报, 譬如,用户消费时间在13:25,最好在14:00-14:15内上报,这样能及时给用户扣费,否则就 会出现扣费延迟,如果无法实现实时上报,需要在2小时完成上报

● 按天计费

推荐每小时将已经明确的用量话单上报到云商店,如果必须每天汇总上报一次,需要保证必 须在次日的00:00-00:15内完成上报,最大不能超过01:00,否则用户的扣费会延迟到下一天

- 3、话单数据上报要求:
- 资源未关闭:
	- 话单开始时间(begin\_time)≥资源开始时间
	- 话单开始时间 ( begin\_time) ≤ 话单结束时间 ( end\_time) ≤ 话单上报时间
- 资源关闭后:
	- 话单结束时间(end\_time)≤ 资源关闭时间
- 4、话单上报中的时间为UTC 时间,与北京时间相差 8 小时;

5、同一个记录的时间,即begin\_time 和end\_time 时间都一致的情况下, 如多次上报记录, 会 被识别为重复话单,只会处理第一条数据,一旦话单采集后形成正式账单将无法逆向错误话单 (话单采集时间:按天计费为每天凌晨1点,按小时计费为每小时15分)。

重复话单将视为异常,异常数据可以在 "**卖家中心>交易管理>话单管理**" 进行查看!

6、使用量推送接口使用按需交易中生成的按需实例ID,不能使用套餐包返回的实例ID。

### 响应消息

响应参数说明请参见下表:

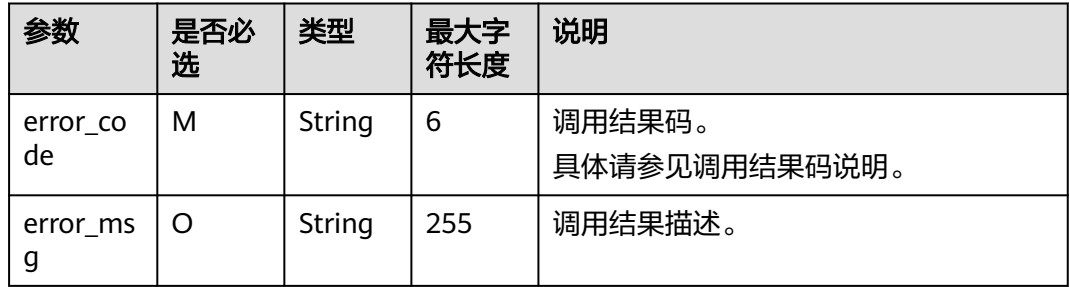

错误码:

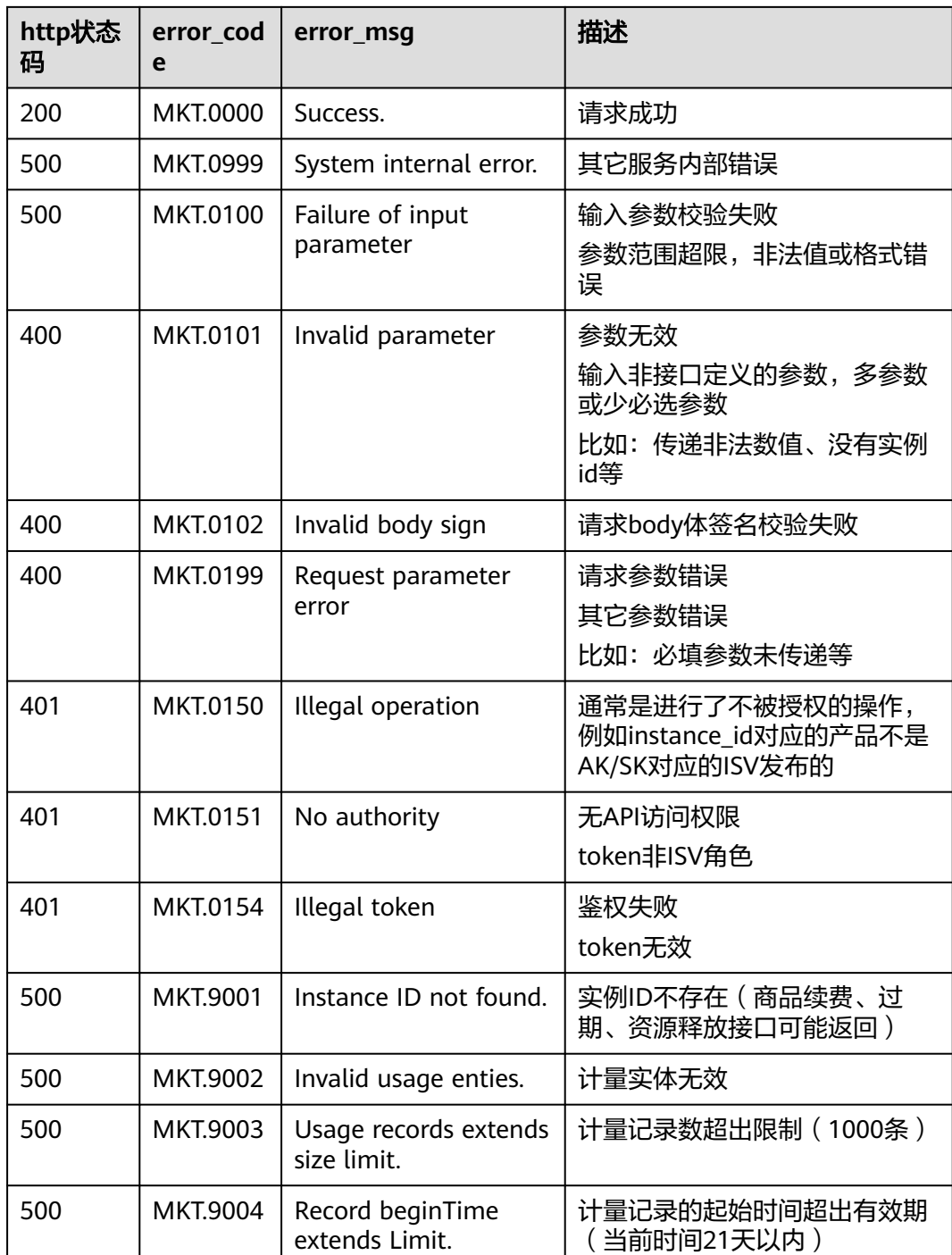

当您调用API时,如果遇到"APIGW"开头的错误码,请参见<mark>API[网关错误码](https://support.huaweicloud.com/devg-apisign/api-sign-errorcode.html)</mark>进行处 理。

响应消息示例:

{ "error\_code":"MKT.0000", "error\_msg":"success" }

# **2.2.6** 调用结果码说明

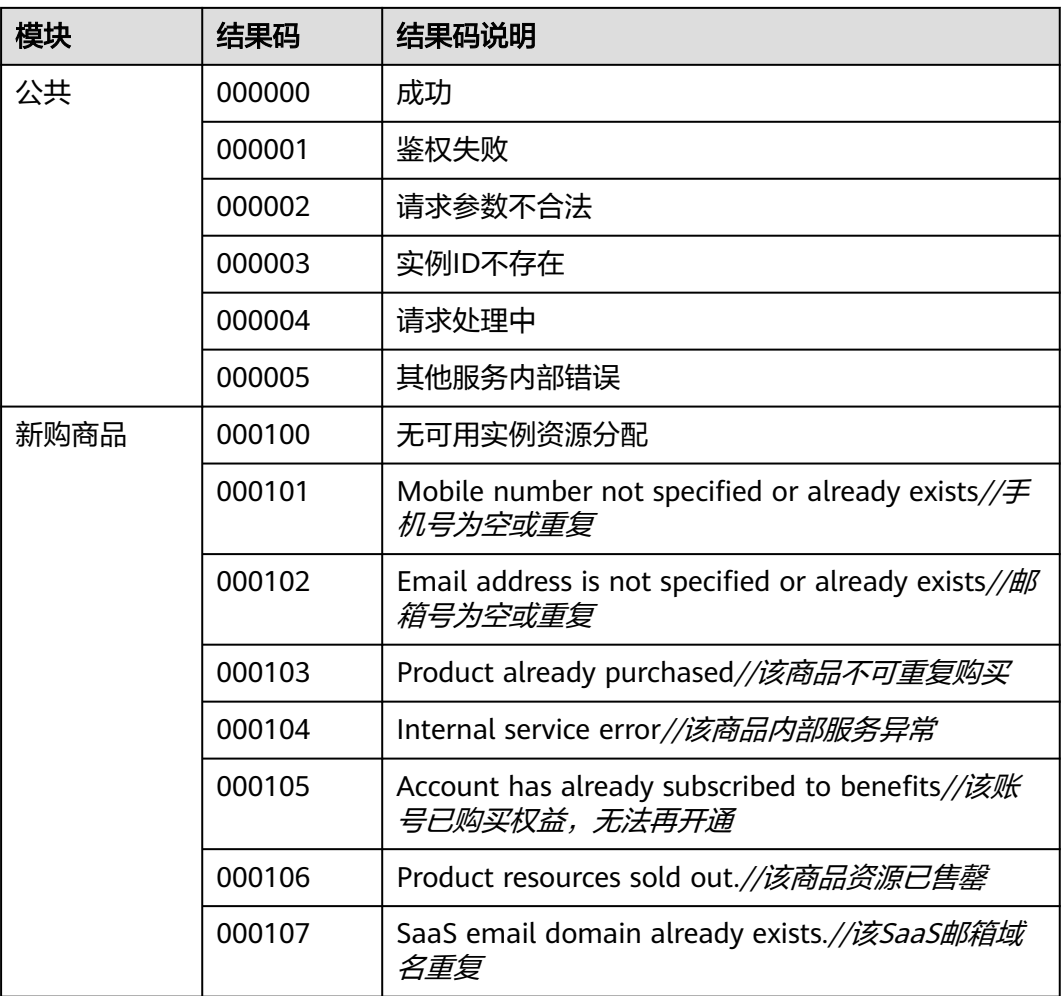

# **2.2.7** 接口调试

为了保证使用SaaS接入方式的正确性,云商店平台为商家在卖家中心提供了应用接入 调试界面。商家可以在此页面调试接口的正确性,接入方式可参考**SaaS**[接入调试视](https://res-static.hc-cdn.cn/cloudbu-site/china/zh-cn/marketplace/support/businessuniversity/SaaSaccess1.mp4) [频](https://res-static.hc-cdn.cn/cloudbu-site/china/zh-cn/marketplace/support/businessuniversity/SaaSaccess1.mp4)。

接口调试包括:新购商品、商品续费、商品过期、商品资源释放、商品升级、租户信 息同步、应用信息同步、应用授权信息同步、组织部门信息同步(增量)、组织部门 信息同步(全量)。

其中租户信息同步、应用信息同步、应用授权信息同步、组织部门信息同步(增 量)、组织部门信息同步(全量)为联营新增接口,接口描述请参考: <mark>接口描述</mark>。

新购商品、商品续费、商品过期、商品资源释放、商品升级的接口描述请参考: <mark>接口</mark> [描述。](#page-96-0)

此处以"租户信息同步"接口为例进行说明。

其他几个接口调测方法和租户信息同步相同,具体步骤如下:

- 步骤**1** 在商家完成接口开发与部署后,进入[卖家中心页](https://console.huaweicloud.com/marketplace/isv/)面,单击左侧导航的["应用工具](https://console.huaweicloud.com/marketplace/isv/?region=cn-north-4#/console/produceAPIs?id=console.produceAPIs) **>** 应 [用接入调试](https://console.huaweicloud.com/marketplace/isv/?region=cn-north-4#/console/produceAPIs?id=console.produceAPIs)"联营商品调试页签;
- 步骤**2** 在右侧页面的"租户信息同步"页签,填写步骤1中预置的各个参数值(注:生产地址 仅为URL,不可填IP地址);

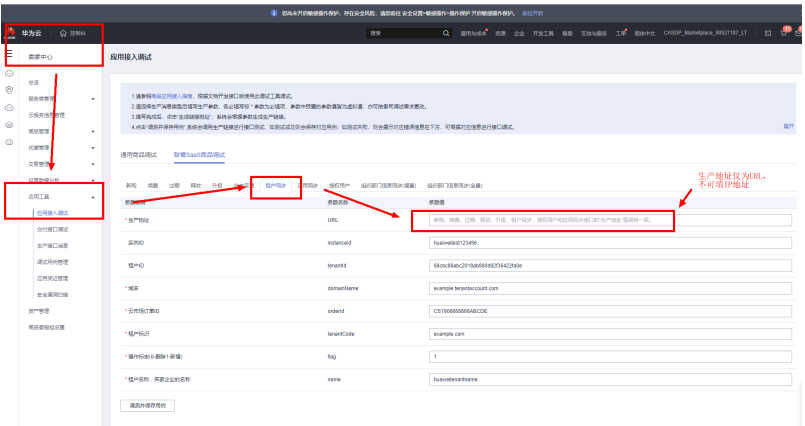

步骤**3** 单击"调测并保存用例"。系统会调用生产链接进行接口测试,如测试成功则会提示 保存对应用例。如测试失败,则会在页面下方展示对应错误信息,可根据对应信息进 行接口修改。

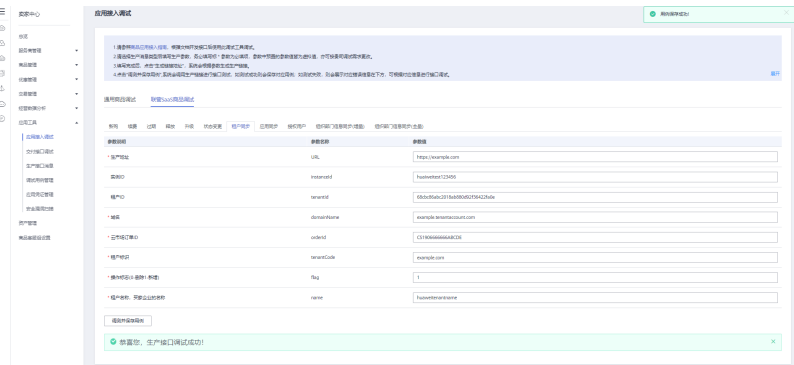

步骤4 系统提示"调测用例成功!", 单击"保存用例"。

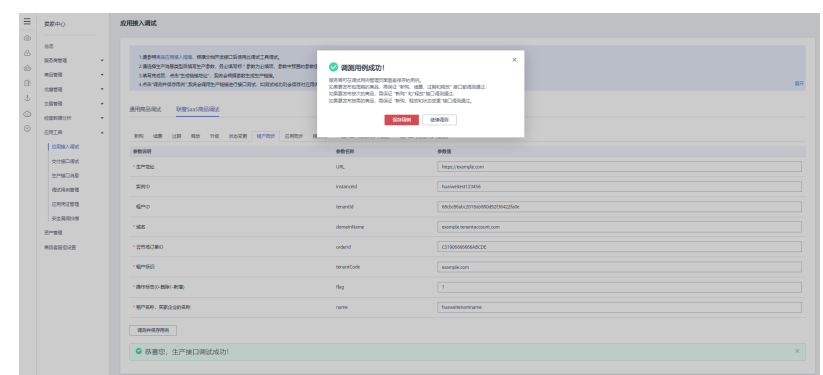

步骤**5** 调测成功的用例可以在"应用工具 **>** [调测用例管理"](https://console.huaweicloud.com/marketplace/isv/?region=cn-north-4#/console/produceAPITestCase)页面进行查询。

## 注意

- 1、调测接口需可重复调用;
- 2、调测接口需要支持幂等。

**----**结束

# **2.2.8** 应用凭证申请和修改

## 应用凭证申请

服务器接口调测成功后,集成联营kit前,商家需要申请应用凭证,该凭证在发布商 品、Kit集成阶段均会使用,具体操作步骤如下:

步骤**1** 进入[卖家中心页](https://console.huaweicloud.com/marketplace/isv/)面,单击左侧导航的"应用工具**>**[应用凭证管理](https://console.huaweicloud.com/marketplace/isv/?region=cn-north-4#/console/credential)"。

点击"凭证申请"按钮,输入应用名称、鉴权方式、生产地址、公钥并选择应用登录 地址类型。

 $\ddot{\phantom{0}}$ 

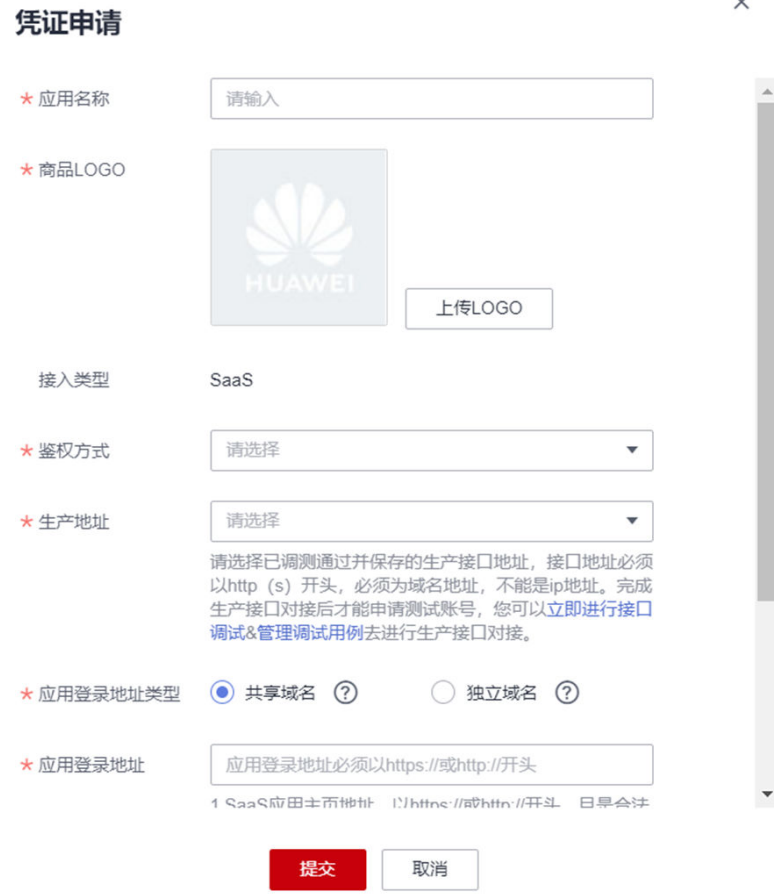

#### 说明

- 鉴权方式支持OAuth2.0和SDK集成,若选择OAuth2.0,需要输入回调地址(即应用登录地 址或sso回调地址),供用户登录后跳转回SaaS应用页面。
- 生产地址应选择步骤已调测通过并保存的联营SaaS生产接口地址。
- 应用登录地址类型可选择共享域名或独立域名:选择共享域名需要填写应用登录地址,不同 客户/租客使用相同的域名登录应用;选择独立域名也需要填写应用登录地址,此处填写的地 址用于卖家测试登录时使用,不同客户/租客使用不同的域名登录应用。

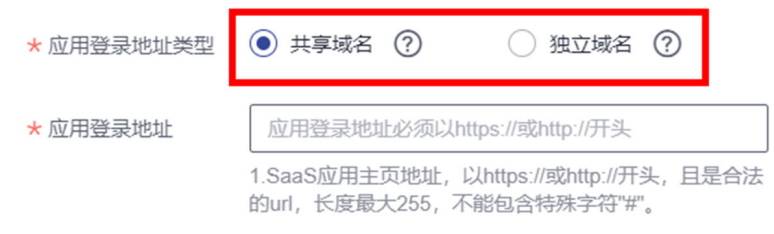

● 公钥参数是商家根据云商店规范要求自行生成的公钥私钥对,用于数据加密传输,此处将公 钥上传用于加密同步信息私钥由商家服务器自行保管,规范采用: RSA加密(秘钥长度 >=3072bit,填充方式OAEP)

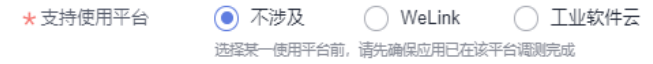

- 支持使用平台:选择集成联营kit后,分发到其它平台端使用
	- ① Welink开放平台
	- ② 工业软件云(工业软件SaaS服务中心)
- 步骤2 点击提交按钮,则会生成应用ID和密钥。

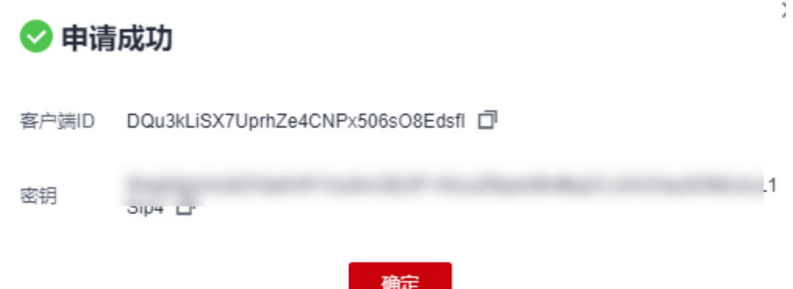

该ID和密钥在用户登录流程中用于获取应用的登录Token使用。

步骤**3** 申请成功后,请获取测试账号进行单点登录开发和验证。

**----**结束

### 应用凭证修改

当应用凭证已关联商品上架后,可以更新应用的生产接口地址、登录地址、公钥。 新的生产接口地址请确保已调测成功并保存,接口调试详情可参考 **《接口调试 》**。 应用凭证修改操作步骤如下:

步骤1 进入[卖家中心页](https://console.huaweicloud.com/marketplace/isv/)面,单击左侧导航的"应用工具>[应用凭证管理](https://console.huaweicloud.com/marketplace/isv/?region=cn-north-4#/console/credential)>编辑";

| 走家中心                              | MAX 4 - MAX 4 - LANA - MAX 4AAAA -       |                                                                           | do.<br>2023/11/13 13:58:3.  | 中请向试验号 报权权限 更多 v        |
|-----------------------------------|------------------------------------------|---------------------------------------------------------------------------|-----------------------------|-------------------------|
|                                   |                                          |                                                                           | ogo<br>2023/11/06 14:21:2   | 由请测试帐号   授权权限   更多 >    |
| 总选                                | COTMENWATHWAY DEVELOPMENT                |                                                                           | dio<br>2023/10/07 16:02:4.  | <b>由请测试账号 接权权限 更多 ▼</b> |
| 经务商管理<br>$\overline{\phantom{a}}$ |                                          | $\times$                                                                  |                             |                         |
| 商品管理<br>$\mathbf{v}$              | 编辑                                       |                                                                           | dio<br>2023/10/07 15:57:3.  | 中请阅试账号   授权权限   更多 ▼    |
| 优帯常理<br>$\mathbf{v}$              | cpM52fQJJkVNJqFKTGOxLfcZQYdKBIP<br>客户项10 |                                                                           | dio<br>2023/09/27 17:33:5.  | 中请测试账号   授权权限   更多 v    |
| 交易管理<br>۰                         |                                          | ****************                                                          | ogo.<br>2023/05/12 22:34:2. | <b>括权权限 编辑 图多 ▼</b>     |
| 京清梵刊<br>v.                        | 富户消secret                                |                                                                           |                             |                         |
| 纯索管理                              | * 862835<br>OAuth                        | ****************                                                          | og5<br>2023/04/19 11:10:0   | 图权权限 编辑 更多 v            |
| 经营取搭分析                            |                                          |                                                                           | dio<br>2023/04/19 11:05:0   | 授权权限 编辑 事多 +            |
| 解意用中医致分析                          | 大生产技巧<br>http://                         | ٠<br>*****************                                                    | dio<br>2023/04/19 10:59:1   | 授权权限 编辑 田除              |
| 应用工具<br>$\rightarrow$             |                                          | 5. ORDSERS: FASHING, RICOPHODINECKOWE<br>1001号、空气以全数器行横口通过4管理器式号列表语行生产接口对 |                             |                         |
| 生产地址管理                            | 100                                      | *****************                                                         | dio<br>2023/02/20 17:28:5.  | 报权权限 编辑 更多 ▼            |
| 应用接入调试                            | <b>◎ 共享地名 ⑦</b><br>* 应用登录地址美型            |                                                                           | dib.<br>2023/02/20 17:27:4  | ※ 授权权限 编辑 更多 ▼          |
| 应用接入通试2.0                         | *应用登录地址<br>Miss: //www.baidu.com         | ,,,,,,,,,,,,,,,,                                                          | dio<br>2023/02/20 17:25:2   | 由请前试帐号   授权权限   更多 >    |
| 密钥管理                              | 大255、不能拉会特别学的"w"。                        | <b>COMMENTANT</b><br>****************                                     | dio<br>2023/02/18 16:05:4.  | NECKURE (496) 999       |
| 生产接口消息                            | 2.038应用用证包,不可排改。调理确解答。                   |                                                                           |                             |                         |
| 调试用树常理                            |                                          | 3.用于Outの动い的健学回答、具体健学活躍见 空鳴き観入陽電<br>                                       | dio<br>2023/02/15 20 23:4   | 中请则试账号   授权权限   更多 >    |
| 应用凭证管理                            | 大公明                                      | MIBoJANBakphk/G9w0BAQEFAAOCAY8AMIIBipKC<br>                               | dio<br>2023/02/15 18:16:0.  | 报权权限 编辑 更多 v            |
| 安全国票扫描                            | 338 (密制长度)=3072b3.横花方式OAGP)              | ****************                                                          | dib                         |                         |
| 密带追出禁刑                            |                                          |                                                                           |                             |                         |
| 资产中心                              | <b>BRA</b>                               | <br>取消                                                                    | dio<br>2023/02/15 18:12:0   | 由请用点账号 按权权限 更多 >        |
| 商品客报组设置                           |                                          |                                                                           | dio<br>2023/02/13 15:25:1   | 申请商试账号   授权权限   更多 ▼    |
| 众位平台管理<br>$\mathbf{v}$            | b78734ee019b49ca9401799329f.             |                                                                           | dio<br>2023/02/13 15:21:5   | 由请到试账员   将权权限   要多 ▼    |
| 圆层运营计划<br>$\mathbf{v}$            |                                          |                                                                           |                             |                         |

步骤**2** 确定保存成功后,到该关联应用的商品上,提交修改审批,审批通过后同步更新商品 绑定的生产接口地址,如不修改生产接口地址请忽略该步骤;

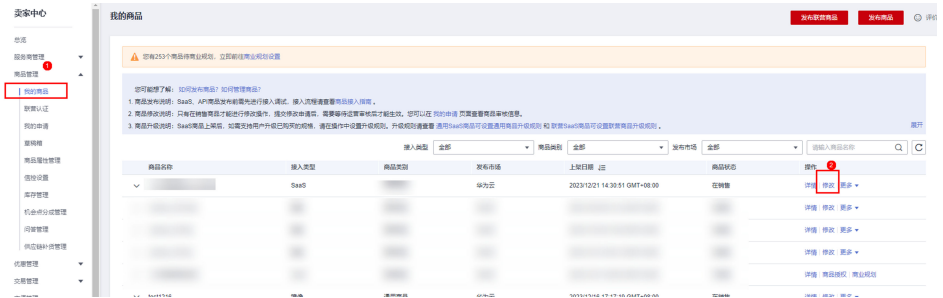

## 选择修改后的地址并提交审批;

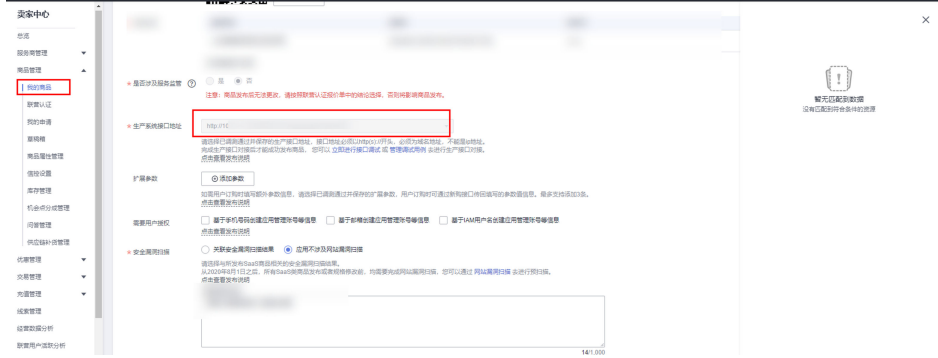

#### 步骤**3** 进行存量客户的订单修改;

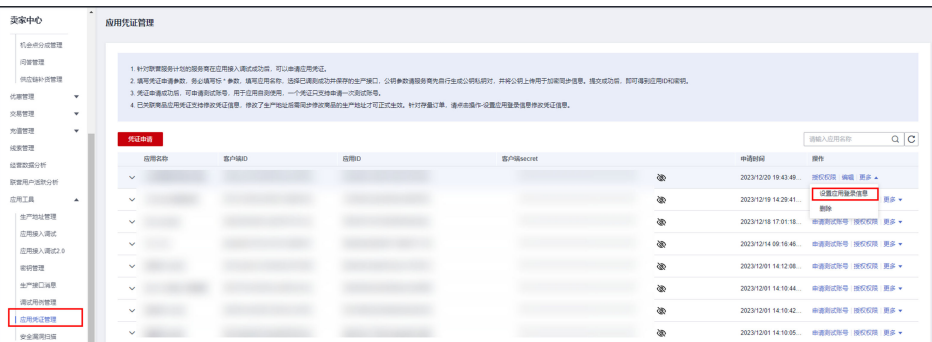

单击订单修改设置或批量订单设置,弹出最新的生产接口地址、应用登录地址、公 钥,确认无误后点击提交即可。

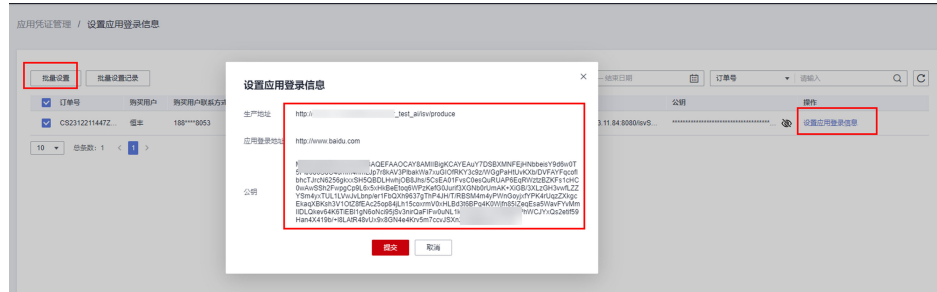

#### **----**结束

# **2.2.9** 应用测试账号获取

商家成功申请应用凭证并完成如上的接口开发后,为了测试已调试好的应用的可用 性,可以申请测试账号,进行测试验证,操作步骤如下:

步骤1 卖家中心"应用工具 > [应用凭证管理"](https://console.huaweicloud.com/marketplace/isv/?region=cn-north-4#/console/securityScan),在已申请好的应用凭证列表,点击"申请测 试账号"按钮,申请测试账号。创建成功后会生成测试账号信息(包括域名、租户 ID、账号、密码)。

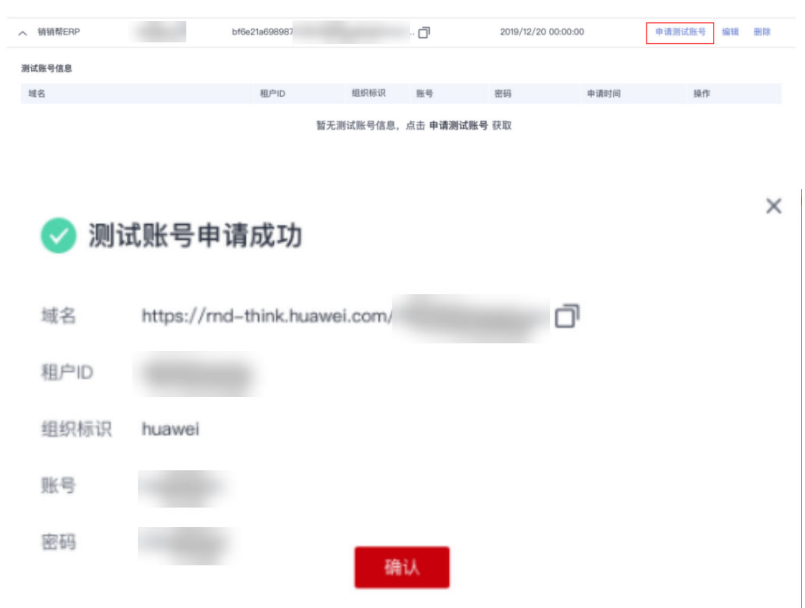

- 步骤**2** 测试账号申请成功后,可以使用测试账号调试登录接口;
- 步骤**3** 在SDK账密或者WEB场景的界面上,填入该测试用户的账号、密码,发起下一步调 用;
- 步骤4 登录成功,则测试账号登录流程完成。

**----**结束

# **2.2.10** 用户登录接口调测

# **2.2.10.1** 关于联营 **SaaS** 的登录流程

云商店联营SaaS的登录流程有三种:

- 1、联营SaaS采用独立的客户端方式登录
- 2、联营SaaS采用独立的WEB页面登录

3、联营SaaS采用开天aPaaS(如:IMC平台)的统一登录方式,商家根据自身需求,可以 选择适合自己应用的登录方式,每种登录方式需要调测不同的接口。

商家可以任意选择其中的一种或者多种。

# **2.2.10.2** 企业提供独立的登录页面

该场景适用于企业有单独的登录页面,具体开发遵从OAUTH协议开发,可以参考如下 时序;

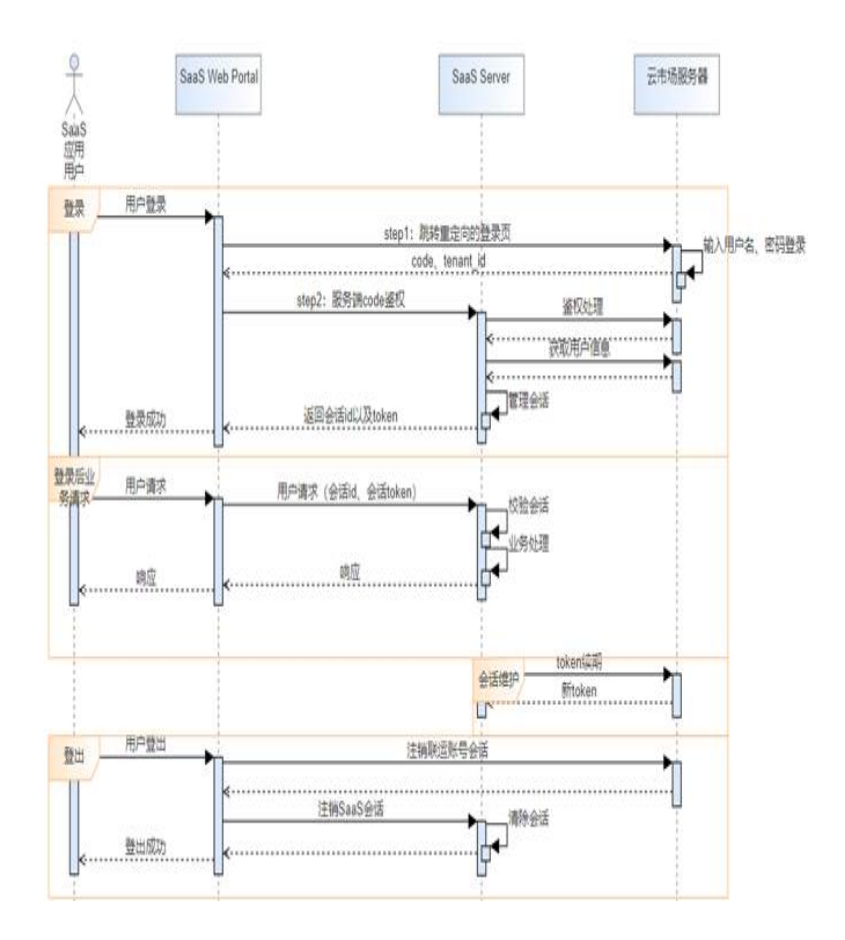

## **2.2.10.2.1** 登录场景:基于 **WEB** 登录

用户打开SaaS应用登录页面(该页面由商家自行开发),点击登录按钮,重定向到实际 的登录URL,该URL由云商店统一提供,由用户输入账户、密码,获得用户登录的 code、tenant\_id等信息。

商家的服务器端需要根据tenant id查询联营应用信息接口同步给商家的租户 client\_id、client\_secret信息,用于code鉴权。

#### 具体的时序图如下:

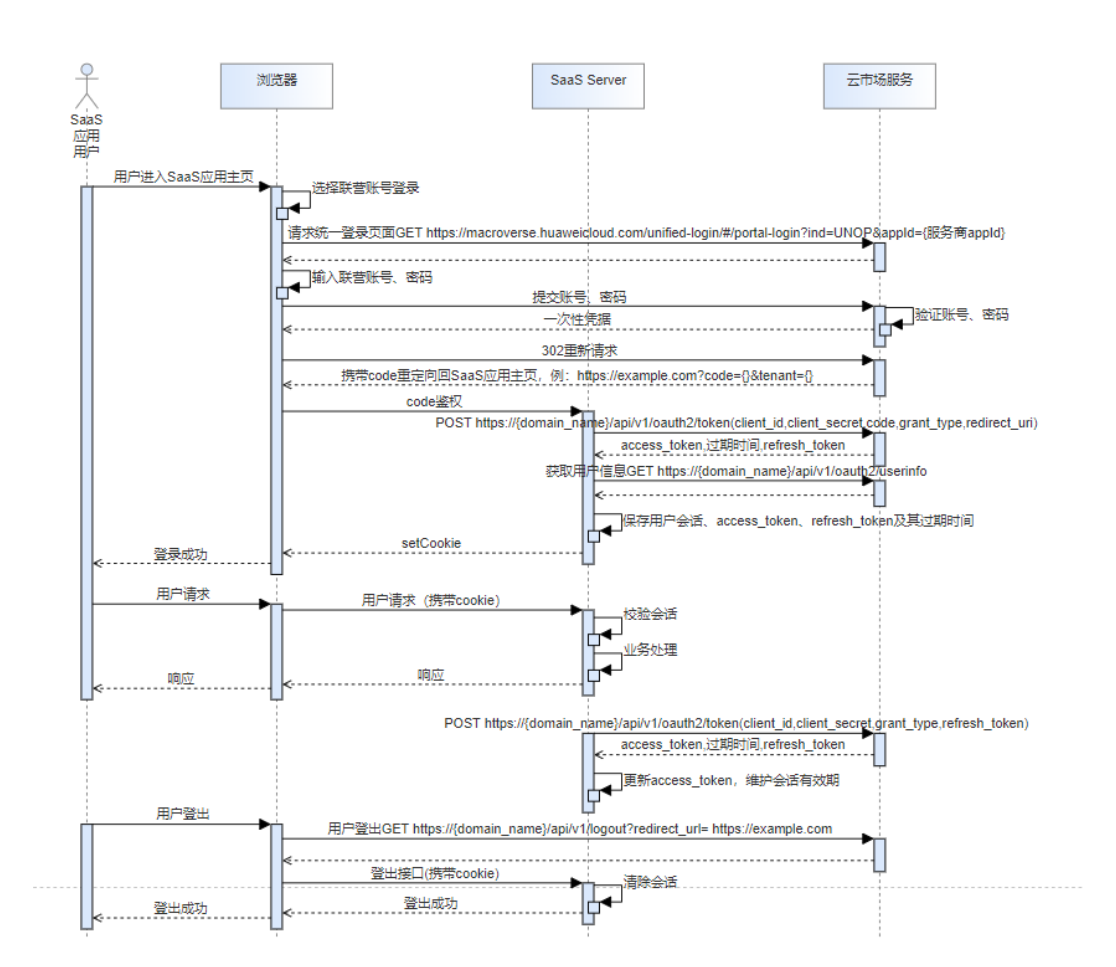

#### 1、 浏览器重定向至统一登录地址,具体接口形式如下:

https://macroverse.huaweicloud.com/unified-login/#/portal-login? ind=UNOP&appId={商家appId}

# 注意

不支持google浏览器无痕模式访问;火狐浏览器如果不能正常访问,请在设置->隐私与 安全->自定义,去除cookie的勾选,否则会出现2次登录输入框进行2次登录

2、登录成功后,由浏览器根据redirect\_uri跳转回商家SaaS应用主页https:// example.com? code={code}&tenant={tenant}, 并将code通过redirect\_uri返回给商 家;

3、 根据返回的code获取access\_token与refresh\_token, 具体请参考[联营能力开放接](#page-223-0) [口](#page-223-0)的/api/v1/oauth2/token接口定义。

4、 根据/api/v1/oauth2/userinfo接口获取用户信息,完成用户登录。

#### **2.2.10.2.2** 登录场景:**accesstoken** 续期

用户登录获得的access\_token有效期默认为2小时, refresh\_token刷新令牌有效期默认 为30天,在用户持续访问应用的情况下,服务端应提供access\_token的续期功能。

续期功能内部调用时序图:

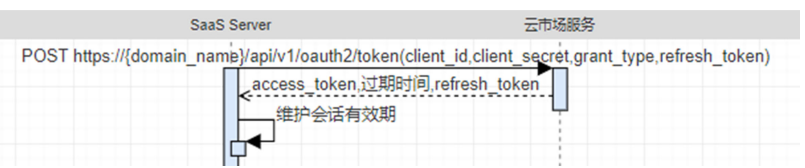

#### 接口URL请参考[联营能力开放接口的](#page-223-0)刷新Access Token,示例URL如下:

{domain\_name}/api/v1/oauth2/token

Content-Type:application/x-www-form-

urlencoded&client\_id=NzZeWuiJa91dPSRdZQChMazIh13AW...&client\_secret=\*\*\*\*\*\*...&refresh\_token=\*\*\*\*\*\*...&gr ant type=refresh token

## **2.2.10.2.3** 登出场景:用户清理会话

用户在应用界面点击退出,此时应用需调用云商店的logout接口来完成服务端接口清 理会话信息,对于商家服务上的会话清理,需要商家自行开发服务端接口供前端调 用。以下提供示例接口供商家调用。

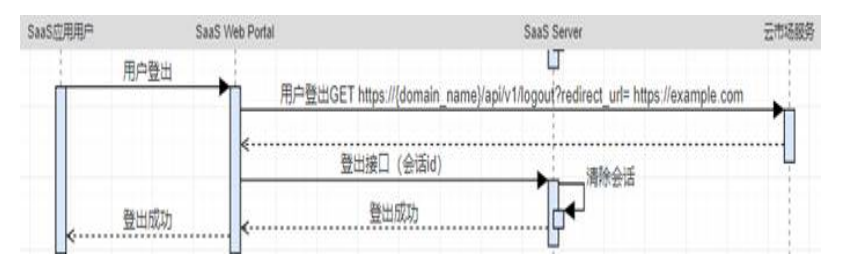

# **2.2.10.3** 开天 **aPaaS** 企业工作台登录

#### **2.2.10.3.1** 登录须知

### 开天**aPaaS**企业工作台登录访问提供三种类型: 浏览器(推荐**chrome**)、**PC**客户端 和移动端。

SaaS应用可以是轻应用(H5)或基于WEB架构应用,这些SaaS应用都经过oAuth或者 CAS协议改造。

以oAuth2.0协议应用为例,企业用户首先通过用户名及密码登录企业工作台,成功登 录后,用户在企业工作台中点击某个SAAS应用, 企业工作台获取认证中心地址,并查 询应用的回调址,并发起认证授权申请,回调成功后,SAAS应用获取Code及租户的 ID,通过API获取accessToken及用户信息。
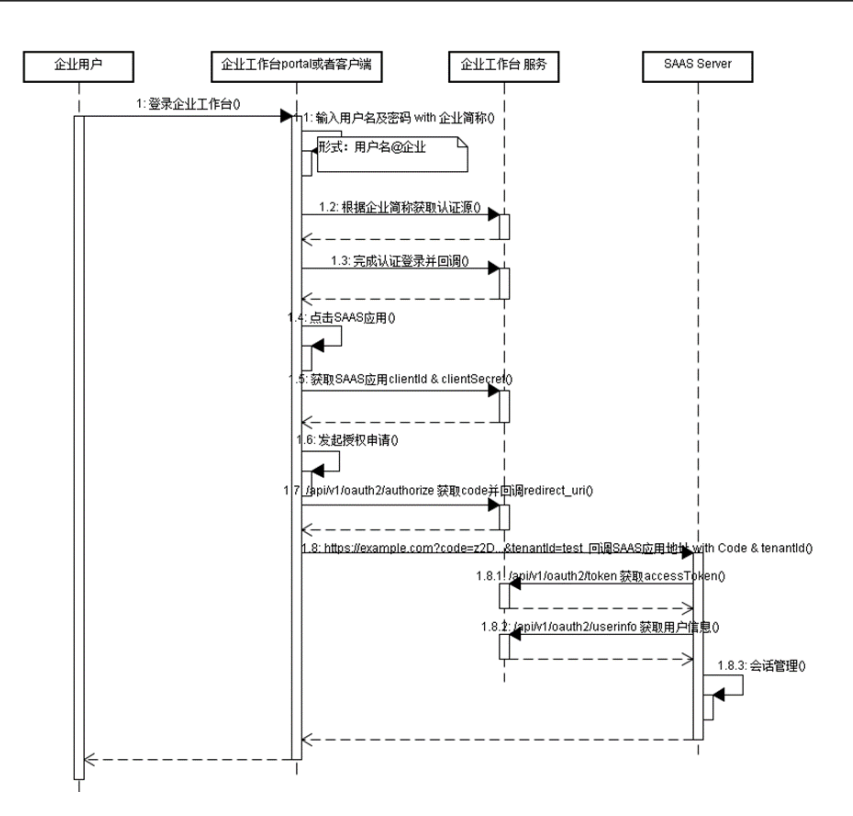

## **2.2.10.3.2 oAuth2.0** 协议 **API**

#### OAUTH2.0协议下应用检验用户信息包括如下:

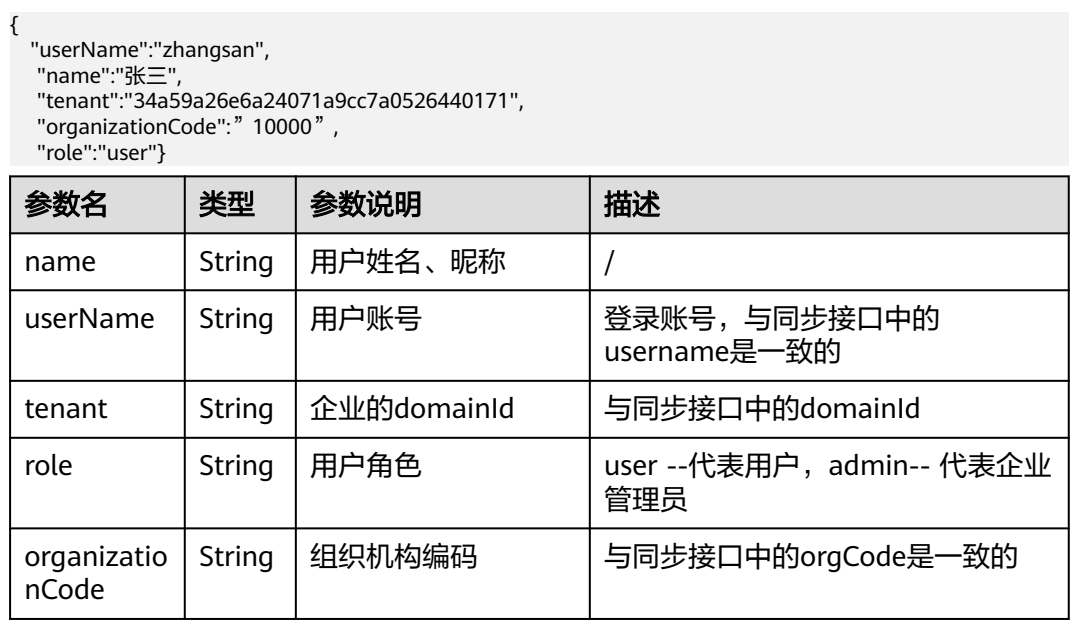

## 说明

用户账号测试方法:

1、打开<mark>测试登录地址</mark>,将获取相关应用<mark>测试账号</mark>,

2、填写申请的测试账号进行单点登录测试

例: https://macroverse.huaweicloud.com/unified-login/#/portal-login? ind=UNOP&appId={应用id}

应用id:申请应用凭证后生成的应用id

## 认证登录获取授权码

GET /api/v1/oauth2/authorize

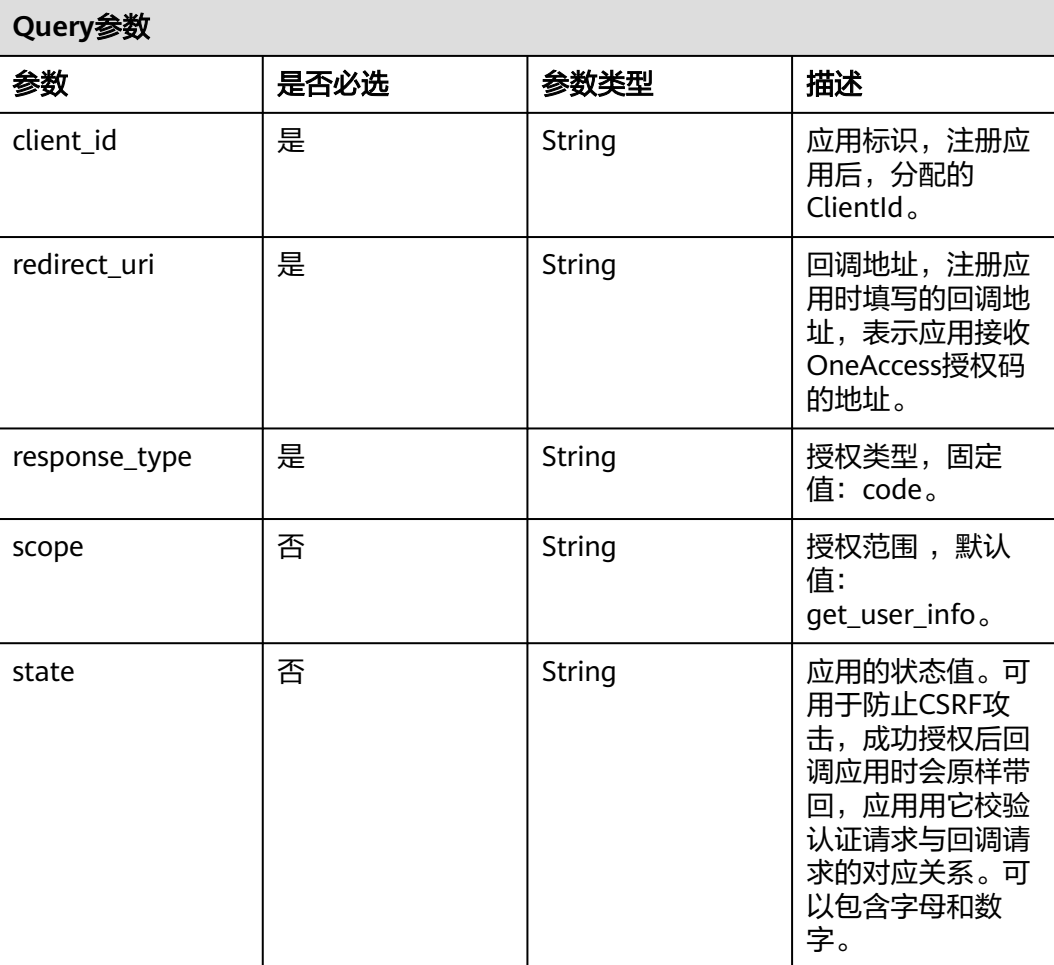

请求参数

无

响应参数

状态码: **302**

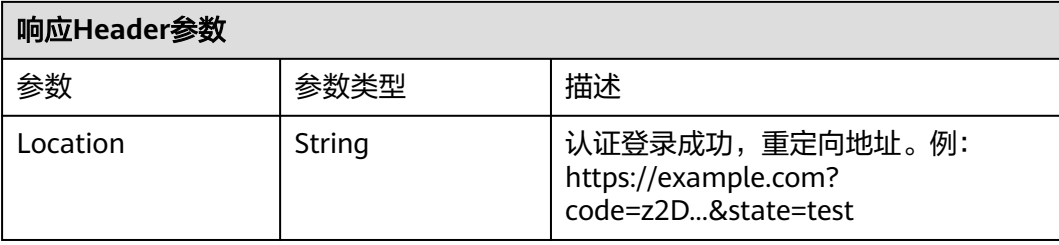

## 请求示例

GET https://{domain\_name}/api/v1/oauth2/authorize? response\_type=code&client\_id=NzZeWuiJa91dPSRdZQChMazIh13AW...&redirect\_uri=https:// example.com&scope=get\_user\_info&state=test

## 响应示例

## 无

## 状态码

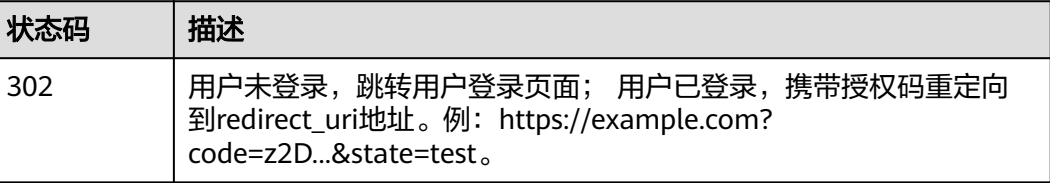

## 获取 **AccessToken**

POST /api/v1/oauth2/token

## 请求参数

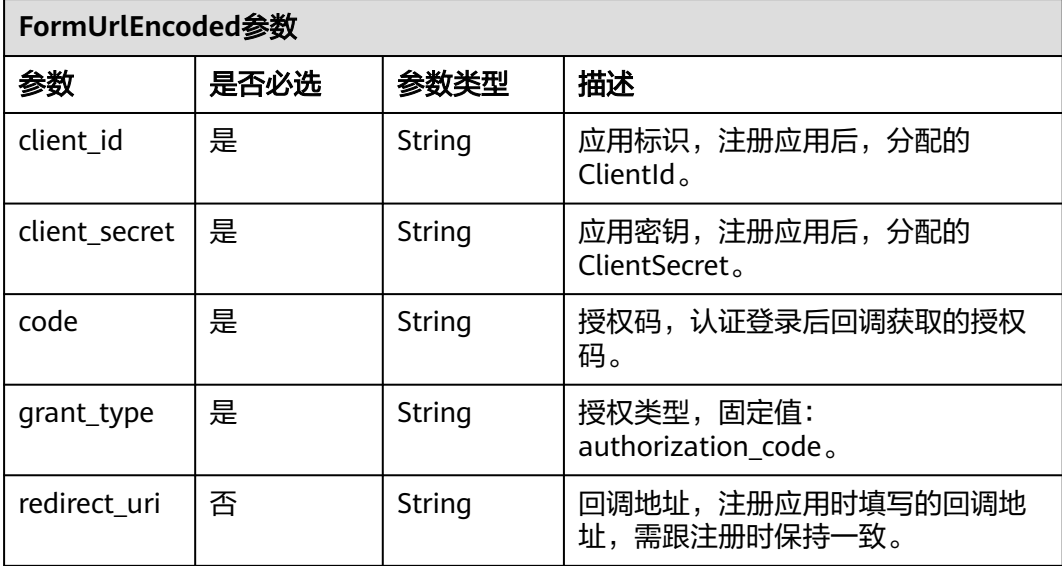

#### 响应参数

## 状态码: **200**

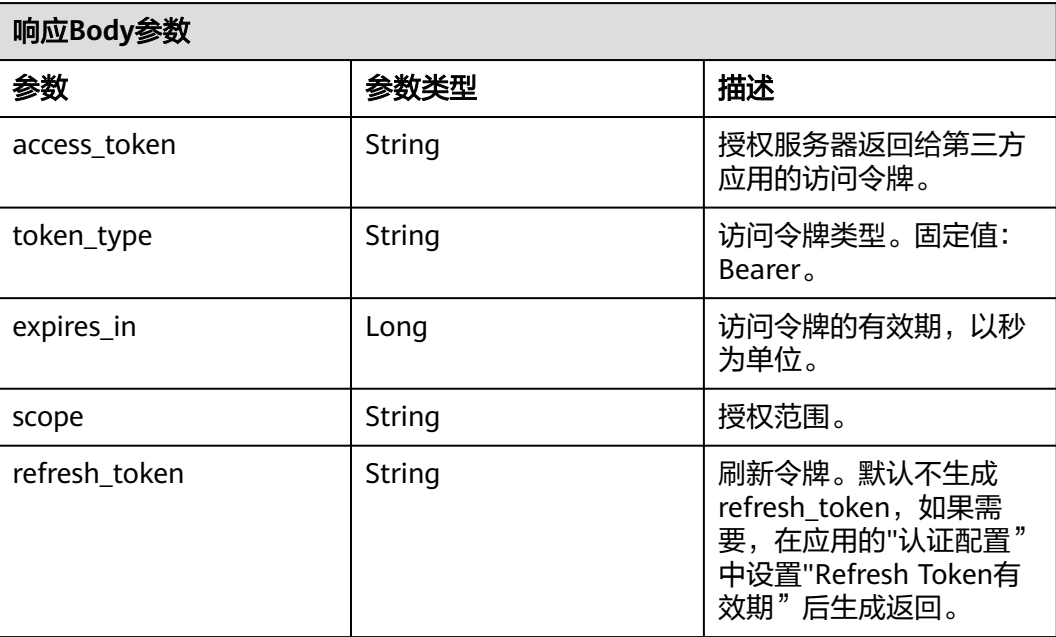

## 说明

refresh\_token有效期设置应比access\_token长。

#### 状态码: **400**

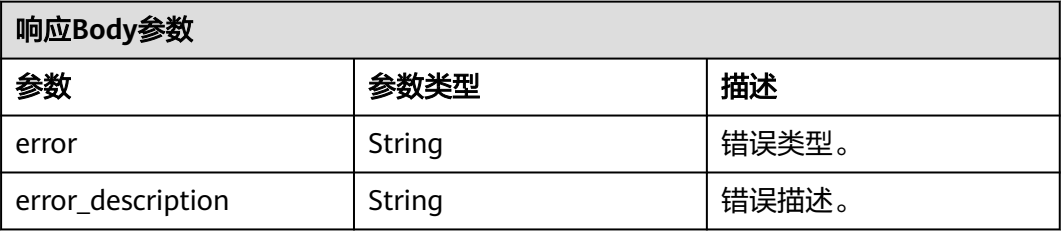

## 请求示例

POST https://{domain\_name}/api/v1/oauth2/token

Content-Type: application/x-www-form-urlencoded

```
code=z2D...&
client_id=NzZeWuiJa91dPSRdZQChMazIh13AW...&
client_secret=******...&
redirect_uri=https://example.com&
grant_type=authorization_code
```
#### 响应示例

#### 状态码: **200**

请求成功。

· 示例 1

```
· {
· "access_token" : "******...",
· "token_type" : "Bearer",
· "expires_in" : "7200",
· "scope" : "get_user_info"
· 示例 2
```
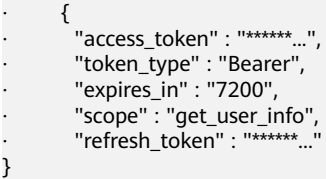

## 状态码: **400**

请求错误。

}

```
{
 "error" : "invalid_grant",
 "error_description" : "Invalid authorization code"
}
```
#### 状态码

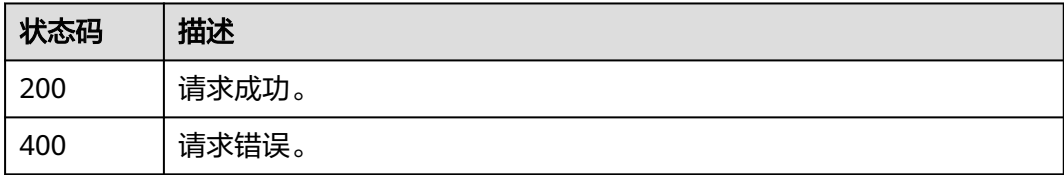

## 获取用户信息

GET /api/v1/oauth2/userinfo

## 请求参数

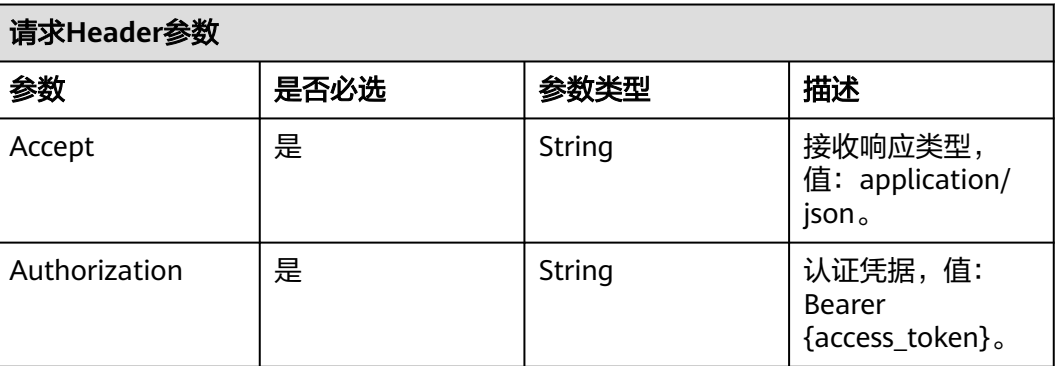

## 响应参数

状态码: **200**

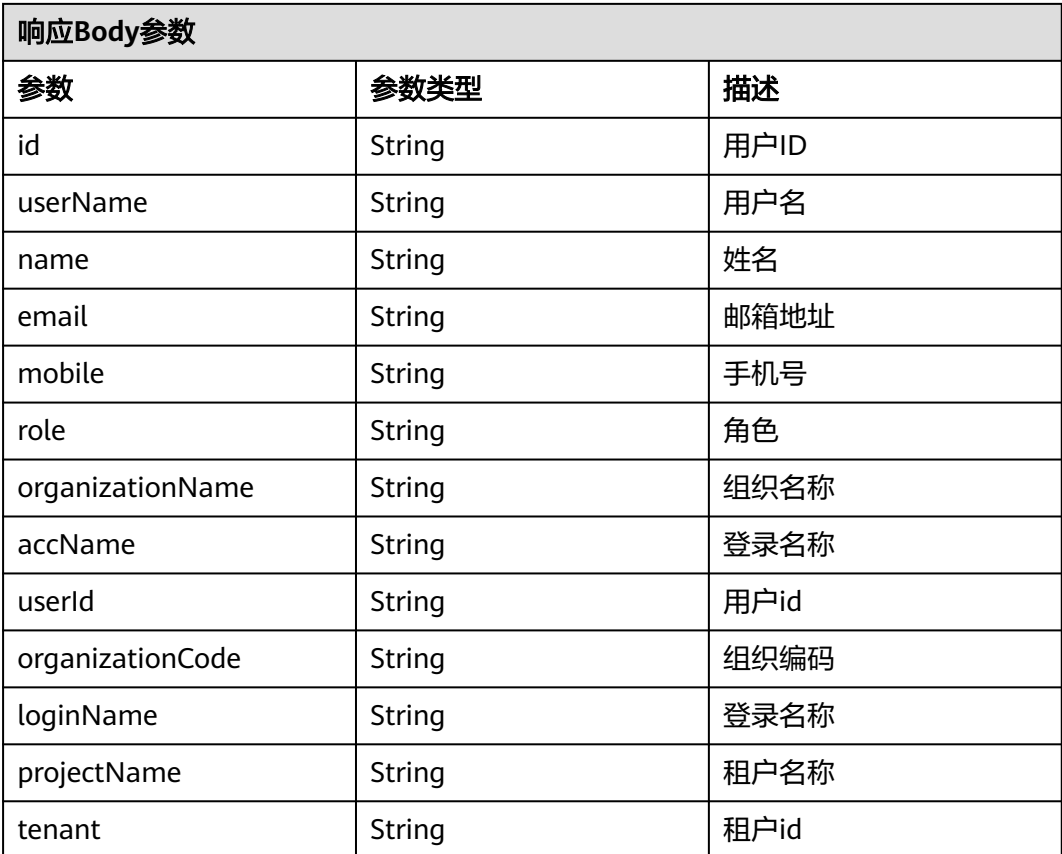

## 状态码: **401**

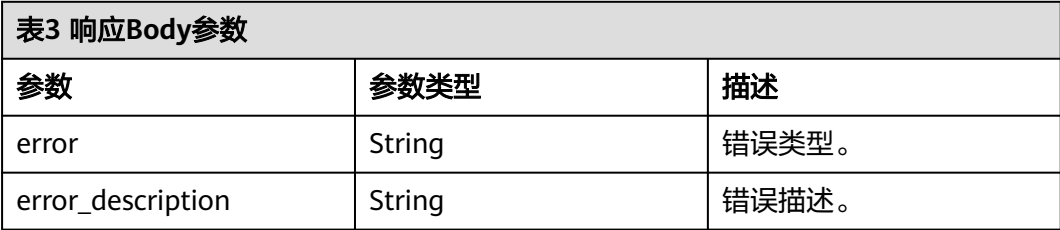

#### 请求示例

GET https://{domain\_name}/api/v1/oauth2/userinfo

Authorization: Bearer b7e1fda8-33ce-432c-9b97-7ff035fac... Accept: application/json

响应示例

状态码: **200**

请求成功。

```
{
 .<br>"id" : "20201029190841785-CB37-8BD36B...",
 "name" : "test",
 "userName" : "test",
 "mobile" : "12345678901",
```
 "email" : "123@example.com" }

## 状态码: **401**

认证失败。

```
{
  "error" : "unauthorized",
```
"error\_description" : "Full authentication is required to access this resource"

#### 状态码

}

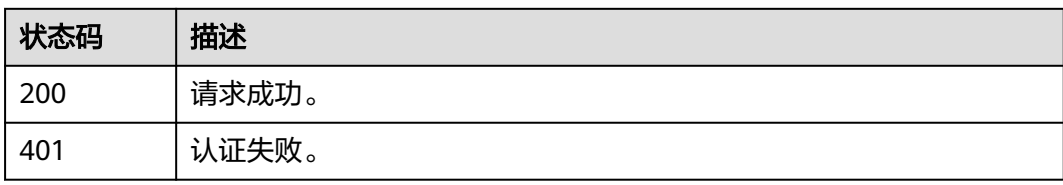

## **2.2.10.3.3 CAS** 协议 **API**

## CAS3.0协议下应用检验用户信息包括如下:

<cas:serviceResponse xmlns:cas="http://www.yale.edu/tp/cas"> <cas:authenticationSuccess> <cas:user>zhangsan</cas:user> <cas:attributes> <cas:authenticationDate>2021-11-17T01:37:52.729Z</cas:authenticationDate> <cas:longTermAuthenticationRequestTokenUsed>false</cas:longTermAuthenticationRequestTokenUsed> <cas:isFromNewLogin>true</cas:isFromNewLogin> <cas:role>admin</cas:role> <cas:organizationCode>10000</cas:organizationCode> <cas:name>张三</cas:name> <cas:userName>zhangsan</cas:userName> <cas:tenant>\*\*\*\*\*\*</cas:tenant> </cas:attributes> </cas:authenticationSuccess> </cas:serviceResponse>

#### **CAS3.0**协议用户信息参数说明:

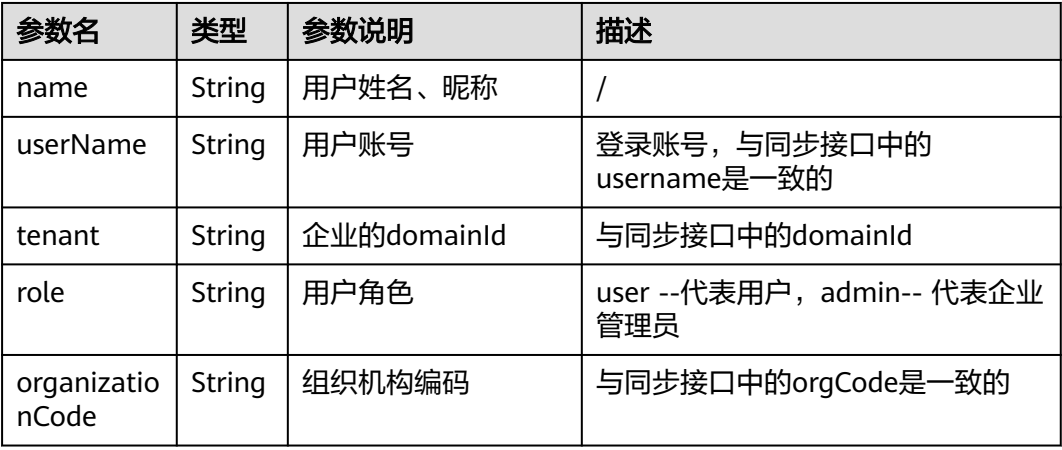

#### 主要涉及到接口:

## 验证票据(CAS3.0)

## URI: GET /api/v1/cas/p3/serviceValidate

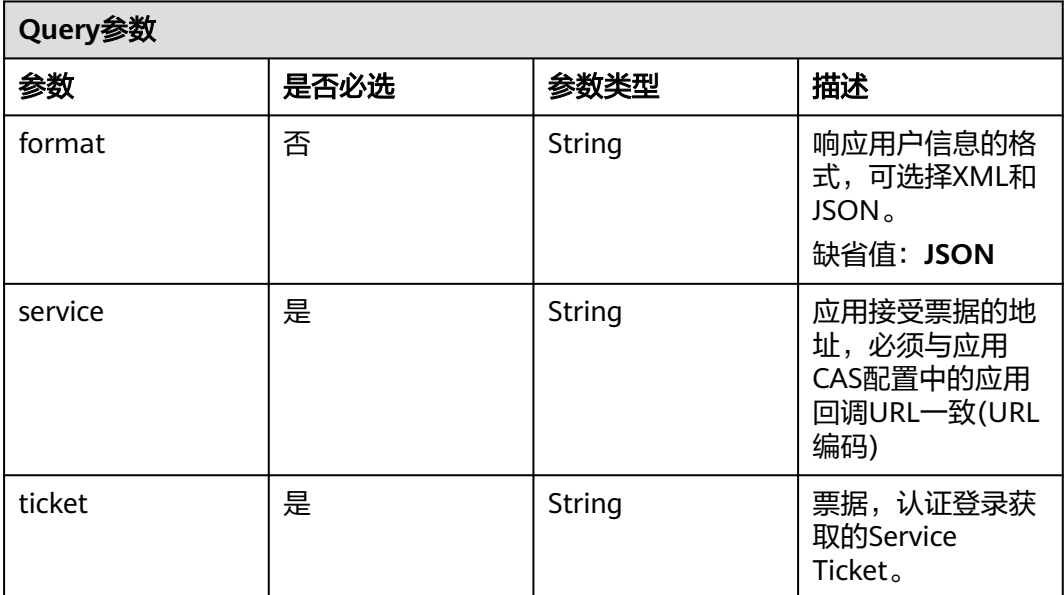

#### 请求参数

无

#### 响应参数

无

## 请求示例

GET https://{domain\_name}/api/v1/cas/p3/serviceValidate?service=https%3A%2F%2Fexample.com %26tenant%3Dxxxxxxxxx&ticket=ST-eYlKs8FrLCltwRwfm8AiwCxmQ8gAL...&format=XML

# **2.2.11** 联营能力开放接口

## **2.2.11.1 OAuth** 统一登录页面认证

用于web端OAuth登录认证场景,即用户登录时的统一登录认证页面,登录成功后, 携带用户临时令牌跳转回商家应用主页。

## **URI**

GET https://macroverse.huaweicloud.com/unified-login/#/portal-login? ind=UNOP&appId=

## 请求参数

## 表 **2-15 Query** 参数

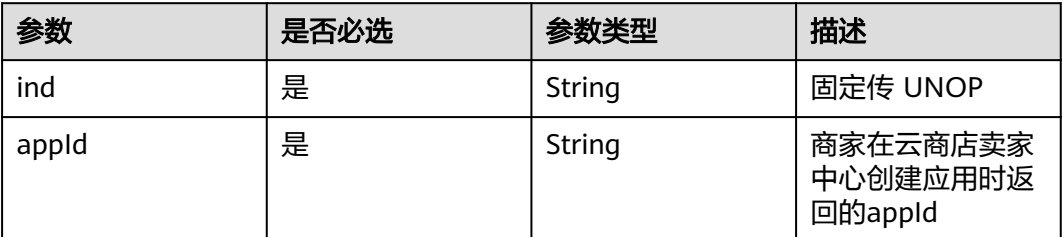

## 请求示例

GET https://macroverse.huaweicloud.com/unified-login/#/portal-login?ind=UNOP&appId=12345

## 响应参数

状态码:302

## 表 **2-16** 响应 **Header** 参数

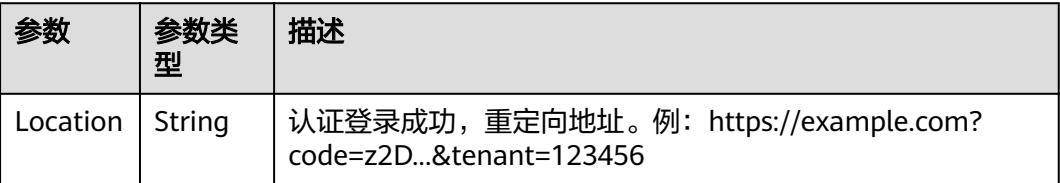

## 响应示例

无,响应为登录页面。

## **2.2.11.2 OAuth** 获取 **AccessToken**

用于web端OAuth登录认证场景,用户登录获得临时凭证后,SaaS服务器用临时凭证 换取用户会话token。

## **URI**

POST /api/v1/oauth2/token

## 请求参数

#### 表 **2-17 FormUrlEncoded** 参数

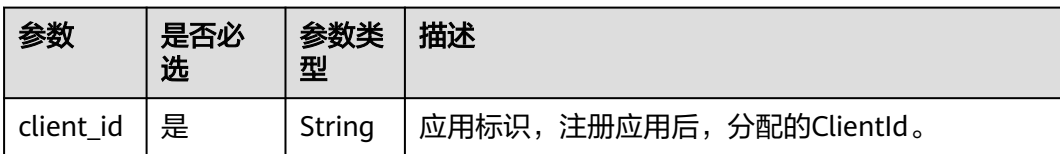

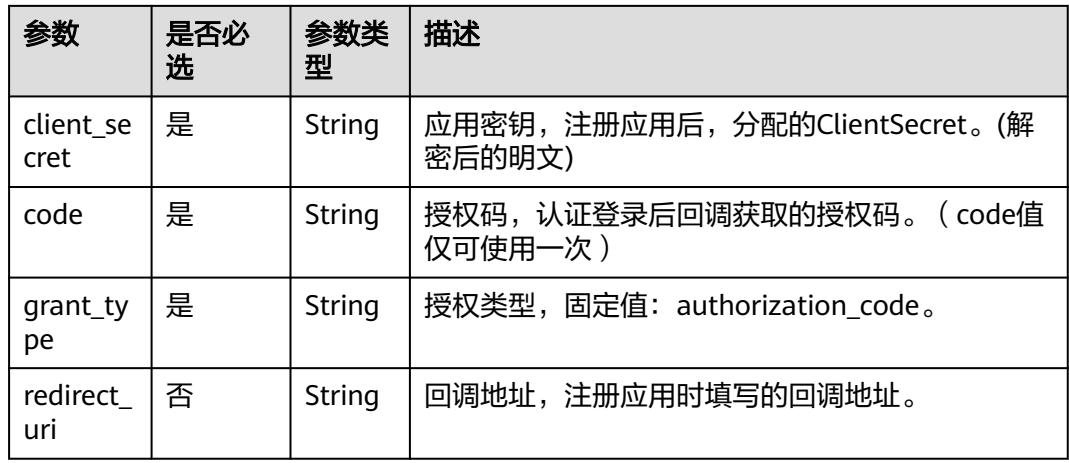

## 请求示例

POST {domain\_name}/api/v1/oauth2/token Content-Type: application/x-www-form-urlencoded code=z2D...& client\_id=NzZeWuiJa91dPSRdZQChMazIh13AW...& client\_secret=\*\*\*\*\*\*...& redirect\_uri=https://example.com& grant\_type=authorization\_code

## 响应参数

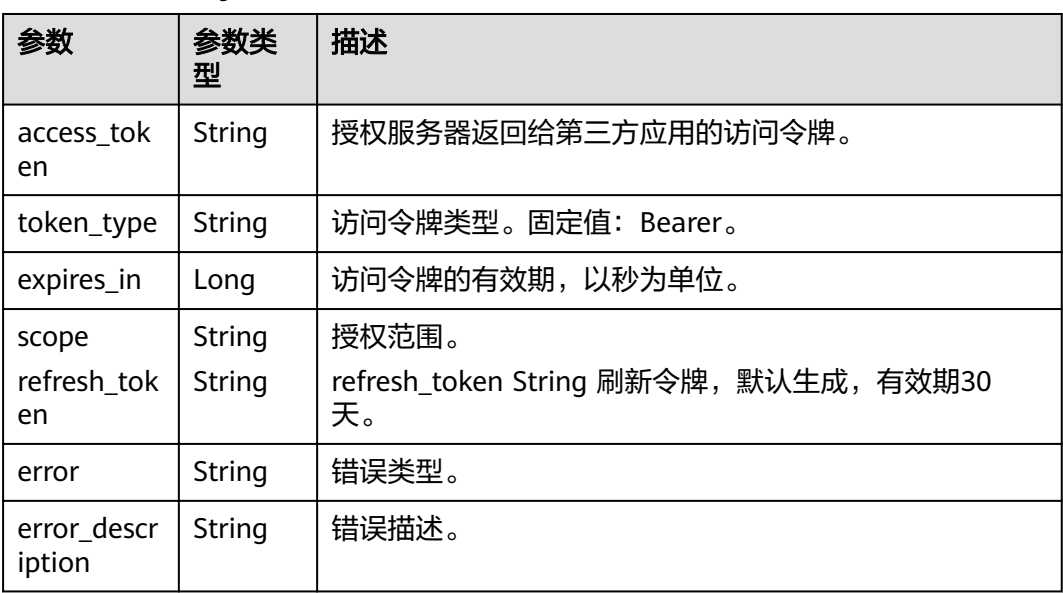

## 表 **2-18** 响应 **Body** 参数

#### 说明

refresh\_token有效期设置应比access\_token长。

#### 响应示例

#### 表 **2-19** 状态码

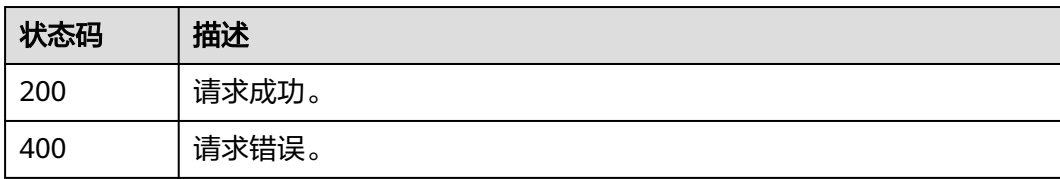

## 状态码:**200**

请求成功。

示例1

```
{
"access_token" : "******",
"token_type" : "Bearer",
"expires_in" : 7200,
"scope" : "get_user_info"
}
```
#### 示例2

```
{
"access_token" : "******",
"token_type" : "Bearer",
"expires_in" : 7200,
"scope" : "get_user_info",
"refresh_token" : "******"
}
```
#### 状态码:**400**

请求错误。

```
{
"error" : "invalid_grant",
"error_description" : "Invalid authorization code"
}
```
## **2.2.11.3 OAuth** 刷新 **Access Token**

用于web端OAuth登录认证场景,SaaS服务器刷新用户token。

#### **URI**

POST /api/v1/oauth2/token

## 请求参数

#### 表 **2-20 FormUrlEncoded** 参数

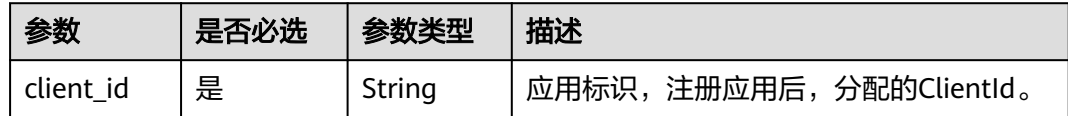

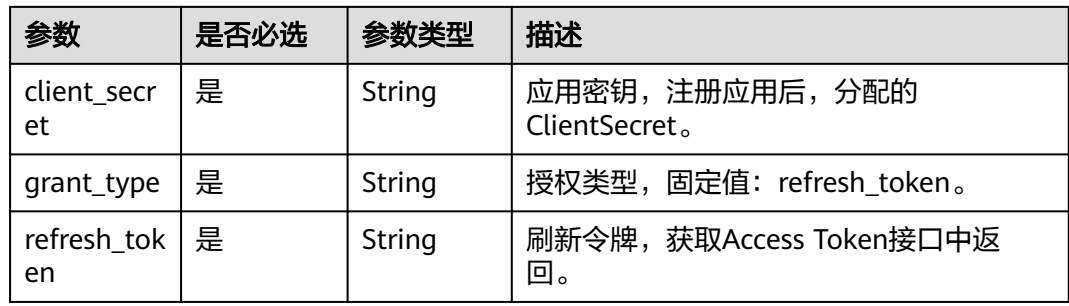

#### 请求示例

POST {domain\_name}/api/v1/oauth2/token

Content-Type: application/x-www-form-urlencoded

client\_id=NzZeWuiJa91dPSRdZQChMazIh13AW...& client\_secret=\*\*\*\*\*\*...& refresh\_token=\*\*\*\*\*\*...& grant\_type=refresh\_token

## 响应参数

## 表 **2-21** 状态码

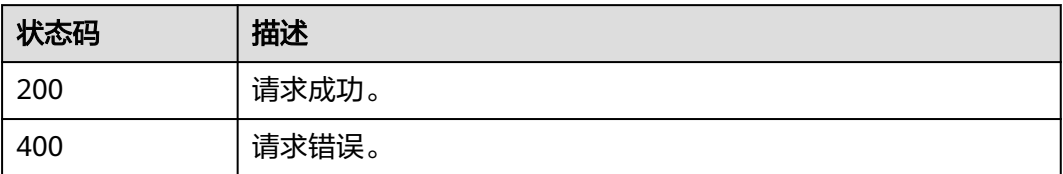

## 状态码:**200**

## 表 **2-22** 响应 **Body** 参数

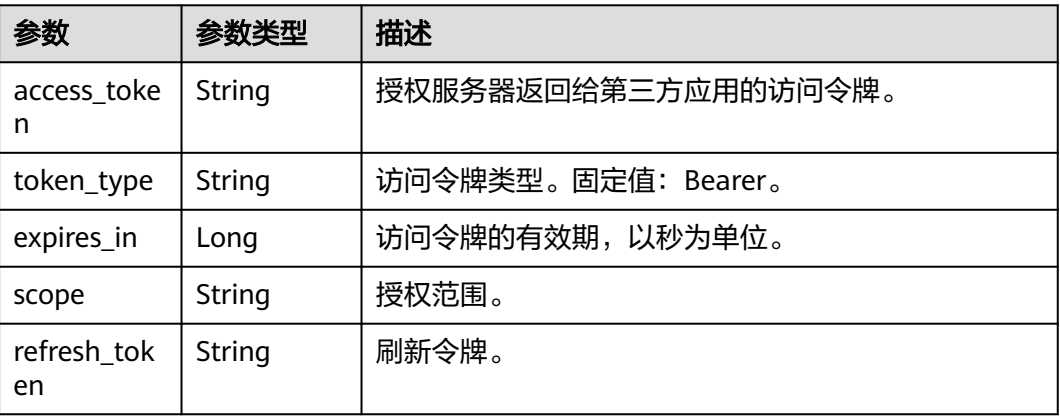

## 状态码:**400**

## 表 **2-23** 响应 **Body** 参数

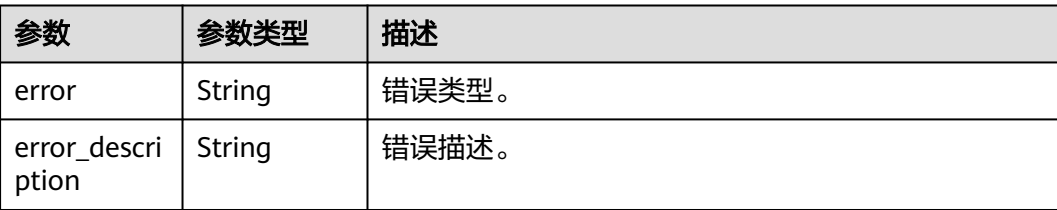

#### 响应示例

#### 状态码:**200**

请求成功。

"access\_token" : "\*\*\*\*\*\*",

{

"token\_type" : "Bearer", "expires\_in" : 7200, "scope" : "get\_user\_info", "refresh\_token" : "\*\*\*\*\*\*" }

## 状态码:**400**

请求错误。

{ "error" : "invalid\_grant", "error\_description" : "Invalid refresh token" }

## **2.2.11.4 OAuth** 获取用户信息

用于web端OAuth登录认证场景,SaaS服务器换取用户token后,根据用户token获取 用户基础信息。

## **URI**

GET /api/v1/oauth2/userinfo

## 请求参数

## 表 **2-24** 请求 **Header**

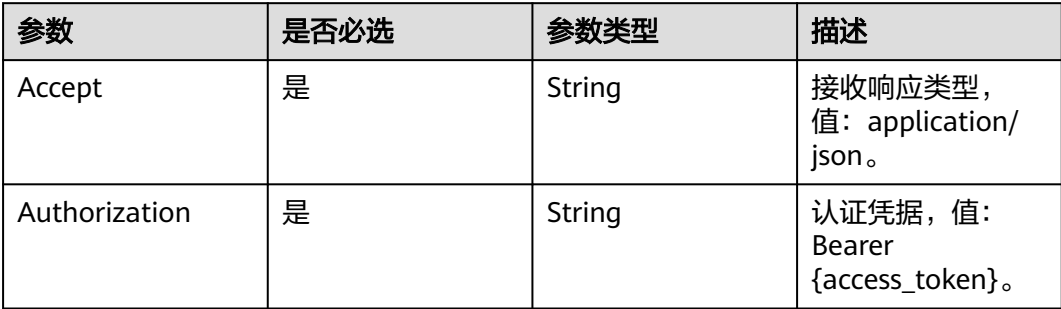

## 请求示例

GET {domain\_name}/api/v1/oauth2/userinfo

Authorization: Bearer \*\*\*\*\*\* Accept: application/json

## 响应参数

## 表 **2-25** 状态码

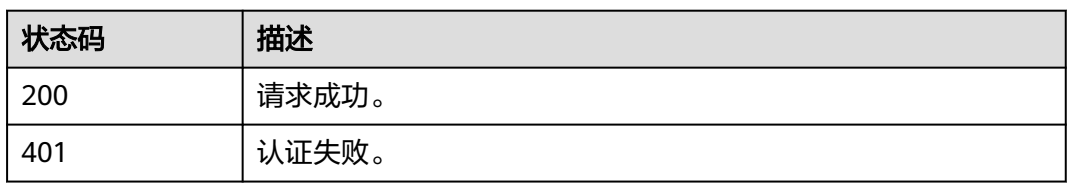

## 表 **2-26** 响应 **Body** 参数

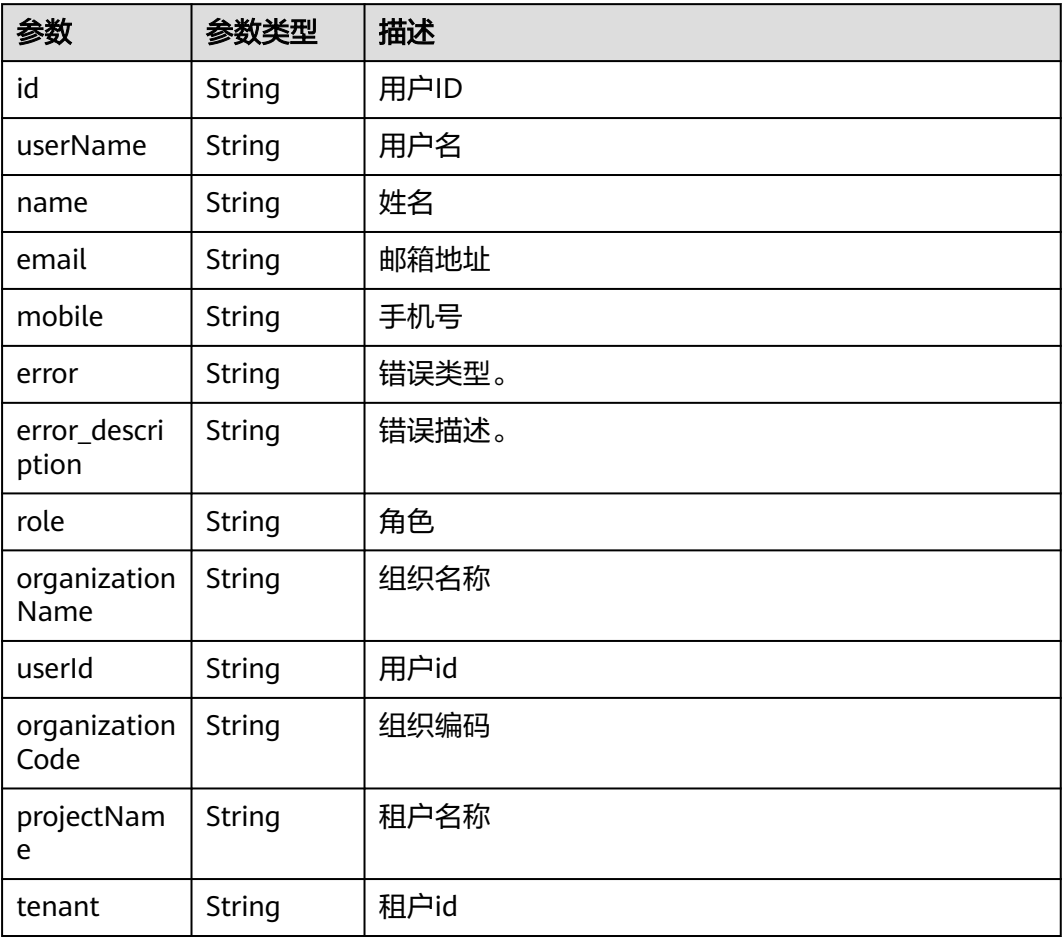

## 响应示例

状态码:**200**

#### 请求成功。

```
{
"id" : "20201029190841785-CB37-8BD36B...",
"name" : "test",
"userName" : "test",
"mobile" : "12345678901",
"email" : "123@example.com"
}
```
#### 状态码:**401**

## 认证失败。

```
{
"error" : "unauthorized",
"error_description" : "Full authentication is required to access this resource"
}
```
## **2.2.11.5 OAuth** 登出

用于web端OAuth登录认证场景,用户登出。

## **URI**

GET /api/v1/logout

## 请求参数

## 表 **2-27 Query** 参数

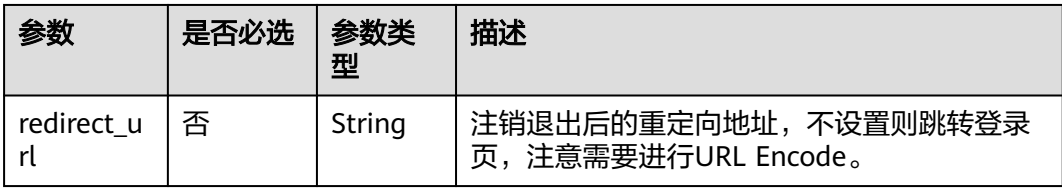

#### 请求示例

GET {domain\_name}/api/v1/logout?redirect\_url= https://example.com

## 响应参数

无(响应会跳转至登录页面或用户指定跳转页面)

#### 表 **2-28** 状态码

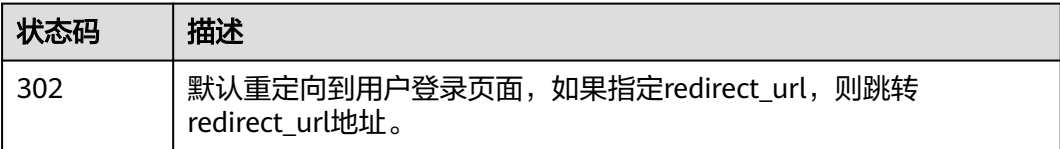

# **2.2.12 SaaS** 类联营商品接入示例工程

## **2.2.12.1** 联营 **SaaS** 类产品 **WEB** 登录示例工程

基于spring boot构建的web工程,是联营saas类商品WEB端登录的示例,具体操作请 参考联营**SaaS**类产品**WEB**[登录示例工程](https://codelabs.developer.huaweicloud.com/codelabs/samples/80cc5fcaa17942f39d2f1adbbbbce1f6)。

## **2.2.12.2 SaaS** 类商品接入示例工程

基于spring boot构建的web工程,包含ISV在云商店发布SaaS类商品时需要对接的生产 接口示例代码,具体请参考**SaaS**[类商品接入示例工程](https://codelabs.developer.huaweicloud.com/codelabs/samples/dade6863bd8247c6954bf5c76737b575)。

## **2.2.13** 常见问题

- 1. 云商店是否可以提供正向代理服务器的IP地址给商家,以建立访问白名单? 云商店对外访问的IP不是固定的,因此不提供具体IP地址。
- 2. 接口调测里面的生产地址是什么? 生产地址是商家用来接收华为云商店同步数据的地址,商品的五个地址和kit的五 个地址要求填写一样的值
	- a. 商品的五个接口(get请求),通过参数activity的值来识别是哪个接口在同步数 据(具体参见接口描述)
	- b. KIT的五个接口(post请求),在生产地址后面自动拼接对应固定子路径来区分 哪个接口同步数据(具体参见接口描述)

注:在不改变页面填写的参数的前提下,每个接口多次调测都要能保证返回成 功,各个接口间没有先后顺序

3. 生产地址能不能先使用商家测试环境的地址?

可以先使用测试环境地址调测接口、创建应用凭证、对接登录,但是发布商品时 必须创建正式的应用凭证,因此在申请正式的应用凭证前还需用生产环境的地址 调测接口、创建应用凭证、对接登录。

4. 云商店对商家提供的生产地址端口号有什么要求?

https协议要求端口号是443。

5. 租户同步中的域名domainName应该如何填写?有何用处?

domainName在接口调测时仅用于测试,可随便填写;在实际的租户同步接口 中,domainName是云商店分配的,买家在下单商品后,云商店会同步租户信息 至商家侧,商家需要存储租户ID和域名的对应关系;domainName的具体使用请 参见<del>登录流程</del>。

- 6. 租户同步接口调试时,商家收到的数据为什么少了instanceId、orderId字段? 在租户同步接口调试时,由于没有真实的订单信息,所以这两个字段都是为空。 只有当买家去购买商家的商品,产生真实订单后才会传对应参数值。
- 7. 应用同步里的公钥如何生成? 密钥长度>=3072bit,密钥格式为PKCS#8,不设置私钥密码。
- 8. 应用接入调试-应用同步接口调试页面中客户端secret填什么?

客户端secret调测的时候随便写,然后页面填写公钥(夫掉前后注释);华为会在后 台通过公钥对secret加密传给伙伴,伙伴接收到后根据对应的私钥来解密,解密结 果为页面填写的值,则解密成功。(比如页面填写的test,加密后变成abs,伙伴 最后能解密得到test就可以)。

- 9. 接口调测验签失败是什么原因?
	- a. 客户先看下有没有成功接收到请求参数,如果没有的话需要先确认下生产地 址url是否正确(参照上文第二点);
- b. 看下返回结果resultCode是不是六个0;返回结果body签名的key的获取是不 是对的, 计算签名值的时候不要key+timeStamp, 只要key。body是json字符 串格式:{"resultCode":"000000","resultMsg":"Success"};
- c. 看下返回方式,要把body放到response里: response.getWriter().print(body);不要直接return一个对象;
- d. 再看下返回内容是不是接口定义的返回字段。
- 10. 接口调测提示服务不可达怎么办?
	- a. 确认接口地址是否正确, kit的五个接口地址我们会后台拼接子路径
	- b. 接收到请求参数后,日志查看下最终返回的是不是成功结果信息(应用同步接 口需要看下是否私钥解密失败)
- 11. 联营kit的五个接口什么时候会同步数据
	- a. 卖家侧:
		- i. 创建应用凭证的时候会调用{1.租户同步,2.应用同步,5.组织部门同步 (全量)}三个接口给伙伴同步数据;
		- ii. 申请测试账号的时候调用{3.应用授权同步}接口将该账号相关信息同步给 伙伴
	- b. 买家侧:
		- i. 应用绑定组织的时候会调用{1.租户同步,2.应用同步,5.组织部门同步 (全量)}三个接口给伙伴同步数据;
		- ii. 给组织下账号授权该应用的时候调用{3.应用授权同步}接口将该账号相关 信息同步给伙伴;
		- iii. 绑定组织后对组织下部门调整的时候会调用{4.组织部门同步(增量)}
- 12. 一个应用对应的应用登录地址是唯一的吗?

应用登录地址是申请应用凭证时填写的,商家创建的每个应用对应的应用登录地 址要保持唯一,便于登录时匹配对应的应用。该地址是用户从统一登录平台登录 成功后重定向到商家的地址,商家接收到请求后,调用token和userinfo接口来获 取到登录用户信息。

13. 登录调测获取token接口返回失败怎么办?

获取token的接口地址是{domain\_name}/api/v1/oauth2/token;该接口涉及到三 个动态参数的本地查下:

- a. domain\_name: 域名, 在租户同步接口中传递了该参数, 通过tenant查到对 应的值,本身带有https协议头
- b. clientId:应用同步接口中传递了该值,通过tenantId和appId到应用同步接口 中查到对应的clientId;appId伙伴可以在应用凭证保存后重新编辑,应用登 录地址后面拼上该appId, 或者直接根据接收登录请求的地址本地映射appId
- c. clientSecret:逻辑同clientId,需要注意此时需要通过私钥解密后传明文
- 14. 发布kit商品的时候选择应用不显示生产地址怎么办?

找到这个应用维护的生产地址,到[调试用例管理]菜单下查询该地址对应的调测 成功的案例,找到后随便点一条最后的操作列的"调测",然后无序的调测十个 接口(除了应用同步接口复制公钥,其余参数都不改直接多次调测),需要接口 都调测成功。最后检查发布的商品是包周期还是按次的还是都有,确认新购接口 是不是都调测并保存了对应场景。

15. 商品发布提示缺少SaaS调试示例接口怎么办? 确认商品发布是包周期还是按次的,在新购接口里是否有对应的调测记录。调测 的接口不分先后调用顺序,要保证多次重复调用都返回成功。

16. 买家应用绑定组织卖家侧收到租户同步接口失败提醒(查不到实例instanceId)怎么 办?

先在卖家侧再调测下租户同步接口,创建一条测试应用凭证,都成功的话,和商 家确认下新购接口同步的时候,需要根据orderId来查是否已有对应的 instanceId,如果已有则不要再新生成一个替换已有的。(买家查询订单资源信息 的时候也会调用新购接口,此时商家不要去更新该订单的instanceId)

- 17. 一个商品可以有多个appId吗? 商品发布的时候只能选择一条应用数据,所以一个商品只能对应一个appId。
- 18. 之前在云商店上架过SaaS商品,现在上架联营SaaS是在之前的商品上升级为联营 SaaS还是需要重新创建一个商品? 上架联营SaaS商品不能在之前的商品上升级,需要重新创建一个新的商品。点击 发布联营商品,支持两种模式创建商品:复制商品信息和创建商品信息。
- 19. 怎么才能在应用授权同步接口里拿到授权账号的手机号邮箱等信息? 商家创建应用凭证后,需要在操作列先申请授权权限,因为涉及隐私信息,所以 只能申请后等买家去选择授权哪些额外信息同步过来。
- 20. 授权账号角色有哪些,是否可设置?

当前账号角色只有user和admin两个角色,因为每家商家的角色范围可能存在不 一致场景,所以我们这只是设置这两种角色。伙伴可以拿到这两种角色账号后根 据自身业务分配权限等操作。需要注意的是我们这边不会限制买家必须两种角色 都要创建

# **3** 联营 **License** 类商品接入指南(**2.0** 版本)

- 3.1 授权码交付简介
- 3.2 [接入流程](#page-236-0)
- 3.3 [云商店开放接口描述](#page-237-0)
- 3.4 [商家接入接口描述](#page-253-0)
- 3.5 [商家接入接口示例工程](#page-263-0)

# **3.1** 授权码交付简介

授权码适用于具备联网能力的任何线上License软件的接入与交付,通过授权码来实现 该软件的统一生命周期管理。

云商店会为每个已购买的License资源生成一个授权码,并将授权码传递并展示在"我 的云商店>已购买资源>资源详情"页面。

用户获得授权码后,可通过任意形式(包括但不限于商家提供网页给用户填写、 License软件内填入、用户线下传递给商家等)填写授权码来激活该软件。

商家调用云商店提供的授权码激活和心跳检测接口,验证授权码的合法性,并为用户 激活相关的应用。

在用户使用License软件的过程中, License软件需要持续调用云商店心跳检测接口以获 取授权码的状态是否有效,在资源过期、失效时需要阻断用户使用且引导用户前往云 商店续费。商家需在用户续费后查询授权码新的有效时间。

## 授权码交付业务流程

**1.**新购流程

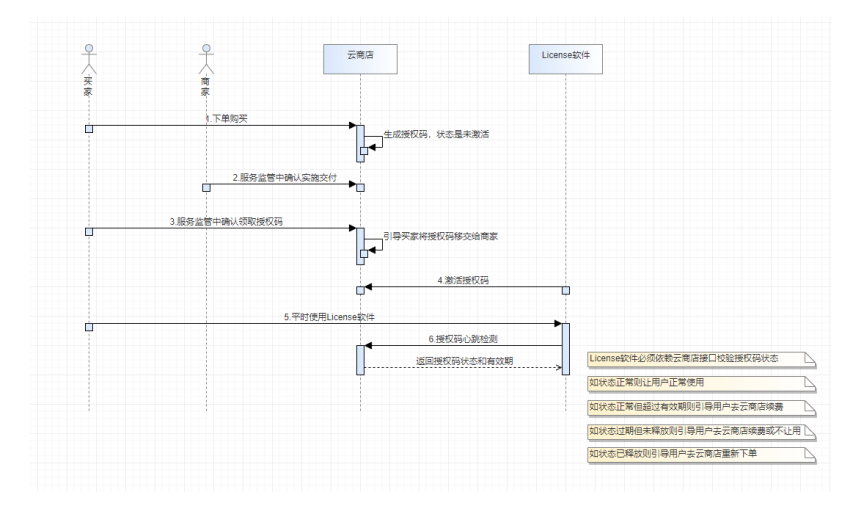

## **2.**续费流程

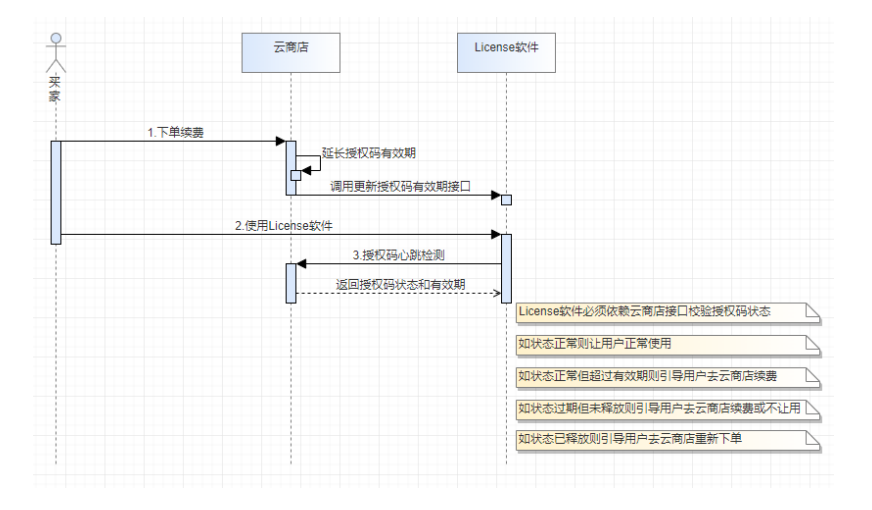

## **3.**过期流程

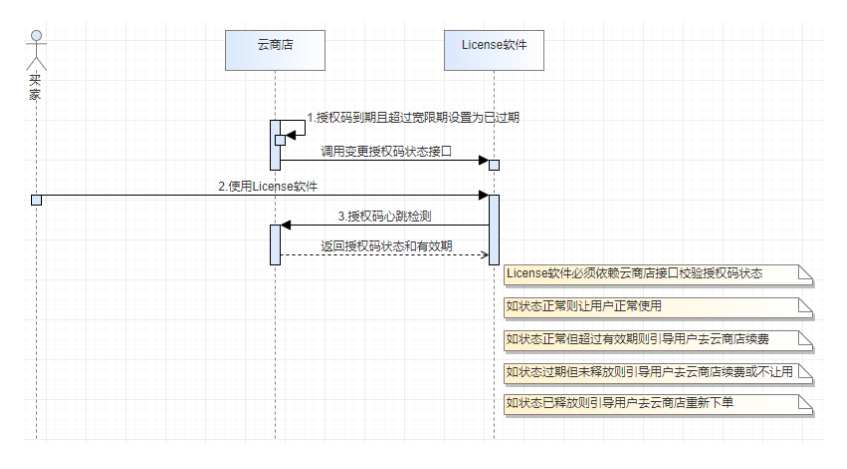

**4.**释放流程

<span id="page-236-0"></span>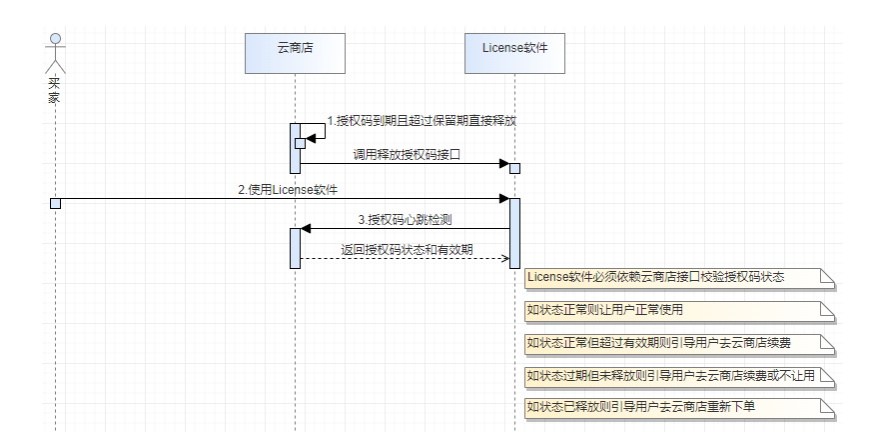

# **3.2** 接入流程

License类商品接入云商店的流程如下图所示:

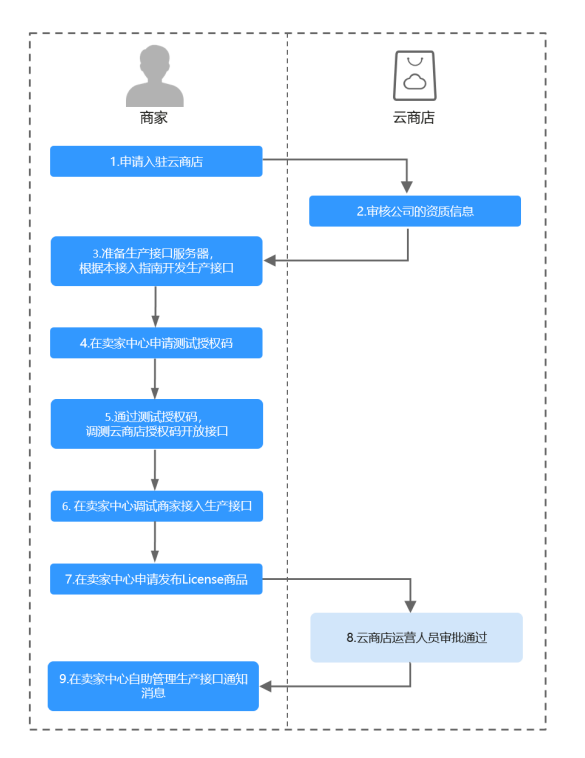

## 流程说明如下:

- 1. [申请入驻云商店](https://market.huaweicloud.com/sellercenter/),成为服务商(即云商店商家)。
- 2. 云商店运营人员审核公司的资质信息。
- 3. 准备生产接口服务器,根据本接入指南开发生产接口。
- 4. [在卖家中心](https://console.huaweicloud.com/marketplace/isv/#/console/produceAPIs)申请测试授权码。
- 5. 通过测试授权码,调测云商店授权码开放接口。
- 6. 在**卖家中心**调试商家接入生产接口。
- 7. [在卖家中心](https://console.huaweicloud.com/marketplace/isv/?region=cn-north-4#/console/publishProductSec)申请发布License商品,模版选择License授权码。
- 8. 云商店运营人员审批通过后商品发布成功。
- 9. [在卖家中心](https://console.huaweicloud.com/marketplace/isv/#/console/produceMsg)自助管理生产接口通知消息。

说明

联营License类商品接入可参考《**License**[类商品接入视频指导\(](https://res-video.hc-cdn.com/cloudbu-site/china/zh-cn/marketplace/support/businessuniversity/license2.0.mp4)**2.0**)》。

# <span id="page-237-0"></span>**3.3** 云商店开放接口描述

## **3.3.1** 云商店开放接口说明

商家发布License授权码商品时,需要先在卖家中心申请测试授权码,然后通过公网调 试云商店开放接口。

#### 说明

商家调用激活授权码和授权码心跳检测两个接口成功后,可以在卖家中心查看测试授权码的激活 状态和心跳检测状态。

# **3.3.2** 接口使用方法

## **3.3.2.1** 使用方法

华为云API符合RESTful API设计理论。

REST从资源的角度观察整个网络,分布在各处的资源由URI(Uniform Resource Identifier)确定,客户端的应用通过URL(Unified Resource Locator)获取资源。

URL的一般格式为: https://Endpoint/uri。

URL中的参数说明如下表所示。

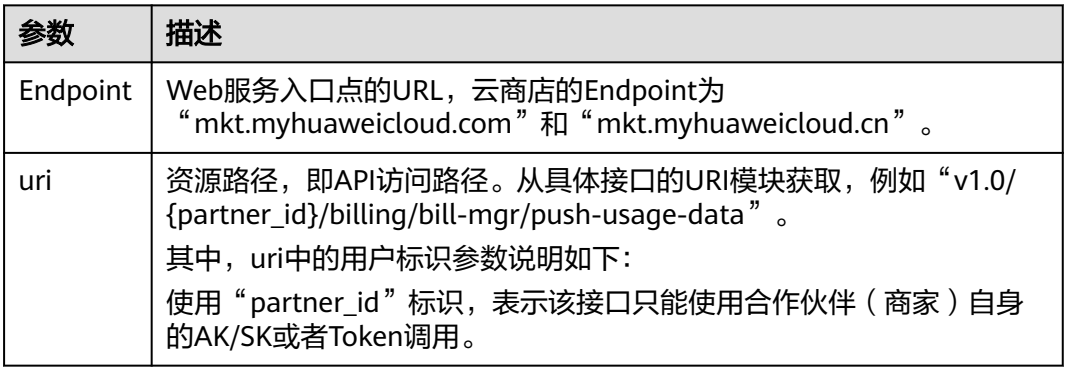

华为云接口采用HTTP传输协议,有如下约束条件:

- 1. 请求报文和响应报文使用JSON报文UTF-8字符集编码。
- 2. 媒体类型表示为Application/json。
- 3. 可选参数在消息体中可以不编码。
- 4. 接口请求参数和响应参数中时间格式统一为UTC时间(包括时区),格式为 yyyyMMdd'T'HHmmss'Z'。

其中,HH范围是0-23,mm和ss范围是0-59。

## **3.3.2.2** 接口调用流程

接口调用的流程为:

1. 获取**AK/SK**认证

调用接口前,请获取请求认证,并将认证字段填充至下一步中的方法中,进行请 示构建,实现请求的认证。

调用接口采用AK/SK认证方式。

AK/SK认证:通过AK(Access Key ID)/SK(Secret Access Key)加密调用请求。

通过API网关向下层服务发送请求时,必须使用AK(Access Key ID)、SK(Secret Access Key)对请求进行签名。

- AK(Access Key ID): 访问密钥ID。与私有访问密钥关联的唯一标识符; 访问 密钥ID和私有访问密钥一起使用,对请求进行加密签名。
- SK(Secret Access Key): 与访问密钥ID结合使用的密钥, 对请求进行加密签 名,可标识发送方,并防止请求被修改。
- 2. [构造请求方法](#page-241-0)

填充请求参数构建请求方法。

- 3. [发起请求](#page-241-0)
- 4. [解析消息响应](#page-242-0)

## **3.3.2.3** 获取 **AK/SK** 认证

## 生成 **AK**、**SK**

步骤**1** 注册并登录云商店,点击云商店首页右上角的"卖家中心",进入卖家中心后台。

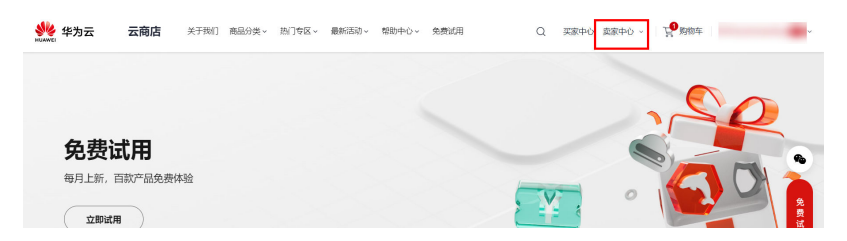

步骤**2** 点击卖家中心左上角的"控制台",进入管理控制台。

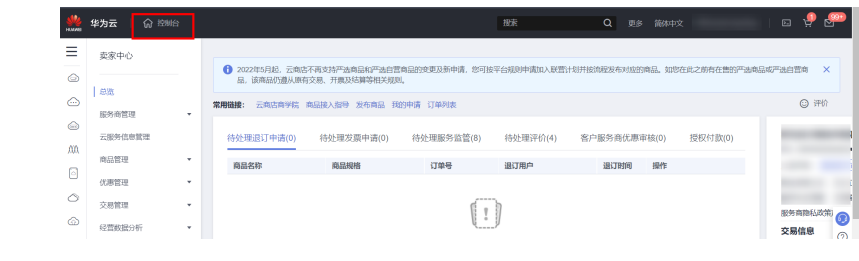

步骤3 单击页面右上角的用户名,在下拉列表中单击"我的凭证",进入"我的凭证"页 面。

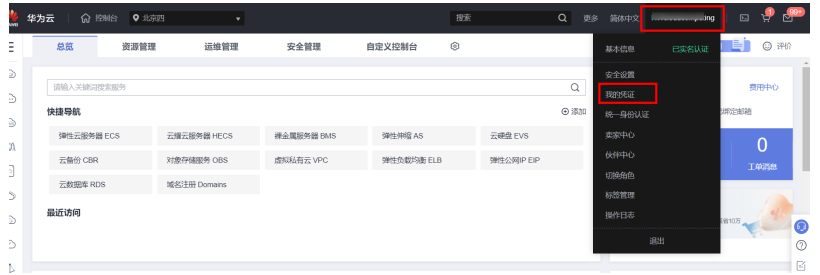

步骤**4** 单击页面左侧导航中的"管理访问密钥",进入"访问密钥"页面。

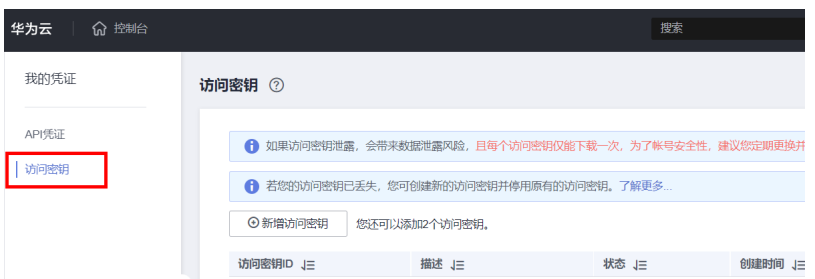

步骤5 单击"新增访问密钥",进入"新增访问密钥"页面。

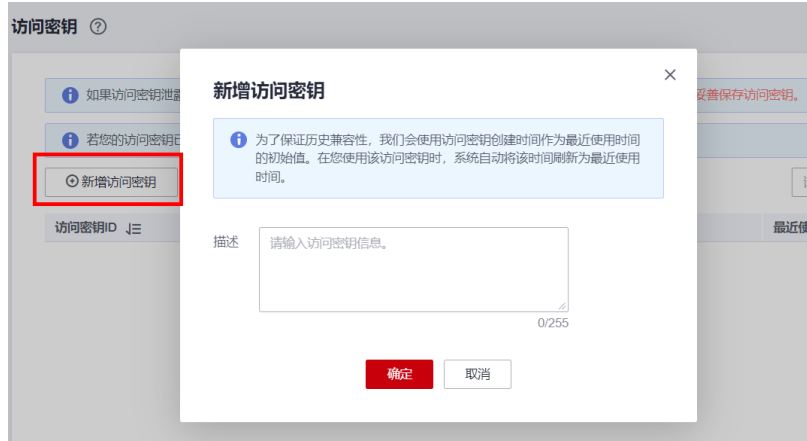

步骤6 输入短信验证码,单击"确定",下载密钥,请妥善保管。

**----**结束

## **IAM** 账号权限

如果是IAM子用户的ak、sk,请先登录主账号添加"编程访问"权限

1. 登录华为云主账号,访问"**统一身份认证服务**"。

<span id="page-240-0"></span>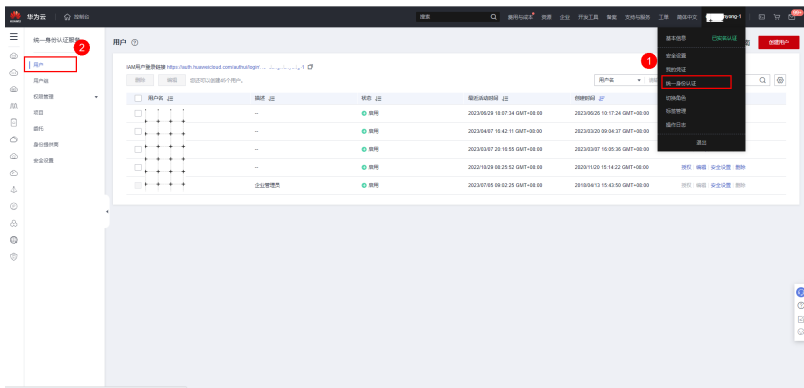

#### 2. 选择需要访问的IAM子用户。

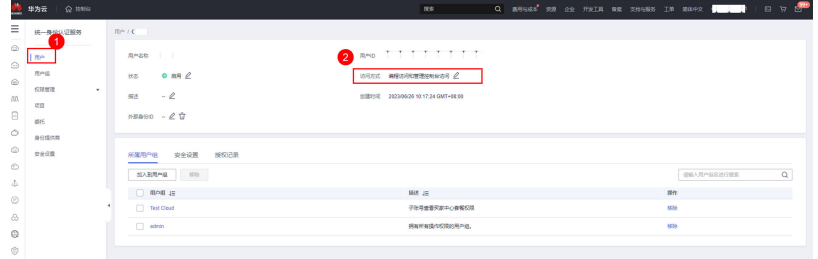

3. 勾选"编程访问"后,点击确定即可。

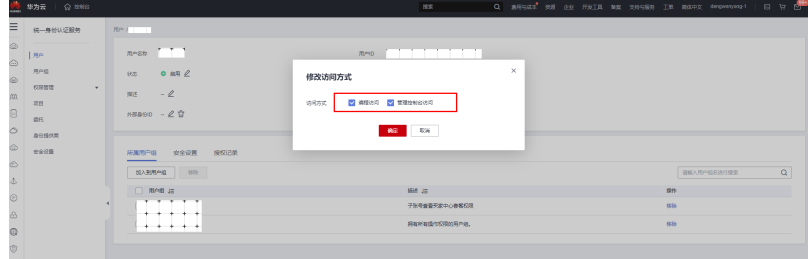

## 请求签名流程

第三方应用对华为云API的访问需经过签名认证。

## 签名前的准备

- 1. 下载API网关签名工具。 请单[击此处](https://obs.cn-north-1.myhuaweicloud.com/apig-sdk/ApiGateway-java-sdk.zip)下载后,解压下载的压缩包。
- 2. 创建java工程,将解压出来的jar引用到依赖路径中。

## 说明

签名过程及示例代码请参[考调用](https://support.huaweicloud.com/devg-apig/apig-dev-180307002.html?agencyId=5eee0c079ae44430b58a851530b6b636®ion=cn-north-7&#section4)**API**示例。 示例代码中接口请求参数修改可参考下图:

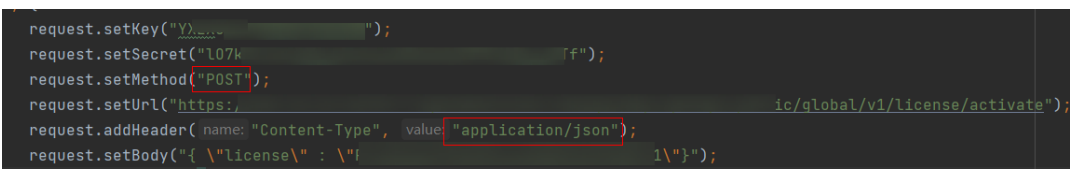

## <span id="page-241-0"></span>**3.3.2.4** 构造请求方法

每一个请求通常由三部分组成,分别是:请求行、请求消息头、请求正文(可选)。

## 请求行

请求行以一个方法符号开头,以空格分开,后面跟着请求的URI和协议的版本,格式如 下:

Method Request-URI HTTP-Version CRLF

- Method: 表示请求方法(所有方法全为大写),各个方法的解释如下:
	- GET:请求获取Request-URI所标识的资源。
	- POST:在Request-URI所标识的资源后附加新的数据。
	- PUT:请求服务器存储一个资源,并用Request-URI作为其标识。
	- DELETE:请求服务器删除Request-URI所标识的资源。
- Request-URI:是一个统一资源标识符。

#### 说明

可以在URI后面用'?'和'&'添加不同的查询条件组合。URI中"{}"中包含的内容为URI的参 数,其中"?"之前的部分是路径参数,之后的部分是查询参数。HTTP-Version: 表示请求的 HTTP协议版本。

CRLF: 表示回车和换行 ( 除了作为结尾的CRLF外, 不允许出现单独的CR或LF字 符)。

## 请求消息头

请求消息头由若干头域构成,每个头域由一个域名、冒号(: )和域值组成。具体可参见 [公共请求消息头参数](#page-245-0)。

## 请求正文

以JSON格式封装,基本语法是嵌套式的key:value形式。HTTP请求的正文针对不同的 URI对象有不同的必须字段和可选字段。

## **3.3.2.5** 发起请求

共有三种方式可以基于已构建好的请求消息发起请求,分别为:

● cURL

cURL是一个命令行工具,用来执行各种URL操作和信息传输。cURL充当的是 HTTP客户端,可以发送HTTP请求给服务端,并接收响应消息。cURL适用于接口 调试。关于cURL详细信息请参见**<https://curl.haxx.se/>**。

● 编码

通过编码调用接口,组装请求消息,并发送处理请求消息。

● REST客户端

Mozilla、Google都为REST提供了图形化的浏览器插件,发送处理请求消息。针 对Firefox,请参见**[Firefox REST Client](https://addons.mozilla.org/en-US/firefox/addon/restclient/)**。针对Chrome,请从**Chrome** [网上应用店](https://chrome.google.com/webstore/category/extensions?hl=zh-CN) 搜索REST Client应用。

## <span id="page-242-0"></span>**3.3.2.6** 解析消息响应

在接收和解释请求消息后,服务返回一个HTTP响应消息。 响应也是由三个部分组成,分别是:状态行、消息报头、响应正文。

## 状态行

#### 状态行格式如下:

HTTP-Version Status-Code Reason-Phrase CRLF

- HTTP-Version:表示服务器HTTP协议的版本号。
- Status-Code:表示服务器发回的响应状态代码。 状态代码有三位数字组成,第一个数字定义了响应的类别,且有五种可能取值:
	- 1xx: 指示信息, 表示请求已接收, 继续处理。
	- 2xx:成功,表示请求已被成功接收、理解、接受。
	- 3xx: 重定向, 要完成请求必须进行更进一步的操作。
	- 4xx:客户端错误,请求有语法错误或请求无法实现。
	- 5xx:服务器端错误,服务器未能实现合法的请求。
- Reason-Phrase: 表示状态代码的文本描述。

## 响应报头

响应的消息报头在大多数情况下含如公<mark>共响应消息头参数</mark>所示的响应报头。

## 响应正文

响应正文为JSON格式的文本。

## **3.3.2.7** 状态码

HTTP响应状态码如下表所示。

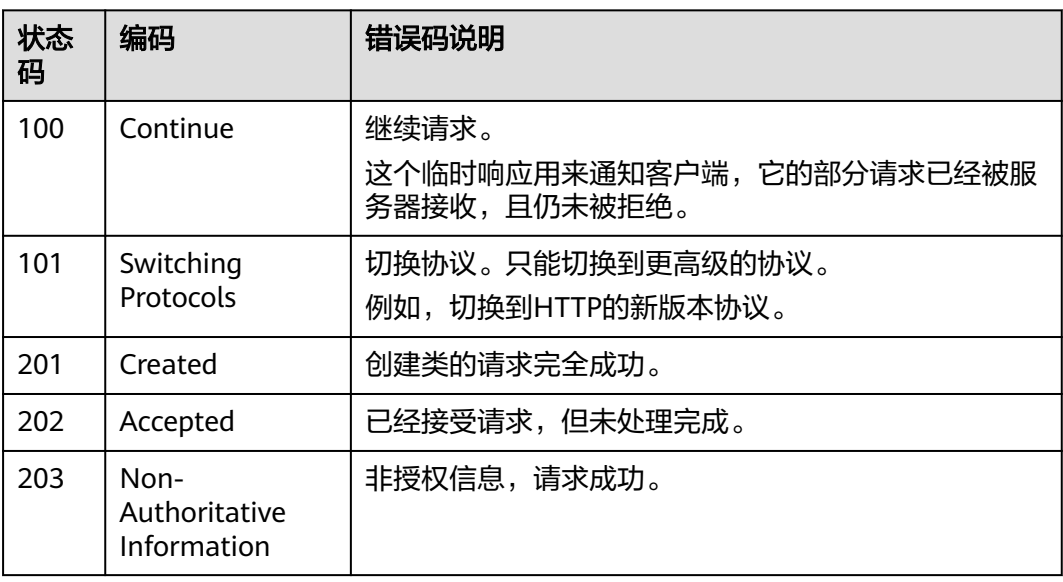

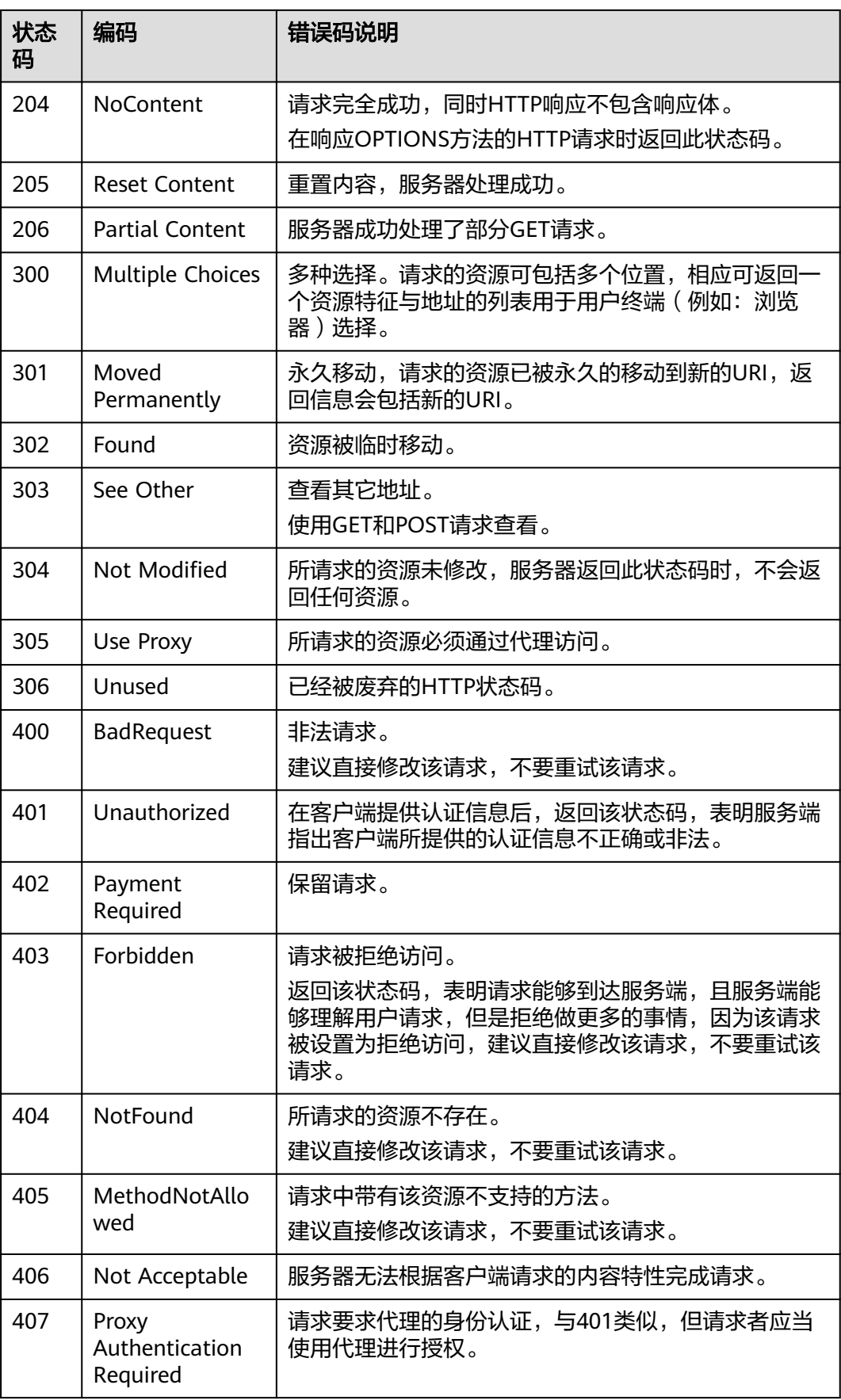

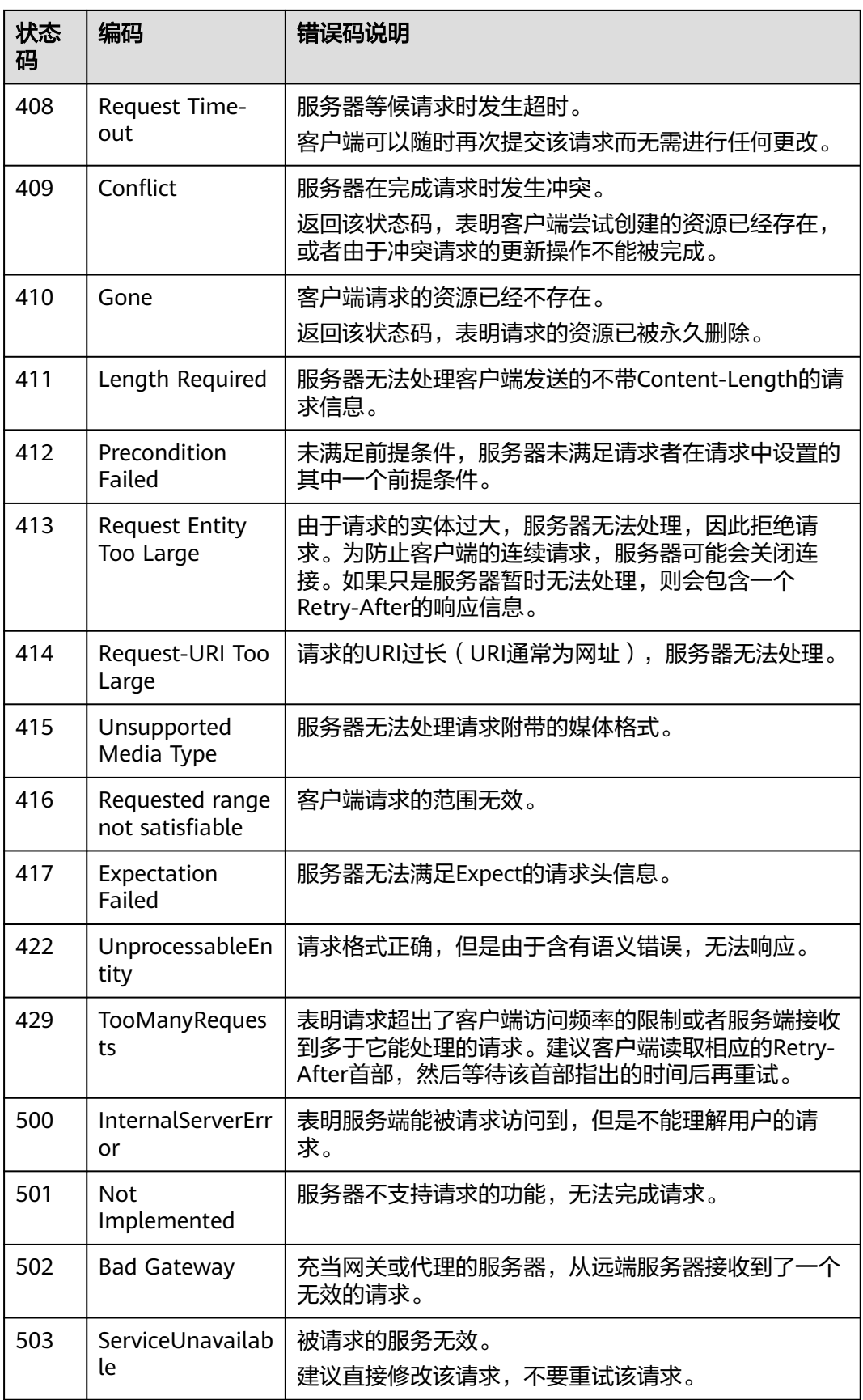

<span id="page-245-0"></span>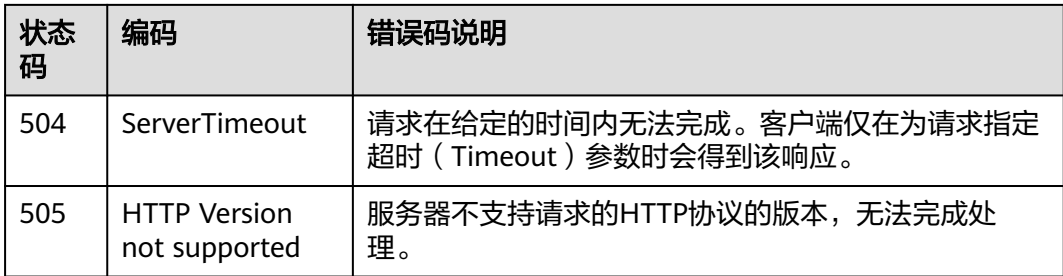

## **3.3.2.8** 签名示例工程代码

签名示例工程代码请参考《**AK/SK**[认证》。](https://support.huaweicloud.com/devg-apig/apig-dev-180307021.html)

# **3.3.3** 公共参数

## **3.3.3.1** 公共请求消息头参数

## 表 **3-1** 公共请求消息头

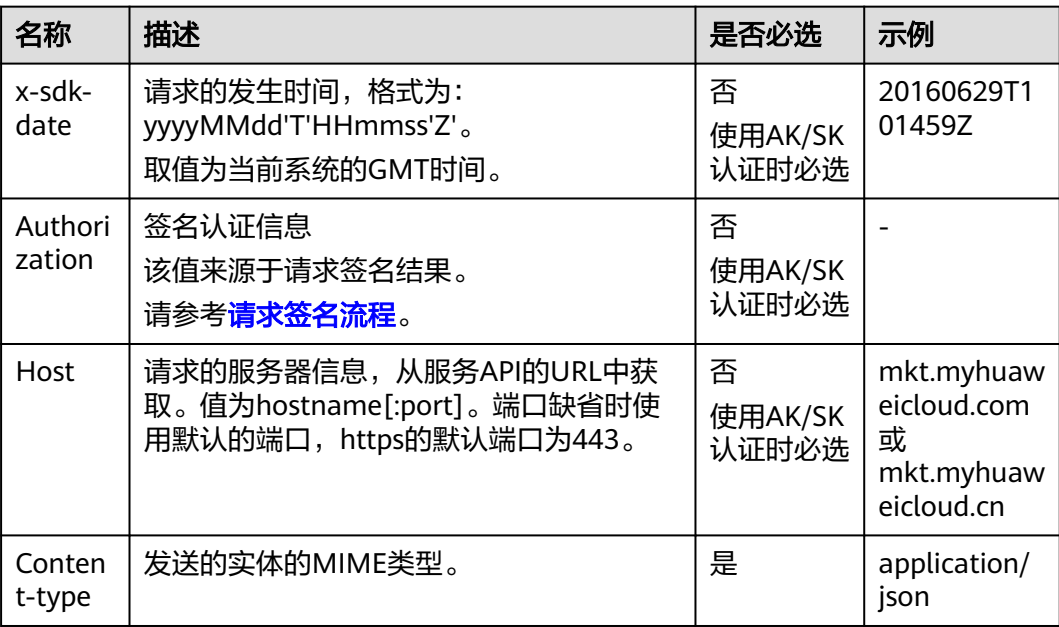

## <span id="page-246-0"></span>须知

下载签名工程示例代码后,HttpClientDemo类构建request请求,其中部分参数需要根 据实际待调用接口做调整:

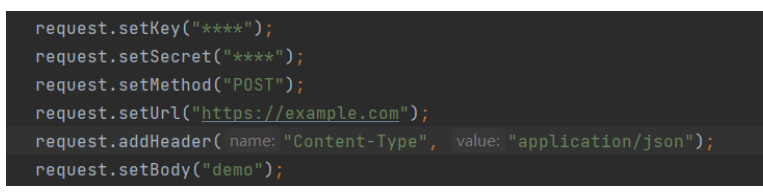

key和secret需要使用商家自己生成的AK、SK替换;请求method为POST请求, url需 根据实际请求地址替换;"Content-type"值需设置为"application/json";请求体 body为对应接口请求参数(json格式)

## **3.3.3.2** 公共响应消息头参数

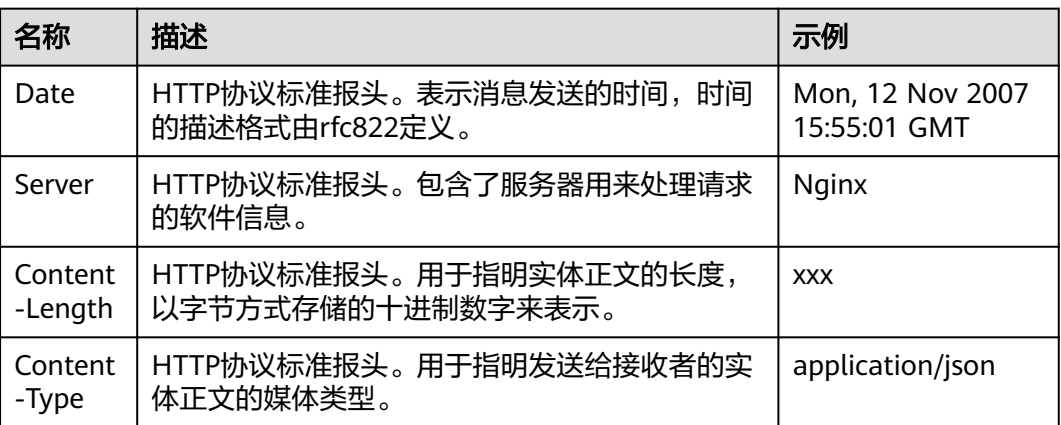

#### 表 **3-2** 公共响应消息头

## **3.3.4** 接口兼容性说明

接口变更时,如果其V版本不变,则云商店保证接口是兼容的,如激活授权码接口V1.0 版本,其URI为: POST /api/mkp-openapi-public/global/v1/license/activate, 在接 口修改时,如果该接口的V版本仍然为V1.0,其URI应该保持不变,接口能够保证是兼 容的。如果该接口出现不兼容的变更,则云商店会修改接口的V版本,如新的不兼容接 口的URI为: POST /api/mkp-openapi-public/global/v2/license/activate。在未通知 接口调用方配合修改并已切换到新V版本的API之前,原V版本的API会继续保持可用。

## 注意

云商店视以下变更为兼容性变更,请接口调用方保证在出现这些类型的接口变更时, 接口调用方能够自动保证兼容。

#### 表 **3-3** 变更类型说明

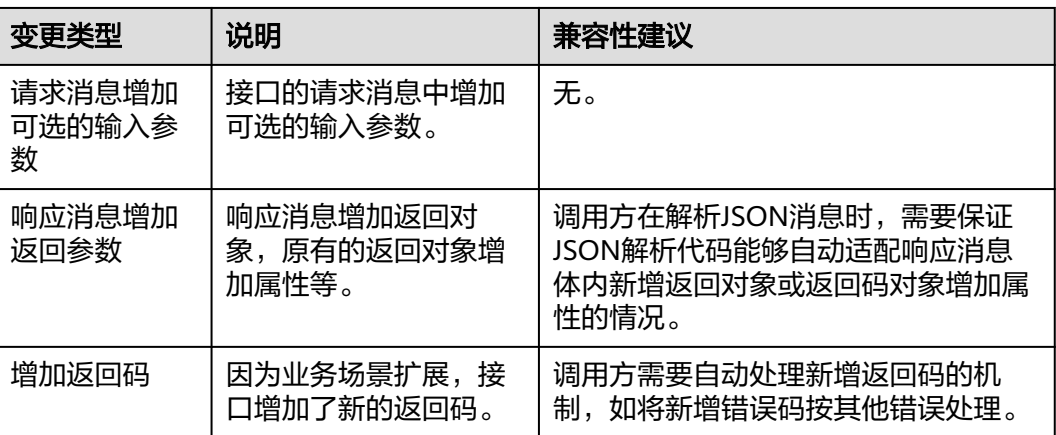

## **3.3.5** 接口列表

## **3.3.5.1** 激活授权码

## 功能介绍

用户购买联营License商品后,订单进入服务监管流程,在此期间商家实施交付后,用 户侧可以获取授权码。在用户确认商品验收通过后,通过线下或线上手段将授权码交 给商家,商家通过软件集成该接口,对授权码进行激活处理,实现客户使用软件的统 一生命周期管理。

## **URI**

POST https://mkt.myhuaweicloud.com/api/mkp-openapi-public/global/v1/license/ activate

#### 说明

仅支持https协议。

"mkt.myhuaweicloud.com"域名不可用时请使用"mkt.myhuaweicloud.cn"进行重试。

## 请求消息

## 表 **3-4** 请求参数

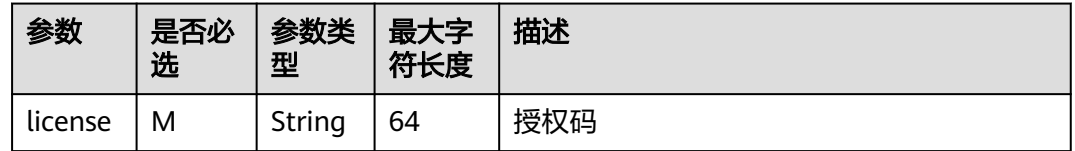

#### 请求注意事项:

需要对mkt.myhuaweicloud.com HTTPS证书进行强校验,不能忽略证书校验,从而保 证调用的是真实而非伪造的云商店服务。

#### 请求示例

```
{
    "license" : "PLXXXXXX"
}
```
## 响应消息

#### 表 **3-5** 响应参数

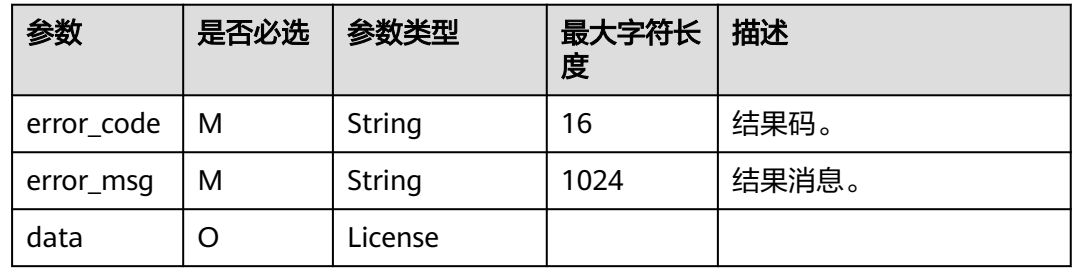

## 表 **3-6 License**

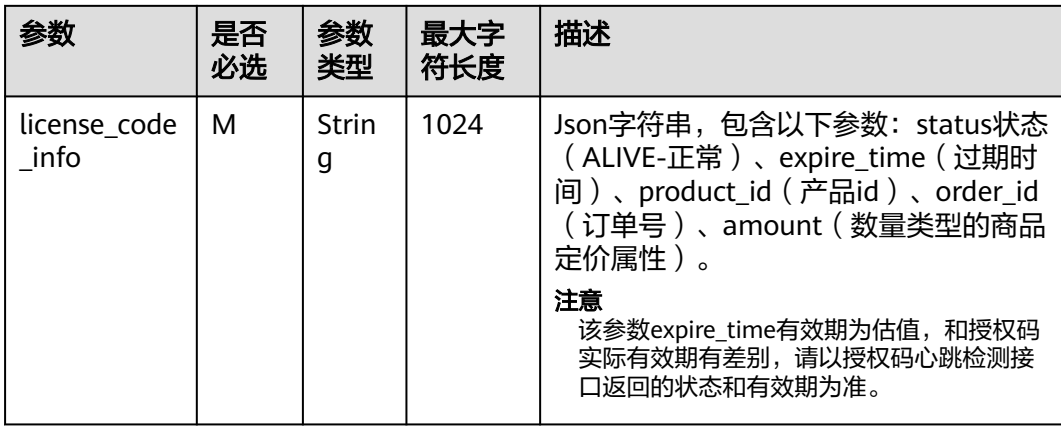

## 成功响应示例

```
HTTP/1.1 200 OK 
Content-Type: application/json;charset=UTF-8 
Content-Length: length 
Date: response time 
{ 
    "error_code": "92020000", 
    "error_msg": "success" , 
   "data": {
 license_code_info": "{\"status\":\"ALIVE\",\"expire_time\":\"20230726121646\",\"product_id
\":\"12345\",\"amount\":2,\"order_id\":\"CS123\"}"
}
}
```
## 失败响应示例

HTTP/1.1 401 UnauthorizedContent-Type: application/json;charset=UTF-8Content-Length: lengthDate: response time

 "error\_code": "92020001", "error\_msg": "Unauthorized"

## **3.3.5.2** 授权码心跳检测

{

}

## 功能介绍

商家进行授权码的激活后,用户每日首次使用License软件时,商家需要调用该接口, 若不使用则无需调用。

## **URI**

POST https://mkt.myhuaweicloud.com/api/mkp-openapi-public/global/v1/license/ heartbeat

#### 说明

仅支持https协议。

"mkt.myhuaweicloud.com"域名不可用时请使用"mkt.myhuaweicloud.cn"进行重试。

## 请求消息

## 表 **3-7** 请求参数

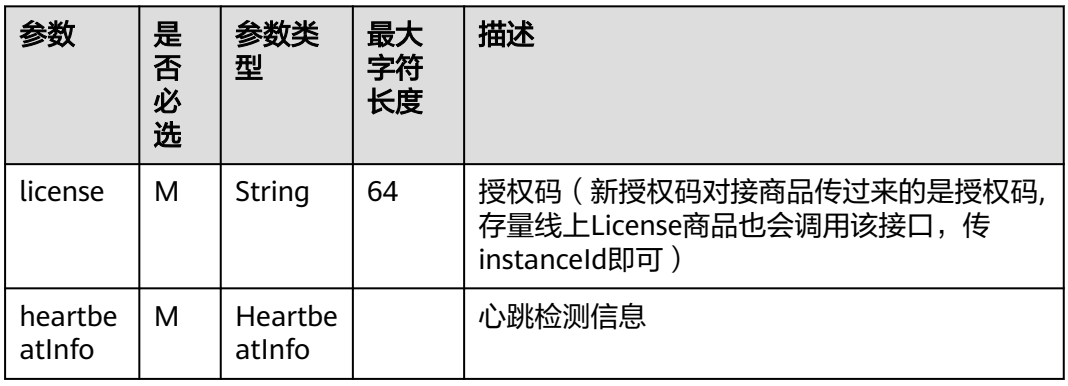

## 说明

heartbeatInfo为Json格式,支持扩充,云商店会校验关键key必输,对于已经对接过该接口的商 家,云商店会保持对以往版本的兼容。

#### 表 **3-8 HeartbeatInfo**

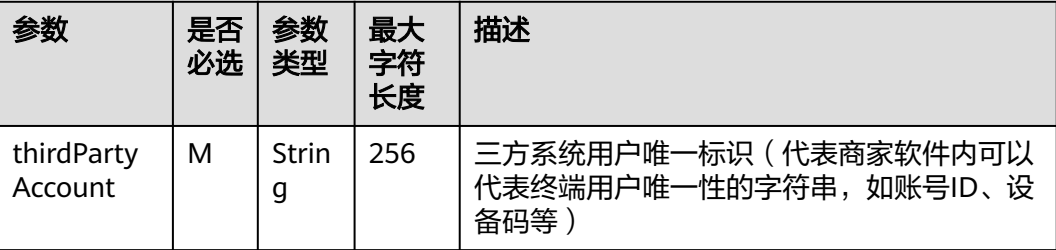

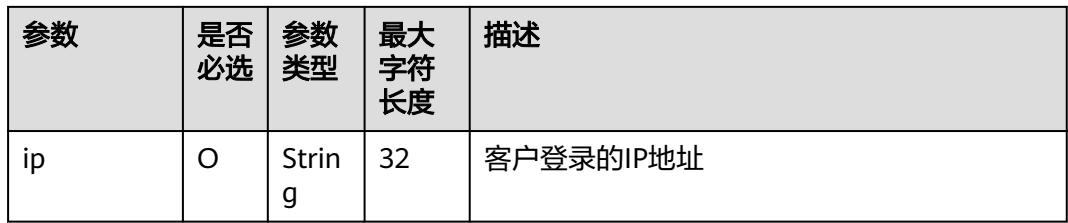

#### 请求注意事项:

需要对mkt.myhuaweicloud.com HTTPS证书进行强校验,不能忽略证书校验,从而保 证调用的是真实而非伪造的云商店服务。

#### 请求示例

```
{
   "license" : "PLXXXXXX",
   "heartbeatInfo":{
      "thirdPartyAccount":"myaccount1",
      "ip":"192.168.1.51"
   }
}
```
## 响应消息

## 表 **3-9** 响应参数

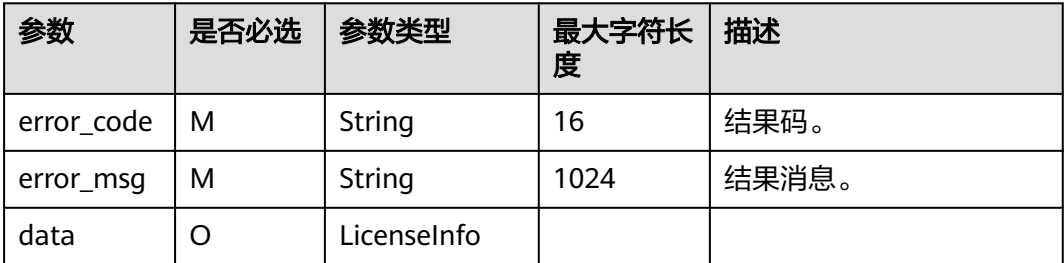

#### 说明

license\_info为Json格式,支持扩充字段,对于已经对接过该接口的商家,当响应字段增加,需 要保持兼容。

#### 表 **3-10 LicenseInfo**

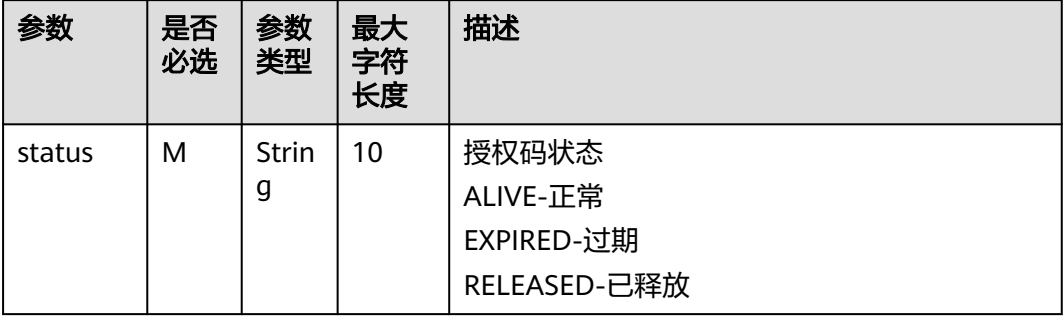

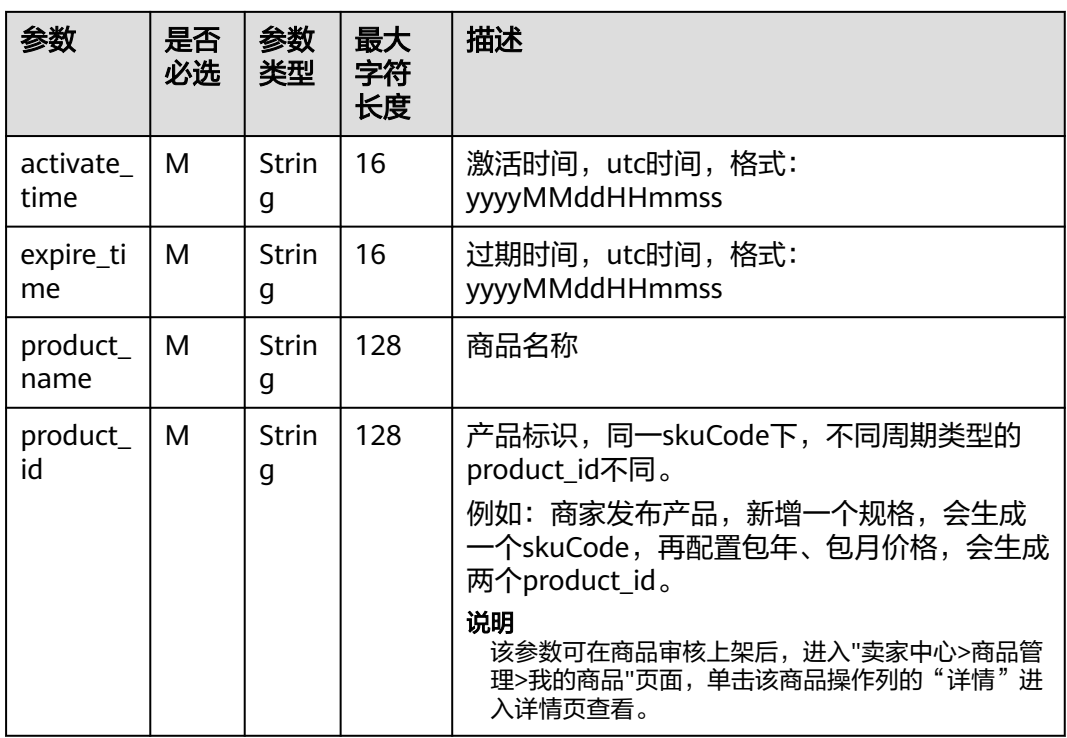

#### 成功响应示例

```
HTTP/1.1 200 OK 
Content-Type: application/json;charset=UTF-8
Content-Length: length
Date: response time 
{
 "error_code": "92020000",
 "error_msg": "success" ,
   "data": {
 "status": "ALIVE",
 "activate_time": "20230519024731",
     "expire_time": null,
      "product_name": null,
     "product_id": null
   }
}
```
## 失败响应示例

HTTP/1.1 401 UnauthorizedContent-Type: application/json;charset=UTF-8Content-Length: lengthDate: response time

```
{ 
    "error_code": "92020001", 
    "error_msg": "Unauthorized"
}
```
# **3.3.6** 测试授权码激活和心跳检测

为了保证License授权码接入方式的正确性,云商店为商家在卖家中心搭建了申请测试 授权码的界面。商家可以在此页面申请一个或者多个测试授权码来调试License软件集 成验证,通过授权码管理License软件的统一生命周期和心跳检测的正确性。

操作步骤
步骤**1** 在"卖家中心 > 应用工具 > 应用接入调试(新)"中,点击"License测试授权码"。

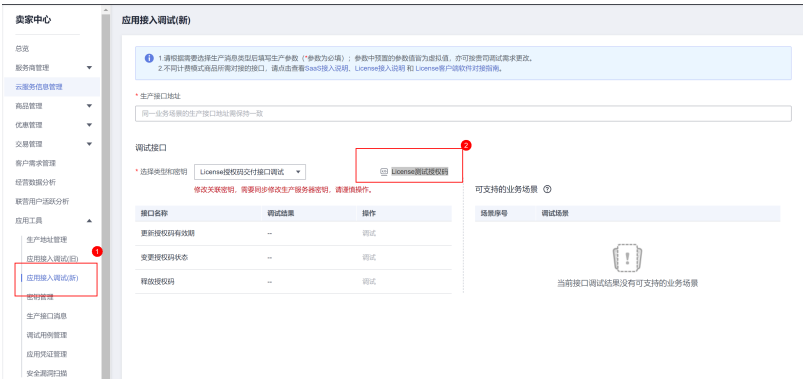

#### 步骤**2** 点击"申请测试授权码",可以编辑授权码的有效期。

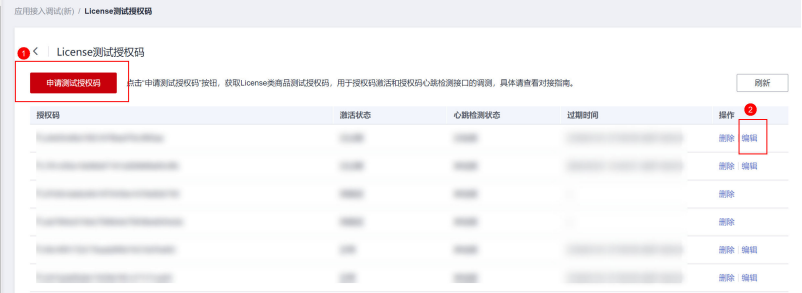

**步骤3** 商家通过License软件集成的方式,对"测试授权码"进行激活和心跳检测,如验证通 过,点击刷新后,状态将会变成"已激活""已检测"的状态。

| License測试授权码                                                               |  |      |        |                               |       |
|----------------------------------------------------------------------------|--|------|--------|-------------------------------|-------|
| 申请测试授权码<br>点击"申请测试授权码"按钮,获取License类商品测试授权码,用于授权码激活和授权码心跳检测接口的调测,具体请查看对接指南。 |  |      |        |                               | 刚折    |
| 授权码                                                                        |  | 激活状态 | 心跳检测状态 | 过期时间                          | 操作    |
|                                                                            |  | 已激活  | 已检测    | 2099/12/29 07:59:59 GMT+08:00 | 删除 编辑 |
|                                                                            |  | 已过期  | 未检测    | 2024/03/31 10:46:51 GMT+08:00 | 删除 编辑 |

**----**结束

## **3.3.7** 公共错误码

#### 表 **3-11** 错误码

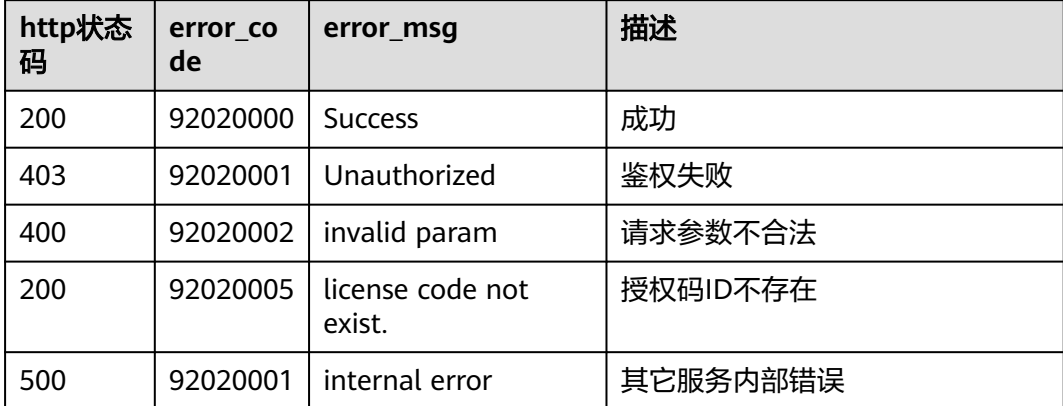

<span id="page-253-0"></span>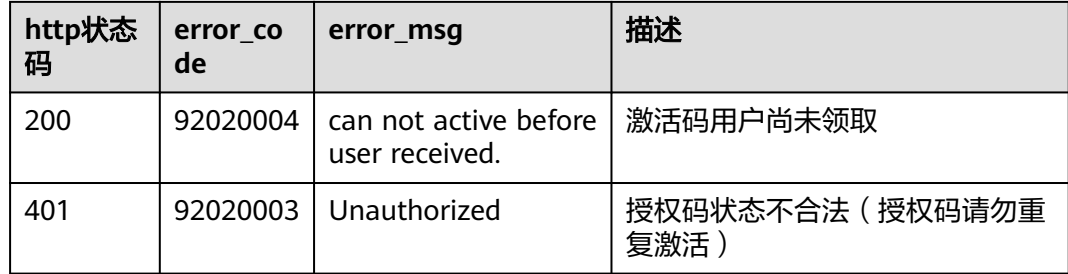

## **3.3.8 APIGW** 网关错误码

APIGW网关错误码请参[考《错误码》。](https://support.huaweicloud.com/usermanual-apig/apig-ug-180530090.html)

## **3.4** 商家接入接口描述

## **3.4.1** 商家接入接口说明

商家发布License授权码商品时,需在生产接口服务器开发一个生产接口。

#### 说明

- 同一个商品发布时,针对不同的调用场景(续费、过期、释放 ),只需要配置一个"生产系 统接口地址"。
- 客户续费下单付款成功后,云商店将调用该接口(续费场景)请求商家执行业务延期,商家 接口需要更新到期日,并将执行结果返回给云商店。
- 客户购买的商品过期,云商店调用该接口(过期场景)时,商家接到通知应冻结指定的授权 码,并将执行结果返回给云商店。
- 用户订单到期后,根据客户等级的不同,有最长15天的资源冻结期,冻结期内资源不可使 用,但可以对此订单进行续费,以解冻后继续使用,故商家需对License商品设置15天的冻结 期,并在冻结期内保留用户数据。
- 当客户已购买的商品到期不续订且超过冻结期或申请退订商品成功,云商店释放客户购买的 商品并调用该接口(释放场景)时,商家接到通知应删除指定的授权码,并将执行结果返回 给云商店。

## **3.4.2** 接入准备工作

#### **3.4.2.1** 获取 **Key** 值**(**密钥 **ID)**

- 步骤**1** 进入[卖家中心页](https://console.huaweicloud.com/marketplace/isv/?region=cn-north-4#/console/overview)面。
- **步骤2** 单击左侧导航的"**[应用工具](https://console.huaweicloud.com/marketplace/isv/?region=cn-north-4#/console/secretKeyManagement) > 密钥管理**", 在"密钥管理"页面单击新增密钥ID后, 获取访问密钥。

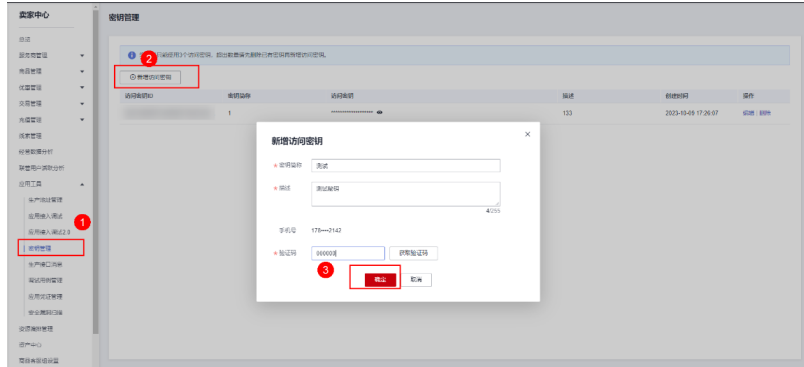

#### 说明

访问密钥用户接口请求的签名验证使用,请妥善保存,谨慎删除。

#### **----**结束

#### **3.4.2.2** 接口要求

接口整体要求:

- 1. 仅支持 HTTPS 传输协议(443端口),协议版本不低于1.2,必须由信任机构颁发 的证书。
- 2. 仅支持域名地址。
- 3. 使用POST方式提交请求。
- 4. 接口的请求和详细均使用JSON格式。
- 5. 统一使用UTF-8字符编码。
- 6. 签名算法:HmacSHA256。
- 7. 云商店的请求会使用签名,商家需要验证签名,保证请求没有被篡改
- 8. 请求超时时间:5s

#### **3.4.2.3** 请求认证说明

#### 定义

云商店每次调用商家的接口时会根据一定规则对请求生成signature,并且将signature 通过URL PARAMS的方式添加到URL上,商家在接收到请求后需要同样的规则对请求 体进行重新计算signature,并且与云商店传递的signature相比较,完全相同即为校验 通过,通过URL PARAMS传递的参数有:

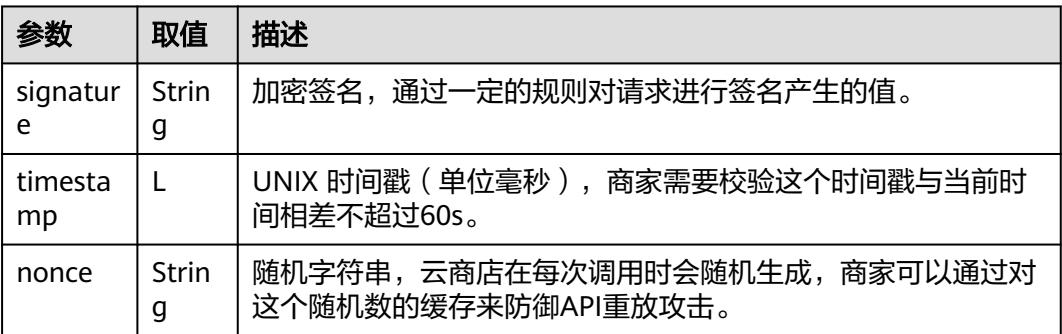

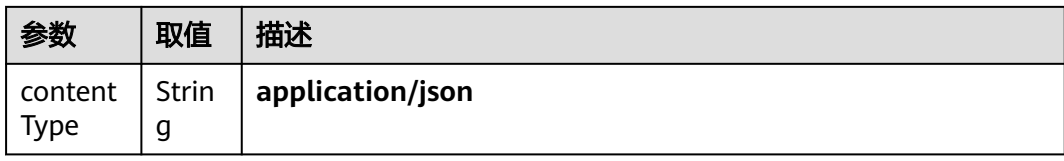

#### 生成规则

1. 获取规范请求字符串,规则:

canonicalRequest = accessKey + nonce + timestamp + Lowercase(HexEncode(HMAC\_SHA256 (accessKey,RequestPayload)))

1. 根据规则对规范请求字符串,密钥取signature值,规则:

signature = HexEncode(HMAC\_SHA256(accessKey,canonicalRequest))

accessKey(key值)获取请参考: <mark>获取key值</mark>

#### 举例

商家收到的调用请求数据示例如下:

curl -X POST -H 'Content-Type: application/json' 'https://www.isvwebsite.com/Licenseproduce? signature=af71\*\*\*\*\*\*a50189ffa81a95cc284379ebaa5eb61155c0×&timestamp=1666677988730&nonce=RLLUa mmMSInlrNWb'

```
--
data'{\"activity\":\"newInstance\",\"businessId\":\"******\",\"orderId\":\"******\",\"orderLineId\":\"******
\",\"testFlag\":\"0\"}'
```
## **3.4.3** 接口描述

#### **3.4.3.1** 更新授权码有效期

#### 接口说明

包周期License商品实现续费、退续费场景下,商家通过该接口更新对应授权码有效 期。

- 用户续费下单,云商店将调用该接口请求商家执行业务延期,商家接口需要更新 到期日,并返回通知云商店。
- 商家需要保障接口通畅,执行业务延期,如续费失败,可能导致该授权码对应的 资源被释放。
- 针对续费场景接口调用失败的情况,云商店会持续调用60次 (每2分钟1次)后停 止调用,重试频率为2分钟一次, "卖家中心>生产接口消息"中可查询接口"异 常信息"。商家修复接口异常后,在云商店对该失败调用进行重新调用。

#### 说明

- 请注意查看商家信息中客服邮箱以及云商店账号绑定的邮箱的通知,收到调用失败通知邮件 后及时处理接口异常。
- 云商店会对接口异常的情况做监控,如License商品频繁出现接口异常的情况,云商店将对该 商品做下架处理。

商品续费流程如下图所示:

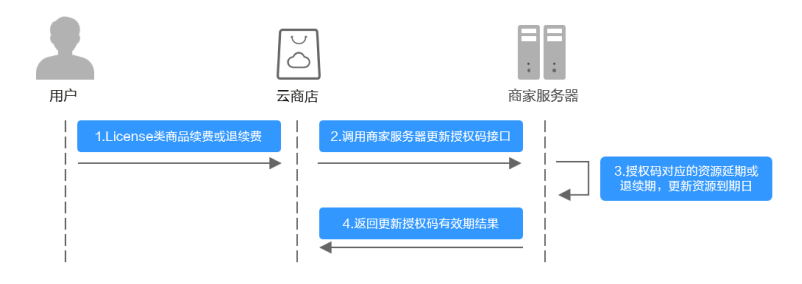

#### 流程说明如下:

- 1. License类商品续费或退续费;
- 2. 云商店调用商家服务器更新授权码有效期接口;
- 3. 授权码对应的资源延期或退续期,更新资源到期日;
- 4. 返回更新授权码有效期结果。

## 请求消息

请求参数说明请参见下表:

请求方法:POST

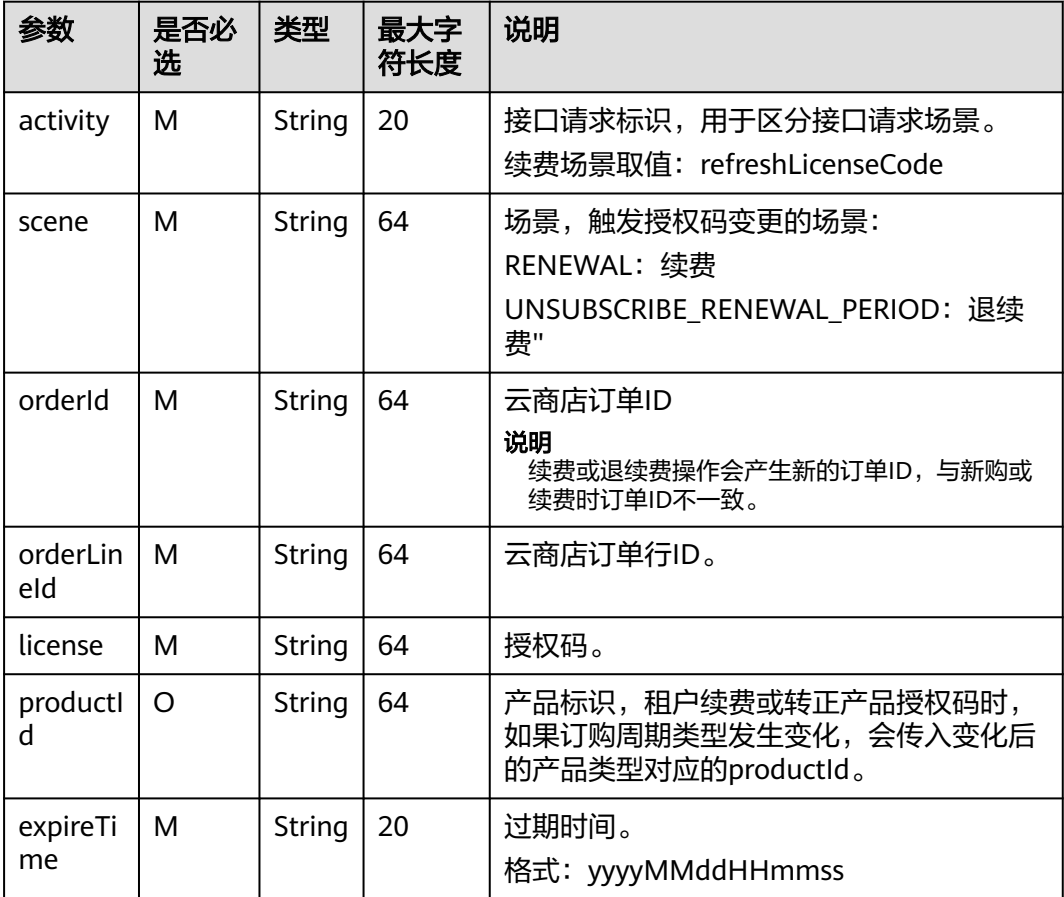

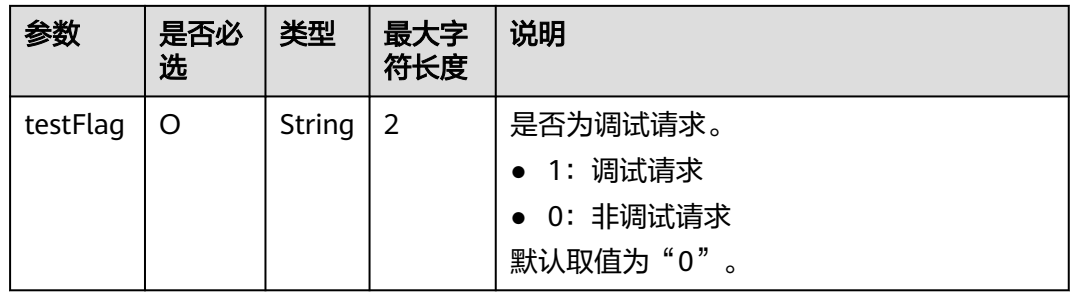

#### 请求消息示例:

{ "activity":"refreshLicenseCode", "expireTime":"20230523201932", "license":"\*\*\*\*\*\*", "orderId":"\*\*\*\*\*\*", "orderLineId":"\*\*\*\*\*\*", "productId":"\*\*\*\*\*\*", "scene":"RENEWAL", "testFlag":"1" }

#### 响应消息

响应参数说明请参见下表:

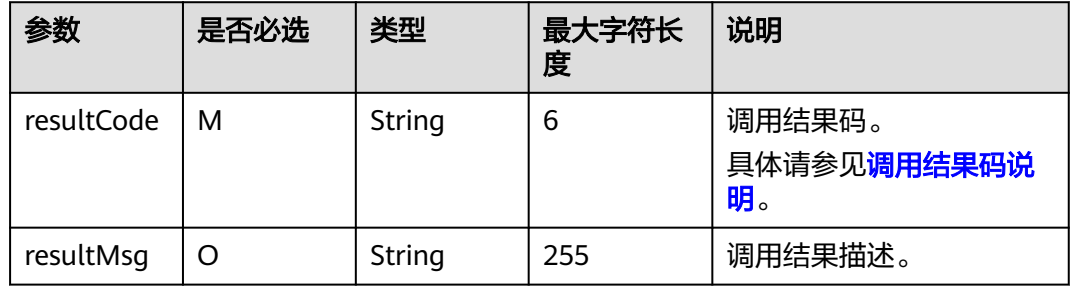

#### 响应消息示例:

{ "resultCode":"000000", "resultMsg":"success." }

#### **3.4.3.2** 变更授权码状态

#### 接口说明

用户购买的商品过期且超过<mark>[宽限期](https://support.huaweicloud.com/usermanual-period/zh-cn_topic_0086671074.html)</mark>,云商店调用该接口时,商家应冻结该授权码对应 的资源。

- 云商店调用该接口时,商家需要保障接口通畅,将该授权码对应的资源进行冻结 或解冻,如接口调用失败,可能导致该授权码对应的资源仍可使用或不可使用。
- 针对商品过期且未续费场景下,接口调用失败的情况,云商店会持续调用60次 (每2分钟1次)后停止调用,重试频率为2分钟一次, "卖家中心>生产接口消

息"中可查询接口"异常信息"。商家修复接口异常后,在云商店对该失败调用 进行重新调用。

#### 说明

- 请注意查看商家信息中客服邮箱以及云商店账号绑定的邮箱的通知,收到调用失败通知邮件 后及时处理接口异常。
- 云商店会对接口异常的情况做监控,如License商品频繁出现接口异常的情况,云商店将对该 商品做下架处理。

变更授权码状态流程如下图所示:

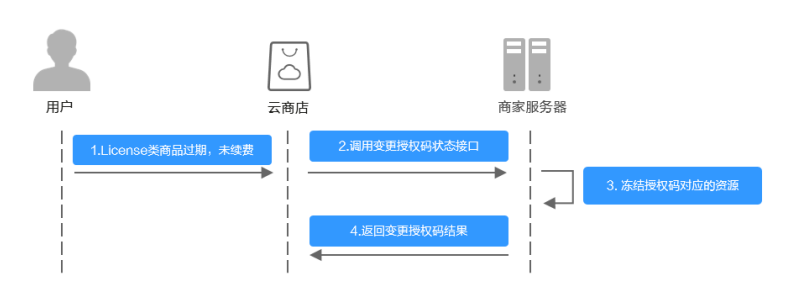

#### 流程说明如下:

- 1. License类商品过期,未续费;
- 2. 调用变更授权码状态接口;
- 3. 冻结授权码对应的资源;
- 4. 返回变更授权码状态结果。

#### 请求消息

请求参数说明请参见下表:

请求方法:POST

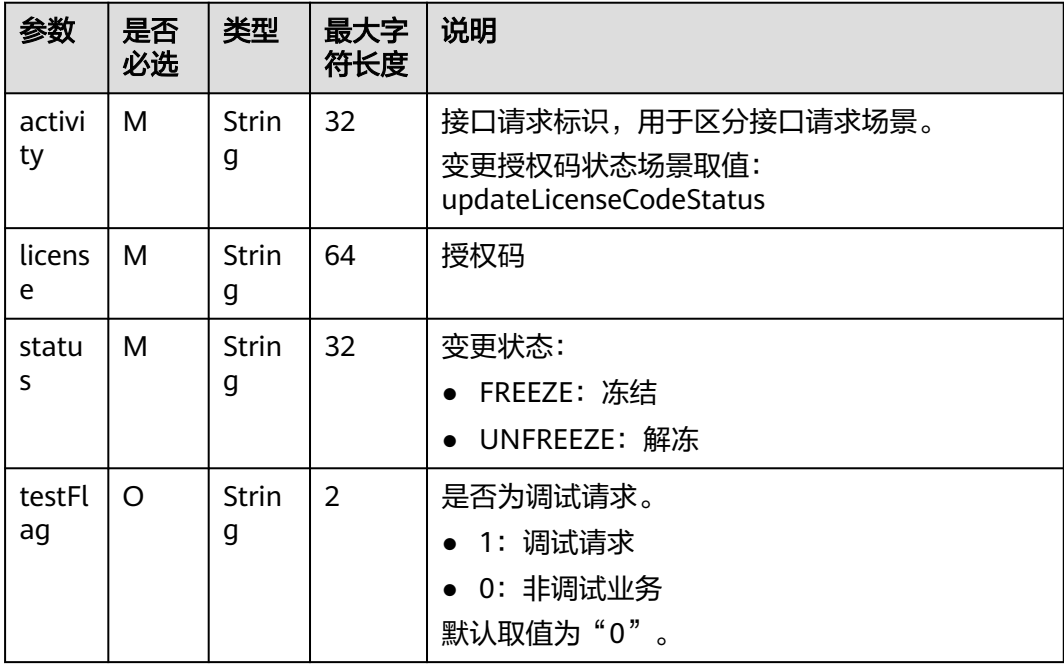

#### 请求消息示例:

```
{
"activity":"updateLicenseCodeStatus",
"license":"******",
"status":"FREEZE",
"testFlag":"1"
}
```
#### 响应消息

响应参数说明请参见下表:

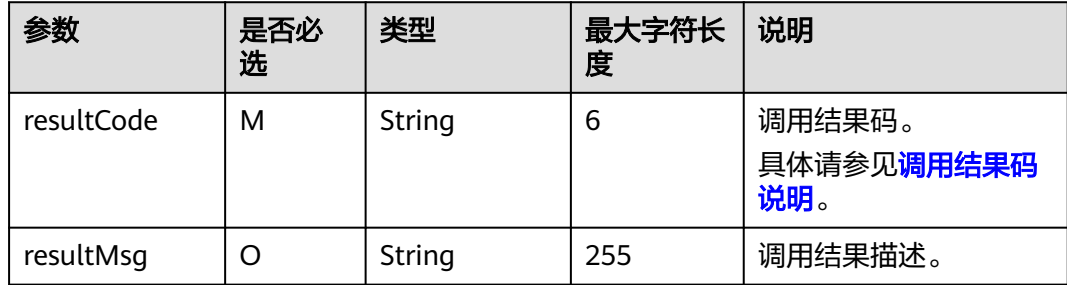

#### 响应消息示例:

```
{ 
    "resultCode":"000000", 
    "resultMsg":"success." 
}
```
#### **3.4.3.3** 释放授权码

#### 接口说明

用户购买的商品过期并超过<mark>[保留期](https://support.huaweicloud.com/usermanual-period/zh-cn_topic_0086671074.html)</mark>后,云商店调用该接口,商家接到该通知以后应该 将授权码对应的资源释放。

- 云商店调用该接口时,商家需要保障接口通畅,对该授权码对应的资源进行释 放,如释放失败,可能导致用户仍可使用该资源。
- 针对商品过期且未续费的场景下,接口调用失败的情况,云商店会持续调用60次 (每2分钟1次)后停止调用,重试频率为2分钟一次,"卖家中心>生产接口消 息"中可查询接口"异常信息"。商家修复接口异常后,在云商店对该失败调用 进行重新调用。

#### 说明

- 请注意查看商家信息中客服邮箱以及云商店账号绑定的邮箱的通知,收到调用失败通知邮件 及时处理接口异常。
- 云商店会对接口异常的情况做监控,如License商品频繁出现接口异常的情况,云商店将对该 商品做下架处理。

商品释放流程如下图所示:

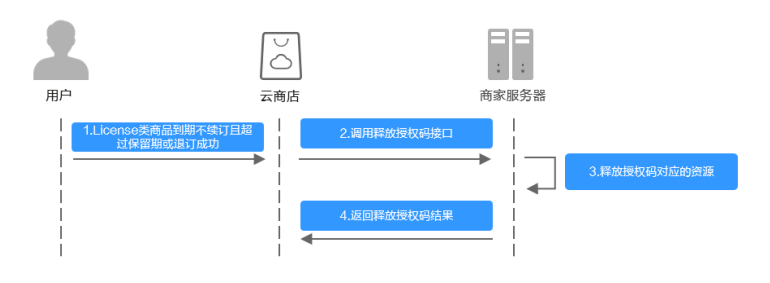

#### 流程说明如下:

- 1. License类商品到期不续订且超过保留期或退订成功。
- 2. 调用释放授权码接口。
- 3. 释放授权码对应的资源。
- 4. 返回释放授权码结果。

#### 请求消息

请求参数说明请参见下表:

请求方法:POST

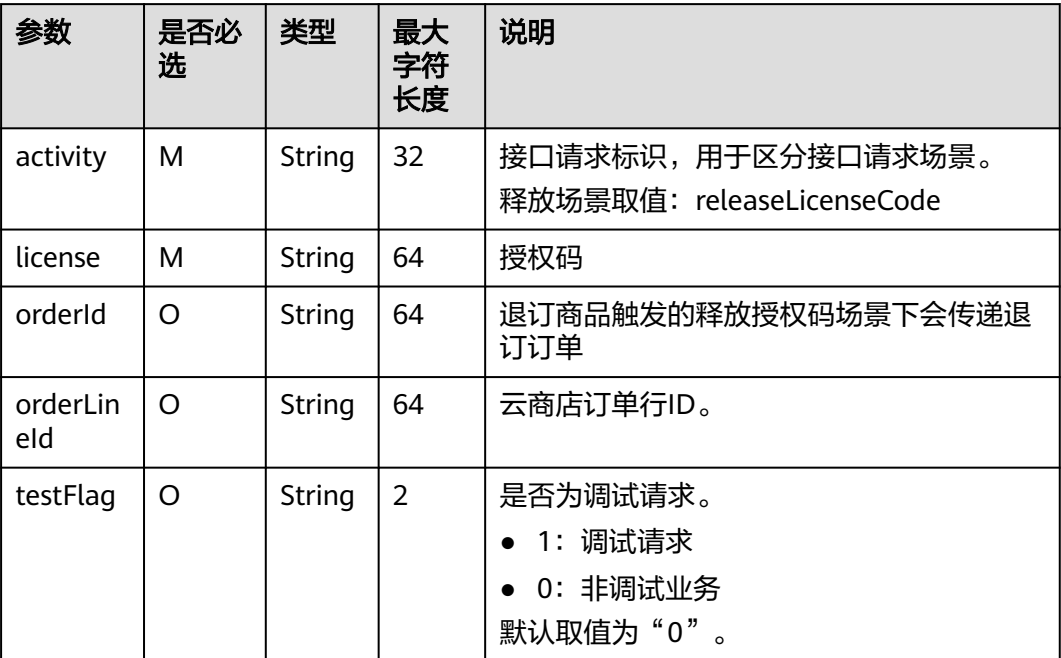

请求消息示例:

{ "activity":"releaseLicenseCode", "license":"\*\*\*\*\*\*\*", "orderId":"\*\*\*\*\*\*", "orderLineId":"\*\*\*\*\*\*", "testFlag":"1" }

#### 响应消息

响应参数说明请参见下表:

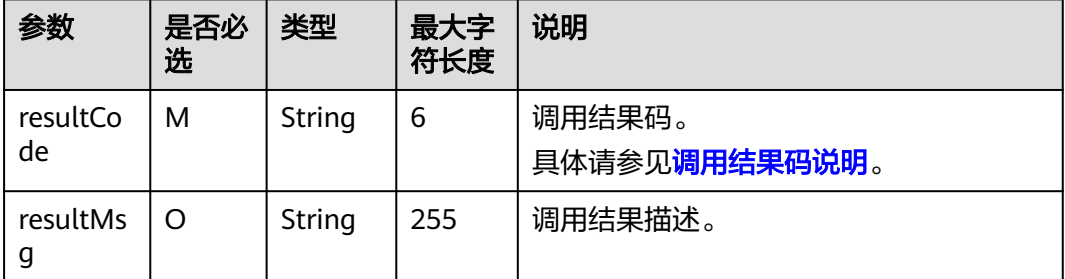

响应消息示例:

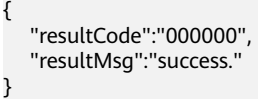

## **3.4.4** 接口调试

为了保证使用License授权码接入方式的正确性,云商店为商家在卖家中心搭建了应用 接入调试界面。商家可以在此页面调试License授权码接口在各个调用场景的正确性。

下面以"更新实例授权码有效期"接口为例进行说明。

#### 操作步骤

步骤**1** 在"卖家中心 > 应用工具 > 生产地址管理"中,添加生产地址并认证通过。

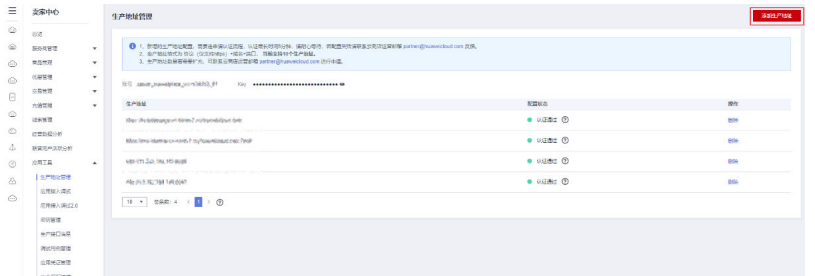

#### 步骤**2** 请将认证通过的生产接口地址按照下图操作绑定密钥。如无密钥,请[参考](#page-253-0)

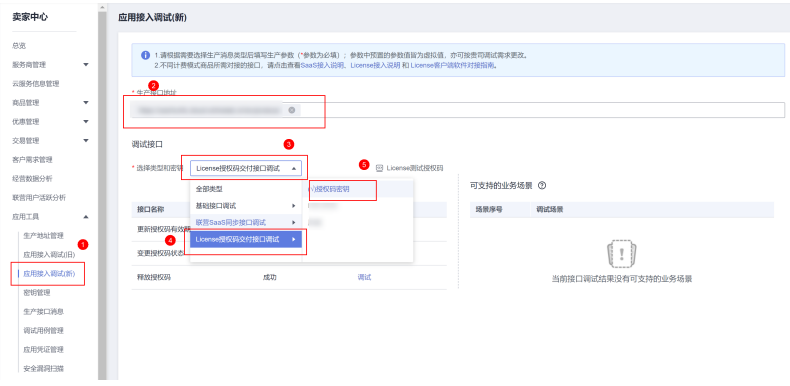

步骤**3** 单击"调试",参照请求消息中的参数说明在商家系统中预置参数值进行调测。

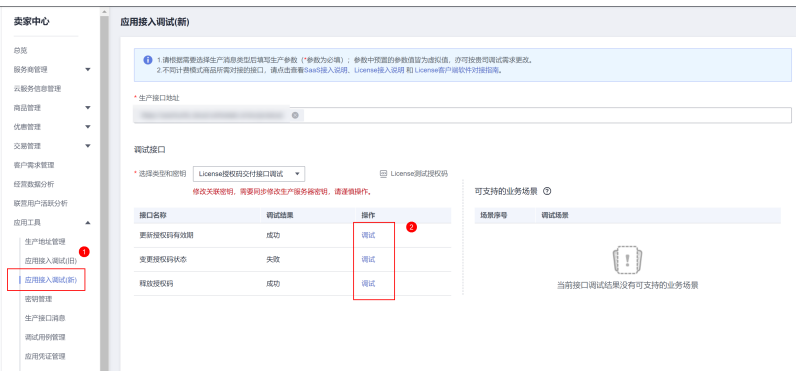

步骤**4** 在"更新授权码有效期"页签,填写预置的各个参数值,单击"生成请求命令"生成 请求消息示例。

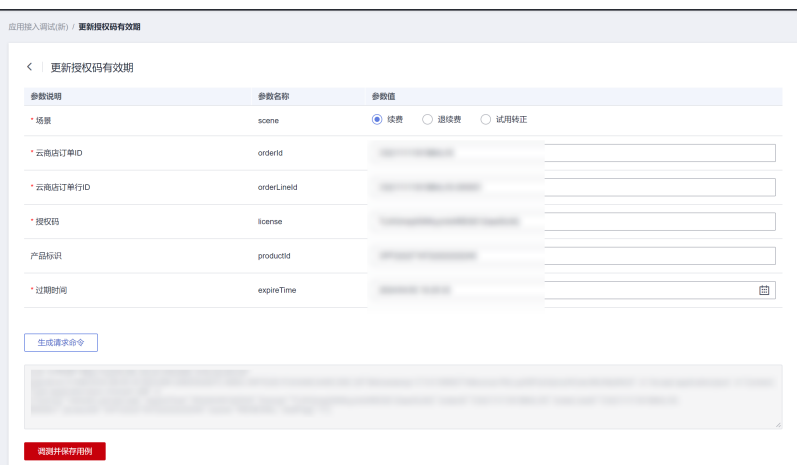

步骤**5** 单击"调测并保存用例",系统会调用生产链接进行接口测试,如测试成功,则系统 提示"调测用例成功并保存成功";如测试失败,则会在页面下方展示对应错误信 息,商家可根据对应信息进行接口修改。

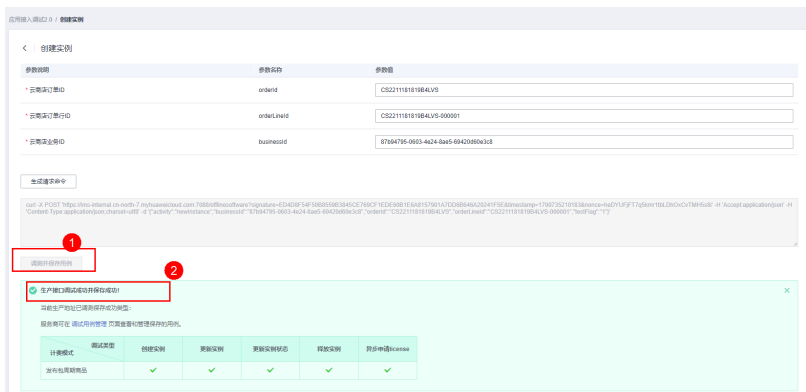

步骤**6** 调测用例成功后,单击左侧导航栏"应用工具 > 调试用例管理>调测 2.0",可在调试 用例管理页面查询已调测成功的用例。

<span id="page-263-0"></span>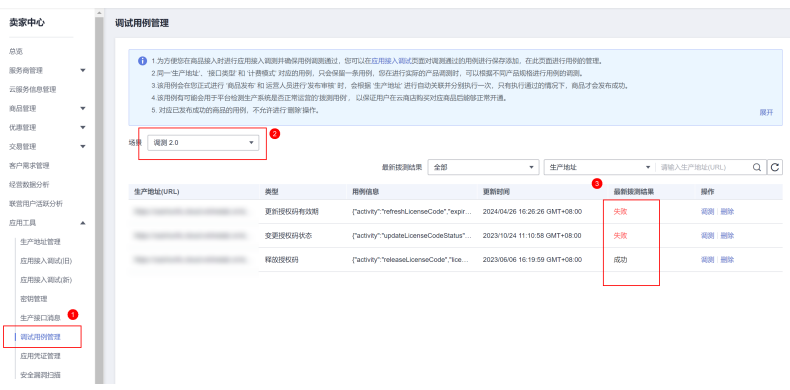

#### **----**结束

## **3.4.5** 调用结果码说明

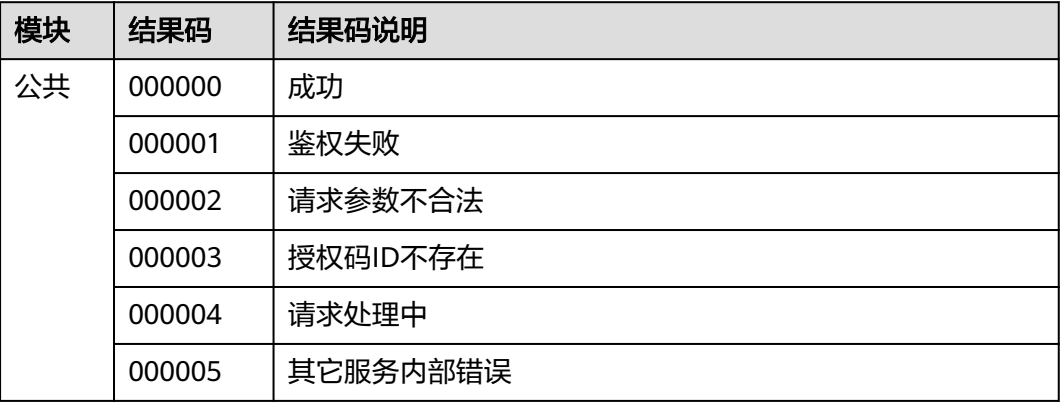

# **3.5** 商家接入接口示例工程

基于spring boot构建的web工程,包含商家在云商店发布License类商品时需要对接的 生产接口示例代码。

具体操作请参考**License**[授权码类商品接入示例工程。](https://codelabs.developer.huaweicloud.com/codelabs/samples/1f25ea41f9254a629b0549da6ac12ec8)

# **4** 联营 **License** 类商品接入指南(旧版)

- 4.1 接入流程 4.2 [接口功能及说明](#page-265-0) 4.3 [接入准备工作](#page-268-0) 4.4 [接口描述](#page-269-0) 4.5 [接口调试](#page-279-0)
- 4.6 License[类商品接入示例工程](#page-280-0)

# **4.1** 接入流程

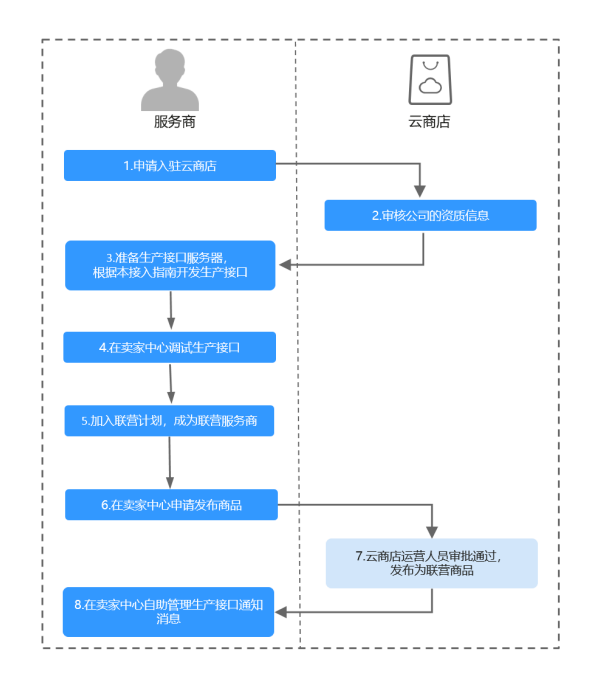

#### 流程说明如下:

- 1. [申请入驻云商店](https://market.huaweicloud.com/sellercenter/),成为商家。
- 2. 云商店运营人员审核公司的资质信息。
- <span id="page-265-0"></span>3. 准备生产接口服务器,根据本接入指南开发生产接口。
- 4. [在卖家中心](https://console.huaweicloud.com/marketplace/isv/#/console/produceAPIs)调试生产接口。
- 5. 加入联营计划,成为联营商家。
- 6. [在卖家中心](https://console.huaweicloud.com/marketplace/isv/?region=cn-north-4#/console/publishProductSec)申请发布商品。
- 7. 云商店运营人员审批通过后,产品发布为联营商品。
- 8. [在卖家中心](https://console.huaweicloud.com/marketplace/isv/#/console/produceMsg)自助管理生产接口通知消息。

#### 说明

联营License类商品接入可参考《**License**[类商品接入视频指导\(旧版\)》](https://res-static.hc-cdn.cn/cloudbu-site/china/zh-cn/marketplace/support/businessuniversity/Licenselianying0713.mp4)。

## **4.2** 接口功能及说明

针对接入场景接口调用失败的情况,云商店会持续调用3小时(每小时1次)后停止调 用,期间商家可在"卖家中心>生产接口消息"页面单击对应订单右侧操作栏的"重新 启动"进行手动重试。若商家接口问题在3小时调用时间内解决,则在下一次调用接口 响应成功,订单交付成功;若3小时后仍未解决,系统停止自动重试,需商家前往"卖 家中心>生产接口消息"手动重试,或前往服务监管详情页手动交付。

云商店服务有可能重发请求,针对同一订单号,商家的服务器应当返回成功的响应及 License,不应该创建新的License,返回之前成功创建的License即可。

参数说明请参见下表。云商店会结合商家创建上架的商品售卖模式来对应请求,商家 也需要根据请求的信息来对应执行生产。

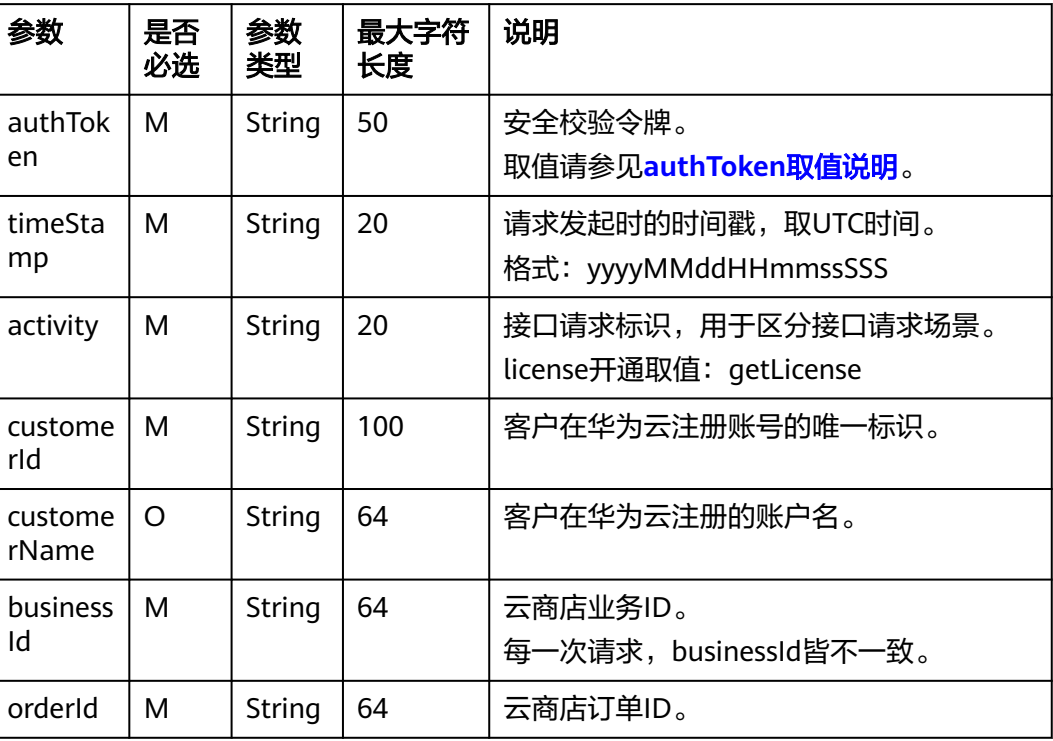

#### 接入参数:

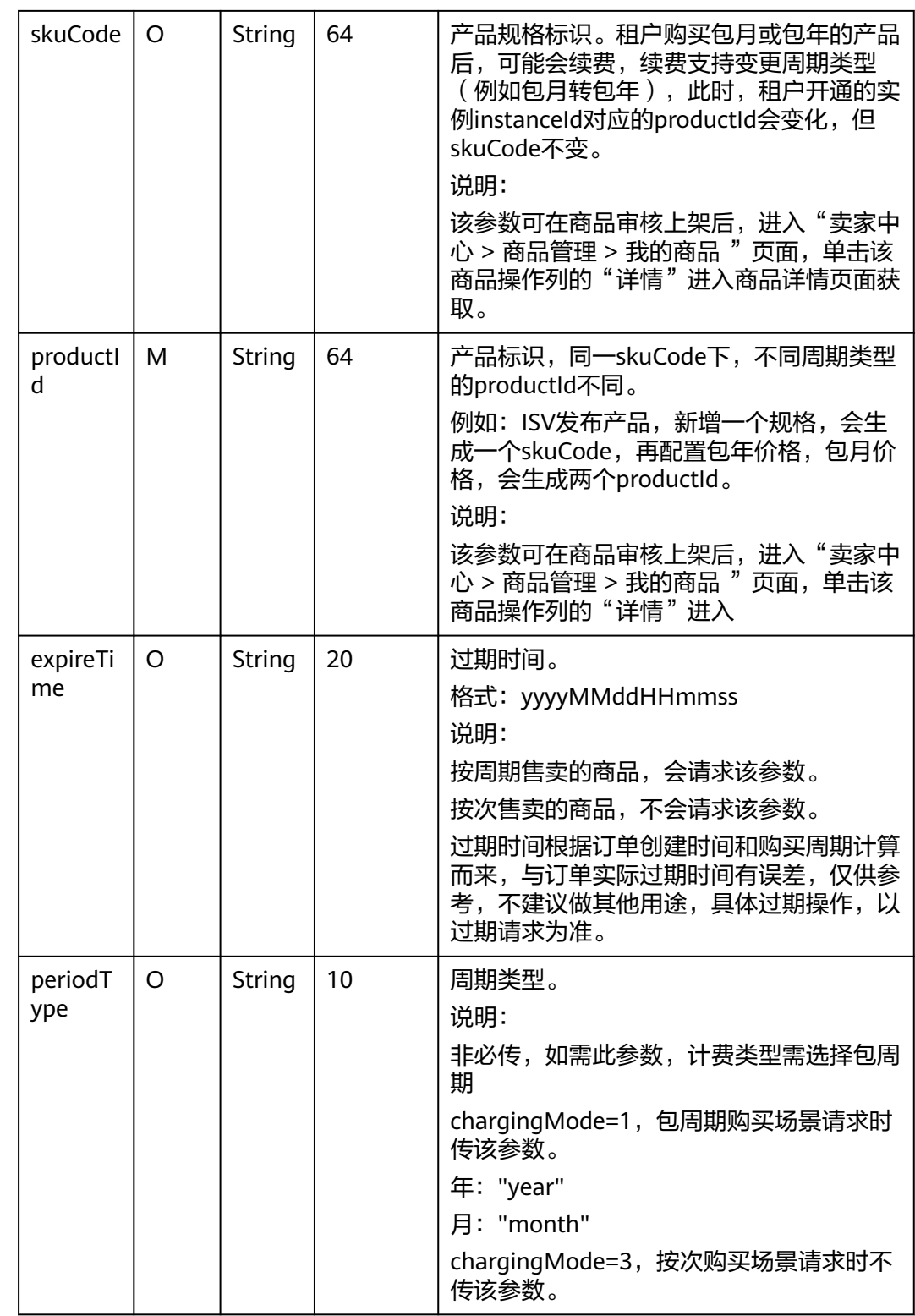

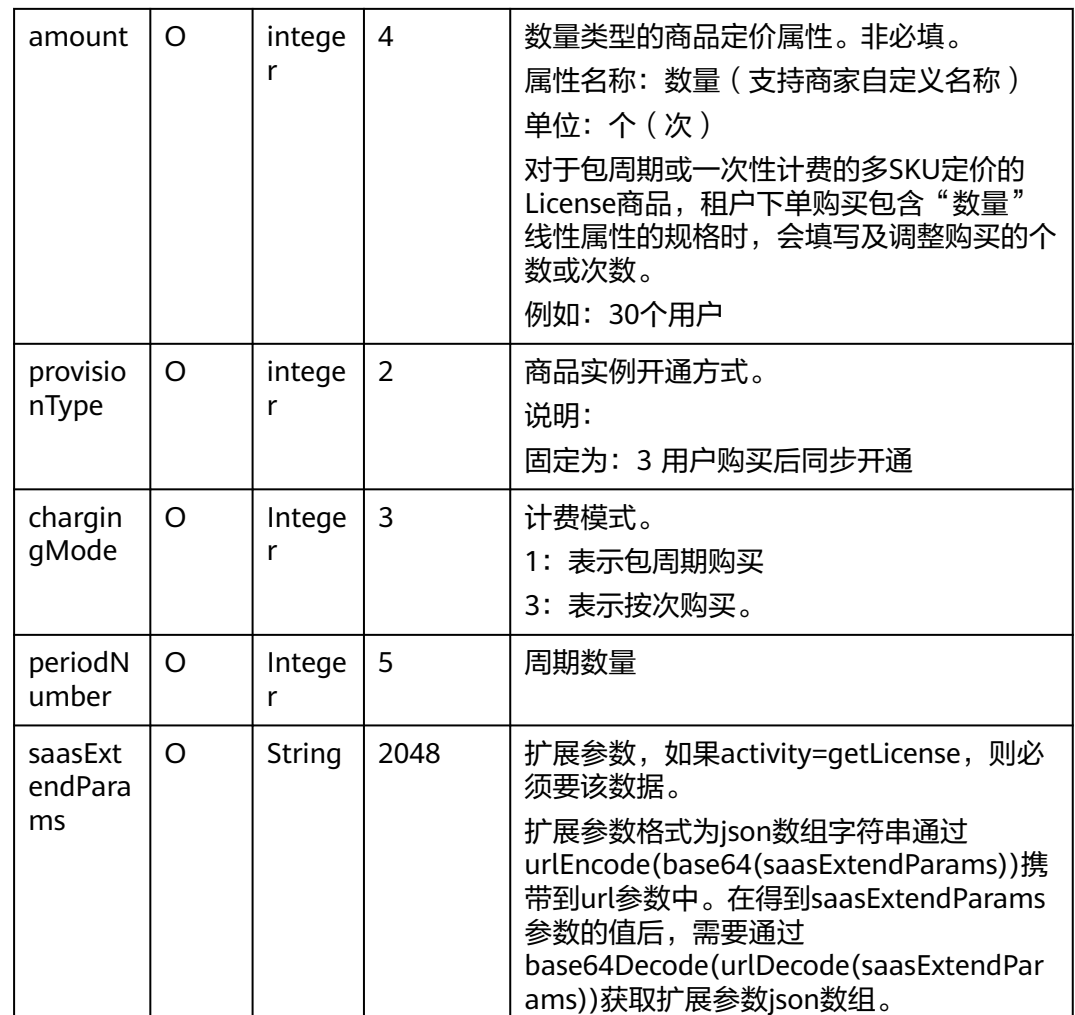

#### 扩展参数saasExtendParams说明:

ISV通过扩展参数可以获取到识别码,系统封装的初始识别码JSON示例为:

[{"name":"identificationCode","value":"\*\*\*\*\*"}]

其中identificationCode为订单支付后,买家在服务监管里填写的值,商家依赖于该值 结合订单信息、skuCode、productId等信息生成license。

经过BASE64编码和URL编码后,生成的saasExtendParams,作为参数通过调用ISV提 供的接口传递到ISV的服务里,经过URL解码、BASE64解码后,还原初始封装的JSON 数据,ISV得到identificationCode,根据该值并结合订单信息、skuCode、productId 生成最终的license返回。

#### 返回参数:

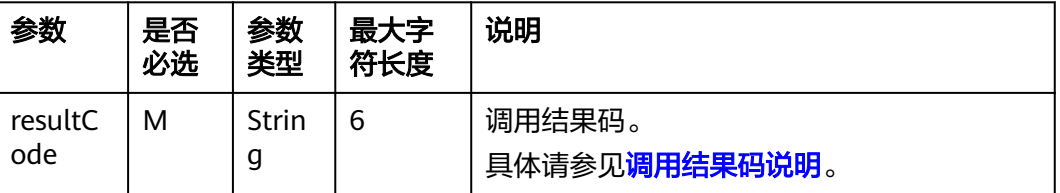

<span id="page-268-0"></span>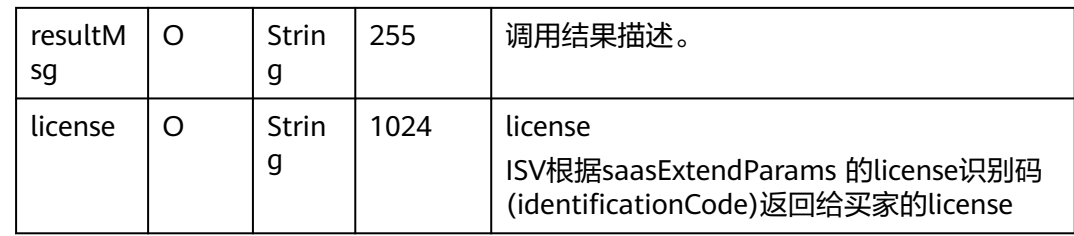

#### 返回结果示例:

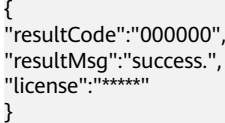

# **4.3** 接入准备工作

## **4.3.1** 获取 **Key** 值

- 步骤**1** 进入[卖家中心页](https://console.huaweicloud.com/marketplace/isv/)面。
- 步骤**2** 单击左侧导航的"服务商管理**>**[服务商信息"](https://console.huaweicloud.com/marketplace/isv/?region=cn-north-4#/console/business)。
	- 在"服务商信息"页面单击小眼睛图标获取Key值。

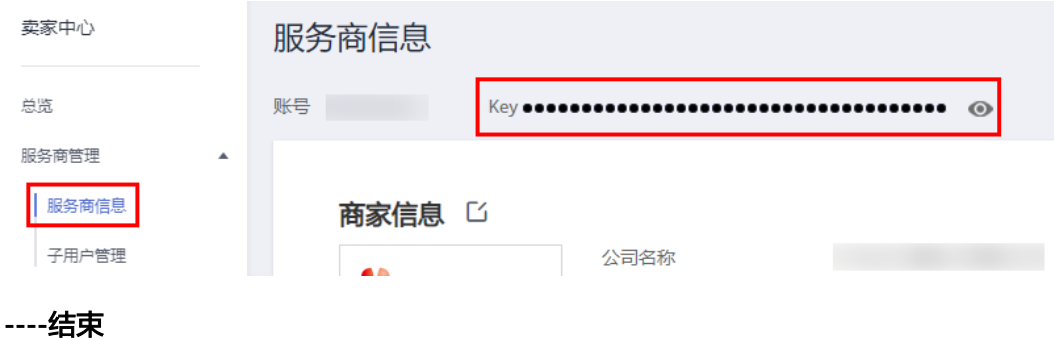

## **4.3.2 auth Token** 取值说明

#### 定义

authToken值是云商店与商家之间进行安全校验的必选参数。云商店每次调用商家接口 的参数中都会带有authToken值。

商家根据生成规则生成authToken值,并与接口中获取的authToken值进行比较。完全 相同即为校验通过。

#### 生成规则

- 1. 取所有的http/https请求参数 (不包含authToken)。
- 2. 对参数名进行字典排序。

#### 3. 对整个字符串进行hmacSHA256 加密,密钥取Key值。

#### <span id="page-269-0"></span>举例

商家收到的调用请求数据示例如下:

http://www.isvwebsite.com/saasproduce? p1=1&p2=2&p3=3&authToken=xxxxxxxxxxxxxx&timeStamp=201706211855321

- 1. 获取所有的http get请求参数:p1、p2、p3、timeStamp
- 2. 进行字典排序:sort(p1, p2, p3,timeStamp),假设排序后的顺序是p1、p3、p2、 timeStamp
- 3. 生成authToken值:base64\_encode(HMAC\_SHA256(Key+timeStamp, p1=1&p3=3&p2=2&timeStamp=201706211855321))

#### 说明

所有参数的值云商店都经过了URL编码,商家取到参数值应先进行URL解码。

#### 代码示例

代码示例请参见**2.1.8.1 ISV Server**[验证所有的通知请求。](#page-139-0)

## **4.3.3 HTTP Body** 签名

Body签名,需要包含在每个接口的响应中,包含两部分:

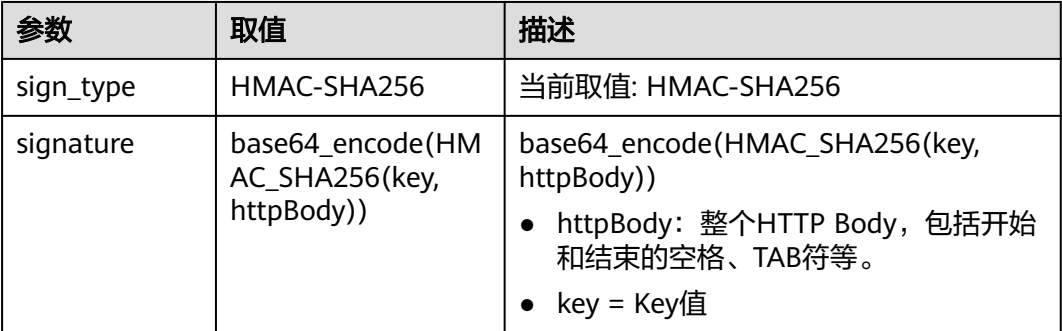

HTTP响应头域示例:

Body-Sign: sign\_type="HMAC-SHA256", signature= "\*\*\*\*\*"

说明:

消息头的格式请严格按照示例添加,sign\_type和signature的值必须要加双引号。

代码示例请参见**ISV Server**[对响应消息体进行签名](https://support.huaweicloud.com/accessg-marketplace/zh-cn_topic_0070649062.html)。

# **4.4** 接口描述

## **4.4.1** 获取 **License**

#### 接口说明

- 客户购买商品并付款成功,云商店将调用本接口通知商家客户购买商品的信息和 客户信息,商家收到该请求信息,需执行新购对应动作并将执行结果返回给云商 店。
- 商家需要返回此订单对应的唯一实例ID(instanceId), 对不同的新购订单实例ID (instanceld)不可一致。建议此ID直接使用该订单首次请求时云商店传入的 businessId,以确保instanceId的唯一性。
- 当接口响应失败时,系统会邮件通知到商家云商店账号绑定的邮箱,生产接口消 息中可查询接口"异常信息",商家收到通知后须尽快处理接口异常,避免订单 无法线上交付License。

针对新购场景接口调用失败的情况,云商店会持续调用3小时(每小时1次)后停 止调用,期间商家可在"<mark>卖家中心>生产接口消息</mark>"页面单击对应订单右侧操作栏 的"重新启动"进行手动重试。若商家接口问题在3小时调用时间内解决,则在下 一次调用接口获取到License并响应成功,订单会到"用户确认验收"节点;若商 家接口问题在3小时内仍未成功调用接口获取到License,系统将停止调用,交付 节点将会一直为"商家实施交付License"节点,商家可在"卖家中心>生产接口 下流符云 量分 问家关。(1):2002 [2,000]<br>消息 "页面单击对应订单右侧操作栏的"重新启动"进行手动重试或者前往服务 监管详情页手动交付License。若商品单月因接口失败无法线上交付License订单超 过5个,云商店将对该商品下架处理。

说明

- 请及时关注商家信息中客服邮箱以及云商店账号绑定的邮箱及手机的通知,收到调用失 败通知及时处理接口异常。
- 云商店会对接口异常导致订单失败的情况做监控,如License商品频繁出现因接口异常 导致订单失败的情况,云商店将对该商品做下架处理。
- 商家的服务器在处理接口请求时,需要做好幂等性处理。

云商店服务有可能重发请求,针对同一订单号(**orderId**),商家的服务器应当返 回成功的响应及应用实例信息,不应该创建新的**License**实例,返回之前成功创建 的实例信息即可。

获取License流程如下图所示:

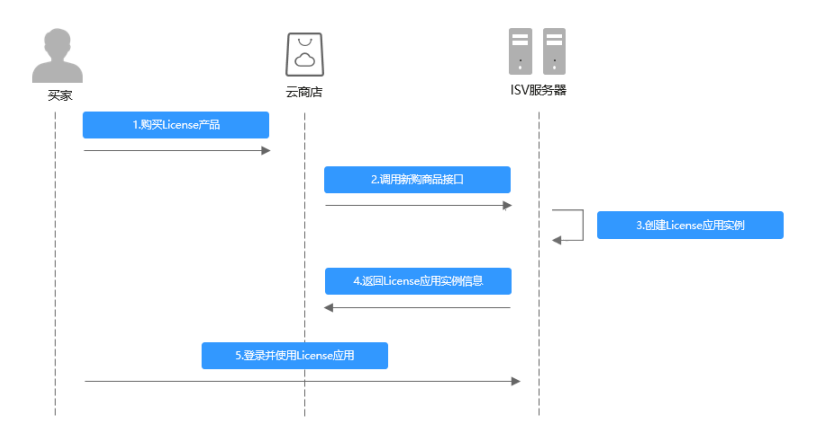

#### 请求消息

请求参数说明请参见下表。云商店会结合商家创建上架的商品售卖模式来对应请求, 商家也需要根据请求的信息来对应执行生产。

## 请求方法:**GET**

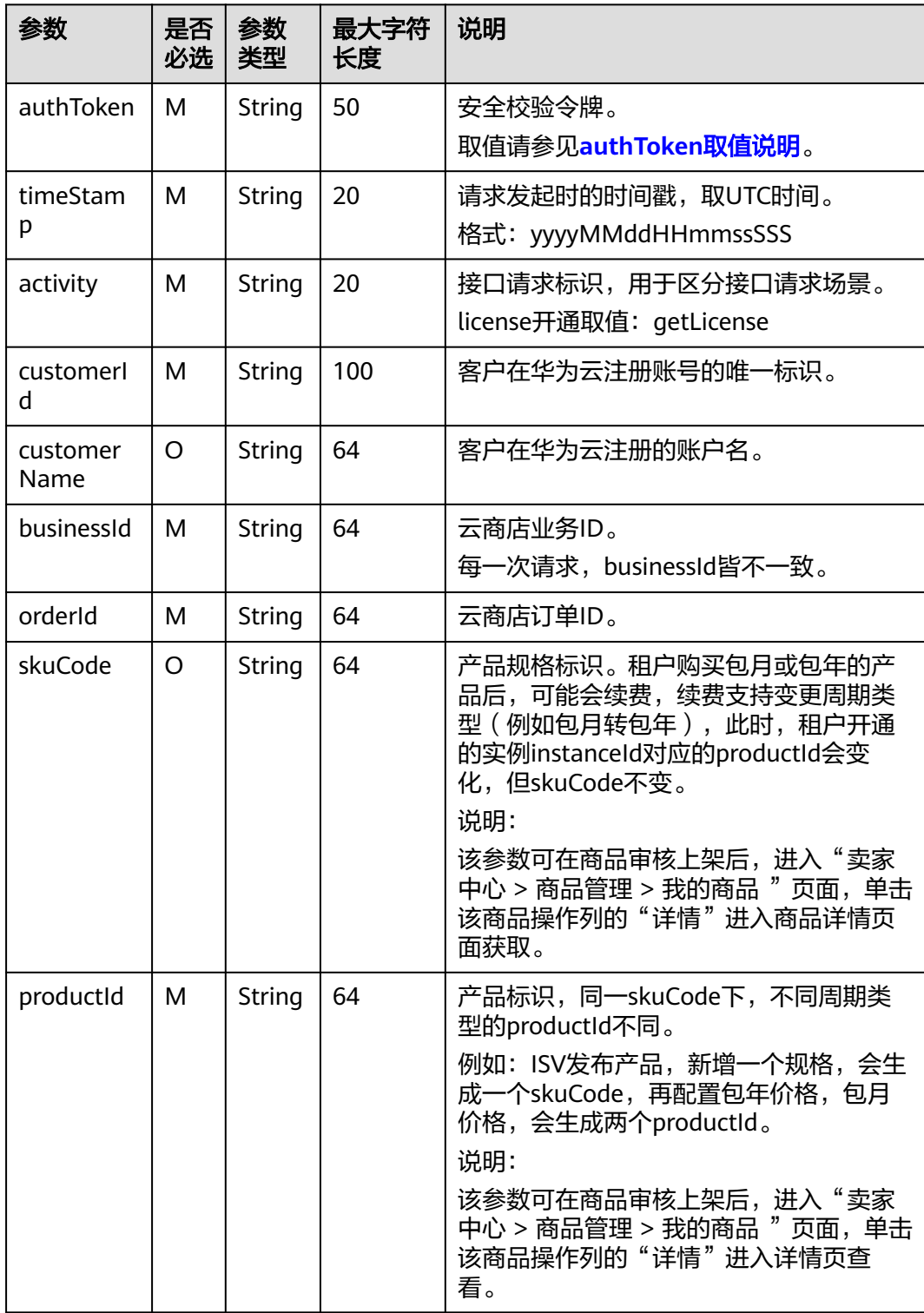

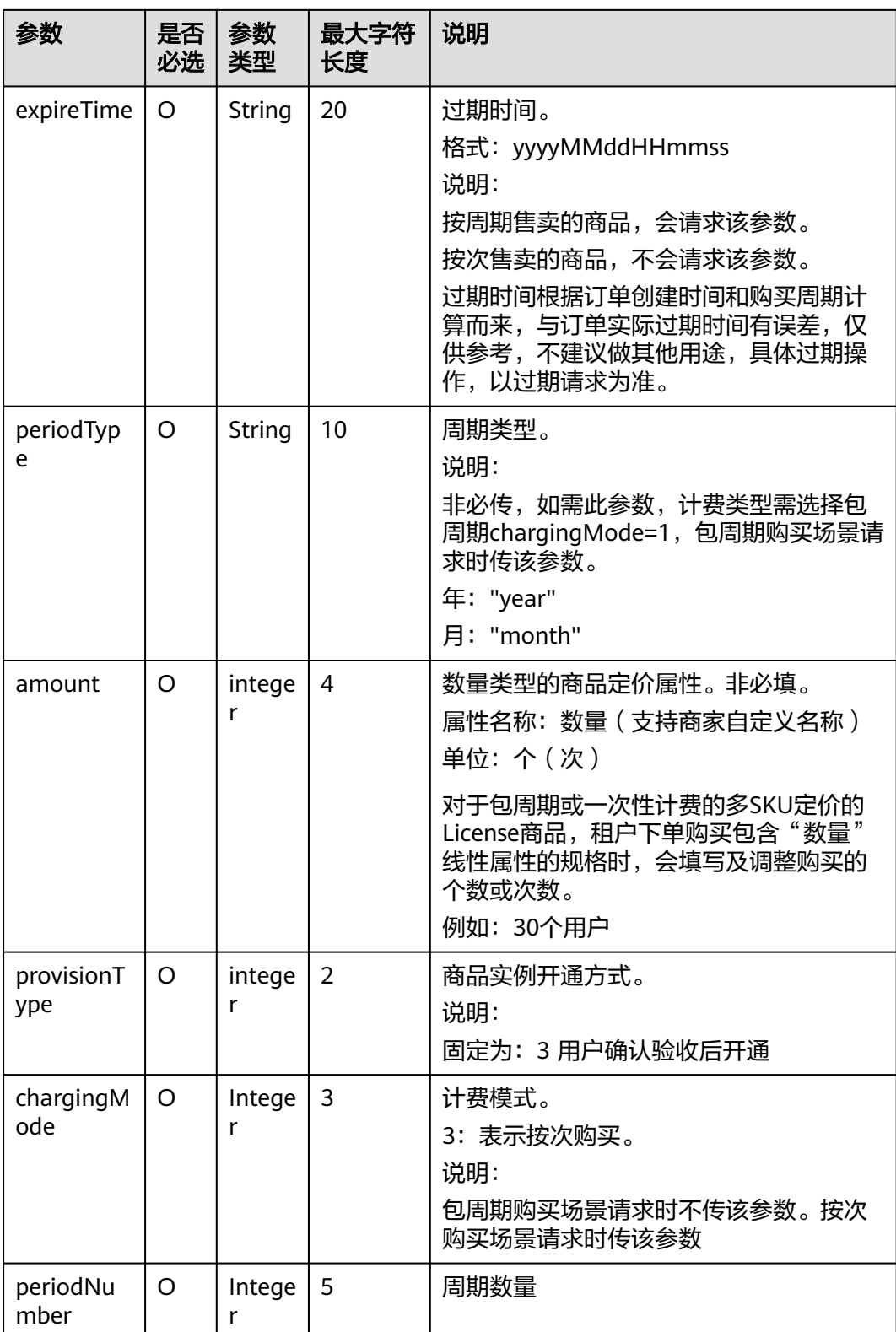

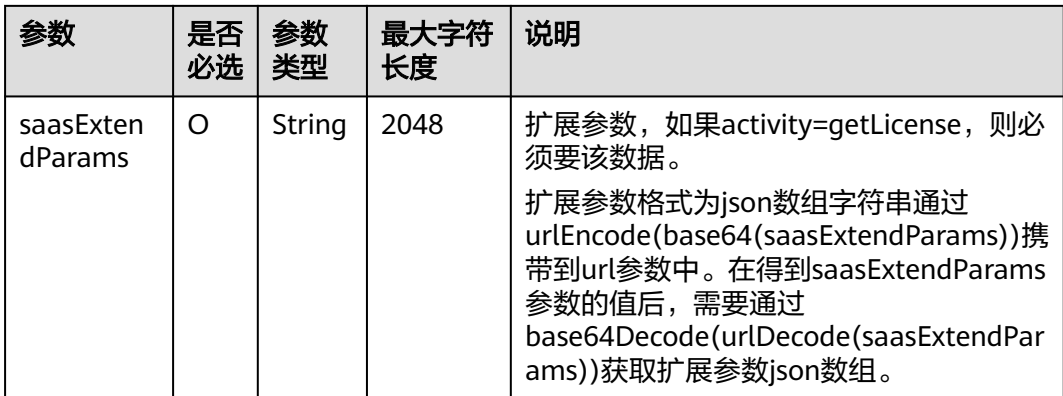

#### 说明

#### 扩展参数**saasExtendParams**

ISV通过扩展参数可以获取到识别码,系统封装的初始识别码JSON示例为:

[{"name":"identificationCode","value":"\*\*\*\*\*"}]

其中identificationCode为订单支付后,买家在服务监管里填写的值,商家依赖于该值结合订单 信息、skuCode、productId等信息生成license。

经过BASE64编码和URL编码后,生成的saasExtendParams,作为参数通过调用ISV提供的接口 传递到ISV的服务里,经过URL解码、BASE64解码后,还原初始封装的JSON数据, ISV得到 identificationCode,根据该值并结合订单信息、skuCode、productId生成最终的license返回。

#### 响应参数

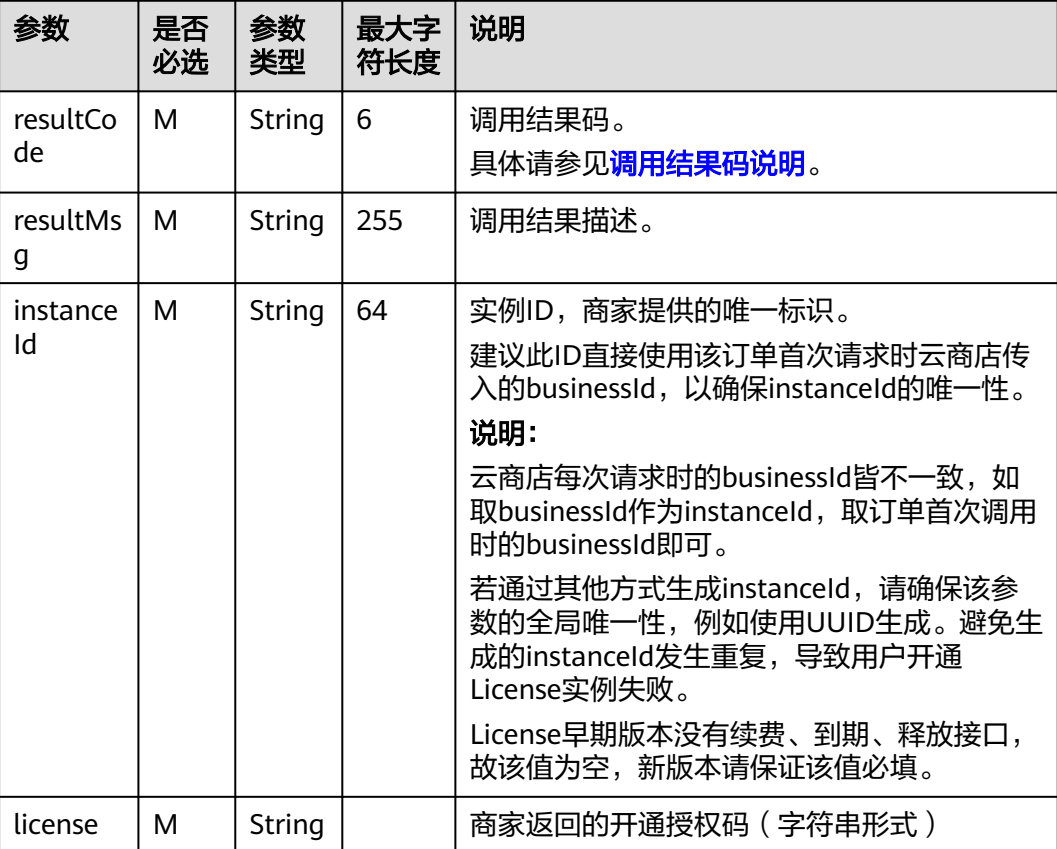

#### 返回结果示例:

```
{
    "resultCode":"000000",
 "resultMsg":"success.",
 "license":"*****",
    "instanceId":"4ef28f-312d3d-gad335f-3132hkf"
 }
```
## **4.4.2 License** 续费

#### 接口说明

按周期售卖的商品,商家必须实现续费接口生产开发。

- 客户续费下单或试用商品转正后,云商店将调用该接口请求商家执行业务延期, 商家接口需要执行将到期日进行更新,并返回通知云商店。
- 商家需要保障续费接口通畅,将业务进行延期,如续费失败,将可能导致用户的 业务被释放的风险。
- 针对**续费场景**接口调用失败的情况,云商店会调用1次,"卖家中心>[生产接口消](https://console.huaweicloud.com/marketplace/isv/?region=cn-north-4#/console/produceMsg) [息](https://console.huaweicloud.com/marketplace/isv/?region=cn-north-4#/console/produceMsg)"中可查询接口"异常信息",请在修复接口异常后,通知云商店 partner@huaweicloud.com对该失败调用进行重新调用或自行在["卖家中心](https://console.huaweicloud.com/marketplace/isv/?region=cn-north-4#/console/produceMsg)>生产 [接口消息"](https://console.huaweicloud.com/marketplace/isv/?region=cn-north-4#/console/produceMsg)页面中查询接口"异常信息",单击右侧操作栏的"重新启动"进行 手动重试。

#### 说明

- 请及时关注商家信息中客服邮箱以及云商店账号绑定的邮箱的通知,收到调用失败通知 邮件及时处理接口异常。
- 云商店会对接口异常的情况做监控,如License商品频繁出现因接口异常的情况,云商 店将对该商品做下架处理。

License续费流程如下图所示:

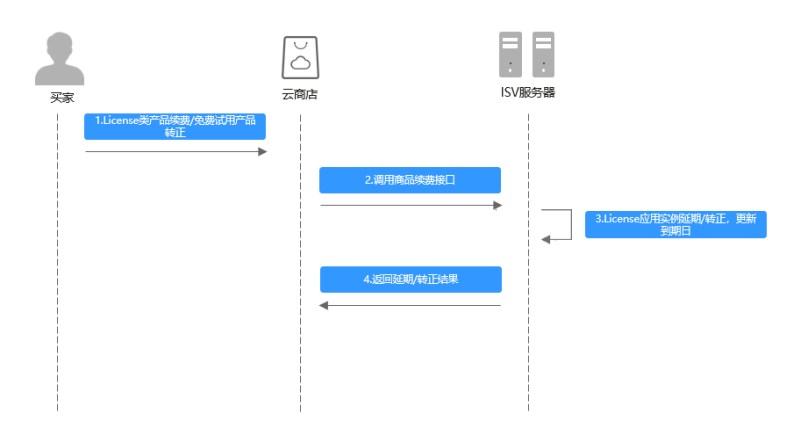

#### 请求消息

请求参数说明请参见下表:

## 请求方法:**GET**

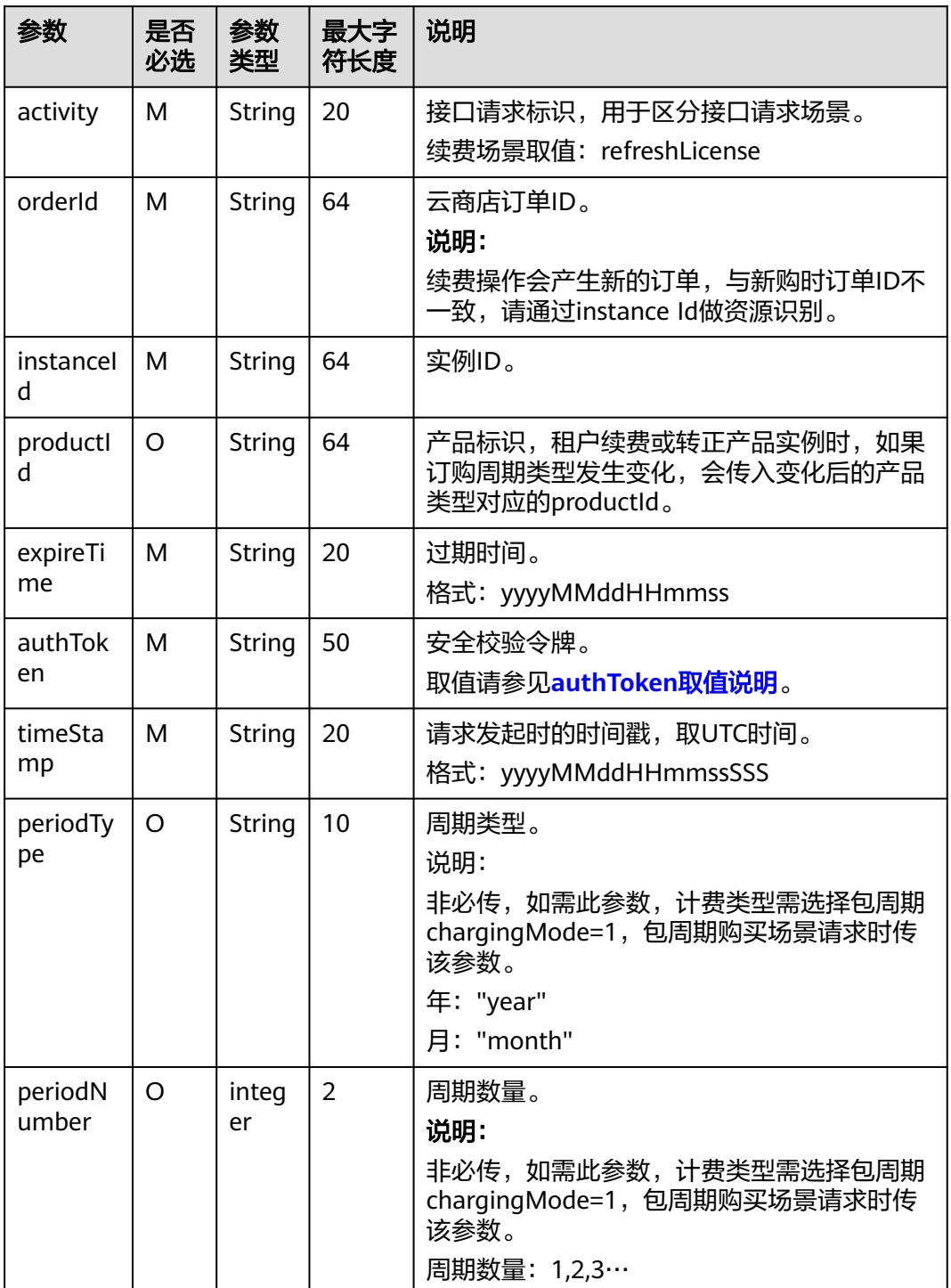

#### 响应参数

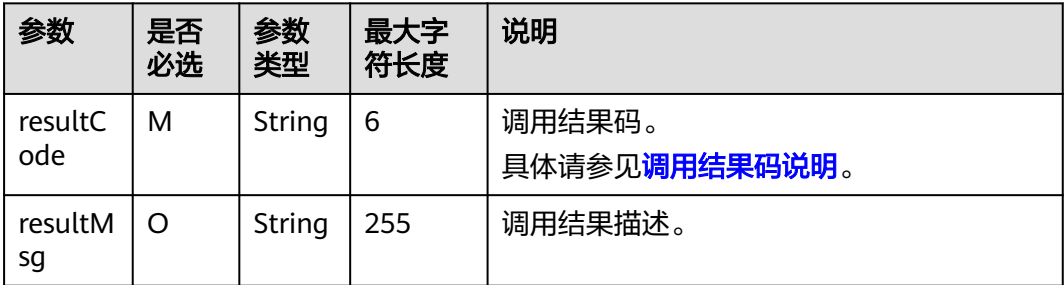

#### 返回结果示例:

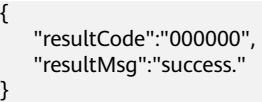

## **4.4.3 License** 过期

#### 接口说明

- 客户购买的商品过期时,云商店调用该接口,商家接到该通知以后应该将指定的 实例冻结。
- 针对**过期场景**接口调用失败的情况,云商店会调用1次,"卖家中心>[生产接口消](https://console.huaweicloud.com/marketplace/isv/?region=cn-north-4#/console/produceMsg) <mark>[息](https://console.huaweicloud.com/marketplace/isv/?region=cn-north-4#/console/produceMsg)"中可查询接口"异常信息",请在修复接口异常后,通知云商店</mark> partner@huaweicloud.com对该失败调用进行重新调用或自行在["卖家中心](https://console.huaweicloud.com/marketplace/isv/?region=cn-north-4#/console/produceMsg)>生产 [接口消息"](https://console.huaweicloud.com/marketplace/isv/?region=cn-north-4#/console/produceMsg)页面中查询接口"异常信息",单击右侧操作栏的"重新启动"进行 手动重试。

说明

- 请及时关注商家信息中客服邮箱以及云商店账号绑定的邮箱的通知,收到调用失败通知 邮件及时处理接口异常。
- 云商店会对接口异常的情况做监控,如License商品频繁出现因接口异常的情况,云商 店将对该商品做下架处理。

License过期流程如下图所示:

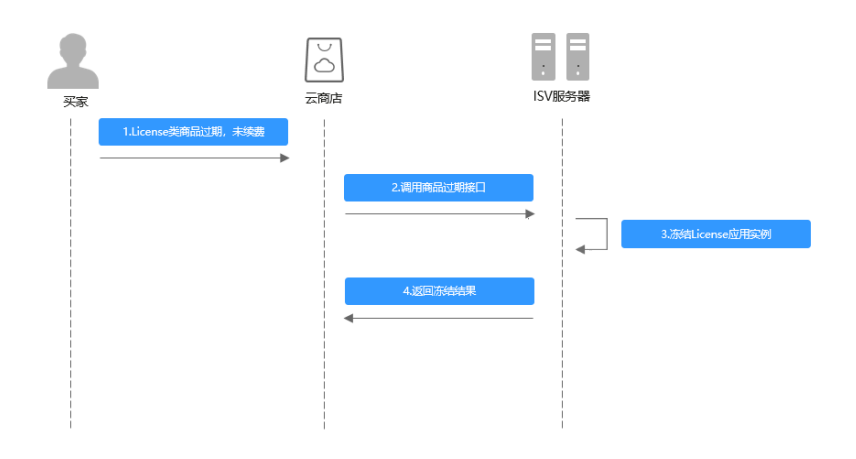

#### 请求消息

请求参数说明请参见下表:

#### 请求方法:**GET**

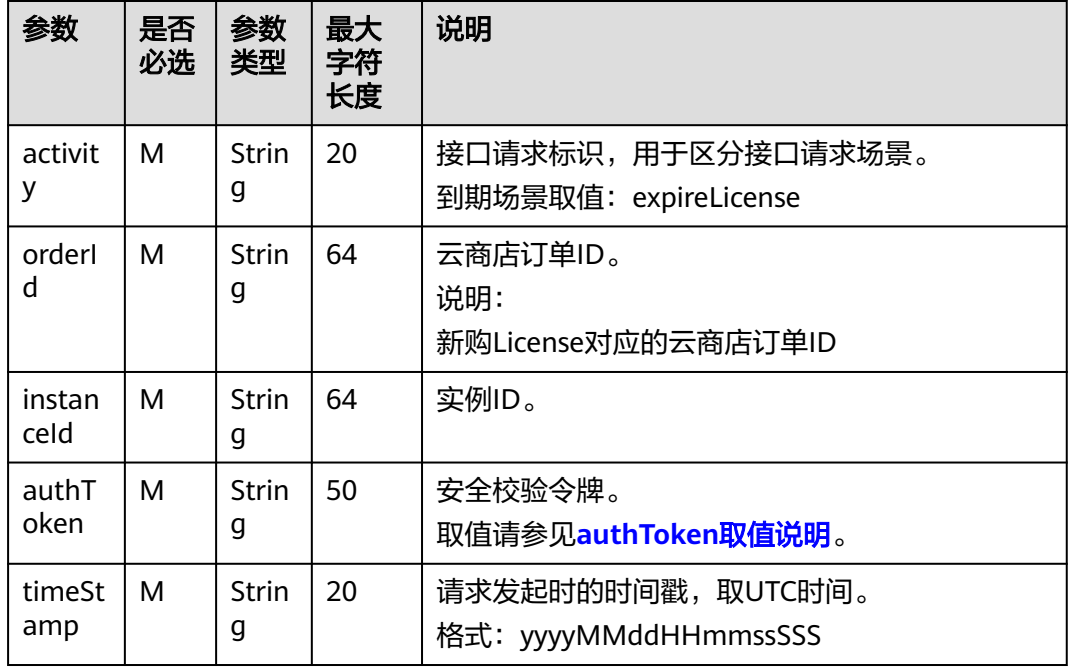

#### 响应参数

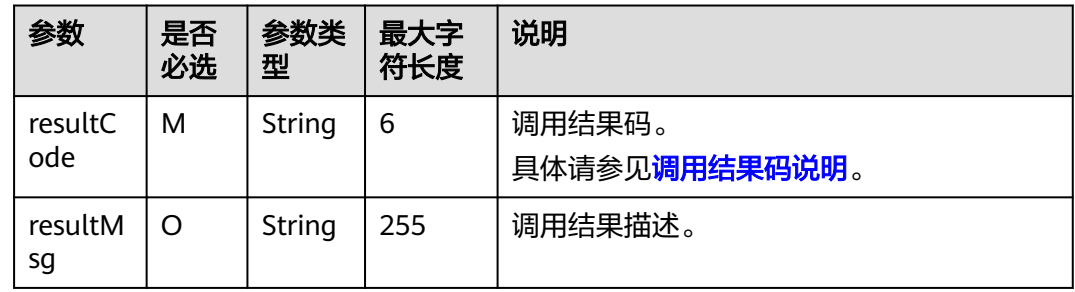

#### 返回结果示例:

```
{
 "resultCode":"000000",
 "resultMsg":"success."
 }
```
# **4.4.4 License** 释放

## 接口说明

● 云商店将在释放客户购买的商品时调用该接口,商家接收到该通知以后可以删除 指定的实例。

- 当客户已购买的商品到期不续订且超过保留期、或申请退订商品成功时,将释放 客户购买的商品资源。
- 针对**释放场景**接口调用失败的情况,云商店会调用1次,"**卖家中心>[生产接口消](https://console.huaweicloud.com/marketplace/isv/?region=cn-north-4#/console/produceMsg)** [息](https://console.huaweicloud.com/marketplace/isv/?region=cn-north-4#/console/produceMsg)"中可查询接口"异常信息",请在修复接口异常后,通知云商店 partner@huaweicloud.com对该失败调用进行重新调用或自行在["卖家中心](https://console.huaweicloud.com/marketplace/isv/?region=cn-north-4#/console/produceMsg)>生产 [接口消息"](https://console.huaweicloud.com/marketplace/isv/?region=cn-north-4#/console/produceMsg)页面中查询接口"异常信息", 单击右侧操作栏的"重新启动"进行 手动重试。

#### 说明

- 请及时关注商家信息中客服邮箱以及云商店账号绑定的邮箱的通知,收到调用失败通知 邮件及时处理接口异常。
- 云商店会对接口异常的情况做监控,如License商品频繁出现因接口异常的情况,云商 店将对该商品做下架处理。

License释放流程如下图所示:

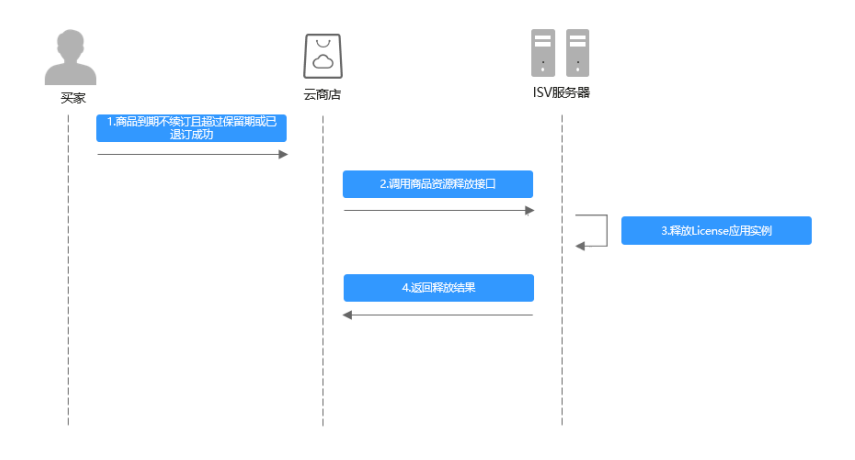

#### 请求消息

请求参数说明请参见下表:

#### 请求方法:**GET**

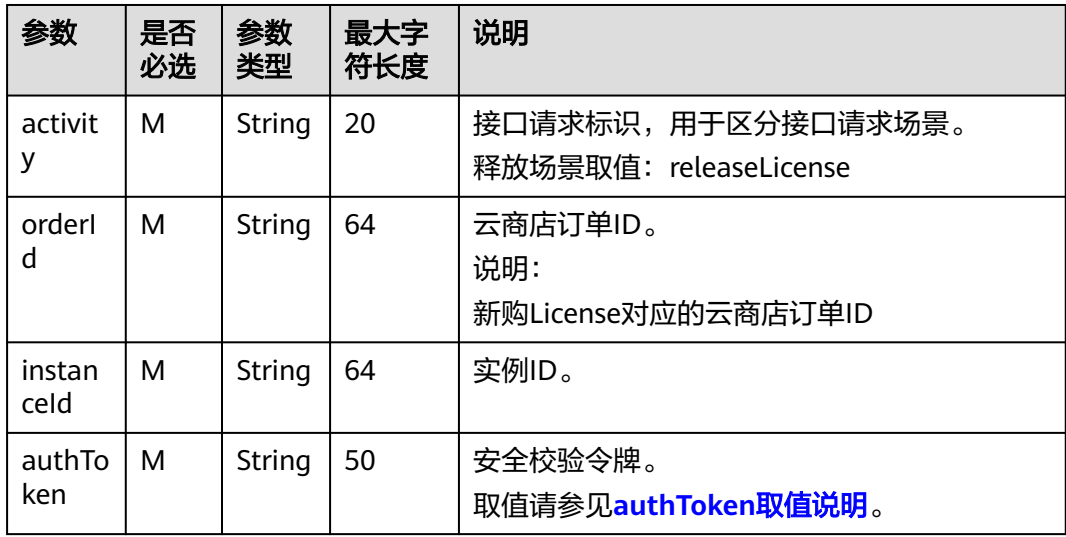

<span id="page-279-0"></span>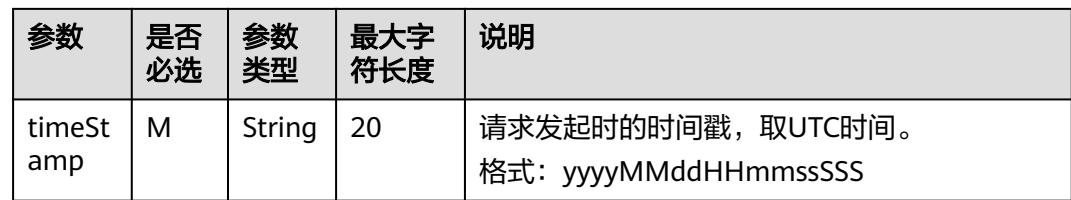

#### 响应参数

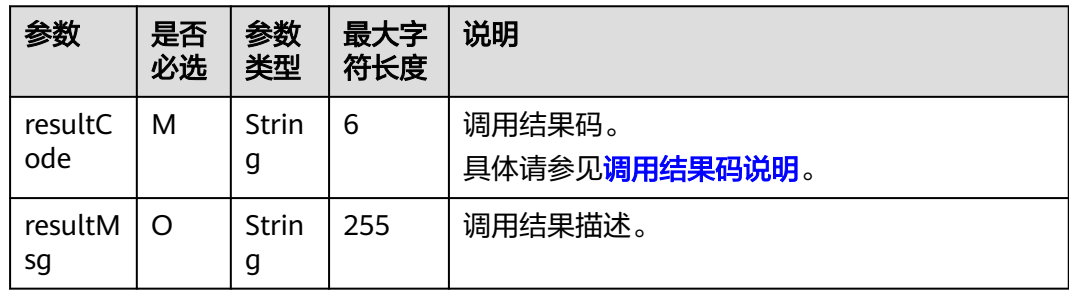

#### 返回结果示例:

```
{
 "resultCode":"000000",
 "resultMsg":"success."
}
```
## **4.5** 接口调试

#### 针对**license**类商品:

- 为了保证使用license接入方式的正确性,华为云云商店为商家在卖家中心搭建了 应用接入调试界面。商家可以在此页面调试接口的正确性。
- 提供生产接口消息提示功能,记录华为云云商店调用接口成功和失败情况。

#### 操作步骤

- 步骤**1** 进入[卖家中心页](https://console.huaweicloud.com/marketplace/isv/)面。
- 步骤**2** 单击左侧导航的"应用接入>交付接口调试"。
- 步骤3 在右侧页面的"交付接口调试"中填写预置的各个参数值,单击"生成链接地址"生 成请求消息示例,各参数说明参考<mark>接口描述</mark>。

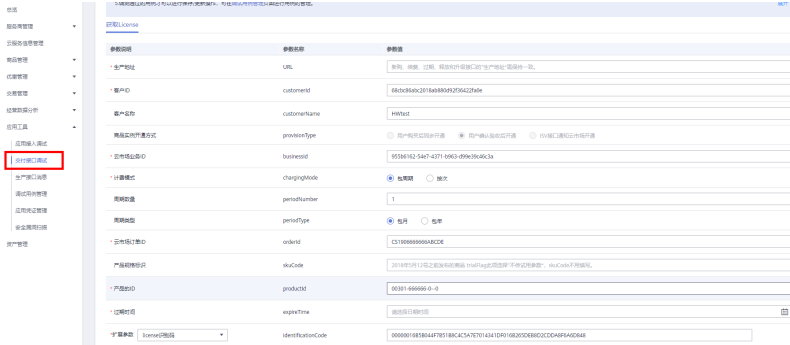

#### <span id="page-280-0"></span>说明

- 接入调试时使用的各参数值,除生产地址外,其他参数皆使用虚拟参数即可,如: "123456789"等。
- 系统会保存调测通过的测试用例,商品发布、修改及审核上架时会调用保存的用例对接口进 行校验,同时云商店会定期调用保存的用例进行统一调测。
- 步骤**4** 单击"调测并保存用例"。系统会调用生产链接进行接口测试,如测试成功则会保存 对应用例;如测试失败,则会在页面下方展示对应错误信息,可根据对应信息进行接 口修改。
- 步骤5 系统提示"调测用例成功!", 单击"保存用例"。调测成功的用例可以在"应用工 具 > 调测用例管理"页面进行查询。

**----**结束

#### 说明

在"卖家中心->应用工具->交付接口调试"中查看调试结果,如有调试成功记录,则表示已对接 成功。

1.License交付接口调试;

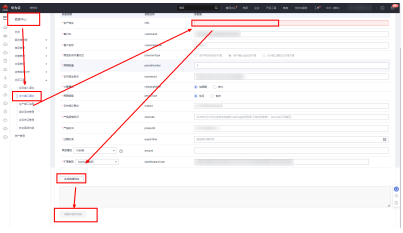

2.调测用例成功。

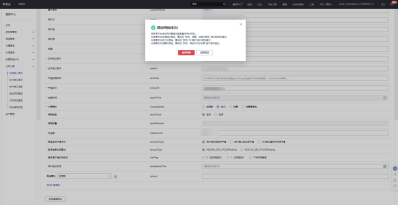

# **4.6 License** 类商品接入示例工程

基于spring boot构建的web工程,包含商家在云商店发布License类商品时需要对接的 生产接口示例代码。

具体操作请参考**License**[类产品接入示例工程](https://codelabs.developer.huaweicloud.com/codelabs/samples/205aaec45f784c7eab849f8f32afb4ce)。

#### 说明

版本说明:不涉及SDK。

# **5** 自动部署接入指南

- 5.1 自动部署简介
- 5.2 自动部署商品接入流程
- 5.3 [开发自动部署指南](#page-285-0)
- 5.4 [资产关联自动部署模板](#page-288-0)
- 5.5 [发布和修改商品](#page-299-0)
- 5.6 [自动部署商品使用指导](#page-299-0)
- 5.7 [常见问题](#page-300-0)
- 5.8 [最佳实践](#page-301-0)

# **5.1** 自动部署简介

华为云云商店针对镜像类商品和**License**类商品提供应用自动部署能力。

商家可以通过开发自动部署模板,为上架到云商店的应用提供自动部署能力。让用户 购买应用后,可以做到一键开通交付部署在云,提升用户的购买和部署效率的同时, 降低商家的交付成本。

#### 前提条件

需要先成为华为云云商店的商家,商家入驻可参考: 入驻流程概览。

# **5.2** 自动部署商品接入流程

## **5.2.1** 镜像类商品接入流程

镜像类商品自动部署的接入流程如下图所示:

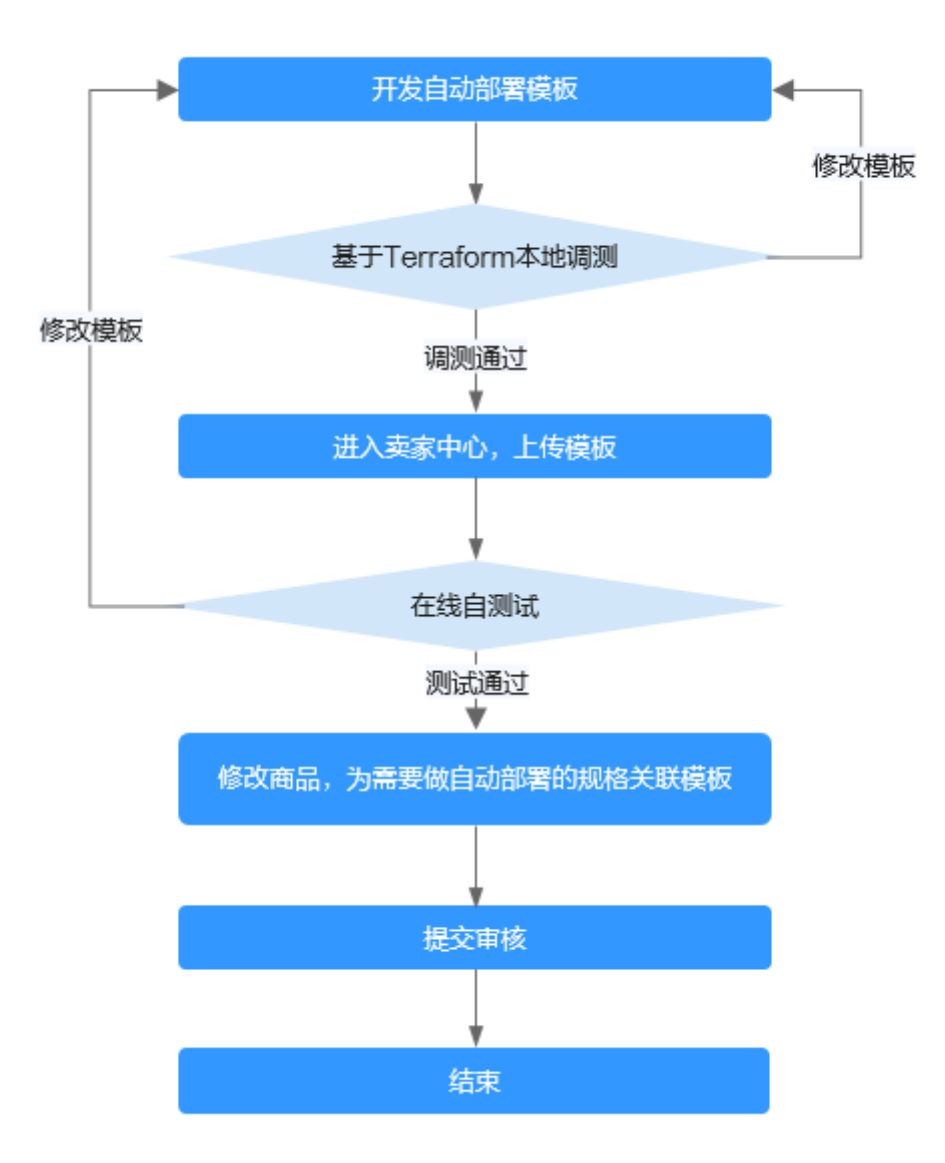

# **5.2.2 License** 类商品接入流程

License商品自动部署的接入流程如下:

1. 以软件包为部署物的接入流程如下图所示:

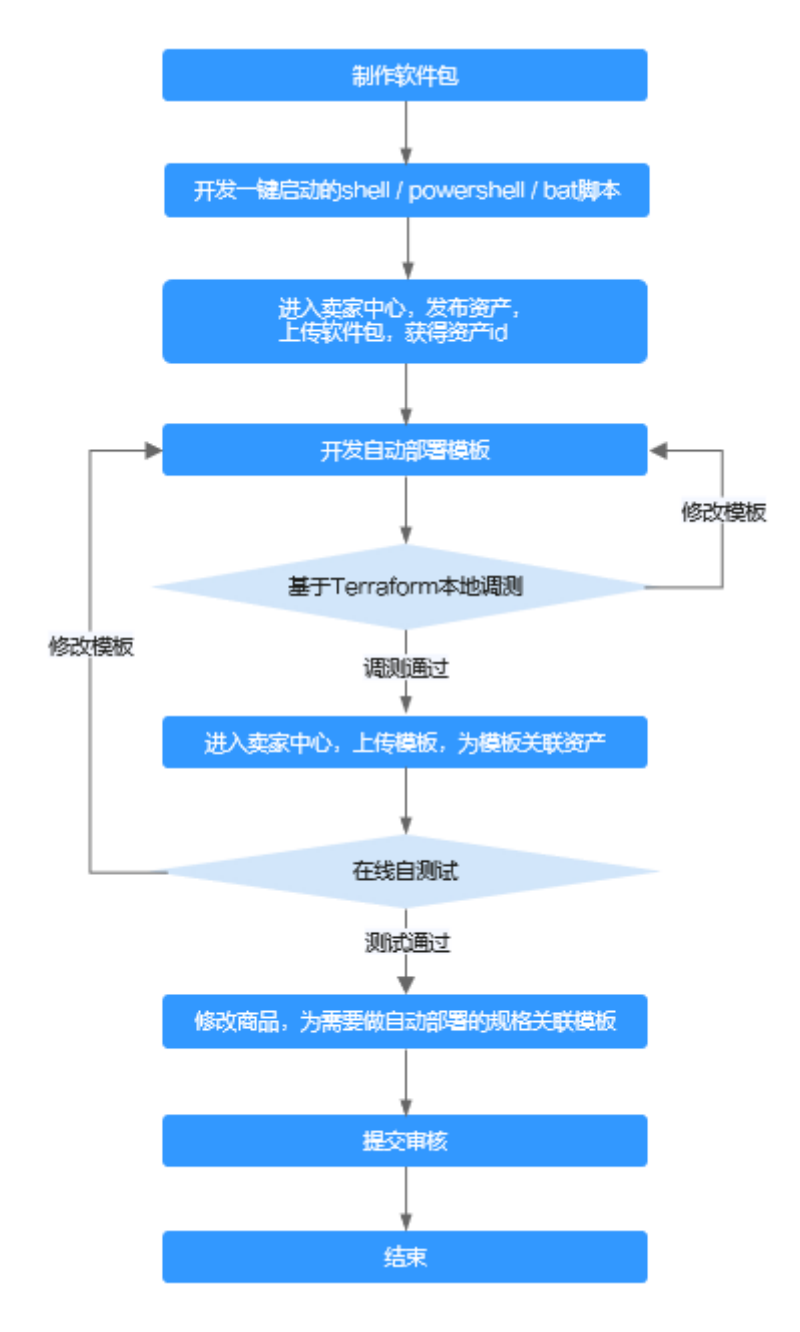

2. 以镜像为部署物的接入流程如下图所示。

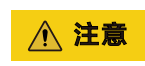

建议将软件包部署设置为开机自启动。

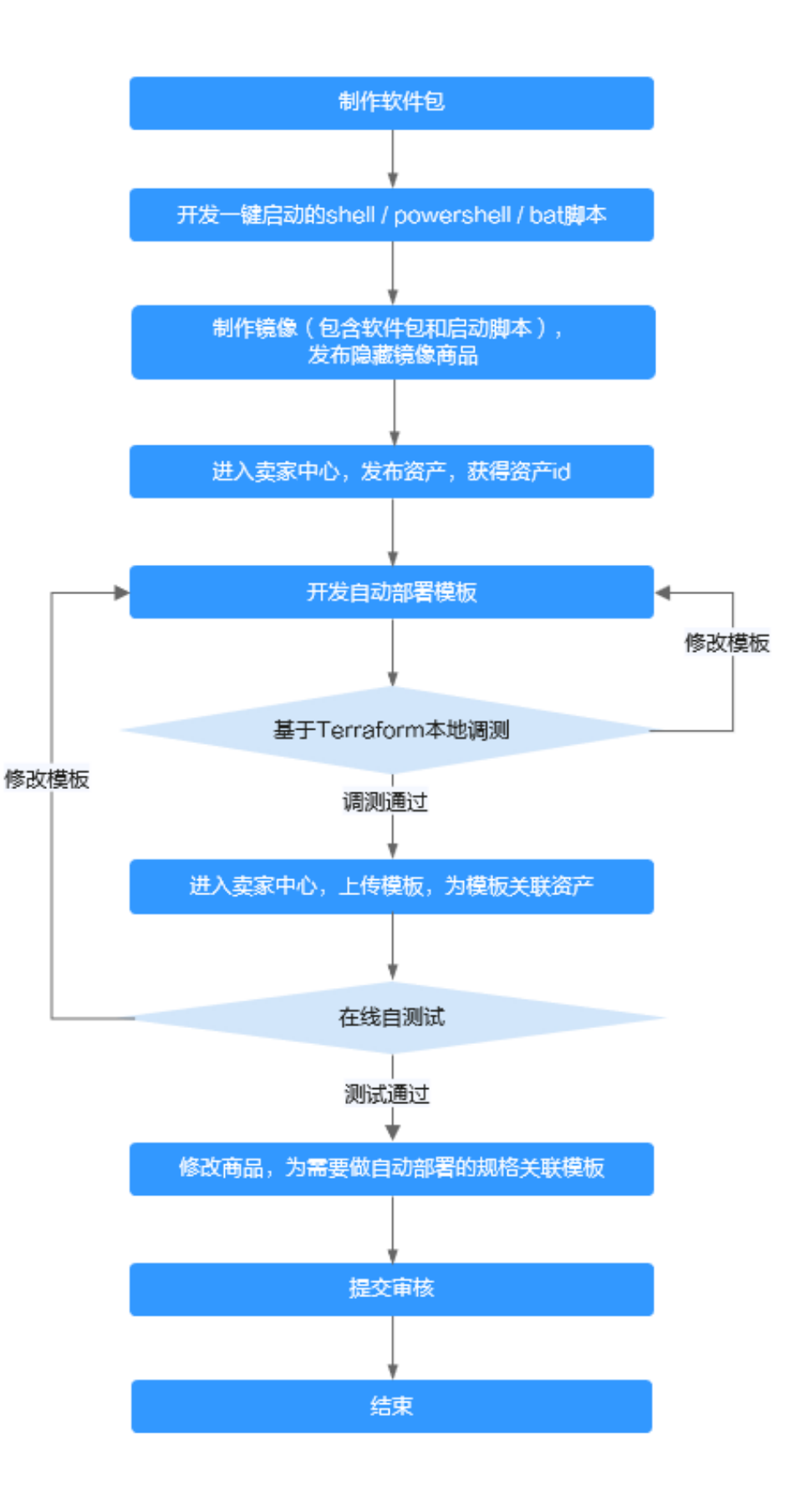

# <span id="page-285-0"></span>**5.3** 开发自动部署指南

## **5.3.1** 软件包制作

#### 镜像类商品

镜像商品无需制作软件包,可忽略此流程。

制作私有镜像和[发布镜像类商品](https://support.huaweicloud.com/usermanual-marketplace/zh-cn_topic_0000001073697471.html)可以参考华为云商店官方指导文档: 发布镜像类商品 [相关指南。](https://support.huaweicloud.com/usermanual-marketplace/zh-cn_topic_0000001073697471.html)

#### **License** 类商品

1. 制作软件包

商家需要将应用相关的软件包和启动脚本放到一个压缩包中,软件包的名称需符 合"软件名.后缀"的形式,其中后缀必须为tar.gz、tar或zip。商家需要确保软件 包在解压缩后,能够正常执行生命周期指定的命令脚本。 建议软件包和启动脚本 按照如下目录结构放置,目前不建议解压缩软件包后存在顶层目录的目录结构, 这种目录结构下,需要带上顶层目录名称,才能找到相应脚本。

|- bin |- xxx.tar.gz |- xxx.bin |- ...... |- scripts |- install.sh |- start.sh |- ......

2. 目录结构的详细说明如下:

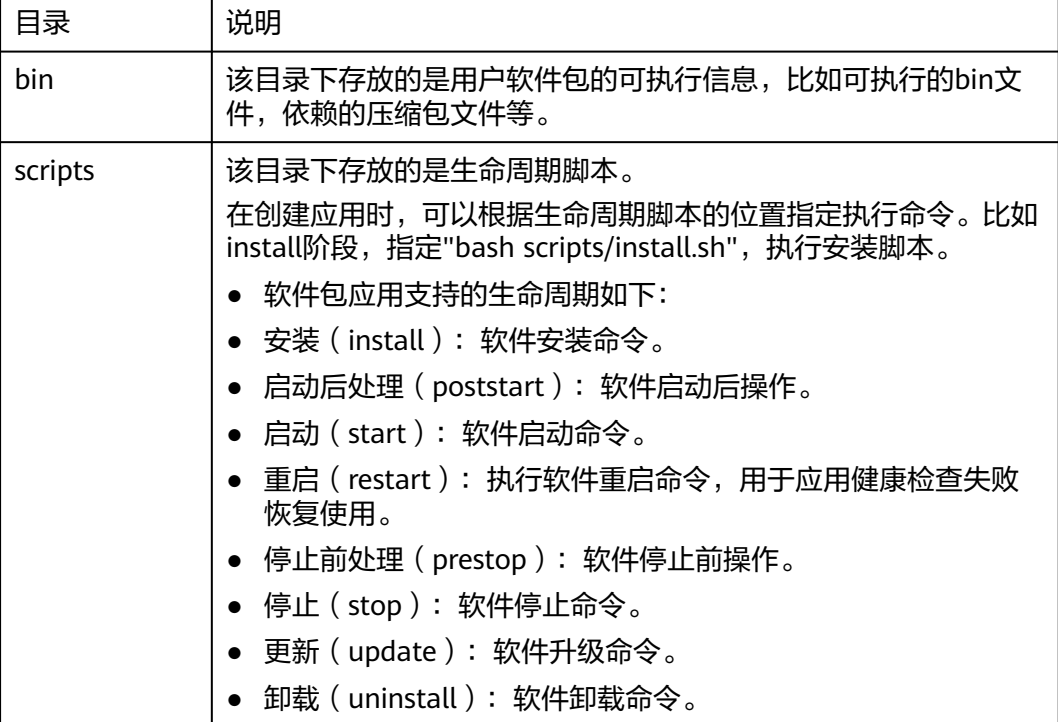

#### 注意

如果应用运行环境比较复杂,建议商家将软件包放到镜像中,使用镜像作为部署物。 同时建议将应用设置为开机自启动,避免客户在使用过程中,由于关机、开机导致应 用无法使用。如果使用镜像作为部署物,商家需要额外发布一个隐藏的镜像商品。 镜像的制作和商品的发布可参考: 发布镜像类商品相关指南。

## **5.3.2** 开发自动部署模板

自动部署模板基于Terraform进行开发。**[Terraform](https://support.huaweicloud.com/qs-terraform/index.html)**是一个开源的自动化资源编排工 具,使用Terraform管理云资源的流程如下图所示。在运行本示例之前,您需要先参考 **Terraform**[的快速入门](https://support.huaweicloud.com/qs-terraform/index.html)完成Terraform的安装、配置,使用Terraform完成华为云VPC的 创建。同时学[习华为云资源编排服务](https://support.huaweicloud.com/usermanual-aos/rf_04_0003.html)**RFS**,掌握如何创建资源栈、创建执行计划、删除 资源栈等。

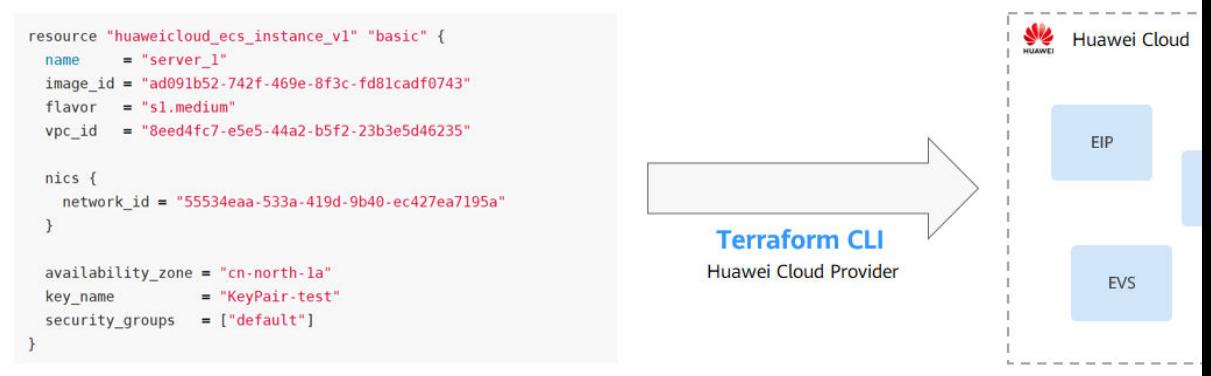

Infrastructure as Code

Terraform支持使用配置文件描述单个应用或整个数据中心。通过Terraform您可以轻 松的创建、管理、删除华为云资源,并对其进行版本控制。Terraform支持编排的华为 云资源请参考:**[HuaweiCloud Provider](https://registry.terraform.io/providers/huaweicloud/huaweicloud/latest/docs)**。

本篇Codelab所涉及的自动部署模板的源码位于code目录下,code的目录结构如下图 所示。

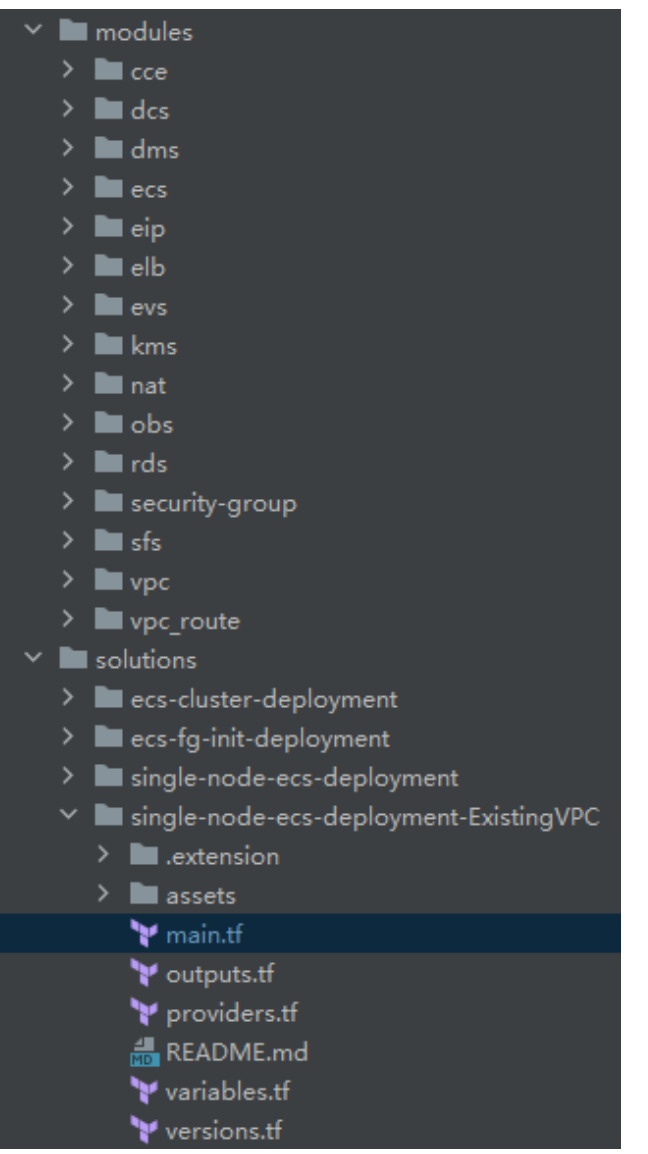

其中modules下面包含了ecs、eip、evs、rds、elb、vpc等多个模块,分别提供了创建 ECS、EIP、EVS、RDS、elb、VPC等云服务的相关功能,您可以根据您的实际业务使 用。在solutions中目前四个解决方案级的模板,每个解决方案级模板的功能如下:

- ecs-cluster-deployment, ECS集群化部署模板,其中包含了两个ECS、一个 RDS、一个ELB和一个EIP。
- ecs-fg-init-deployment, ECS和FunctionGraph的部署模板, 在ECS创建完成之 后,借助于FunctionGraph执行shell脚本。
- single-node-ecs-deployment, 新建VPC的ECS单节点部署, 其中包含了一个 ECS、一个RDS和一个EIP。
- single-node-ecs-deployment-ExistingVPC,基于已有VPC和子网的ECS单节点部 署,其中包含了一个ECS、一个RDS和一个EIP。

每个模板的组成包括:.extension、main.tf、outputs.tf、providers.tf、variables.tf和 versions.tf,下面分别介绍各个文件的作用,详细的使用方法可参考每个解决方案级示 例模板目录下的README.md。

.extension, RFS的扩展能力, 用户帮助用户更好的配置参数, 理解参数, 更多信 息可参考:**[Extension](https://support.huaweicloud.com/tr-aos/rf_05_0026.html)**简介。
- main.tf,自动部署模板的执行入口,包含了创建云资源的具体代码逻辑。
- outputs.tf,自动部署的输出信息,比如ECS的资源Id。
- providers.tf, huaweicloud provider的配置信息, 本地调测的时候, 我们推荐您 使用环境变量的方式配置ak和sk,不要在providers.tf文件中直接配置ak和sk。
- variables.tf,部署模板中定义的变量,需要部署时手工输入,比如ECS实例的密 码。
- versions.tf, huaweicloud provider的版本,我们推荐您采用>=配置provider的版 本号,比如version = ">= 1.56.0"。

# **5.3.3** 自动部署模板测试

## 自动部署模板本地调测操作步骤

步骤**1** 安装Terraform,使用环境变量的方式为Terraform配置认证信息,详情可参考 [Terraform](https://support.huaweicloud.com/qs-terraform/index.html)快速入门,如果使用的是windows,可用如下命令设置环境变量:

set HW\_REGION\_NAME=cn-north-4 set HW\_ACCESS\_KEY=your ak set HW\_SECRET\_KEY=your sk

步骤**2** 打开cmd命令行窗口,进入模板目录,执行如下命令,并根据提示输入相应的配置信 息。

terraform init terraform plan terraform apply

步骤**3** 进入华为云控制台,查看创建出来的云服务信息。

**----**结束

## 须知

本示例创建的云资源需要商家支付相应的费用,当商家不需要这些资源的时候,请执 行"terraform destroy"及时删除这些资源。

# **5.3.4** 自动部署模板开发示例代码

自动部署模板的开发请参考[《如何开发资源编排模板》。](https://gitee.com/HuaweiCloudDeveloper/huaweicloud-app-orchestration-hcl/tree/master-dev/code/solutions)

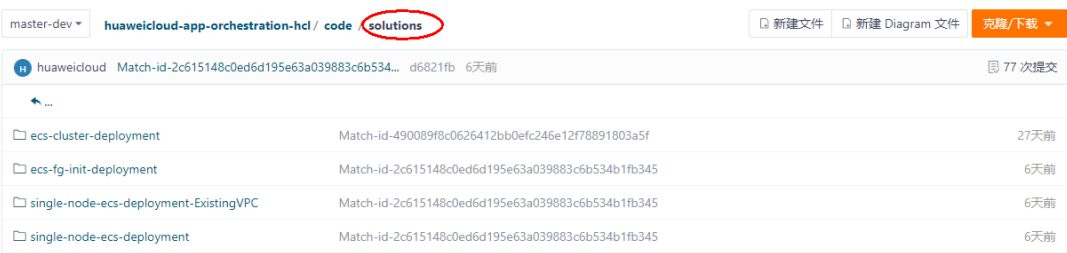

# **5.4** 资产关联自动部署模板

 $\times$ 

# **5.4.1** 镜像类资产关联自动部署模板

新增资源编排模版

# 前提条件

该镜像商品已完成上架,制作私有镜像和发布镜像类商品可以参考华为云商店官方指 导文档: [镜像类商品发布流程](https://support.huaweicloud.com/usermanual-marketplace/sp_topic_0000017.html)。

# 操作步骤

- **步骤1** 登录已成功开通资源编排能力的华为云账号,单击<mark>[云商店首页](https://marketplace.huaweicloud.com/)</mark>页眉导航处的"卖家中 心",进入**卖家中心**页面。
- 步骤**2** 在"资源编排管理>模板列表"页面,单击"新增模板",如下图所示,填写模板名 称、模板简介、版本号,并上传模板文件。然后单击"确定",即可完成自动部署模 板的创建。

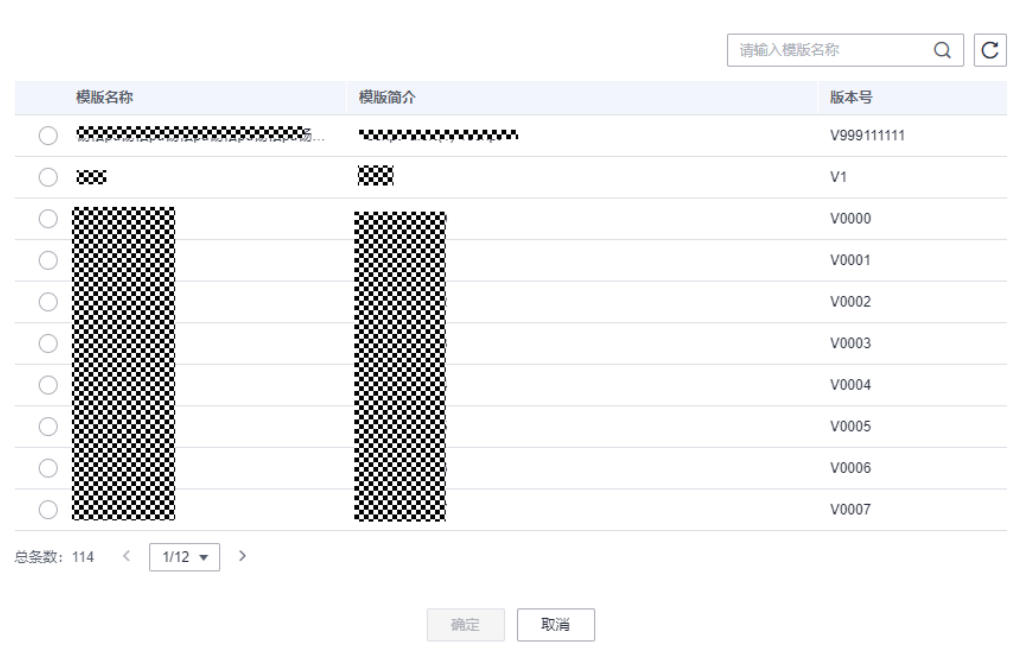

步骤3 在资源编排管理>商品列表页面,找到需要关联资源模板的商品,单击"关联模板", 如下图所示。

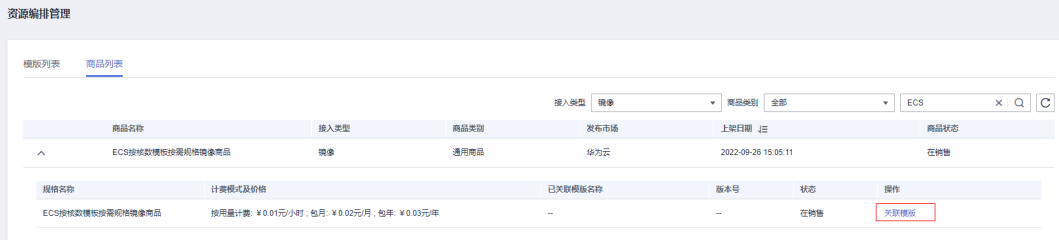

# 注意

支持同一个商品不同的规格关联不同的资源编排模板。

**----**结束

# **5.4.2 License** 类资产关联自动部署模板和发布

## **5.4.2.1** 新增资产操作指导

## 前提条件

软件包、自动部署模板都已完成制作和开发。

## 操作步骤

- **步骤1** 登录已成功入驻云商店的华为云帐号,单击<mark>云商店首页</mark>页眉导航处的"卖家中心", 进入卖家中心页面。
- 步骤2 单击左侧导航栏的["资产中心](https://console.huaweicloud.com/marketplace/isv/?region=cn-north-4#/console/assetManagement/myAssets)",进入资产中心页面。

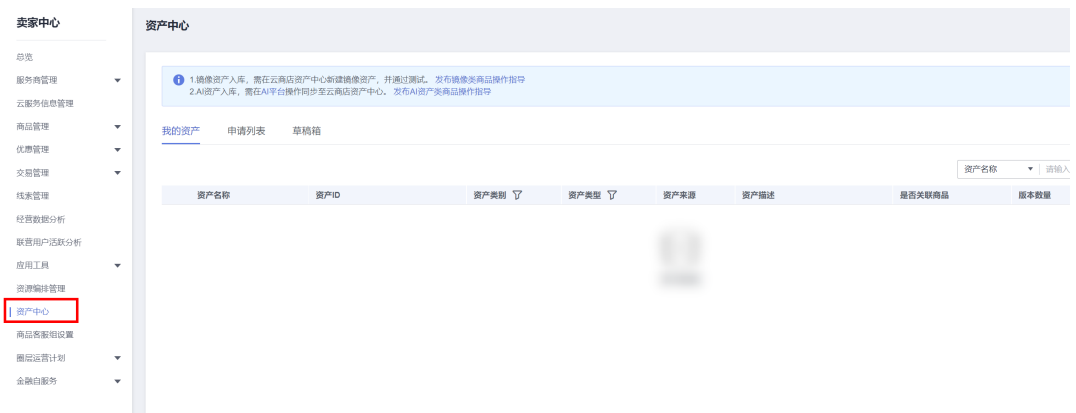

步骤**3** 单击右上角的"新增资产"后,出现页面弹窗"选择资产类型",点击选择资产类别 为"应用资产"、资产类型为"软件包"后,单击"确定",进入新增资产页面。

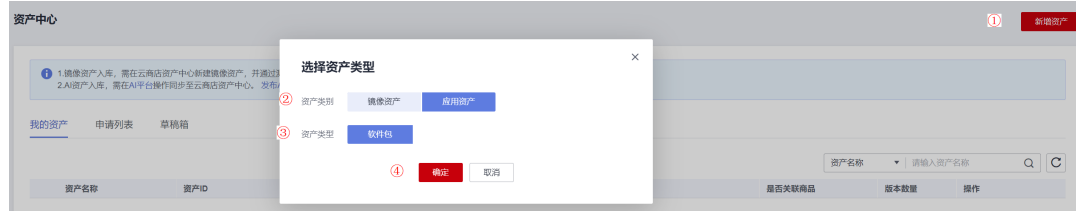

步骤**4** 在新增资产页面,先上传软件包,再根据页面提示,填写资产信息、版本信息、部署 信息。

步骤**4** 选择需要关联的自动部署模板,单击"确定",即可完成商品规格和模板的关联。

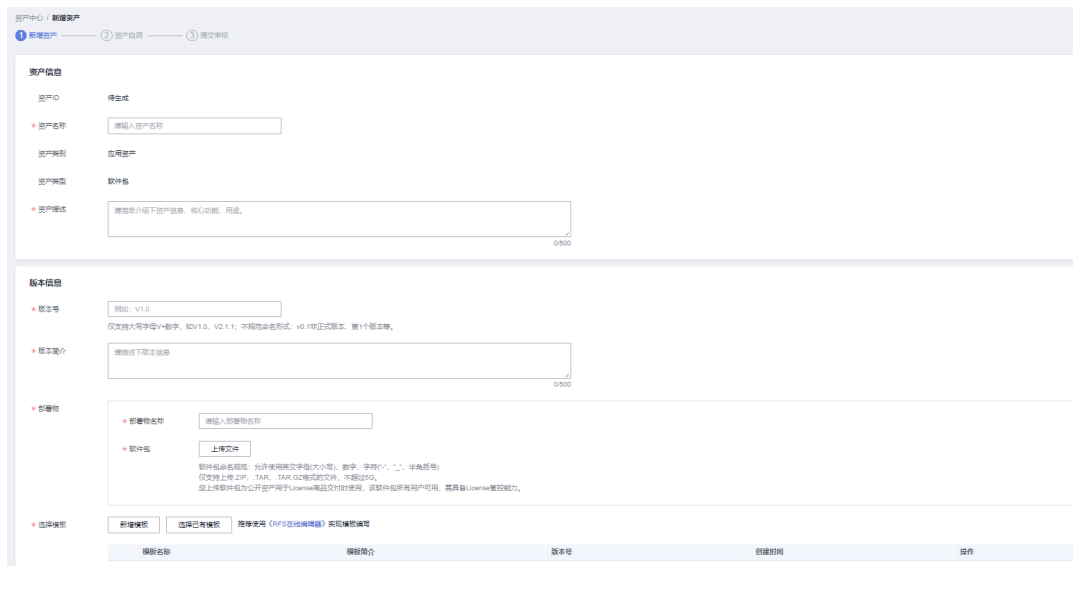

注意

该软件包用于License商品交付流程,商家上传的软件需具备License管控能力,避免用 户重复使用或转发他人使用。

步骤**5** 在"选择模板"栏,点击"新增模板"或"选择已有模板"添加资源编排模板。

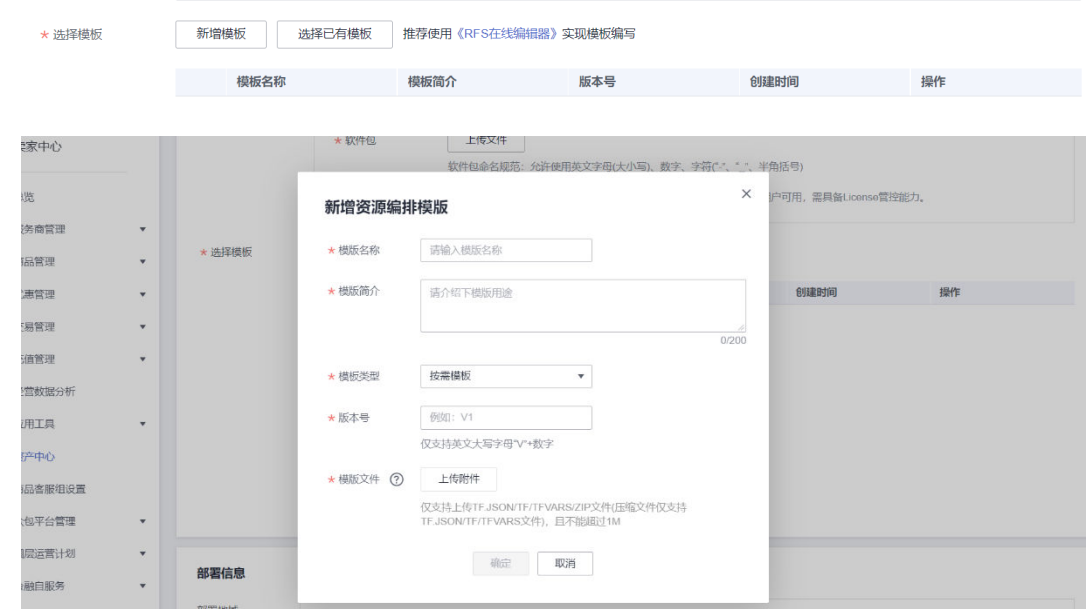

步骤6 填写完成后,单击"确认"按钮,进行自动部署模板自测和安全扫描。

说明

自动部署在线测试请参[考《自动部署模板在线测试》](#page-296-0)。

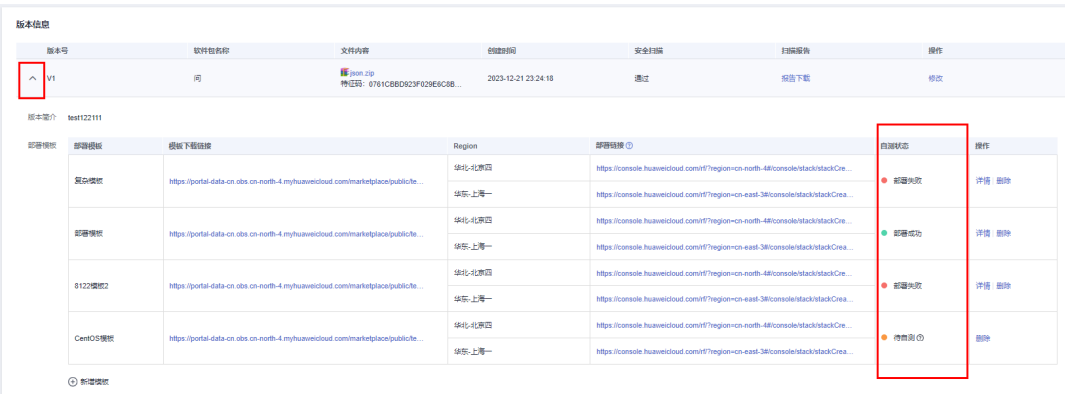

## 步骤7 部署成功且安全扫描通过后,点击"提交运营审核"并确认提交,进入资产审核状 态。

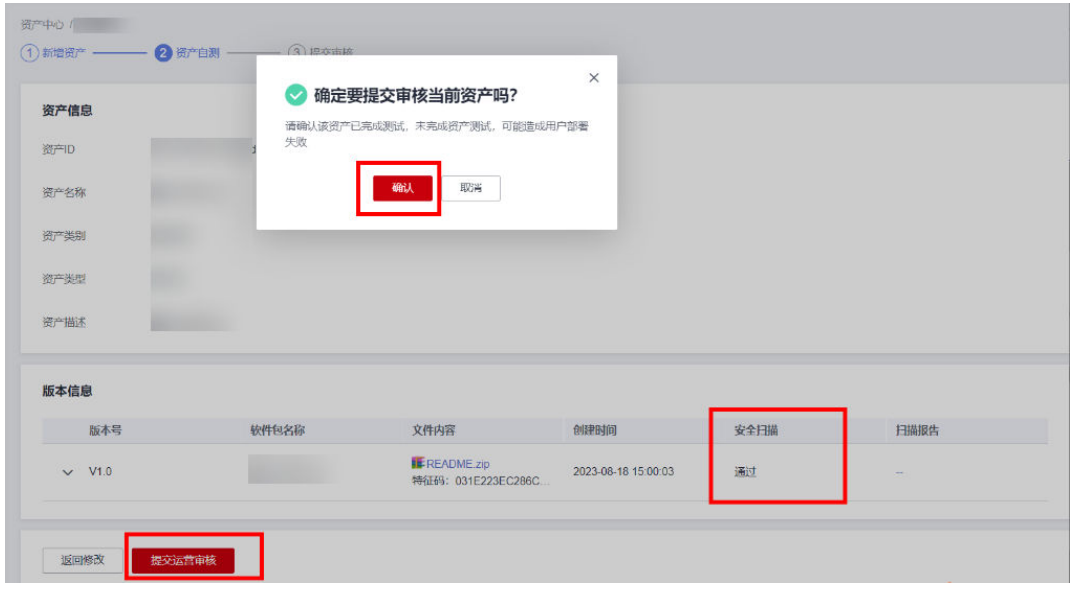

#### **----**结束

说明

- 请确认自动部署测试成功和安全扫描成功后再提交自测审核,否则云商店运营将不通过该资 产上架申请。
- 新增资产和修改资产都需要经过云商店运营审核,审核通过后才可使用,审核SLA为3个工作 日。
- 在资产中心页面,点击选择"申请列表"页签,可查看资产审核状态。

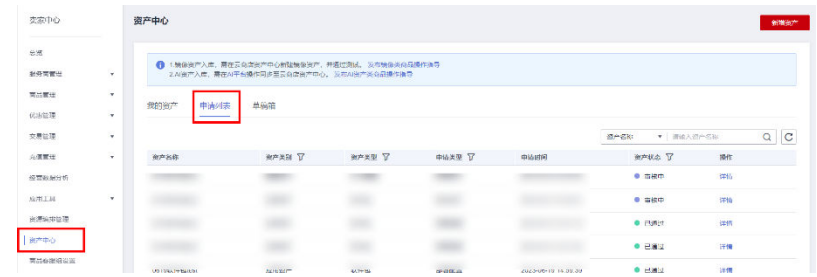

● 审核完成后,则可发布软件包部署交付方式的License商品,如何发布请参考《发布**[License](https://support.huaweicloud.com/usermanual-marketplace/sp_topic_0000028.html)** [类商品操作指导》。](https://support.huaweicloud.com/usermanual-marketplace/sp_topic_0000028.html)

# **5.4.2.2** 修改资产操作指导

# 修改软件包版本操作步骤

**步骤1 在"卖家中心>[资产中心"](https://console.huaweicloud.com/marketplace/isv/?region=cn-north-4#/console/assetManagement/myAssets)**页面,选择"我的资产"页签,找到需要修改的资产,单击 该资产操作列的"修改",进入"修改资产"页面。

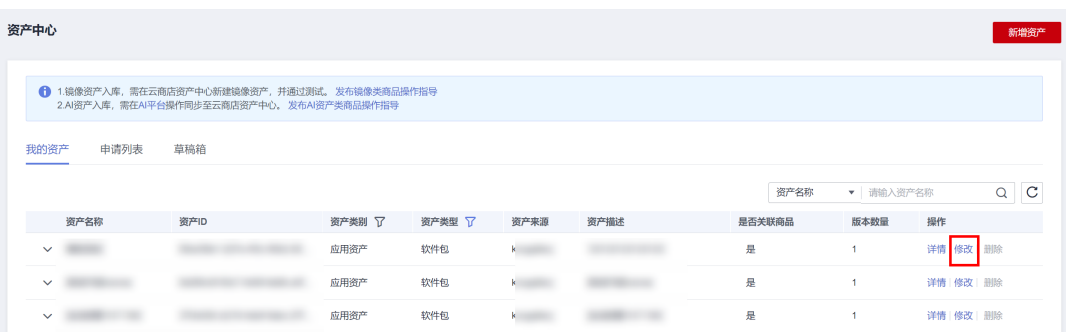

# 步骤**2** 在"修改资产"页面,修改资产信息。

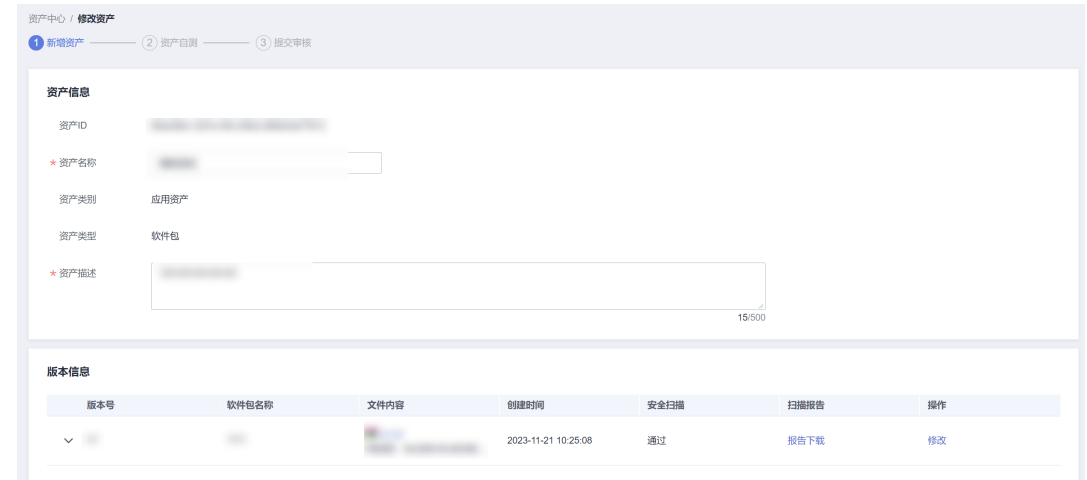

## 步骤3 修改完成后,单击"提交自测",进入资产自测页面。

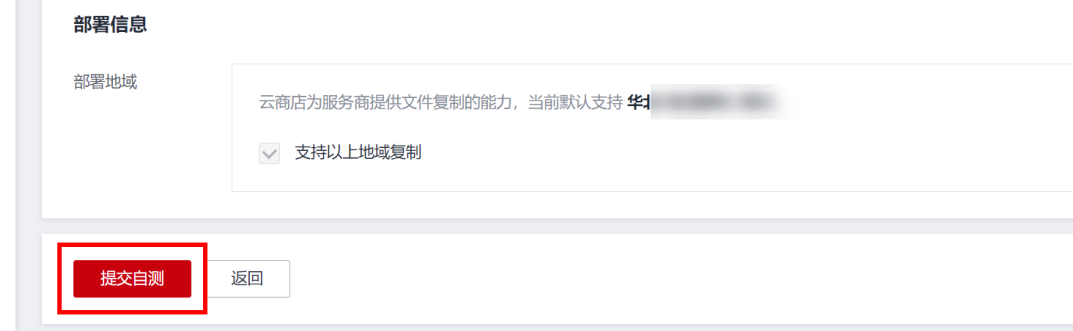

步骤**4** 自测通过后,单击"提交运营审核"并确认。

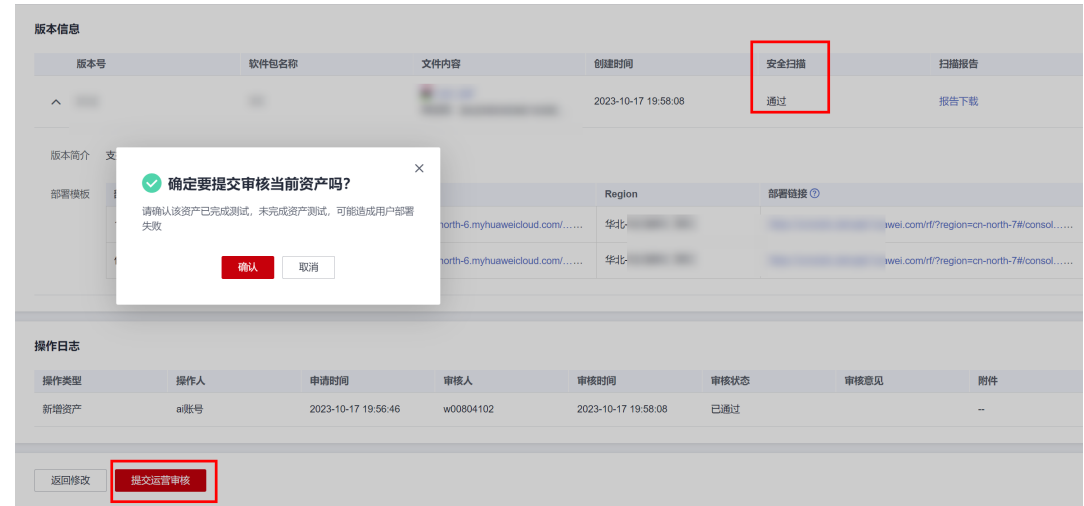

步骤5 页面提示"已提交审核",待审核通过即修改成功。

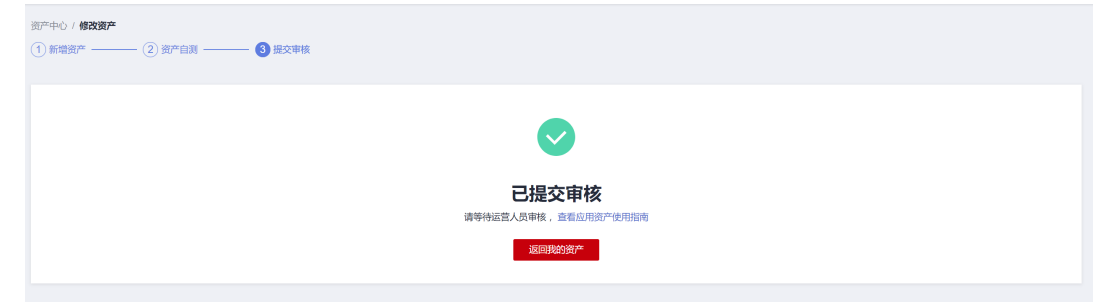

**----**结束

# 修改自动部署模板操作步骤

**步骤1** 在 "卖家中心><mark>资产中心</mark> 页面,选择 "我的资产 页签,找到需要修改的资产,单击 该资产操作列的"修改",进入"修改资产"页面。

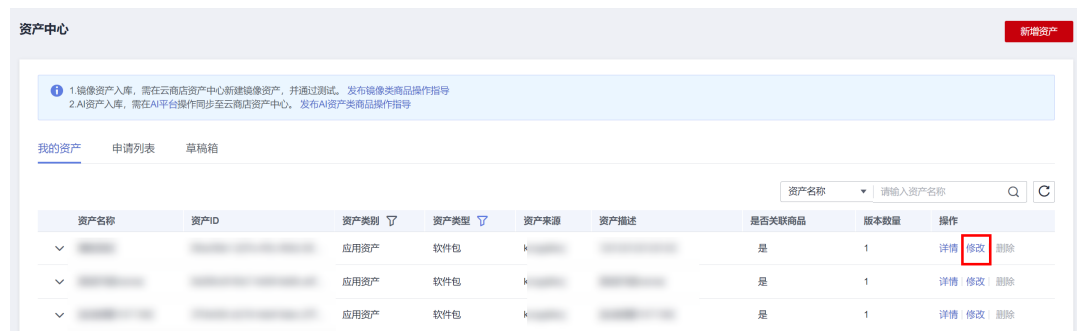

# 步骤**2** 在"修改资产"页面的版本信息中,新增模板。

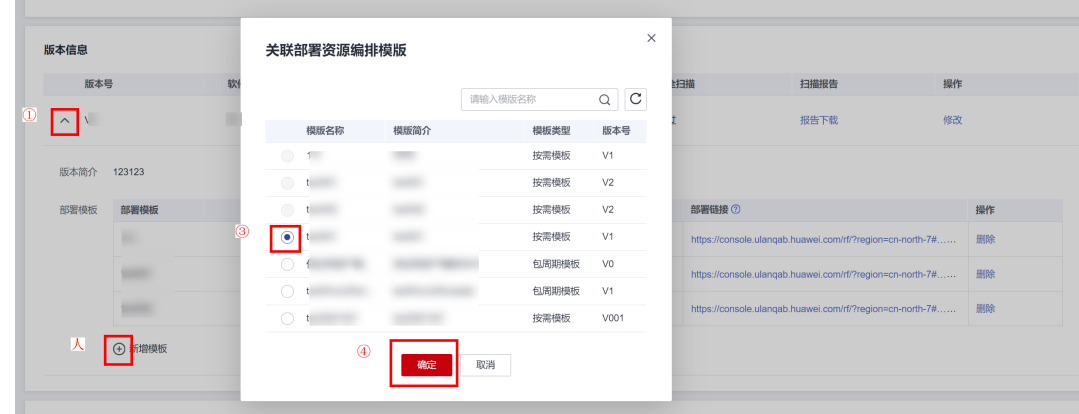

步骤**3** 修改完成后,单击部署链接,进行自动部署模板部署测试。

#### 说明

自动部署模板在线测试》。

步骤**4** 部署成功和安全扫描通过后,点击"提交运营审核"并确认提交,进入资产审核状 态。

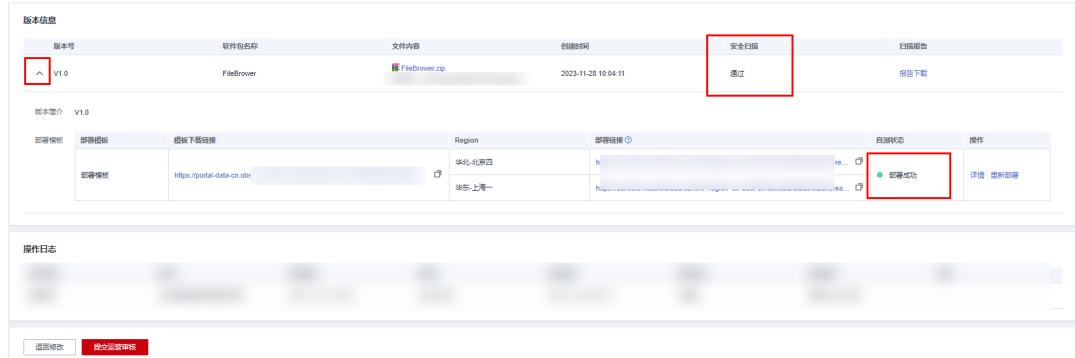

- 资产中心 / 修改资产 —— (2) 资产自测 ———— (1) 新增资产  $-$  3 提交审核 已提交审核 请等待运营人员审核, 查看应用资产使用指南
- 步骤5 页面提示"已提交审核",待审核通过即修改成功。

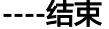

# **5.4.2.3** 删除资产操作方式

未关联商品的资产及草稿箱中的资产可以被删除。

在资产中心页面,点击需要删除的资产操作列"删除"按钮,确认删除即可。

## <span id="page-296-0"></span>图 **5-1** 删除资产

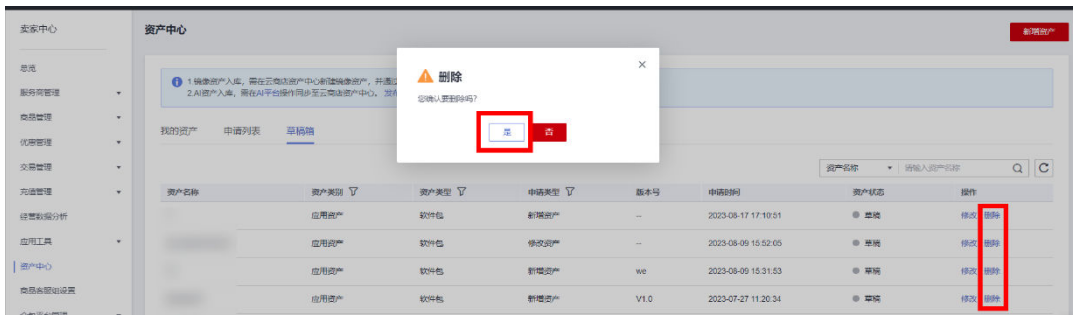

# 图 **5-2** 删除自动部署模板

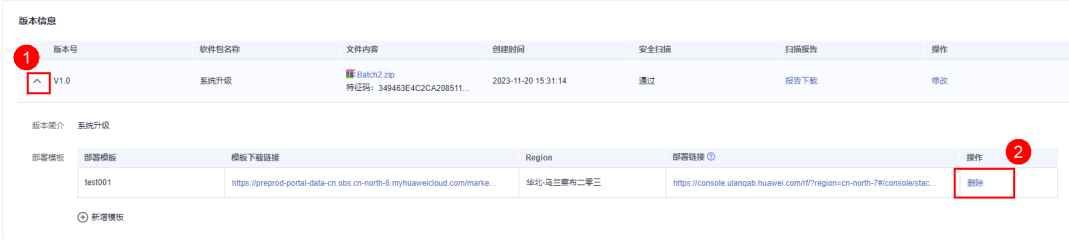

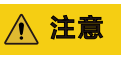

软件包应用资产至少需要关联一个自动部署模板

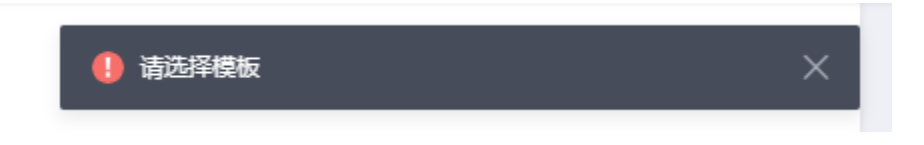

# **5.4.2.4** 自动部署模板在线测试

# 在线测试模板操作步骤

步骤**1** 点击自动部署链接;

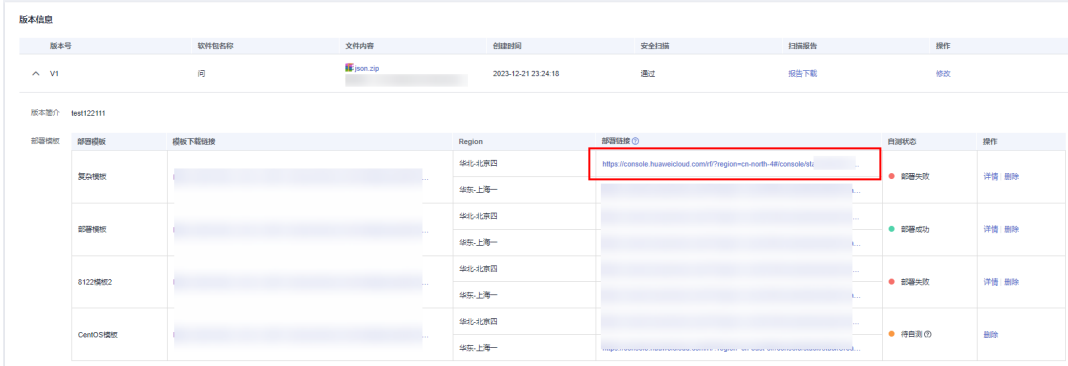

步骤2 进入RFS控制台,创建资源栈选择"已有模板",模板来源选择"URL";

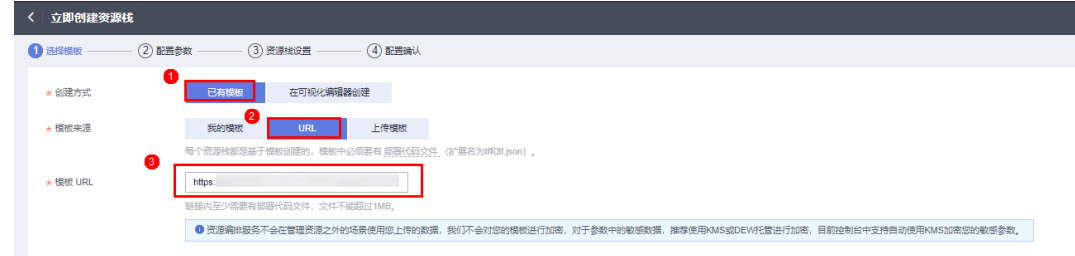

步骤**3** 进入"配置参数"页面,按照页面提示填写配置参数后进入下一页;

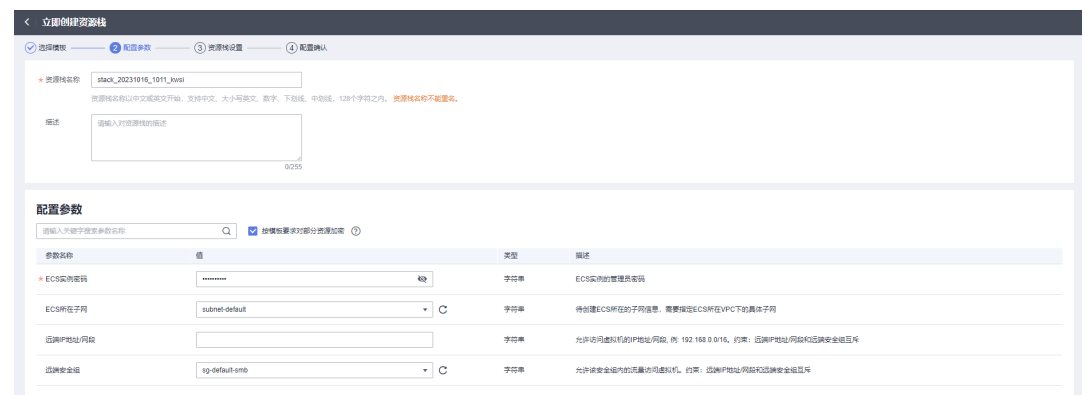

## 步骤**4** 进入"资源栈设置"页面,完成资源栈设置;

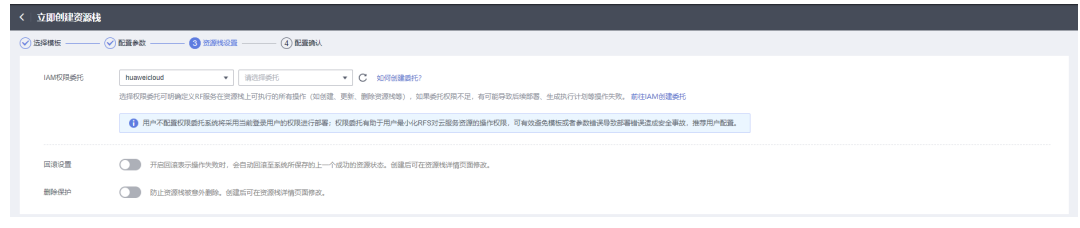

步骤**5** 确认配置参数和资源栈设置无误后,点击创建执行计划;

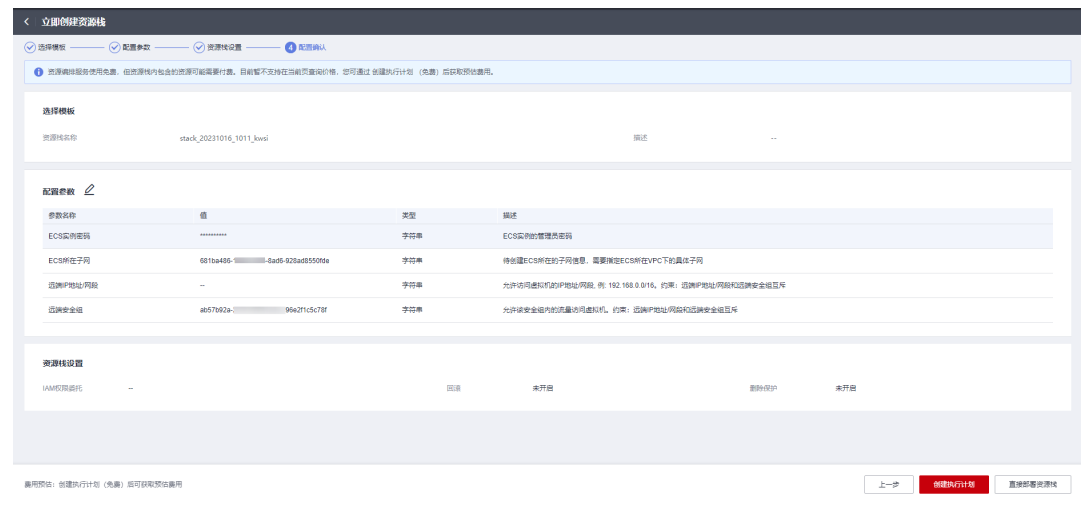

**步骤6** 查看费用明细,如下图所示,此处商家需要确保模板中包含的云资源都能正常询出价 格,如果不能正常询出价格,可参考: **预估执行计划价格**;

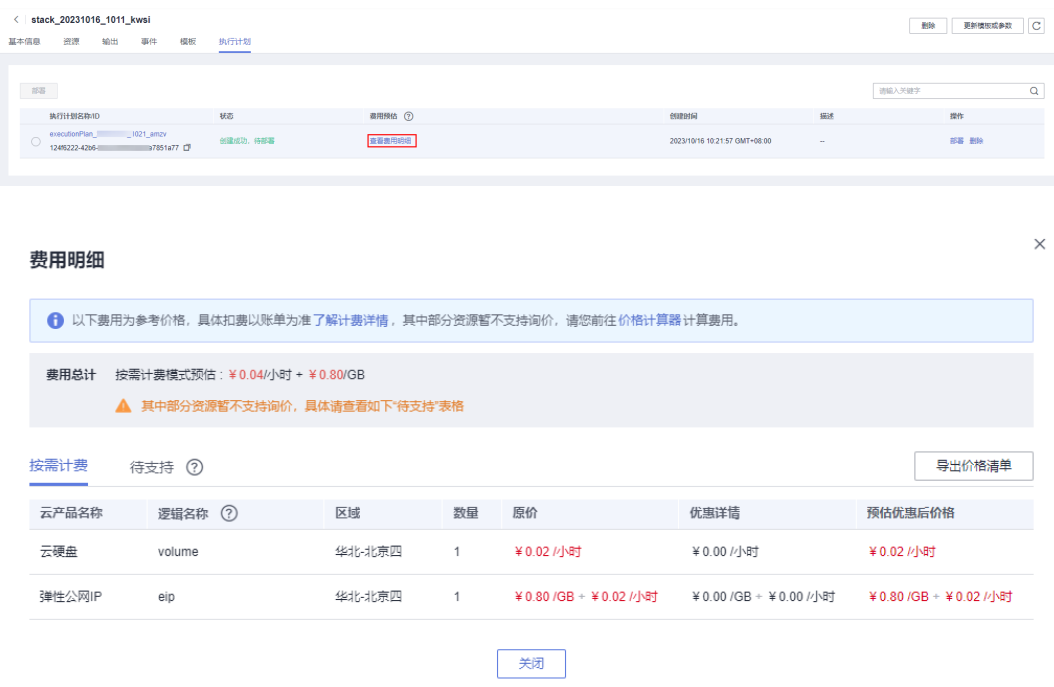

步骤**7** 如费用明细无误,单击部署后,等待资源部署成功;

部署成功后,即基于Terraform和华为云资源编排服务RFS完成了应用软件自动部署模 板的开发。

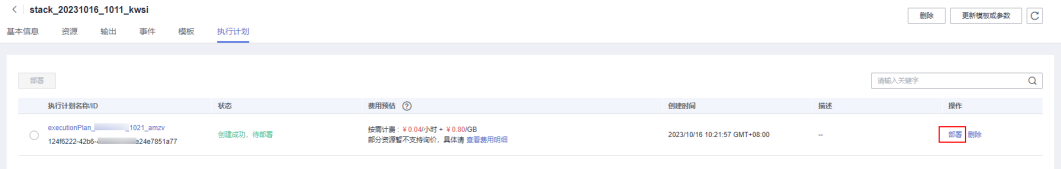

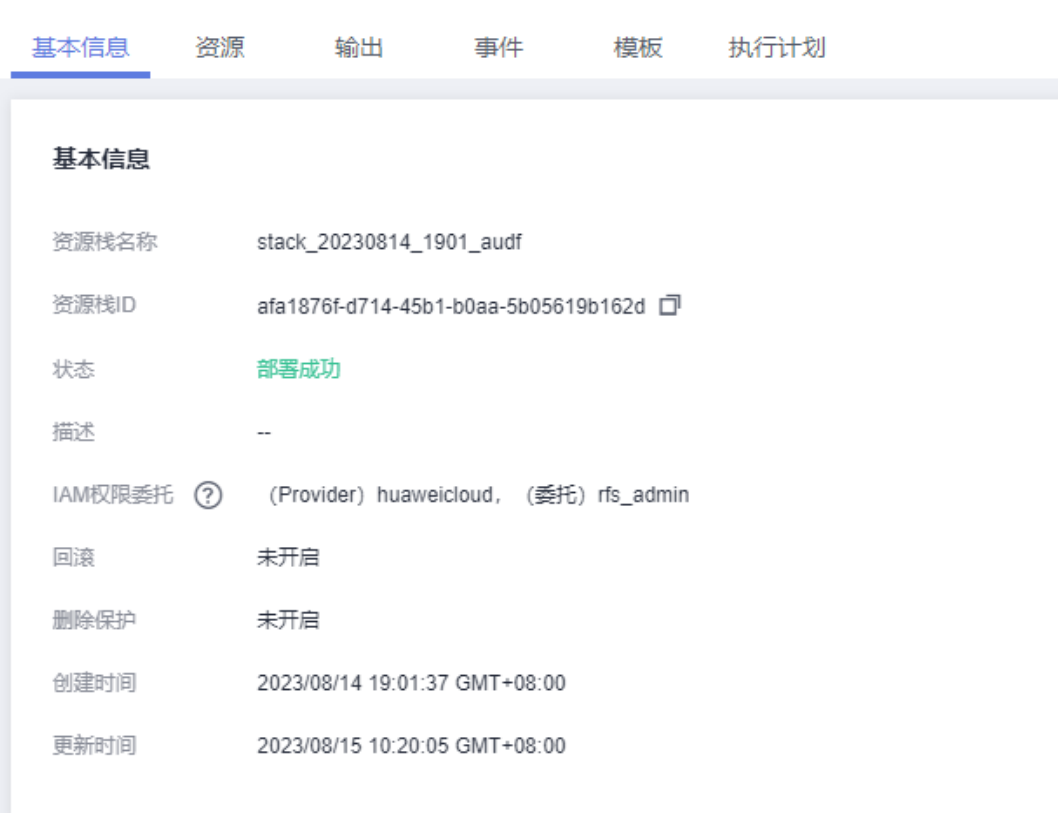

## < | stack\_20230814\_1901\_audf

#### 说明

本示例创建的云资源需要商家支付相应的费用,当商家不需要这些资源的时候,请删除资源栈并 及时删除这些资源。

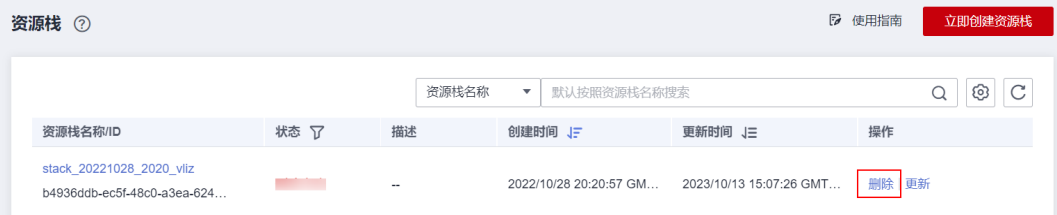

**----**结束

# **5.5** 发布和修改商品

关于商品发布流程,商家可参考如下指导文档:

- 如需发布License类商品,可参考:发布**License**[类商品操作指导。](https://support.huaweicloud.com/usermanual-marketplace/sp_topic_0000028.html)
- 如需发布镜像类商品,可参考: <mark>[发布镜像类商品相关指南](https://support.huaweicloud.com/usermanual-marketplace/zh-cn_topic_0000001073697471.html)</mark>。

# **5.6** 自动部署商品使用指导

关于商品使用方式,用户可参考如下指导文档:

- 镜像类商品使用可参考: **镜像类商品使用指导**。
- License类商品使用可参考:**License**[类自动部署商品使用指导](https://support.huaweicloud.com/ug-marketplace/zh-cn_topic_0000001266439322.html)。

# **5.7** 常见问题

#### **1**、通过自动部署交付能使用折扣优惠和券吗?

可以,自动部署时通过自动支付方式购买的云资源,自动支付时支持使用折扣优惠、 代金券、储值卡和现金券,使用顺序如下:

折扣优惠(每次只能使用一项)→代金券(每次只能使用一张)→现金券或储值卡 (每次可使用多张,可同时使用)→账户余额(先扣现金额度后扣信用额度)或月末 结算(硬件订单除外)

若自动支付时,系统匹配到折扣优惠、代金券、储值卡和现金券都满足要求,则可按 使用顺序同时使用。更多信息请参考**《自动支付》**。

#### **2**、**License**商品对接了自动部署以后,会影响现有的**License**下单吗**?**

不影响,License商品对接自动部署以后,会在订单确认页让用户选择软件版本和相应 的部署模板,其他的均和非自动部署商品下单一致。

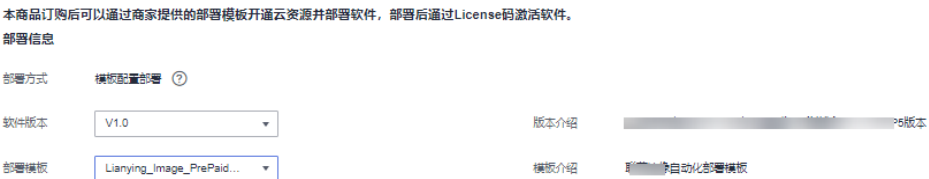

#### **3**、**License**商品对接了自动部署以后,影响服务监管吗?

不影响,自动部署和服务监管是解耦的。如果商品支持自动部署,客户购买完成以 后,在已购服务列表会展示"启动部署"的入口,如下图所示,客户可以选择使用自 动部署,也可以选择按照之前的方式,联系ISV,由ISV进行交付。

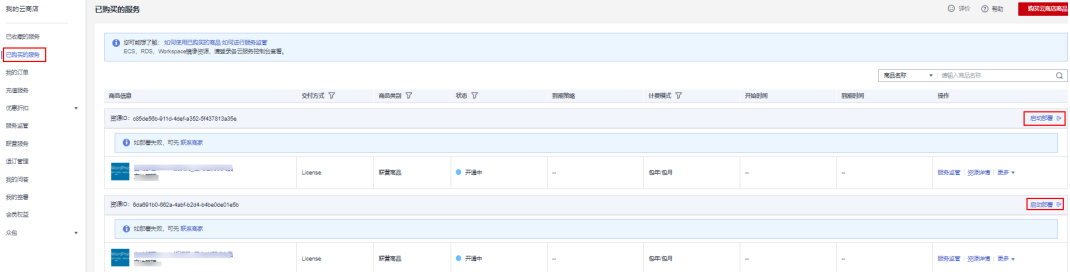

## **4**、**License**商品对接自动部署,需要重新发布一个**License**商品吗?

不需要,只需要为支持自动部署的规格关联资产即可,如下图所示。更多信息请参考 [《自动部署接入指南》。](https://support.huaweicloud.com/accessg-marketplace/zh-cn_topic_0070649256.html)

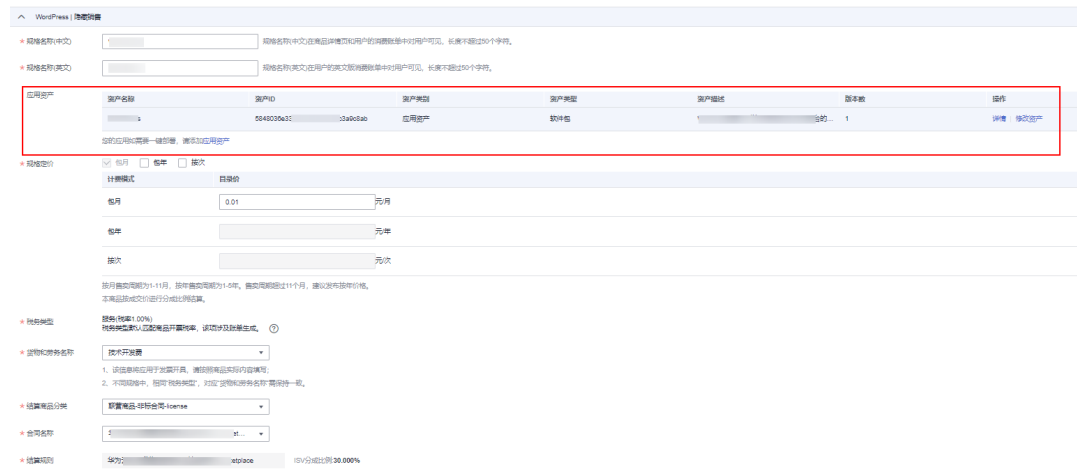

# **5.8** 最佳实践

# **5.8.1** 如何通过一个模板在多个 **Region** 完成部署

# 应用场景

本文介绍了在华为云云商店怎么实现一份自动部署模板支持多个Region,避免通过在 模板中定义了一个Region变量,让客户在部署中选择两次不同的Region(一个是华为 云Console所在的Region,一个是客户真实想要部署的Region),最终导致部署失 败。

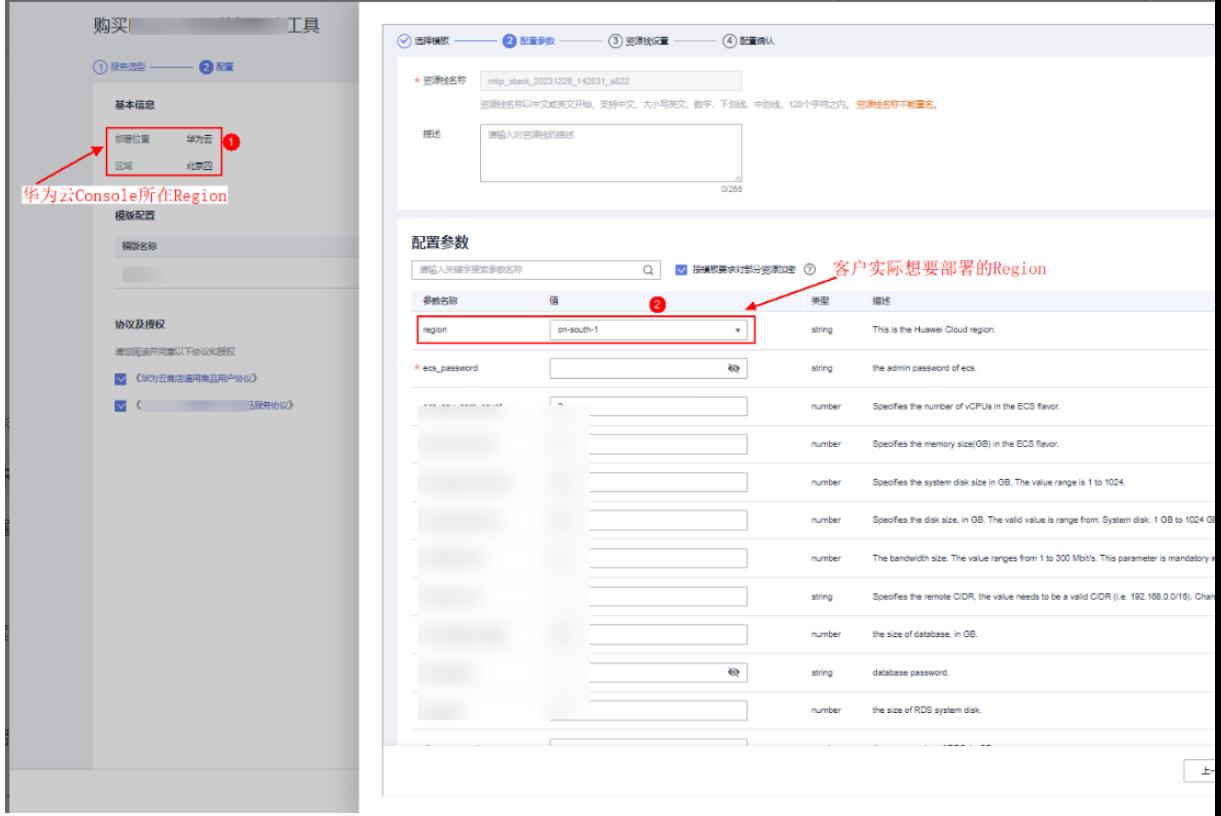

# 解决方案

去掉自动部署模板中的Region属性,当需要Region的时候动态查询当前Console所在 的Region。

## 操作步骤

## 步骤**1** 去掉模板中的**Region**属性

1. 检查模板中的所有resources,去掉region属性,如下图所示。在创建华为云资源 的时候,如果不指定Region,将会使用provider级别的Region,更新信息可参考 **[huaweicloud provider](https://registry.terraform.io/providers/huaweicloud/huaweicloud/latest/docs/resources/compute_instance)**的文档;

s var.instance\_image\_id != null ? var.instance\_image\_id : data.h<u>uaweicloud\_</u>images\_image.this[0].id<br>= var.availability\_zone != null ? var.availability\_zone : try(data.huaweicloud\_availability\_zones.this[0].names[0], null)

2. 去掉provider.tf中的Region,最终providers.tf的配置如下: ① // Configure the HuaweiCloud Provider ② provider "huaweicloud" {}

## 步骤**2** 动态获取当前**Console**所在**region**

华为云的云服务大多是Region级的服务,在创建各种云服务的时候,可能会需要用到 Region的地方,此时可以动态的获取Region,如下所示,后续所有需要用到Region的 地方可直接引用**local.region**。

```
// 查询可用区
data "huaweicloud_availability_zones" "az" {}
locals {
   // 获取当前Console所在的Region
   region = data.huaweicloud_availability_zones.az.region
}
```
**----**结束

# **5.8.2** 如何避免 **ECS** 售罄导致部署失败

## 应用场景

本文介绍了在华为云云商店如何避免自动部署模板中,需要创建ECS的Flavor售罄,导 致部署失败。

如下图所示,ECS的c7.large.4 Flavor在可用区3售罄,而在可用区2是有库存的。

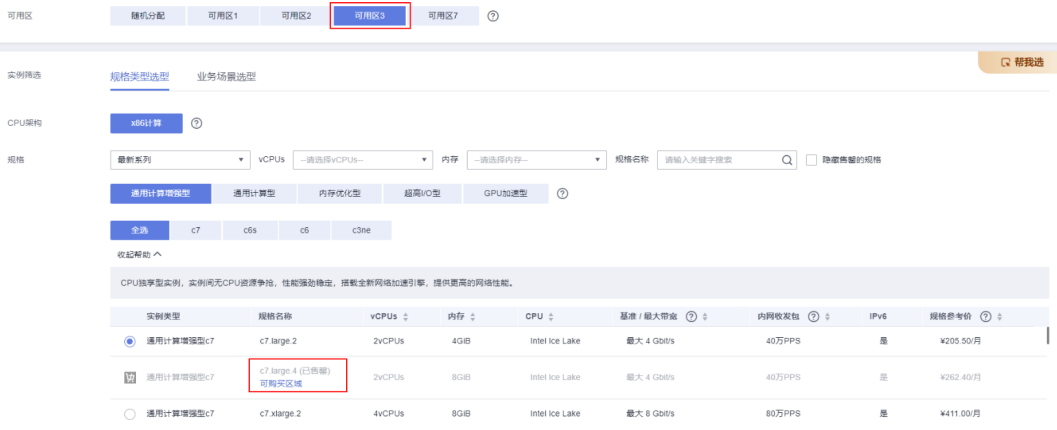

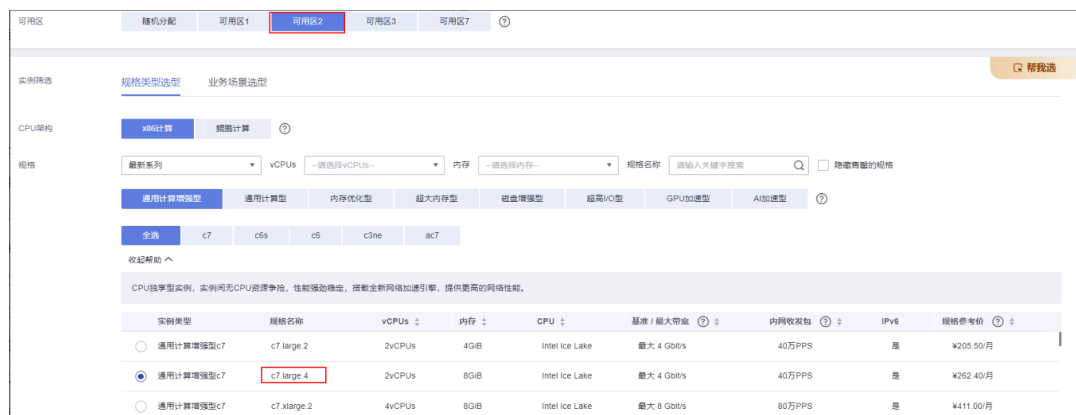

# 操作方法

华为云ECS的每个Flavor在各个Region和可用区的售卖情况可能不一样,如果模板中直 接写死ECS的Flavor Id,可能导致一个模板在同一个Region的不同时刻部署结果不一 样,或者是在不同Region的部署结果不一样。

推荐在开发模板的过程中,先通过data sources查询某个Region所有可用区可用的 flavor,如下所示。

// Query flavors of all az data "huaweicloud\_compute\_flavors" "flavors" { count = length(data.huaweicloud\_availability\_zones.az.names)

availability\_zone = data.huaweicloud\_availability\_zones.az.names[count.index]

 performance\_type = **var**.performance\_type cpu\_core\_count = local.instance\_flavor\_cpu memory\_size = local.instance\_flavor\_memory }

然后获取到ECS可用区和该可用区可用ECS flavor的映射关系,如下所示。

# az and available flavors map, such as {cn-north-4a =  $['ac7.large.2'', 'c3ne.large.2'']$ } available\_flavors\_id\_maps = { for i, flavor\_ids in data.huaweicloud\_compute\_flavors.flavors[\*].ids : data.huaweicloud\_availability\_zones.az.names[i] => flavor\_ids if length(flavor\_ids) > 0 }

# 获取当前Region可用的可用区 availability\_zone = keys(local.available\_flavors\_id\_maps)[0]

# 获取可用的ECS Flavor flavor\_id = local.available\_flavors\_id\_maps[local.availability\_zone][0]

# **5.8.3 Sqlserver** 自动初始化方案

# 应用场景

本文介绍了在华为云云商店的自动部署模板中,使用RDS for sqlserver, 如何通过bak 格式的备份文件进行自动初始化。

# 操作方法

步骤**1** 上传备份文件到相关区域的OBS,如下图所示。OBS桶的创建和对象上传可以参考 [《创建桶》](https://support.huaweicloud.com/ugobs-obs/obs_41_0009.html)和[《上传对象》;](https://support.huaweicloud.com/ugobs-obs/obs_41_0017.html)

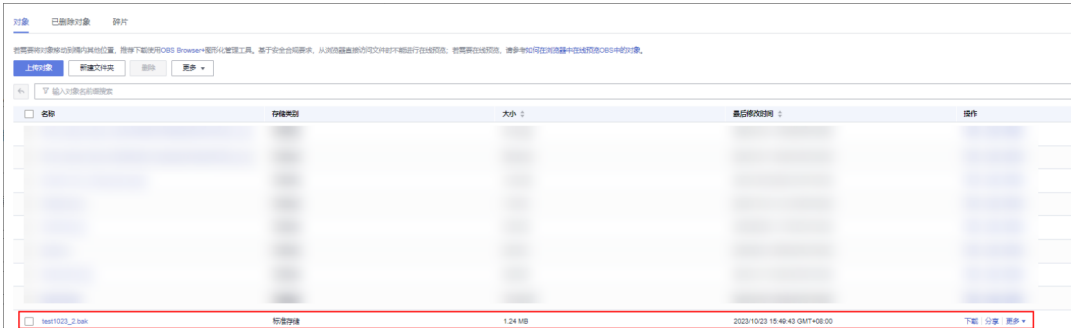

#### 步骤**2** 购买相关版本的RDS for sqlserver数据库,用于手工恢复数据,如下图所示。RDS for sqlserver的购买可以参考《**[RDS for SQL Server](https://support.huaweicloud.com/qs-rds/rds_04_0061.html)**快速入门》;

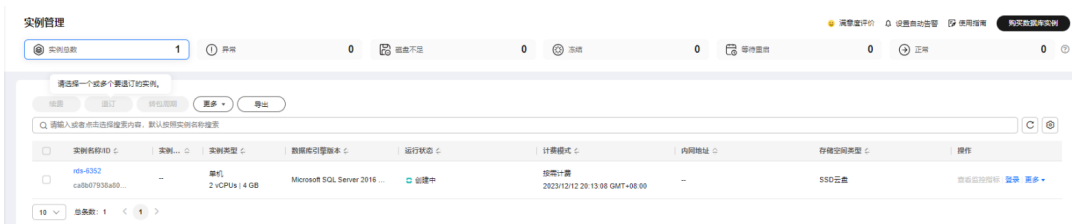

步骤**3** DRS控制台,创建备份迁移任务,如下图所示,详细可参考《创建**RDS**[备份迁移任](https://support.huaweicloud.com/backupmig-drs/drs_02_0010.html) [务》;](https://support.huaweicloud.com/backupmig-drs/drs_02_0010.html)

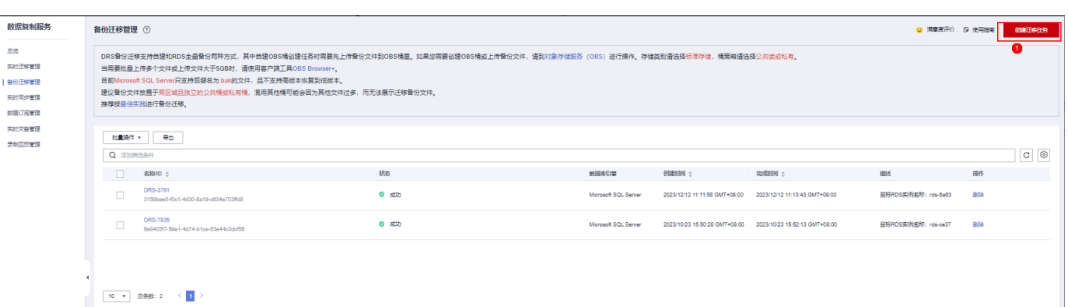

1. 创建备份迁移任务,选择备份文件所在的OBS桶和具体的备份文件,然后点击 "下一步",如下图所示;

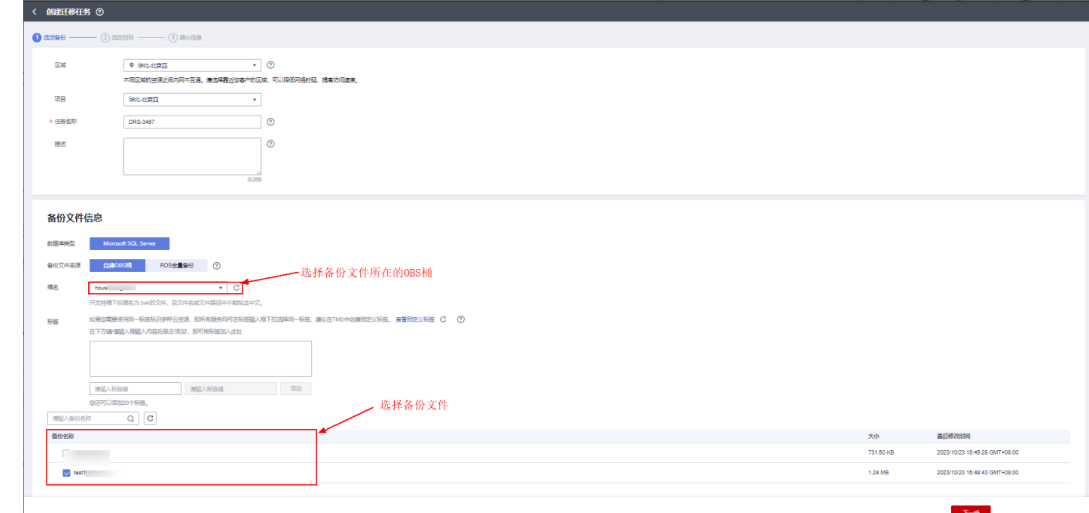

2. 选择目标RDS实例,如下图所示,然后点击"下一步";

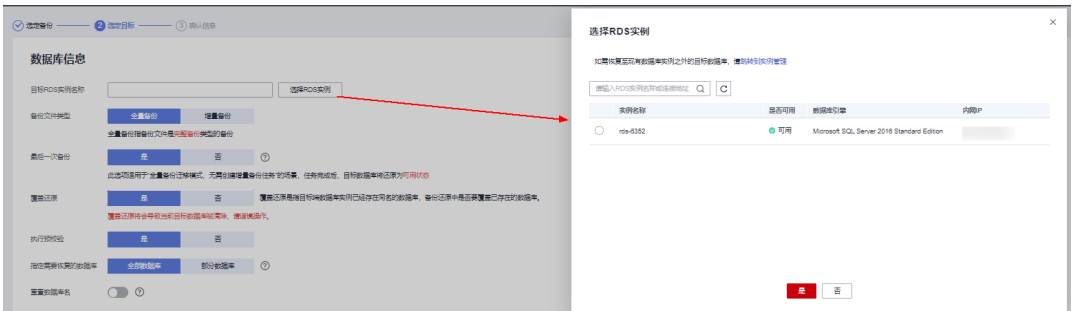

3. 确认迁移任务相关配置,如果没有问题,点击"启动任务",即可开始迁移;

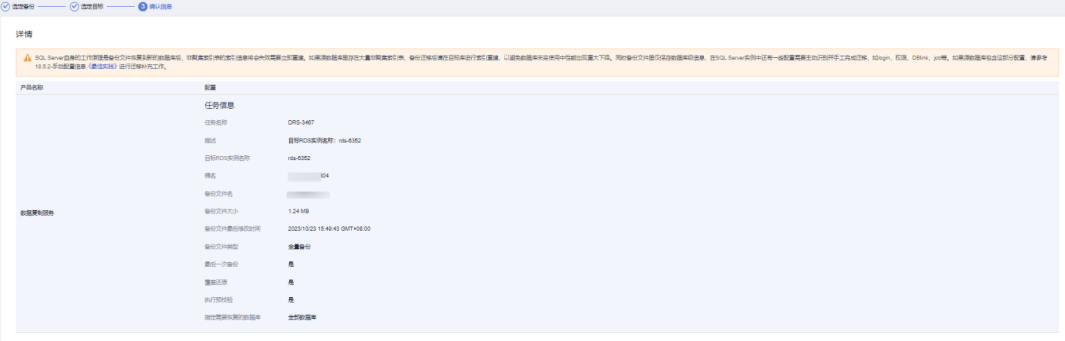

4. 当任务状态为"成功"的时候,则代表迁移完成,如下图所示。迁移完成以后, 需要登录数据库,验证迁移的数据是否完整。

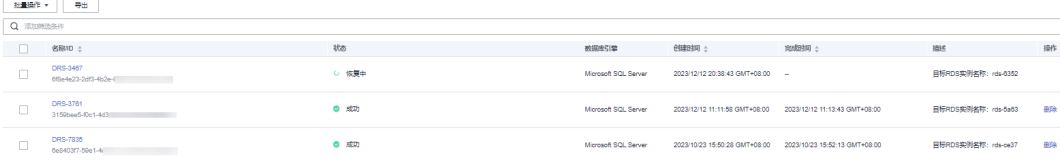

- 步骤4 使用DAS导出sql格式的数据,详细可参考[《数据导出》。](https://support.huaweicloud.com/usermanual-das/das_06_0097.html)
	- 1. 登录恢复成功后的数据库,如下图所示:

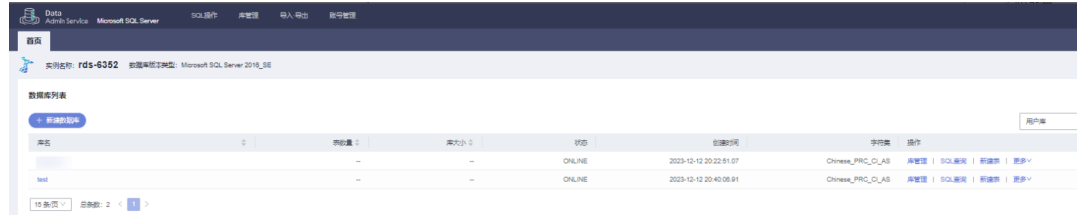

2. 点击"导出",如下图所示:

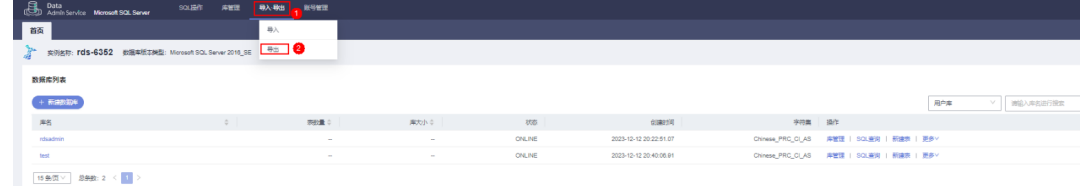

3. 单击"导出数据库",如下图所示:

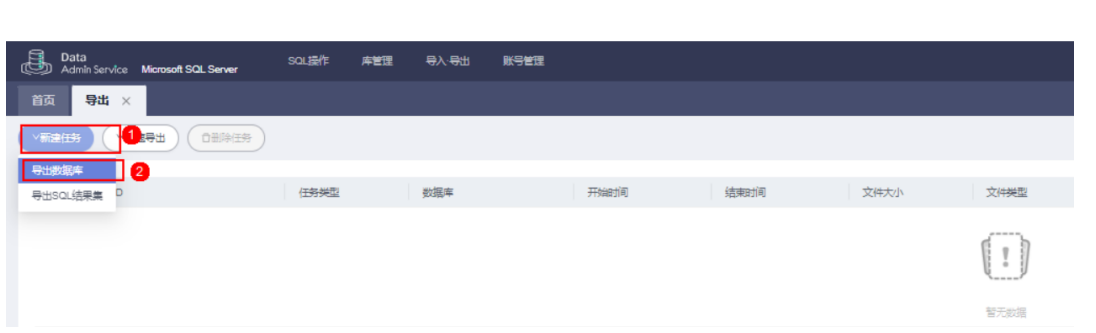

## 4. 新建导出任务,如下图所示:

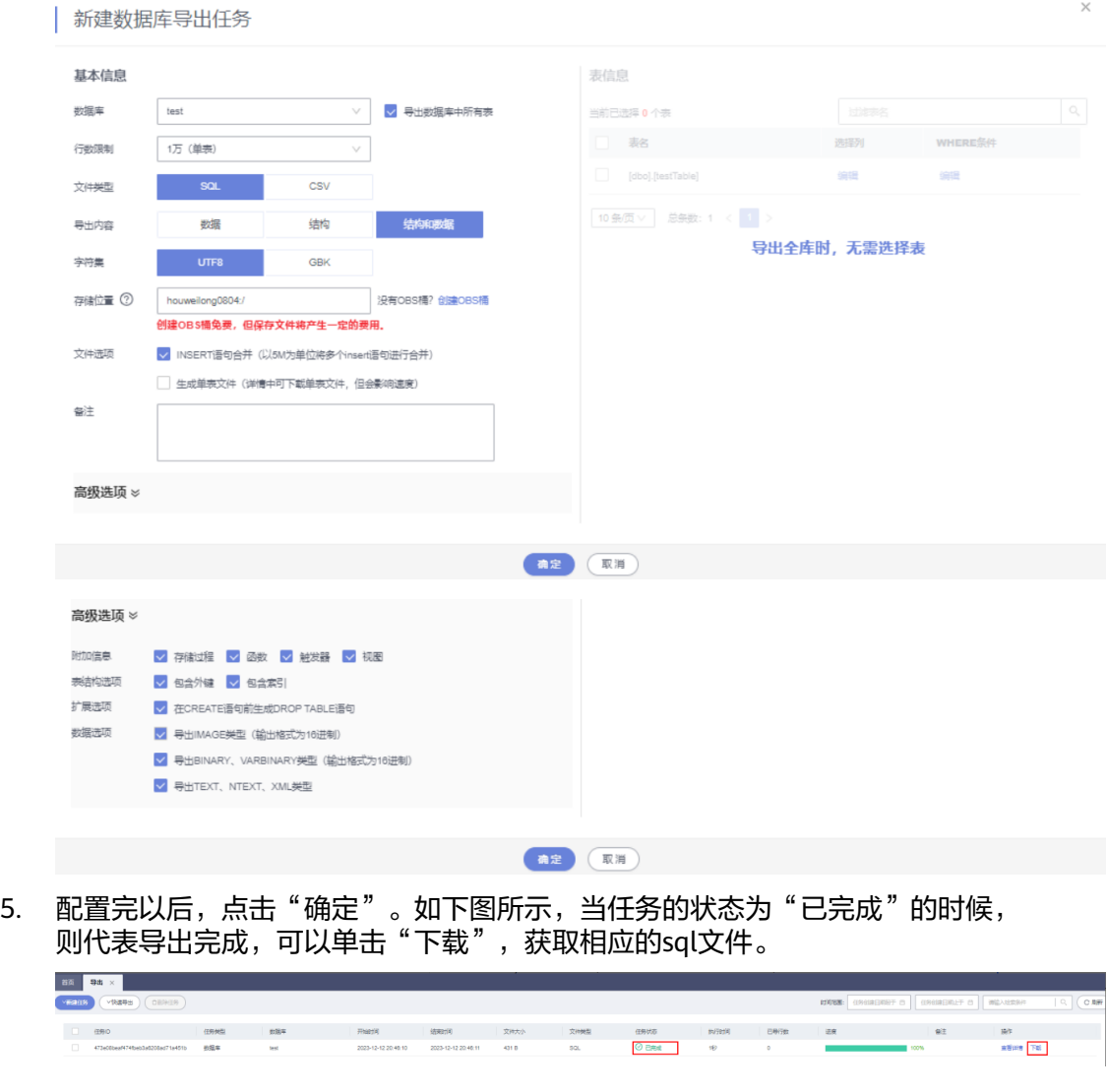

## **----**结束

# 使用 **sqlcmd** 命令行工具,恢复数据

1、从**[sqlserver](https://learn.microsoft.com/en-us/sql/tools/sqlcmd/sqlcmd-utility?view=sql-server-ver16&tabs=go%2Cwindows&pivots=cs1-powershell)**官网下载sqlcmd工具,选择直接下载,如下图所示:

## Direct download

- 1. Download the corresponding -windows-x64.zip or -windows-arm.zip asset from the latest a release of sqlcmd (Go) from the GitHub code repository.
- 2. Extract the sqlcmd.exe file from the downloaded zip folder.

#### 2、使用如下命令进行恢复

sqlcmd -S {rds\_ip},{rds\_port} -d {database} -U {rds\_user} -P {rds\_pwd} -i {sql path}

#### 示例如下:

sqlcmd -S 192.168.10.42,1433 -d test -U rdsuser -P xxx -i "C:\\Users\\Administrator\\Downloads\ \sqlserver.sql"

# **5.8.4** 自动部署对券和折扣的支持情况

## 整体概括

针对按需类的云资源,通过自动部署开通和在各个云服务的Console开通,对券和折扣 的支持情况是一样的。

针对包周期类的云资源,自动部署采用的是AutoPay的方式开通云资源,各个云服务的 Console采用非AutoPay的方式开通,这两种方式最大的区别为:非AutoPay的方式是 先创建订单,然后由客户手工支付,在客户手工支付的时候,可以在费用中心的控制 台自由的选择需要使用的券和折扣,如下图所示:

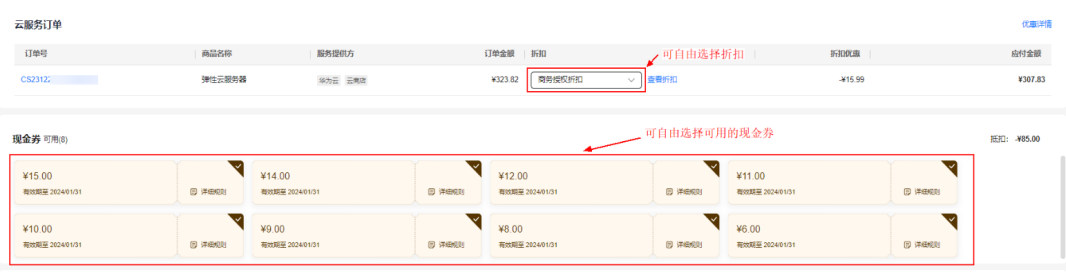

支付方式 中请线上合同请款 ①

而AutoPay的方式,是在部署过程中,自动创建订单,系统会自动根据客户的主要付款 方式收取订单费用,包括选择支付方式和自动计算可用的折扣和券 ( 系统保证计算出 来的订单金额最低的折扣), 详情可参考[《自动支付》。](https://support.huaweicloud.com/usermanual-billing/isautopay_topic_1000001.html)

# 自动部署和云服务 **Console** 对券和折扣支持情况对比

以下的对比以ECS为例进行说明,其他云服务类似。

## 商务授权折扣

测试的账号下有一个针对ECS的商务折扣,如下所示:

您需支付: ¥222.83

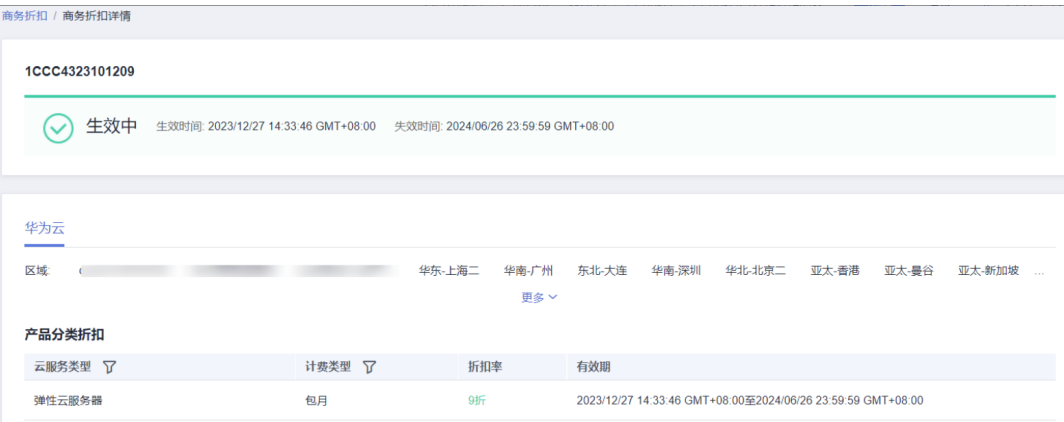

## 1. **ECS Console**的购买体验

询价的时候可以使用商务授权折扣,如下图所示。

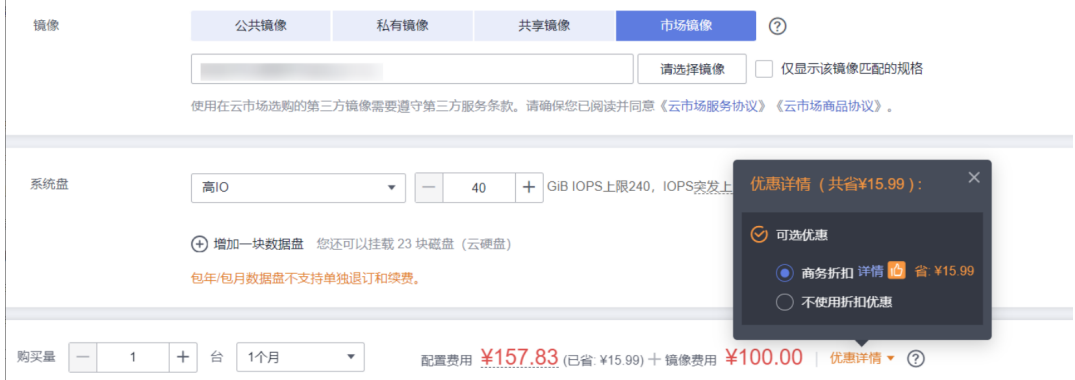

## 支付的时候可以使用商务授权折扣,如下图所示。

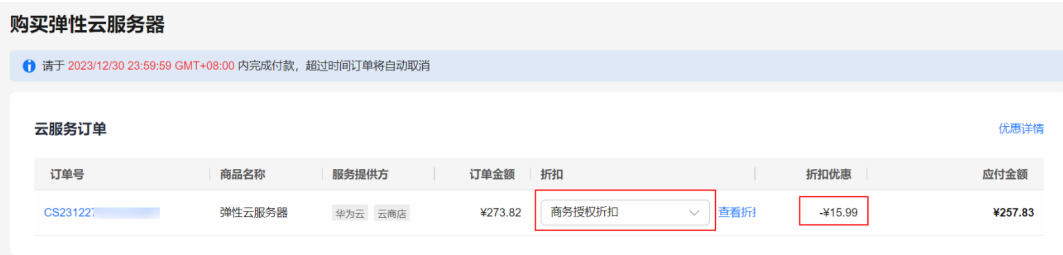

## 2. 自动部署的购买体验

询价的时候可以使用商务授权折扣,如下图所示,但**RFS**的**Console**暂不支持市场镜像 的询价。

## 费用明细

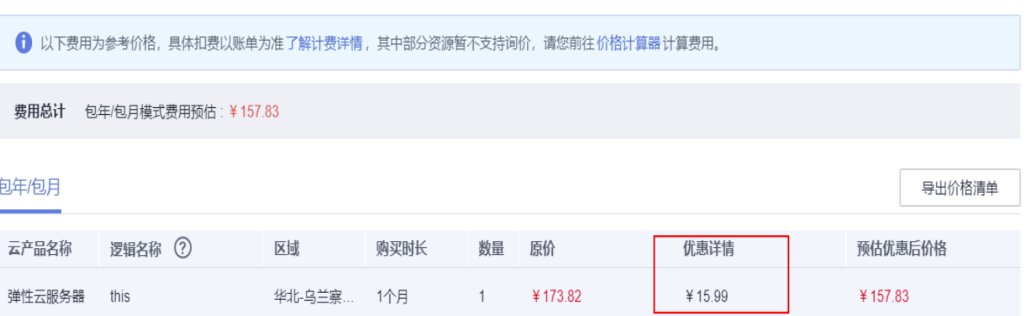

部署时可以使用商务折扣,部署的订单详情如下,与在ECS Console购买时的**应付金额** 相同。

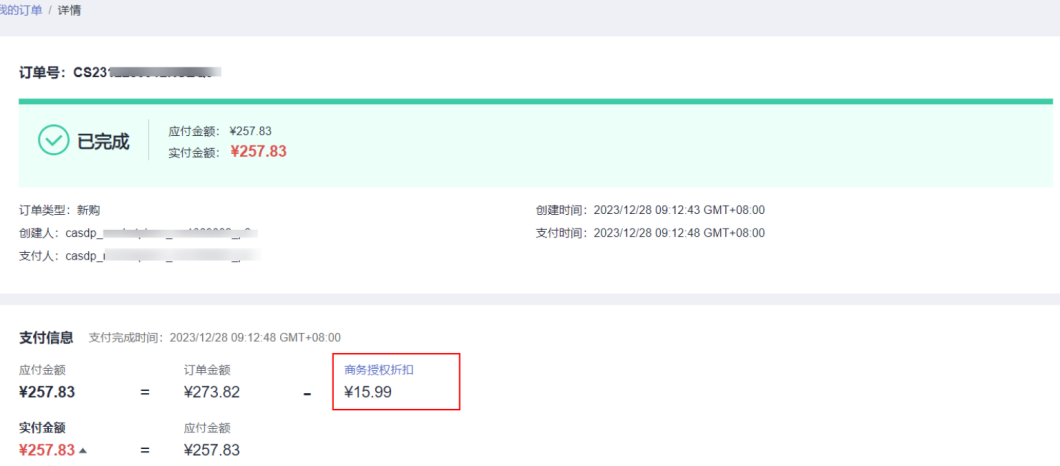

# 伙伴折扣

测试的账号下有一个针对云商店镜像商品的伙伴折扣,如下图所示。

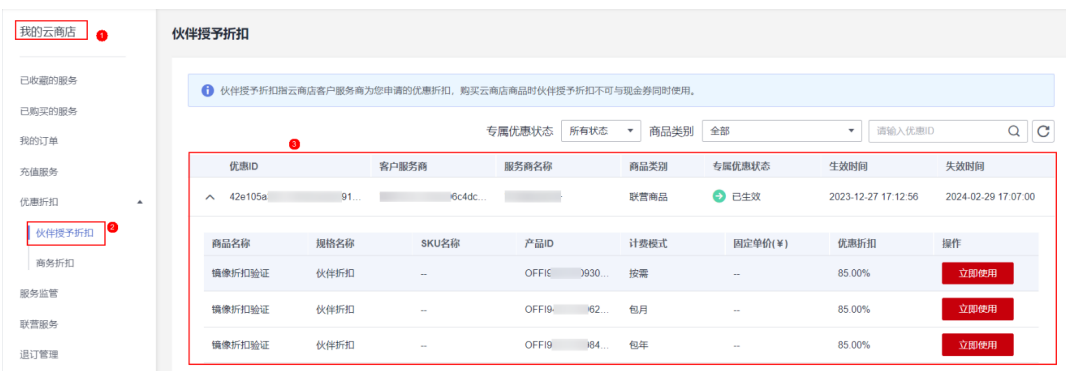

## 1. **ECS Console**的购买体验

询价的时候,支持伙伴折扣,如下图所示。

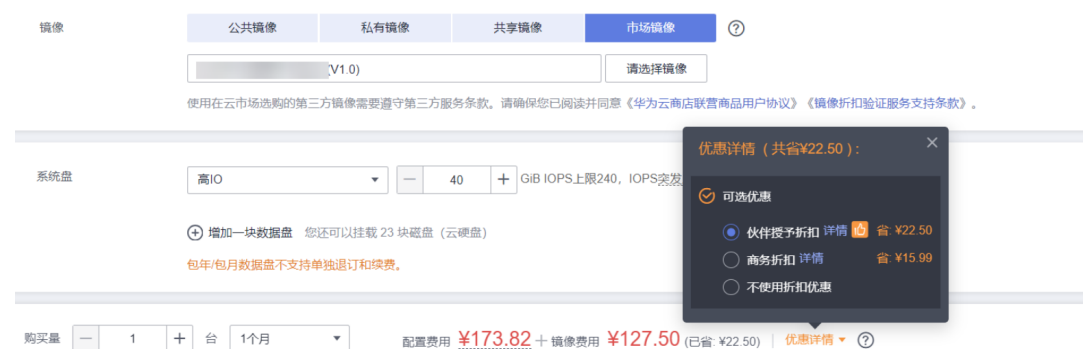

# 支付的时候,可以使用伙伴折扣。

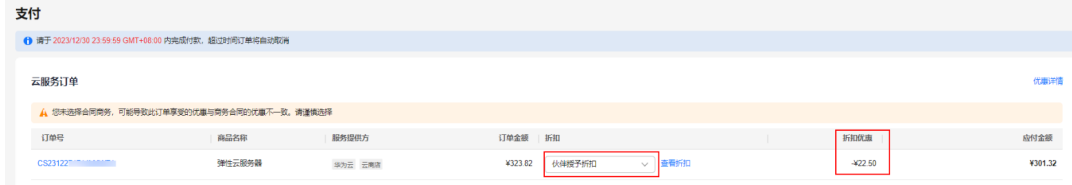

# 2. 自动部署购买体验

询价的时候不支持伙伴折扣,如下图所示。

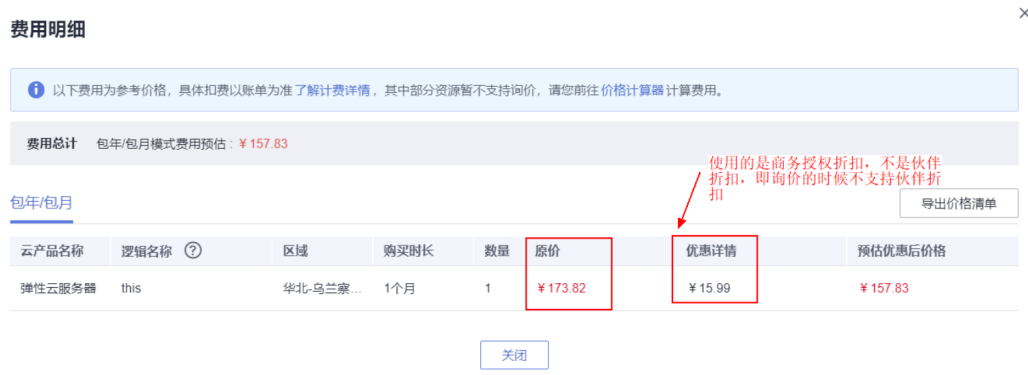

部署的时候,支持伙伴折扣,部署产生的订单如下图所示。

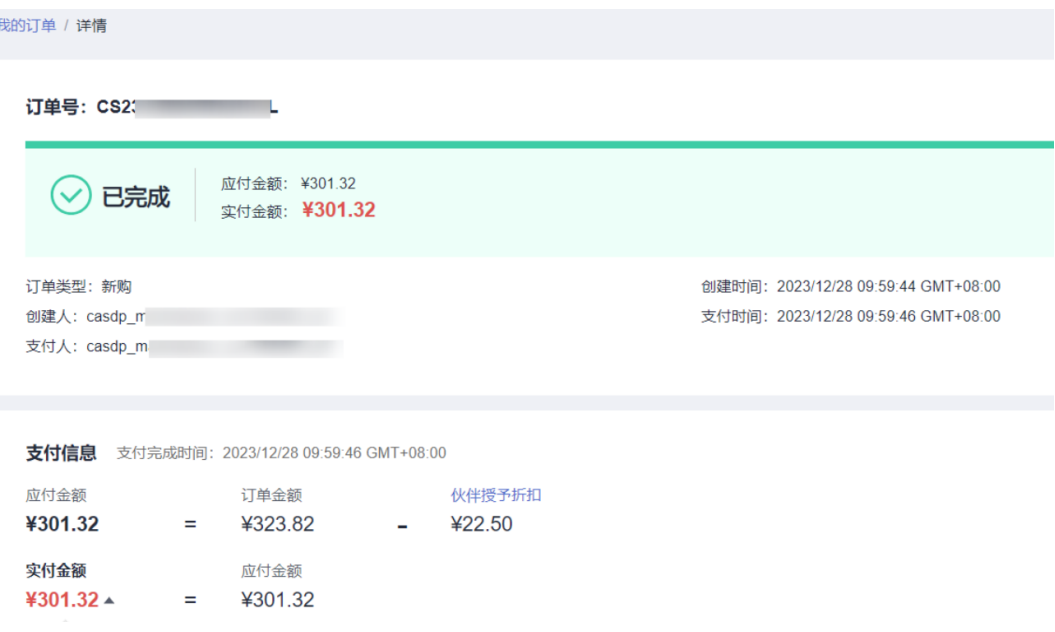

# 促销折扣

促销折扣可简单分为两大类:公开促销折扣和非公开的,公开的促销折扣在各个云服 务的Console和促销活动入口都可以享受到,非公开的促销折扣仅可以在促销活动入口 购买才能享受,所以在有些场景下,客户在云服务Console购买的云资源不一定是价格 最低的。这里以公开的促销折扣说明云服务Console购买和自动部署购买的区别。

#### 1. **ECS Console**购买体验

询价的时候不支持促销折扣,如下图所示。

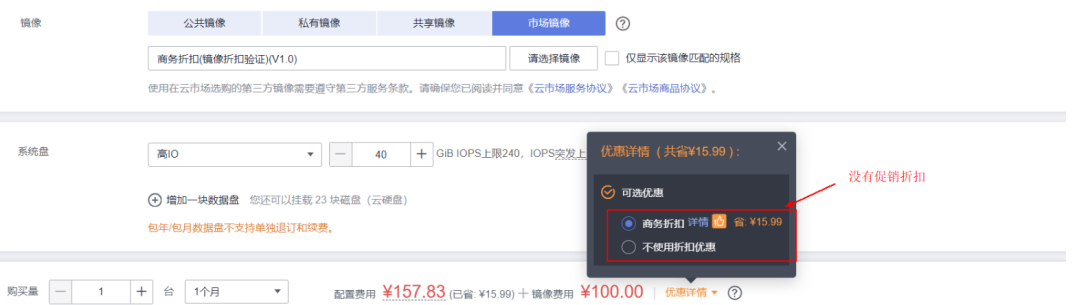

支付的时候可以使用促销折扣,如下图所示,但如果同时有商务授权折扣,默认情况 下选中的商务授权这扣。

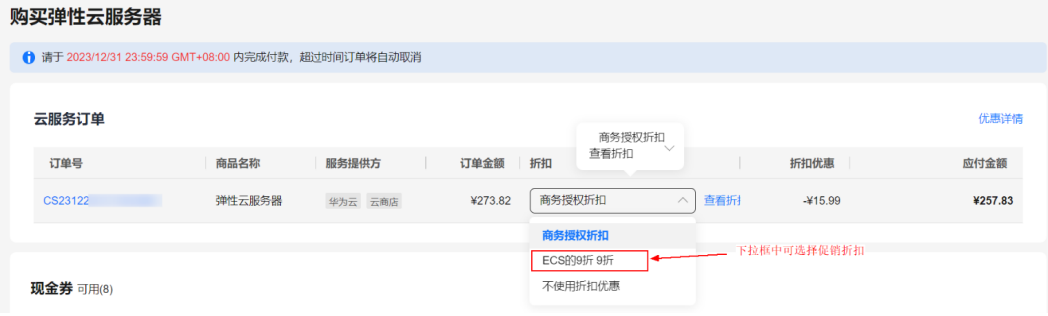

#### 2. 自动部署购买体验

现在自动部署是针对新购云资源的场景,不管是询价和部署都无法使用促销折扣。

自动支付场景下促销折扣的使用限制如下,简单理解为:首次购买不支持,且只有首 次购买资源的时候用到了促销折扣,在变更/续费的时候才能使用到促销折扣。

2. 自动支付折扣使用匹配规则 。<br>所扣且促销折扣在有效期内,才会比较促销折扣,且用于比较的促销折扣是历史订单中使用过的,其他场暴不能使用促销折扣)<mark>中选择最优折扣(计</mark> 系统会从客户名下商务授权折扣、促销折扣<mark>(客户该资源的历史订单中使用过促!</mark><br>算出来的订单金额最低的折扣)进行打折。

← 说明:

• 资源的历史订单指现订单创建之前存在的订单,如原来的续费单、变更单、订购单等。若历史订单有使用促销折扣支付,则现订购单自动支付才可以使用该促销折扣。

- 例如:客户下了订单A,随后发起变更规格生成订单B,则订单A为订单B的历史订单。历史订单A中有使用促销折扣,若自动支付订单B时,若折扣仍生效,也可使用该促销折扣。
- · 若商务授权折扣和促销折扣,每种折扣打折后的价格是一样的,系统按"商务授权折扣 促销折扣"的顺序使用折扣。

• 对于包年商品,商务授权折扣匹配基于商品定价周期,与订购周期无关。例如1年定价商品无论订购几年,都匹配1年的商务折扣,只能选择1年的商务折扣。

# 现金券

## 测试账号下有8张可用的现金券,总可用余额为:68.99元,如下图所示。

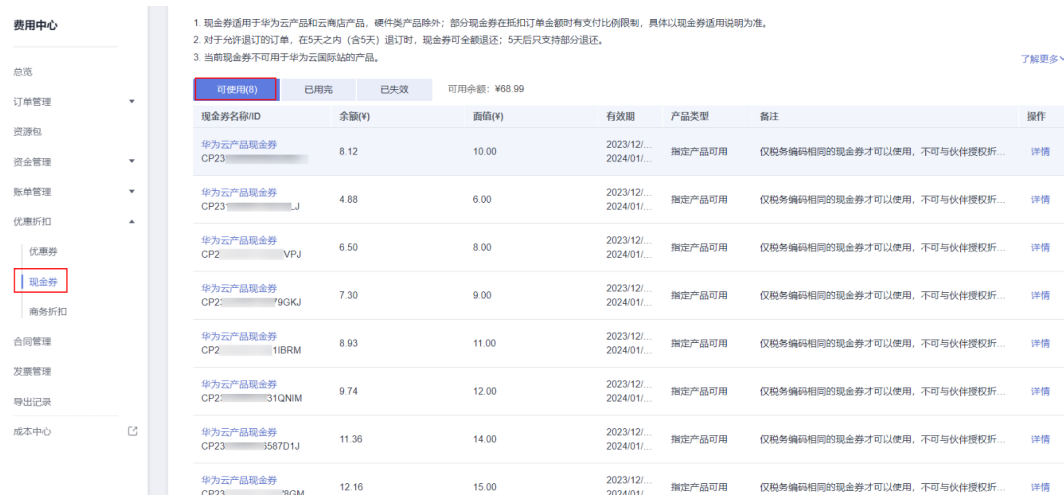

## 1. **ECS Console**的购买体验

询价的时候,不支持选择现金券,如下图所示。

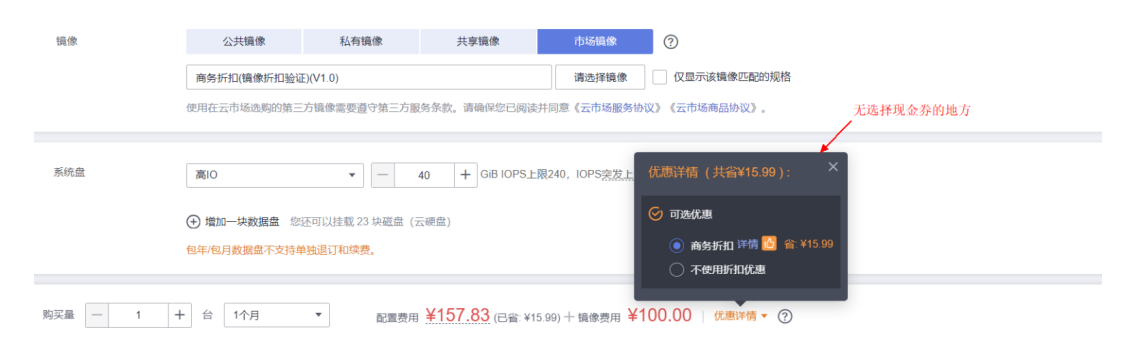

## 支付的时候,可自由选择使用的现金券及其个数。

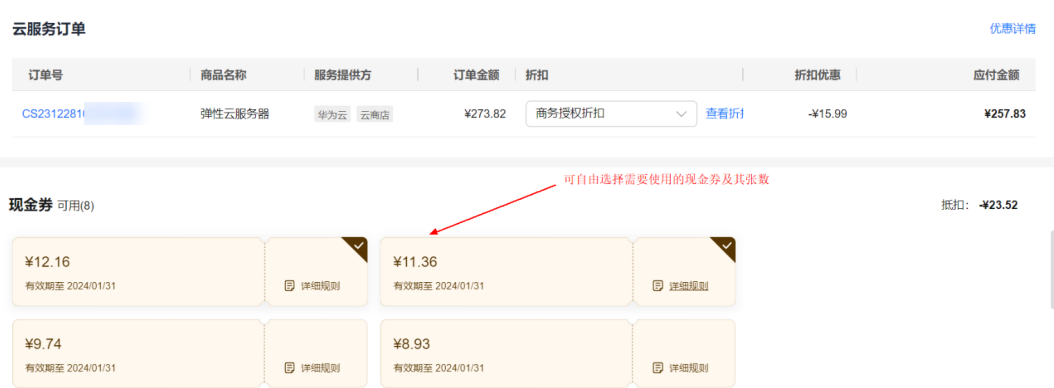

## 2. 自动部署的购买体验

询价的时候,不支持选择现金券,如下图所示。

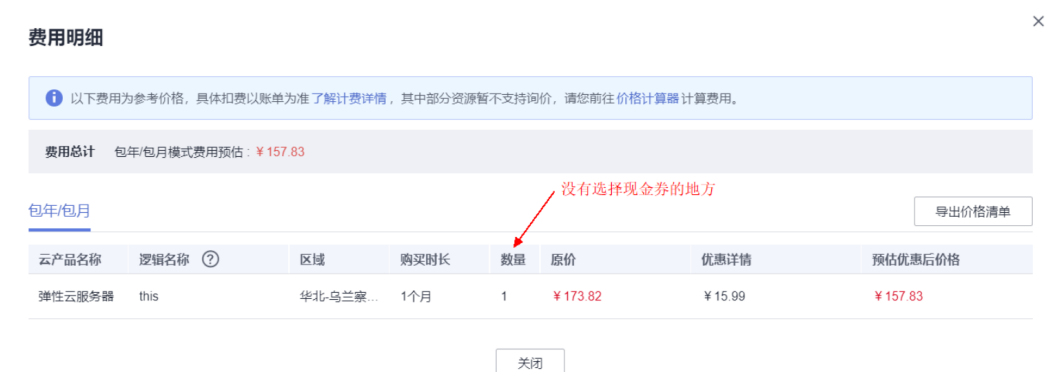

部署的时候可以使用现金券,但无法选择使用的张数,默认情况下,会将能使用的全 部一次性用掉,如下图所示。

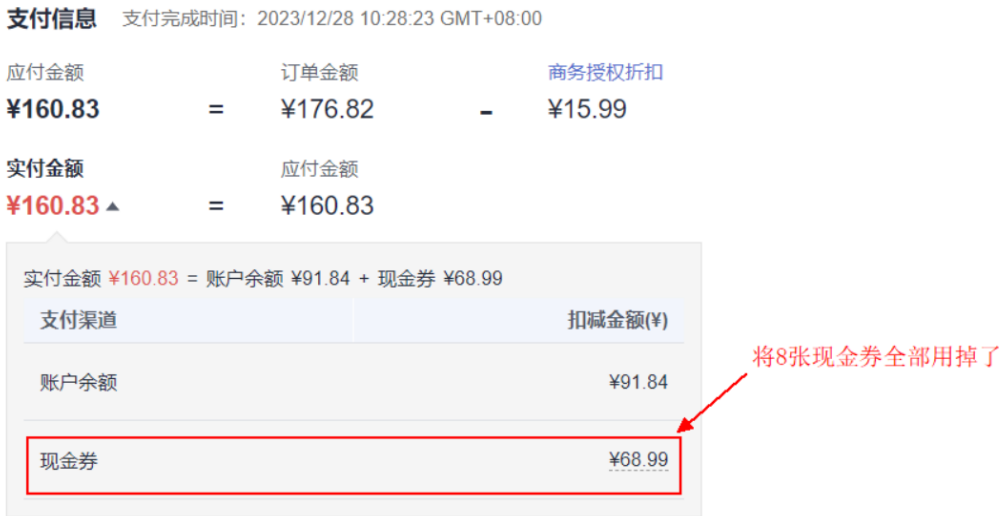

# 总结

当前自动部署可以使用商务授权折扣、伙伴折扣和现金券,不支持促销折扣。

# **6** 联营 **License** 客户端软件对接指南

## 6.1 概述

- 6.2 接入流程
- 6.3 [客户端工业软件改造指南](#page-316-0)
- 6.4 在线开通License[接入指南](#page-336-0)
- 6.5 [云商店开放接口指南](#page-354-0)
- 6.6 [发布应用资产](#page-372-0)
- 6.7 [申请联营认证](#page-374-0)
- 6.8 [发布联营](#page-375-0)License商品
- 6.9 [工业软件云联营](#page-380-0)License商品使用指南

# **6.1** 概述

工业软件SaaS服务中心可以将传统桌面工业软件工具快速搬迁至云上,实现工具软件 的管理在云、数据在云和计算在云。ISV将工业软件改造后接入云商店,进行应用资产 和联营商品发布上架,最终实现在工业软件SaaS服务中心使用。

# 概念介绍

## **ISCDesk**

ISCDesk(Industrial Software Cloud Desktop),工业软件云桌面工具管理客户端, 提供工具软件的一键下载、安装、打开、更新和卸载功能。

#### **ISV**

ISV (Independent Software Vendor), 独立软件开发商, 是具有区域和行业属性的 软件类合作伙伴。此处指云商店商家,是指经过有效申请并经过华为同意,通过云商 店向用户销售及提供基于云计算,大数据业务的软件,镜像以及服务的企业。

# **6.2** 接入流程

工业软件云License联营商品接入云商店的流程如下图所示:

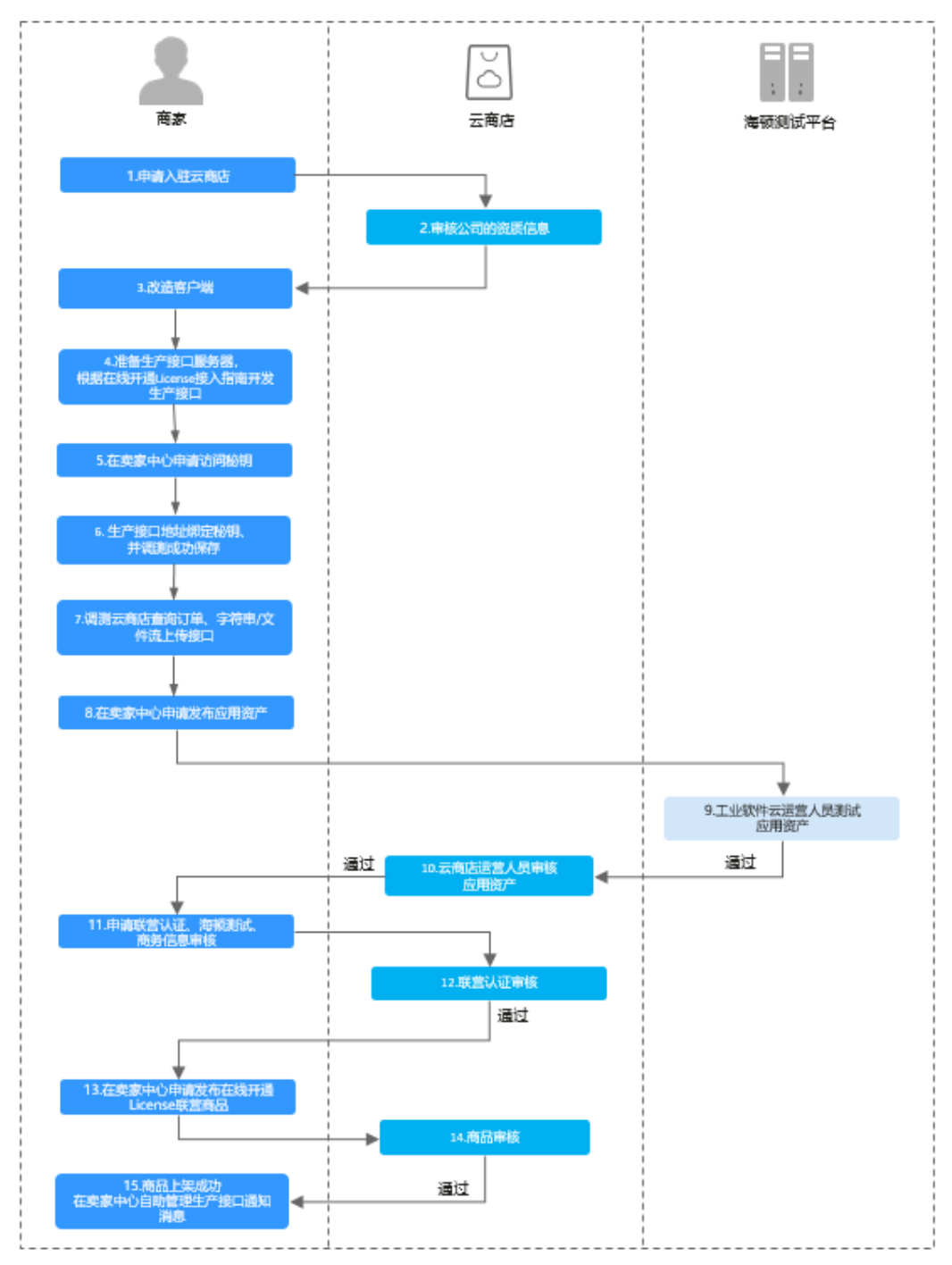

图 **6-1** 工业软件云 License 联营商品接入云商店流程

## 流程说明如下:

- 1. [申请入驻云商店](https://marketplace.huaweicloud.com/sellercenter),成为商家。
- 2. 云商店运营人员审核公司的资质信息。
- 3. 根据工业软件云平台的商品接入规范进行应用改造。
- 4. 准备生产接口服务器,根据本接入指南开发生产接口。
- 5. 在<mark>卖家中心</mark>申请访问密钥。
- <span id="page-316-0"></span>6. 将开发好的生产接口地址绑定访问密钥、并调测成功保存。
- 7. 调测云商店查询订单、字符串/文件流上传接口。
- 8. 在卖家中心发布应用资产。
- 9. 工业软件云平台运营在海顿平台测试应用资产。
- 10. 云商店运营审核应用资产上架。
- 11. 在卖家中心申请联营认证。
- 12. 云商店运营审核联营认证。
- 13. 在卖家中心申请发布在线开通License联营商品。
- 14. 云商店运营审核联营商品上架。
- 15. 运营审核通过后商品上架成功,并在卖家中心自助管理生产接口通知消息。

# **6.3** 客户端工业软件改造指南

# **6.3.1** 客户端工业软件改造流程

ISV对客户端工业软件进行改造时,需要根据[改造功能模块说明将](https://support.huaweicloud.com/accessg-marketplace/zh-cn_topic_0070649259.html)工业软件接入 ISCDesk,并完成应用程序改造。工业软件改造之后,可实现在ISCDesk客户端的静默 安装和卸载,以及管理在云、数据在云和计算在云功能。

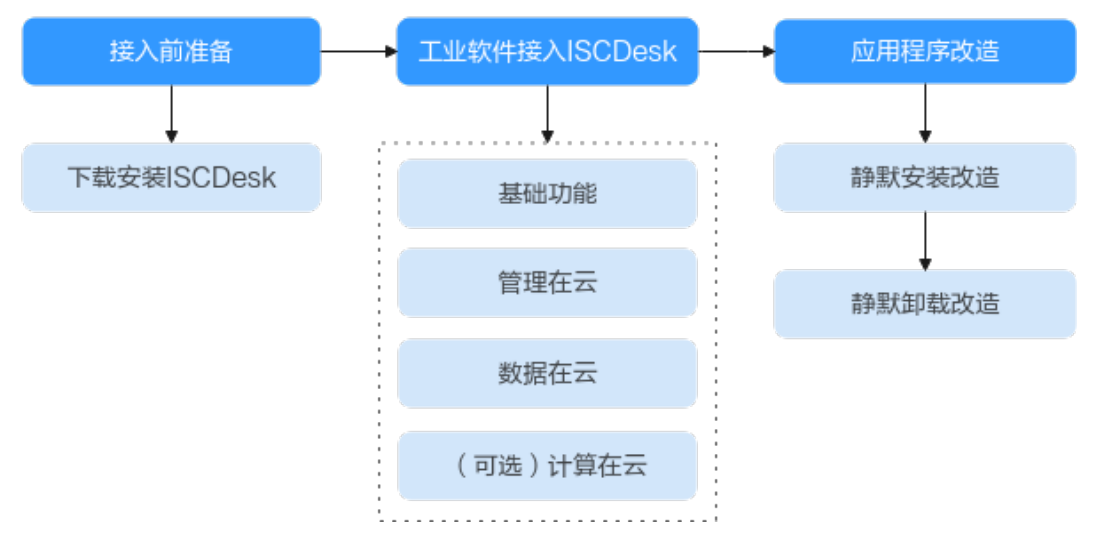

## 图 **6-2** 客户端工业软件改造流程

# **6.3.2** 工业软件接入 **ISCDesk**

## 1. 下载安装**ISCDesk**

访问[工业软件云专区](https://marketplace.huaweicloud.com/markets/industrialcloud/index.html),将工业软件SaaS服务中心提供的ISCDesk安装包下载到本 地,安装、启动并登录ISCDesk客户端。

## 2. 工业软件接入**ISCDesk**

将工业软件SaaS服务中心提供的SDK集成到您的开发环境(例如:Visual Studio)中,根据所需功能模块,调用对应SDK接口进行功能开发。

## 前提条件

在gitee中将SDK开源源码下载至本地,代码仓地址为**[https://gitee.com/](https://gitee.com/HuaweiCloudDeveloper/huaweicloud-dme-iscdesk-cpp/tree/master-dev/) [HuaweiCloudDeveloper/huaweicloud-dme-iscdesk-cpp/tree/master-dev/](https://gitee.com/HuaweiCloudDeveloper/huaweicloud-dme-iscdesk-cpp/tree/master-dev/)**。

当前提供两种方式获取SDK开源源码(注意:请选择"master-dev"分支代码):

- 将"huaweicloud-DME-ISCDesk-cpp"代码仓克隆至本地。
- 将"huaweicloud-DME-ISCDesk-cpp"代码压缩包下载至本地。

## 操作步骤

- 步骤**1** 在您编译应用程序的电脑上使用Visual Studio打开SDK源码工程。
- 步骤**2** 根据您的项目的编译器/工具集版本以及Windows SDK版本编译SDK工程。
- 步骤**3** 将"IscdeskSdk\SdkApi\include"文件夹复制到您的项目中。
- 步骤4 根据系统版本,将"IscdeskSdk\SdkApi\bin\x64\Release"或者"IscdeskSdk\SdkApi \bin\win32\Release"中的".dll"文件复制到您的项目库文件夹中。

#### 说明

如果工业软件同时拥有x86和x86\_64版本,您需要将win32和x64中的".dll"文件复制到相应的 库文件夹中。

步骤5 添加"SdkInvoker.h"和"IscdeskSdkIdl.h"头文件。

```
在应用代码工程中,复制如下代码段:
#include "SdkInvoker.h所在相对路径"
#include "IscdeskSdkIdl.h所在相对路径"
```
说明

"SdkInvoker.h"所在路径: SDK包解压后, "SdkInvoker.h"文件所在的指定目录的相对路 径。例如: "ISCDesk-PC-SDK\Sdk\Include\interface\SdkInvoker.h"。

"IscdeskSdkIdl.h"所在路径: SDK包解压后, "IscdeskSdkIdl.h"文件所在的指定目录的相对 路径。例如: "ISCDesk-PC-SDK\Sdk\Include\sdk\IscdeskSdkIdl.h"

步骤**6** 调用对应API来设置SDK。

```
1. 加载"IscdeskApi.dll"或者"IscdeskApi64.dll"文件。
    // 使用时需要包含如下头文件
    #include "IscdeskApi\Sdk\Include\interface\SdkInvoker.h" 
    #include "IscdeskApi\Sdk\Include\sdk\IscdeskSdkIdl.h"
    HMODULE sdkHandle = LoadLibraryA("IscdeskApi.dll所在相对路径");
    if (sdkHandle == NULL) {
       // 加载失败需要退出
    }
```
#### 说明

"IscdeskApi.dll"所在路径:SDK源码编译后,"IscdeskApi.dll"文件所在的指定目录的 相对路径。例如,"IscdeskSdk\SdkApi\bin\Win32\Release\IscdeskApi.dll"。

2. 调用"IscdeskSdkCheckingEnvironment"接口,检查ISCDesk客户端是否启动。 // 使用IscdeskSdk.h SDK::SdkInvoker invoker(SdkHandle); ResultStatus ret = invoker.IscdeskSdkCheckingEnvironment(); if (ret != STATUS\_SUCCESS) {

```
 // 检查失败需要退出
```
}

3. 初始化SDK。

```
ResultStatus ret = invoker.IscdeskFactory()->Init()
if (ret != ResultStatus::STATUS_SUCCESS) {
   // 初始化失败需要退出
}
```
步骤**7** 根据SDK的接口功能,开发所需的SDK功能模块,功能模块详情请参见[改造功能模块说](#page-328-0) [明](#page-328-0)。

# 注意

工业软件调用SDK函数时,入参必须使用UTF-8编码格式。SDK产生回调事件时,通知 工业软件的消息也为UTF-8编码格式。若存在编码格式冲突,请工业软件做好编码格式 转换,避免因为编码格式不同导致的问题。

1. 基础SDK接口功能。此处为Demo示例,请您根据实际情况在应用代码工程中进行 开发。 Example example;

/\* Sdk初始化 \*/

ResultStatus resutStatus\_1 = invoker.IscdeskFactory()->Init();

/\* 将用户工业软件类的事件接收函数注册到Sdk中 \*/

- invoker.IscdeskFactory()->RegisterEventRecall(&example, &Example::EventRecall);
- ResultStatus resultStatus\_2 = invoker.IscdeskFactory()->ShutOut();
- 2. 管理在云SDK接口功能。此处为Demo示例,请您根据实际情况在应用代码工程中 进行开发。

/\* 用户工业软件调用试用到期通知并获取license函数接口(如果有试用期) \*/

- ResultStatus resultStatus 3 = invoker->TrialExpirationAndGetLicense(LicenseType::LICENSE\_TYPE\_FILE, "devInfo", "license.lic");
- /\* 用户工业软件调用获取License文件请求函数接口 \*/
- ResultStatus resultStatus\_4 = invoker->GetLicenseFileRequest(fileName, devInfo);
- /\* 用户工业软件调用获取License字符串请求函数接口 \*/
- ResultStatus resultStatus\_5 = invoker->GetLicenseStringRequest(devInfo);
- /\* 用户工业软件调用License验证结果通知接口 \*/

 ResultStatus resultStatus\_6 = invoker.IscdeskFactory()->invoker->LicenseVerifyNotify(verifyResult, errorMsg);

/\* 用户工业软件调用升级信息查询接口 \*/

ResultStatus resultStatus\_7 = invoker.IscdeskFactory()->invoker->CheckNewVersions();

/\* 用户工业软件调用升级通知接口 \*/

ResultStatus resultStatus\_8 = invoker.IscdeskFactory()->invoker->UpgradeNotify(bUpgrade);

3. 数据在云SDK接口功能。此处为Demo示例,请您根据实际情况在应用代码工程中 进行开发。

/\* 用户工业软件调用打开云端文件接口 \*/

ResultStatus resultStatus 9 = invoker.IscdeskFactory()->OpenCloudFile(filePath);

- /\* 用户工业软件调用另存普通文件至云端文件接口 \*/
- ResultStatus resultStatus\_10 = invoker.IscdeskFactory()->SelectSaveAsPath(filePath); /\* 用户工业软件调用另存装配体文件至云端文件接口 \*/

 ResultStatus resultStatus\_11 = invoker.IscdeskFactory()->SelectSaveAsPath(filePath, true); /\* 用户工业软件调用保存普通文件至云端文件接口 \*/

ResultStatus resultStatus 12 = invoker.IscdeskFactory()->Save(saveFilePath);

/\* 用户工业软件调用保存装配体文件至云端文件接口 \*/

ResultStatus resultStatus\_13 = invoker.IscdeskFactory()->Save(saveFilePath, true);

#### 4. (可选)计算在云SDK接口功能。此处以Demo示例,请根据实际情况在您的应用 代码工程中进行开发。

ResultStatus resultStatus\_14 = invoker.IscdeskFactory()->GetSolution(filePath);

## 说明

SDK回调事件产生说明:

- "EVENT\_OPENCLOUDFILE\_RESULT":打开云端文件事件。工业软件调用 "OpenCloudFile"打开云端文件接口并选择云端文件后,SDK产生此事件。此事件触发 时,SDK会将云端文件路径信息连同事件一起告知工业软件,工业软件可根据此事件进行打 开文件操作。
- "EVENT SAVE RESULT": 保存结果回复事件。工业软件调用"Save"保存至云端接口、 "SelectSaveAsPath"另存为云端接口后产生此事件。此事件触发时,SDK会将保存文件结 果连同事件一起告知工业软件。
- "EVENT UPDATE": 升级事件。工业软件调用"CheckNewVersions"接口后,通知 ISCDesk检查版本信息,查看是否存在升级版本。如果存在升级信息,则SDK产生升级事 件。升级事件触发时,SDK会将升级事件告知工业软件,工业软件可自行决定是否退出升级 或继续使用。
- "EVENT\_UPGRADENOTICE":升级信息通知事件。工业软件调用"CheckNewVersions" 接口后,通知ISCDesk检查版本信息,查看是否存在升级版本。ISCDesk查询版本信息后通知 SDK, SDK产生升级信息通知事件。SDK将升级信息通知事件连同升级信息一起告知工业软 件。
- "EVENT\_CLIENT\_EXIT":ISCDesk客户端关闭事件。工业软件与ISCDesk客户端正常连接 时, ISCDesk客户端关闭后, SDK会产生客户端关闭事件。客户端关闭事件触发时, SDK会将 客户端关闭事件告知工业软件,工业软件根据此事件可自行决定是否退出、是否降级处理或 其他自定义操作。
- "EVENT\_LICENSE\_VERIFY":License验证事件。工业软件调用 "GetLicenseFileRequest "或"GetLicenseStringRequest"接口后需要等待,直到SDK产 生此事件。此事件触发时SDK会将License路径信息或License字符串信息连同事件一起告知工 业软件,工业软件可根据此事件进行License验证操作。

SDK告知工业软件的信息字符串中包含: "LicenseFilePath"字段 (License路径), "LicenseContent"字段(License字符串内容 ), "LicenseType"字段(License类型,包 含License文件和License字符串两种类型。),以及"Status"字段(License获取状态)。

当License文件验证时: "LicenseType" 字段值为 "file" , "LicenseFilePath" 字段为 License文件路径,"LicenseContent"字段不存在;当License字符串验证时: "LicenseType"字段值为"string","LicenseContent"字段为License字符串内容, "LicenseFilePath"字段不存在。当License请求获取成功时,"Status"字段为 "success"; 失败时为"failed"; 取消获取License时为"cancel"。

- EVENT SHORTCUT SAVETOCLOUD: 保存云端文件的快捷键事件。用户在ISCDesk上设置 并启用保存云端文件快捷键后,当用户在工业软件窗口输入对应快捷键后,SDK产生保存云 端文件的快捷键事件,并通知工业软件,工业软件可根据此事件进行保存云端文件操作。
- EVENT SHORTCUT SAVEASTOCLOUD: 另存为云端文件的快捷键事件。用户在ISCDesk上 设置并启用另存为云端文件快捷键后,当用户在工业软件窗口输入对应快捷键后,SDK产生 另存为云端文件的快捷键事件,并通知工业软件,工业软件可根据此事件进行另存为云端文 件操作。
- EVENT\_UPLOAD\_START:文件上传云端开始事件。当工业软件进行保存云端文件或另存为 云端文件操作后,文件上传云端开始时,SDK产生文件上传云端开始事件并通知工业软件, 建议工业软件在收到此事件后,对上传中的文件禁止保存,避免在上传过程中由于文件修改 导致与预期上传结果不一致。
- EVENT\_UPLOAD\_END: 文件上传云端结束事件。当工业软件进行保存云端文件或另存为云 ...<br>端文件操作后,文件上传云端结束时,SDK产生文件上传云端结束事件并通知工业软件,建 议工业软件在收到此事件后,对上传中的文件解除禁止保存。
- "EVENT\_UNKONW": 未知事件。

注: "RegisterEventRecall"函数注册的回调函数为事件接收函数, 事件接收函数获得的参数仅 为事件类型及不同事件对应的信息,具体业务逻辑需要工业软件自行添加。且事件接收函数中禁 止调用ShutOut函数,否则会造成死锁。

步骤**8** 检查函数返回的错误码。如果为失败状态,则请检查调用方式或运行环境等是否有问 题。

## 说明

错误码说明:

- STATUS SUCCESS: 成功
- STATUS\_FAILURE: 普通错误
- ERROR CLIENT OFFLINE: ISCDesk客户端未登录
- ERROR\_CLIENT\_NOINSTALL: ISCDesk客户端未安装
- ERROR\_INTERFACE\_INVALID: 接口不可用
- ERROR\_SHM\_READ\_FAILED:共享内存读取失败
- ERROR\_NETWORK\_INITIALIZE\_FAILED: 网络初始化失败
- ERROR NETWORK ERROR: 网络不可用
- ERROR\_NETWORK\_UNREACHBLE: 网络不可达
- ERROR\_LICENSE\_EXPIRE:软件许可过期
- ERROR LICENSE NOEXIST: 软件许可不存在
- ERROR UNKNOWN: 未知错误

#### 步骤**9** 当您关闭客户端工业软件应用时,需要释放SDK。

```
 // 当不需要IscdeskSdk时,您需要结束IscdeskSdk
 ResultStatus resultStatus = invoker.IscdeskFactory()->ShutOut();
 invoker.DestoryIscdesk();
 // 释放该SDK库
 FreeLibrary(handle);
```
**----**结束

# **6.3.3** 应用程序改造

对应用程序进行静默安装和静默卸载改造。改造后,工业软件可通过ISCDesk实现一键 下载、安装和卸载。

#### 说明

针对工业软件在ISCDesk中安装/卸载异常的场景,提出以下几点建议:

- 建议工业软件的安装脚本支持覆盖安装,即在出现安装中断之后,可以继续安装或者全新安 装。
- 建议工业软件的卸载脚本支持继续卸载,即在出现任何卸载异常之后,可以继续卸载。
- 建议将安装/卸载异常原因补充到进度文件。
- 不建议采取先清空进度文件再写进度文件的机制,避免ISCDesk读取不到进度。

## 静默安装改造

步骤**1** 本地新建"InstallApp.vbs"文件,并复制以下代码至新建文件中,用于调用安装程序 的静默安装命令。

```
' 获取命令行参数
```

```
Set objArgs = WScript.Arguments
```

```
' 获取文件夹路径
folderPath = objArgs(0) 
' 移除路径末尾的斜杠
If Right(folderPath, 1) = "\" Then 
  folderPath = Left(folderPath, Len(folderPath) - 1) 
End If 
' 构建命令
Set fso = CreateObject("Scripting.FileSystemObject")
```

```
' 获取当前脚本所在目录的路径
scriptFolder = fso.GetParentFolderName(WScript.ScriptFullName) 
ProgressPath = folderPath & "\installProgress.log"
' 若progress文件已存在,则删除
If fso.fileExists(ProgressPath) Then
   fso.DeleteFile(ProgressPath)
End If
' 构建cmd命令 
' ①假设此vbs文件在D:\test中, 安装程序文件名称为install.exe, 目标安装目录(传进来的folderPath, 无需改动)
为D:\installpath。
' 假如您的安装程序需要接受到的静默安装命令格式为:
' "D:\test\install.exe" D:\installpath 
' installPath, parameters改为如下所示:
' installPath = fso.BuildPath(scriptFolder, "install.exe") 
' parameters = folderPath 
' ②假设此vbs文件在D:\test中,安装程序文件名称为setup.exe,目标安装目录(传进来的folderPath,无需改动)
为D:\installpath。
' 假如您的安装程序需要接受到的静默安装命令格式为:
' "D:\test\setup.exe" "D:\installpath" 
' 则installPath, parameters改为如下所示:
' installPath = fso.BuildPath(scriptFolder, "setup.exe") 
' parameters ="""" & folderPath & """" 
' ③假设此vbs文件在D:\test中,安装程序文件名称为安装.exe,目标安装目录(传进来的folderPath,无需改动)为
D:\installpath。
' 假如您的安装程序需要接受到的静默安装命令格式为:
' "D:\test\安装.exe" /quiet InstallPath="D:\installpath" /isinstall 
' installPath, parameters改为如下所示:
' installPath = fso.BuildPath(scriptFolder, "安装.exe") 
' parameters =" /quiet" & " InstallPath=" & """" & folderPath & """" & " /isinstall" 
' ◆◆◆◆◆具体什么参数应根据您的安装程序而决定,请根据您所接受的指令格式对下面installPath,
parameters进行修改。◆◆◆◆◆
installPath = fso.BuildPath(scriptFolder, "setup.exe") 
parameters = folderPath 
' 创建 Shell 对象执行
Set shell = CreateObject("wscript.shell")
command = installPath & parameters & " 1"
shell.run command
' 赋值uninstall.vbs中的folderPath
Dim filePath
filePath = scriptFolder & "\uninstall.vbs"
' 读取文件内容
Dim objStream
Set objStream = CreateObject("ADODB.Stream")
objStream.Charset = "GB2312"
objStream.Open
objStream.LoadFromFile filePath
Dim content
content = objStream.ReadText
objStream.Close
' 替换第一行代码
Dim newCode
newCode = "folderPath=" & """" & folderPath & """"
content = Replace(content, Split(content, vbCrLf)(0), newCode)
' 使用GB2312编码写入文件
Set objStream = CreateObject("ADODB.Stream")
```

```
objStream.Charset = "GB2312"
objStream.Open
objStream.WriteText content
objStream.SaveToFile filePath, 2 
objStream.Close
' 将uninstall.vbs卸载脚本拷贝至卸载程序的同级目录下
' 假设卸载程序位置在安装目录下
' 卸载路径 = folderPath 
' 假设卸载程序位置在安装目录下的program文件夹内
' 卸载路径 = folderPath & "\program"
fso.CopyFile scriptFolder & "\uninstall.vbs", folderPath & "\uninstall.vbs"
```
# 步骤**2** 应用安装时需要生成"install.json"文件,记录安装进度。文件格式如下:

{"status":1,"progress":100,"errorMsg":""}

```
"status"表示安装是否完成, "1"代表安装完成, "0"代表安装未完成;
"progress"代表应用安装进度从"0~100";"errorMsg"代表安装过程中的错误信
息,如果没有出错则填空值即可。
```
本文提供一种"install.json"文件生成方法作为参考:

本方法中使用的软件安装程序通过innosetup安装包制作软件制作,因此安装进度获取 依赖Inno Setup Compiler。

1. 在安装打包程序".iss"文件的[Code]代码段增加如下代码,在安装时可实时记录 安装进度。

```
var
lastPercent: Integer;
procedure InitializeWizard;
begin
 lastPercent := -1;
end;
procedure WriteLog(logContent: String; fileName: String);
var
 bExist:Boolean;
  myFileName:String;
  svArray:TArrayOfString;
  MyFile: TFileStream;
begin 
   myFileName := ExpandConstant('{app}') + '\' + fileName;
   SetLength(svArray, 1);
   svArray[0] := logContent;
   SaveStringsToFile(myFileName, svArray, true);
end;
procedure CurInstallProgressChanged(CurProgress, MaxProgress: Integer);
var 
percent: Integer;
begin
  percent := CurProgress * 100 / MaxProgress;
  if lastPercent >= percent then
  else
  begin
   WriteLog(Format('Installing...:%d', [percent]), 'installProgress.log');
   lastPercent := percent;
 end 
end;
```
2. 在"InstallApp.vbs"文件增加如下代码,生成"install.json"文件。

Set objFSO = CreateObject("Scripting.FileSystemObject")

' 目标文件夹路径 strFolderPath = folderPath

```
' 创建JSON文件函数
Sub CreateJsonFile(progress)
   Dim objJson, jsonObj, outFile
   Set objJson = CreateObject("Scripting.Dictionary")
   Set jsonObj = CreateObject("Scripting.Dictionary")
   ' 设置JSON对象的属性
   If CInt(progress) >= 100 Then
      jsonObj.Add "status", 1
   Else
     jsonObj.Add "status", 0
   End If
   jsonObj.Add "progress", CInt(progress) '将进度值转换为整数类型
   jsonObj.Add "errorMsg", """"""
   ' 将JSON对象添加到顶级对象
   objJson.Add "", jsonObj
   ' 打开输出文件
   Set outFile = objFSO.CreateTextFile(strFolderPath & "\install.json", True)
   ' 创建JSON字符串
   Dim jsonString
   jsonString = "{"
   For Each key In jsonObj.Keys
     jsonString = jsonString & """" & key & """:" & jsonObj(key) & ","
   Next
   jsonString = Left(jsonString, Len(jsonString) - 1) ' 移除最后一个逗号
  jsonString = jsonString & "}'
   ' 将JSON数据写入文件
   outFile.Write jsonString
   ' 关闭文件
   outFile.Close
End Sub
' 获取当前进度函数
Function GetProgress()
   Dim Progress 
   Progress = 0
   If fso.fileExists(ProgressPath) Then
      Dim content
      Dim pos
      Set file = fso.OpenTextFile(ProgressPath, 1)
      Do Until file.AtEndOfStream
        content = file.ReadLine
        If Len(content) = 0 Then
           Exit Do
         End If
         pos = InStr(content, "Installing...:")
         If pos > 0 Then
           Progress = CInt(Mid(content, pos + 14))
         End If
      Loop
      file.Close
   End If
   GetProgress = Progress
End Function
Function FindSetupProcess()
  Dim bExist,WMI,Objs,Process,processPath
```
```
bExist = 0 Set WMI=GetObject("WinMgmts:")
   Set Objs=WMI.InstancesOf("Win32_Process")
   Process=""
  For Each Obj In Objs
      Process = Obj.Description
      processPath = Obj.ExecutablePath
      If Process = "NotePad--_setup.exe" And processPath = installPath Then
       bExist = 1 End If
   Next
   FindSetupProcess = bExist
End Function
' 主循环
Do While True
   Dim bExist
   bExist = FindSetupProcess()
   ' 获取安装进度,安装程序退出时进度置为100
  If bExist = 1 Then
      progress = GetProgress()
   Else
     progress = 100
   End If
   ' 创建JSON文件
   CreateJsonFile(progress)
   If bExist = 1 Then
    ' ◆◆◆◆◆等待1秒,读取安装进度◆◆◆◆◆
      WScript.Sleep 1000
   Else 
      fso.DeleteFile(ProgressPath)
      Exit Do
   End If
Loop
```
步骤**3** 修改"InstallApp.vbs"参数。

- 1. 鼠标右键打开编辑"InstallApp.vbs"。
- 2. 参考静默安装命令示例①、②、③,修改"installPath"和"parameters"。

#### 图 **6-3** 修改参数

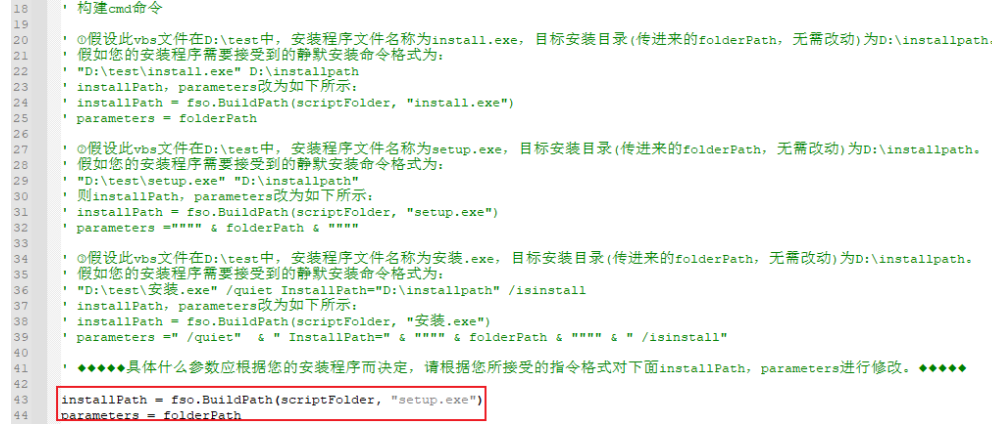

### 步骤**4** 将"InstallApp.vbs"复制至安装程序同级目录。

### 图 **6-4** 复制粘贴 InstallApp.vbs

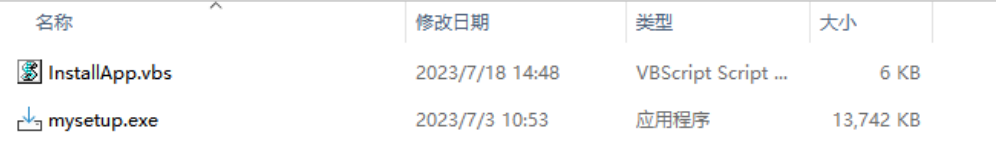

**----**结束

# 静默卸载改造

步骤**1** 本地新建"uninstall.vbs"文件,并复制以下代码至新建文件中,用于调用卸载程序的 静默卸载命令。

```
folderPath="D:\123" 
       ' folderPath无需关注与修改,会自动由install.vbs在安装过程中赋值
       ' 构建命令
       Set fso = CreateObject("Scripting.FileSystemObject") 
       ' 获取当前脚本所在目录的路径
       scriptFolder = fso.GetParentFolderName(WScript.ScriptFullName) 
       ProgressPath = folderPath & "\uninstallProgress.log"
       ' 如果progress文件已存在,则删除
       If fso.fileExists(ProgressPath) Then
         fso.DeleteFile(ProgressPath)
       End If
       ' ①假如您的卸载程序所接受到的静默卸载命令格式为:
       ' "D:\installpath\uninstall.exe" 
       ' installPath, parameters改为如下所示
       ' installPath = fso.BuildPath(scriptFolder, "uninstallApp.exe") 
       ' parameters ="" 
       ' ②假如您的卸载程序所接受到的静默卸载命令格式为:
       ' "D:\installpath\uninstall.exe" /uninstall /quiet 
       ' installPath, parameters改为如下所示
       ' installPath = fso.BuildPath(scriptFolder, "uninstallApp.exe") 
       ' parameters =" /uninstall" & " /quiet" 
        ' ◆◆◆◆◆具体什么参数应根据您的卸载程序而决定,请根据您所接受的指令格式对下面uninstallPath,
       parameters进行修改。◆◆◆◆◆
       uninstallPath = fso.BuildPath(scriptFolder, "uninstallApp.exe") 
       parameters =" /uninstall" & " /quiet" 
       Set shell = CreateObject("wscript.shell")
       command = """" & uninstallPath & """" & parameters
       shell.run command
步骤2 应用卸载时需要生成"uninstall.json"文件,记录卸载进度,文件格式如下:
       {"status":1,"progress":100,"errorMsg":""}
        "status"表示卸载是否完成, "1"代表卸载完成, "0"代表卸载未完成;
        "progress"代表应用卸载进度从0~100; "errorMsg"代表卸载过程中的错误信息,
       如果没有出错则填空值即可。
       本文提供一种"uninstall.json"文件生成方法作为参考:
       本方法中使用的软件安装程序通过innosetup安装包制作软件制作,因此卸载进度获取
       依赖Inno Setup Compiler。
       1. 在安装打包程序".iss"文件的[Code]代码段下增加如下代码,在卸载时可实时记
           录卸载进度。
           procedure WriteLog(logContent: String; fileName: String);
           var
            bExist:Boolean;
```

```
 myFileName:String;
        svArray:TArrayOfString;
        MyFile: TFileStream;
     begin 
        m<sup>V</sup>FileName := ExpandConstant('{app}') + '\' + fileName;
        SetLength(svArray, 1);
         svArray[0] := logContent;
         SaveStringsToFile(myFileName, svArray, true);
     end;
     procedure TimerProc(h: LongWord; AMsg: LongWord; IdEvent: LongWord; dwTime: LongWord);
     begin
       WriteLog(Format('Uninstalling...:%d',[UninstallProgressForm.ProgressBar.Position * 100 /
     UninstallProgressForm.ProgressBar.Max]), 'uninstallProgress.log');
     end;
     function SetTimer(hWnd: LongWord; nIDEvent, uElapse: LongWord;
       lpTimerFunc: LongWord): LongWord;
       external 'SetTimer@user32.dll stdcall';
     procedure InitializeUninstallProgressForm();
     begin
      SetTimer(0, 0, 100, CreateCallback(@TimerProc)); { every 100 ms }
     end;
     procedure CurUninstallStepChanged(CurUninstallStep: TUninstallStep);
     var
       Progress: Integer;
     begin
       case CurUninstallStep of
         usUninstall:
          begin
            WriteLog('Uninstalling...:0', 'uninstallProgress.log');
          end;
         usPostUninstall:
          begin
           WriteLog('Uninstalling...:100', 'uninstallProgress.log');
          end;
        end;
     end;
2. 在"uninstallApp.vbs"中增加如下代码,生成"uninstall.json"文件。
     ' 目标文件夹路径
     strFolderPath = folderPath
      ' 创建JSON文件函数
     Sub CreateJsonFile(progress)
         Dim objJson, jsonObj, outFile
         Set objJson = CreateObject("Scripting.Dictionary")
         Set jsonObj = CreateObject("Scripting.Dictionary")
```

```
 ' 设置JSON对象的属性
   If progress >= 100 Then
     jsonObj.Add "status", 1
   Else
     jsonObj.Add "status", 0
   End If
 jsonObj.Add "progress", CInt(progress) '将进度值转换为整数类型
 jsonObj.Add "errorMsg", """"""
   ' 将JSON对象添加到顶级对象
   objJson.Add "", jsonObj
   ' 打开输出文件
   Set outFile = fso.CreateTextFile(strFolderPath & "\uninstall.json", True)
   ' 创建JSON字符串
```

```
 Dim jsonString
   jsonString = "{"
 For Each key In jsonObj.Keys
 jsonString = jsonString & """" & key & """:" & jsonObj(key) & ","
   Next
   jsonString = Left(jsonString, Len(jsonString) - 1) ' 移除最后一个逗号
   jsonString = jsonString & "}"
   ' 将JSON数据写入文件
   outFile.Write jsonString
   ' 关闭文件
   outFile.Close
End Sub
' 获取当前进度函数
Function GetProgress()
   Dim Progress 
   Progress = 0
   If fso.fileExists(ProgressPath) Then
      Dim content
      Dim pos
      Set file = fso.OpenTextFile(ProgressPath, 1)
      Do Until file.AtEndOfStream
         content = file.ReadLine
        If Len(content) = 0 Then
           Exit Do
         End If
         pos = InStr(content, "Uninstalling...:")
         If pos > 0 Then
           Progress = CInt(Mid(content, pos + 16))
         End If
      Loop
      file.Close
   End If
   GetProgress = Progress
End Function
Function FindUnSetupProcess()
   Dim bExist,WMI,Objs,Process,processPath
  bExist = 0 Set WMI=GetObject("WinMgmts:")
   Set Objs=WMI.InstancesOf("Win32_Process")
  Process=""
   For Each Obj In Objs
      Process = Obj.Description
      processPath = Obj.ExecutablePath
      If Process = "unins000.exe" And processPath = uninstallPath Then
        bExist = 1 End If
   Next
   FindUnSetupProcess = bExist
End Function
Dim count, lastProgress
count = 0lastProgress = 0
' 主循环
Do While True
   Dim bExist
   bExist = FindUnSetupProcess()
```

```
 ' 获取安装进度,安装程序退出时进度置为100
   If bExist = 1 Then
     progress = GetProgress()
   Else
     progress = 100
   End If
   ' 创建JSON文件
   CreateJsonFile(progress)
   If bExist = 1 Then
    ' ◆◆◆◆◆等待1秒,读取安装进度◆◆◆◆◆
     WScript.Sleep 1000
   Else 
     fso.DeleteFile(ProgressPath)
     'MsgBox(bExist)
     Exit Do
   End If
Loop
```
步骤**3** 修改"uninstall.vbs"参数。

- 1. 鼠标右键打开编辑"uninstall.vbs"。
- 2. 参考静默卸载命令示例,修改"uninstallPath"和"parameters"。

图 **6-5** 修改参数

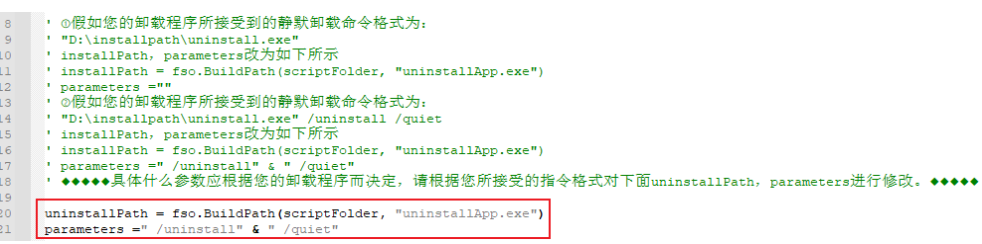

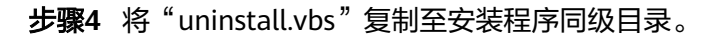

### 图 **6-6** 复制 uninstall.vbs

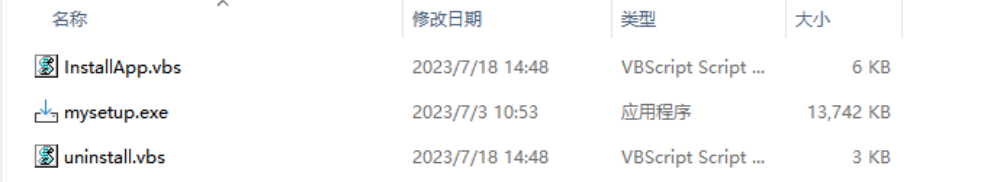

**----**结束

## 打包安装程序

将安装程序、InstallApp.vbs和uninstall.vbs打包压缩为一个压缩包。

# **6.3.4** 改造功能模块说明

# **6.3.4.1** 基础功能

#### **6.3.4.1.1 Sdk::Init**

#### 场景描述

初始化函数,由工业软件调用,且必须首先调用。此函数可与ISCDesk建立连接,并执 行相关初始化处理。

#### 涉及接口

Sdk::Init

#### 调用示例

invoker.IscdeskFactory()->Init();

#### **6.3.4.1.2 Sdk::RegisterEventRecall**

#### 场景描述

注册事件接收函数。此函数由工业软件调用,使用此函数可注册工业软件接收事件的 回调函数。当前SDK会产生心跳回复事件、打开云端文件事件、保存结果回复事件、 升级事件、ISCDesk客户端关闭事件、License验证事件,当SDK产生事件后即可自动调 用注册的事件回调函数将产生的事件及对应的消息通知到工业软件。工业软件在事件 接收函数中获得事件后,执行后续自定义处理。

#### 说明

"RegisterEventRecall"函数注册的回调函数为事件接收函数,事件接收函数获得的参数仅为事 件类型及不同事件对应的信息,具体业务逻辑需要工业软件自行添加。且事件接收函数中禁止调 用ShutOut函数,否则会造成死锁。

#### 涉及接口

Sdk::RegisterEventRecall

#### 调用示例

invoker->RegisterEventRecall(&example, &Example::EventRecall);

### **6.3.4.1.3 Sdk::ShutOut**

#### 场景描述

退出函数,由工业软件调用。工业软件关闭之前可主动调用此函数,断开与ISCDesk的 连接,并释放资源。

#### 涉及接口

Sdk::ShutOut

#### 调用示例

invoker->ShutOut()

# **6.3.4.2** 管理在云

# **6.3.4.2.1 License** 相关

#### 说明

在进行License验证时,需要收集用户设备指纹信息,包括MAC地址、硬盘序列号、主板序列号 和CPU序列号。设备指纹最大长度限制为5K字节。

设备指纹字符串拼接时,各参数之间以"|"号分割,获取不到时就为空。获取到的MAC地址和 硬盘序列号有多个时,以英文","号分隔。字符串拼接完成后,转换为大写。字符串拼接如  $\overline{R}$ :

string='\${macAddr}|\${diskId}|\${boardId}|\${cpuId}'.toUpperCase();

设备指纹示例: 04:7C:16:5E:E3:5D|001B 444A 488B 5CEC.||BFEBFBFF00090672

#### **Sdk::GetLicenseStringRequest**

#### 场景描述

获取License字符串请求函数,由工业软件调用。工业软件可根据需要(一般在工业软 件启动时)调用此函数,向ISCDesk请求License字符串。

调用此函数时,工业软件需要将申请License时所需的设备信息通过"devInfo"参数传 入。如果申请License时无需提供额外设备信息,则向"devInfo"参数传入空值即可。

工业软件调用此函数后需要等待, 直到SDK产生"EVENT\_LICENSE\_VERIFY"License 验证事件。License验证事件触发时,SDK会将License字符串信息连同事件一起告知工 业软件,工业软件可根据此事件进行License验证操作。

SDK告知工业软件的信息字符串样例如下:

{"operate":"LicenseVerify","params":{"Status":"success","LicenseContent":"0078369f54 a3ce-4dc7-8a62-904555416f9000","LicenseType":"string"},"comeBackParams":{}}

各字段说明如下:

- "LicenseContent":此字段表示License字符串内容;
- "LicenseType":此字段表示License类型,当前支持两种License类型:License 文件以及License字符串;
- "Status":此字段表示License获取状态。

当License字符串验证时: "LicenseType"字段值为"string", "LicenseContent" 字段为License字符串内容。当License请求获取成功时, "Status"字段为  $\degree$ success";失败时为"failed"。

#### 涉及接口

Sdk::GetLicenseStringRequest

#### 调用示例

invoker->GetLicenseStringRequest(devInfo);

#### **Sdk::GetLicenseFileRequest**

#### 场景描述

获取License文件请求函数,由工业软件调用。工业软件可根据需要(一般在工业软件 启动时)调用此函数,向ISCDesk请求License文件。

调用此函数时,工业软件需要将License文件名通过"fileName"参数传入,将申请 License时所需的设备信息通过"devInfo"参数传入。如果申请License时无需提供

License文件名或额外设备信息,则向"fileName"参数和"devInfo"参数传入空值 即可。

工业软件调用此函数后需要等待,直到SDK产生"EVENT\_LICENSE\_VERIFY"License 验证事件。License验证事件触发时,SDK会将License路径信息连同事件一起告知工业 软件,工业软件可根据此事件进行License验证操作。

SDK告知工业软件的信息字符串样例如下:

{"operate":"LicenseVerify","params":{"Status":"success","LicenseFilePath":"D:\ \license.lic","LicenseType":"file"},"comeBackParams":{}}

各字段说明如下:

- "LicenseFilePath":此字段表示License路径;
- "LicenseType":此字段表示License类型,当前支持两种License类型:License 文件以及License字符串;
- "Status":此字段表示License获取状态。

当License文件验证时: "LicenseType"字段值为"file", "LicenseFilePath"字段 为License文件路径。当License请求获取成功时, "Status"字段为"success"; 失败 时为"failed"。

#### 涉及接口

Sdk::GetLicenseFileRequest

#### 调用示例

invoker->GetLicenseFileRequest(fileName, devInfo);

#### **Sdk::LicenseVerifyNotify**

#### 场景描述

License验证结果通知函数,由工业软件调用。工业软件对License进行验证后,调用此 函数,将License验证结果(成功或失败)通知ISCDesk。如果License验证失败,则需 要将错误信息一同通知ISCDesk。

#### 涉及接口

Sdk::LicenseVerifyNotify

#### 调用示例

invoker->LicenseVerifyNotify(verifyResult, errorMsg);

#### **6.3.4.2.2** 升级相关

#### **Sdk::CheckNewVersions**

#### 场景描述

升级信息查询函数,由工业软件调用。工业软件查询升级信息时,调用此函数,向 ISCDesk查询是否存在升级版本。查询成功后会触发"EVENT UPGRADENOTICE"事 件,将升级信息告知工业软件。

升级信息样例如下:

{"operate":"UpgradeNotice","params":{"available":"false"},"comeBackParams":{}}

"available"字段表示是否存在可升级版本,字段值为"true"表示存在可升级版 本;字段值为"false"表示不存在可升级版本。

当存在可升级版本时,ISCDesk会弹窗提示是否升级。若选择升级,则触发 "EVENT\_UPDATE"升级事件,将升级事件连同升级信息一同告知工业软件,工业软 件可自行决定是否退出升级或继续使用。

升级信息(强制升级)样例如下:

{"operate":"Update","params":{"fromForceWin":"true"},"comeBackParams":{}}

"fromForceWin"字段表示升级类别,当前包含非强制升级和强制升级两种类别。

- "fromForceWin"字段值为"false",表示非强制升级。工业软件可选择是否升 级并通知ISCDesk,如果工业软件选择升级,则ISCDesk会在工业软件关闭后进行 升级。
- "fromForceWin"字段值为"true",表示强制升级。工业软件无法选择是否升 **级,ISCDesk会在工业软件关闭后进行升级。**

### 注意

当工业软件选择升级或存在强制升级信息时,建议工业软件执行保存并退出操作。

#### 涉及接口

Sdk::CheckNewVersions

#### 调用示例

ResultStatus CheckNewVersions();

## **Sdk::UpgradeNotify**

#### 场景描述

升级通知函数,由工业软件调用。工业软件收到非强制升级通知后,调用此函数,向 ISCDesk确认是否升级。如果确认升级,则ISCDesk将在工业软件退出后进行升级。

#### 涉及接口

Sdk::UpgradeNotify

#### 调用示例

ResultStatus UpgradeNotify(bUpgrade);

#### **6.3.4.3** 数据在云

### **6.3.4.3.1 Sdk::OpenCloudFile**

#### 场景描述

打开云端文件函数,由工业软件调用。调用此函数后,ISCDesk客户端会打开云端文件 系统。工程师在云端文件系统中选择需要打开的云端文件后,触发 "EVENT\_OPENCLOUDFILE\_RESULT"打开云端文件事件,将云端文件相关信息连同 事件一起告知工业软件,工业软件可根据此事件进行打开文件操作。

如果工程师选择的不是".zip"格式的文件(以下统称为"单文件"), SDK会将单文 件绝对路径回传至工业软件;如果工程师选择的是".zip"格式的文件 (以"天工 CAD2023"软件为参照,以下统称为"装配体压缩包文件"),ISCDesk会将装配体 压缩包文件解压并由SDK将解压后的文件夹(以下统称为"装配体文件夹")的绝对 路径回传至工业软件。

以打开一个检入状态的单文件为例,云端文件信息如下:

{"operate":"OpenFile","params":{"mainFile":"路径\ \xxx3.txt","openType":"OpenOnly","workState":"CHECKIN","assembly":"false"},"comeBackParams ":{}}

各字段说明如下:

- "mainFile":表示文件路径;
- "openType":表示文件打开方式,包含"打开(OpenOnly)"和"打开并检 出(OpenAndCheckout)"两种打开方式;
- "workState": 表示文件的状态, 包含"检入 (CHECKIN)"和"已检出 (CHECKOUT)"两种状态;
- "assembly": 表示文件类型,"true"代表当前文件为装配体,"false"代表 当前文件为单文件。

# 注意

- 1. 当"assembly"字段值为"false"时, "mainFile"字段表示的路径为单文件的绝 对路径; 当"assembly"字段值为"true"时,"mainFile"字段表示的路径为装 配体文件夹的绝对路径,工业软件需要根据"mainFile"字段找到装配体文件夹, 并在文件夹下自行查找与文件夹同名的文件(以下统称为"装配体文件")进行打 开操作。
- 2. 打云端文件时,如果文件状态为"检入"状态,且打开云端文件的方式仅为"打 开"时,不支持保存文件至云端。

### 涉及接口

Sdk::OpenCloudFile

#### 调用示例

invoker->OpenCloudFile();

### **6.3.4.3.2 Sdk::Save**

#### 场景描述

保存文件至云端函数,由工业软件调用。工业软件调用此函数可将单文件或装配体保 存至云端,并触发"EVENT\_SAVE\_RESULT"保存结果回复事件,将保存文件结果连同 事件一起告知工业软件。

保存单文件时,工业软件将需要保存的单文件路径传送至ISCDesk;保存装配体时,工 业软件需要先将装配体文件及其依赖的零部件文件一同复制到装配体文件夹中,再将 此文件夹路径传送至ISCDesk。

#### 图 **6-7** 保存装配体到云端时序图

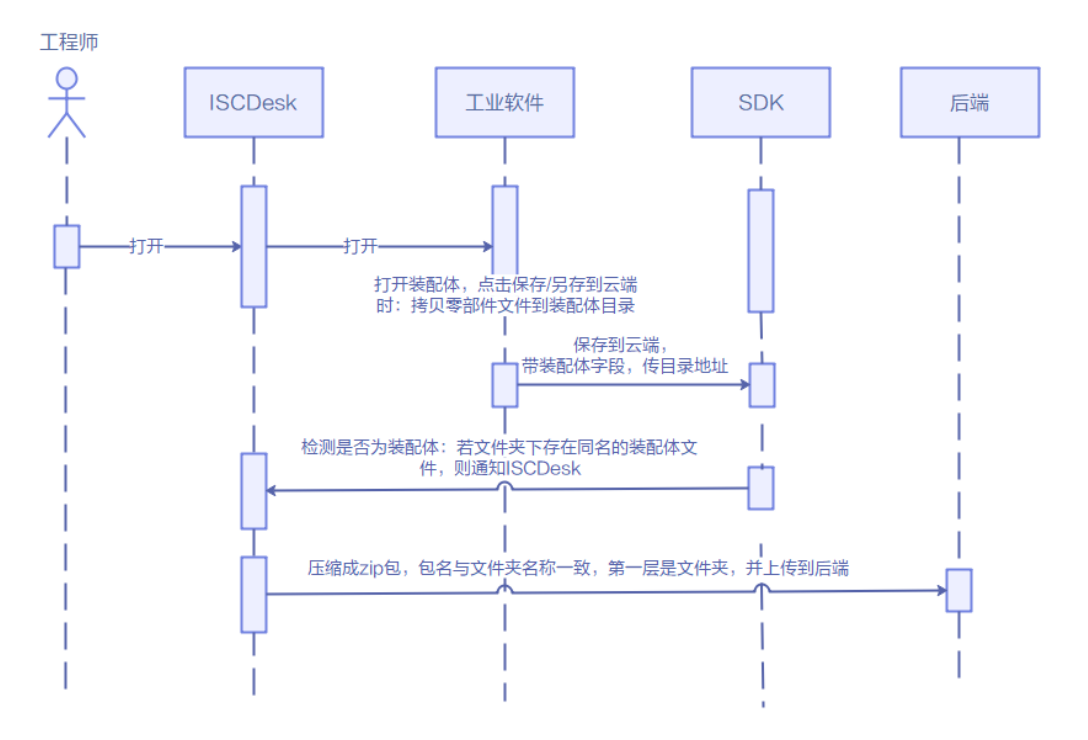

#### 文件保存结果样例如下:

{"operate":"SaveResult","params":{"status":"success"},"comeBackParams":{}}

"status"字段表示保存结果: "success"表示文件保存成功; "failed"表示文件保 存失败。

## 注意

调用此函数时,工业软件需要先将已打开的文件保存到本地。

如果保存的是装配体,则必须保证装配体文件夹名称与装配体文件名称相同,否则会 导致上传失败;且装配体文件夹中需包含装配体文件所依赖的所有文件。

#### 涉及接口

Sdk::Save

#### 调用示例

/\* 保存单文件 \*/ invoker->Save(saveFilePath);

/\* 保存装配体压缩包文件 \*/ invoker->Save(saveFilePath, true);

### **6.3.4.3.3 Sdk::SelectSaveAsPath**

#### 场景描述

另存文件至云端函数,由工业软件调用。工业软件调用此函数可将单文件或装配体另 存为云端,并触发"EVENT\_SAVE\_RESULT"保存结果回复事件,将保存文件结果连同 事件一起告知工业软件。

另存单文件时,工业软件将需要保存的单文件路径传送至ISCDesk;另存装配体时,工 业软件需要先将装配体文件及其依赖的零部件文件一同复制到装配体文件夹中,再将 此文件夹路径传送至ISCDesk。

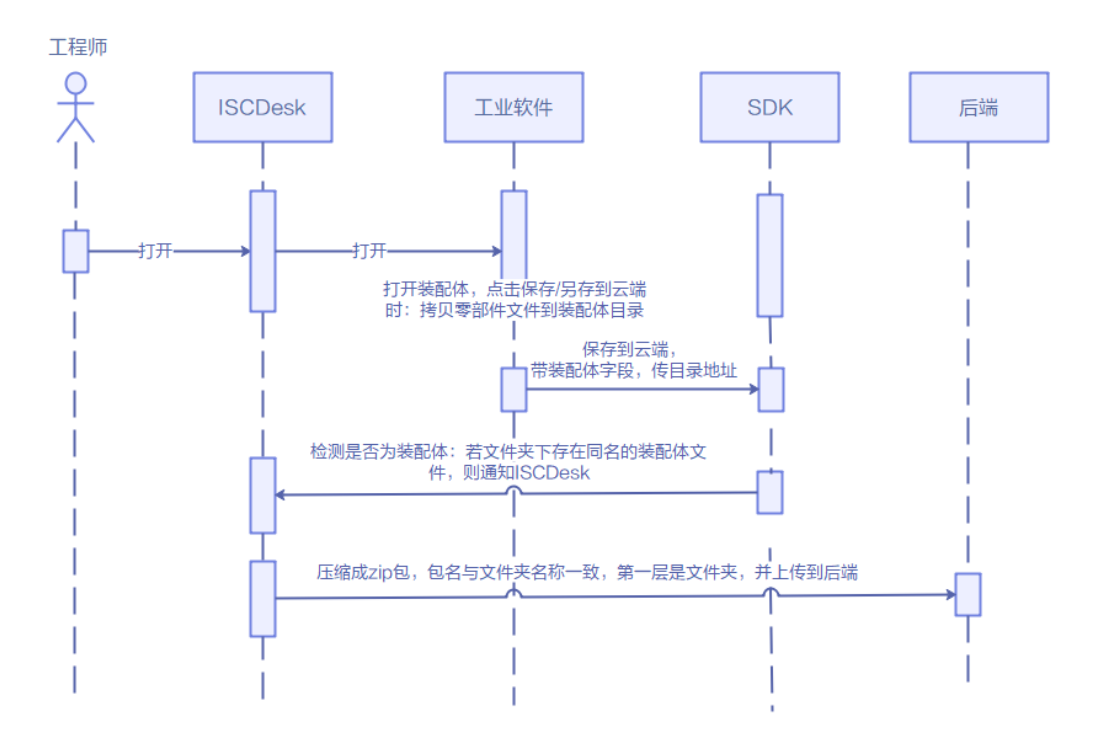

#### 图 **6-8** 另存装配体到云端时序图

文件保存结果样例如下:

{"operate":"SaveResult","params":{"status":"success"},"comeBackParams":{}}

"status"字段表示保存结果: "success"表示文件保存成功; "failed"表示文件保 存失败。

# 注意

调用此函数时,工业软件需要先将已打开的文件保存到本地。

如果另存的是装配体,则必须保证装配体文件夹名称与装配体文件名称相同,否则会 导致上传失败;且装配体文件夹中需包含装配体文件所依赖的所有文件。

### 涉及接口

Sdk::SelectSaveAsPath

#### 调用示例

/\*单文件另存 \*/ invoker->SelectSaveAsPath(filePath);

/\*装配体压缩包文件另存 \*/ invoker->SelectSaveAsPath(filePath, true);

## **6.3.4.4** 计算在云

#### **6.3.4.4.1 Sdk::GetSolution**

### 场景描述

求解函数,由工业软件调用。工业软件求解时,调用此函数,可进行求解计算。

#### 涉及接口

Sdk::GetSolution

#### 调用示例

invoker->GetSolution(filePath);

# **6.4** 在线开通 **License** 接入指南

# **6.4.1** 接口说明

商家在云商店发布在线开通License商品时,首先需根据本接入指南,在生产接口服务 器开发一个生产接口。

#### 说明

- 同一个商品发布时,针对不同的调用场景(创建实例、查询实例信息、更新实例、更新实例 状态、释放实例、实例升级),只需要配置一个"生产系统接口地址"
- 如果发布**包周期**商品,需实现以下五个接口: "创建实例 "、"更新实例"、"更新实例状 态"、"释放实例",同时需要调用云商店"查询订单"、"字符串/文件流上传"接口。

# 接口调用场景

- 1. 创建实例:客户购买商品并付款成功。
	- 云商店将调用创建实例接口通知商家根据订单号创建实例。
	- 商家系统收到该请求信息,需调用云商店查询订单接口,获取本次订购的相 关信息,执行新购对应动作。
- 2. 更新实例:客户试用转正、续费、退续费。
	- 云商店将调用更新实例接口,通知商家系统对相应资源变更过期时间,商家 本地系统需执行相应动作,并将执行结果返回给云商店。
- 3. 更新实例状态:用户资源实例因到期、违规等情况下会对用户的实例进行冻结, 同时在用户续费后,或资源解除违规后会对用户的实例进行解锁。
	- 云商店将调用更新实例状态接口,通知商家系统对相应资源执行冻结、解冻 操作,并将执行结果返回给云商店。

#### 说明

用户订单到期后,有 15天的资源冻结期,冻结期内资源不可使用,但可以对此订单续费以 解冻继续使用,故商家需对在线开通License商品设置15天的冻结期,并在冻结期内保留用 户数据。

- 4. 释放实例:用户释放购买产品的实例时(到期不续费、退订等场景)。
	- 云商店将调用释放实例接口,通知商家系统对相应资源执行释放操作,并将 执行结果返回云商店。

### 接口失败场景及重试机制

当接口响应失败时,系统会邮件通知到商家云商店账号绑定的邮箱,"卖家中心 > 生 产接口消息"中可查询接口"异常信息",商家收到通知后须尽快处理接口异常,避 免订单失败退订。

1. 针对创建实例接口调用失败的情况

云商店会持续调用2小时(每2分钟1次)后停止调用,每失败1次发送通知。期间 商家可在"**卖家中心 > [生产接口消息](https://console.huaweicloud.com/marketplace/isv/?region=cn-north-4#/console/produceMsg)**"页面单击对应订单右侧操作栏的"重新启 动"进行手动重试,若商家接口问题在3小时调用后仍未解决,系统则判断订单为 失败,并自动进行订单退订。

- 2. 针对更新实例接口调用失败,云商店会持续调用2小时后停止调用,"**[卖家中心](https://console.huaweicloud.com/marketplace/isv/?region=cn-north-4#/console/produceMsg) > 生产接口消息**"中可查询接口"异常信息",请在修复接口异常后,自行在"**[卖](https://console.huaweicloud.com/marketplace/isv/?region=cn-north-4#/console/produceMsg) 家中心 > [生产接口消息](https://console.huaweicloud.com/marketplace/isv/?region=cn-north-4#/console/produceMsg)"** 页面中查询接口"异常信息",单击右侧操作栏的"重 新启动"进行手动重试。
- 3. 针对更新实例状态接口调用失败,云商店会持续调用2小时后停止调用,"**[卖家中](https://console.huaweicloud.com/marketplace/isv/?region=cn-north-4#/console/produceMsg)** 心 > [生产接口消息](https://console.huaweicloud.com/marketplace/isv/?region=cn-north-4#/console/produceMsg)"中可查询接口"异常信息",请在修复接口异常后,自行在 。<br>"**卖家中心 > [生产接口消息](https://console.huaweicloud.com/marketplace/isv/?region=cn-north-4#/console/produceMsg)"**页面中查询接口"异常信息",单击右侧操作栏的 "重新启动"进行手动重试。

#### 说明

- 接口响应失败将通过邮件、短信、站内信进行通知,请注意关注账号绑定的邮箱、手机短信 及站内信的相关通知。
- 如果商品单月因接口失败导致的失败订单超过5个或者长时间拨测失败,云商店将对该商品 下架处理。
- 因接口响应失败导致自动退订的订单,请商家及时联系用户进行沟通,避免造成用户投诉。
- 如因接口响应失败,导致用户过期后仍能正常使用所造成的资源损失,由商家自行承担。

# **6.4.2** 接入准备工作

#### **6.4.2.1** 获取访问密钥 **ID**

- 步骤**1** 进入[卖家中心页](https://console.huaweicloud.com/marketplace/isv/?region=cn-north-4#/console/overview)面。
- 步骤**2** 单击左侧导航的"[应用工具](https://console.huaweicloud.com/marketplace/isv/?region=cn-north-4#/console/secretKeyManagement) **>** 密钥管理",在"密钥管理"页面单击新增密钥ID后, 获取访问密钥。

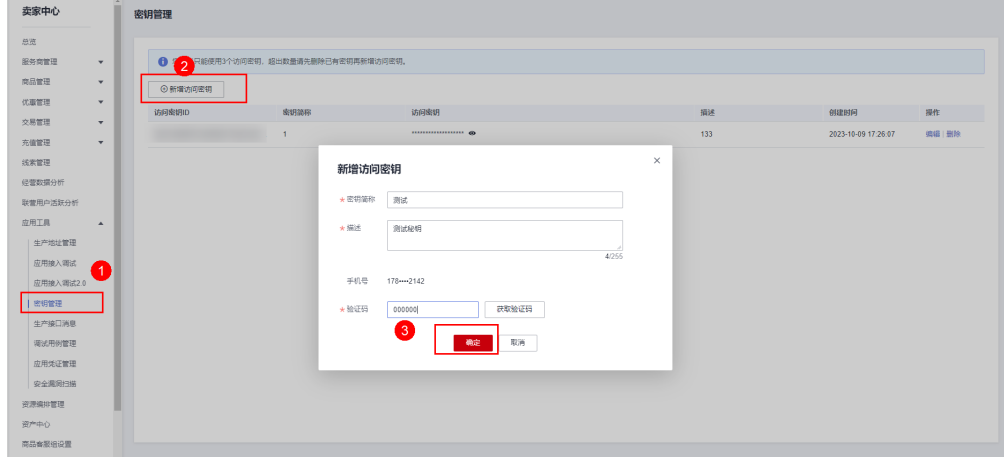

### 说明

访问密钥用户接口请求的签名验证使用,请妥善保存,谨慎删除。

**----**结束

# **6.4.2.2 authToken** 取值说明

接口整体要求:

- 仅支持HTTPS传输协议,协议版本不低于1.2,必须由信任机构颁发的证书。
- 仅支持域名地址。
- 使用POST方式提交请求。
- 接口的请求和详细均使用JSON格式。
- 统一使用UTF-8字符编码。
- 签名算法:HmacSHA256。
- 云商店的请求会使用签名,商家需要验证签名,保证请求没有被篡改。
- 请求超时时间:5s。

# **6.4.2.3 HTTP Body** 签名

# 定义

云商店每次调用商家的接口时会根据一定规则对请求生成signature,并且将signature 通过URL PARAMS的方式添加到URL上,商家在接收到请求后需要同样的规则对请求 体进行重新计算signature,并且与云商店传递的signature相比较,完全相同即为校验 通过,通过URL PARAMS传递的参数有:

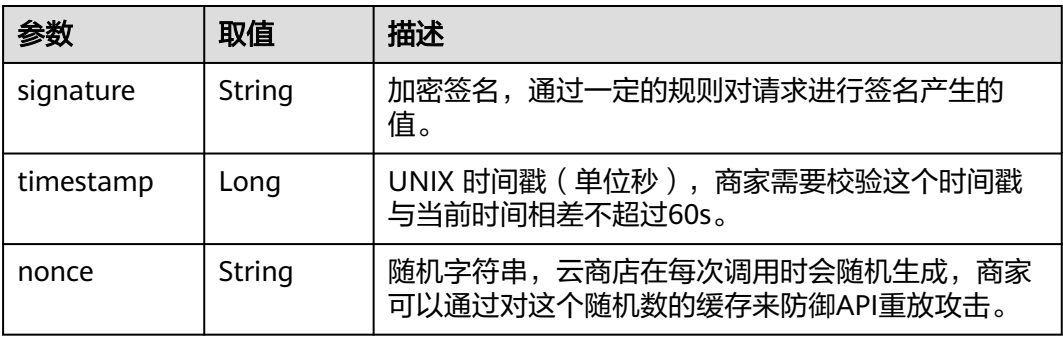

# 生成规则

- 对请求参数排序,根据参数名自然排序,例如,以字母a开头的参数名会排在以b 开头的参数后面,如果首字母相同,将会对第二个字母进行排序,以此类推,直 到字符串结束
- 获取规范请求字符串,规则:

canonicalRequest = accessKey + nonce + timestamp + Lowercase(HexEncode(HMAC\_SHA256 (RequestPayload)))

根据规则对规范请求字符串,密钥取signature值,规则:

signature = HexEncode(HMAC\_SHA256(canonicalRequest))

## 注意:**accessKey**即为访问密钥

# 举例

#### 商家收到的调用请求数据示例如下:

curl -X POST -H 'Content-Type: application/json' 'https://www.isvwebsite.com/saasproduce? signature=af71c5a7ef45310b8dc05ab15f\*\*\*\*\*\*\*\*379ebaa5eb61155c0&timestamp=1666677988730&nonce=RL LUammMSInlrNWb' --data '{"activity":"newInstance","buyerInfo": {"customerId":"688055\*\*\*\*\*\*\*f1aa90f1858","customerName":"CBC\_marketplace\_mw\*\*\*\*\*\*\*1","userId":"1e8\*\*\*\*\*

\*\*\*\*\*7df834e4fe","userName":"CBC\_marketplace\_\*\*\*\*\*\*\*\*1","mobilePhone":"1865\*\*\*\*\*\*\*\*","email":"\*\*\*\*\*\*\*\*@hua wei.com"},"orderInfo":[{"businessId":"8a2\*\*\*\*\*\*\*\*\*\*\*\*88-

f41090522646","orderId":"CS\*\*\*\*\*\*\*\*\*\*","trialFlag":"0","orderAmount":12.78,"chargingMode":"PERIOD","period Type":"month","periodNumber":5,"provisionType":1,"productInfo":[{"skuCode":"a63ee5c9-4f86-11ed-9f95 fa163e8cb3b2","productId":"OFFI7889636\*\*\*\*\*\*\*\*\*\*8","linearValue":20}],"createTime":"20221024194509","exp ireTime":"20221224194509","extendParams":[{"name":"emailDomainName","value":"test.xxxx.com"}, {"name":"extendParamName","value":"extendParamValue"}]}],"testFlag":"1"}'

# **6.4.3** 接口描述

# **6.4.3.1** 创建实例

# 接口说明

客户购买商品并付款成功,云商店将调用本接口通知商家创建实例。

- 商家需要返回此订单的唯一ID(instanceId)。建议此ID直接使用该订单首次请求 时云商店传入的businessId,以确保instanceId的唯一性。
- 在正常购买场景中,请不要阻塞此接口,如果耗时较长,建议异步创建实例,可 以先生成instanceId,然后立即返回。
- 获取订单信息,请参考《在线开通**License**[接口示例代码》。](https://support.huaweicloud.com/accessg-marketplace/zh-cn_topic_0070649290.html)

#### 说明

云商店服务有可能重发请求,针对同一订单号(orderId)和订单行(orderLineId),商家的服 务器应当返回相同的instanceId,不应该创建新的License实例,返回之前成功创建的实例id即 可。

创建实例流程如下图所示:

<span id="page-340-0"></span>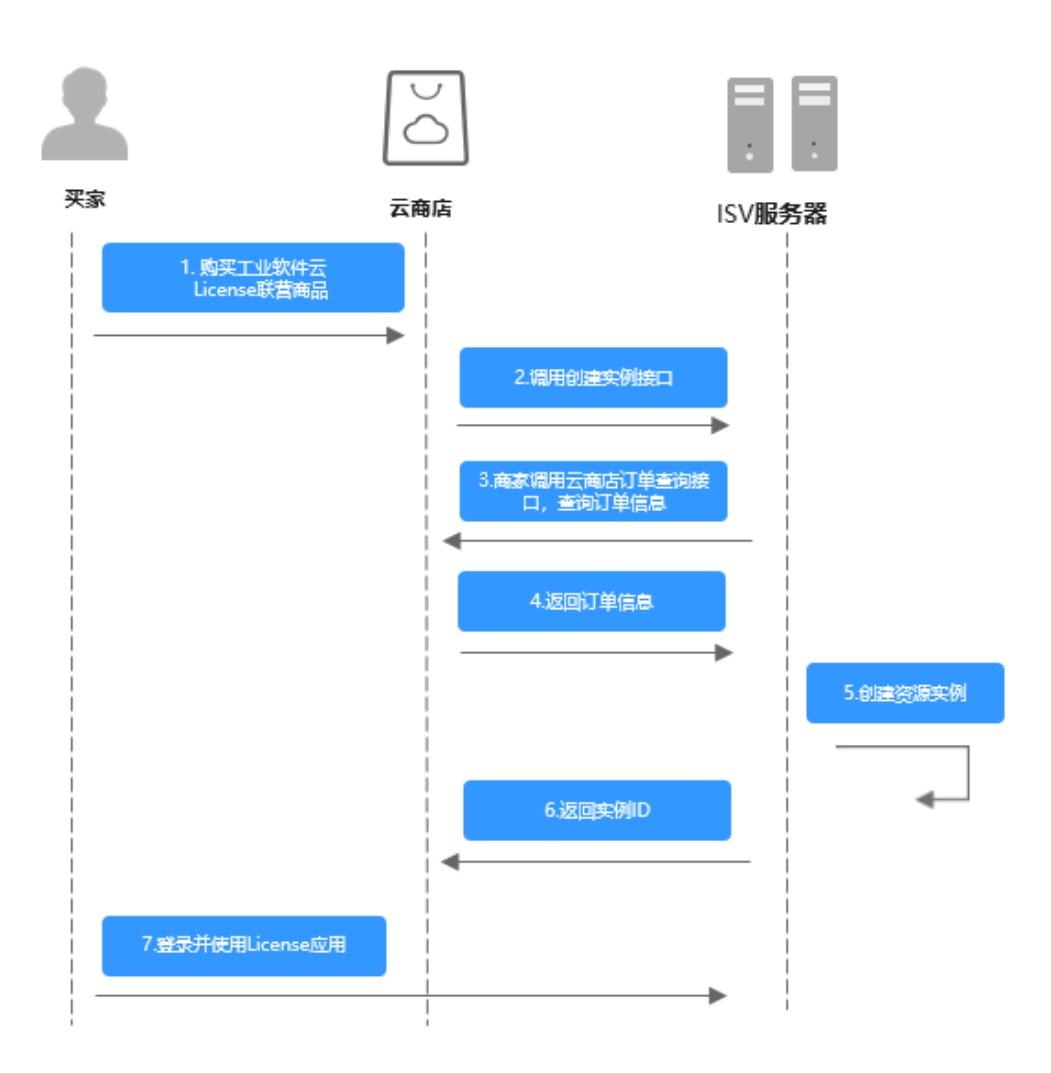

# 请求消息

请求参数说明请参见下表。云商店会结合商家创建上架的商品售卖模式来对应请求, 商家也需要根据请求的信息来对应执行生产。

#### 请求方式:**POST**

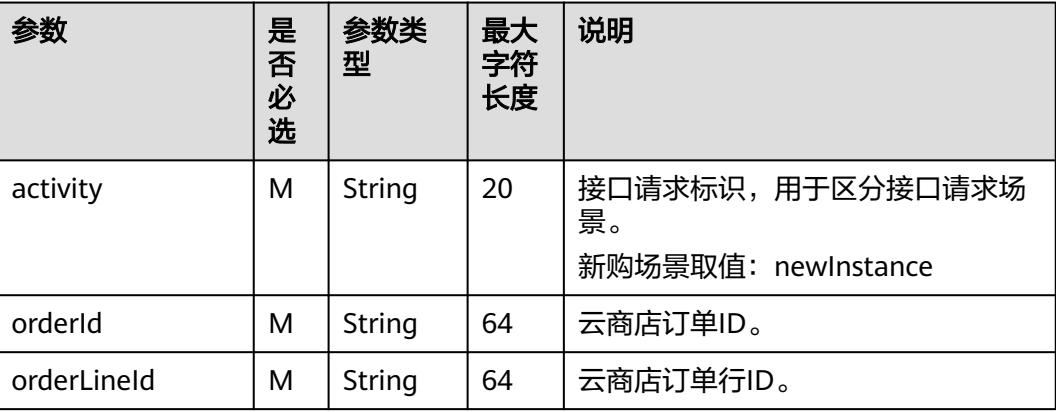

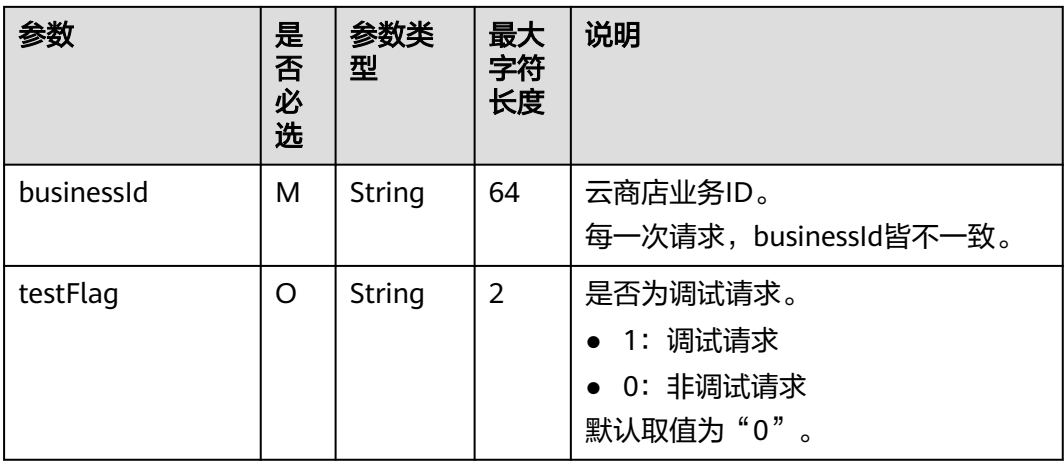

#### 请求消息示例:

curl -X POST 'https://www.isvwebsite.com/saasproduce? signature=11C4CD6279191DE931DEF5C51531DFFA9D37969F4E356B\*\*\*\*\*\*\*\*\*\*8&timestamp=1680508066618 &nonce=50D83FDECAED6CCD8EF597F2A577950527928BA287D04E6036E92B2806FD17DA' -H 'Accept:application/json' -H 'Content-Type:application/json;charset=utf8' d'{"activity":"newInstance","businessId":"87b947\*\*\*\*\*\*\*\*\*\*-69420d60e3c8","orderId":"CS221118\*\*\*\*\*\*","orderLin eId":"CS22111\*\*\*\*\*\*\*\*-000001","testFlag":"0"}'

# 响应消息

响应参数说明请参见下表:

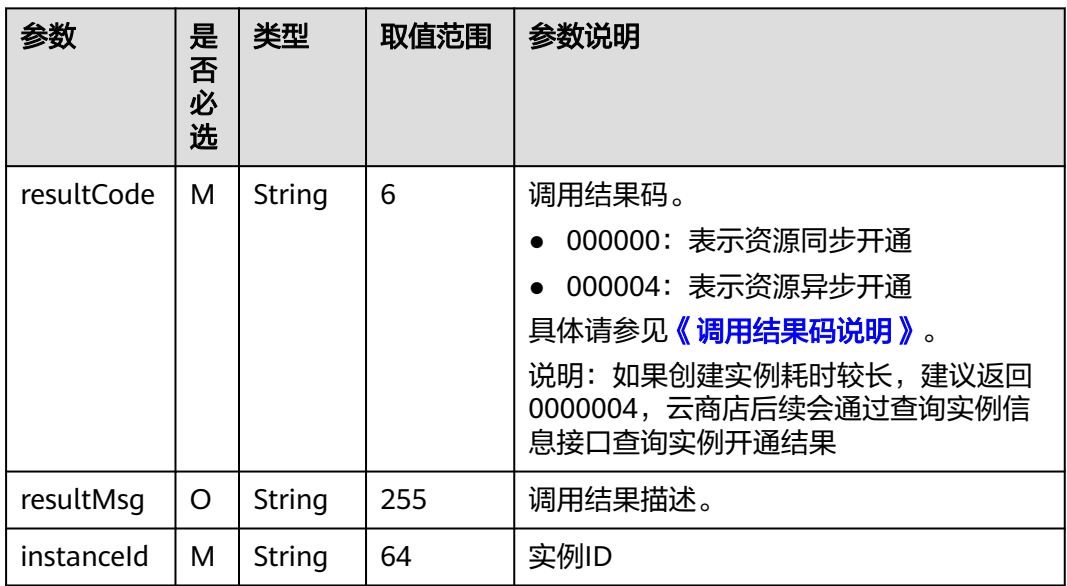

响应消息示例:

{

}

"resultCode":"000000",

"resultMsg":"success." ,

"instanceId":"03pf80c2bae96vc49\*\*\*\*\*\*\*\*\*"

## **6.4.3.2** 更新实例

## 接口说明

按周期售卖的商品,用户试用转正、续费、退续费后,云商店调用该接口,更新实例 的到期日期。

- 客户商品转正、续费下单或退订续费周期后,云商店将调用该接口请求商家执行 业务变更,商家接口需要执行将到期日进行更新,并返回通知云商店。
- 商家需要保障更新实例接口通畅,如调用失败,将可能导致用户的业务被释放的 风险。

#### 说明

- 请及时关注商家信息中客服邮箱以及云商店账号绑定的邮箱的通知,收到调用失败通知邮件 及时处理接口异常。
- 云商店会对接口异常的情况做监控,如商品频繁出现因接口异常的情况,云商店将对该商品 做下架处理。

商品更新实例流程如下图所示:

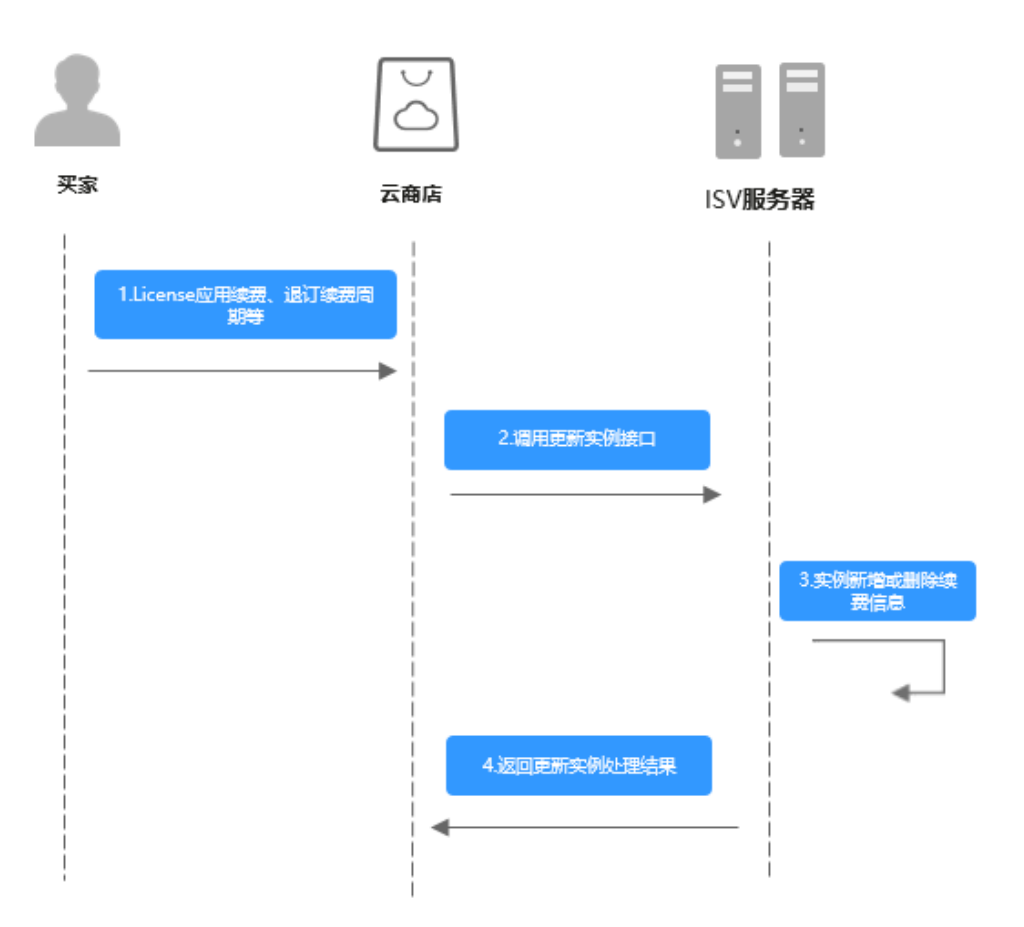

# 请求消息

#### 请求参数说明请参见下表:

### 请求方法:**POST**

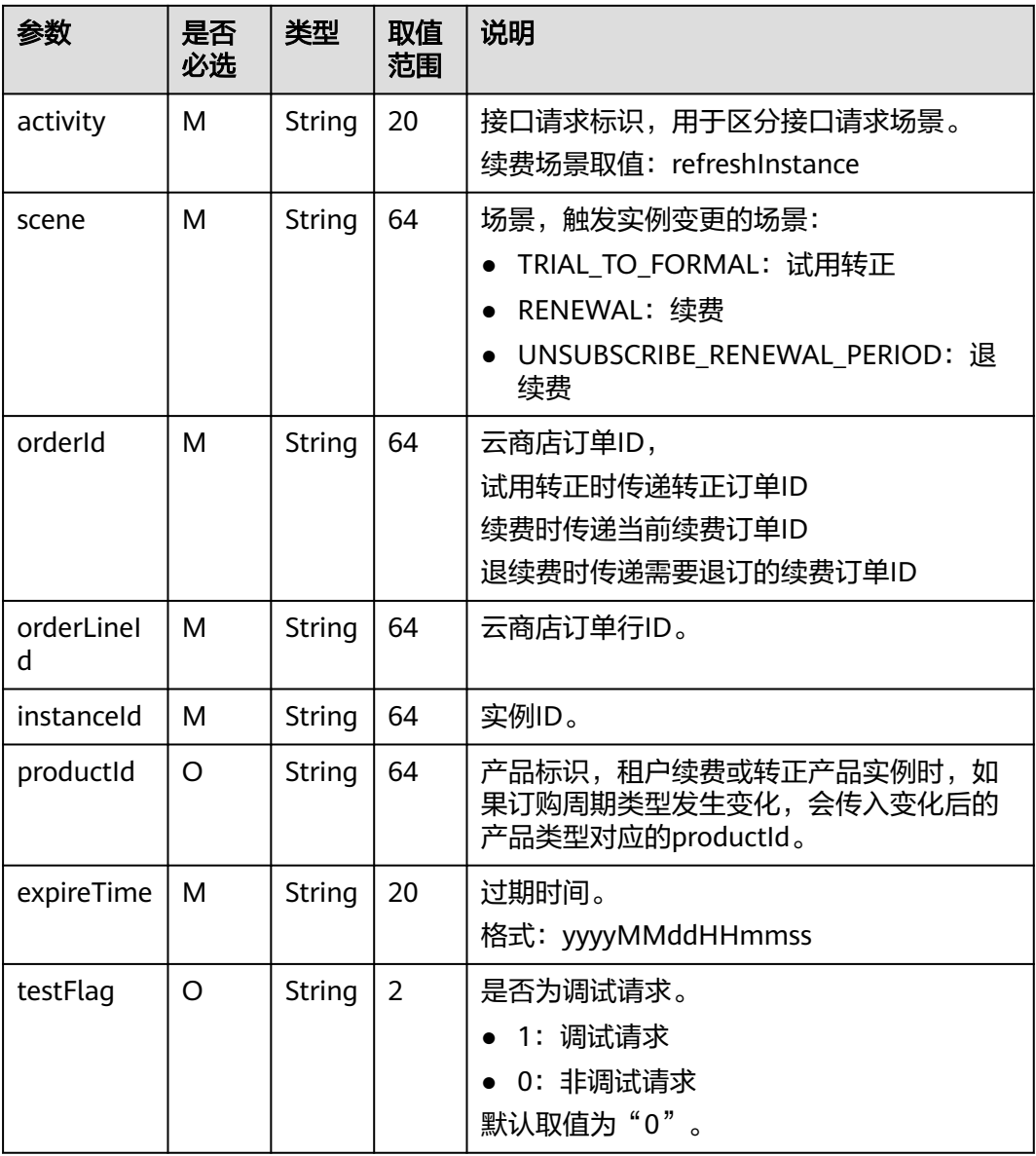

#### 请求消息示例:

curl -X POST 'https://www.isvwebsite.com/saasproduce?

signature=3F6E6652B7BE26B27ABFC3D112\*\*\*\*\*\*\*\*\*\*\*20174FE8DE062&timestamp=1680509496350&nonce=8 BF8496A350E37BDB0E8956D39D433ED417C3FC9459DCFFE7F03BFBF69B12085' -H 'Accept:application/json' -H 'Content-Type:application/json;charset=utf8' -

d'{"activity":"refreshInstance","expireTime":"20221124023618256","instanceId":"10e758d0-31ad\*\*\*\*\*\*\*\*03469 a10e","orderId":"CS2211\*\*\*\*\*\*\*VS","orderLineId":"CS221\*\*\*\*\*\*000001","productId":"OFFI461\*\*\*\*\*\*240","scene":" RENEWAL","testFlag":"0"}'

# 响应消息

### 响应参数说明请参见下表:

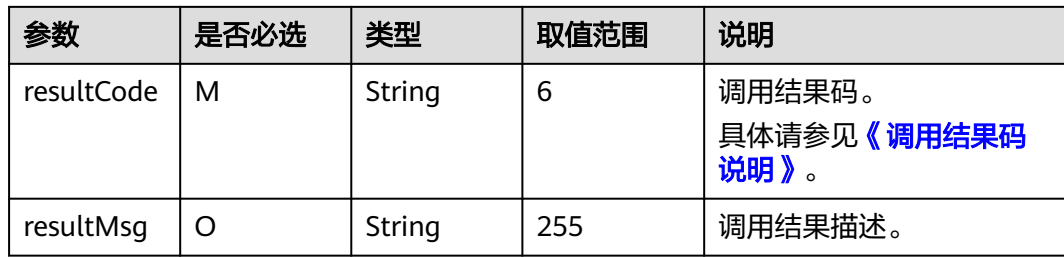

### 响应消息示例:

```
{ 
   "resultCode":"000000", 
   "resultMsg":"success." 
}
```
# **6.4.3.3** 更新实例状态

# 接口说明

用户购买按周期计费商品后,对应的资源实例到期、违规等场景,云商店调用该接 口,商家将指定的实例冻结。

#### 说明

- 请及时关注商家信息中客服邮箱以及云商店账号绑定的邮箱的通知,收到调用失败通知邮件 及时处理接口异常。
- 云商店会对接口异常的情况做监控,如SaaS商品频繁出现因接口异常的情况,云商店将对该 商品做下架处理。

更新实例状态流程如下图所示:

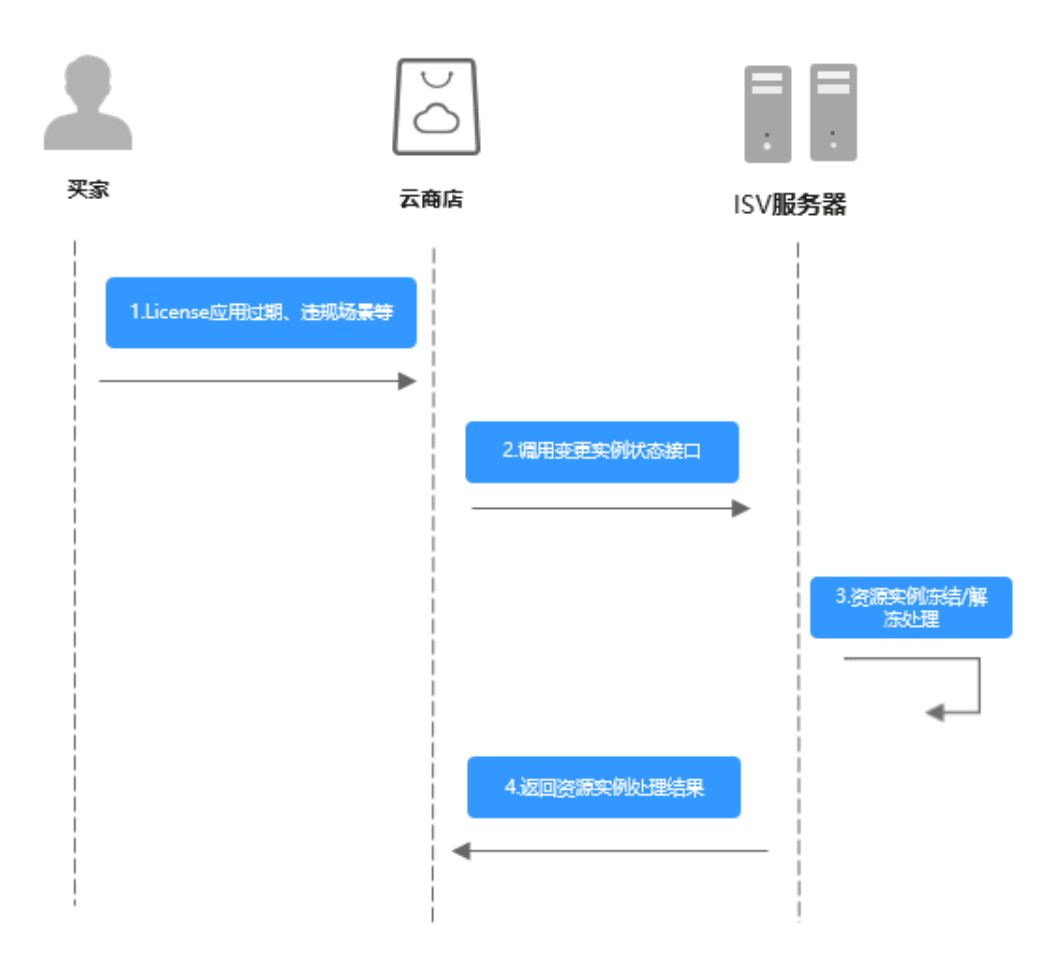

# 请求消息

## 请求方法:**POST**

请求参数说明请参见下表:

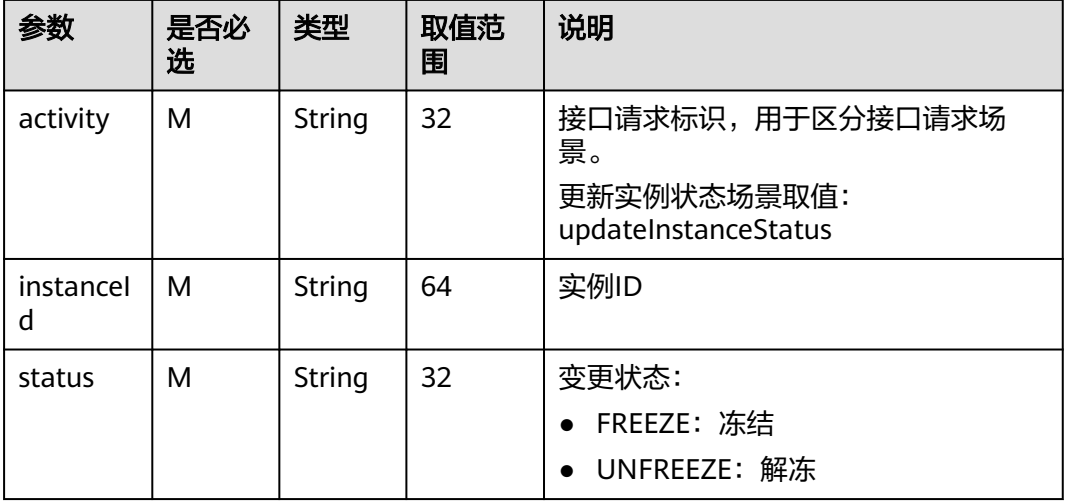

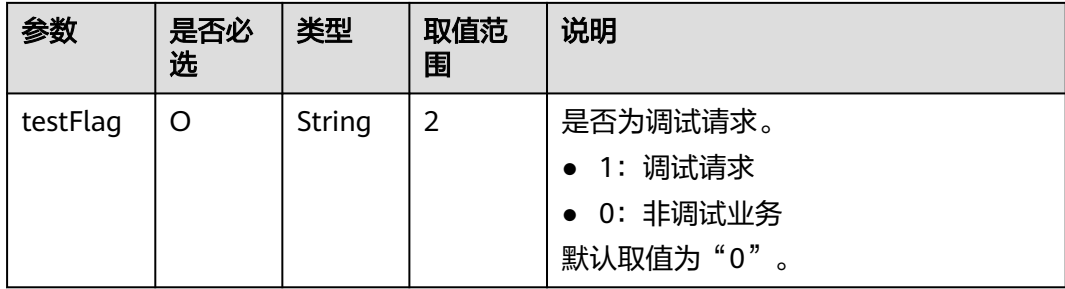

#### 请求消息示例:

curl -X POST 'https://www.isvwebsite.com/saasproduce?

signature=95DD9FA6A8C\*\*\*\*\*\*\*\*\*\*\*5290919BCA3F78B9A254428A692CDF26E&timestamp=1680509558159&n once=9F26B85CAEB3A8439221BA293E9250BC5EA689225B523C291EA75CC76B469510' -H

'Accept:application/json' -H 'Content-Type:application/json;charset=utf8' -

d'{"activity":"updateInstanceStatus","instanceId":"10e75\*\*\*\*\*\*\*\*\*1b-81d03469a10e","status":"FREEZE","testFla g":"1"}'

# 响应消息

响应参数说明请参见下表:

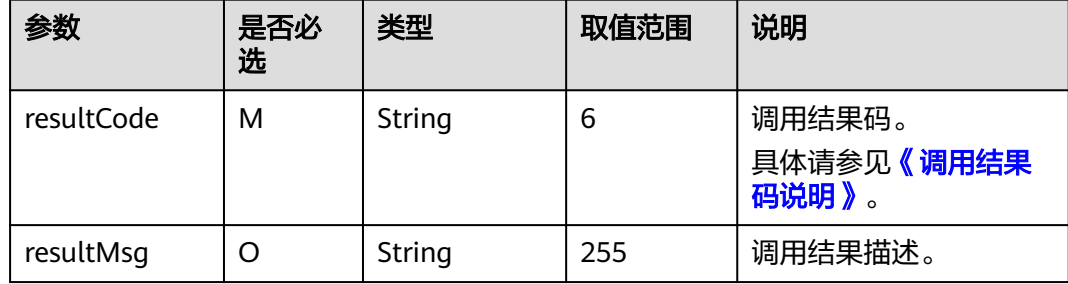

响应消息示例:

```
{ 
    "resultCode":"000000", 
    "resultMsg":"success." 
}
```
# **6.4.3.4** 释放实例

## 接口说明

用户释放购买产品的实例时(到期不续费、退订等场景),云商店调用该接口,商家 将对应的实例进行删除。

#### 说明

- 请及时关注商家信息中客服邮箱以及云商店账号绑定的邮箱的通知,收到调用失败通知邮件 及时处理接口异常。
- 云商店会对接口异常的情况做监控,如商品频繁出现因接口异常的情况,云商店将对该商品 做下架处理。

商品过期流程如下图所示:

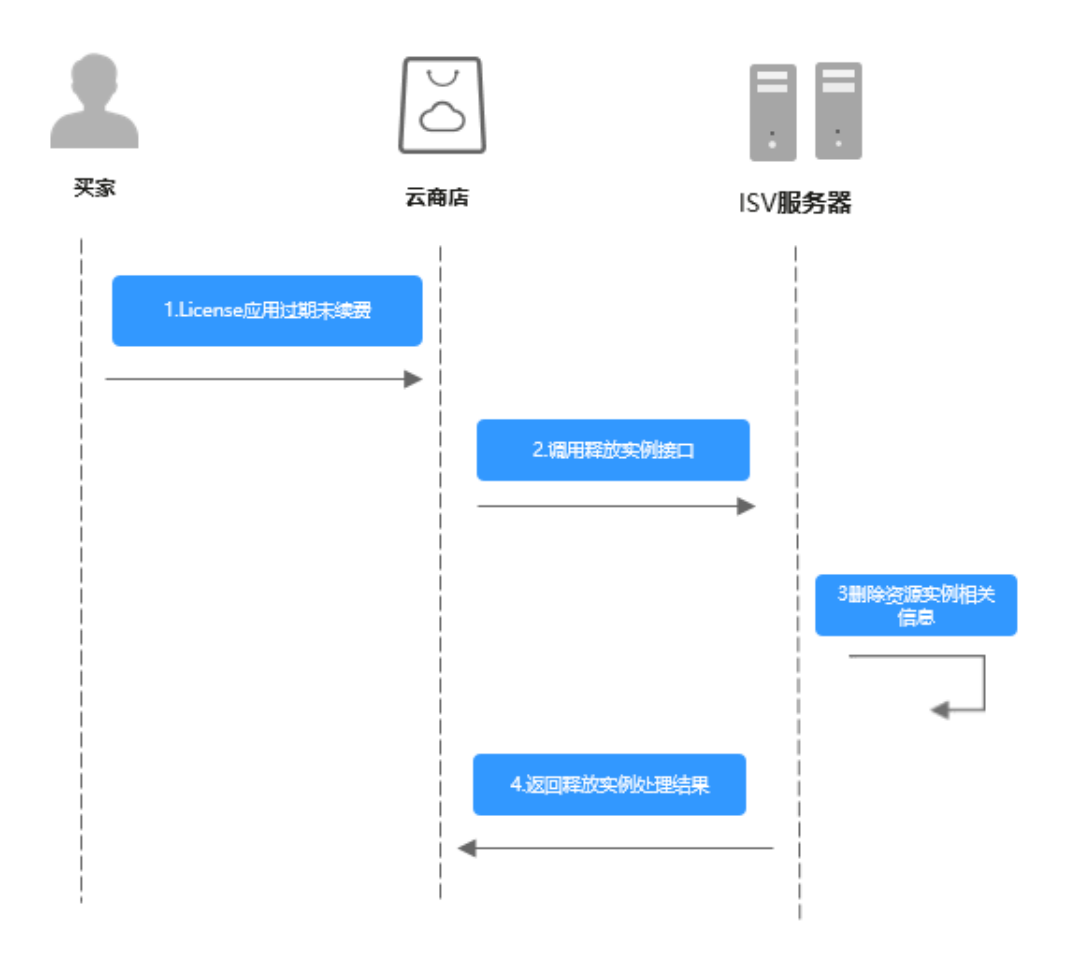

# 请求消息

请求参数说明请参见下表:

# 请求方法:**POST**

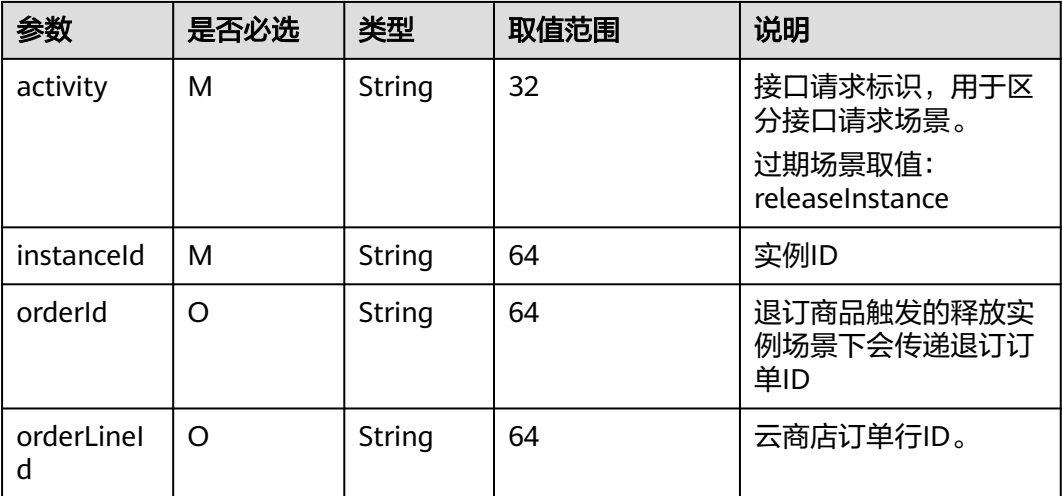

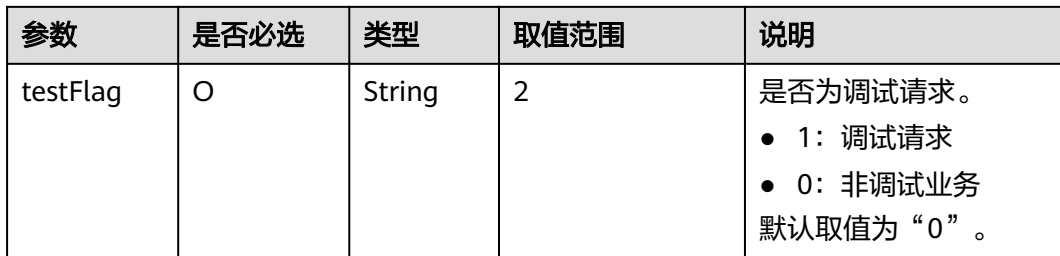

#### 请求消息示例:

curl -X POST 'https://www.isvwebsite.com/saasproduce?

signature=C4E5F264C92F737DEBECB\*\*\*\*\*\*\*\*\*\*\*80202B59027CEEFC4932&timestamp=1680509885590&nonce= A49E8F86EE5BCAFBDFD3E53F1E09A29C6D9E8DACC67382EBCDD02CD55CBBB7AE' -H 'Accept:application/ json' -H 'Content-Type:application/json;charset=utf8' -

d'{"activity":"releaseInstance","instanceId":"10e758d0\*\*\*\*\*\*\*\*\*\*-81d03469a10e","orderId":"CS22111\*\*\*\*\*\*\*\*VS"," orderLineId":"CS221118\*\*\*\*\*\*\*S-000001","testFlag":"0"}'

# 响应消息

响应参数说明请参见下表:

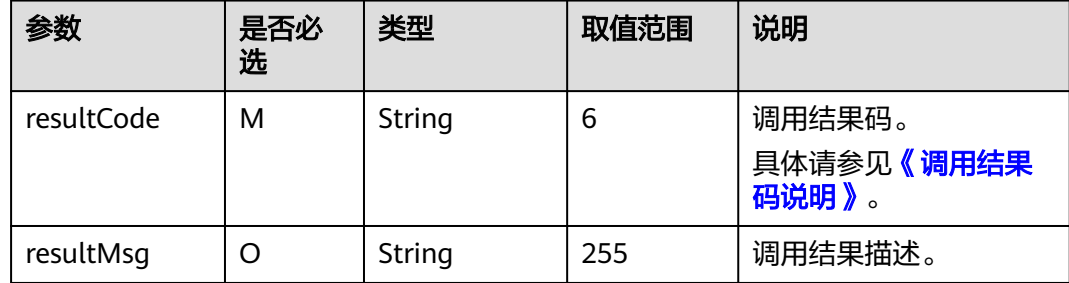

#### 说明

- 请及时关注商家信息中客服邮箱以及云商店账号绑定的邮箱的通知,收到调用失败通知邮件 及时处理接口异常。
- 云商店会对接口异常的情况做监控,如商品频繁出现因接口异常的情况,云商店将对该商品 做下架处理。

响应消息示例:

```
{ 
    "resultCode":"000000", 
    "resultMsg":"success." 
}
```
# **6.4.3.5** 异步申请 **License**

## 接口说明

用户通过云商店向商家申请License。

# 说明

- 请及时关注商家信息中客服邮箱以及云商店账号绑定的邮箱的通知,收到调用失败通知邮件 及时处理接口异常。
- 云商店会对接口异常的情况做监控,如商品频繁出现因接口异常的情况,云商店将对该商品 做下架处理。
- 云商店服务有可能重发请求,针对同一请求,商家的服务器应当返回相同的License,不应该 创建新的License,返回之前成功创建的License即可。

申请License流程如下图所示:

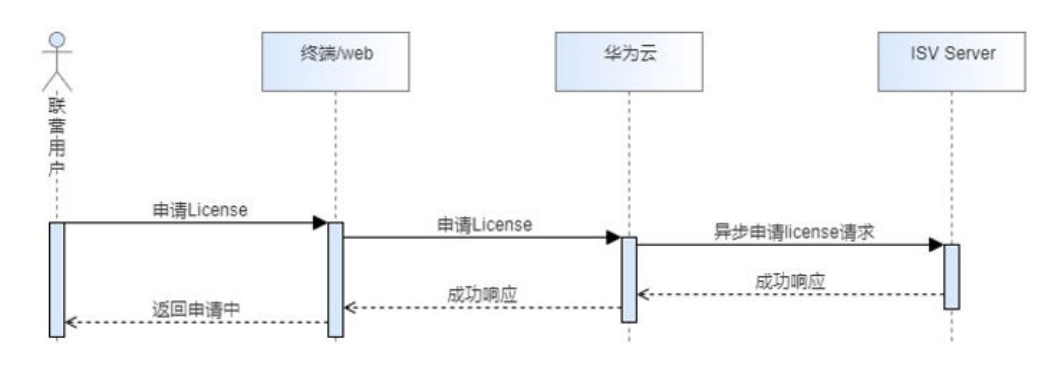

# 上传License流程如下图所示:

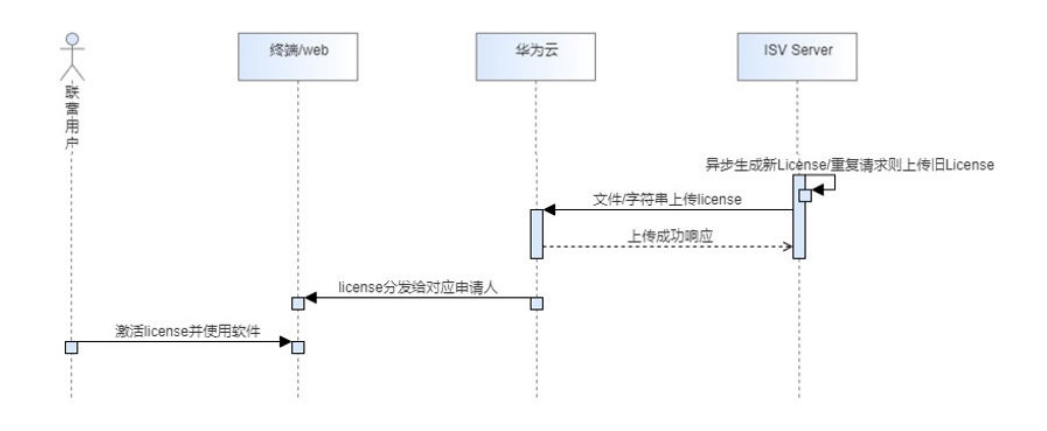

# 请求消息

请求参数说明请参见下表:

# 请求方法:**POST**

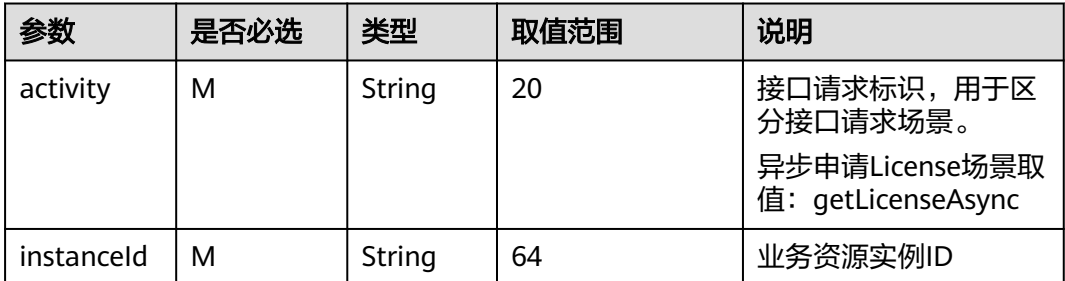

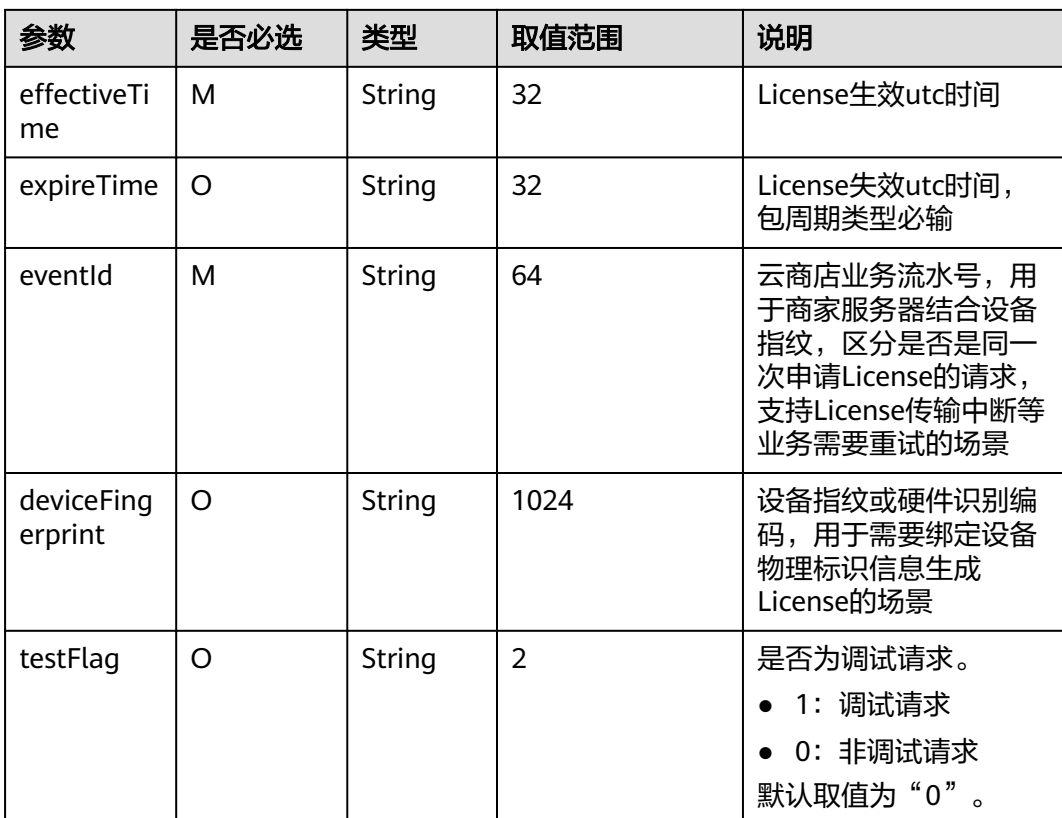

### 请求消息示例:

curl -X POST 'https://www.isvwebsite.com/saasproduce?

signature=11C4C\*\*\*\*\*\*\*\*\*31DEF5C515\*\*\*\*\*\*\*B8A3A6D8\*\*\*\*\*\*7A48&timestamp=1680508066618&nonce=50D83F DECAED6CCD8EF597F2A577950527928BA287D04E6036E92B2806FD17DA' -H 'Accept:application/json' -H 'Content-Type:application/json;charset=utf8' -

d'{"activity":"getLicenseAsync","eventId":"8\*\*\*\*e5694\*\*\*\*\*c8","instanceId":"RA2\*\*\*\*4LVS","effectiveTime":"2023 -10-27 10:30:15 z","expireTime":"2024-10-27 10:30:15 z","deviceFingerprint":"8\*\*\*\*\*\*6034e2\*\*\*\*\*60e1"}'

# 响应消息

响应参数说明请参见下表:

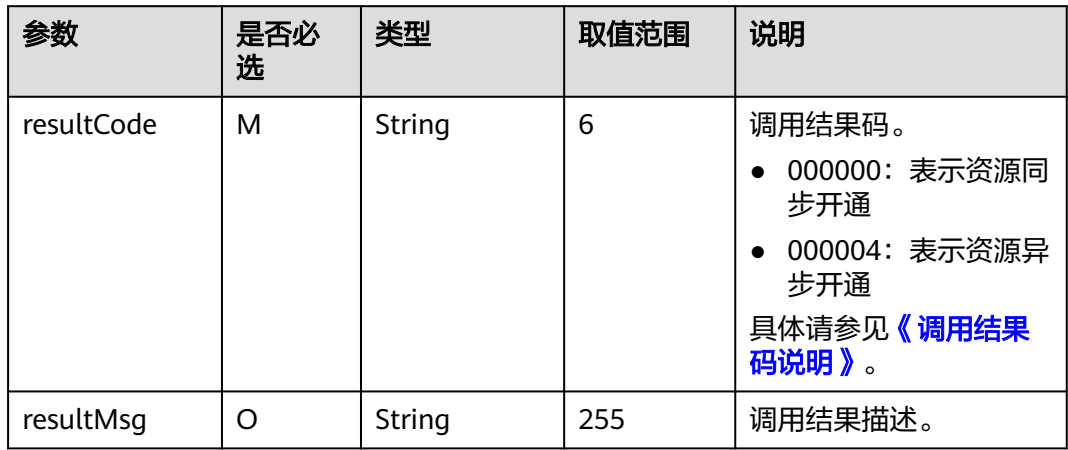

### 说明

- 请及时关注商家信息中客服邮箱以及云商店账号绑定的邮箱的通知,收到调用失败通知邮件 及时处理接口异常。
- 云商店会对接口异常的情况做监控,如商品频繁出现因接口异常的情况,云商店将对该商品 做下架处理。

响应消息示例:

```
{ 
   "resultCode":"000000", 
    "resultMsg":"success."
```
# **6.4.4** 调用结果码说明

}

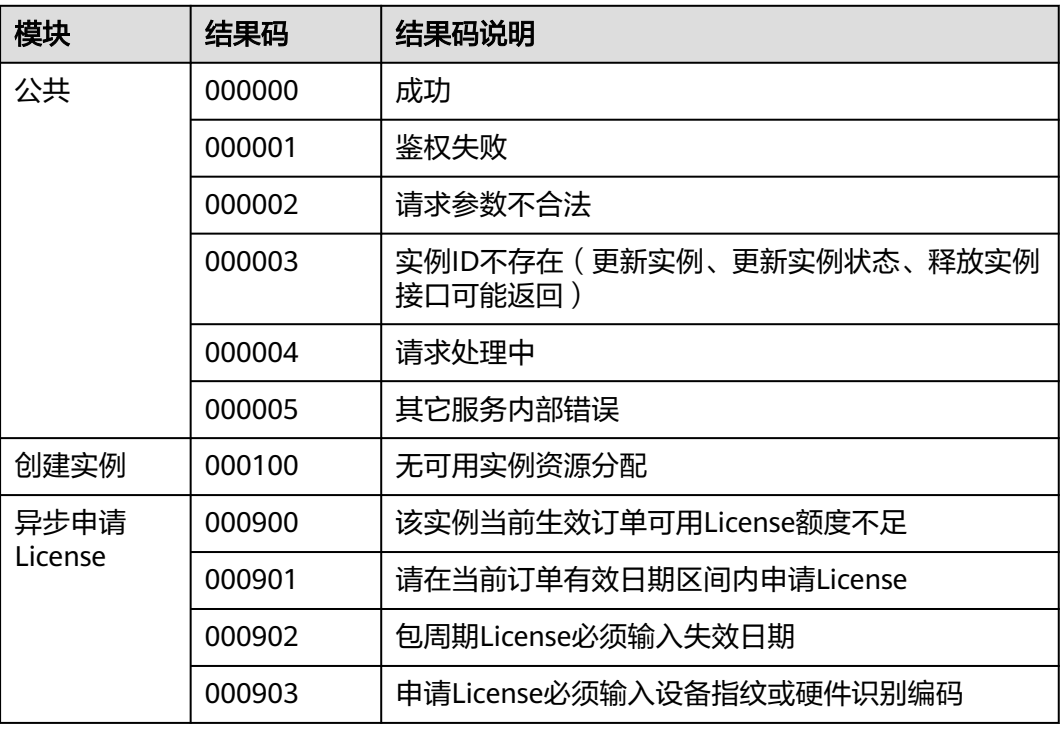

# **6.4.5** 接口调试

为了保证使用在线开通License类商品接入方式的正确性,云商店为商家在卖家中心搭 建了应用接入调试界面。商家可以在此页面调试接口,在5个调用场景(创建实例、更 新实例、更新实例状态、释放实例和异步申请License)的正确性。下面以"创建实 例"接口为例进行说明。

## 操作步骤

步骤**1** 在"卖家中心 > 应用工具 > 生产地址管理"中,添加生产地址并认证通过。

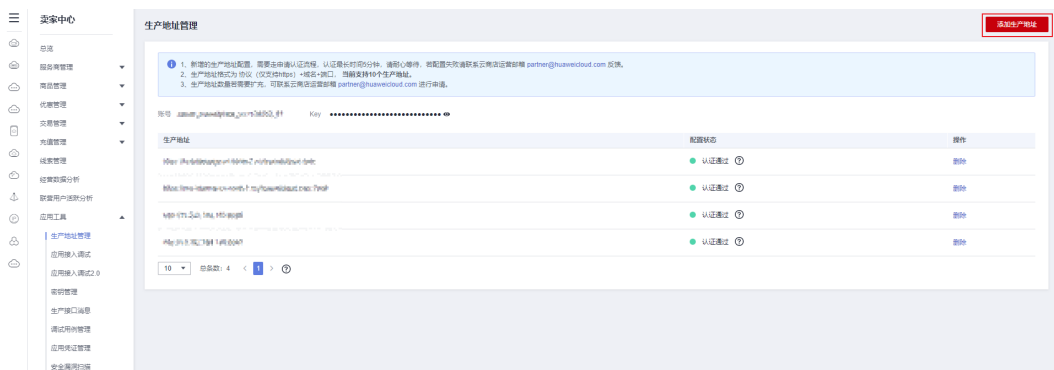

## 步骤**2** 请将认证通过的生产接口地址按照下图操作绑定密钥。

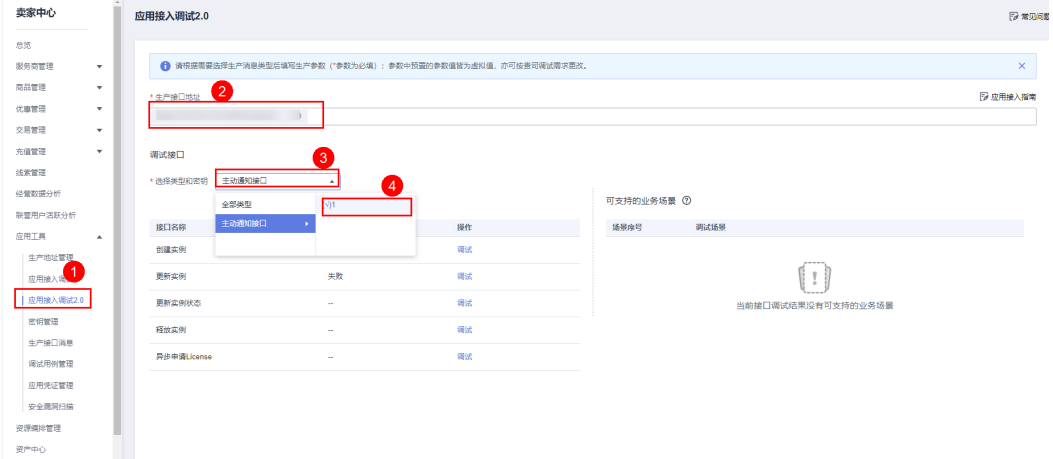

# **步骤3** 单击"调试",参照<mark>请求消息</mark>中的参数说明在商家系统中预置参数值进行调测。

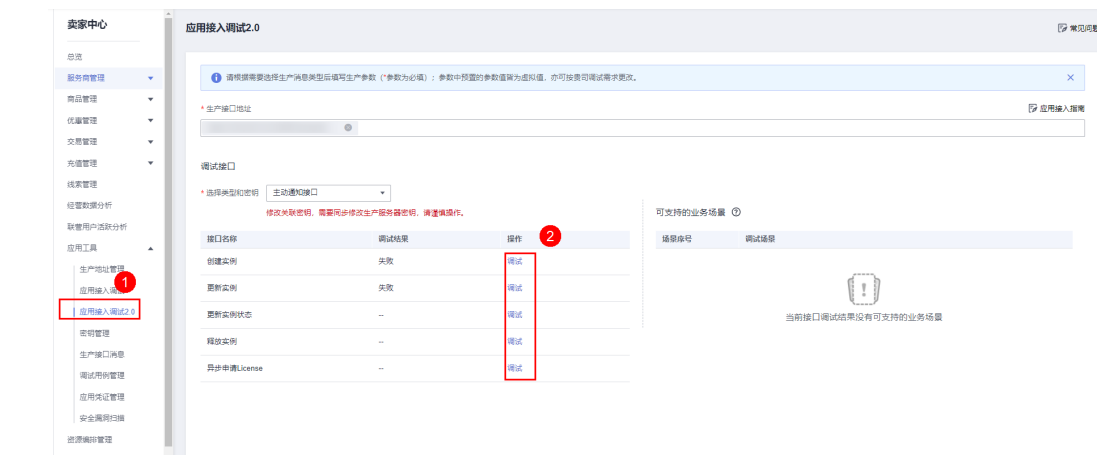

步骤**4** 在"创建实例"页签,填写预置的各个参数值,单击"生成请求命令"生成请求消息 示例。

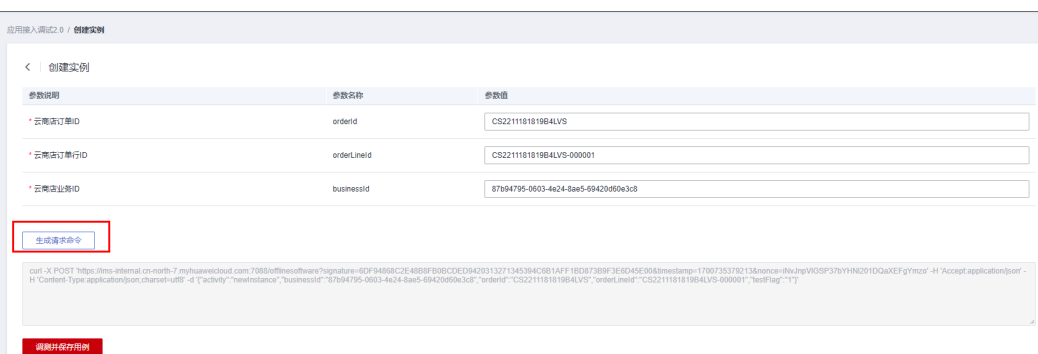

#### 步骤**5** 单击"调测并保存用例",系统会调用生产链接进行接口测试,如测试成功,则系统 提示"调测用例成功并保存成功";如测试失败,则会在页面下方展示对应错误信 息,商家可根据对应信息进行接口修改。

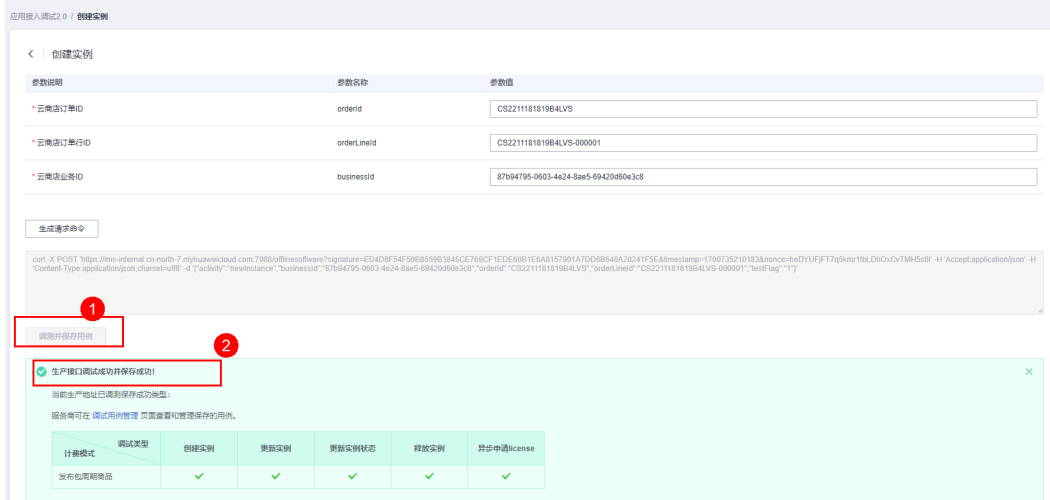

#### 说明

如果发布包周期商品,需要调测和保存"创建实例"、"更新实例"、"更新实例状态"、"释 放实例"、"异步申请License"5个测试用例。

步骤**6** 调测用例成功后,单击左侧导航栏"应用工具 > 调试用例管理",可在调试用例管理 页面查询已调测成功的用例。

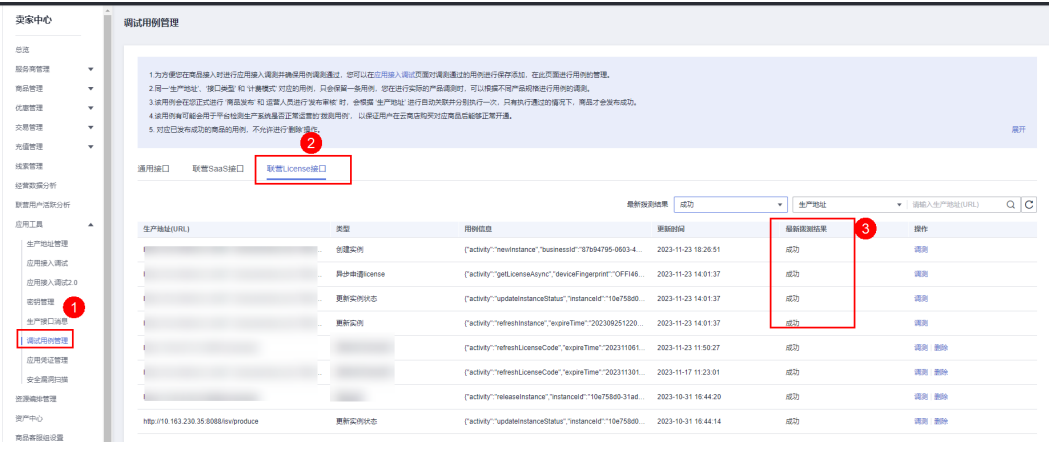

**----**结束

# **6.4.6** 在线开通 **License** 接口示例代码

基于spring boot构建的web工程,包含商家在云商店发布工业软件云联营License类商 品时需要对接的生产接口示例代码。

具体操作请参考《在线开通**License**[商品接入示例工程》。](https://codelabs.developer.huaweicloud.com/codelabs/samples/836123bca0bb498dbba039c563706104)

# **6.5** 云商店开放接口指南

# **6.5.1** 接口使用方法

# **6.5.1.1** 使用方法

华为云API符合RESTful API设计理论。

REST从资源的角度观察整个网络,分布在各处的资源由URI(Uniform Resource Identifier)确定,客户端的应用通过URL(Unified Resource Locator)获取资源。

URL的一般格式为: https://Endpoint/uri。

URL中的参数说明如表**6-1**所示。

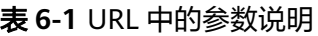

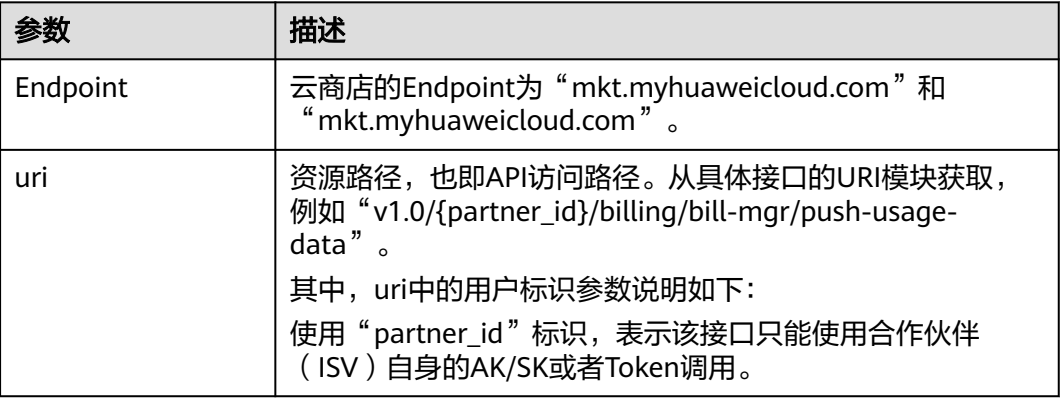

华为云接口采用HTTP传输协议,有如下约束条件:

- 1. 请求/响应报文使用JSON报文UTF-8字符集编码。
- 2. 媒体类型表示为Application/json。
- 3. 可选参数在消息体中可以不编码。
- 4. 接口请求参数和响应参数中时间格式统一为UTC时间(包括时区),格式为 yyyyMMdd'T'HHmmss'Z'。

其中, HH范围是0~23, mm和ss范围是0~59。

# **6.5.1.2** 接口调用流程

接口调用的流程为:

1. 获取AK/SK认证

调用接口前,请获取请求认证,并将认证字段填充至下一步中的方法中,进行请 示构建,实现请求的认证。

调用接口采用AK/SK认证方式。

AK/SK认证:通过AK(Access Key ID)/SK(Secret Access Key)加密调用请求。

通过API网关向下层服务发送请求时,必须使用AK(Access Key ID)、SK(Secret Access Key)对请求进行签名。

- AK(Access Key ID): 访问密钥ID。与私有访问密钥关联的唯一标识符;访问 密钥ID和私有访问密钥一起使用,对请求进行加密签名。
- SK(Secret Access Key): 与访问密钥ID结合使用的密钥, 对请求进行加密签 名,可标识发送方,并防止请求被修改。
- 2. 构造请求方法。 填充请求参数构建请求方法。
- 3. 发起请求。
- 4. 解析消息响应。

# **6.5.1.3** 获取 **AK/SK** 认证

**6.5.1.3.1** 生成 **AK**、**SK**

步骤**1** 注册并登录云商店,单[击云商店首页右](https://marketplace.huaweicloud.com/)上角的"卖家中心",进入卖家中心后台。

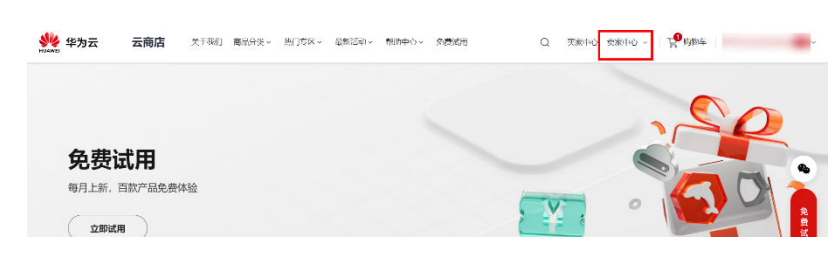

步骤**2** 单击卖家中心左上角的"控制台",进入管理控制台。

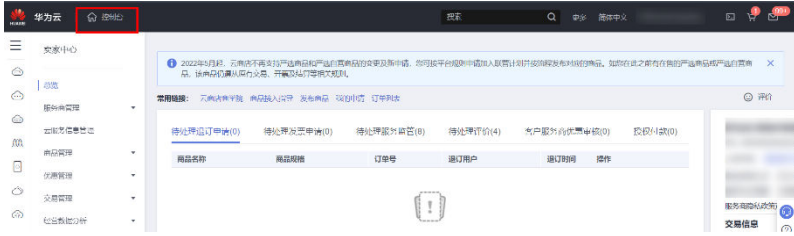

**步骤3** 单击页面右上角的用户名,在下拉列表中单击"我的凭证",进入"我的凭证"页 面。

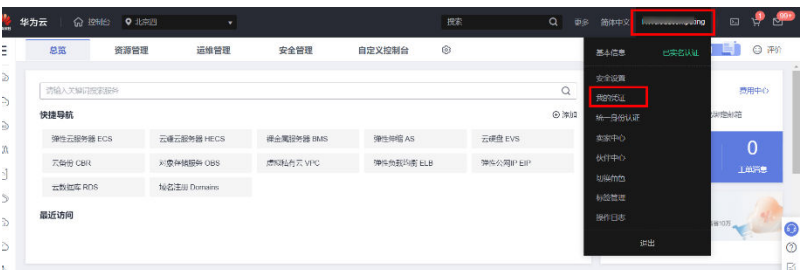

步骤**4** 单击页面左侧导航中的"管理访问密钥",进入"访问密钥"页面。

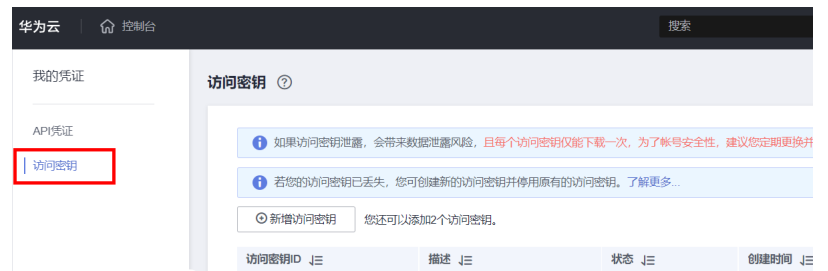

步骤**5** 单击"新增访问密钥",进入"新增访问密钥"页面。

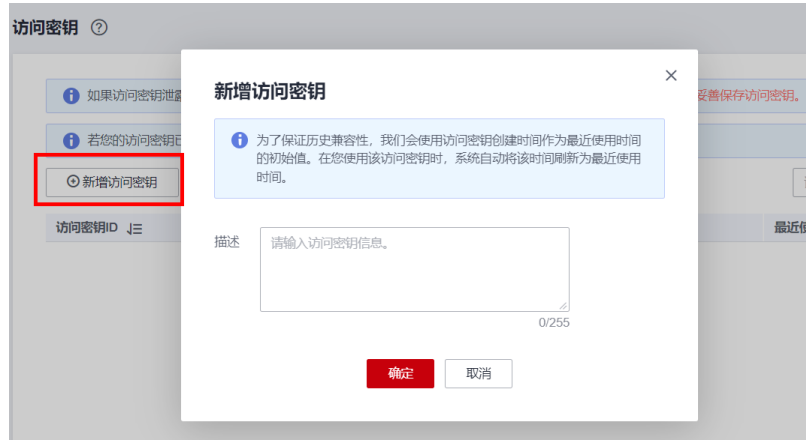

步骤6 输入短信验证码,单击"确定",下载密钥,请妥善保管,丢失后将无法找回。

**----**结束

# **6.5.1.3.2 IAM** 账号权限

如果是IAM子用户的AK、SK,请先登录主账号添加"编程访问"权限。

步骤1 登录华为云主账号,访问"统一身份认证服务"。

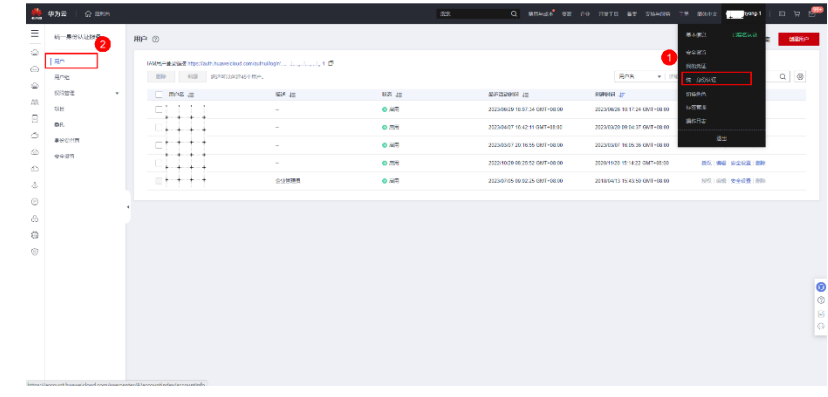

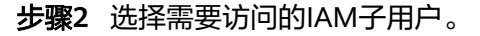

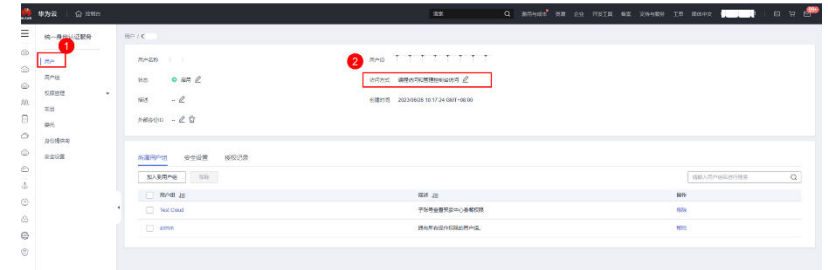

步骤**3** 勾选"编程访问"后,单击"确定"即可。

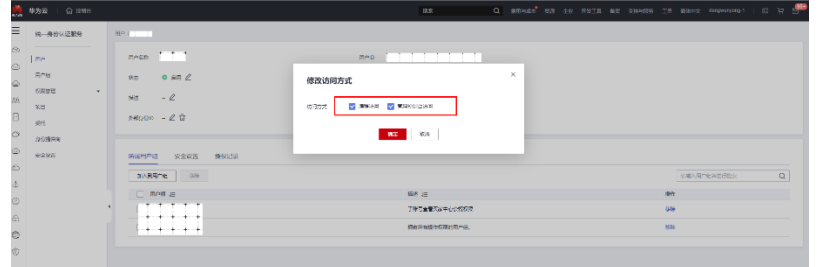

#### **----**结束

## **6.5.1.3.3** 请求签名流程

第三方应用对华为云API的访问需经过签名认证。签名过程及示例代码请参考**[6.5.6](#page-370-0)** 开 [放接口示例代码](#page-370-0)。

示例代码中接口请求参数修改可参考下图:

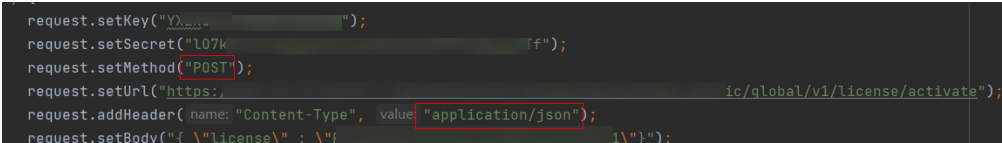

# **6.5.1.4** 构造请求方法

每一个请求通常由三部分组成,分别是:请求行、请求消息头、请求正文(可选)。

# 请求行

请求行以一个方法符号开头,以空格分开,后面跟着请求的URI和协议的版本,格式如 下:

Method Request-URI HTTP-Version CRLF

- Method:表示请求方法(所有方法全为大写),各个方法的解释如下:
	- GET:请求获取Request-URI所标识的资源。
	- POST:在Request-URI所标识的资源后附加新的数据。
	- PUT:请求服务器存储一个资源,并用Request-URI作为其标识。
	- DELETE:请求服务器删除Request-URI所标识的资源。
- Request-URI:是一个统一资源标识符。

#### 说明

可以在URI后面用'?'和'&'添加不同的查询条件组合。URI中"{}"中包含的内容为URI的参 数,其中"?"之前的部分是路径参数,之后的部分是查询参数。HTTP-Version:表示请求的 HTTP协议版本。

● CRLF:表示回车和换行(除了作为结尾的CRLF外,不允许出现单独的CR或LF字 符)。

### 请求消息头

请求消息头由若干头域构成,每个头域由一个域名、冒号(: )和阈值组成。具体可参见 **6.5.2.1** [公共请求消息头参数。](#page-362-0)

### 请求正文

以JSON格式封装,基本语法是嵌套式的key:value形式。HTTP请求的正文针对不同的 URI对象有不同的必须字段和可选字段。

### **6.5.1.5** 发起请求

共有三种方式可以基于已构建好的请求消息发起请求,分别为:

● cURL

cURL是一个命令行工具,用来执行各种URL操作和信息传输。cURL充当的是 HTTP客户端,可以发送HTTP请求给服务端,并接收响应消息。cURL适用于接口 调试。关于cURL详细信息请参见**<https://curl.haxx.se/>**。

- 编码 通过编码调用接口,组装请求消息,并发送处理请求消息。
- REST客户端

Mozilla、Google都为REST提供了图形化的浏览器插件,发送处理请求消息。针 对Firefox,请参见**[Firefox REST Client](https://addons.mozilla.org/en-US/firefox/addon/restclient/)**。针对Chrome,请从**Chrome** [网上应用店](https://chrome.google.com/webstore/category/extensions?hl=zh-CN) 搜索REST Client应用。

### **6.5.1.6** 解析消息响应

在接收和解释请求消息后,服务返回一个HTTP响应消息。 响应也是由三个部分组成,分别是:状态行、消息报头、响应正文。

### 状态行

#### 状态行格式如下:

HTTP-Version Status-Code Reason-Phrase CRLF

- HTTP-Version:表示服务器HTTP协议的版本号。
- Status-Code: 表示服务器发回的响应状态代码。
	- 状态代码有三位数字组成,第一个数字定义了响应的类别,且有五种可能取值:
		- 1xx: 指示信息, 表示请求已接收, 继续处理。
		- 2xx:成功,表示请求已被成功接收、理解、接受。
		- 3xx: 重定向, 要完成请求必须进行更进一步的操作。
- 4xx:客户端错误,请求有语法错误或请求无法实现。
- 5xx:服务器端错误,服务器未能实现合法的请求。
- Reason-Phrase:表示状态代码的文本描述。

### 响应报头

响应的消息报头在大多数情况下含如表**[6-4](#page-362-0)**所示的响应报头。

# 响应正文

响应正文为JSON格式的文本。

# **6.5.1.7** 状态码

HTTP响应状态码如表**6-2**所示。

表 **6-2** HTTP 响应状态码

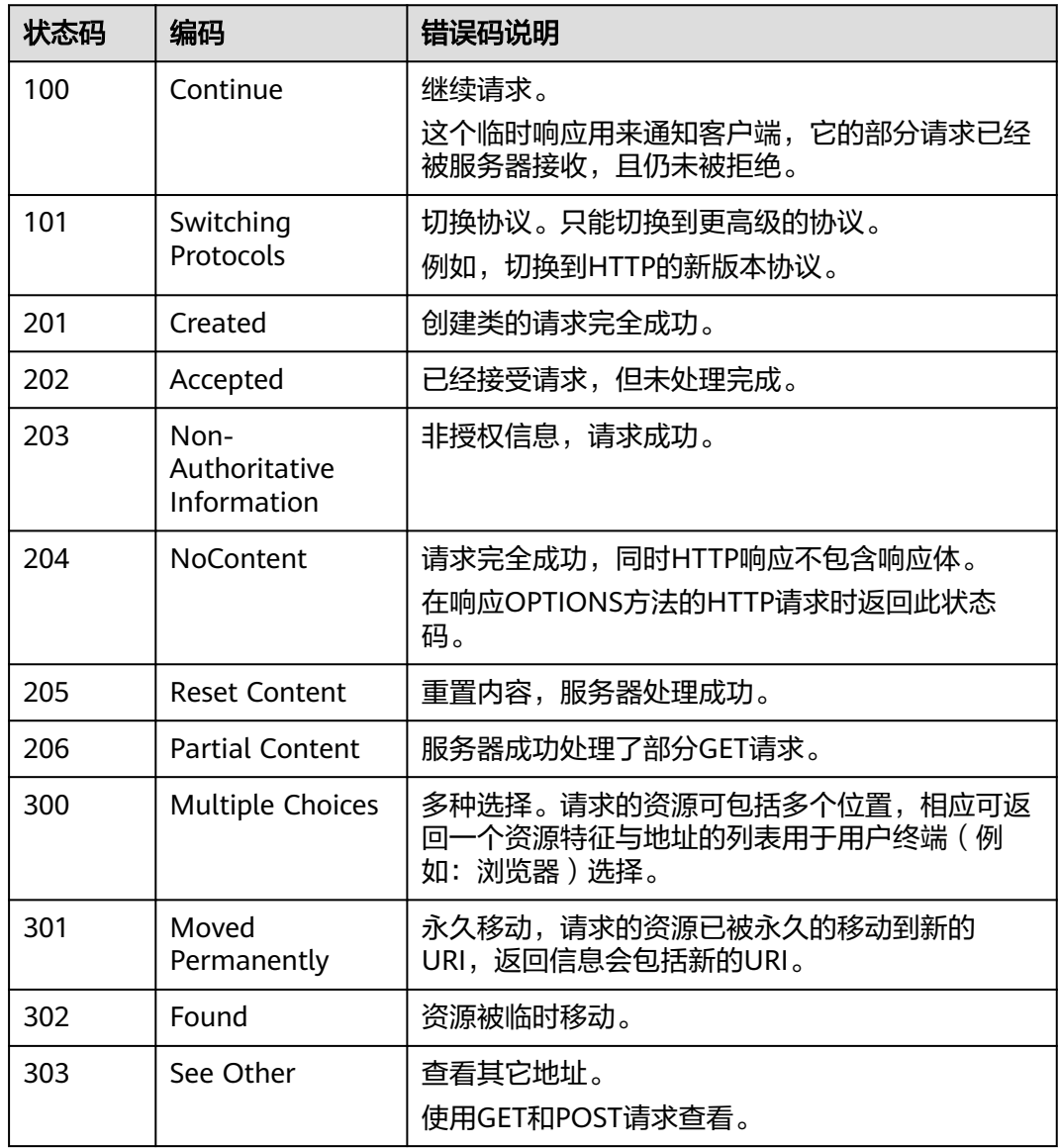
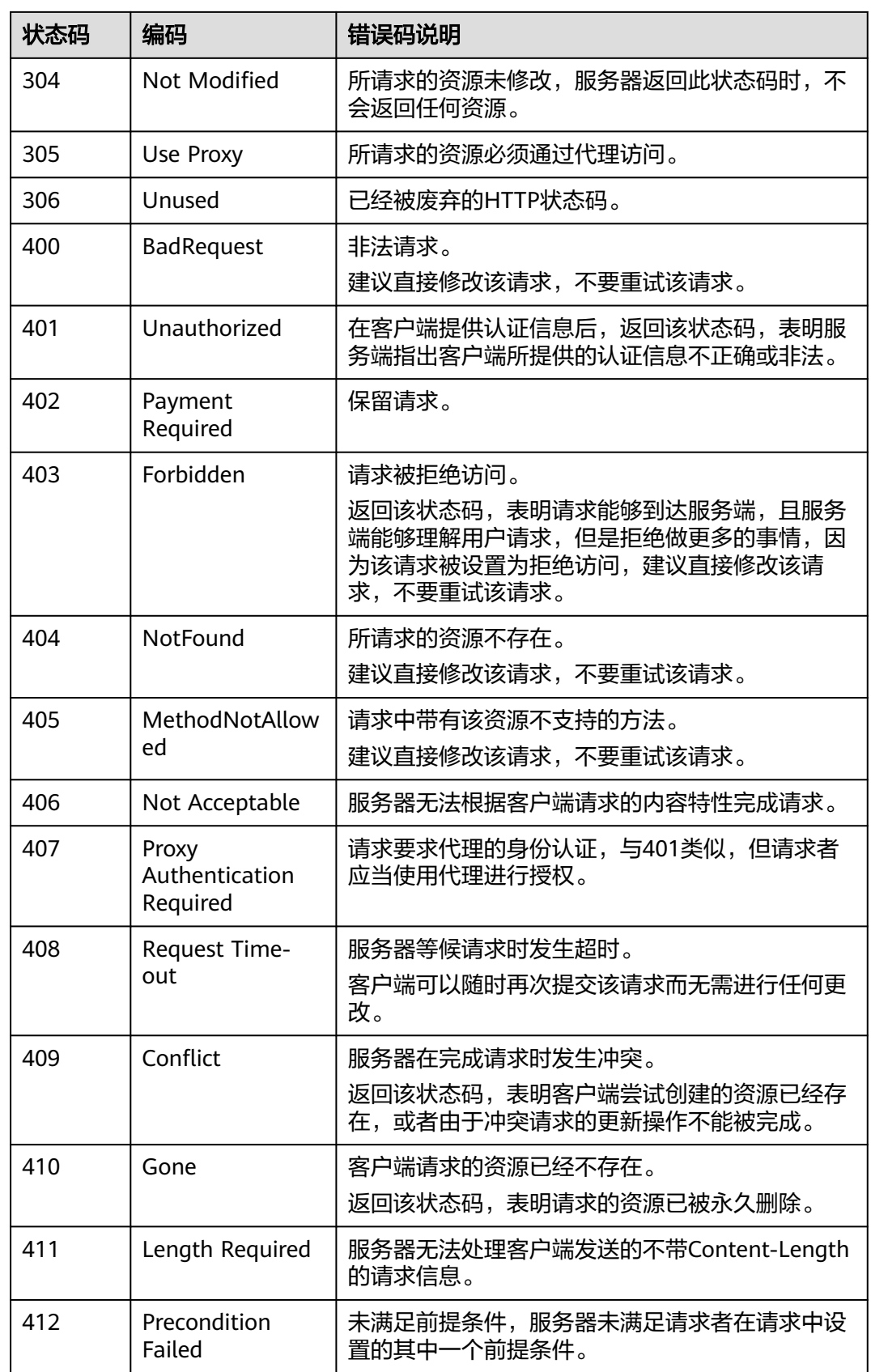

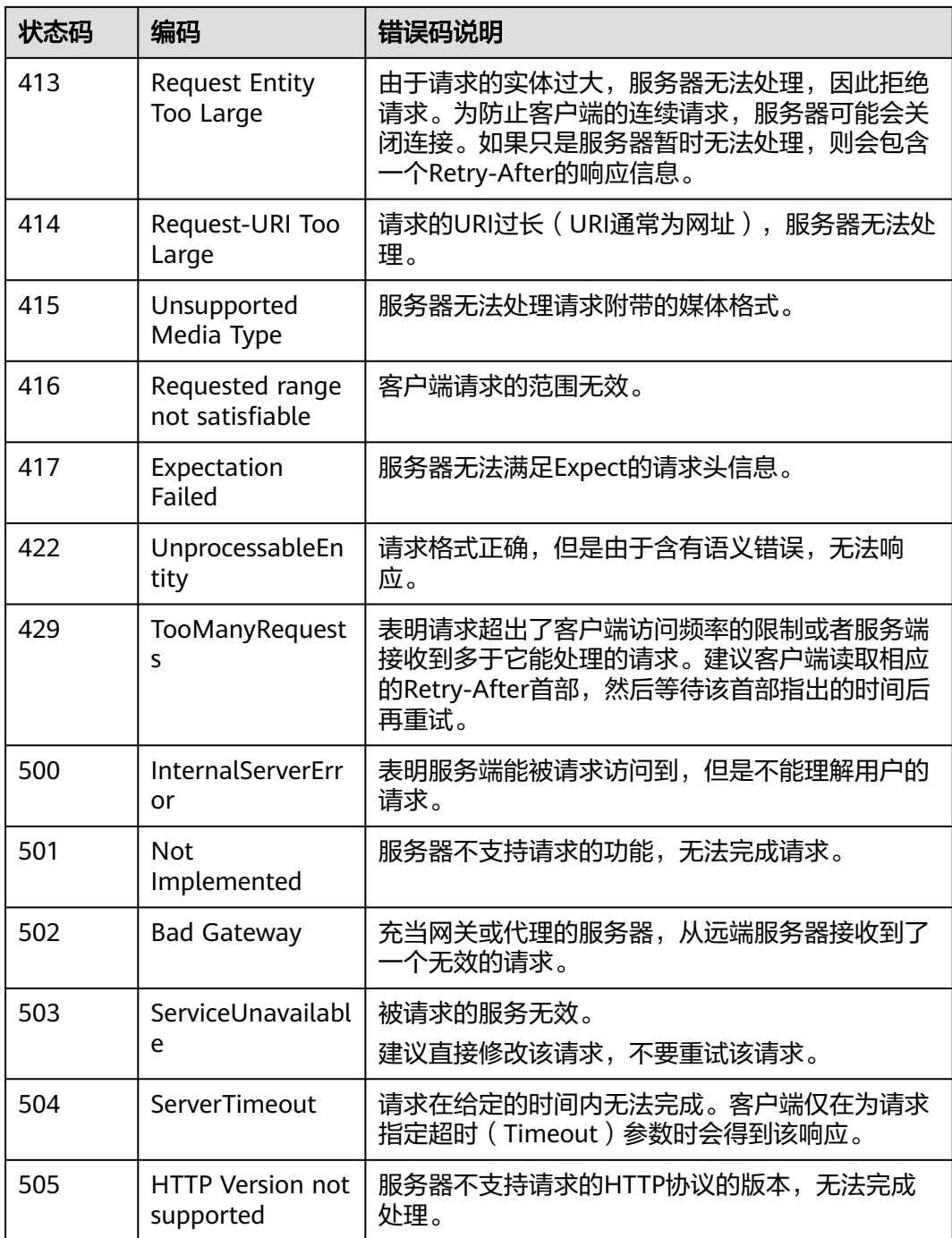

# **6.5.1.8** 签名示例工程代码

签名示例工程代码请参考《**[AK/SK](https://support.huaweicloud.com/devg-apig/apig-dev-180307021.html)**认证》。

# **6.5.2** 公共参数

# **6.5.2.1** 公共请求消息头参数

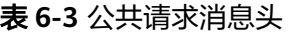

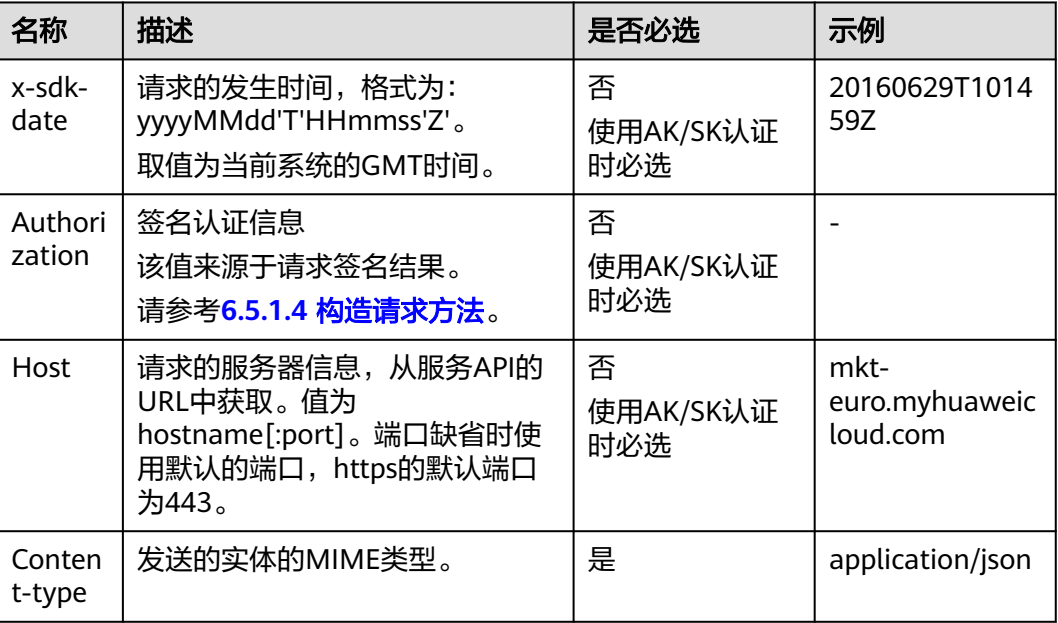

# **6.5.2.2** 公共响应消息头参数

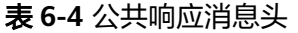

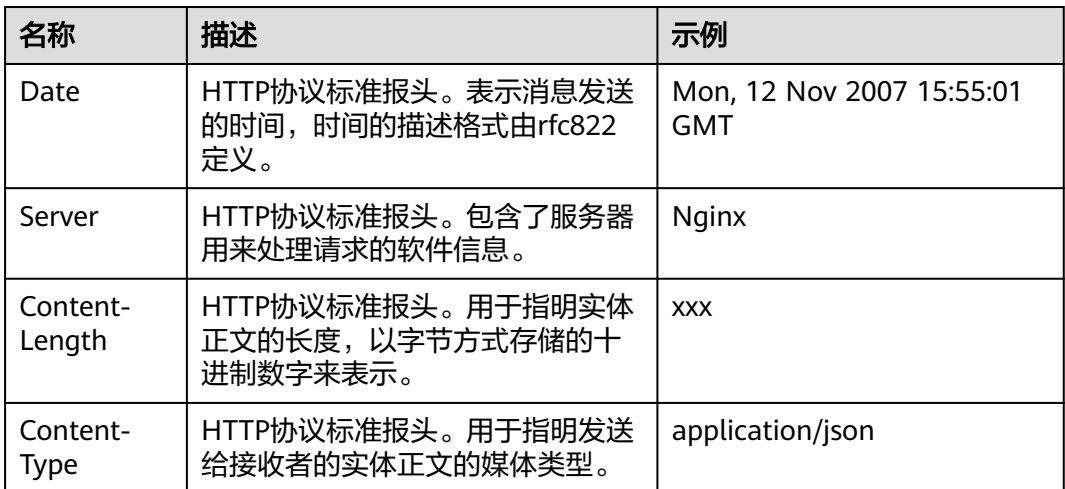

# **6.5.3** 接口列表

# **6.5.3.1** 查询订单

# 功能介绍

云商店商家可通过该接口查询订单所有信息。

## **URI**

### GET :

https://mkt.myhuaweicloud.com/api/mkp-openapi-public/global/v1/order/query 参数说明请参见<mark>响应消息</mark>。

### 说明

仅支持https协议。

"mkt.myhuaweicloud.com"域名不可用时请使用"mkt.myhuaweicloud.cn"进行重试。

## 请求消息

### 请求参数

## 请求方法:**GET**

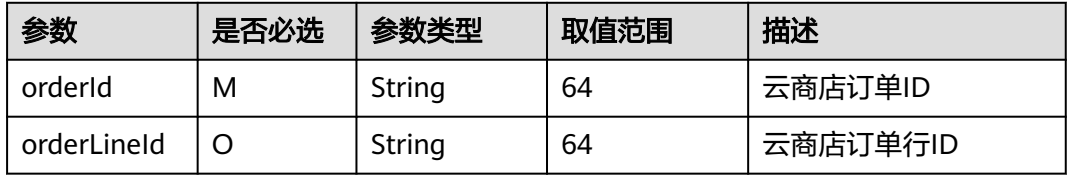

## 说明

需要对mkt.myhuaweicloud.com HTTPS证书进行强校验,不能忽略证书校验,从而保证调用的 是真实而非伪造的云商店服务。

### 请求示例

GET /api/mkp-openapi-public/global/v1/order/query? orderId=CS2207261447AUY4H&orderLineId=CS2207261447AUY4H-000001 Host: Host Server Content-Type: application/json charset=UTF-8 X-Sdk-Date: request time Authorization: authorization

# 响应消息

### 表 **6-5** 响应参数

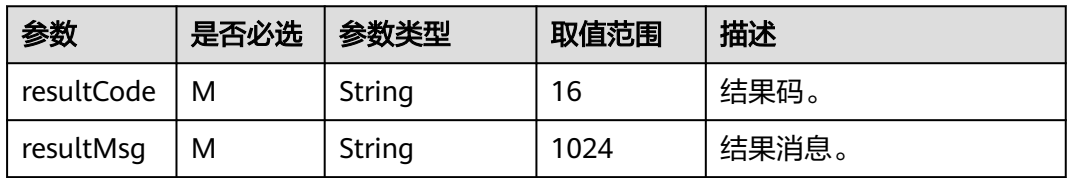

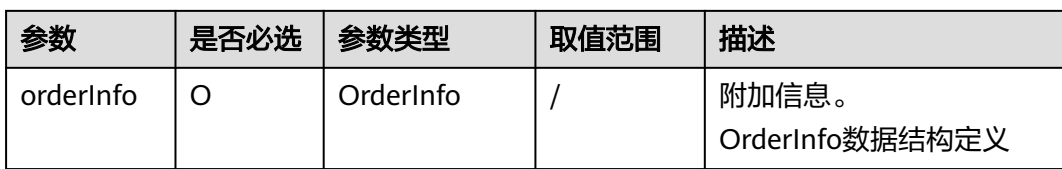

## OrderInfo数据结构定义如下:

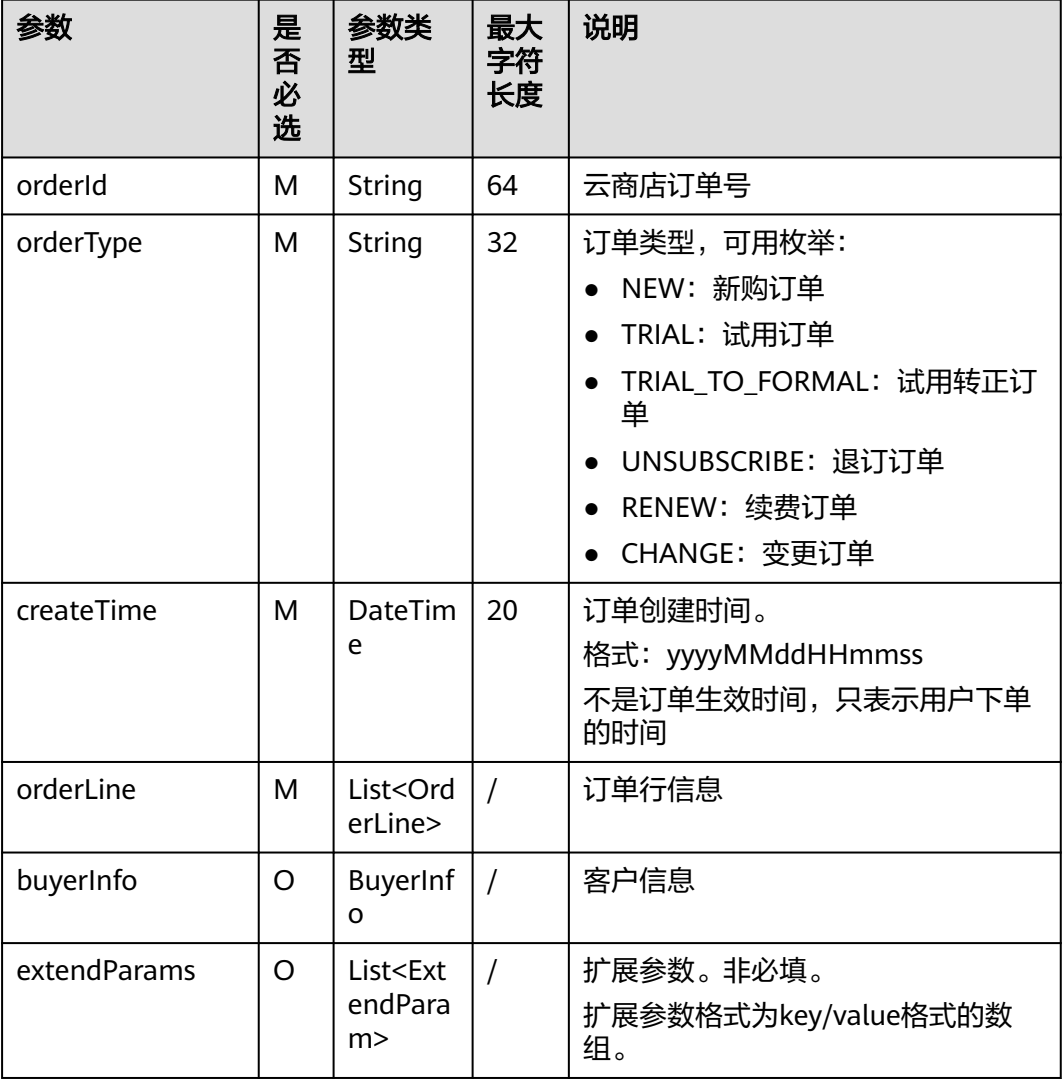

# OrderLine数据结构定义如下:

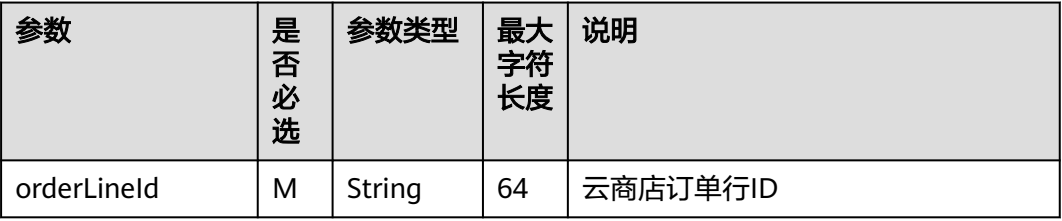

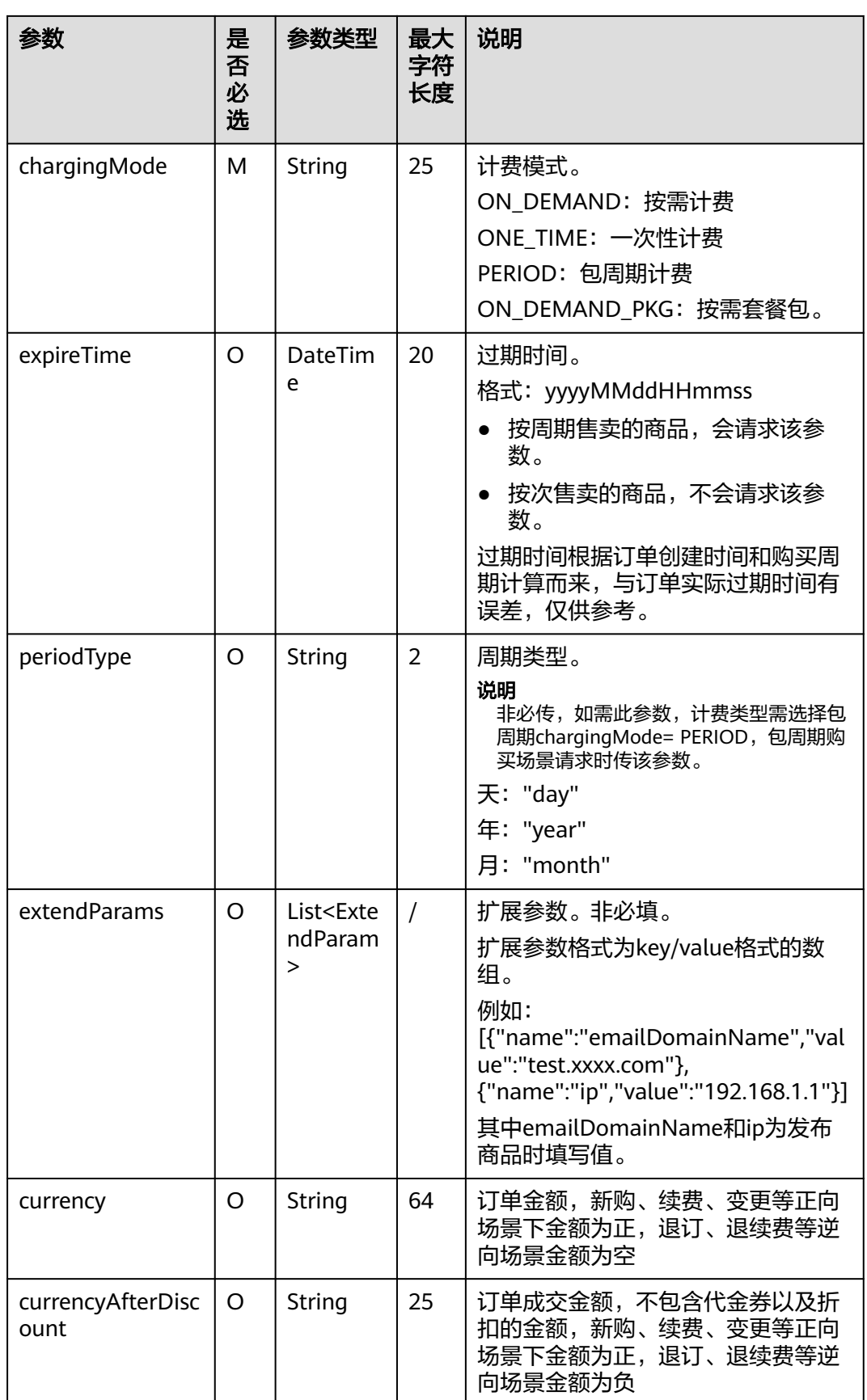

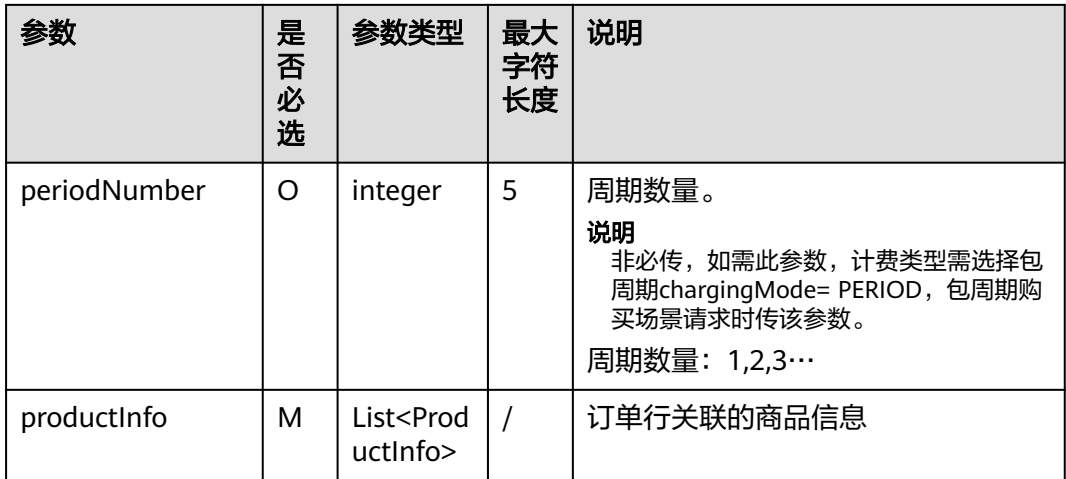

# ProductInfo数据结构定义如下:

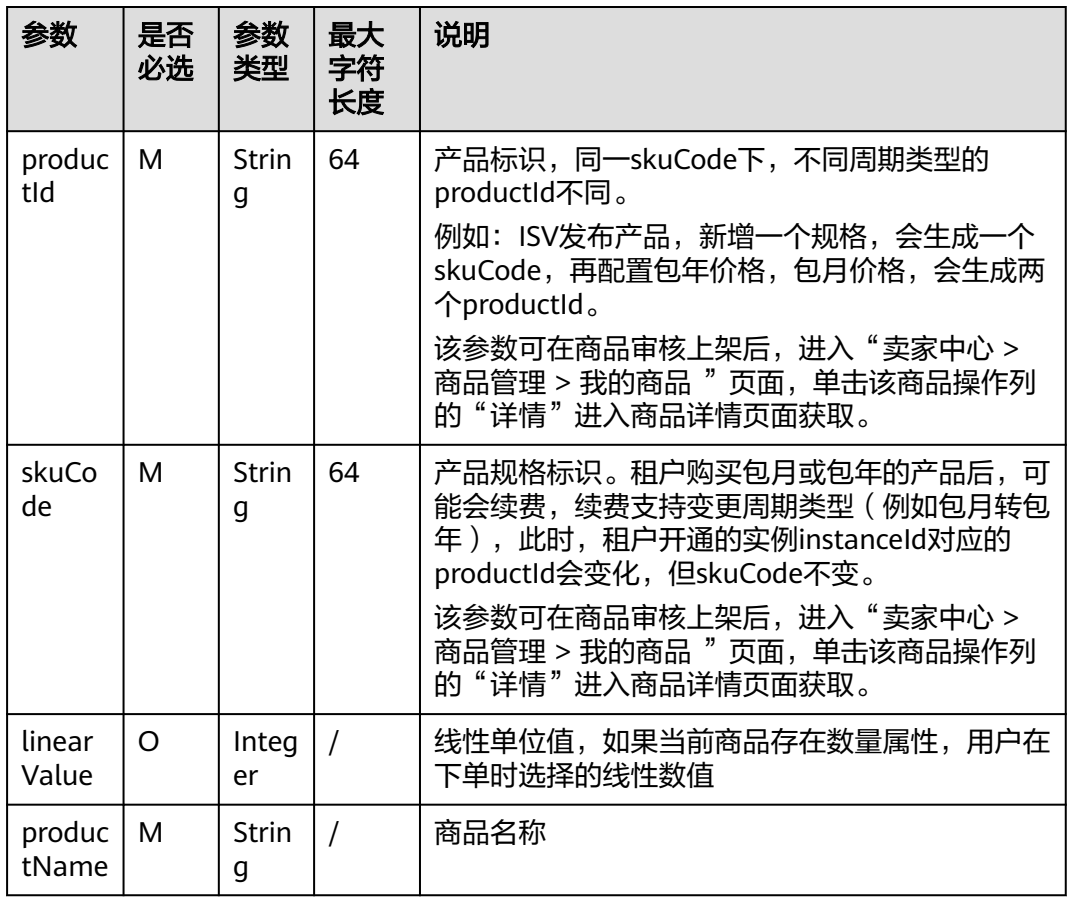

ExtendParam数据结构定义如下:

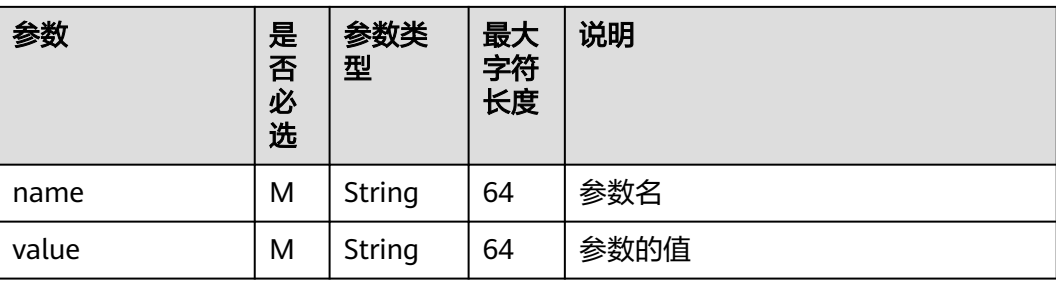

# BuyerInfo数据结构定义如下:

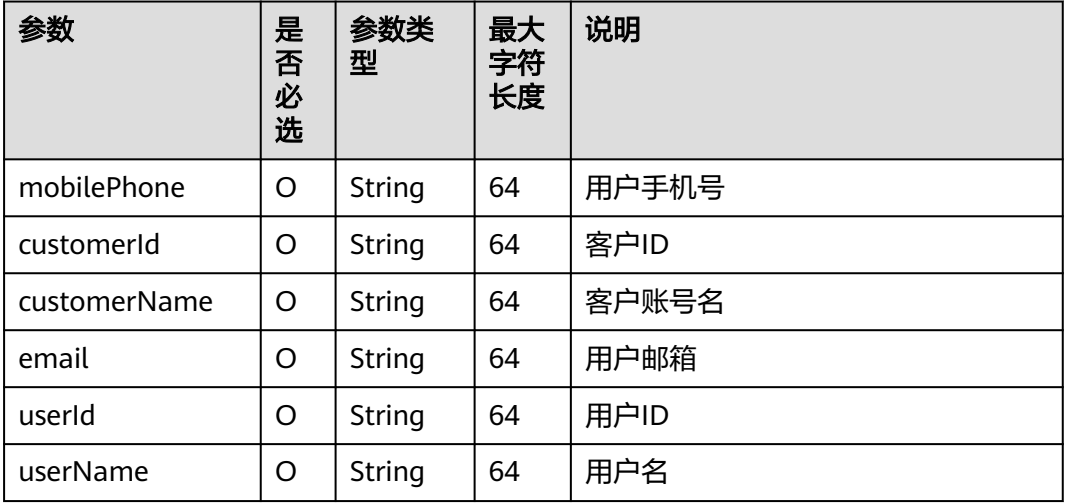

## 成功响应示例

{

```
 "resultCode": "MKT.0000", 
 "resultMsg": "Success", 
 "orderInfo": { 
 "orderId": "MOC*******RNEW", 
       "orderType": "NEW", 
 "createTime": "20230713082130", 
 "orderLine": [ 
          { 
              "orderLineId": "MOCKP*********001", 
              "chargingMode": "PERIOD", 
 "periodType": "year", 
 "periodNumber": 1, 
 "expireTime": "20240713082130", 
 "productInfo": [ 
                 { 
 "productId": "OFFI84******911168", 
 "skuCode": "0a4d1578-5295-46a7-92d4-7c803dccc51d", 
 "linearValue": 50, 
 "productName": "****,*****,*****,******" 
                 } 
              ], 
              "extendParams": [ 
                 { 
                     "name": "emailDomainName", 
                     "value": "test.xxxx.com" 
, and the state \},
\left\{ \begin{array}{ccc} 0 & 0 & 0 \\ 0 & 0 & 0 \\ 0 & 0 & 0 \\ 0 & 0 & 0 \\ 0 & 0 & 0 \\ 0 & 0 & 0 \\ 0 & 0 & 0 \\ 0 & 0 & 0 \\ 0 & 0 & 0 \\ 0 & 0 & 0 \\ 0 & 0 & 0 \\ 0 & 0 & 0 \\ 0 & 0 & 0 \\ 0 & 0 & 0 & 0 \\ 0 & 0 & 0 & 0 \\ 0 & 0 & 0 & 0 \\ 0 & 0 & 0 & 0 \\ 0 & 0 & 0 & 0 & 0 \\ 0 & 0 & 0 & 0 & 0 \\ 0 & 0 & 0 & 0 & 0
```

```
 "name": "ip", 
 "value": "127.0.0.1" 
             } 
         ] 
       } 
     ], 
      "buyerInfo": { 
        "mobilePhone": "1868*****88", 
 "email": "*****t.com", 
 "customerId": "459bbbec25********37b602a8", 
        "customerName": "mock_******" 
     } 
   } 
}
```
## 失败响应示例

```
HTTP/1.1 401 UnauthorizedContent-Type: application/json;charset=UTF-8Content-Length: lengthDate: 
response time { 
 "resultCode": "CBC.0150", 
   "resultMsg": "Illegal operation. param[isvId] and param[instanceId] does not match." 
}
```
# **6.5.3.2** 字符串**/**文件流上传

# 功能介绍

商家可通过该接口上传字符串或者文件给云商店。

## **URI**

POST https://mkt.myhuaweicloud.com/api/mkp-openapi-public/global/v1/marketevent/{event\_id}/file

## 说明

仅支持https协议。

"mkt.myhuaweicloud.com"域名不可用时请使用"mkt.myhuaweicloud.cn"进行重试。

# 请求消息

## 请求方法:**POST**

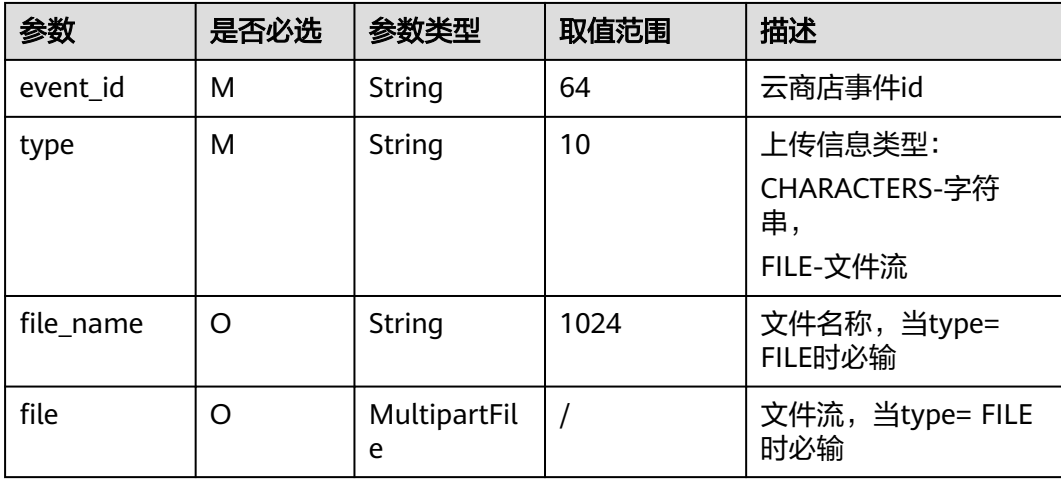

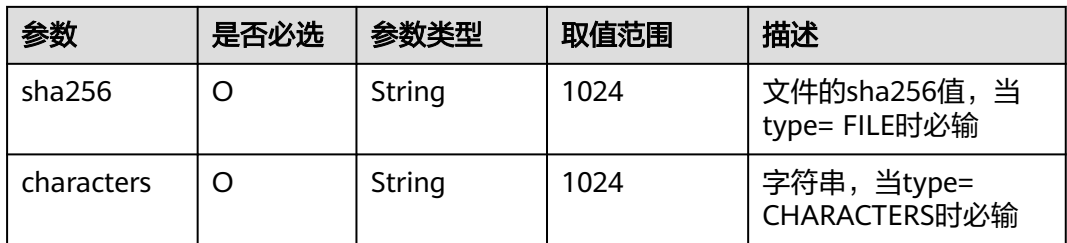

#### 请求注意事项:

需要对mkt.myhuaweicloud.com HTTPS证书进行强校验,不能忽略证书校验,从而保 证调用的是真实而非伪造的云商店服务。

#### 请求示例

POST https://mkt.myhuaweicloud.com/api/mkp-openapi-public/global/v1/market-event/ 87b94795-0603-4e24-8ae5-69420d60e3c8/file Host: <Host Server> Content-Type: multipart/form-data; boundary=<calculated when request is sent> Content-Length: 208544 < boundary > Content-Disposition: form-data; name="file"; filename="111.jpg" Content-Type: multipart/form-data <111.jpg> < boundary > Content-Disposition: form-data; name="isvUpdateFileReq" Content-Type: application/json { "type": "FILE", "sha256":"350fafaffdba2a628e355b0174e90b05dba6b337b318629bce1d8ec063ebe1cd", "characters":"111" } < boundary > X-Sdk-Date: <request time> Authorization: authorization

# 响应消息

### 表 **6-6** 响应参数

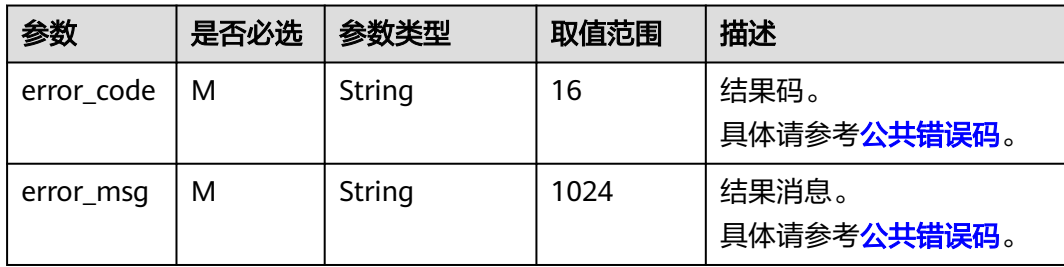

# <span id="page-370-0"></span>**6.5.4** 公共错误码

## 表 **6-7** 错误码

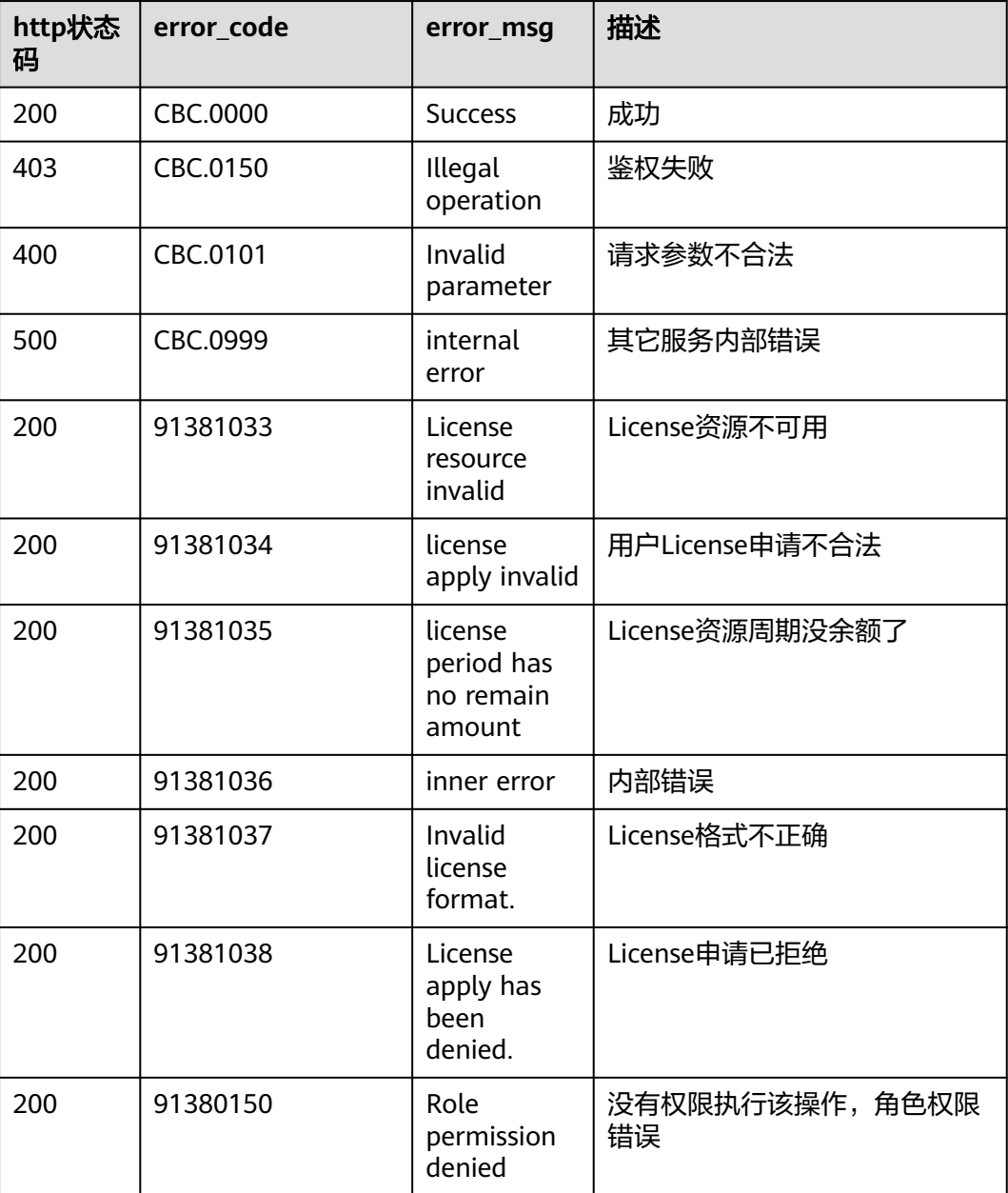

# **6.5.5 APIGW** 网关错误码

APIGW网关错误码请参[考《错误码》。](https://support.huaweicloud.com/usermanual-apig/apig-ug-180530090.html)

# **6.5.6** 开放接口示例代码

具体操作请参考《云商店开放接口示例工程 》,路径如下:

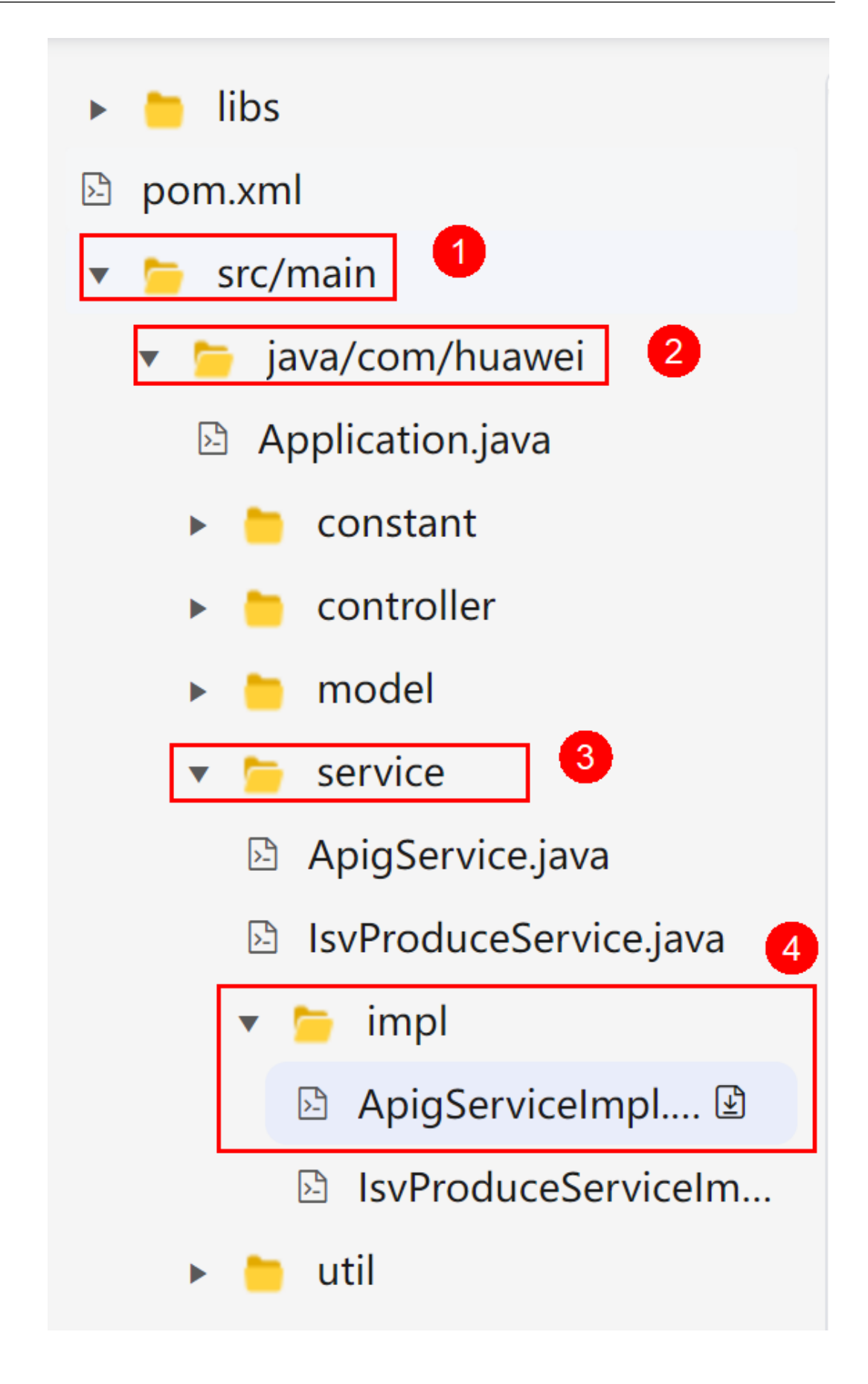

# **6.6** 发布应用资产

通过云商店资产中心上架首个软件包资产,提交云商店运营审核。

## 前提条件

- 已完成SDK改造功能模块开发和应用改造。
- 已入驻云商店,获取云商店卖家账号。
- 已完成在线开通License接口、查询订单、字符串/文件流上传接口调测。

## 操作步骤

- 步骤1 登录[云商店首页](https://marketplace.huaweicloud.com/),单击页眉导航处的"卖家中心",进入卖家中心页面。
- 步骤**2** 单击左侧导航栏的"资产中心",进入资产中心页面。

步骤3 单击右上角的"新增资产"后, 出现页面弹窗"选择资产类型"。

#### 图 **6-9** 新增资产

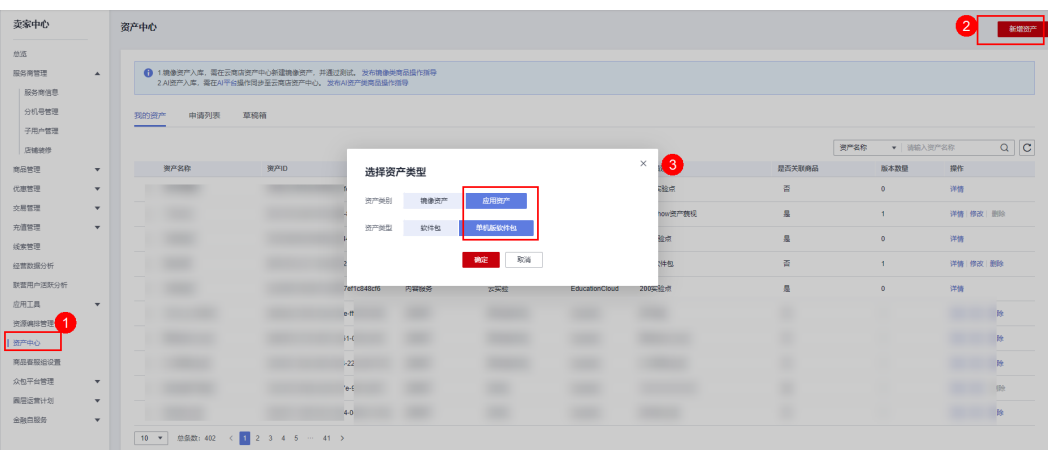

- **步骤4** 选择资产类别为"应用资产"、资产类型为"单机版软件包"后,单击"确定",进 入"创建资产"页面。
- 步骤**5** 根据页面提示,填写资产信息和版本信息,并上传软件包,请勿随意填写。

图 **6-10** 创建资产

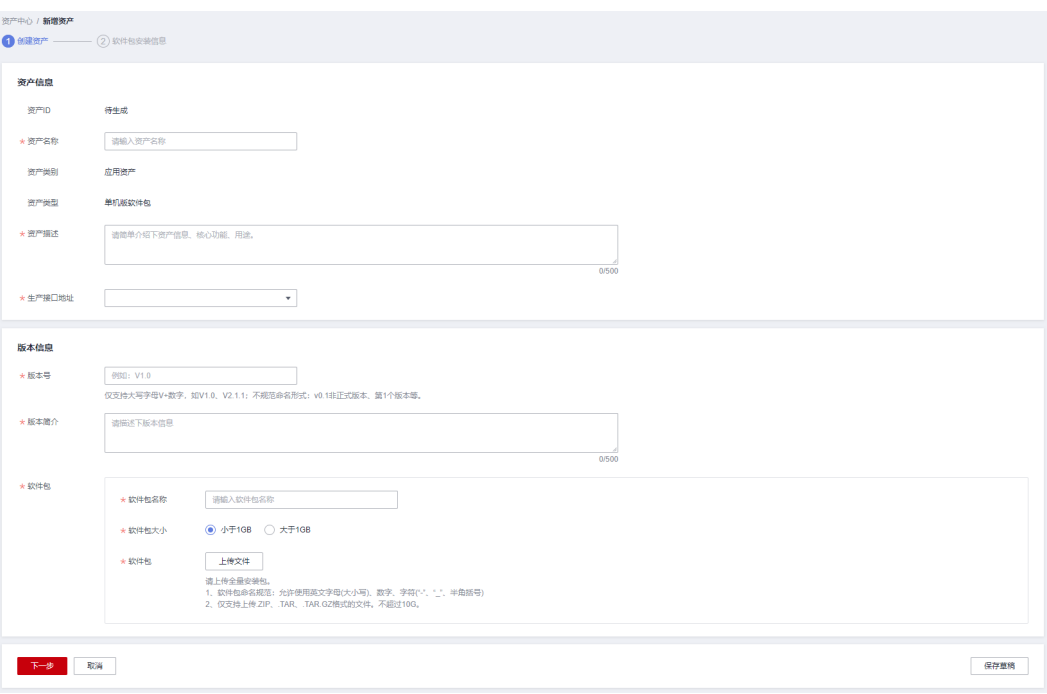

步骤6 单击"下一步",进入"软件包安装信息"页面。

步骤**7** 填写软件包安装信息。

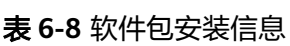

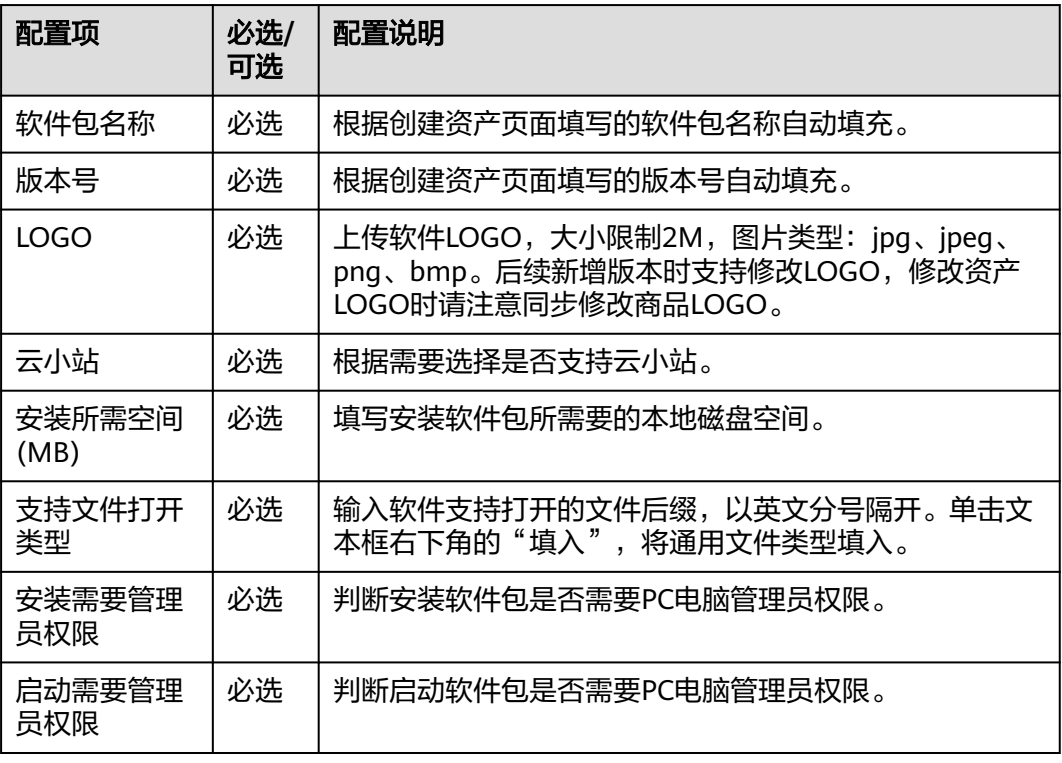

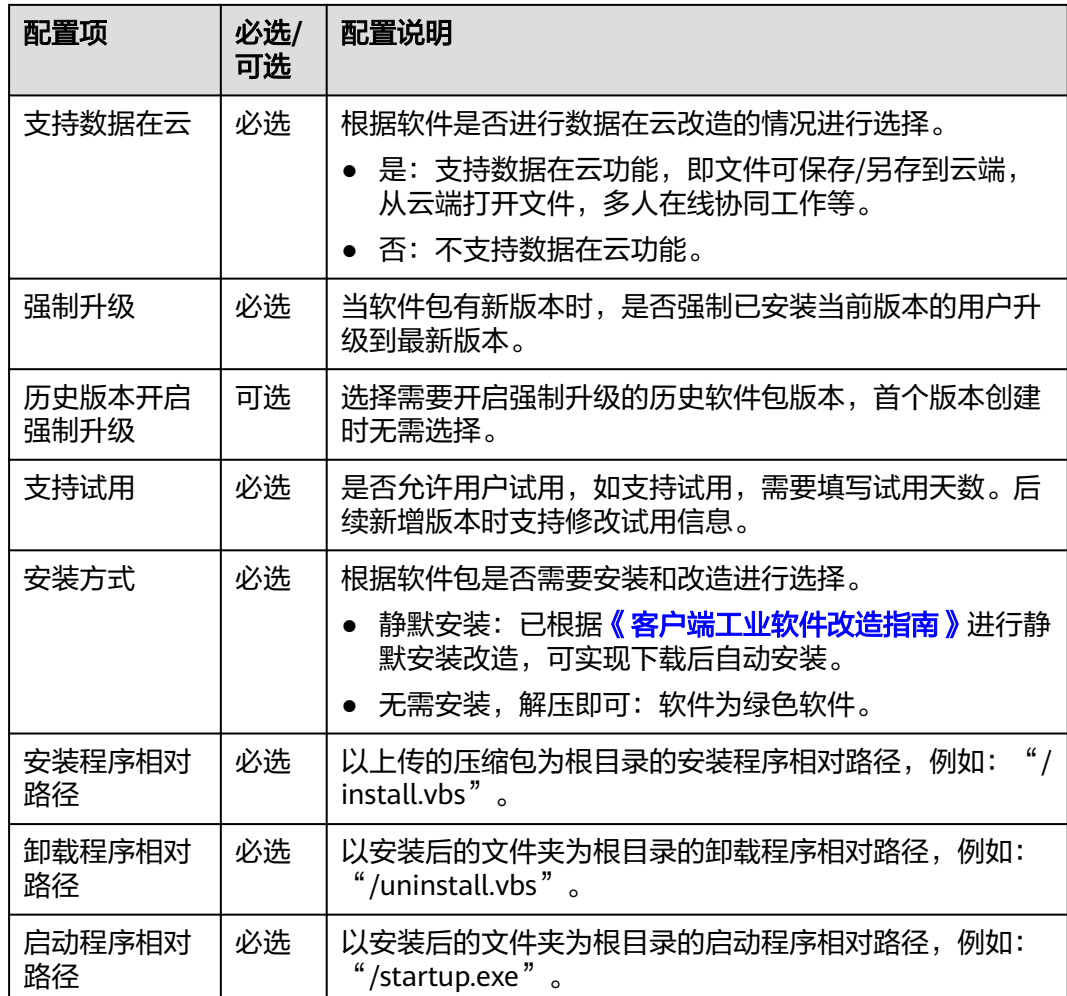

步骤**8** 软件包安装信息填写完成后,单击"安装信息保存"。

步骤**9** 单击"提交审核"并确认提交,进入资产审核状态,等待工业软件云运营人员测试和 云商店运营审批资产上架。

返回"资产中心 > 申请列表"页面,可查看资产状态。

**----**结束

# **6.7** 申请联营认证

提交联营商品发布前,商家须先完成对应商品的联营认证,只有联营认证通过,才能 提交联营商品发布申请。

申请联营认证过程中,需创建联营认证、完成联营Kit对接、海顿测试、商务信息准备 等,详情请参[考《联营认证及商品发布流程概览》。](https://support.huaweicloud.com/usermanual-marketplace/sp_topic_0000309.html)

## 注意

完成联营kit对接,即完成在线开通License接口、查询订单、字符串/文件流上传接口 的开发与调测。

# **6.8** 发布联营 **License** 商品

## 操作步骤

**步骤1** 登录已成功入驻云商店的华为云账号,单击<mark>云商店首页</mark>页眉导航处的"卖家中心", 进入[卖家中心页](https://console.huaweicloud.com/marketplace/isv/)面。

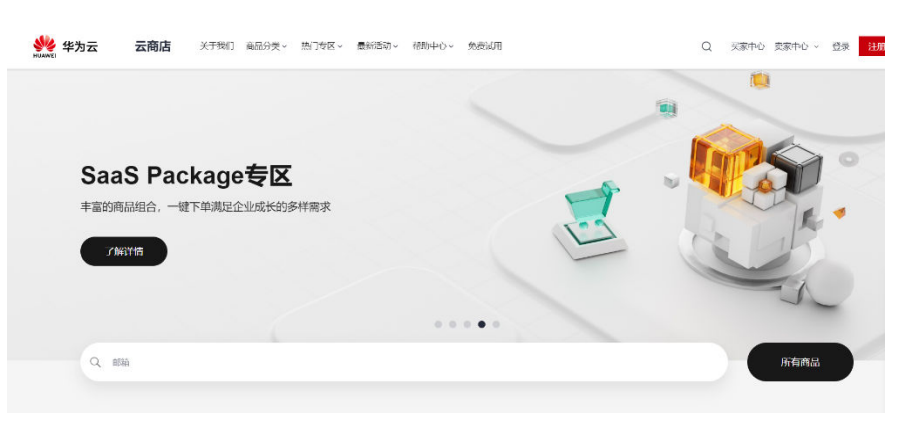

#### 说明

在发布商品前,请确保华为云账号已通过企业实名认证、入驻成为云商店商家并完成商业信息认 证,具体流程请参[见《入驻流程》](https://support.huaweicloud.com/usermanual-marketplace/sp_topic_0000006.html)。

- 步骤**2** 单击左侧导航的"[商品管理](https://console.huaweicloud.com/marketplace/isv/?region=cn-north-4) **>** 我的商品"。
- 步骤**3** 单击页面右上方的"发布联营商品",选择"新建商品信息"。

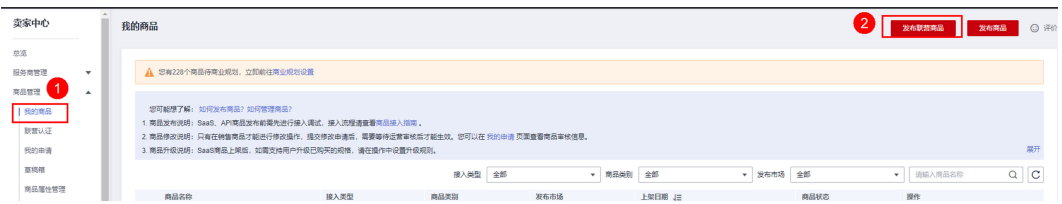

### 步骤**4** 单击"下一步",进入"接入信息"页面。

#### 说明

商品信息填写必须严格按[照《商品发布说明》](https://support.huaweicloud.com/usermanual-marketplace/sp_topic_0000031.html)中的要求,可参考《**License**[商品发布信息填写说](https://bbs.huaweicloud.com/forum/thread-56998-1-1.html) [明》](https://bbs.huaweicloud.com/forum/thread-56998-1-1.html)。

步骤**5** 在页面上方的商品接入类型中选择"License"。根据页面提示信息,填写"商品名 称"、"商品版本",上传"商品LOGO",License开通方式选择"线上交付"。

#### 接入信息

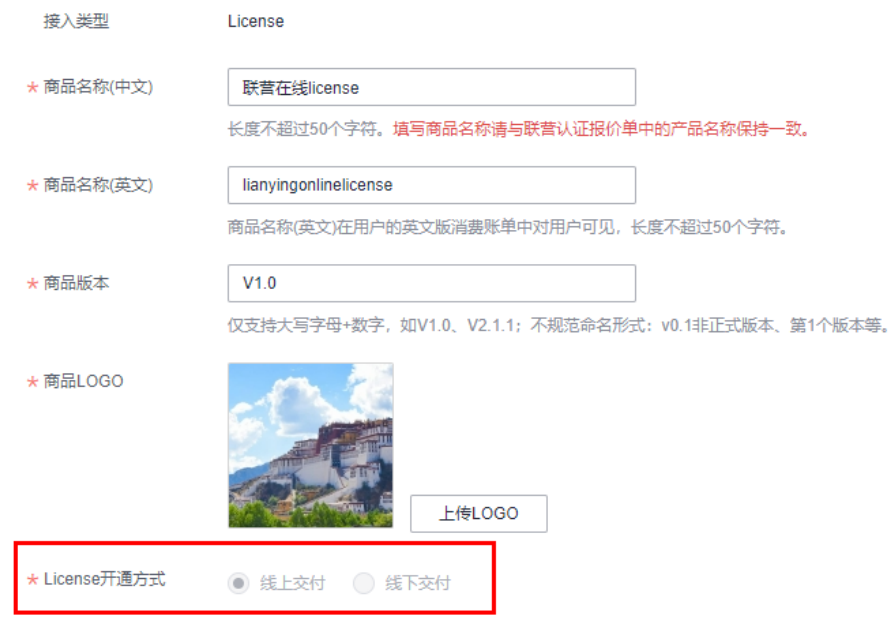

- 步骤6 单击"下一步",进入"基本信息"页面。
- 步骤**7** 根据页面提示,填写商品信息(包括"商品主图与视频"、"商品简介"、"商品说 明"、"商品亮点")和客户案例。

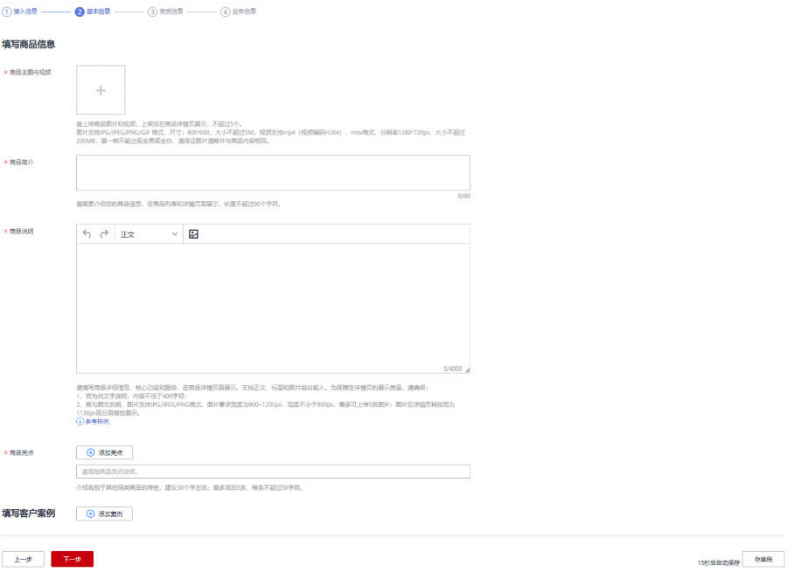

### 说明

- 商品说明编辑框支持正文、标题和图片组合输入。为保障在详情页的展示质量,请确保:
	- 如果为纯文字说明,内容不低于400字符;
	- 如果为图文说明,图片支持JPG、JPEG、PNG格式,图片要求宽度为900~1200px,高 度不小于800px,最多可上传5张图片;图片在详情页将按宽为1136px百分百缩放展 示。

可查看[《参考样例》。](https://res.hc-cdn.com/marketplace-isv/5.11.1/hws/docs/%E5%95%86%E5%93%81%E8%AF%B4%E6%98%8E%E5%8F%82%E8%80%83%E6%A0%B7%E4%BE%8B.pdf)

- 将鼠标放置商品说明编辑框右下角可拉长编辑框,便于文字编辑。
- 当鼠标移至已添加成功的客户案例区域,可以执行删除、编辑操作。
- 步骤**8** 单击"下一步",进入"资质信息"页面。
- **步骤9** 根据页面提示信息,设置"商品服务协议"、"服务与支持",上传"使用指南"、 "软件著作权证书"、"开源软件声明"。

#### 须知

#### 商品服务协议

此协议为商家与用户之间的双方协议,用户在下单时勾选生效,故协议内容不可为线 下合同类协议,协议中不可出现留白待填写内容,协议不可盖章、签字生效。

您也可以在卖家中心商品服务协议编辑框上方下载协议模板作为参考,修改模板时, 商品名称、定义及各条款内容,必须与该商品一致。

#### 服务与支持

内容必须包含服务时间、服务内容、热线、邮箱4项内容,并确保服务时间内各联系方 式通畅,及时提供服务。

#### 软件著作权证书

软件商品必须上传与商品名称相符的软件著作权证书,且著作权人须与发布商品公司 主体一致,此证书将作为华为云云商店审核您发布的商品是否符合上架要求的依据, 上传后的商品资质证书仅供审核使用,不会在商品详情页展示。

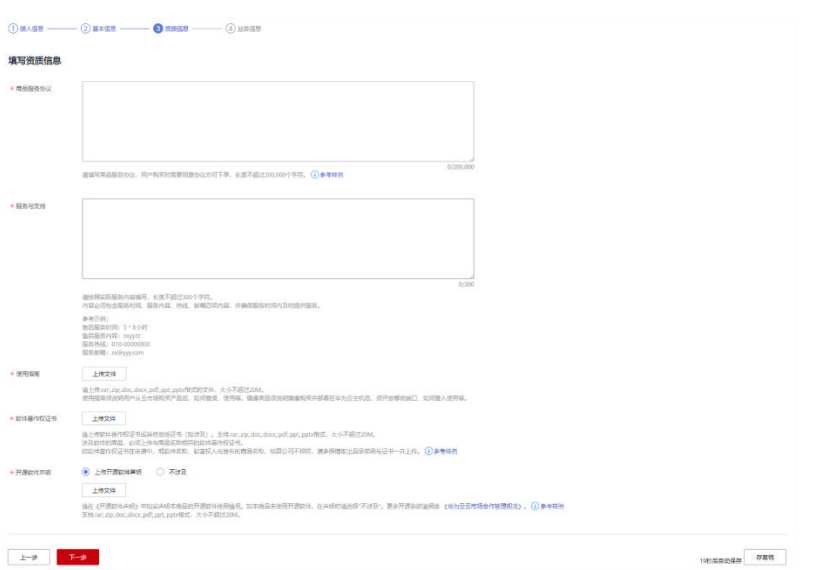

## 步骤10 单击"下一步",进入"业务信息"页面。

步骤11 根据页面提示信息,填写商品属性、商品规格和搜索引擎优化信息。

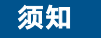

### 是否公开销售

选择"否",则该商品上架后在云商店前台页面与搜索结果中不会对外呈现,只能通 过商品URL进行访问或购买。商品URL地址可单击"商品管理 > 我的商品", 在商品 详情页面的"业务信息"模块中查看。

## 商品标签

必须添加"工业软件云"标签

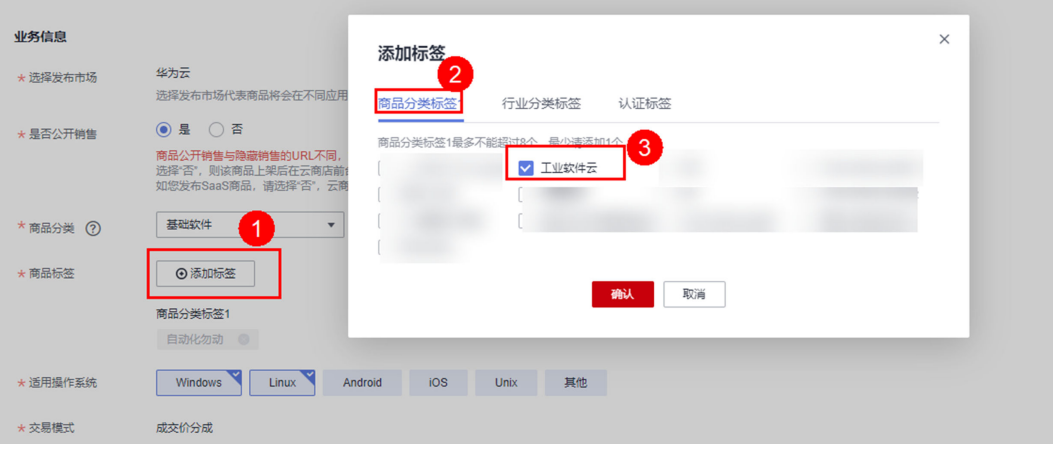

如需添加"鲲鹏"、"混合云"、"IoT"商品认证标签,请同步上传与商品名称相符 且对应的认证证书。

## 搜索引擎优化信息

请严格按[照《填写指南》](https://res-static.hc-cdn.cn/cloudbu-site/china/zh-cn/marketplace/support/Sample%20document/SearchEngineGuidance.pdf)的说明进行填写, 配置适合商品的优化信息, 利于百度等第 三方搜索引擎收录。

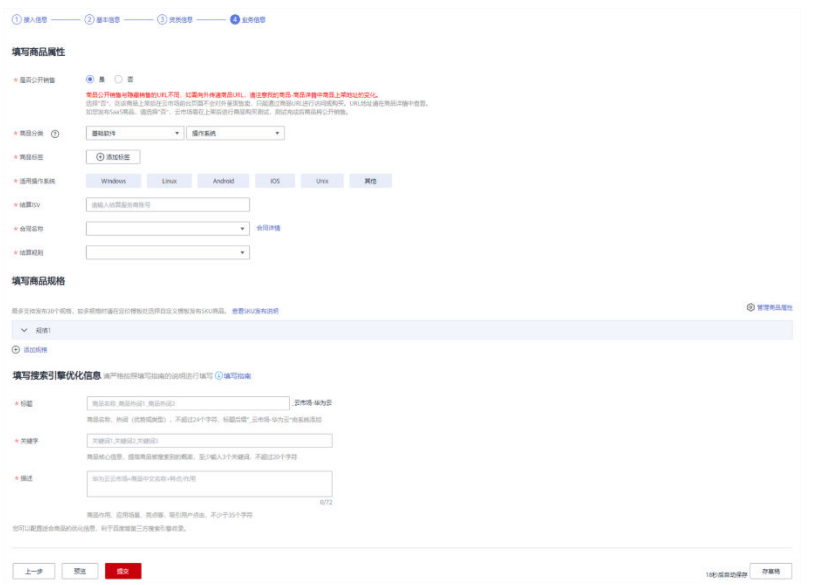

填写规格名称、计费模式等信息,如下图所示。

## 须知

工业软件云License联营商品的规格发布只支持自定义模板,选择已上架的应用资产并 勾选使用端"工业软件云"。

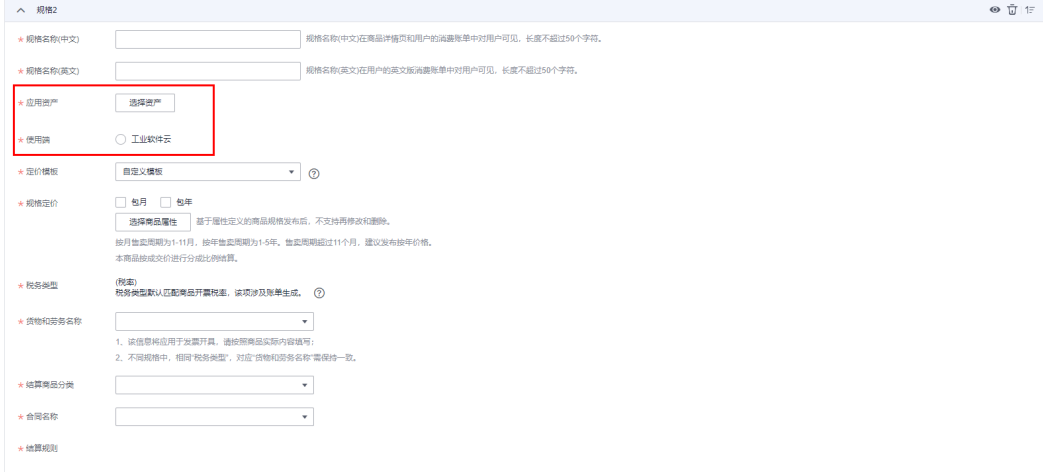

商品规格仅支持按照包周期计费模式、定价模板请选择自定义模板。如何发布支持多 SKU定价的商品规格,请参看 《发布多SKU[定价的商品规格》。](https://support.huaweicloud.com/usermanual-marketplace/zh-cn_topic_0194743291.html)

规格名称需填写中文与英文两个版本,英文版在用户的消费账单(切英文语言)页面 对用户可见。

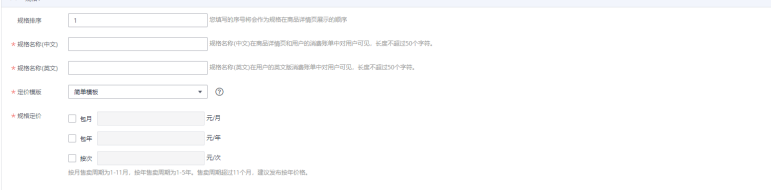

步骤**12** 单击"预览"。系统显示该商品发布后的商品详情页面。

#### 说明

**Contract** 

"预览"功能可查看页面样式,不支持选择商品属性。

步骤**13** 预览无误后,单击"提交"。

系统提示"你确认要提交该商品吗?"。

步骤**14** 单击"是"。

系统提示"发布商品成功!请等待审批!"。

### 说明

- 在卖家中心上传文档、软件等的单日最大上传量为10GB,每天最多上传100个文件。
- 商家在发布商品的过程中,单击页面右下方"存草稿",可以将内容保存为草稿。后续可在 "商品管理 > 我的申请"或"商品发布 > 草稿箱"中查看。
- 华为云云商店会对您提供的商品信息进行审核,商品审核SLA默认为3个工作日,当您在1个 自然日内提交10个及以上的商品发布申请时,我们会参考具体商品数量延长审核SLA。审核 结果会以邮件形式通知到贵司账号绑定的邮箱中,请注意查收;只有所有信息通过审核,您 发布的商品才会正式上架。
- 用户购买后的使用操作,可参考《工业软件**SaaS**[服务中心快速入门》](https://support.huaweicloud.com/qs-idme/saascenter_qs_0000.html)。

**----**结束

# **6.9** 工业软件云联营 **License** 商品使用指南

通过该手册您可以了解工业软件SaaS服务中心客户端工业软件授权使用的基本操作流 程,帮助您更快上手操作,可参考《工业软件**SaaS**[服务中心快速入门》](https://support.huaweicloud.com/qs-idme/saascenter_qs_0000.html)。